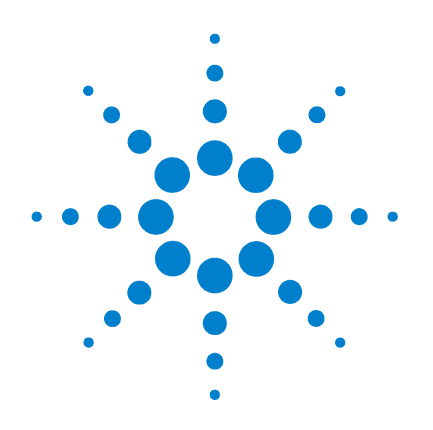

# **Agilent 85190A IC-CAP 2008**

# **Nonlinear Device Models Volume 1**

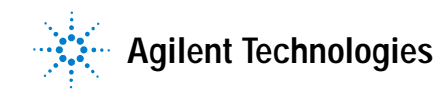

# **Notices**

© Agilent Technologies, Inc. 2000-2008

No part of this manual may be reproduced in any form or by any means (including electronic storage and retrieval or translation into a foreign language) without prior agreement and written consent from Agilent Technologies, Inc. as governed by United States and international copyright laws.

### **Edition**

March 2008

Printed in USA

Agilent Technologies, Inc. 5301 Stevens Creek Blvd. Santa Clara, CA 95052 USA

### **Acknowledgments**

UNIX ® is a registered trademark of the Open Group.

Windows ®, MS Windows ® and Windows NT <sup>®</sup> are U.S. registered trademarks of Microsoft Corporation.

### **Errata**

The IC-CAP product may contain references to "HP" or "HPEESOF" such as in file names and directory names. The business entity formerly known as "HP EEsof" is now part of Agilent Technologies and is known as "Agilent EEsof." To avoid broken functionality and to maintain backward compatibility for our customers, we did not change all the names and labels that contain "HP" or "HPEESOF" references.

# **Warranty**

**The material contained in this document is provided "as is," and is subject to being changed, without notice, in future editions. Further, to the maximum extent permitted by applicable law, Agilent disclaims all warranties, either express or implied, with regard to this manual and any information contained herein, including but not limited to the implied warranties of merchantability and fitness for a particular purpose. Agilent shall not be liable for errors or for incidental or consequential damages in connection with the furnishing, use, or performance of this document or of any information contained herein. Should Agilent and the user have a separate written agreement with warranty terms covering the material in this document that conflict with these terms, the warranty terms in the separate agreement shall control.**

# **Technology Licenses**

The hardware and/or software described in this document are furnished under a license and may be used or copied only in accordance with the terms of such license.

# **Restricted Rights Legend**

U.S. Government Restricted Rights. Software and technical data rights granted to the federal government include only those rights customarily provided to end user customers. Agilent provides this customary commercial license in Software and technical data pursuant to FAR 12.211 (Technical Data) and 12.212 (Computer Software) and, for the Department of Defense, DFARS 252.227-7015 (Technical Data - Commercial Items) and DFARS 227.7202-3 (Rights in Commercial Computer Software or Computer Software Documentation).

# **Safety Notices**

# **CAUTION**

A **CAUTION** notice denotes a hazard. It calls attention to an operating procedure, practice, or the like that, if not correctly performed or adhered to, could result in damage to the product or loss of important data. Do not proceed beyond a **CAUTION** notice until the indicated conditions are fully understood and met.

# **WARNING**

**A WARNING notice denotes a hazard. It calls attention to an operating procedure, practice, or the like that, if not correctly performed or adhered to, could result in personal injury or death. Do not proceed beyond a WARNING notice until the indicated conditions are fully understood and met.**

# **[Contents](#page-560-0)**

**[1 Using the MOS Modeling Packages](#page-14-0)**

[Key Features and Enhancements of the MOS Modeling Packages](#page-15-0)  16 [Data Structure inside the MOS Modeling Packages 1](#page-17-0)8 [Files Resulting from Measurement and Extraction using the](#page-18-0)  [Modeling Packages 1](#page-18-0)9 [DC and CV Measurement of MOSFET's for the MOS Models](#page-22-0) 23 [Project Notes](#page-25-0) 26 [Temperature Setup](#page-25-1) 26 [Switch Matrix](#page-26-0) 27 [Device List](#page-29-0) 30 [Drain/Source – Bulk Diodes for DC Measurements 6](#page-64-0)5 [Options 6](#page-64-1)5 [Import Wizard 6](#page-65-0)6 [Example Export/Import Procedure](#page-67-0) 68 [RF Measurement](#page-71-0) 72 [RF Measurement Notes](#page-71-1) 72 [RF Measurement Conditions](#page-71-2) 72 [De-embedding/Pad Structures 7](#page-74-0)5 [DUTs 8](#page-80-0)1 [RF Measurement Options](#page-83-0) 84 [Extraction of DC/CV Parameters](#page-84-0) 85 [DC Notes](#page-86-0) 87 [DC Information](#page-86-1) 87 [DC Initialize](#page-88-0) 89 [Binning 9](#page-92-0)3

[DC Extract 9](#page-97-0)8 [Plots](#page-107-0) 108 [Finetune 1](#page-110-0)11 [DC HTML 1](#page-112-0)13 [DC Options 1](#page-115-0)16 [DC Boundaries](#page-117-0) 118 [Extraction of Parameters for the RF Models](#page-120-0) 121 [RF Extract Notes](#page-121-0) 122 [RF Extract Information 1](#page-122-0)23 [RF Extract Initialize](#page-122-1) 123 [Model Parameter Sets](#page-124-0) 125 [RF Extract 1](#page-126-0)27 [RF Extract Display 1](#page-130-0)31 [RF Extract HTML 1](#page-131-0)32 [RF Extract Options](#page-131-1) 132 [Circuit Files 1](#page-133-0)34 [RF Extract Boundaries](#page-133-1) 134

# **[2 HiSIM2 and HiSIM\\_HV Characterization](#page-134-0)**

[Modeled Device Characteristics of the HiSIM2 model](#page-136-0) [SPICE Model Parameters](#page-138-0) [RF Circuit used for HiSIM2 1](#page-152-0)[HiSIM\\_HV model 1](#page-156-0)[Additional SPICE Model Parameters for HiSIM\\_HV](#page-161-0) 162 [References](#page-163-0) 164

### **[3 PSP Characterization](#page-164-0)**

[Overview of the PSP model 1](#page-165-0)[Global Level 1](#page-165-1)[Local Level](#page-165-2) 166 [Hierarchical Structure of the PSP Model](#page-166-0)  [PSP Modeling Package](#page-167-0) 168 [Extraction of Parameters for the PSP Model 1](#page-168-0)69 [Simultaneous Adjustment of Local and Global Parameters 1](#page-175-0)76 [Setting up the Extraction Flow to Use this Feature](#page-180-0) 181 [Binning of PSP Models 1](#page-187-0)88 [Binning Rules in PSP](#page-187-1) 188 [Generation Process for a Binned Simulation Model 1](#page-189-0)90 [Parameters for the PSP model](#page-196-0) 197 [Binning Mode 2](#page-213-0)14 [Stress Model](#page-227-0) 228

### **[4 BSIM4 Characterization](#page-230-0)**

[What's new inside the BSIM4 Modeling Package: 2](#page-231-0)32 [Basic Effects Modeled in BSIM4](#page-237-0) 238 [Enhanced drain current model 2](#page-237-1)38 [RF and high-speed model](#page-237-2) 238 [Key Features of the BSIM4 Modeling Package 2](#page-238-0)39 [DC Behavioral Modeling 2](#page-239-0)40 [Threshold Voltage Model 2](#page-239-1)40 [Well-Proximity effect modeling](#page-241-0) 242 [Basic Threshold voltage equation](#page-244-0) 245 [Gate Direct Tunneling Current Model 2](#page-251-0)52 [Drain Current Model 2](#page-257-0)58 [Unified Mobility Model 2](#page-259-0)60 [Drain/Source Resistance Model](#page-261-0) 262 [Saturation Region Output Conductance Model](#page-263-0) 264 [Body Current Model](#page-268-0) 269 [Stress Effect Modeling 2](#page-269-0)70 [CV Modeling](#page-272-0) 273 [Capacitance Model 2](#page-272-1)73

[Intrinsic Capacitance Modeling](#page-272-2) 273 [Intrinsic Capacitance Model Equations](#page-275-0) 276 [Fringing Capacitance Models 2](#page-275-1)76 [Overlap Capacitance Model 2](#page-275-2)76 [Structure of the BSIM4 RF Simulation Model](#page-279-0) 280 [Test Structures for Deep Submicron CMOS Processes](#page-296-0) 297 [SPICE Model Parameters for BSIM4.5.0](#page-297-0) 298 [Main Model Parameters 2](#page-297-1)98 [Temperature Modeling Parameters 3](#page-310-0)11 [Flicker Noise Model Parameters](#page-311-0) 312 [Stress Effect Modeling 3](#page-312-0)13 [Well-Proximity Modeling](#page-313-0) 314 [High-Speed / RF Model Parameters 3](#page-314-0)15 [Layout-Dependent Parasitics Model Parameters](#page-316-0) 317 [Model Selection Flags](#page-317-0) 318

[References](#page-319-0) 320

### **[5 BSIM3v3 Characterization](#page-320-0)**

[What's new inside the BSIM3 Modeling Package: 3](#page-320-1)21 [The BSIM3 Model 3](#page-326-0)27 [Versions of the BSIM3 Model](#page-327-0) 328 [The Unified I-V Model of BSIM3v3 3](#page-329-0)30 [Threshold Voltage 3](#page-329-1)30 [Carrier Mobility Reduction](#page-339-0) 340 [Effective Channel Length and Width 3](#page-341-0)42 [Drain Current 3](#page-344-0)45 [Output Resistance](#page-353-0) 354 [Substrate Current](#page-359-0) 360 [Drain/Bulk and Source/Bulk Diodes 3](#page-361-0)62 [Consistency Check of DC measurement data for multiple](#page-363-0)  [measured devices](#page-363-0) 364

[Capacitance Model 3](#page-367-0)68 [Junction Capacitance](#page-368-0) 369 [Extrinsic Capacitance 3](#page-373-0)74 [Intrinsic Capacitance 3](#page-376-0)77 [The Overall Capacitance in BSIM3](#page-382-0) 383 [High Frequency Behavior](#page-384-0) 385 [Macro Model for High Frequency Application](#page-384-1) 385 [Single Subcircuit Model for BSIM3v3 RF Transistors 3](#page-386-0)87 [Fully Scalable Subcircuit Model for BSIM3v3 RF Transistors](#page-390-0)  391 [Modeling Strategy](#page-395-0) 396 [Temperature Dependence 4](#page-400-0)01 [Built-in Temperature Dependencies](#page-400-1) 401 [Temperature Effects](#page-400-2) 401 [Noise Model 4](#page-408-0)09 [Conventional Noise Model for MOS Devices 4](#page-408-1)09 [BSIM3v3 Noise Model 4](#page-410-0)11 [SPICE Model Parameters](#page-411-0) 412 [Main Model Parameters 4](#page-411-1)12 [Process Related Parameters](#page-416-0) 417 [Temperature Modeling Parameters 4](#page-417-0)18 [Flicker Noise Model Parameters](#page-417-1) 418 [Non-Quasi-Static Model Parameters 4](#page-418-0)19 [Model Selection Flags](#page-418-1) 419 [User Definable Parameters](#page-419-0) 420 [Additional Parameters needed for accurate RF modeling 4](#page-419-1)20 [Test structures for Deep Submicron CMOS Processes](#page-421-0) 422 [Transistors for DC measurements](#page-421-1) 422 [Drain/Source – Bulk Diodes for DC Measurements 4](#page-424-0)25 [Test Structures for CV Measurements](#page-424-1) 425 [Testchips 4](#page-429-0)30

[Test Structures for S-parameter Measurements 4](#page-430-0)31

[Extraction of Model Parameters 4](#page-444-0)45 [Parameter Extraction Sequence 4](#page-444-1)45 [Extraction Strategy 4](#page-445-0)46

[Binning of Model Parameters](#page-451-0) 452 [Usage of binned models in a simulator 4](#page-451-1)52 [Extraction of binned model parameters 4](#page-455-0)56 [Implementation into the BSIM3/4 Modeling Packages 4](#page-457-0)58 [Importing older version BSIM3v3 Files 4](#page-461-0)62 [References](#page-465-0) 466

## **[6 MOS Model 9 Characterization](#page-468-0)**

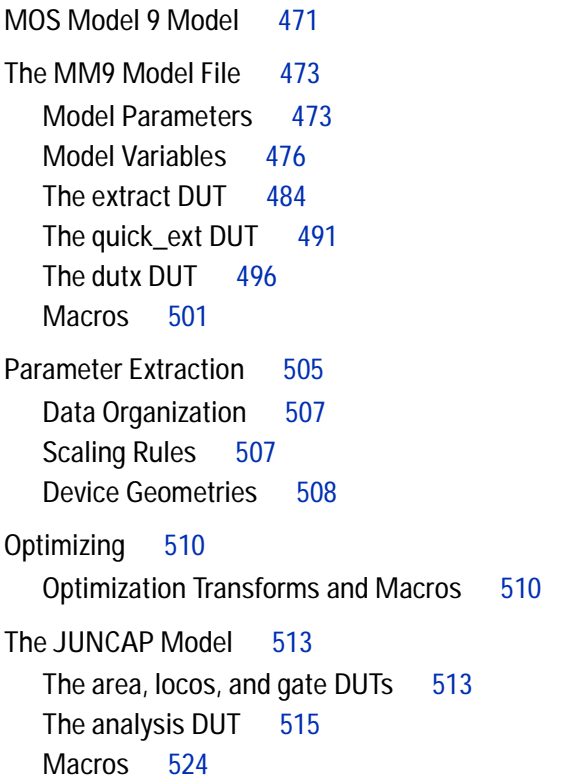

[General Extraction Methodology](#page-526-0) 527

[References](#page-529-0) 530

### **[7 UCB MOS Level 2 and 3 Characterization](#page-530-0)**

[UCB MOSFET Model](#page-532-0) 533 [Simulators](#page-533-0) 534 MOSFFT Model Parameters 535 [Test Instruments 5](#page-540-0)41 [Instrument-to-Device Connections 5](#page-540-1)41 [Measuring and Extracting](#page-542-0) 543 [Measurement and Extraction Guidelines](#page-542-1) 543 [Extracting Parameters](#page-544-0) 545 [Simulating](#page-550-0) 551 [Displaying Plots](#page-551-0) 552 [Optimizing 5](#page-551-1)52 [Extraction Algorithms 5](#page-552-0)53 [Classical Parameter Extractions 5](#page-552-1)53 [Narrow-Width Parameter Extractions 5](#page-552-2)53 [Short-Channel Parameter Extractions](#page-553-0) 554 [Saturation Parameter Extractions](#page-553-1) 554 [Sidewall and Junction Capacitance Parameter Extractions](#page-553-2)  554 [HSPICE LEVEL 6 MOSFET Model](#page-555-0) 556 [Model Parameters](#page-555-1) 556 [Measurement 5](#page-557-0)58 [Extraction and Optimization](#page-558-0) 559

[References](#page-559-0) 560

## **[8 Bipolar Transistor Characterization](#page-560-0)**

[Bipolar Device Model 5](#page-562-0)63

[Simulators](#page-563-0) 564 [Model Parameters 5](#page-564-0)65 [Test Instruments 5](#page-570-0)71 [Instrument-to-Device Connections 5](#page-570-1)71 [Measuring and Extracting](#page-572-0) 573 [Measurement and Extraction Guidelines](#page-572-1) 573 [Extracting Parameters](#page-576-0) 577 [Extraction Algorithms 5](#page-581-0)82 [DC Parameter Extractions](#page-581-1) 582 [Capacitance Parameter Extractions 5](#page-582-0)83 [Parasitic DC Parameter Extractions](#page-582-1) 583 [AC Parameter Extractions 5](#page-583-0)84 [References](#page-585-0) 586

# **[9 Agilent-HBT Modeling Package](#page-586-0)**

[Key Features of the Agilent-HBT Modeling Package](#page-588-0) 589 [Before You Begin 5](#page-588-1)89 [Requirements](#page-588-2) 589 [Getting Started](#page-589-0) 590 [Structure of the Modeling Package](#page-591-0) 592 [Settings Window 5](#page-594-0)95 [Information](#page-594-1) 595 [Device Settings](#page-595-0) 596 [General Settings/Options](#page-596-0) 597 [Measure Window](#page-598-0) 599 [Instrument Settings](#page-598-1) 599 [Measurement Settings](#page-602-0) 603 [Pad Open/Short](#page-604-0) 605 [Measure DC 6](#page-608-0)09

[Measure RF 6](#page-614-0)15 [Options for Measurements 6](#page-619-0)20 [Exporting/Importing Measured Data 6](#page-620-0)21 [Extract Window](#page-624-0) 625 [Simulation Settings](#page-624-1) 625 [Parameter Boundaries](#page-626-0) 627 [Extract/Optimize](#page-628-0) 629 [Options for Extractions](#page-644-0) 645 [Agilent-HBT Model Extraction](#page-646-0) 647 [Extraction Overview 6](#page-646-1)47 [DC Extraction 6](#page-646-2)47 [R Extraction](#page-654-0) 655 [CJ Extraction 6](#page-655-0)56 [SP Extraction 6](#page-655-1)56 [FT Extraction 6](#page-655-2)56

### **[10 UCB GaAs MESFET Characterization](#page-660-0)**

[UCB GaAs MESFET Model 6](#page-662-0)[Simulators](#page-663-0) [Model Parameters 6](#page-666-0)[Test Instruments 6](#page-668-0)69 [Instrument-to-Device Connections 6](#page-668-1)[Measuring and Extracting](#page-669-0) [Measurement and Extraction Guidelines](#page-669-1) [Extraction Procedure Overview](#page-672-0) [Parameter Measurement and Extraction](#page-673-0) 674 [Alternate Extraction Method](#page-675-0) 676 [Simulating](#page-677-0) 678 [Displaying Plots](#page-677-1) 678 [Optimizing 6](#page-677-2)

[Extraction Algorithms 6](#page-679-0)[Inductance and Resistance Extraction 6](#page-679-1)80 [DC Parameter Extractions](#page-679-2) [Capacitance Parameter Extractions 6](#page-679-3)

[References](#page-680-0) 681

# **[11 Curtice GaAs MESFET Characterization](#page-682-0)**

[Curtice GaAs MESFET Model](#page-684-0) 685 [Simulators](#page-685-0) 686 [Model Parameters 6](#page-687-0)88 [Test Instruments 6](#page-691-0)92 [Instrument-to-Device Connections 6](#page-691-1)92 [Measuring and Extracting](#page-693-0) 694 [Measurement and Extraction Guidelines](#page-693-1) 694 [Extraction Procedure Overview](#page-696-0) 697 [Parameter Measurement and Extraction](#page-697-0) 698 [Alternate Extraction Method](#page-700-0) 701 [Simulating](#page-702-0) 703 [Displaying Plots](#page-702-1) 703 [Optimizing 7](#page-702-2)03 [Extraction Algorithms 7](#page-703-0)04 [Inductance and Resistance Extraction 7](#page-703-1)04 [DC Parameter Extractions](#page-703-2) 704 [Capacitance Parameter Extractions 7](#page-704-0)05 [References](#page-704-1) 705

## **[12 Circuit Modeling](#page-706-0)**

[Definition of an IC-CAP Circuit 7](#page-707-0)08 [IC-CAP Circuit Modeling Operations 7](#page-708-0)09

[Defining a Circuit 7](#page-709-0)10 [Supported Circuit Components](#page-709-1) 710 [Circuit Measurement](#page-712-0) 713 [Multiple Instrument Names](#page-712-1) 713 [Isolating Circuit Elements for Measurement and Extraction](#page-712-2)  713 [Circuit Parameter Extraction](#page-714-0) 715 [Extracting Transistor Parameters Using Library Functions 7](#page-714-1)15 [Extracting Parameters Through Optimization 7](#page-715-0)16 [Circuit Simulation](#page-718-0) 719 [Design Optimization 7](#page-718-1)19 [Test Circuits 7](#page-720-0)21 [Syntax](#page-720-1) 721 [Hierarchical Modeling](#page-722-0) 723 [Circuits Built from Sub-models](#page-722-1) 723 [Functional Circuit Blocks 7](#page-724-0)25 [Types of Circuits in IC-CAP 7](#page-724-1)25 [Modeling the Reverse Active Region of an NPN Transistor](#page-724-2) 725 [Modeling an Operational Amplifier](#page-726-0) 727 [References](#page-735-0) 736

### **[13 1/f Noise Extraction Toolkit](#page-736-0)**

[Types of Noise 7](#page-737-0)[The Significance of 1/f Noise 7](#page-738-0)[1/f \(Flicker Noise\) Modeling 7](#page-739-0)[Noise Measurement Setup 7](#page-742-0)43 [Parameter Extraction Procedure 7](#page-744-0)[Low pass filter](#page-745-0) 

[1/f Noise Toolkit Description](#page-747-0) [System Parts List \(Hardware\) 7](#page-747-1)[Software Requirements](#page-747-2) [Opening the 1/f Toolkit 7](#page-748-0)[System Settings 7](#page-751-0)[1/f Noise System Settings 7](#page-751-1)[Notes](#page-751-2) 752 [General Settings](#page-753-0) [Instrument Settings](#page-754-0) 755 [GUI Options 7](#page-757-0)58 [Verify DC](#page-759-0) [Measure Noise 7](#page-764-0)[1/f Noise Extraction with MOS Transistors 7](#page-783-0)[1/f Noise Function Descriptions 7](#page-797-0)[References](#page-800-0) 

**[Index](#page-802-0)**

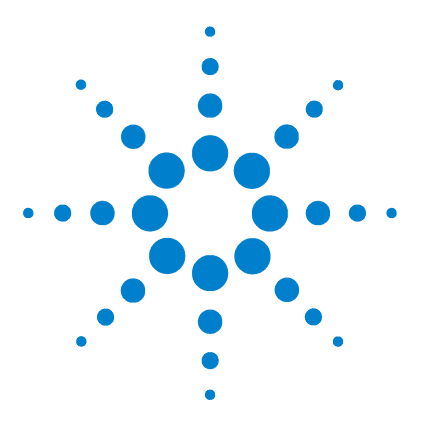

**Agilent 85190A IC-CAP 2008 Nonlinear Device Models Volume 1**

**1**

# <span id="page-14-0"></span>**Using the MOS Modeling Packages**

[Key Features and Enhancements of the MOS Modeling Packages](#page-15-0) 16 [Data Structure inside the MOS Modeling Packages](#page-17-0) 18 [DC and CV Measurement of MOSFET's for the MOS Models](#page-22-0) 23 [RF Measurement](#page-71-0) 72 [Extraction of DC/CV Parameters](#page-84-0) 85 [Extraction of Parameters for the RF Models](#page-120-0) 121

This chapter discusses the measurement and extraction of parameters using the MOS Modeling Packages for extracting HISIM2, BSIM3v3, BSIM4, and PSP model parameters developed by AdMOS. The Modeling Packages use similar Graphic User Interfaces (GUI). Handling of the measurement and extraction tasks using one of the Modeling Packages is similar and therefore only needs to be described once.

Model specific parts are located in [Chapter 2, "HiSIM2 and](#page-134-1)  HiSIM HV Characterization [Chapter 3, "PSP Characterization"](#page-164-1), [Chapter 4, "BSIM4 Characterization"](#page-230-1), and [Chapter 5, "BSIM3v3](#page-320-2)  [Characterization](#page-320-2)". Inside those chapters you will find some theoretical aspects for each of the models. Links are provided to bring you from this chapter to the respective chapters and vice versa.

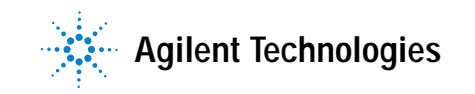

# <span id="page-15-0"></span>**Key Features and Enhancements of the MOS Modeling Packages**

- **•** The Measurement GUI of the MOS Modeling Packages has changed. The former GUI had 8 tabs and the new GUI only has 5. This is because the *Measurement Conditions*, *DC Transistor*, *Capacitance*, and *Diode DUTs* folders have been merged together to form the *Device List* folder. This newly designed folder features a tree overview of devices and measurement conditions for easy navigation. Please refer to *["Device List"](#page-29-0)* on page 30 for a description of this folder.
- **•** An important new feature is the *.mdm* Import Wizard, which enables you to import data measured with software other than IC-CAP that is not in IC-CAP mdm-format.
- **•** Increased flexibility when measuring *Id-Vd* curves where *Vd* is first order sweep. The starting values of the second order sweep *Vg* can depend on the threshold voltage of an appropriate transconductance measurement for the same device.
- **•** The ability to select/deselect outputs for each measurement setup.
- **•** Additional setups, beside the standard *idvg* and *idvd* setups, are available. *Idvg* and *idvd* setups will remain as an absolute minimum requirement with at least one output *id*.
- **•** The graphical user interface in Agilent's IC-CAP enables the quick setup of tests and measurements followed by automatic parameter extraction routines.
- **•** The general view has been changed to adopt a more intuitive look by using icons instead of buttons.
- **•** A data management concept enables powerful and flexible handling of measurement data using an open and easy data base concept.
- **•** The Multiplot feature enables you to view measured or simulated diagrams in one window together instead of one window for each diagram.
- **•** The powerful extraction procedures can be easily adopted to different CMOS processes. They support all possible configurations of the BSIM3 and BSIM4 models.
- **•** Quality assurance procedures are checking every step in the modeling flow from measurements to the final export of the SPICE model parameter set.
- **•** The fully automatic generation of HTML reports is included to enable web publishing of a modeling project.
- **•** The modeling package supports SPICE3e2 and major commercial simulator formats such as HSPICE, Spectre, and Agilent's ADS.

### **The Modeling Packages Support Measurements on**

- **•** Single-finger (normal) transistors
- **•** Parasitic diodes
- **•** Capacitances:
	- **•** Oxide
	- **•** Overlap
	- **•** Bulk-drain, source-drain junction
	- **•** Intrinsic
- **•** RF multifinger transistors

### **The Modeling Package Supports Extractions for**

- **•** Basic transistor behavior
- **•** Parasitic diodes
- **•** Capacitances
- **•** RF behavior (S-parameters)

# <span id="page-17-0"></span>**Data Structure inside the MOS Modeling Packages**

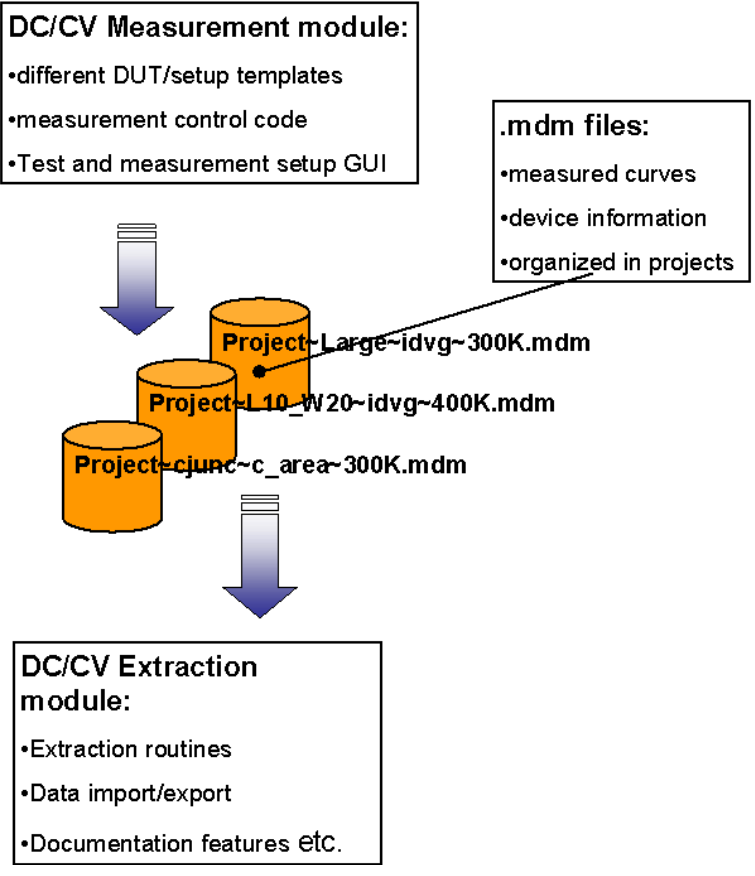

The Modeling Packages are using a totally different, more advanced data storing concept compared to former modeling products inside IC-CAP. The drawback of recent modeling products was that measured data was always stored in model files together with transforms, macros, plot definitions, and so on.

This method has two major disadvantages:

**•** The additional information is stored *n* times and is therefore highly redundant.

**•** The combination of data and code makes it very difficult to introduce updates to the code.

Now, the new architecture of the MOS Modeling Packages overcome these disadvantages.

The measurement module contains all measurement related items like DUTs/Setups to perform measurements and setup of test and measurement conditions. The measured data is stored together with device information like gate length, pin numbers of a switch matrix used, and so forth in IC-CAP *.mdm* data base format. These *.mdm* files are organized as projects that can be identified by project name.

Now, the extraction module extracts the necessary data from stored *.mdm* files to perform model parameter extraction and visualization of measured and simulated results. In addition, this method enables the generation of new data representations where the scalability of a model can be easily verified.

# <span id="page-18-0"></span>**Files Resulting from Measurement and Extraction using the Modeling Packages**

This section describes the files resulting from measurement and extraction of MOS devices using the MOS Modeling Packages. The following table shows how file names are being used. The bold printed words inside the left most column names the task the files are being used for and the normal printed names are the appropriate file names used to store the files for a specific project. The columns marked DC and RF list the task performed by each file. For example, measure+extract in the column DC means that this file is used in measurement and extraction of DC parameters.

**NOTE** The following characters are excluded from use in file or project names: " / \,.;: \* ? ~ % \$' ä Ä ö Ö ü Ü as well as "empty space".

# **1 Using the MOS Modeling Packages**

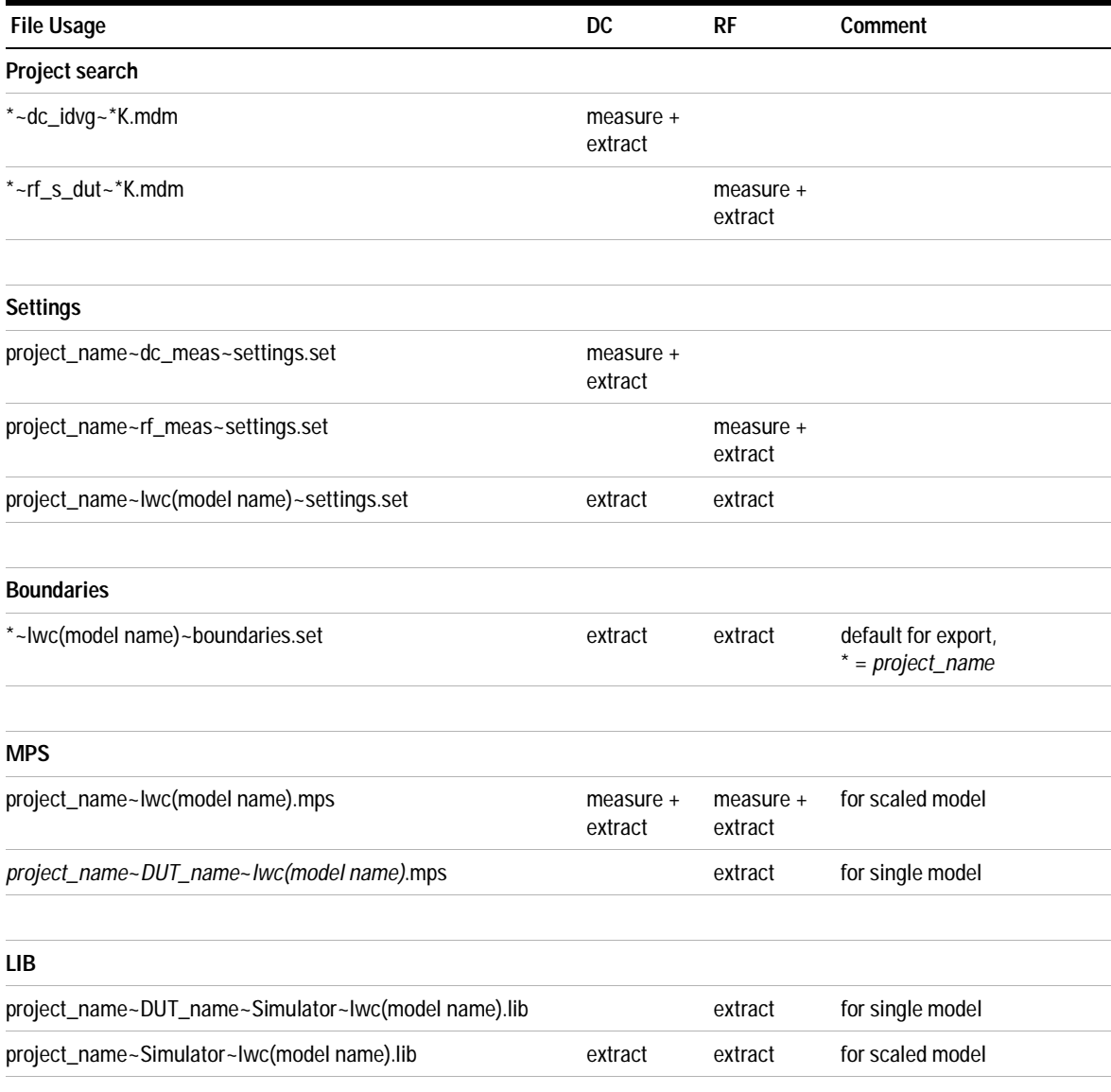

# **Table 1** Data Structure of MOS Modeling Packages

| <b>File Usage</b>                               | DC                   | RF      | Comment |
|-------------------------------------------------|----------------------|---------|---------|
| Logfile                                         |                      |         |         |
| project_name~lwc(model name)~log_fail.txt       | extract              | extract |         |
|                                                 |                      |         |         |
| <b>MDMs</b>                                     |                      |         |         |
| project_name~DUT_name~dc_idvg~TempK.mdm         | measure +<br>extract |         |         |
| project_name~DUT_name~dc_idvd~TempK.mdm         | measure +<br>extract |         |         |
| project_name~DUT_name~c_bd_area~TempK.mdm       | measure +<br>extract |         |         |
| project_name~DUT_name~c_bd_perim~TempK.mdm      | measure +<br>extract |         |         |
| project_name~DUT_name~c_bd_perim_gate~TempK.mdm | measure +<br>extract |         |         |
| project_name~DUT_name~c_bs_area~TempK.mdm       | measure +<br>extract |         |         |
| project_name~DUT_name~c_bs_perim~TempK.mdm      | measure +<br>extract |         |         |
| project_name~DUT_name~c_bs_perim_gate~TempK.mdm | measure +<br>extract |         |         |
| project_name~DUT_name~ c_d_g~TempK.mdm          | measure +<br>extract |         |         |
| project_name~DUT_name~ c_g_ds~TempK.mdm         | measure +<br>extract |         |         |
| project_name~DUT_name~c_g_dsb~TempK.mdm         | measure +<br>extract |         |         |
| project_name~DUT_name~di_bd_area~TempK.mdm      | measure +<br>extract |         |         |
| project_name~DUT_name~di_bd_perim~TempK.mdm     | measure +<br>extract |         |         |

**Table 1** Data Structure of MOS Modeling Packages (continued)

# **1 Using the MOS Modeling Packages**

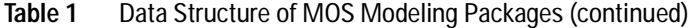

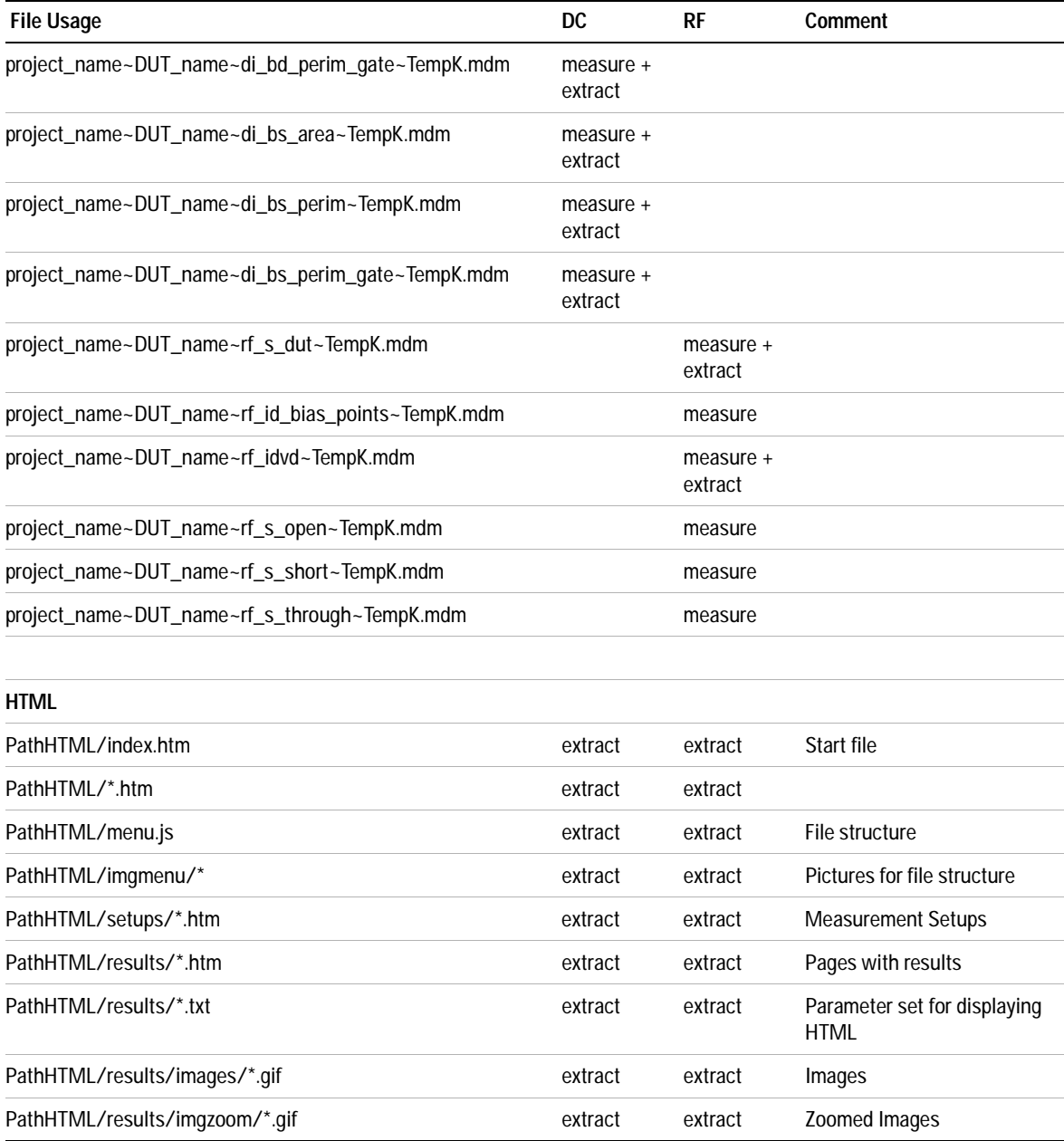

# <span id="page-22-0"></span>**DC and CV Measurement of MOSFET's for the MOS Models**

This section provides information to make the necessary measurements of your devices. It will provide information on features of the MOS Modeling Packages and how to use the graphic user interface (GUI). For hints on how to measure and what to measure using the right devices, see [Chapter 3, "PSP](#page-164-1)  [Characterization](#page-164-1), [Chapter 4, "BSIM4 Characterization"](#page-230-1), and [Chapter 5, "BSIM3v3 Characterization](#page-320-2)".

**NOTE** Since the measurement module of the MOS Modeling Packages are identical, we describe only one of them in detail.

> The GUI is opened by double clicking the BSIM3, BSIM4, or PSP Icon which appears in the IC-CAP/Main window after you open one of the example files. To open an example file, click *File > Examples > model\_files > mosfet > bsim3* (or *bsim4 or PSP*) then select a Measure or Extract model file. [Figure 1](#page-22-1) shows four of the files in one IC-CAP/Main window, using BSIM3 as an example.

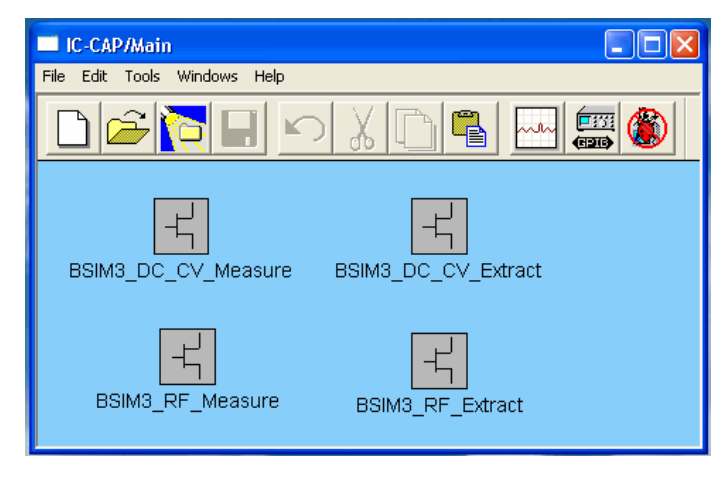

<span id="page-22-1"></span>**Figure 1** Starting the BSIM3 GUI from IC-CAP/Main window

After you have double clicked the icon, the GUI window of the MOS Modeling Packages ([Figure 2\)](#page-23-0) appears on your screen.

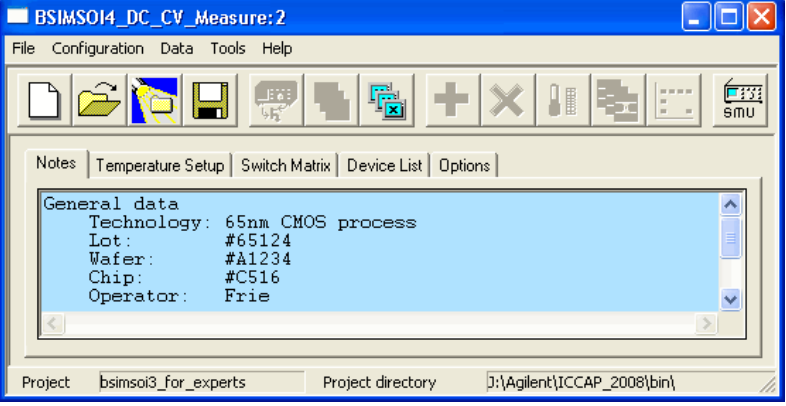

<span id="page-23-0"></span>**Figure 2** Part of the Graphic User Interface for the MOS Modeling Packages

The top row of the GUI shows the *File*, *Configuration*, *Data*, *Tools*, and *Help* menus. Some menu topics are only activated when using specific tasks (depending on which folder is activated!). For example, if you are setting up the conditions for a Temperature measurement, the Configuration menu only allows you to add or delete temperatures. The rest of the menu is not active since it is not necessary to set or sort categories during temperature setup, for example.

The *File* menu has entries to *Import* and *Export* list and measurement data from measurement software other than IC-CAP. Those functions are described in ["Import Wizard" on](#page-65-0)  [page 66.](#page-65-0)

The standard IC-CAP icons (from left to right) are located below the menu. Use these icons to create a *New*, to *Open* an existing, to *Copy and Open an Example*, to *Save* Setups or Entries, to *Measure*, to *Display* and *Close* plots, to *Add* or *Delete*, to define *Temperature Measurements*, to *Set* categories, or to *Check SMU* connections. You will be prompted before the selected action takes place. Again, some of the icons are only activated when specific folders are active.

The lower part of the window displays the project name and project directory.

To *Print* a setup, choose *File > Print Setup*. This opens a dialog box. In this dialog box, enter the command line for your specific printing device and choose *OK*. The folder will be printed.

**NOTE** On Windows operating system, the command line is print /d:<printer name>. For example, if the printer is connected to a server named MYFS1 and the printer is named MY0017, type:

print /d:'\\MYFS1\MY0017'

**NOTE** If you don't enter a printer command, the output will be redirected to the IC-CAP/Status window.

> From the Help menu you can choose between browsing the Topics or getting help for each of the different task folders described below. There are in depth hints for the task, for example, which device geometries to use or how to connect the instrument to the device under test to get the best extraction results from your measurements. You will find links that bring you to [Chapter 3, "PSP Characterization"](#page-164-1), [Chapter 4, "BSIM4](#page-230-1)  [Characterization](#page-230-1)", or [Chapter 5, "BSIM3v3 Characterization"](#page-320-2). Use your Browsers *Back* button to return to the location you were at before following the link.

> Below the top row of icons are five folders. Basically, each folder is assigned to a specific task in the measurement process. They are intended to be parsed from left to right, but you are not bound to that order. Some entries into one or the other folder will change settings on another folder.

For the new user: You should process the folders in the order from left to right.

Each of the following sections describe one folder of the GUI. BSIM3, BSIM4, and PSP model folders are usually equal to each other.

# <span id="page-25-0"></span>**Project Notes**

The notes folder is provided to store notes you take on a specific project. You can enter general data like technology used to produce this wafer as well as lot, wafer, and chip number. There is a field to enter the operator's name and the date the measurement was taken. Space has been provided to enter notes on that project.

Notes entered into the measurement module will be transferred to the *Information* folder inside the *DC\_CV\_Extraction*  modules.

# <span id="page-25-1"></span>**Temperature Setup**

Use this folder to define measurements at specified temperatures. Basically, the measurement of all DUTs is performed at SPICE default temperature TNOM, which is set to 27° Celsius.

**NOTE** To change the default value of 27°C to represent your measurement temperature, double click and enter the actual environment temperature inside your measurement lab into the TNOM field.

> Add new measurement temperatures using the *Add* icon or the *Configuration* menu. If you no longer need a measurement temperature, click the *Delete* button. You will be prompted for the temperature to be deleted. If there is a file containing measured data for this temperature, the data file will be deleted if you choose *OK* on the prompt dialog.

> The delete window does not contain an entry for the temperature set as TNOM, since TNOM cannot be excluded from measurement and extraction.

<span id="page-26-0"></span>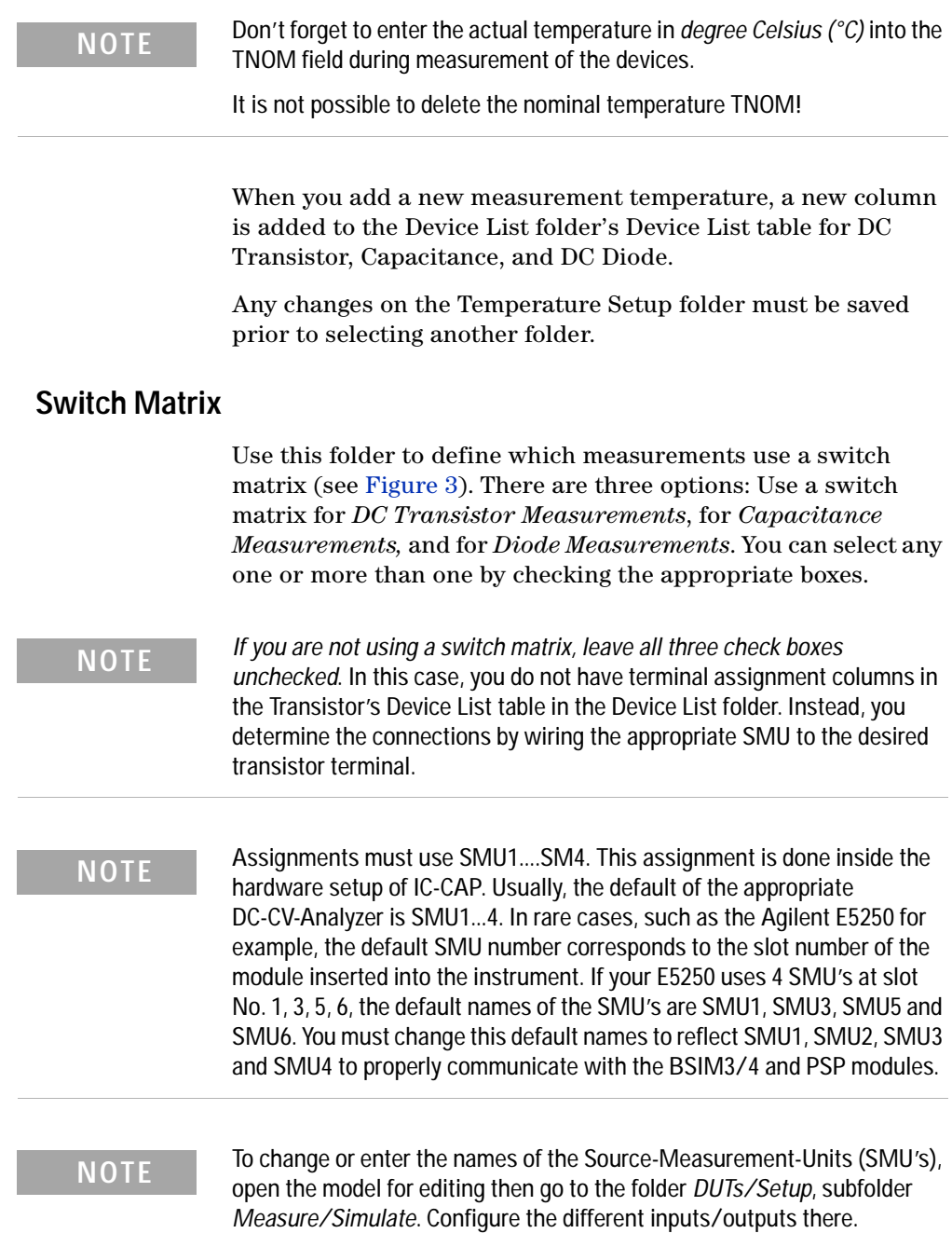

# **1 Using the MOS Modeling Packages**

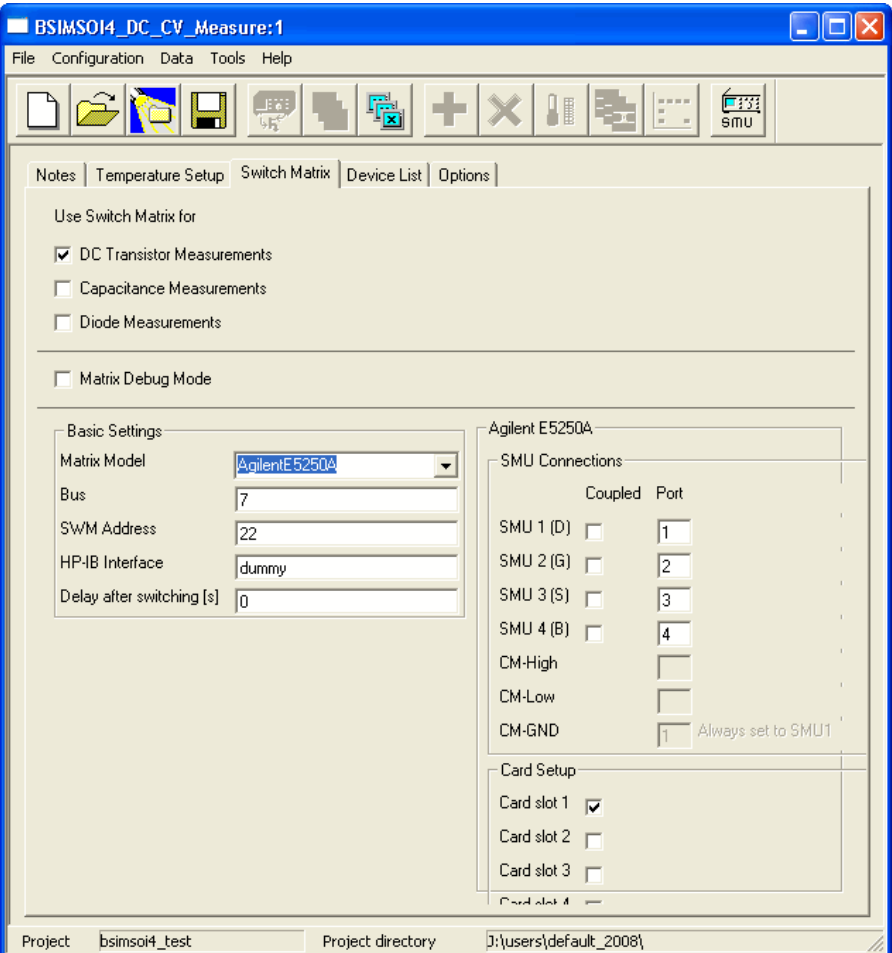

<span id="page-27-0"></span>**Figure 3** Defining the use of a switch matrix for measurements

The *Basic Settings* provide a choice of several different Matrix Models, which are supported by IC-CAP. Type the appropriate Bus and GPIB address of the Switch Matrix (SWM Address; 22 in our example) as well as the GPIB-Interface name. See the IC-CAP *Reference* manual for a complete description of the GPIB settings for the selected switch matrix. Our example shows the use of an Agilent E5250A matrix model. For this type of instrument, you have to define which port is connected to which SMU or C meter input pin and which slot is equipped with a card.

Again, you have to save your changes prior to leaving this folder.

The actual pin connections are entered into the DUT Variables folder for the measurement selected to use a switch matrix (one or more of the *DC Transistor*, *Capacitance,* or *Diode Measurements*). For example, if you've selected *DC Transistor Measurements* to use with a switch matrix, you must open the model file for editing and in the DUT/Setups folder select the DC Transistor then in the DUT Variables folder enter the switch matrix pin numbers in the fields below the node names. This is especially useful if you would like to make series measurements on wafers using a probe card (e.g., for quality control).

For automatic measurements, macros are available. These macros enable you to make automatic series measurements of complete dies or arrays. They are created for automatic measurements with or without heated chucks.

For example, open the IC-CAP model for BSIM3\_DC\_CV\_Measure (from the IC-CAP/Main window, right click the DC\_CV\_Measure model then select *Edit*). The Macros folder contains a macro called *Example\_Wafer\_ Prober*.

You will also find a macro in the *\$ICCAP\_ROOT/examples/model\_files/mosfet/BSIM3/ examples/waferprober* directory named *prober\_control.mdl*. Please use this macro or model file and tailor it to your needs. There are readme sections to explain the steps to be taken inside the macros.

The automatic measurement of model diagrams using the macro works without involving the GUI.

For your convenience, the *waferscan* macro in the *prober\_control.mdl* example model file can be loaded into IC-CAP and can be run in a demo mode without taking actual measurements.

# <span id="page-29-0"></span>**Device List**

The next step in the modeling process is setting up measurement conditions for different measurement tasks like DC, Capacitance, or Diode measurements and to enter the devices to be used.

This folder is designed for easy setup of conditions for DC Transistor and Capacitance as well as DC Diode measurements. [Figure 4](#page-29-1) shows the folder used for setting up measurement conditions as well as the devices to be measured. Use the Icons or the menu to save this folder prior to proceeding to the next task.

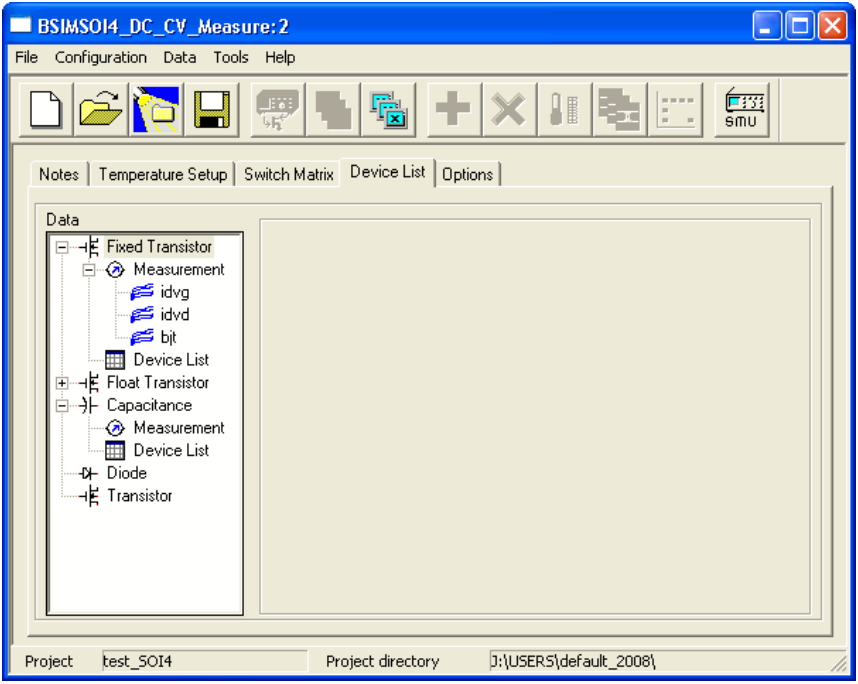

<span id="page-29-1"></span>**Figure 4** Device List Folder

The left side of this folder shows a tree view of the data for this measurement project. This tree definition may be different for different models. The previous figure shows the tree used for extracting SOI device parameters.

The folder shows entries not normally present on BISM3/4 or PSP measurement projects. For example, there are no floating transistors to be measured in BSIM3 or 4 modeling tasks.

To expand the Transistor, Diode, and Capacitance entries, click the + sign to reveal a Measurement and Device List.

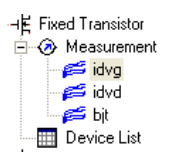

By clicking on *Measurement*, the right side of the folder shows predefined measurement sets as well as setups already selected for the specific measurement. To add a setup, click the ₩ icon.

You will be prompted to select a setup and enter a name for it. The new setup will be included in the tree below *Measurement*.

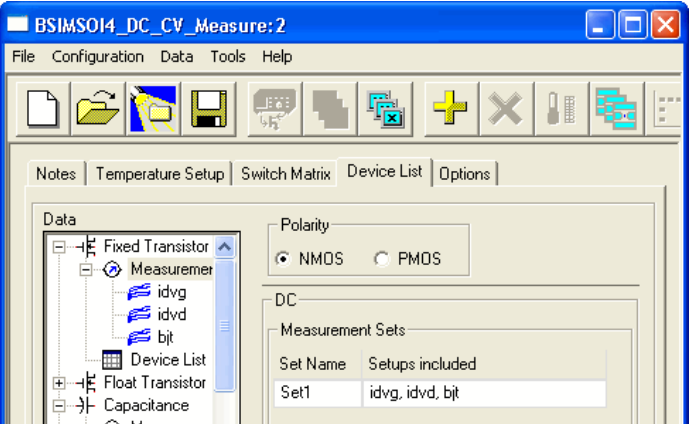

If you select one of the measurement setups inside the tree, the folder changes to reflect the measurement conditions valid for the selected setup.

# **1 Using the MOS Modeling Packages**

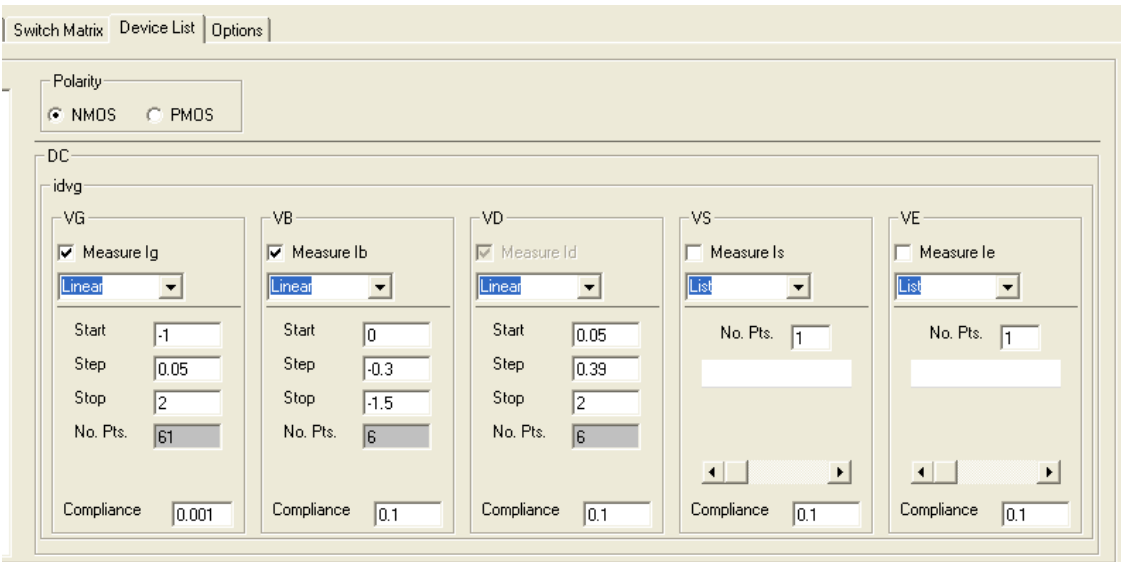

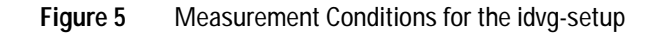

On that form, you can enter the polarity of the devices to be measured and define the conditions for DC measurements as well as to specify current limits for the SMUs (compliance settings).

### **Polarity**

There are polarity buttons to specify whether you are measuring NMOS or PMOS devices. Select NMOS or PMOS. Our example shows the measurement of NMOS devices.

### **Compliance**

DC Compliance settings for the source measurement units (SMUs) are located at the bottom row of the form. You can set different compliance values for each SMU.

### **DC**

The *Measurement Data* tree uses setups to define different measurement configurations. For compatibility reasons with former versions of IC-CAP, there are two basic setups provided: One called *idvg* for measuring the drain current dependency from the gate voltage of the device (e.g., transconductance of the device). The other one called *idvd* for measuring the drain current dependency from the drain voltage, the so called output characteristics of the device.

• *idvg*: Transconductance  $(I_D = f(V_G))$ 

This part of the measurement conditions is designed for transfer diagram measurements. Again, there is a choice between a *Linear* sweep and a *List* of discrete voltage values, where you can enter a number of points and their respective value. For *Linear* sweep mode, you specify *Start*, *Step*, and *Stop* voltages for gate, bulk, and drain nodes. Stop value of drain voltage is set to a fixed value in order to measure the relevant range of voltages for proper extraction of the parameters used to model this device behavior.

If you set a *Constant* value for one of the sources, internally a list with just one entry is being used.

[Figure 6](#page-32-0) shows the typical form of a transconductance diagram.

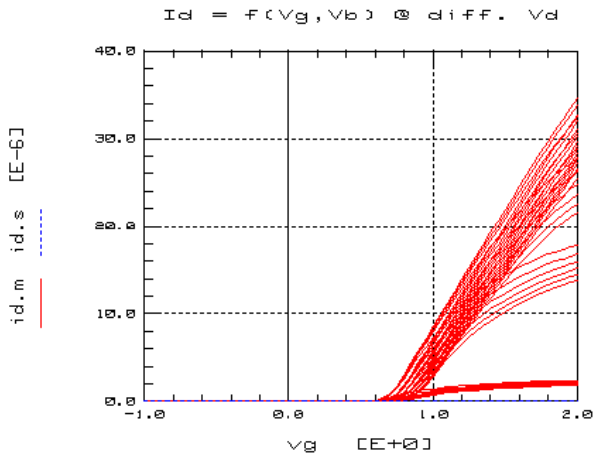

<span id="page-32-0"></span>Figure 6 Transconductance diagram

If you change the settings of the diagram in the figure above, one of the effects appearing in submicron semiconductor devices becomes visible. The following figure shows a typical transconductance diagram using a logarithmic y-axis to show the influence of the GIDL (gate induced drain leakage) effect on transistor behavior.

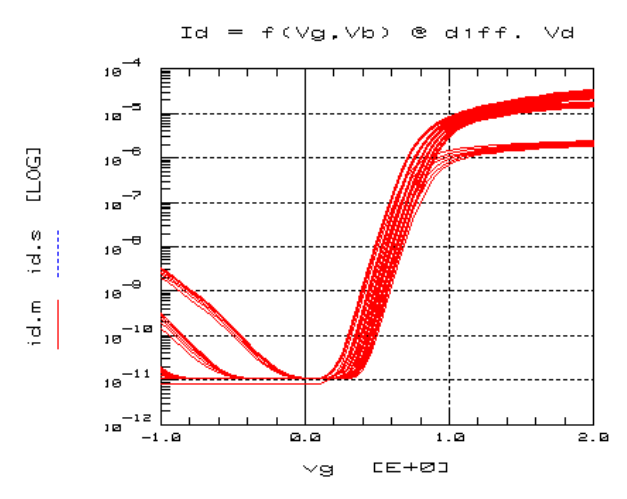

**Figure 7** Transconductance diagram showing GIDL effect

• *idvd*: Output characteristics  $(I_D = f(V_D))$ 

Here you specify the stimulus voltages used for measuring the output characteristic of your devices. You can choose either a *Linear* sweep or a *List* of discrete voltage values where you enter a number of points and their respective value. For *Linear* sweep mode, you define *Start*, *Step*, and *Stop* voltages for drain, gate, and bulk nodes, respectively. [Figure 8](#page-34-0) shows the typical measured output characteristic of a MOSFET.

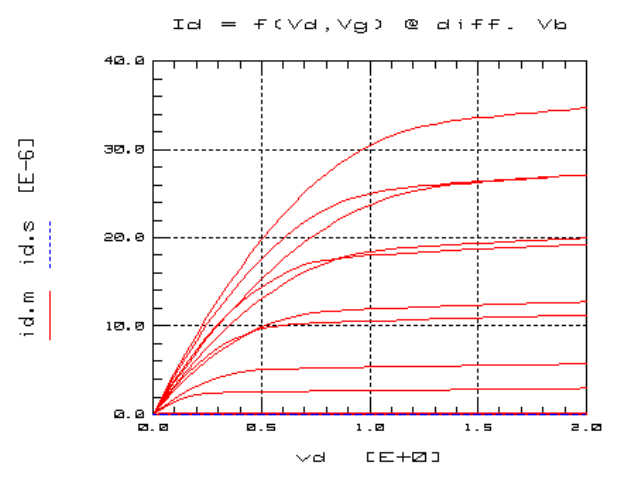

<span id="page-34-0"></span>**Figure 8** Output diagram of a MOSFET

The setups previously described cover the required standard measurement procedure and represent the minimal configuration necessary. The purpose of sweep type LIN(Vt) is to reduce measurement time by excluding areas of the output diagram that are not relevant for extraction. The following figures should help clarify this case.

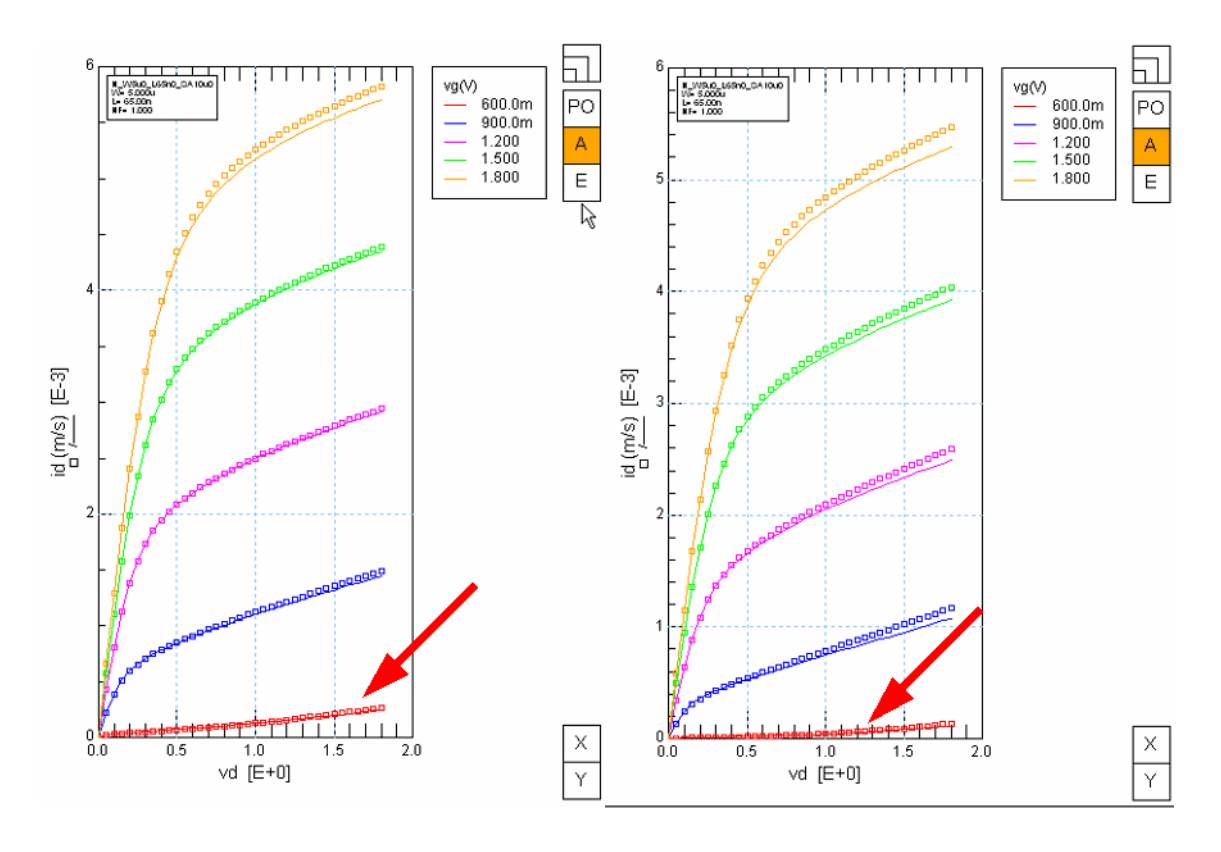

**Figure 9** Output characteristic of the same device measured at different values of bulk voltage: left:  $vb = 0$ , right:  $vb = -1.2V$ 

The gate voltage *vg* in the diagrams shown above has a fixed sweep from 0.6 to 1.8V. Because the bulk voltage changed, the threshold voltage changes, which in turn changes the output characteristic too. The curves marked with a red arrow are measurements at low current levels and therefore need a considerable amount of time due to the integration of noisy currents. Therefore, the lowest gate voltage consumes a lot of time with minimal benefit for the extraction. For example, it would be better to start the left hand diagram at vg = 0.7V and the right hand diagram at vg = 0.8V. This can be achieved by making the gate voltage sweep starting points dependent on *Vth* of this device.
The *LIN f(Vth)-*sweep is a linear sweep using a starting value dependent on an extracted threshold voltage value from another Vg-type sweep.

This sweep needs a reference to another sweep of type *vg*. The stop condition is fixed and the start point is depending on the threshold voltage of the reference sweep. If this sweep is selected, the setup must not have any other sweeps (e.g., *vb*, *vs*, ...) because the IC-CAP rectangular data format does not support it. The referenced sweep must include the *vb*, *vs*, (*ve*) value of the actual sweep, which is defined to be a constant value. In the case of *vd* (1st sweep), the threshold voltages in the reference sweep at all *vd* values are taken and a mean value is generated.

Furthermore, it is necessary to specify a resolution value in order to send reasonable voltage values to a measuring instrument. Taking this into account, the effective start and step values are calculated according to the following formulas:

$$
V_{step, raw} = \frac{V_{stop} - V_{th} - V_{offset}}{No.Pts - 1}
$$
  

$$
V_{step} = V_{resolution} \cdot floor\left(\frac{V_{step, raw} + V_{resolution}}{V_{resolution}}\right)
$$
  

$$
V_{start} = V_{stop} - (No.Pts - 1) \cdot V_{step}
$$

The following table shows the minimum source configuration. It is now possible to select an output from each source, for example, *ig*, *ib*, *id*, *is*. The source's output current is in bold letters to indicate that it was used as the minimum required output.

| Name | Sweep<br>order | Mode voltage<br>to be swept | <b>Fixed</b><br>settings | <b>Default</b><br>settings | <b>Options</b>            |  |  |
|------|----------------|-----------------------------|--------------------------|----------------------------|---------------------------|--|--|
| idvg | 1              | vg                          | LIN                      |                            |                           |  |  |
|      | $\overline{2}$ | vb                          |                          | LIN                        | <b>LIST</b><br><b>CON</b> |  |  |
|      | 3              | vd                          |                          | LIN                        | LIST<br>CON               |  |  |
|      | 4              | VS                          |                          | CON                        | LIN<br><b>LIST</b>        |  |  |
| idvd | 1              | vd                          | LIN                      |                            |                           |  |  |
|      | $\overline{2}$ | vg                          |                          | LIN                        | LIST<br>CON<br>LIN f(Vth) |  |  |
|      | 3              | vb                          |                          | LIN                        | <b>LIST</b><br>CON        |  |  |
|      | 4              | VS                          |                          | CON                        | LIN<br>LIST               |  |  |

**Table 2** Minimum measurement setups

When selecting *LIN f(Vth)*, restrictions apply to the sweep options that are underlined in the table above.

To configure a *LIN f(Vth)-*sweep, select the *idvd-*setup and choose *LINf(Vth)* from the *Vg* pull-down list of sweep types. See the following figure.

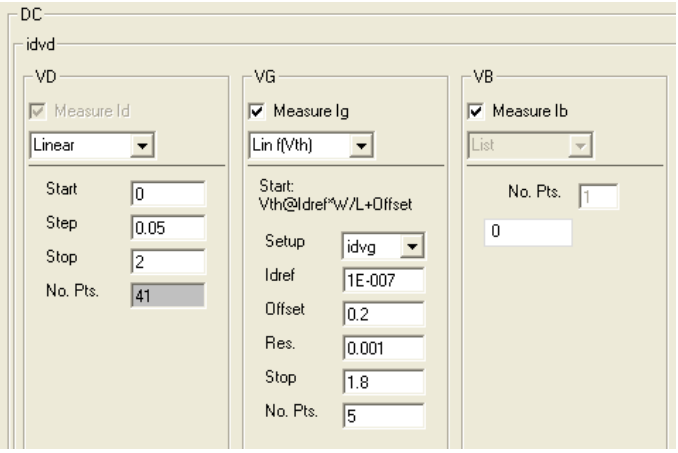

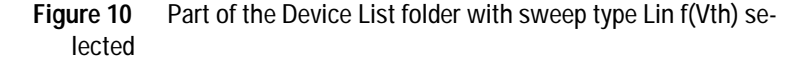

Choose an appropriate *vg* type setup (*idvg* in our example), and set *Idref*, offset, resolution (res), stop value, and the number of points (No.Pts.). The *vg* start voltage value will be calculated using this settings.

If you would like to add measurement setups, choose *Configuration* > *Add* from the menu or use the appropriate icon from the top row of icons. A window opens for you to select one of the standard setups and to enter a name for the copy of this setup. By clicking *Add*, the new setup will appear inside the list of setups. It will use the same settings as defined in the standard setup from which it was created. Adjust all the settings for this new setup according to your needs.

A newly created setup must be configured into a measurement set, which in turn can be used to measure the devices.

Click *Configuration* > *Configure Measurement Setup*, or use the configure icon, to open a window for creating a new measurement set or to add a newly created setup to the standard measurement sets. Just click the desired setups to be added or use the *Add* button to create a new set. Thus, you are able to define measurement sets measuring data from different setups.

## **Transistor Device List**

Select *Device List* from the tree to enter the devices to be measured. When creating a new project, the device list contains predefined device names that you can simply overwrite with device names of your choice.

The device list table contains additional columns for each temperature you've entered on the *Temperature Setup* folder.

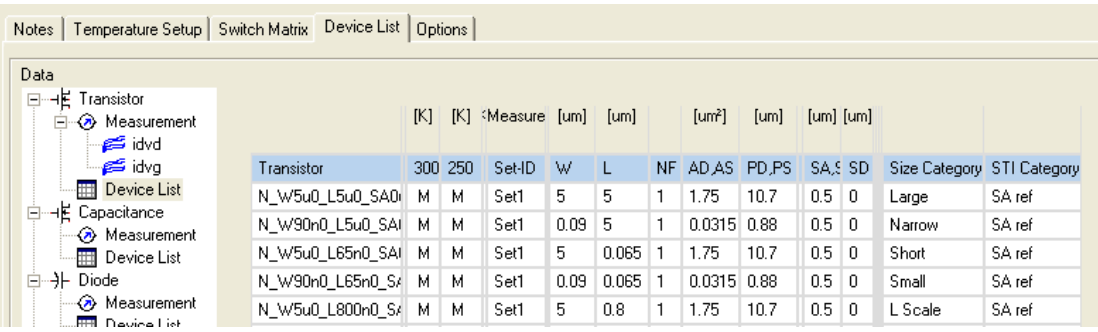

<span id="page-39-0"></span>**Figure 11** Device List tree with entries for the devices to be measured

The column named *Measure* shows the allocation of measurement sets to the devices. For each device, you have to select a measurement set to be used for this device. Using the *Device List*, you can define which set will be used for which device. Select *Configuration > Configure Measurement Set* to display a list of devices to be measured. Select a device, then select one of the available measurement sets you wish to assign to this device and click OK.

**NOTE** Selecting *Configuration > Configure Measurement Set* from the menu actually has two different meanings, depending on the subfolder selected from the tree. If the *Measurement* subfolder is selected, *Configure Measurement Set* means to add a new measurement set to the list of available sets. If the *Device List* subfolder is selected, then you can define which set to use for which device.

The *Device List* under the *Transistor* branch in the tree view is used to enter DUT names, geometries, and connections to the appropriate DUTs. Since there are differences between the BSIM3 and BSIM4/PSP models, some parameters are to be used only inside the appropriate model and only activated there. The BSIM4/PSP models enables stress effect modeling, which is not possible in BSIM3. Therefore, all stress effect parameters are only used inside the BSIM4/PSP Modeling Packages and are activated only there.

The *Configuration* menu enables you to set BSIM4/PSP-specific values. You can use different area and perimeter values as well as Number of Squares for the Drain and Source regions of the transistors to be measured (AS, AD, PS, PD, NRD, NRS). Further on you can set stress effect parameters SA, SB, SD. See ["Stress Effect Modeling" on page 270](#page-269-0) for details.

If you deactivate one of the *Configuration* menu points (AS=AD, PS=PD, for example), additional columns appear in the Device List table.

Now you can enter STI-related parameters. Refer to [Figure 15](#page-44-0) for details on these parameters.

## **Well Proximity Effect**

Taken from: P. G. Drennan, M. L. Kniffin, D. R. Locascio "Implications of Proximity Effects for Analog Design"; to be found at http://www.ieee-cicc.org/06-8-6.pdf

Highly scaled bulk CMOS technologies make use of high energy implants to form the deep retrograde well profiles needed for latch-up protection and suppression of lateral punch-through. During the implant process, atoms can scatter laterally from the edge of the photoresist mask and become embedded in the silicon surface in the vicinity of the well edge, as illustrated in Figure 12. The result is a well surface concentration that changes with lateral distance from the mask edge, over the range of 1um or more. This lateral non-uniformity in well doping causes the MOSFET threshold voltages and other electrical characteristics to vary with the distance of the transistor to the edge of the well. This phenomenon is commonly known as the well proximity effect (WPE).

## **1 Using the MOS Modeling Packages**

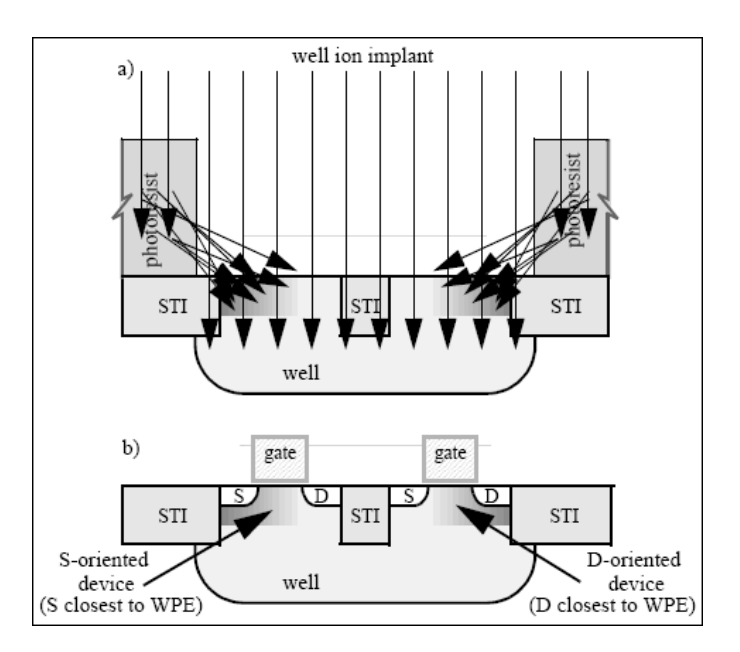

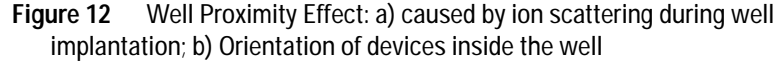

The Well Proximity model considers the influence of the effect on threshold voltage, mobility as well as body effects.

The *Configuration* menu contains a selection to activate the well proximity effect, or WPE. Activating the well proximity effect inserts additional rows for WPE parameters SCA, SCB, SCC, and SC into the device list. It is possible to enter SC only after selecting the respective menu item from the *Configuration* menu. If this option is chosen, parameters SCA, SCB, and SCC are calculated from SC−they cannot be modified once this option is set. They will be updated as soon as you enter an SC value and select *save*.

SC is defined as "The distance to a single well edge used in calculations of SCA, SCB and SCC when layout information is not available". If SCA, SCB, and SCC are not given due to lack of detailed layout information, their estimation can be made by simulators based on the assumption that for most layouts, the devices are close to only one well edge.

For details, see the BSIM4 manual from the University of Berkeley. Their website contains a link where you can download the complete manual. The address is http://www-device.eecs.berkeley.edu/~bsim3/bsim4\_get.html

### **Defining Devices**

For your convenience, there are predefined DUTs on the *Device List* folder when creating a new project. You can either use those predefined DUTs, only adjusting names, device geometries, connections and so on, or you can delete existing DUTs and add your own.

**•** Choose *Add* from the row of icons or *Configuration > Add* from the menu. You will be prompted for the DUTs to copy. Select the desired names and choose *Add* from the *Add DUT* window. It is also possible to set the number of copies of the selected DUTs. Added DUTs will automatically get the extension " new" to the name of the original DUTs.

For each line, enter a name for the DUT, gate length and width (L, W), drain and source areas (AD, AS), perimeter length of drain and source (PD, PS), and the number of device fingers (NF) of the transistor to be measured. If modeling stress effects in BSIM4 or PSP, enter SA, SB, and SD as well. See [Figure 13](#page-43-0) as well as [Figure 14](#page-43-1) for details on device geometry, respective [Figure 15](#page-44-0) for details on STI modeling parameters. Well Proximity modeling requires the entry of parameters SCA, SCB, SCC, and/or SC.

**NOTE** Remember, all geometries are to be given in microns (µm).

### **Geometries**

Shown in the following two figures are views of MOSFET's, where you can find the geometries required by the BSIM3 and BSIM4/PSP Modeling Packages.

## **1 Using the MOS Modeling Packages**

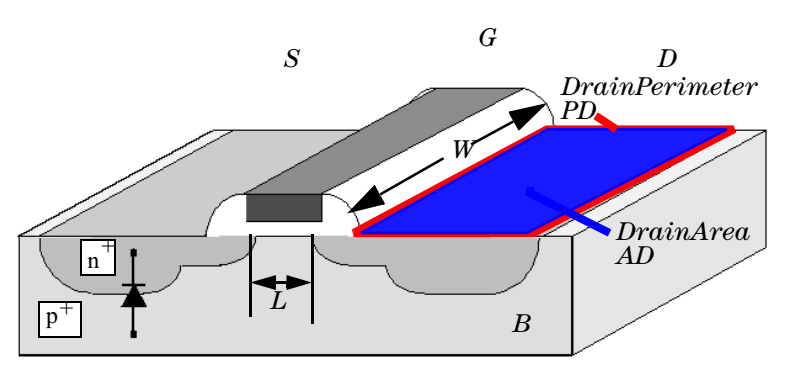

<span id="page-43-0"></span>**Figure 13** .Cross section of a MOSFET showing device geometries

You are not bound to an order of entry. This means, you are not required to begin with the large transistor, the short transistor or the narrow one. Just type in the geometries into each line as you like.

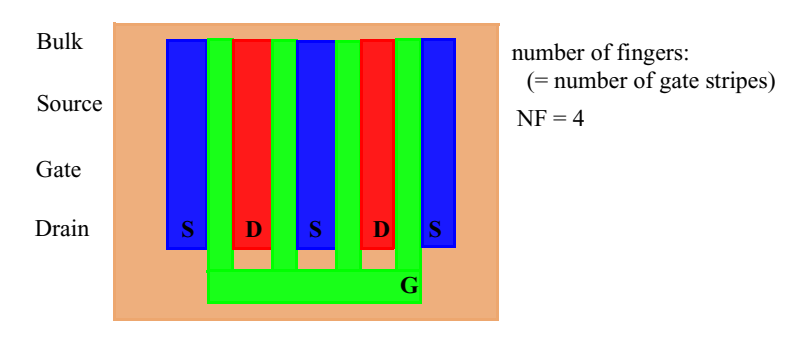

<span id="page-43-1"></span>**Figure 14** Top view of a multifinger MOSFET

In addition to the standard BSIM4 definitions, columns for SA, SB and SD are available, see [Figure 15](#page-44-0) for a definition of the parameters used in shallow trench isolation modeling.

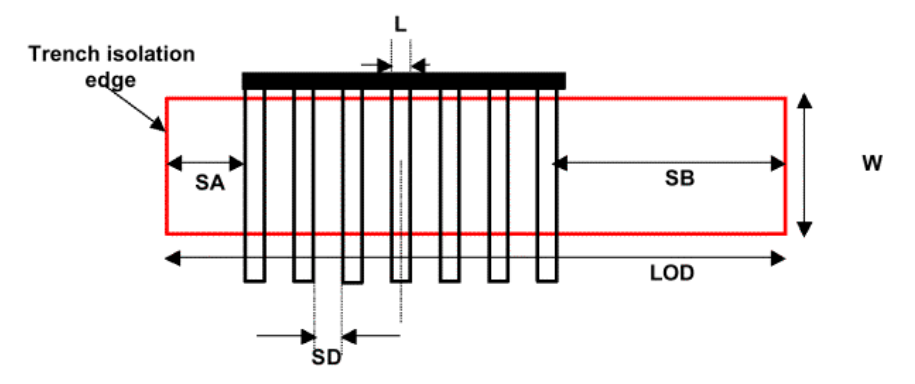

<span id="page-44-0"></span>**Figure 15** Shallow Trench Isolation related parameters

Moreover, each transistor is assigned to two different categories as is described in the following section.

## **Categories**

The *Device List* shows one or more category columns, depending on what you are extracting: The first one is the size category, the second one is the STI category, and the third one is the WPE category.

- **•** Size category (applicable for BSIM3 *and* BSIM4/PSP): determines the properties of a transistor regarding channel length (L) and width (W).
- **•** STI category (applicable only for BSIM4/PSP): determines the properties of a transistor regarding the actual value of SA/SB. Mainly, this category defines, whether a device belongs to the reference values SAREF, SBREF or has SA, SB values, which are different from the reference values.
- **•** WPE category: determines the properties regarding the well proximity effect.

**NOTE** Devices at SA=SAREF and SB=SBREF are used to determine all other model parameters except the STI related parameters.

The *Configuration* menu enables you to *Sort* the entries into an order or to *Set* the size category of your devices manually. See ["Transistors for DC measurements" on page 422](#page-421-0).

You can use *Configuration > Sort* or the appropriate icon to set the size category of your devices automatically. Otherwise, you are required to enter the size category manually using the form shown in [Figure 16.](#page-45-0)

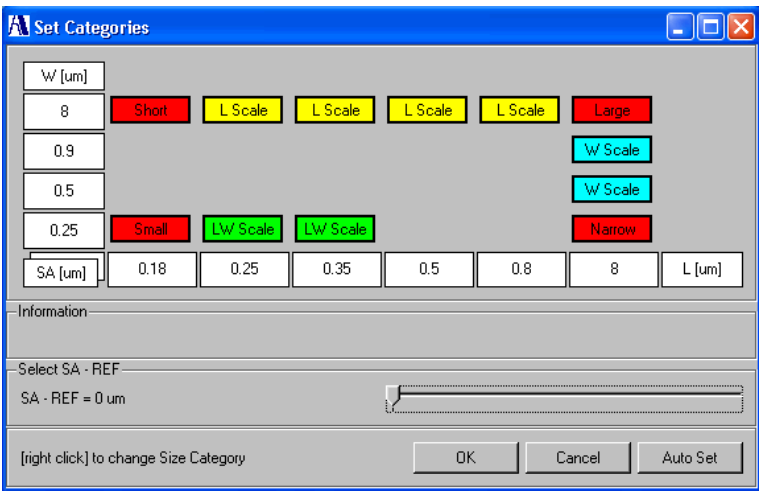

<span id="page-45-0"></span>**Figure 16** Set size category

The device category is used for extraction purposes. See ["Transistors for DC measurements" on page 422](#page-421-0) in the BSIM3 Characterization chapter for an explanation of categories and requirements for proper extraction of device parameters as well as the paragraph about ["Stress Effect Modeling" on page 270](#page-269-0) inside [Chapter 4, "BSIM4 Characterization"](#page-230-0).

If you would like to delete devices:

**•** Choose *Delete* from the row of icons or from the *Configuration > Delete* menu. You will be prompted with a list of DUTs. Select the DUTs to be deleted and choose *Delete* on the *Delete DUT* form. A prompt dialog box appears. Select *OK* if you are satisfied with your choice of DUTs to be deleted.

According to your choice of temperatures on the *Temperature Setup* folder, one or more columns marked with the temperatures you have entered appear. The fields of those columns show either (0) for no measured data available, (M) for DUT already measured or (-) for DUT not to be measured at that temperature.

- **•** To select devices to be measured at different temperatures: Choose *Temperature Measurement* from the icons or from the Configuration menu. You will be prompted with a list of DUTs. Select the devices to be measured at those temperatures entered in the Temperature Setup folder and click *OK*. You can select more than one DUT at a time for temperature measurement by repeated clicks on each one you want to choose.
- **NOTE** You cannot prevent a DUT from being measured at TNOM. All DUTs are measured at that temperature. If you have entered one or more temperatures (T1 and T2, for example) on the *Temperature Setup* folder, the DUTs selected for temperature measurement are all measured at those temperatures. In other words, you cannot select a DUT for measurement at temperature T1 but not at temperature T2.

**NOTE** To extract temperature effects on parameters, a large, a short, and a small device is necessary!

> You can enter a comment for each DUT. If you are using a switch matrix, you can enter a module name and the pin numbers of the switch matrix pin connections to the transistor in the fields below the node names (those fields are present only if the use of a switch matrix is selected on the *Switch Matrix* folder). See [Figure 17](#page-48-0) for details.

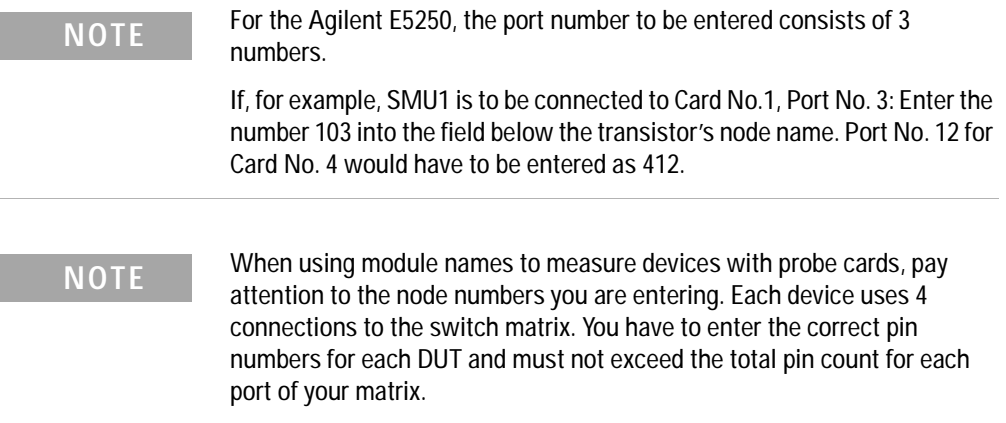

## **Connections to the DUTs**

The following figure shows an example for a connected device under test (DUT) to the source measurement units (SMUs) during DC Transistor measurements. The node numbers shown are to be entered into the fields on the Device List folder, see [Figure 11 on page 40](#page-39-0). The above mentioned figure shows "0" under all terminal names. Those numbers have to be changed to "10" for the gate, "12" for the source, "11" for the bulk, and "9" for the drain terminal to reflect the connections used inside the following schematic. Please be careful to use the names SMU1...SMU4 during hardware setup in IC-CAP, since these are required by the measurement module of the BSIM3/4 and PSP Modeling Packages.

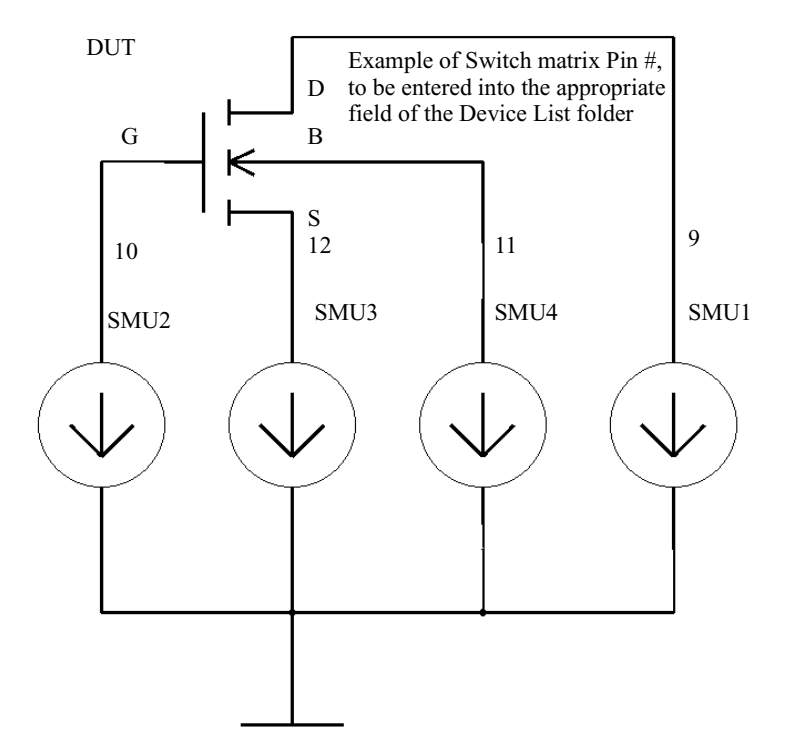

<span id="page-48-0"></span>**Figure 17** SMU connections to the device under test

### **Measurement of the Devices**

Once all DUTs are entered with their respective geometries, switch matrix pin connection, and measurement temperatures, the actual measurement of devices can take place. For this purpose, you can use predefined measurement sets if you use the standard measurements called *idvg* and *idvd*.

If you've designed a specific measurement for your purposes, you can also define a Measurement Set for those measurements. Select the Measurement subtree and *Configuration > Configure Measurement Set* from the menu. A window opens where you can define a name for the new measurement set and the measurement, for which this set should be used.

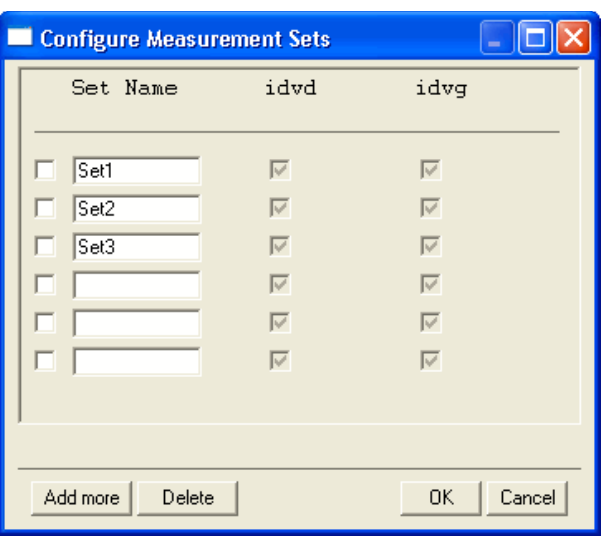

After selecting *OK*, the newly defined set appears in the list of available measurement sets.

Now you can assign the measurement sets to your devices. For this purpose, select the Device List inside the tree view, then select *Configuration > Configure Measurement Set* from the menu.

A window opens for you to select the appropriate measurement set to use for each of your devices to be measured.

The following figure shows the *Assign Measurement Sets to Devices* window. Select a device, then select one of the available Measurement Sets to use for this device. The list − and the appropriate column on the *Device List* subfolder − will be updated to reflect the actual assignment of Measurement Sets to Devices.

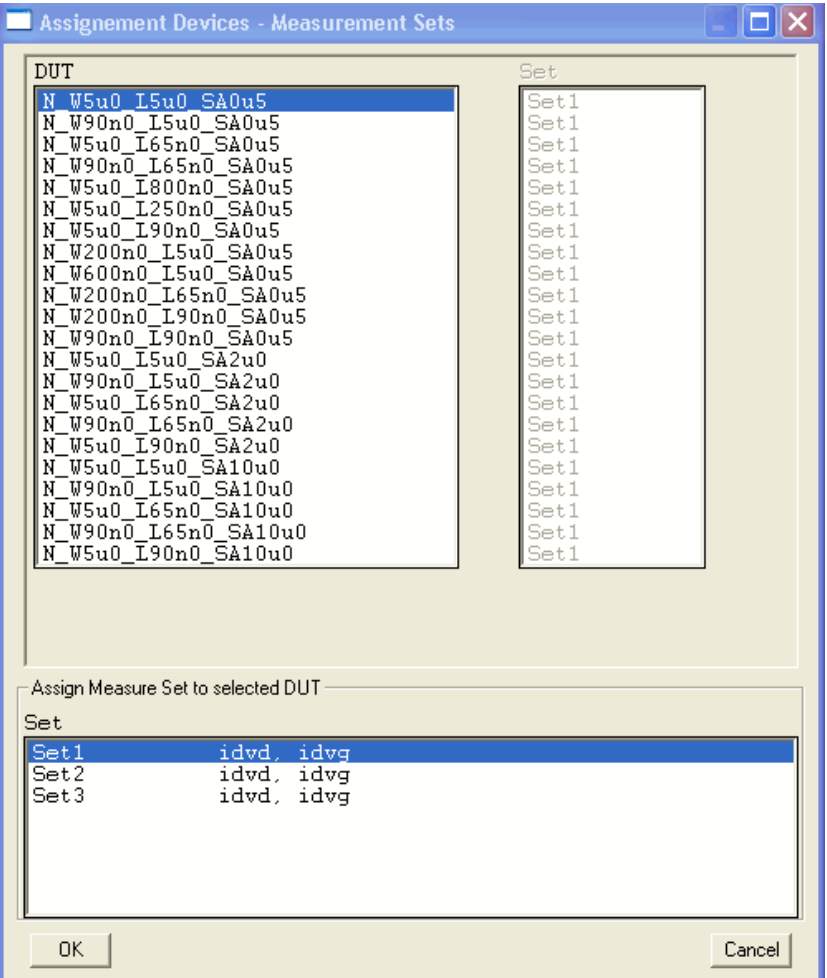

**Figure 18** Configuration of Measurement Sets

## **Starting the measurement of the devices**

You will find an appropriate icon inside the row of icons or you can use *Data* > *Measure* from the menu.

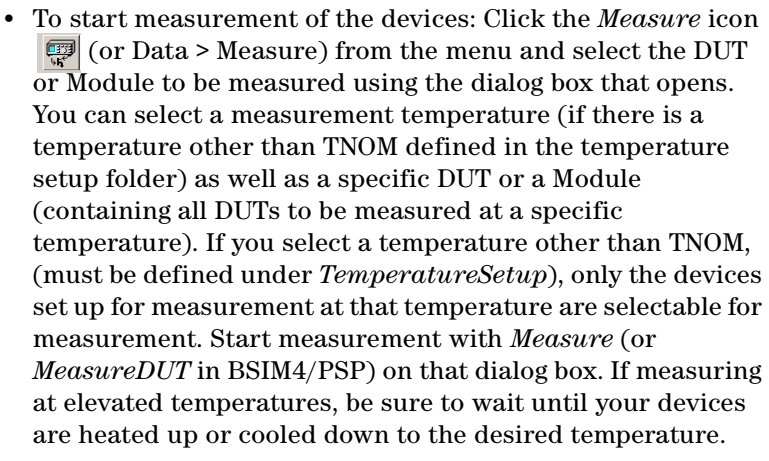

**NOTE** For your convenience, you will find a supplemental model file called "*prober\_control.mdl*" which is suitable to be used with automatic temperature measurements under the directories *\$ICCAP\_ROOT/ examples/modelFiles/mosfet/BSIM3(4)/examples/waferprober.* Tailor this model file to your specific Thermochuck model and requirements. Otherwise, be sure to set chuck temperature manually!

IC-CAP does not support heated chuck drivers.

If you select measurement of a module, all DUTs in this module are measured automatically if the use of a switch matrix is activated.

The DUTs/Setup folder in the *BSIM3/4\_DC\_CV\_Measure* model contains an AutoMeasure setup for the Configuration DUT. Using this AutoMeasure setup, you can program automatic measurements for all DUTs in one module.

**NOTE** Automatic measurement uses a macro for the wafer prober. This macro is programmed to start measurement as soon as the wafer prober has reached its programmed destination.

You'll find the macro "Example\_Wafer\_Prober" and it's transforms together with a description of the transforms in the Macro folder of the *BSIM3/4\_DC\_CV\_Measure* model.

- **•** If you would like to clear some or all measured data, select *Clear Data* from the *Data* menu. You can select whether you would like to clear measured data of some or all DUTs at specified temperatures and choose *Clear Data* to delete measured data files.
- **•** Using the *Data* menu's *Synthesize Measured Data*, you can simulate data from existing model parameters. By selecting this feature, already measured data files are overwritten with synthesized data. You will be prompted before existing data files are overwritten.

There is the choice of either synthesizing data or loading an MPS File.

This synthesized data uses the voltages set on the Measurement Conditions folder to generate "measurement" data from a known set of SPICE parameters. This feature might be especially useful to convert parameters of other models into BSIM4 parameters by loading the created "measurement data" into the extraction routines and extract BSIM4 parameters.

- **•** To see the diagrams of what has just been measured, use the *Display Plots* icon or *Data > Display Plots*. You will see a Multiplot window with different folders. Using those folders, you can change the plot types as well as the devices, whose plots are to be shown. This is a convenient way to detect measurement errors before starting the extraction routines.
- **•** If you are satisfied with the data plots you've just measured, choose the *Close Plots* icon to close the displayed plots of measured data.
- **•** The *Data* menu has an entry *Check Data consistency* to see if measurement errors have occurred. If you select this menu item, a Multiplot window opens for a quick consistency check. If errors are detected, an error window opens and gives you a hint on what might be inconsistent within your measurements.

**•** Select one of the available plots and use the *Plots > ZoomPlot > SelectedPlot* menu item to see a zoomed display of the saturation current of all measured devices, for example. The plot to be displayed should look similar to the one shown below. For an explanation of this consistency check feature, see ["Consistency Check of DC measurement data for multiple](#page-363-0)  [measured devices" on page 364](#page-363-0).

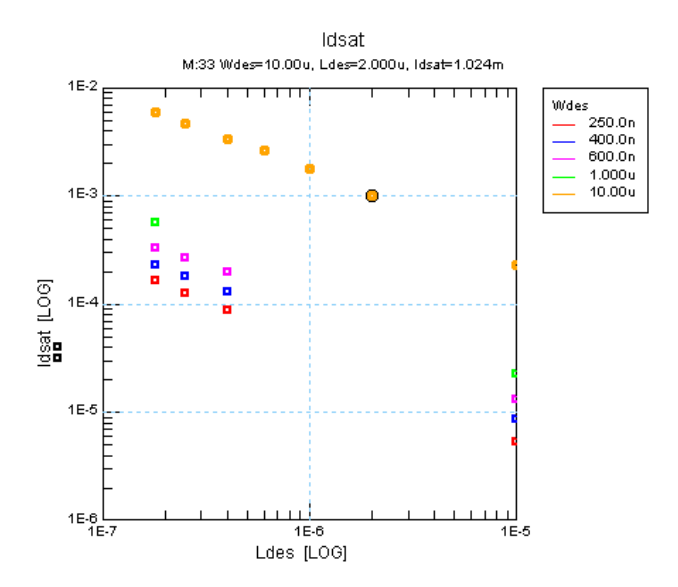

A check for the consistency of measured data can be activated by choosing *Configuration > Check Data Consistency*. This check is only possible when the *Measurement* subfolder is selected in the tree view. You will get a message if the rules of strict consistency are observed, otherwise you will get an error message. See ["Consistency Check of DC measurement data for](#page-363-0)  [multiple measured devices" on page 364](#page-363-0) for details.

If the *Device List* subfolder is activated, you can check the DUT configuration by selecting *Configuration > Check DUT Configuration* from the menu. A window opens up to show misconfigured devices in detail. You can dump the contents of this window to the IC-CAP status window for reference.

## **Capacitance**

Click on the + sign in front of *Capacitance* in the tree view to open the *Measurement* definitions and the *Device List* for preparing capacitance measurements. Select *Measurement* to enter the polarity of the device, the measuring voltages and connections of the instrument as shown in [Figure 19](#page-54-0).

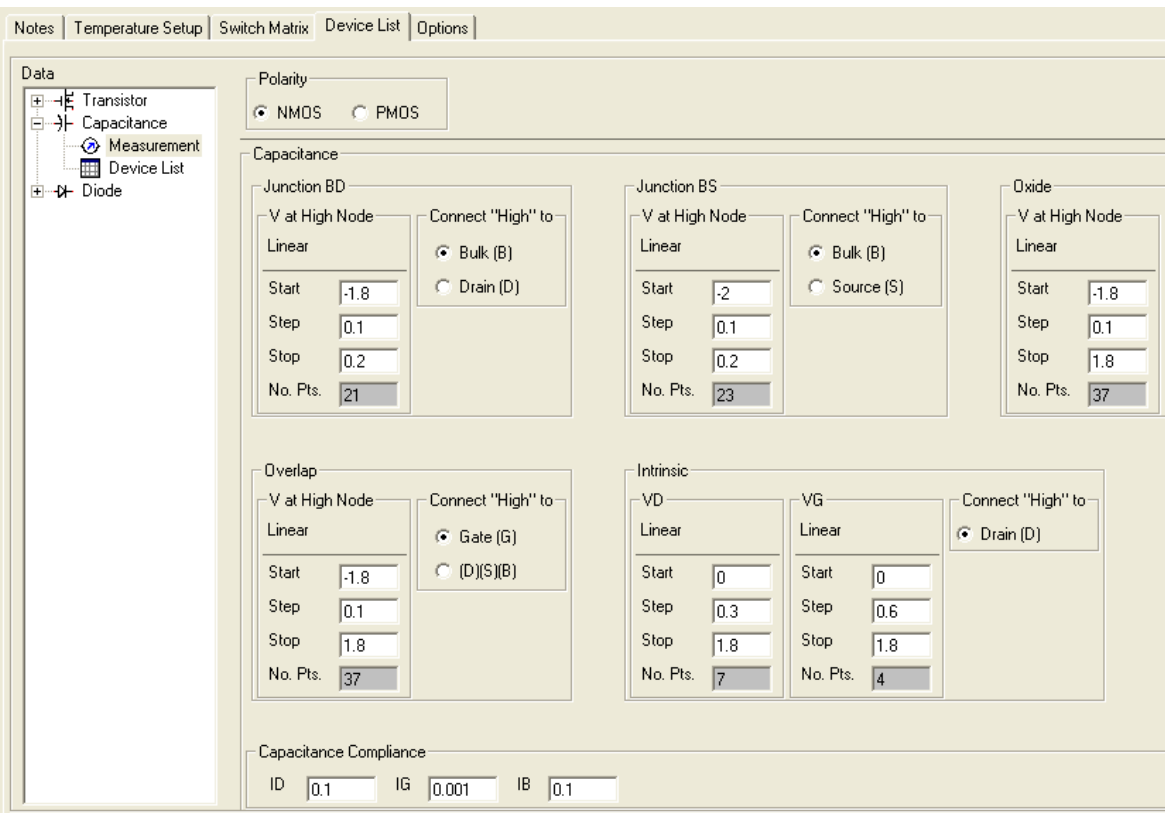

<span id="page-54-0"></span>**Figure 19** Capacitance measurement definitions

## **Physically Connecting Test Structures to your Capacitance Measurement Device**

The following figure shows how to connect the CV instrument to measure oxide and overlap capacitances. See also the paragraph on test structures for CV measurement. In [Table 67](#page-425-0) [on page 426](#page-425-0) you'll find recommended test structures for specific capacitances to be measured together with recommended instrument connections.

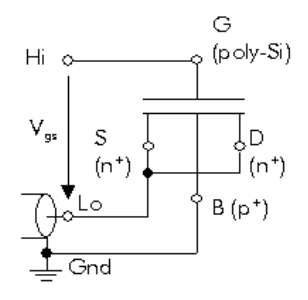

**Figure 20** Measurement of oxide and overlap capacitance

The following figure shows a typical gate-to-drain/source overlap capacitance diagram that you would expect to measure with this type of connection and the default values for *Start*, *Step*, and *Stop* voltage  $V_G$ .

**NOTE** To correctly extract overlap capacitance effects, two devices are essential: Standard CV measurement masks the channel capacity in short channel devices. This is the so called Short Channel Effect.

> To overcome this masking, you need a short channel device for proper extraction of overlap capacitance parameters. To extract the parameter NGATE, you need to measure a long channel device in inversion since there is no short channel effect present in such a device.

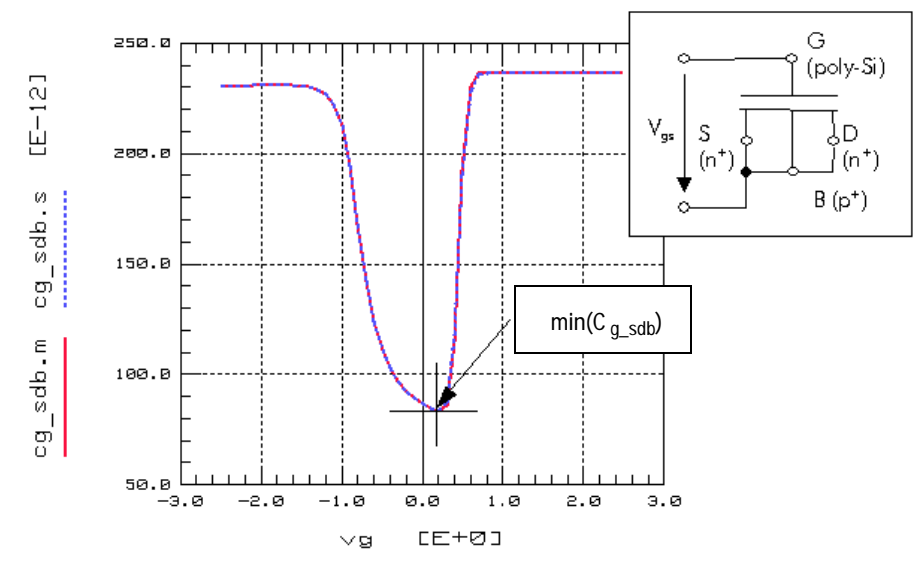

**Figure 21** Example diagram of measured overlap capacity

## **Test Structures for CV Measurements**

See [Table 67 on page 426](#page-425-0) for a table of recommended test structures for CV measurements.

## **Capacitance Device List**

Click on *Device List* to define the devices to be measured and their respective geometries. See the following cut out for an example.

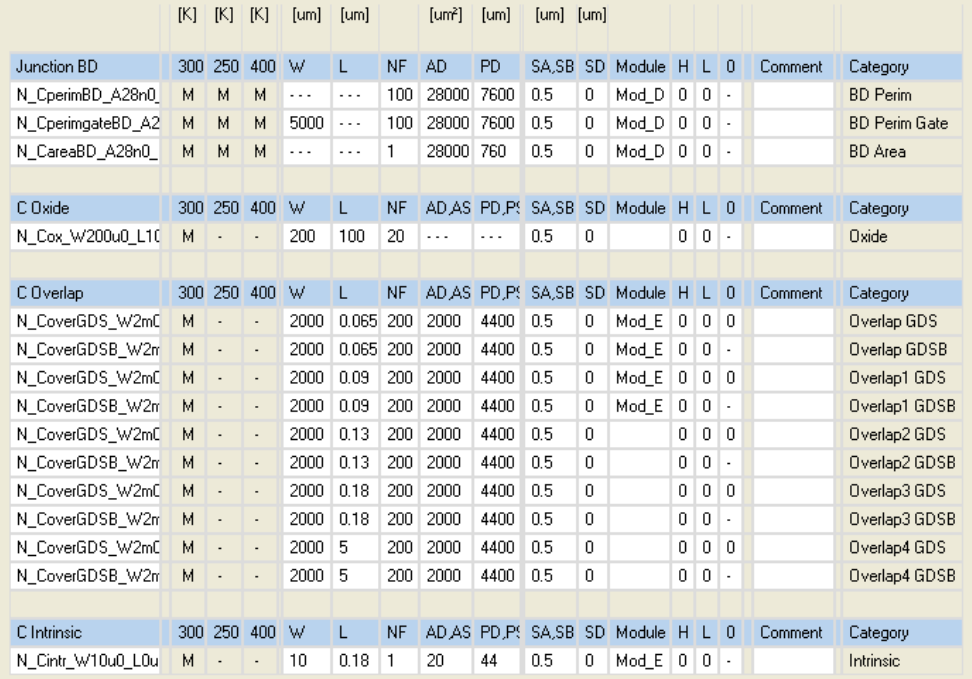

This folder provides fields to enter names of DUTs, geometries and switch matrix connections, and to select temperatures at which to measure the DUTs.

**•** To add new DUTs: Choose the *Add* icon. You will be prompted for a group of capacitances to add DUTs to. Select the desired category (junction bulk-drain or bulk-source, oxide, overlap, or intrinsic) and choose *Add*. New lines are added according to the selection you made.

**NOTE** Selecting overlap capacitances actually adds two DUTs: Overlap\_GDS and<br> **NOTE** 2001 **CDCD Exercise the production of the United SPCD** Overlap\_GDSB. For proper parameter extraction, you are required to measure both DUTs and extract the parameters from both measurements. Therefore, it only makes sense to add those DUTs together.

> Since oxide capacitance requires only one test structure, you are able to have only one oxide capacitance DUT.

For each line, you can change the predefined name for the DUT and enter necessary geometrical data. For your convenience, only relevant data should be entered for a specific group of capacities. Relevant data fields are shown with white background and can be edited. Gray shaded data fields are not editable. For example, DUTs to measure bulk-drain junction capacitances do not require gate length and width (L, W), source area (AS) and perimeter length of source (PS) geometrical data. You only have to provide drain area (AD) and drain perimeter (PD) as well as the number of device fingers (NF) of the transistor to be measured. See [Figure 22](#page-59-0) for some details on capacitances and geometries.

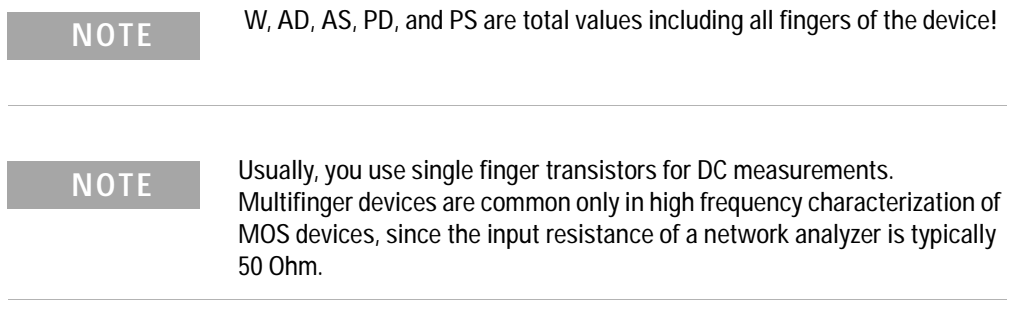

Remember, all geometries are to be given in microns ( $\mu$ m).

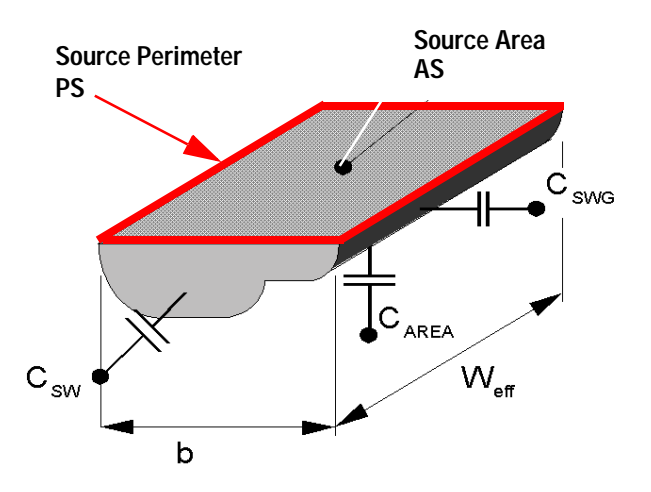

<span id="page-59-0"></span>**Figure 22** Device geometries

Depending on your choice of temperatures on the *Temperature Setup* folder, one or more columns are marked with the temperatures you have entered appear. The fields of those columns show either (0) for no measured data available, (M) for DUT already measured or (-) for DUT not to be measured at that temperature.

You can enter a comment for each DUT. When using a switch matrix for capacitance measurements, you can enter a module name to measure one complete module with all its DUTs at once. This is intended for use with a prober card and taking measurements using the "step and repeat" function of a wafer prober. If you are using a switch matrix, you must enter the pin numbers of the switch matrix pin connections to the capacity you're about to measure. The fields for high and low connection of the CV measuring instrument are marked H or L respectively, the ground connection is to be entered in the column marked 0. Since a ground connection is not required for every measurement, only those fields where a ground connection is not required are marked with a "-", all others are predefined to node No. "0". See ["Test Structures for CV Measurements" on](#page-424-0)  [page 425](#page-424-0) for details on device geometries and requirements for proper extraction of capacitances of your devices like test lead connections and so on.

- **•** To delete DUTs: Choose the *Delete* icon or *Delete* from the *Configure* menu. You will be prompted with a list of DUTs. Select the DUTs to be deleted and choose *Delete* on the *Delete DUT* folder. A prompt dialog box appears. Select *OK* if you are satisfied with your choice of DUTs to be deleted.
- **•** To select devices to be measured at different temperatures: Choose the *Temperature Measurement* icon or *Temperature Measurement* from the *Configuration* menu. You will be prompted with a list of DUTs. Select the devices to be measured at those temperatures entered in the *Temperature Setup* folder and click *OK*.

**NOTE** You cannot prevent a DUT from being measured at TNOM. All DUTs are measured automatically at that temperature. If you have entered one or more temperatures on the Temperature Setup folder, the DUTs selected for temperature measurement are all measured at those temperatures. In other words, you cannot select a DUT for measurement at temperature T1 but not at another temperature T2.

- **•** To start measurement of the devices: Choose the *Measure* icon and select the DUTs to be measured on the dialog box that opens. You can select measurement temperature (if there is a temperature other than TNOM defined in the *Temperature Setup* folder) as well as a specific DUT or all DUTs. Start the measurement with *Measure* on that dialog box. If measuring at elevated temperatures, be sure to wait until your devices are heated up or cooled down to the desired temperature.
- **•** If you would like to clear some or all measured data, choose *Clear Data* from the Data menu. You can select whether you would like to clear measured data of some or all DUTs at specified temperatures and click *Clear Data* to delete measured data files.
- **•** Using *Synthesize Measured Data from the Data menu*, you can simulate capacitance data from existing parameters. These synthesized data use the voltages set on the *Measurement Conditions* folder to generate "measurement" data from a known set of SPICE parameters. It might be especially useful to convert parameters of other models into BSIM3 or BSIM4 parameters by loading the created "measurement data" into the extraction routines and extract parameters for the desired model.
- **•** To see the diagrams of what has just been measured, click the *Display Plots icon*. You will see a dialog box to select which measured data set you would like to display. After choosing the plots you would like to see, click *Display Plots* on that dialog box to open the selected plots. This is a convenient way to detect measurement errors before starting the extraction routines.
- **•** If you are satisfied with the data you have just measured, choose *Close Plots* to close the windows that show diagrams of measured data.

## **Diode**

This part of the Data tree is used to define measurements for Junctions/Diodes of the devices to be measured. First, define the measurement conditions to reflect the desired voltages, Number of Points, and Compliances used for the measurement.

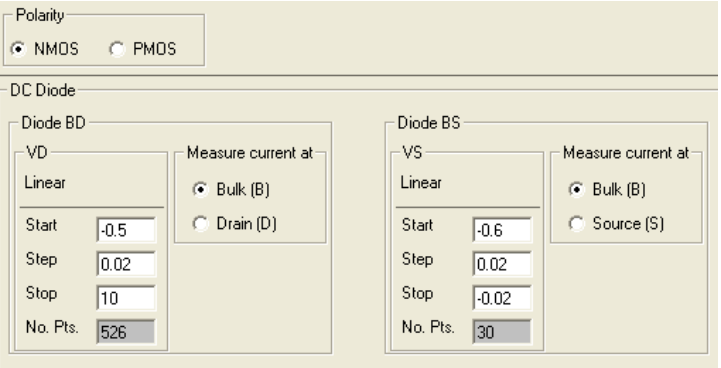

Next, select the Device List to enter names of DUTs, geometries and switch matrix connections, and to select temperatures at which to measure the DUTs. Don't forget to *Save* your setup after you've entered the DUT data. [Table 66 on page 425](#page-424-1) briefly describes usable test structures to characterize diode behavior.

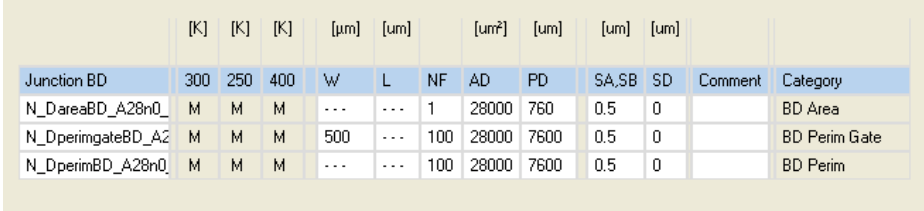

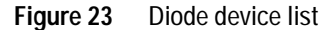

- **•** To add new DUTs: Click the *Add icon.* You will be prompted with a list to select DUTs to add. Select the desired DUTs and click *Add*. New lines are added according to the selection you've made.
- 

**NOTE** If you have entered all necessary categories, clicking *Add* will not open a window to select new diode DUTs, since all are present. Measuring more diode DUTs will not create new information, since the measured values will be the same as the one's that have been measured already.

> For each line, enter a name for the DUT and necessary geometrical data. For your convenience, only relevant data is to be entered for specific diodes. Relevant data fields have a white background, irrelevant data fields show a dashed line. For example, DUTs to measure bulk-drain diodes do not require source area (AS) and perimeter length of source (PS) geometrical data. You only have to enter drain area (AD) and drain perimeter (PD) as well as the number of device fingers (NF) of the diode to be measured. Remember, all geometries are to be given in microns  $(\mu m)$ .

**NOTE** W, AD, AS, PD, and PS are total values including all fingers of the device!

Depending on your choice of temperatures on the *Temperature Setup* folder, one or more columns marked with the temperatures you have entered appear. The fields of those columns show either (0) for no measured data available, (M) for DUT already measured or (-) for DUT not to be measured at that temperature.

- **•** You can enter a comment for each DUT. If you are using a switch matrix, you can enter a module name as well as the pin numbers of the switch matrix pin connections to the transistor. Only relevant connections should be entered. In the case of the bulk-drain diode, no source connection should be entered (the appropriate field shows a dashed line). See [Figure 22 on page 60](#page-59-0) for details on device geometries and [Table 68 on page 430](#page-429-0) for requirements on a proper extraction of diode data.
- **•** To delete DUTs: Choose *Delete* from the icons or menu. You will be prompted with a list of DUTs. Select the DUTs to be deleted and click *Delete* on the *Delete DUT* folder. A prompt dialog box appears. Choose *OK* if you are satisfied with your choice of DUTs to be deleted.
- **•** To select devices to be measured at different temperatures: Choose *Temperature Measurement* from the Configuration menu. You will be prompted with a list of DUTs. Select the devices to be measured at the temperatures entered in the Temperature Setup folder and click *OK.*

**NOTE** You cannot prevent a DUT from being measured at TNOM. All DUTs are measured automatically at that temperature. If you have entered one or more temperatures on the Temperature Setup folder, the DUTs selected for temperature measurement are all measured at those temperatures. In other words, you cannot select a DUT for measurement at temperature T1 but not at another temperature T2.

- **•** To start measurement of the devices: Click the *Measure* icon and select the DUTs to be measured on the dialog box that opens. You can select measurement temperature (if there is a temperature other than TNOM defined in the *Temperature Setup* folder) as well as a specific DUT. Start the measurement with *Measure* on that dialog box. If measuring at elevated temperatures, be sure to wait until your devices are heated or cooled down to the desired temperature.
- **•** If you would like to clear data of some or all measured DUTs, use *Clear Data* from the Data menu. Select whether you would like to clear measured data of some or all DUTs at specified temperatures, and click *Clear Data* to delete measured data files.
- **•** Using *Synthesize Measured Data* from the *Data* menu, you can simulate data from existing parameters. This synthesized data uses the voltages set on the *Measurement Conditions* folder to generate "measurement" data from a known set of SPICE parameters.
- **•** To see the diagrams of what has just been measured, use the *Display Plots* icon. You will see a dialog box to select which measured data set you would like to display. Choosing the plots you would like to see, opens the selected plots. This is a convenient way to detect measurement errors before starting the extraction routines.
- **•** If you are satisfied with the data you just measured, use the *Close Plots* icon to close the windows that show diagrams of measured data.

## **Drain/Source – Bulk Diodes for DC Measurements**

For test structures to measure DC Drain/Source-to-Bulk diodes, see ["Drain/Source – Bulk Diodes for DC Measurements" on](#page-424-2)  [page 425](#page-424-2).

# **Options**

This folder lets you define options for the appearance of the plot windows.

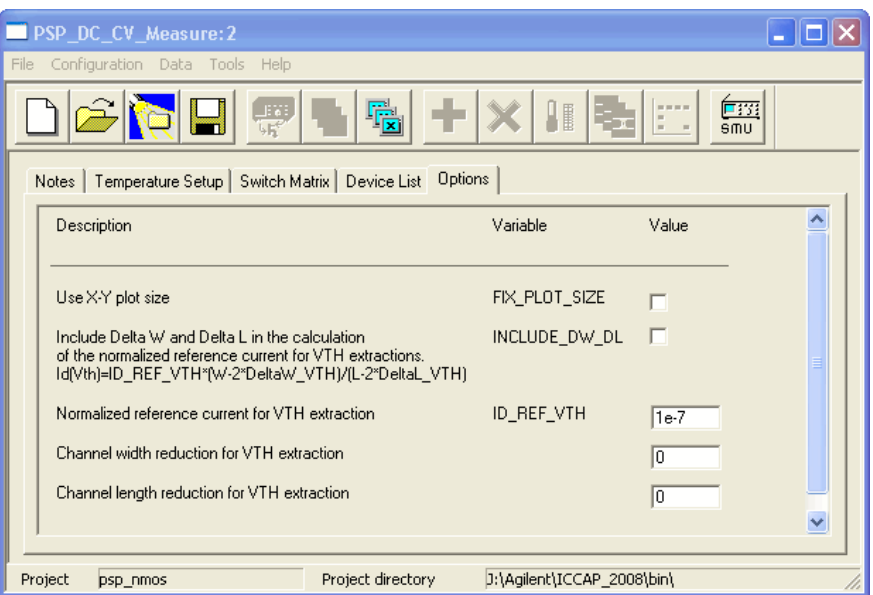

**Figure 24** Options folder

To change the plot window size, deselect the *FIX\_PLOT\_SIZE*.

To change the background color of a plot window, in the plot window select *Options* > *Exchange Black-White*. This changes a white background to black or a black background to white.

You can select if you want to include *Delta W* and *Delta L* into the *VTH* extraction process.

You can also set a value for the normalized reference current, as well as Channel width and length reduction values for *VTH* extraction. Those values should be entered as a dimension in meters.

# **Import Wizard**

This feature enables you to import data measured using data formats or software not compatible with the IC-CAP format. The base for this task are project description files in spreadsheet

format (*.csv* files). As a template for these *csv* files, the *File* > *Export* menu contains selections to create devices lists for DC, Capacitance, and Diode data. Load a project into the IC-CAP Measurement module, then select either DC device list, Capacitance device list, or Diode device list. A *csv* style file will be created. This file can be opened with EXCEL, for example. It contains all device data that was entered into the DC, Capacitance, or Diode DUTs folder.

You can edit the project document or you can create a new one using the same format. The first row of the sheet contains keywords. The values below these keywords will be read into IC-CAP and are assigned to the appropriate values in the MOS Modeling Toolkits. By default, the list contains a certain set of keywords. However, you can add more keywords to help define the import paths. All keywords can be used later to describe the name and the location of the stored *mdm* file.

## **The Role of the MDM\_FILE\_CONSTRUCTOR**

The major problem in accessing raw *.mdm* data is that there are many possible data organization schemes. The *mdm* files can be sorted according to the temperature in different directories and in one directory per device and so on.

To cover these different solutions, the

MDM\_FILE\_CONSTRUCTOR is introduced. Its purpose is to enable you to define the *mdm* file structure. This is done using the different keywords from the device list files and the import GUI.

### **Functionality**

The import routine performs the following steps:

1. Scanning the files

According to the definition in the MDM\_FILE\_CONSTRUCTOR, the import routine looks for all available files first, which are described by this expression. Let's assume that the MDM\_FILE\_CONSTRUCTOR looks like <DIR>\<DEVICE\_NAME>\<TEMP\_ALIAS>\mos\_<MDM\_FILE>.mdm

and the different keywords have the following entries:

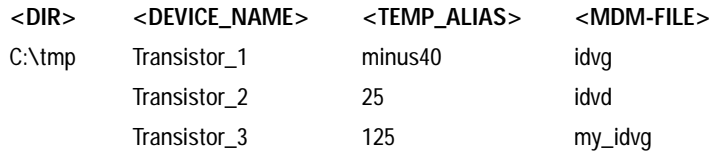

One possible file would be:

c:\tmp\Transistor1\minus40\mos\_idvg.mdm

In this case, all possible combinations using the 4 keywords are generated, and each combination is then checked as to whether or not the file exists.

2. Import to IC-CAP

In the second step, the existing files are imported to IC-CAP. The necessary device information (*L*, *W*, e.t.c.) is taken from the device list and is added to the file. Furthermore, different checks are performed to make sure that the file is correct. If necessary, settings are corrected or added. In particular, these are:

- **•** node numbers (*G* is associated to *vg*, e.t.c.)
- **•** name of inputs (*vg* must be in lower case)

After these modifications, the files are saved in the new project directory.

## **Example Export/Import Procedure**

### **Export a csv Sheet as a Template**

Open the DC\_CV\_Measurement module using the model you would like to import data into (e.g., *BSIM4\_DC\_CV\_Measure)*. Open a project (e.g., *BSIM4\_for\_experts*). Choose *File* > *Export* > *DC device list (*or *Capacitance device list* or *Diode device list)*. A window opens for you to enter the name and path for the file. Once the entries are made, click *Save*. A *.csv* file will be saved with the specified name and path. The following figure shows the file.

|                                            |  |         |                                                                                 |                                                                                                    |           |     |  |                                                                                                    |  |  |  |                         |        |                | W |
|--------------------------------------------|--|---------|---------------------------------------------------------------------------------|----------------------------------------------------------------------------------------------------|-----------|-----|--|----------------------------------------------------------------------------------------------------|--|--|--|-------------------------|--------|----------------|---|
| <device <device="" <l="" name=""></device> |  | $400 -$ | $\langle \mathbf{A} \mathbf{F} \rangle$ $\langle \mathbf{A} \mathbf{D} \rangle$ | <ab< th=""><th><pd></pd></th><th>PSD</th><th></th><th></th><th></th><th></th><th></th><th></th><th></th><th></th><th></th></ab<> | <pd></pd> | PSD |  |                                                                                                    |  |  |  |                         |        |                |   |
| 2 Transistor B                             |  |         |                                                                                 |                                                                                                    |           |     |  | [5,000u  180,0n 1,000 180,0f  180,0f  1,360u  1,360u  0,000  0,000  3,000u  3,000u  0,000  1,000u  0,000  0,000  0,000                                                                                                    |  |  |  | Narrow                  |        | SA ref WPE ref |   |
| 3 Transistor C WPE2                        |  |         |                                                                                 |                                                                                                    |           |     |  | 130.0n 5.000u 1.000 5.000p 5.000p 11.00u 11.00u 0.000 0.000 3.000u 3.000u 0.000 500.0n 0.000 0.000 0.000                                                                                                    |  |  |  | Short                   | SA ref |                |   |
| 4 Transistor K                             |  |         |                                                                                 |                                                                                                    |           |     |  | 130.0n 250.0n 1.000 250.0f 250.0f 1.500u 1.500u 0.000 0.000 3.000u 3.000u 0.000 1.000u 0.000 0.000 0.000                                                                                                    |  |  |  | LW Scale SA ref WPE ref |        |                |   |
| 5 Transistor O                             |  |         |                                                                                 |                                                                                                    |           |     |  | (250.0n  180.0n  1.000  180.0f  180.0f  1.360u  1.360u  0.000  0.000  3.000u  3.000u  0.000  1.000u  0.000  0.000  0.000                                                                                                    |  |  |  | LW Scale SA ref WPE ref |        |                |   |
| 6 Transistor A WPE1                        |  |         |                                                                                 |                                                                                                    |           |     |  | (5,000u (5,000u (1,000 (5,000p (5,000p (11,00u (11,00u (0,000 (0,000 (3,000u (3,000u (0,000 (800,0n (0,000 (0,000 (0,000 ))                                                                                                    |  |  |  | Large                   | SA ref |                |   |
| 7 Transistor B WPE3                        |  |         |                                                                                 |                                                                                                    |           |     |  | 15,000u 1180,0n 11,000 1180,0f 1180,0f 11,360u 11,360u 10,000 10,000 13,000u 13,000u 10,000 1300,0n 10,000 10,000 10,000 10,000 10,000 10,000 10,000 10,000 10,000 10,000 10,000 10,000 10,000 10,000 10,000 10,000 10,000 10, |  |  |  | Narrow                  | SA ref |                |   |
| 8 Transistor C WPE1                        |  |         |                                                                                 |                                                                                                    |           |     |  | 130.0n 5.000u 1.000 5.000p 5.000p 11.00u 11.00u 0.000 0.000 3.000u 3.000u 0.000 800.0n 0.000 0.000 0.000                                                                                                    |  |  |  | Short                   | SA ref |                |   |
| 9 Transistor H                             |  |         |                                                                                 |                                                                                                    |           |     |  | 800.0n 5.000u 1.000 5.000p 5.000p 11.00u 11.00u 0.000 0.000 3.000u 3.000u 0.000 1.000u 0.000 0.000 0.000                                                                                                    |  |  |  | L Scale                 |        | SA ref WPE ref |   |
| 10 Transistor L                            |  |         |                                                                                 |                                                                                                    |           |     |  | 160.0n 250.0n 11.000 250.0f 250.0f 11.500u 11.500u 0.000 0.000 3.000u 3.000u 0.000 11.000u 0.000 0.000 10.000                                                                                                    |  |  |  | LW Scale SA ref WPE ref |        |                |   |
| 11 Transistor A WPE2                       |  |         |                                                                                 |                                                                                                    |           |     |  | 5.000u 5.000u 1.000 5.000p 5.000p 11.00u 11.00u 0.000 0.000 3.000u 3.000u 0.000 500.0n 0.000 0.000 0.000                                                                                                    |  |  |  | Large                   | SA ref |                |   |
| 12 Transistor B WPE4                       |  |         |                                                                                 |                                                                                                    |           |     |  | 5,000u 180,0n 1,000 180,0f   180,0f   1,360u   1,360u   0,000   0,000   3,000u   3,000u   0,000   100,0n   0,000   0,000   0,000   0,000                                                                                       |  |  |  | Narrow                  | SA ref |                |   |

**Figure 25** Via *Export* generated csv sheet

You can edit the template to suit your specific needs (e.g., dimensions, device names, and so on).

## **Import Data into the BSIM4 MOS Modeling Package**

After adapting the template to your project, select *File* > *Import > Import Wizard (.mdm)*. The *mdm Import Wizard* window opens and the *"Model"\_DC\_CV\_Measure* window is temporarily closed. Select *File* > *New* from the wizard, browse to the location where you want to store the project, and enter a name for your project. Select *Create*.

On the *Temperature Setup* folder, enter TNOM in Kelvin and, if used, a temperature alias. If you have data measured at other temperatures, add those temperatures as well.

Next, open the *DC Transistor DUTs* folder, select the desired *device list* as well as the *Basic data directory*, then enter the MDM\_FILE\_CONSTRUCTOR into the line at the bottom of the window (see the following figure). Don't forget to enter the correct *.mdm* description in import files assignment. Check the entries by clicking the Assignment icon  $\alpha$  to check the input/output assignment. Correct, if necessary.

In the following example, the files in the Import Wizard window are located in G:\tmp and are named *W25\_L50\_idvg.mdm* respective *W25\_L50\_idvd.mdm*.

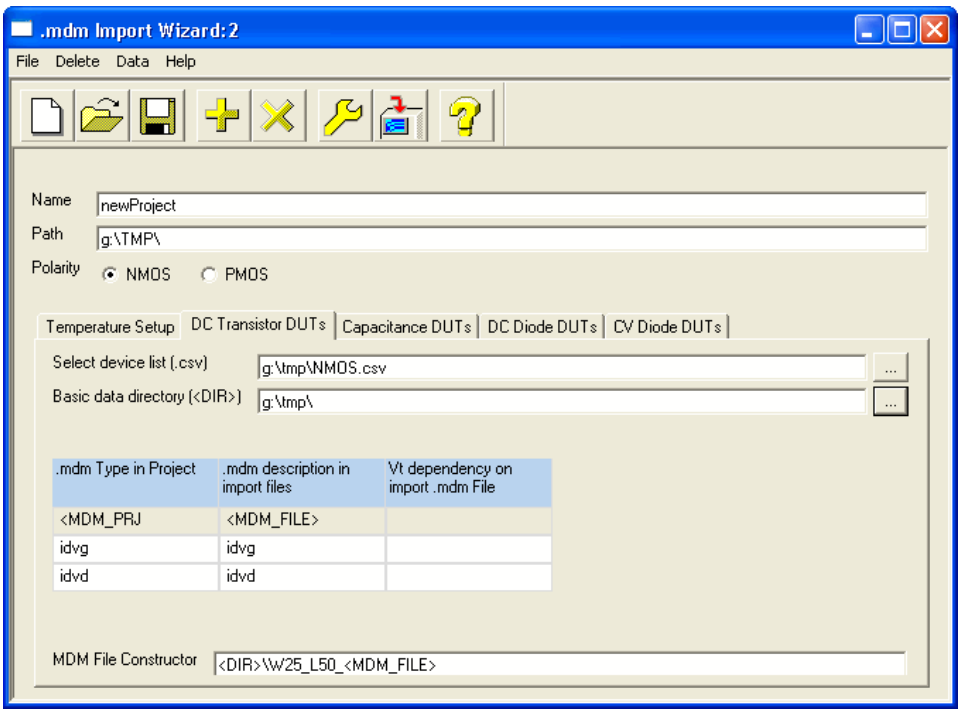

When all folders are filled with the required information, start the automatic checking process by clicking  $\boxed{\phantom{a}}$ . The *Import* check window appears—see below. check window appears—see below.

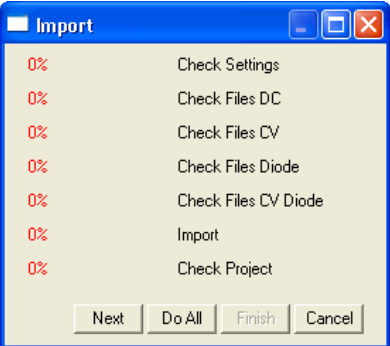

You can check each setting step-by-step using the *Next* button or you can *Do All* checks automatically. You will get error messages if something is wrong.

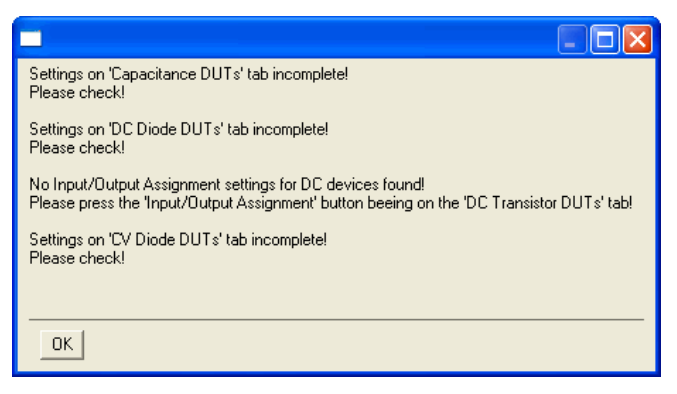

If no errors occur, the *Finish* button on the Import window will be activated. Press this button to complete the import process before saving the changes and exiting the wizard. The *DC\_CV\_Measure* GUI opens again and the project just created is now ready to open.

# **RF Measurement**

This section provides information on RF measurements using the BSIM3/BSIM4/PSP Modeling Packages. Starting the RF module opens a GUI divided into a number of folders for each task. The top row icons are the same as in the DC and CV measurement module. Assuming that you are already familiar with the functions of these buttons, we will not describe their purpose. You can easily check their use in ["DC and CV](#page-22-0)  [Measurement of MOSFET's for the MOS Models" on page 23.](#page-22-0)

## **RF Measurement Notes**

The RF measurement module also contains a *Notes* folder to take notes on the project. It has the same look as the Notes folder of the DC/CV-measurement module, see ["Project Notes"](#page-25-0)  [on page 26.](#page-25-0)

# **RF Measurement Conditions**

The first task during RF modeling is to set up measurement conditions. Use the *Measurement Conditions* folder shown in the following figure to enter the measurement conditions at which you would like to measure and extract RF parameters.
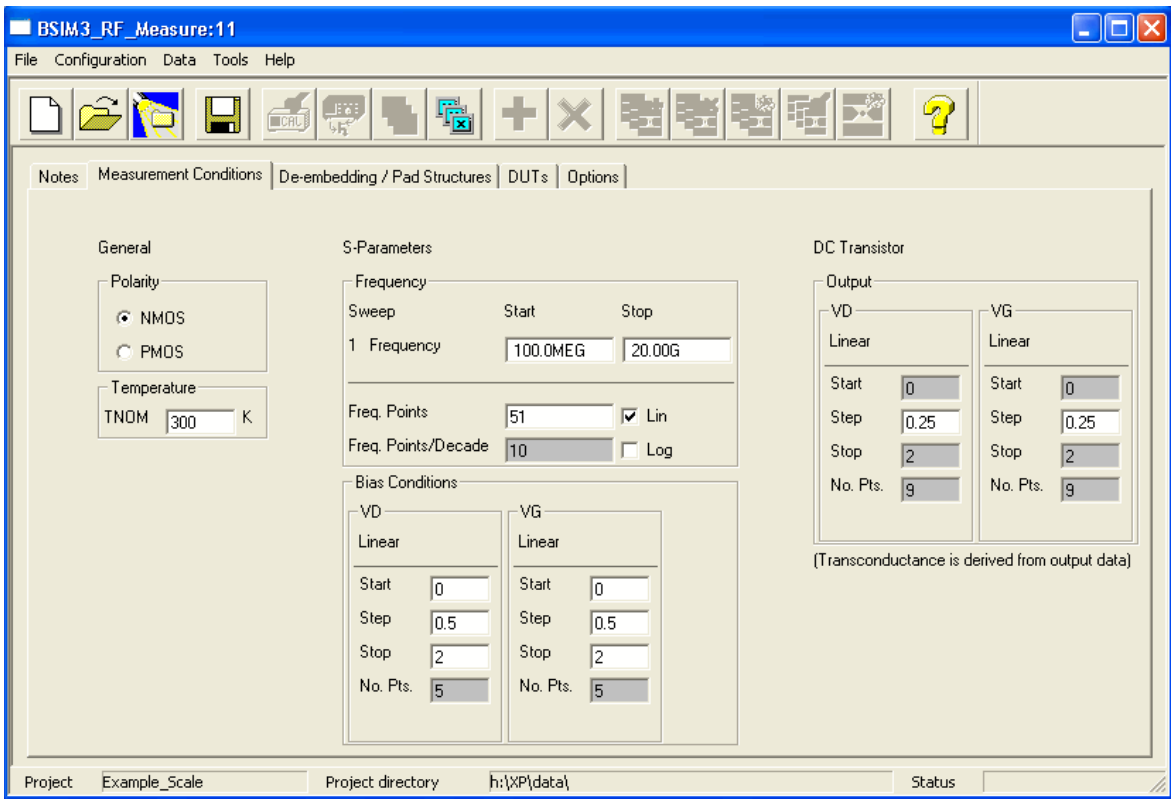

**Figure 26** Measurement Conditions folder

Select the *Polarity* of the transistor to be measured (NMOS or PMOS) using the appropriate check box. Enter the measurement temperature TNOM, if the measurement is being conducted at any other temperature than the default of 300K.

# **NOTE** Be sure to enter the temperature value in Kelvin!

The *DC Transistor* fields in this folder enable you to set sweep values for gate and drain voltages respectively. Enter *Step* values for the Output fields.

The purpose of this field is to define measurement of DC characteristics of multifinger transistors used for RF NWA measurements. This step is necessary, since the DC behavior of a multifinger transistor differs from that of a single finger transistor. During DC measurement and extraction, a single finger transistor is being used, whereas a multifinger transistor is used in RF measurements to deliver sufficient drain currents for network analyzers to improve the measurement accuracy. Actual transistor DC measurements are used to set start points for S-parameters at low frequencies and control extraction at those points.

**NOTE** It is necessary to use the same values of start, stop, and step voltages for RF measurements as have been used for DC measurements. This is because it might be difficult for the optimizer to find parameter optimums during extraction, if the operating points differ in DC and RF measurements, since DC values are used as starting points for RF extractions.

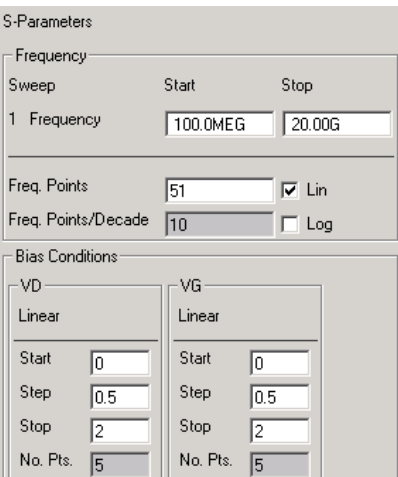

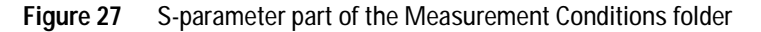

The *Measurement Conditions* folder provides fields to enter conditions for S-Parameter measurements. Enter *Start* and *Stop* frequency, choose the desired sweep (*Lin*ear or *Log*arithmic) and enter the number of Frequency Points to be measured during linear sweep or the number of Frequency Points/Decade for logarithmic sweep. Only the field ahead of the chosen sweep type (Lin or Log) is enabled allowing data to be entered.

Use the field *Bias Conditions* to enter sweep voltage *Start*, *Step*, and *Stop* values for drain and gate voltages during S-Parameter measurements.

For extraction purposes, VD/VG steps should lead an integer value.

**NOTE** Be careful not to exceed the maximum DC Input voltage of the Network Analyzer used during measurements!

## **De-embedding/Pad Structures**

The De-embedding/Pad Structures folder enables you to select the type of pad structure used for de-embedding the parasitics of the measurements. Measurement of the transistors for parameter extraction requires connecting the devices to the instruments. Therefore, the basic transistor element to be measured must be connected using pads and metal connections on the wafer. In order to get the parameters of the basic transistor without metal connections and pads, the parasitics must be de-embedded from measurement results. A device library should contain only the basic transistor element. The connections to other elements in a circuit have to be modeled separately since this is part of the interconnection between elements on a chip.

Basically, you perform error correction of your network analyzer in order to eliminate measurement errors resulting from cable connections used to interface the analyzer to the wafer prober and up to the probe tips. Your test chip design

must contain structures to eliminate the parasitics as a result of connecting prober needles via metal lines to transistor terminals.

This folder is intended to define the structures used to de-embed the transistor parameters from measured ones.

Additional icons are visible when choosing this folder. They are designed to *Add*, *Delete*, *Verify* or *Configure* De-embedding sets, and are displayed in the following figure from left to right.

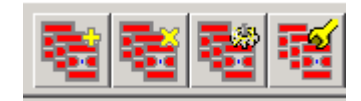

| <b>BSIM3 RF Measure:11</b>                                                      |               |                       |                                                                 |                                                           |                        | $\blacksquare$ $\blacksquare$ $\times$ |  |  |  |
|---------------------------------------------------------------------------------|---------------|-----------------------|-----------------------------------------------------------------|-----------------------------------------------------------|------------------------|----------------------------------------|--|--|--|
| File Configuration Data Tools Help                                              |               |                       |                                                                 |                                                           |                        |                                        |  |  |  |
|                                                                                 |               |                       |                                                                 | B 6 5 5 6 5 7 × 2 5 5 6 7                                 | $\mathbb{R}$           |                                        |  |  |  |
| Notes   Measurement Conditions   De-embedding / Pad Structures   DUTs   Options |               |                       |                                                                 |                                                           |                        |                                        |  |  |  |
| De-embedding Method                                                             |               |                       | Verification of De-embedding                                    |                                                           |                        |                                        |  |  |  |
| C No De-embedding                                                               |               |                       | I Perform Verification of De-embedding using the Through device |                                                           |                        |                                        |  |  |  |
| $C$ Open                                                                        |               |                       |                                                                 |                                                           |                        |                                        |  |  |  |
| C Open - Short                                                                  |               |                       |                                                                 |                                                           |                        |                                        |  |  |  |
| <b>C</b> User defined                                                           |               |                       |                                                                 |                                                           |                        |                                        |  |  |  |
|                                                                                 |               |                       |                                                                 |                                                           |                        |                                        |  |  |  |
| Pad Structures                                                                  |               |                       |                                                                 | De-embedding Sets (Used for De-embedding on folder DUTs): |                        |                                        |  |  |  |
| Name                                                                            | <b>Status</b> | Comment               | ID / Name                                                       | Open<br>Pad Structure                                     | Short<br>Pad Structure | Verify<br>Pad Structure                |  |  |  |
| Open<br>tr4_n12_w8                                                              | М             |                       | Set 1                                                           | tr1_n8_w4                                                 | tr1_n8_w4              | tr1_n8_w4                              |  |  |  |
| tr3_n6_w8                                                                       | М             |                       | Set 2                                                           | tr2_n16_w4                                                | tr2_n16_w4             | tr2_n16_w4                             |  |  |  |
| tr1_n8_w4                                                                       | М             |                       | Set 3                                                           | tr3_n6_w8                                                 | tr3_n6_w8              | tr3_n6_w8                              |  |  |  |
| tr2_n16_w4                                                                      | М             |                       | Set 4                                                           | tr4_n12_w8                                                | tr4_n12_w8             | tr4_n12_w8                             |  |  |  |
|                                                                                 |               |                       |                                                                 |                                                           |                        |                                        |  |  |  |
| Short                                                                           |               |                       |                                                                 |                                                           |                        |                                        |  |  |  |
| tr4_n12_w8                                                                      | М             |                       |                                                                 |                                                           |                        |                                        |  |  |  |
| tr2_n16_w4                                                                      | М             |                       |                                                                 |                                                           |                        |                                        |  |  |  |
| tr1_n8_w4                                                                       | M             |                       |                                                                 |                                                           |                        |                                        |  |  |  |
| tr3_n6_w8                                                                       | М             |                       |                                                                 |                                                           |                        |                                        |  |  |  |
|                                                                                 |               |                       |                                                                 |                                                           |                        |                                        |  |  |  |
| Through                                                                         |               |                       |                                                                 |                                                           |                        |                                        |  |  |  |
| tr1_n8_w4                                                                       | M             |                       |                                                                 |                                                           |                        |                                        |  |  |  |
| tr4_n12_w8                                                                      | М             |                       |                                                                 |                                                           |                        |                                        |  |  |  |
| tr3_n6_w8                                                                       | M             |                       |                                                                 |                                                           |                        |                                        |  |  |  |
| tr2_n16_w4                                                                      | М             |                       |                                                                 |                                                           |                        |                                        |  |  |  |
|                                                                                 |               |                       |                                                                 |                                                           |                        |                                        |  |  |  |
| $\left  \cdot \right $                                                          |               | $\blacktriangleright$ | $\blacktriangleleft$                                            |                                                           |                        | $\blacktriangleright$                  |  |  |  |
|                                                                                 |               |                       |                                                                 |                                                           |                        |                                        |  |  |  |

**Figure 28** De-embedding pad parasitics

The section *De-embedding Method* provides check boxes to select the method for de-embedding to be used. Check one of *No De-embedding*, *Open*, *Open-Short*, or *User defined*. Your selection of the de-embedding method will affect the definition of de-embedding sets described later in this paragraph.

There is a section *Verification of De-embedding* where you can check a box to perform verification of de-embedding using the through device, if applicable.

The field *Pad Structures* is intended to declare dummy pads for de-embedding purposes. Click the *Add* icon and select the type of pad by clicking *Open*, *Short*, or *Through* on the appearing window, see below.

A new line will be inserted inside the field *Pad Structures*. You can change the name of the dummy pads as you like. The following rows are showing the status (not measured, showing "0", measured, showing "M" or not applicable, showing "-") as well as a user comment.

The *Data* > *Measure* menu is used to perform the measurement of the defined pads. Or you can press the *Measure* icon and select the pad you would like to measure in the appearing *Measure* form before clicking *Measure DUT*.

After the measurement has been performed, plots can be displayed using the appropriate icon or menu function, so that the measured results could be checked for plausibility of the measured data. Click the *Close Plots* icon to close the displayed plots of measured pads.

You can view the measured pad data at any time after a measurement has been performed by clicking *Display Plots* under the *Data* menu, or the appropriate icon, then selecting the pad to be displayed. The data will be displayed on Smith charts and can be closed using the *Close Plots* icon or the *Data* menu.

If you have chosen to perform a *Verification of de-embedding* by activating the *Perform Verification of de-embedding Using...*  check box on the top right part of the folder, the field *De-embedding Sets* is being activated and you are able to configure the sets for use within the *DUTs* folder. Save the settings before configuring de-embedding sets.

A de-embedding set actually is a combination of pad structures to be use for de-embedding of measured devices. They can be used for one or more devices and can consist of any available pad structure.

Click the *Add De-embedding Set* icon once for each set to be used. A line for each set will be added. You are able to overwrite the predefined name of the sets.

Click the *Configure/Allocate icon* to assign a pad structure to a selected de-embedding set on the *Configuration of de-embedding Sets* form. Depending on the type of de-embedding you have chosen (*No de-embedding, Open, Short*  or *User Defined*) in the *De-embedding Method* part of this folder, you are able to assign the respective pads to the sets. In other words, if you select *Open* as the de-embedding method, you can passing only pads of type *Open* to selected de-embedding sets. If you select *Open-Short* or *User defined*, you are able to assign pads of type *Open*, *Short* and *Through* to a set.

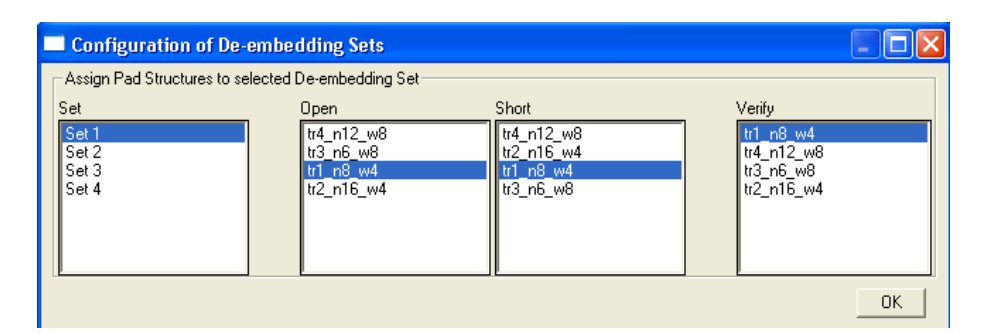

You can select the check box *Perform Verification of De-embedding using the Through device* if you have a Through device available on your test chip. Only after activating the verification, you can click the *Verify Set* icon to perform the verification of a selected set.

**NOTE** Ideal de-embedding means:

The S-Parameters should behave like an ideal matched transmission line with  $Z_0 = 50Ω$  and a time delay  $T_D$  representing the electrical length of the TROUGH device measured.

S11 and S22 should be concentrated at the center of the Smith chart, while S21 and S12 both start at  $(1 + j0)$  and turn clockwise on the unity circle. If this is not true, the following items should be checked:

- **•** Is the calibration OK?
- **•** If the OPEN method is used: De-embedding quality can be enhanced by switching to the OPEN-SHORT method.
- **•** For very high frequencies (approximately above 30 GHz) the assumptions for using the OPEN-SHORT method might not be given. You should probably change to an alternate calibration method.

The verification will be done and the plots will be displayed after clicking *OK* on the upcoming message window. The following plots show what is to be expected for correct de-embedding.

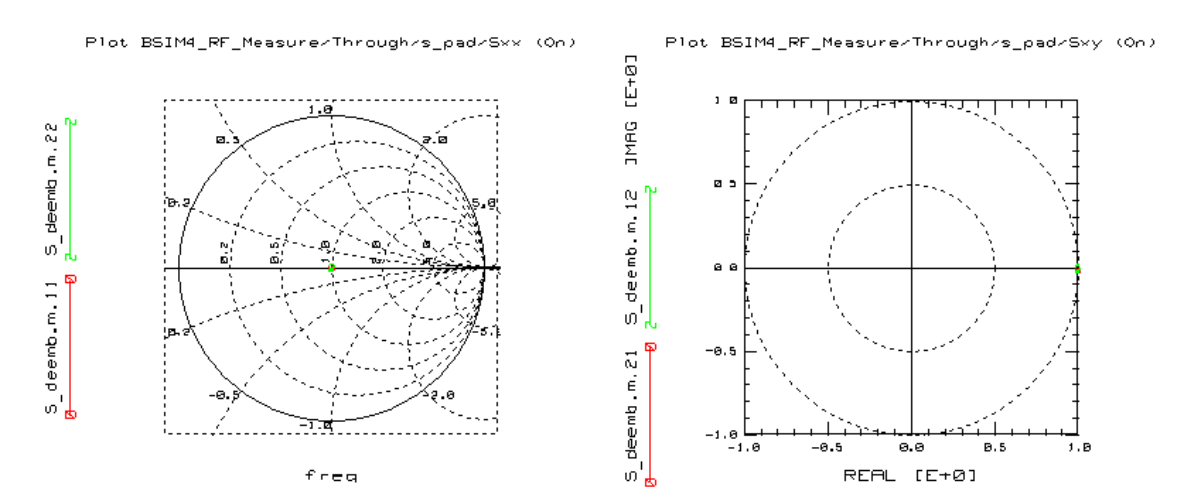

An error message will show up if one of the sets is not configured correctly.

After the de-embedding is done, you can assign the appropriate pad sets on the *DUTs* folder to their respective devices.

### **De-embedding of Parasitic Structures**

The section ["Test Structures for CV Measurements" on page 425](#page-424-0) describes the effects of de-embedding. It is intended to give you an insight into de-embedding methods and describes the results of S-Parameter measurements with and without de-embedding.

# **DUTs**

The DUTs folder is used to define transistor geometries for the DUT to be measured. Following the column for entering the name of the DUT, there is a column showing the status of the DUT. This column shows "0" if no measurement and de-embedding has been performed. It changes to "M" if a measurement has been performed and to "M, D" if measurement and de-embedding has been done. The geometries to be entered into the following columns are **W**idth and **L**ength of the transistor, **N**umber of transistor **F**ingers (NF), **D**rain and **S**ource **A**rea and **P**erimeter Length (AD, AS, PD, PS). If the appropriate check boxes are checked or if the menu item *Configuration > Geometric Entries* has been set to GEOMOD=0, RGEOMOD=0 or NRS=0, NRD=0 and so on, the model selectors GEOMOD and RGEOMOD appear as a column (applicable to BSIM4/PSP only), and are set to their default values (0). The columns NRS, NRD and MIN are originally BSIM4 parameters, but are used also inside the extended BSIM3 model from AdMOS.

**NOTE** W, AD, AS, PD, and PS are total values including all fingers of the device!

There are two newly introduced instance parameters: *Blocks* (Number of Blocks) and *NGCON* (Number of Gate contacts). The *Blocks* parameter is actually a multiplier for the transistor. The other parameters (L, W, AD, AS ...) refer to Blocks = 1. The

second new parameter, *NGCON,* defines the number of Gate contacts a transistor actually has, thus reducing resistance, for example. Those parameters can be activated or deactivated using the menu *Configuration* > *Geometric Entries*. By default, both parameters are on and set to 1. If they are set to off, the columns inside the DUTs folder will not be present.

**NOTE** The DUTs folder looks the same for BSIM3 and BSIM4/PSP. However, this folder contains some parameters and model flags that are only applicable for BSIM4/PSP. The default values for parameters not used in BSIM3 are set in such a way, that BSIM3 ignores them. This is done to make the form compatible for both models.

> In BSIM4, the model selector GEOMOD is used to select a geometry-dependent parasitics model that specifies whether the end source/drain diffusions are connected or not. The default value is (0) — not connected. The parameter RGEOMOD is the source/drain diffusion resistance model selector. It specifies the type of end source/drain diffusion contact type: point, wide or merged contact. The default value is  $(0) - no$ source/drain diffusion resistance. See the BSIM4 manual from UC Berkeley [1] on page 11-5 and 11-6 for a definition of GEOMOD and RGEOMOD model selector values.

The parameters NRS, NRD and MIN are the layout dependent parameters **N**umber of **S**ource/**D**rain diffusion squares and **Min**imization of diffusion squares for even numbered devices. They are set to their default values (0), too.

The last column enables you to enter a comment for this DUT.

|                                                                | <b>BSIM3 RF Measure:11</b>                                                                      |               |          |      |      |           |                    |                    |      |           |         |  |  |
|----------------------------------------------------------------|-------------------------------------------------------------------------------------------------|---------------|----------|------|------|-----------|--------------------|--------------------|------|-----------|---------|--|--|
| File                                                           | Configuration Data Tools Help                                                                   |               |          |      |      |           |                    |                    |      |           |         |  |  |
| E.<br>喘<br>╉<br>喘<br>螵<br><del>na∕</del><br>E÷<br>$\mathbb{Z}$ |                                                                                                 |               |          |      |      |           |                    |                    |      |           |         |  |  |
|                                                                | DUT <sub>s</sub><br>De-embedding / Pad Structures<br>Options<br>Measurement Conditions<br>Notes |               |          |      |      |           |                    |                    |      |           |         |  |  |
|                                                                | DUT                                                                                             | <b>Status</b> | De-embed | [um] | [um] |           | [um <sup>2</sup> ] | [um <sup>2</sup> ] | [um] | [um]      |         |  |  |
|                                                                | Name                                                                                            |               | Set ID   | W    | L    | <b>NF</b> | AD.                | AS.                | PD.  | <b>PS</b> | Comment |  |  |
|                                                                | tr3_n6_w8                                                                                       | M.D           | Set 3    | 48   | 0.25 | 6         | 32                 | 24                 | 72   | 72        |         |  |  |
|                                                                | tr4_n12_w8                                                                                      | M, D          | Set 4    | 96   | 0.25 | 12        | 56                 | 48                 | 126  | 126       |         |  |  |
|                                                                | tr1_n8_w4                                                                                       | M, D          | Set 1    | 32   | 0.25 | 8         | 20                 | 16                 | 50   | 50        |         |  |  |
|                                                                | tr2 n16 w4                                                                                      | M, D          | Set 2    | 64   | 0.25 | 16        | 36                 | 32                 | 90   | 90        |         |  |  |
|                                                                |                                                                                                 |               |          |      |      |           |                    |                    |      |           |         |  |  |
|                                                                | Example Scale<br>h:\XP\data\<br>Project directory<br>Project<br><b>Status</b>                   |               |          |      |      |           |                    |                    |      |           |         |  |  |

**Figure 29** DUTs folder, all options are activated

There are icons to *Calibrate* the network analyzer, to start a *Measurement* using the *Start*, *Stop* and *Step* definitions on the measurement setup folder, to *Add or Delete DUTs, to Configure the De-embedding*, and to *De-embed All DUTs*. To *Clear*  measured data or to *Synthesize* data, use the *Data* menu. Once a DUT has been measured completely, the *Status* column will change from "0" to "M" to show the state of measurement.

Synthesize data performs a simulation of S-parameters, using the frequency definitions on the DUTs folder and a set of parameters loaded into the program from any other extraction task, to see correlations or to extract parameters into BSIM4 from another model release.

A *De-embedding* task starts with configuration before de-embedding the measurement setup (*De-embed All*). Click *Configure/Allocate* to assign a de-embedding set defined on the *De-embedding/Pad Structures* folder to a specific DUT. You will get a list of DUTs and de-embedding sets defined for assignment.

### **1 Using the MOS Modeling Packages**

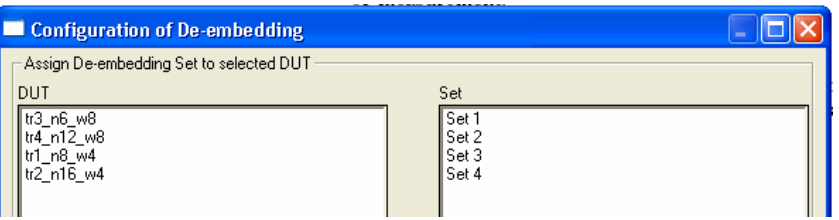

Click the DUT, then click the SET to be assigned to the selected DUT.

Click the *De-embed All* icon to start de-embedding measured data for each DUT with a de-embedding set assigned.

The Display Plots icon is intended to check the measurement results in the form of diagrams, using the settings made on the Options folder. You can *Display* and *Close Plots* using the appropriate icon for this task.

Select the plots you would like to see or view all plots in one window.

# **RF Measurement Options**

Using this folder, you can set the size of the plot window to fixed. See ["Options" on page 65](#page-64-0) for details.

# **Extraction of DC/CV Parameters**

Extraction of the complete BSIM3-, BSIM4-, or PSP-model parameters is done using two different modules. There is a module inside each Modeling Package for extraction of DC/CV parameters and a module for RF parameters.

**NOTE** The RF extraction module needs start values for some parameters of a given process. Usually, those start values are taken from the DC/CV extraction process. Therefore, you should extract DC/CV parameters first.

> The following figure shows the GUI used for extraction purposes. You can see the folders for the tasks during the extraction process. Again, ordered from left to right are folders for *Notes*, for measurement *Information*, and to *Initialize* the extraction process. The next folders are used for *Binning*, to *Extract* parameters from measurement data, to create a report in *HTML* format for publishing the parameters extracted together with some graphics of simulations using the parameters extracted, and to set some *Options* and *Boundaries* for the parameters to be extracted.

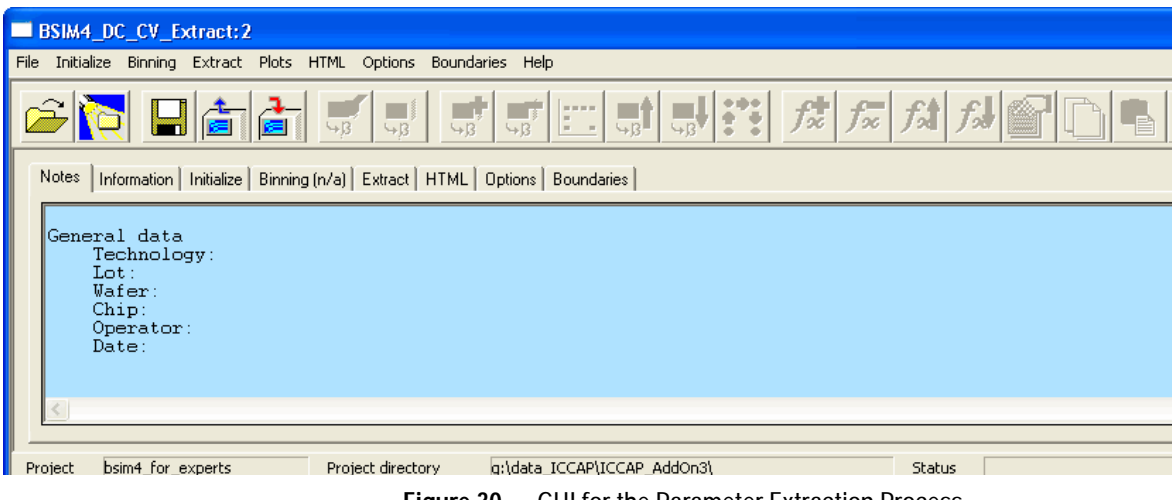

**Figure 30** GUI for the Parameter Extraction Process

The top row of the GUI window contains a menu to perform file operations like *Open*, *Examples, Save Setup/Entries*, *Export and Import Extraction,* and *Batch Processing*. The next menu items are used to *Initialize* extractions, to set *Binning* items and *Extract* options, to show *Plots*, to create *HTML* reports, to set *Options* and *Boundaries*, and to call the *Help* menu. The *Help* menu gives access to specific help for the different tasks during extraction of parameters. You'll find help for each folder of the BSIM Modeling Packages as well as a list of topics. *The Info* menu item provides some information about the BSIM Modeling Package like version, date, and its creators—AdMOS.

You can find most of the menu settings in the form of icons just below the menu. Some icons are only activated for specific tasks.

At the bottom of the extract window, you can find the project name and project directory used for the extraction.

Using the *File > Examples* menu, a form opens to let you copy an example project to a path and a location where you have write access. This step is necessary, since the IC-CAP example directories are usually write protected and you need write access to modify the example files.

If you would like to *Open* an existing project, select the project path and name in the *Open Project* dialog box. Using *Export Extraction* opens the *Export Extractions* form which enables you to choose path and name of the saved extraction settings file. It is not possible to create a non-existing path on Windows. Instead, you must create the desired folders, if non-existent, using the Windows Explorer.

**NOTE** Opening a project takes some time. You are able to reduce this time by saving the complete ~.mdl file. Reloading the ~.mdl file is faster than opening a project. However, since the ~.mdl file contains a large amount of data which is already stored somewhere in the system, you need to have extra storage capacity on your hard disc.

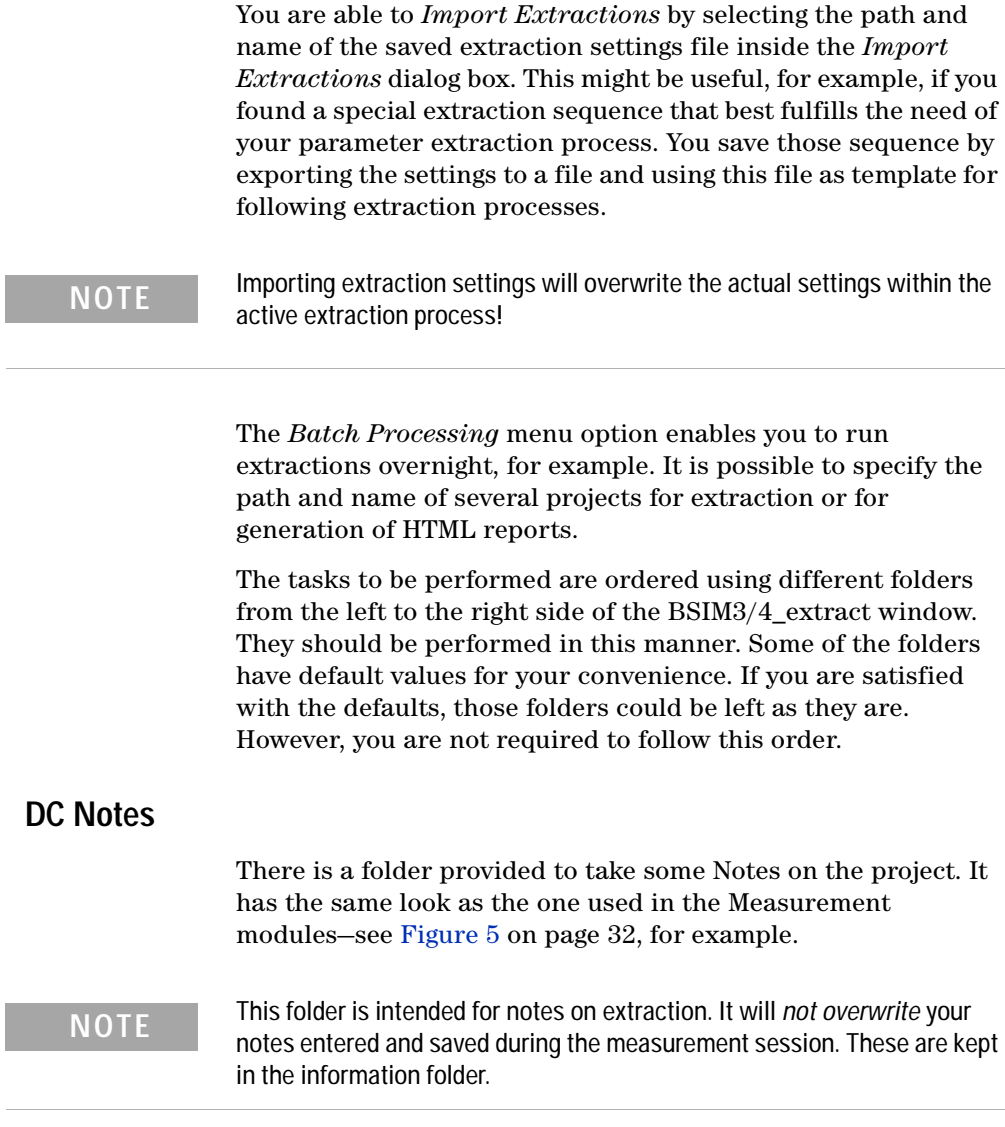

# **DC Information**

The next folder to the right gives you Information about the devices measured (see the following figure). You'll find the type of MOSFET, measurement temperatures, DUT names together

with their geometries and categories as well as the notes entered during the measurement. If no measurement was performed on any of the DUTs, there will be a notice stating the incomplete measurement status at the end of the line for that DUT.

**NOTE** It is not possible to change the measurement information during the<br> **NOTE** authorities access This fallen is family famous as a procurament of extraction session. This folder is for information on measurements only!

| <b>BSIM4_DC_CV_Extract:2</b><br>File Initialize Binning Extract Plots HTML Options Boundaries Help                                                                                                    |                                                                                                    |                                                                                                    |                                                                                                    |                                                                                                    |                                                                                                    |                                                                                                    | I⊡IX |  |  |  |
|----------------------------------------------------------------------------------------------------|----------------------------------------------------------------------------------------------------|----------------------------------------------------------------------------------------------------|----------------------------------------------------------------------------------------------------|----------------------------------------------------------------------------------------------------|----------------------------------------------------------------------------------------------------|----------------------------------------------------------------------------------------------------|------|--|--|--|
| 6 <mark>r</mark> de<br>$\overline{\mathbb{Q}_\beta}$                                                                                                    | πу<br>■新<br>$\left[\begin{array}{cc} 0 & 0 & 0 \\ 0 & 0 & 0 \\ 0 & 0 & 0 \end{array}\right]$<br>$-5$<br>48                                                                       | 틦걸<br>$\overline{L_{3}}$                                                                                                    | 雳<br>$f_{\infty}^{\leftarrow}$<br>乱                                                                                                    |                                                                                                    |                                                                                                    |                                                                                                    |      |  |  |  |
| Information   Initialize   Binning (n/a)   Extract   HTML   Options   Boundaries  <br>Notes                                                                                                    |                                                                                                    |                                                                                                    |                                                                                                    |                                                                                                    |                                                                                                    |                                                                                                    |      |  |  |  |
| Measured data imported from:<br>g:\data_ICCAP\ICCAP_AddOn3\<br>Directory<br>bsim4_for_experts<br>Project                                                                                                    |                                                                                                    |                                                                                                    |                                                                                                    |                                                                                                    |                                                                                                    |                                                                                                    |      |  |  |  |
| Type<br>NMOS<br>Temperatures : 300K, 250K, 40DK                                                                                                    |                                                                                                    |                                                                                                    |                                                                                                    |                                                                                                    |                                                                                                    |                                                                                                    |      |  |  |  |
| DC Transistor DUTs                                                                                                    | Temp.                                                                                                    | V[um]                                                                                                    | L[un]                                                                                                    | $S_{A}$ [ $um$ ]                                                                                      |                                                                                                    |                                                                                                    |      |  |  |  |
| Transistor A VPE1<br>Transistor A VPE2<br>Transistor A<br>Transistor A VPE3<br>Transistor A VPE4<br>Transistor <b>H</b><br>Transistor <sup>B</sup> VPE3<br>Transistor <b>H</b> VPE4<br>Transistor <b>H</b> VPE1<br>Transistor B VPE2<br>Transistor <sup>C</sup> VPE2<br>Transistor C UPE1<br>Transistor C<br>Transistor_C_VPE3<br>Transistor C UPE4<br>Transistor D<br>Transistor H<br>Transistor G<br>Transistor E<br>Transistor_F<br>Transistor I<br>Transistor J<br>Transistor_K<br>Transistor 0<br>Transistor L<br>Transistor M<br>Transistor N | Large<br>Lorge<br>Lorge<br>$+$<br>Lorge<br>Lorge<br>Nerrow<br>Narrow<br>Narrow<br>Nerrow<br>Narrow<br>Short.<br>Short<br>Short<br>$\pm$<br>Short.<br>Short<br>Small<br>$\ddot{}$ | ตตตต<br>5<br>0.18<br>0.18<br>0.18<br>0.18<br>0.18<br>5<br>5<br>5<br>5<br>0.18<br>L Scale<br>5.<br>L Scale<br>5<br>5<br>L Scale<br>L Scale<br>5.<br><b>W</b> Scale<br>0.25<br>W Scale<br>0.4<br>0.25<br><b>LW</b> Scale<br><b>LW</b> Scale<br>0.18<br>0.25<br><b>IW</b> Scale<br><b>LW Scale</b><br>0.18<br><b>IW</b> Scale<br>0.25 | ຕຕຕຕຕຕຕຕ<br>5<br>5<br>0.13<br>0.13<br>0.13<br>0.13<br>0.13<br>0.13<br>0.8<br>0.4<br>0.16<br>0.25<br>5<br>5<br>0.13<br>0.25<br>0.16<br>0.16<br>0.25 | 3<br><br>$\overline{3}$<br>3<br>$\overline{3}$<br>$\overline{\mathbf{3}}$<br>$\,$ 3 $\,$<br>aaaaaaaaa | SA ref<br>SA ref<br>SA ref<br>SA ref<br>SA ref<br>SA ref<br>SA ref<br>SA ref<br>SA ref<br>SA ref<br>SA ref<br>SA ref<br>SA ref<br>SA ref<br>SA ref<br>SA ref<br>SA ref<br>SA ref<br>SA ref<br>SA ref<br>SA ref<br>SA ref<br>SA ref<br>SA ref<br>$^{5\mathrm{A}}_{\mathrm{SA}}$ ref<br>SA ref | UPE ref<br>UPE ref<br><b>UPE</b> ref<br><b>UPE</b> ref<br>UPE ref<br>UPE ref<br>UPE ref<br><b>VPE</b> ref<br>UPE ref<br><b>VPE</b> ref<br><b>VPE</b> ref<br><b>VPE</b> ref<br><b>VPE</b> ref<br><b>VPE</b> ref<br><b>VPE</b> ref |      |  |  |  |
| Transistor A1<br>Transistor A2<br>Transistor H1<br>Transistor H2                                                                                                    | Large<br>Lorge<br>Nerrow<br>Nerrow                                                                                                    | 5<br>5<br>5                                                                                                    | 5<br>š<br>0.18<br>0.18                                                                                                    | $\begin{array}{c} 2 \\ 1 \\ 2 \end{array}$                                                            | $\begin{array}{cc} \mathbb{S}\mathtt{A} & 2 \\ \mathbb{S}\mathtt{A} & 1 \end{array}$<br>$\frac{64}{64}$ $\frac{2}{1}$                                                                                                    | <b>VPE</b> ref<br>$UPE$ ref<br><b>VPE</b> ref<br><b>VPE</b> ref                                                                                                    | ٧    |  |  |  |
|                                                                                                    |                                                                                                    |                                                                                                    |                                                                                                    |                                                                                                    |                                                                                                    |                                                                                                    |      |  |  |  |
| Project<br>bsim4 for experts<br>Project directory                                                                                                    |                                                                                                    | g:\data_ICCAP\ICCAP_AddOn3\                                                                                                    |                                                                                                    | Status                                                                                                |                                                                                                    |                                                                                                    |      |  |  |  |

**Figure 31** Information Folder during Extraction

# **DC Initialize**

The folder *Initialize* ([Figure 32](#page-88-0) for BSIM3 and [Figure 33](#page-90-0) for BSIM4/PSP) is intended to set initial conditions for parameter extraction. Since the initial conditions for BSIM3 and BSIM4/PSP models differ, the following section shows both *Initialize* folders, one after the other.

### **BSIM3**

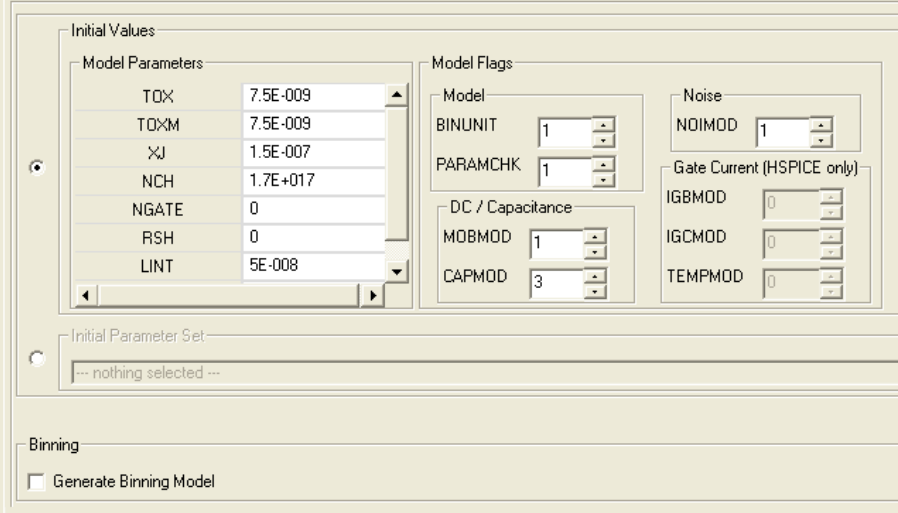

<span id="page-88-0"></span>**Figure 32** Initialize folder to set initial conditions for the extraction of BSIM3 parameters

The *Initial Values* section of the folder contains fields for *Model Parameters* and *Model Flags*. Into the field *Model Parameters,*  enter process related parameters like oxide thickness (TOX) or doping concentrations (channel doping concentration NCH respective gate doping concentration NGATE), and so on. Entering values into the fields and selecting *Save* starts a routine to check the values entered. This routine will flag an error message and change the color of the field whose

parameter is given an unrealistic value. The specific field will be marked with red color and remains red until the value is corrected.

The *Model Flags* section is used to set BSIM3 model flags. There are fields for global model flags like BINUNIT or PARAMCHK as well as fields for DC/Capacitance and Noise model flags. The model flags are set to a default value as has been described in the BSIM3 manual from UC Berkeley [1]. See ["Model Selection](#page-418-0)  [Flags" on page 419](#page-418-0) for details or the above mentioned UCB manual [1].

If you are using HSPICE, a field is provided to set parameters for Gate current extraction.

A section called *Initial Parameter Set* is located below the *Initial Values* section. You can use a parameter set from any other extraction with IC-CAP, a circuit simulator (*.cir*) file, or a text (*.model*) file. Using the *.cir* or *.model* file requires you to specify an appropriate simulator. You enter the required information using the menu *Initialize* > *Initial Parameter Set* > *Add*. The form that opens enables you to enter the necessary information, browse to the file location, and select the simulator.

To change between using the *Initial Values* and *Initial Parameter Sets*, select the radio button to the left of each section. Select which initialization procedure you want to use.

If you would like to use the binning capability, check the *Generate Binning Model* button. With this button checked, the folder *Binning* is activated.

There is a field provided to enter PEL commands, which are executed at initialization of the extraction process.

Note that the sequence of initialization uses values of the model parameters first, before PEL commands are executed.

From the menu *Initialize*, chose *Set Initial Values to Circuit Defaults* if you would like to reset the parameters.

You can *Add* or *Remove a Parameter* from the list shown in the middle of the folder by selecting the *Initialize* menu. You will get a list with parameters to select from. This might be helpful if you would like to extract some specific parameters at initialization.

### **BSIM4/PSP**

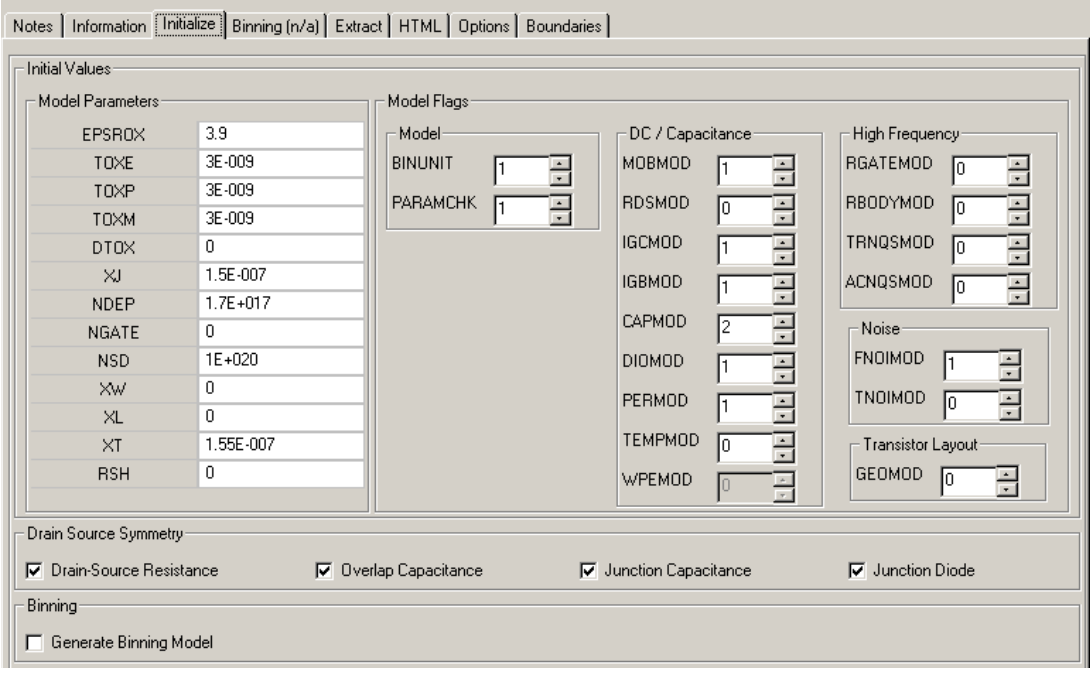

<span id="page-90-0"></span>**Figure 33** Initialize Folder for the BSIM4 Modeling Package

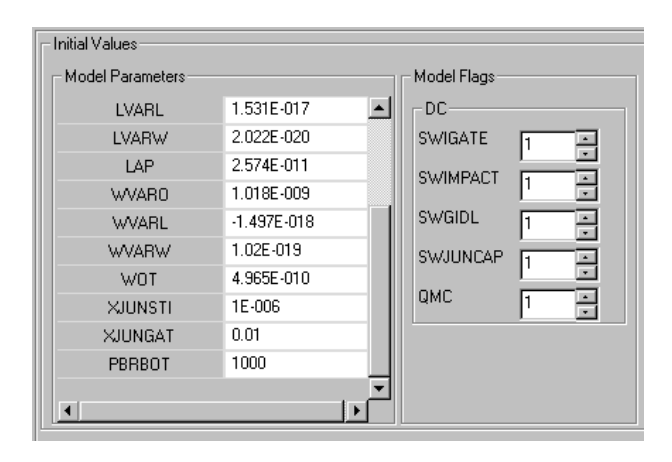

**Figure 34** Initialization of PSP model parameters

The *Initialize* menu contains a field to *Set Initial Values to Circuit Defaults*. Inside the *Initial Values*, *Model Parameters* section, enter process related parameters like the relative dielectric constant of the gate oxide, EPSROX. Advanced CMOS process generations are more and more making use of *high-k* gate dielectrics. Therefore, you can specify the relative dielectric constant of your process by changing EPSROX from 3.9 (default value for  $SiO<sub>2</sub>$  gate dielectric). There are other process parameters to be specified on this folder, including electrical, process, or measured gate oxide thickness, TOXE, TOXP, TOXM; junction depth, doping concentrations, and sheet resistances. You will find a description of the model parameters and model flags for the BSIM4 model in ["Main Model](#page-297-0)  [Parameters" on page 298](#page-297-0) and for the PSP model in ["Extraction](#page-168-0)  [of Parameters for the PSP Model" on page 169.](#page-168-0) See also the manual from UC Berkeley Appendix A: "Complete Parameter List," for more details on model parameters as well as the PSP manual. Entering values into the fields and selecting the *Save* button starts a routine to check the values entered. This routine will flag an error message and change the color of the field whose parameter is given an unrealistic value. For example, if you enter -3 into the EPSROX field, this field will be marked with red color and remains red until the value is corrected.

You are able to add BSIM4/PSP parameters to the *Initial Values* by clicking *Add Parameter* inside the *Initialize* menu. You will be prompted with a list of BSIM4/PSP parameters. Select the parameters you would like to add and click OK. The parameters are added and you are able to enter initial values as desired.

The *Model Flags* section is used to set BSIM4/PSP model flags. The fields only enable settings as defined in the BSIM4/PSP model and are predefined to standard settings.

There is a field defining the symmetry of the drain and source areas. Check the appropriate box(es) if drain and source are processed using the same dose of implantation as well as the same geometry, and therefore the parameters are equal for drain and source areas.

**NOTE** Since most MOS processes use symmetric source and drain processing parameters, there is no need to extract the parameters for the bulk-source or bulk-drain diodes separately. Instead, check that the symmetry fields and the respective parameters are set equally.

> Only for unsymmetrical processes, which could be modeled in BSIM4/PSP, the fields remain unchecked and a separate parameter set will be extracted for bulk-source and bulk-drain diodes.

# **Binning**

You will find some theory on binning inside ["Binning of Model](#page-451-0)  [Parameters" on page 452.](#page-451-0) The following figure shows the *Binning* folder, used in binning model parameters. This folder is active only if the flag *Generate Binning Model* is checked, otherwise you will find an n/a sign next to the folder name. This flag is located on the *Initialize* folder under *Generate Binning Model*.

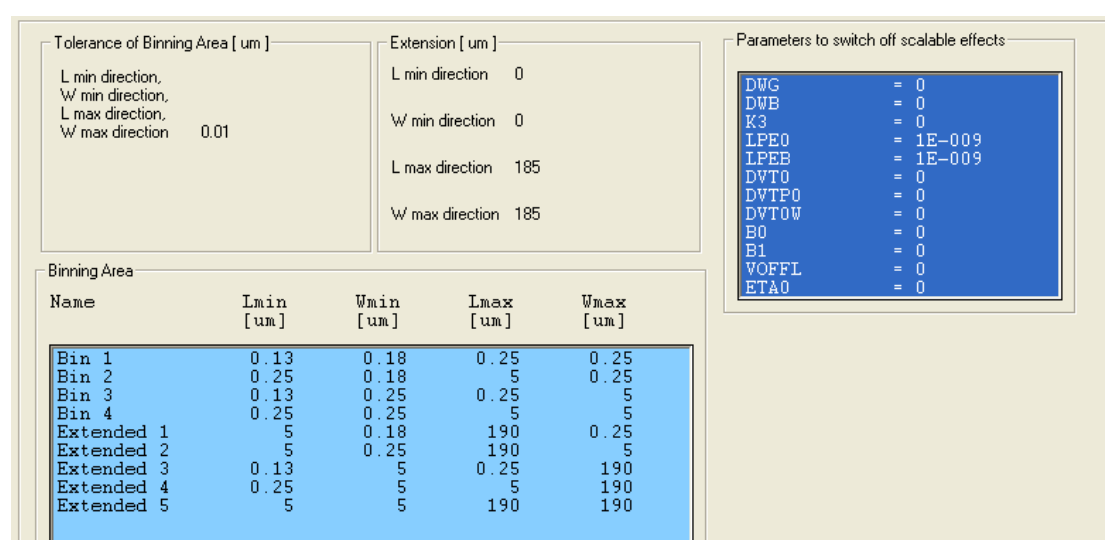

<span id="page-93-0"></span>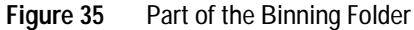

### **Show Devices**

By selecting *Binning > Show Devices*, you will see a diagram using logarithmic axes of gate width over length, ranging from 0.1 to 100 microns showing the defined bin boundaries. Inside this diagram you will find markers for existing (measured) devices for this project.

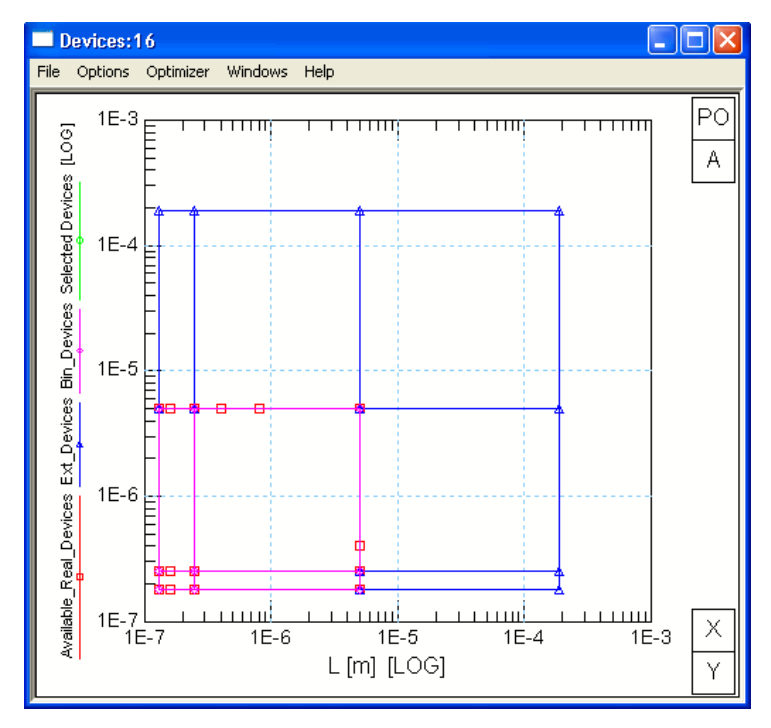

**Figure 36** Diagram of measured devices (red), extension devices (blue) and binned devices (magenta)

### **Set Bin**

Select bin boundaries by using the displayed diagram, marking two adjacent corners of a rectangle representing the bin and choose *Set Bin* from the *Binning* menu. Be sure to include devices at every corner of your bin, otherwise you will get an error message stating that the selected bin is not rectangular. See the figures below for clarification.

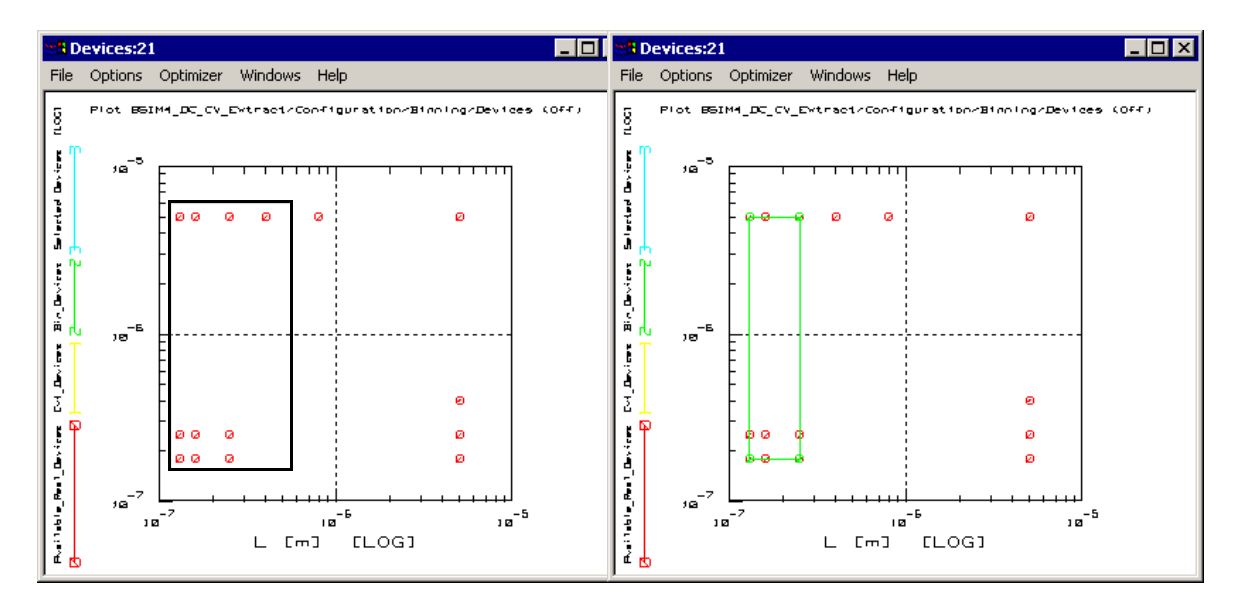

Binning areas:

Left: Not correct, because not every corner of the marked rectangle has a measured device.

Right: Correctly defined binning area.

The selected binning areas are automatically entered into the form using a bin number and the geometries of the four corners for this bin.

### **Delete all Bins**

Using this menu item, all bins are deleted from the graphic as well as the form.

### **Change Tolerance**

The purpose of this menu item is to change a predefined tolerance for the binning areas. This tolerance is needed because of the definition of Binning Boundaries.

There are boundaries for each binning area: LMIN, LMAX, WMIN, WMAX. Those boundaries will be analyzed using Leff and Weff. If  $LMIN(bin 1) \leq L < LMAX(bin 1)$ , a subcircuit will be used. This means, if a device with L=10µm is used and this is LMAX, then it is not possible to simulate this device using the binned model. This is due to the above mentioned region for the  $parameters: LMIN(bin1) \leq L < LMAX(bin1)$ . So if  $L = LMAX$ , the device does not fit into the binning boundaries (which require a value smaller than LMAX) and cannot be used for simulations.

Therefore, tolerances are implemented to correct for this error. You are able to change the predefined tolerance  $(0.01 \mu m)$  to a value which suits your needs. The results within the measured and extracted areas will not be altered. But it is now possible to simulate devices having a gate length or width a little delta L or delta W outside the defined binning areas.

### **Add Extension**

By choosing this button, you will get a form to enter Extension Delta Values like the one shown below.

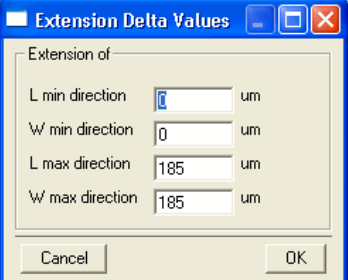

**Figure 37** Extension values form

If the extension is not activated, certain simulators would not be able to simulate devices with L=Lmax or W=Wmax of certain bins. The extension delta values define the extensions from the measured devices. This means, you must set extension delta values Lmin and Wmin within the range of the minimal measured device, otherwise you will get an error message. In other words, if your minimal measured device uses a gate length of 0.15µm, the extension in Lmin direction must be set between 0 and 0.149µm. There is no limit for the extension in the Lmax and Wmax direction.

If you select one of the defined bins, the fields under Devices in Bin<No> will become green shaded and will show the name of the corner devices of this bin and the corner geometries, see [Figure 35](#page-93-0). At the same time, the diagram will show the selected bin boundaries in light blue color.

### **Delete Extension**

You can delete the entered extensions by choosing the menu item *Binning* > *Delete Extension* button.

The field *Parameters to switch off scalable effects* is used to set which parameters use the scalable possibilities as defined inside the BSIM4/PSP model and which parameters are prevented from scalable modeling in BSIM4/PSP. All deselected parameters are using the extracted values, whereas all selected parameters (marked with blue background) are using default values for binning purposes. The parameters DWG and DWB are always off, therefore they cannot be de-selected.

## **DC Extract**

The next folder, **Extract**, defines the Extraction Flow for the devices. There is a standard extraction flow implemented, but you can change this flow if you find another one suiting your needs better than the default one.

The PSP model extraction flow is somewhat different, since it extracts local and global parameters in alternating steps, although the handling is the same. It is described in detail under ["Extraction of Parameters for the PSP Model" on](#page-168-0)  [page 169](#page-168-0).

You can also add custom extraction steps using a feature called *Finetuning*. See ["Finetune" on page 111](#page-110-0).

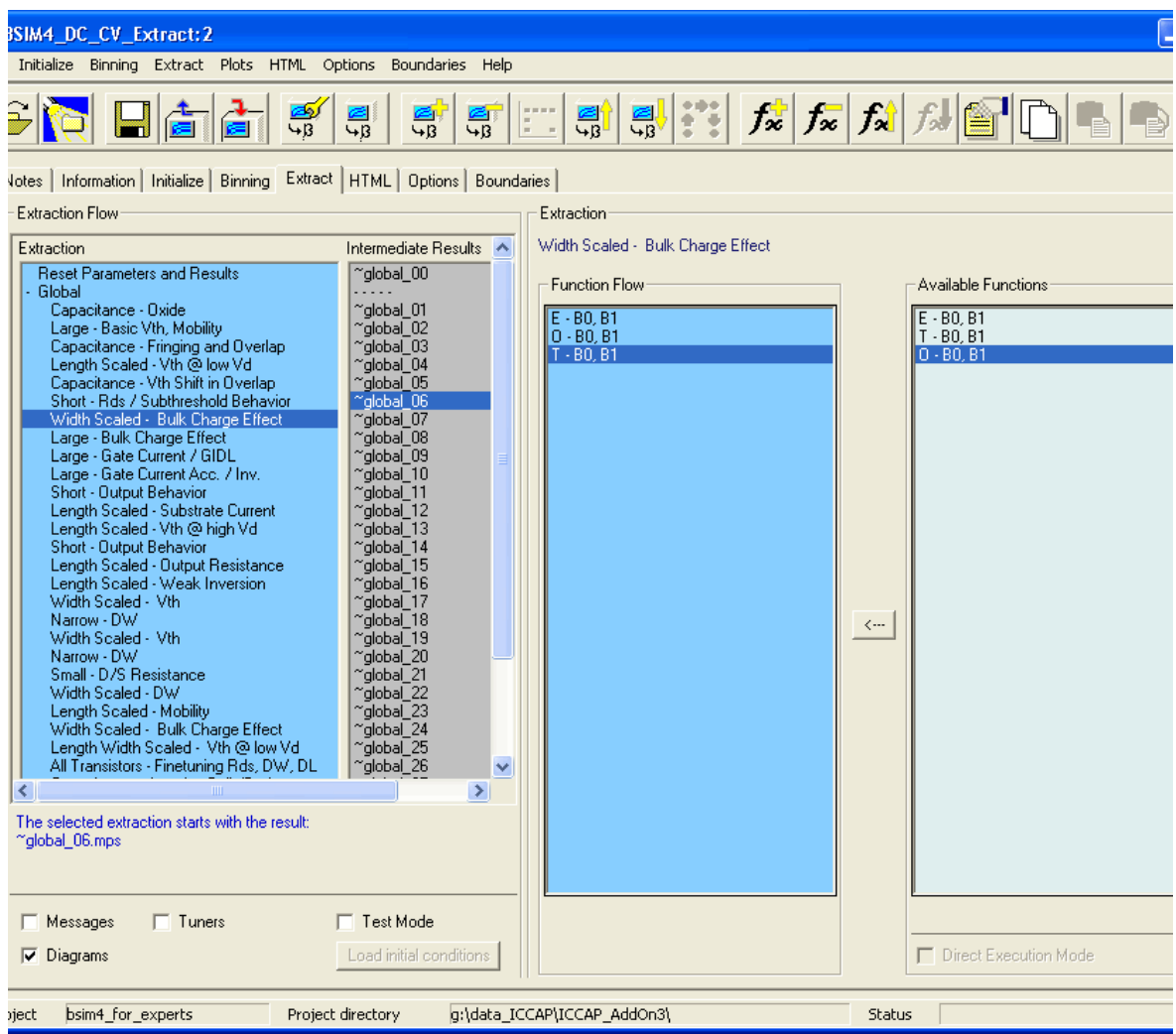

**Figure 38** Extract form

The folder shows fields named *Extraction Flow*, *Extraction*, *Function Flow,* and *Available Functions*. The *Extraction Flow* field shows the name for the selected extraction step. Under *Function Flow*, the functions used for the selected extraction flow are listed. The *Available Functions* field shows a list of

functions to be used for a selected extraction flow. Mark the desired function and click the arrow in between the *Function Flow* and *Available Functions* fields to add the function to the flow list. The letters in front of the function name explain the extraction method used for this function: E represents *extraction*, O stands for *optimization*, and T for *tuning*.

The extraction list inside the field *Extraction* is organized into two main groups to provide a better overview when using a large number of steps or devices for extraction. This is done by introducing extraction groups for *Global* or *Binning* extraction, and hiding or expanding the list of extraction groups (for global extractions) respective to the list of devices (for binning extractions).

You can select the dependency from L, W, and P ( $L^*W$ ) for some of the parameters using the *Extract > Edit Global Binning Parameter* menu. A window opens up, where you can check parameters and dependencies to acknowledge during the global binning process.

Predefined extractions or optimizations for global binning parameters are not available. You can configure optimizations for global binning parameters in two ways:

- **•** Generate a plot optimizer (see [page 113\)](#page-112-0) and invoke it in the group *Finetuning* inside the extraction flow.
- **•** Manually add global binning parameters to predefined optimizers. This change is saved as a user defined customization.

You can set initial conditions for binning using the *Extract > Extraction Flow > Initial Conditions* menu or clicking the appropriate icon  $\left|\frac{\partial^{\infty} \phi}{\partial \phi}\right|$  from the icon bar.

A window opens enabling you to configure full parameter sets for each device from other devices and add single parameters to this global binning extraction step from a list of parameters. You can select the intermediate results to use from a drop down list at the bottom of the *Add Starting Parameters* window that shows already extracted devices up to this stage of extractions. You are also able to delete single parameters from the list.

**NOTE** Global binning in this context means, there is the possibility to extract some parameters in a more global way. The device parameters are already extracted, now you are interested in geometrical influences on some parameters. Binning in the usual way recognizes dependencies on device length and width, represented through bins. Those bins represent ranges of lengths and widths of the devices. However, global binning uses no bins, but tries to extract the influences over length (parameter L), width (parameter W), and the product of L\*W (parameter P). Using this feature, it is possible, for example, to represent a normally not on length and width depending parameter like VTH0 in a geometry dependent way through extraction over several different *devices* in this global binning approach!

> Using the menu *Extract > Extraction Flow*, there are buttons to *Add* or *Delete* Extractions from the flow. There are icons provided for these actions too. You will be prompted with a list of available extractions. Select one of the extraction steps and press *Add* on that form. If you have already extracted parameters, the Extraction Status field shows intermediate steps. This will show which results are being used for the selected extraction step. Now, if you *Add* or *Delete*, change the arrangement of the steps or reset to *Defaults*, the following extractions will become invalid because they are based on the results of the extraction immediately before them. Therefore, you will be warned before changes are made!

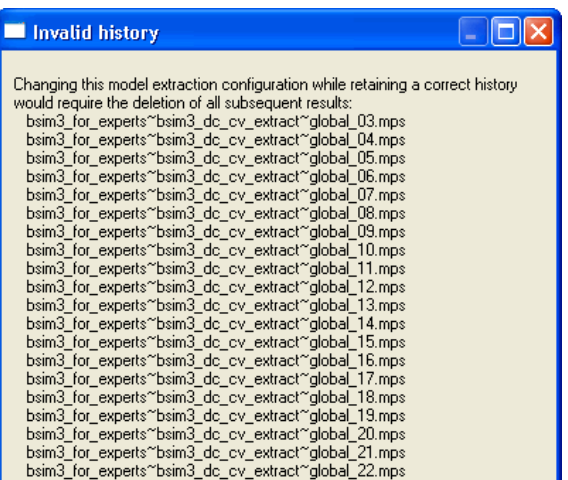

Arranging the flow is possible by using the *Move Up* or *Move Down* buttons below the *Function Flow* or by using the icons provided.

To extract parameters from one flow only: Select the desired flow under the Extraction Flow section in the left half of this folder and choose *Extract* >*Single Extraction*. Again, you will be warned before the selected extraction will be performed.

To go through the extraction process one step at a time, highlight the step and choose *Extract* > *Step by Step Extraction*. A dialog box may appear, prompting you for input.

**•** To automatically extract all parameters using the extraction flows listed under the Extraction Flow section, choose *Extract* > *Automatic Extraction*. The programmed Extraction Flow will be extracting all parameters defined in the active extraction flow list. The programmed extraction flow has to begin with the *Reset Parameters* step, otherwise you will get an error message.

- **•** In case you would start an extraction of some parameters after you already have extracted some other parameters, you are not able to start from the beginning without resetting all parameters, including the ones already extracted. To re-extract or to optimize one parameter after some other parameters are already extracted, simply add the desired step in the extraction flow list on a place further down the list. In that case, the extraction process uses the parameters already extracted during an earlier step in the extraction process and you overcome the reset parameter step.
- **•** All warnings and errors during the extraction process are written to the failure log, which is opened using the *Extract* > *Failure Log* menu item.

**NOTE** The contents of the Failure Log window doesn't contain all the warnings written to the IC-CAP status window. Only the warnings and errors regarding parameter extraction are re-directed to the Failure Log.

> You can add several steps of the same extraction after each other. The extraction method selected in one step could be another one in a further extraction step. In other words, you are able to set the tuner option in one extraction step and the optimizer option in another step, probably when other parameters of influence have been extracted in between the steps.

- **•** Change the function flow inside the *Function Flow* field using the *Move Up* or *Move Down* buttons below that section to move a selected extraction routine one step up or down.
- **•** The *Default* button restores the order of parameter extractions inside the *Function Flow* list as it was in the beginning of a project.
- **•** To delete an extraction from the *Function Flow*, choose *Delete*.

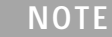

You cannot delete the first (Reset Parameters) or the last (Save Parameters) extraction step inside an extraction flow.

**•** Below the Extraction Flow field, check boxes enable you to *Deactivate Tuners* or to use the *Test Mode* without saving the extracted parameters. This mode is intended for you to test influences of some parameters on others without overwriting already extracted parameters from the selected step. You are able to use every \*.mps file with every extraction step without saving and resetting parameters.

You will notice the changing of colors on the *Extraction Folder*. This is a visual warning that intermediate results are not stored in this mode!

**NOTE** This feature makes it possible to test influences of any other \*.mps file to compare extraction results.

> *Test mode* starts with the last step taken in the flow. No results are overwritten or saved!

- **•** To export the extracted parameters during the defined extraction flow for the purpose of saving intermediate results, use *Export Extraction* under the *Extract* menu. You must specify the path and the name for the parameter file to be exported. Exported files will be packed into a .tar file using the project name as a file name and appending *Export* and a number to the extracted .tar file. (~*project\_name~Export\_1*, for example)
- **•** An item is provided under the *Extract* menu to *Import Model Parameter Set*, from an earlier project, for example. You will receive a warning message stating that importing parameters will overwrite the actual model parameters in IC-CAP.

Select either a Project or, if existing, an exported .tar file for a specific project. In this case, you must select the project as well as the exported extractions. Then you will be able to select whether you would like to use all or specific parts of the saved extraction project components by de-activating the components not to be used (results, settings, boundaries and finetuning). If there are stored files, they will be shown under the *Files* section of this window.

**NOTE** This feature makes it possible to import any other \*.mps file to compare results. But be careful, importing other parameter files will overwrite the actual parameters. Don't use this option during an extraction session with partly extracted parameters unless you've saved the work in progress!

### **Interactive Extraction Mode**

A new, powerful feature of IC-CAP and the BSIM Modeling Packages is the ability to display several plots in one window. It is called a Multiplot window. This feature is used when you enter the Interactive Extraction Mode. Either use the Extract menu or the interactive mode icon,  $\frac{1}{\sqrt{2\pi}}$ , to invoke this mode.

The Interactive Extraction Mode opens a Multiplot window with a default number of plots shown. To the right of the interactive plot window, you can see three folders:

- **•** *Devices*: This folder is used to select devices for extraction. You will find a list of devices as has been defined inside the measurement module, DC Transistor DUTs. Select one of the devices for extraction.
- **•** *Extract*: This folder shows one or more parameters to be extracted during this extraction step. You can select a device of your choice within the *Devices* folder or use the Default button (to be found on *Devices*) to accept the default transistor suggested by AdMOS. To the left of the Interactive Plot window, the extraction step and the extraction function for the selected step are shown. Start extraction by clicking *Execute*. The parameters are extracted and the plot window shows the simulated diagrams together with the measured ones. Now you are able to *Store* the results or continue the extraction process without storing intermediate results. Use the >-button to go on to the next step inside the extraction flow or extract all parameters of this step using the >>-button.
- **•** During extraction of some parameters inside the *Extract* folder, the Region Boundaries section is activated. Then you are able to select a specific extraction region by using *Show* button. The upper left of the plots is now showing a rectangle. This is the region where extraction takes place. You are able to change the predefined extraction area by opening a rectangle in Plot 0 (the upper left plot) using the left mouse button. A rectangle is shown. If you are satisfied with the selected area, use the right mouse button and select *Add Region*. The added rectangle now changes color and is used as the extraction region for this step. Remove the rectangle (the defined region is still valid) by using *Hide*.
- **•** The *PEL* button opens a window showing the default region calculation. This is done using the PEL language. Use this window to change the calculation by editing the values or changing the formulas used for calculation. Within this region calculation window, you are also able to reset any changes made using the *Default* button and/or to *Accept and Show* changes in Plot 0. Using OK, the selected or calculated region is accepted and used for this extraction step.
- **•** The *Store* button enables you to store intermediate results. This is useful for a what-if-scenario. Once you've stored parameters, the selection field to the right of the *Store* button enables you to select either the stored parameters or the results of the default step to be used for the next extraction step. Each parameter set you've stored will be given an extraction number using the sequence of the extraction.
- **•** If there is an optimizer step programmed during this extraction, the folder name changes from *Extract* to *Optimize* and there are fields to select optimizer features like *Algorithm* or *Error*. The *Parameters* field now enables you to enter parameter values manually by double clicking the parameter field and entering a value. You are also able to change boundaries of the parameters by using *Autoset* (the parameter value will be multiplied by 0.5 and 5 to determine the boundaries) or *Reset* (boundaries as have been defined inside IC-CAP model parameters window are used). *Adopt* will overwrite the standard IC-CAP values and the changed values are used for this extraction session.
	- **•** The *Parameters* field of this folder enables you to add parameters to this step using the blank parameter field below the predefined parameters used in this step. If you enter a valid BSIM parameter and press enter, the value of this parameter as has been extracted so far will be shown in the middle column.
	- **•** If you check the *Save actual Optimizer Min/Max values* check box, a new invocation of IC-CAP will use the changed boundaries, otherwise the standard values will be used again.
	- **•** You can enter an exclamation mark (!) in front of a parameter to temporarily deactivate a parameter without removing it from the list.
- **•** Using the Tuner feature, this folder will change the name from *Extract* or *Optimize* to *Parameter*. The *Parameters* field of this folder has the same function as has been described for the optimizer above.
- **•** The third folder now changes from *n/a* to *Tuner*. It shows the parameter tuner sliders for interactive tuning. The results of changing the slider positions will be shown immediately inside the plots. Again, you are able to store results under predefined names. You can use the results of this step or go on without the results of the tuning step.

### **1 Using the MOS Modeling Packages**

# **Plots**

The *Plots* menu *Open Display* item opens a Multiplot window used to display data.

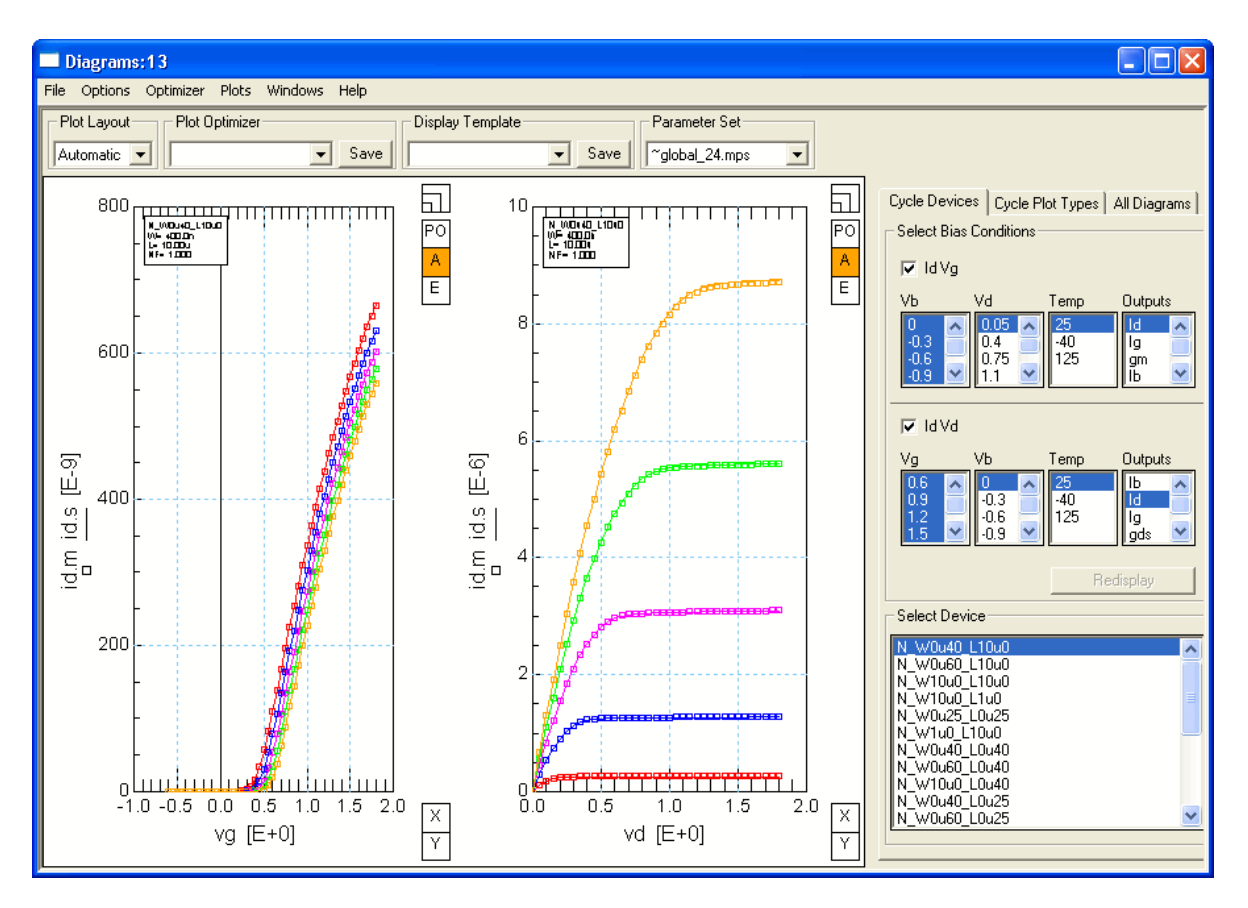

**Figure 39** Data Display

Configure the plot window using the *Plot Layout* pull-down menu to select a specific type of display layout. You can change between automatic and a predefined number of plot rows and columns or a user defined number of plots in the Plot window. Note, that the defined number of plots are opened only if an
appropriate number of devices, outputs, or temperatures is selected. This means, if you manually set a plot display of 3x3 plots, select the IdVg-plot of one device at one temperature and one output, you will only see one plot! Choosing the *Automatic* plot layout displays the appropriate number of plots according to your selection!

To the right, you are able to select *Devices*, *Bias Conditions,* and *Outputs* to be plotted. Changes take place if you press *Redisplay*. Under the *Plot* menu of the Plot window, you can zoom in on a specific plot or get a full screen plot. You will be prompted for the plot to zoom to. This menu is also used to undo the display changes.

There is a pull-down menu, located below the top row of the multiplot window, named *Display Template*. It is used to store a set of displayed plots under a user specified name. This feature is intended to compare plots created with different extraction steps, for example. Arrange all plots you want to be stored, then press the save button and enter a name into the appearing window or accept the given one. To open an arrangement already saved, simply choose the one to be displayed from the *Display Templates* pull-down menu.

#### **Folder** *Cycle Devices*

Inside the *Select Bias Condition* area, select one or both diagram types: IdVg and/or IdVd. Then, click the desired voltages, temperatures, and outputs for the selected diagram types. You are able to mark one or more rows in each of the columns. To mark more than one voltage, temperature, or device, press and hold the left mouse button and select the items to be displayed.

The *Select Device* area shows the devices with the appropriate type of data according to your choice. For example, selecting a temperature other than room temperature will show only devices that are measured at those temperatures. Press *Redisplay* after you've made your choice.

A selection of more than one value of Vd or Temperature displays the chosen diagram (output) with a number of curves corresponding to your choice of Bias or Temperature.

#### **Folder** *Cycle Plot Types*

This folder enables you to choose different data representations or to compare the diagrams of different devices. For example, you can add a second y-axis to any plot, adding - let's say - the gate current to a diagram of the drain current vs. gate voltage.

If you selected a number of devices to be displayed using the same diagram for comparison and want to examine a curve that seems to be different from the others, you can zoom in on a plot. To zoom in on a plot, either select a plot and then *Plots > Zoom Plot > Selected Plot* from the menu of the multiplot window, or *Zoom Plot* or *Full Page Plot* and select one of the plots by number. The plots are numbered from top left to bottom right. The window changes in the *Zoom Plot* mode to one magnified plot and all other plots are displayed very small. In the *Zoom Plot* mode, you can jump to zoom another plot just by clicking the desired plot with the left mouse button. You can also select one curve of the chosen plot to be enhanced for reading voltages or currents from specific data points. Those currents and voltages are displayed above the diagram for the selected and marked data point.

#### **Folder** *All Diagrams*

Using this folder, you can display different plots to be compared or used for optimization. In contrast to the other folders of this window, you should define a *Plot Layout* first. If you select a 2x3-configuration, for example, you will get 6 empty plots inside the display area of the window. Click on one of those empty plots, open a menu by using the right mouse button and select *Flexible Plot Configuration* from this menu. Now you can select a predefined plot type from the *All Diagrams* folder and choose the desired voltages, axis settings, temperature, or devices to be displayed inside the selected plot. Using another plot, choose *Transistor Capacitance > C oxide* from the menu below the right mouse button, for example. This gives you the ability to mix plot types and devices in any configuration you'd like! For details, see the example provided in the following section.

#### **Finetune**

This feature enables you to add customized optimization steps. You can select one or more measured diagrams to create and save an extraction step in which to adjust certain parameters for a specific region of device behavior. This step can be inserted into the extraction flow at any desired step in the extraction procedure.

To use the finetuning feature, do the following:

- **•** Open a Data Display.
- **•** Select the desired Plot Types, Devices, and Bias Conditions to be displayed.
- **•** Activate a diagram.
- **•** Activate this diagram for optimization (*PO* button to the right of the diagram).
- **•** Repeat the steps above for each plot you would like included in your finetuning step.
- **•** Open the Plot Optimizer (right mouse button: *Optimizer > Open Optimizer*).
- **•** From the parameter list of the Plot Optimizer, select the parameters you would like to finetune using the selected diagrams. Save your configuration.
- **•** Once the configuration has been stored, it will be present inside the BSIM4/PSP GUI extract folder under *Available Functions* in the *Finetuning* step and can be inserted into the *Function Flow*.

The following is an example using this feature to extract the threshold voltage from two different types of plots.

- **•** Open the *Data Display* (Menu: *Plots > Open Display*) and go to folder *All Diagrams*
- **•** Select a 2x1 plot layout from the *Plot Layout* menu
- **•** Select one of the plots, then use the right mouse button to access *Flexible Plot Configuration.*
- **•** Under the *Plot Type* pull-down menu in the *All Diagrams* folder, change plot type to IdVg: The measured devices together with the measurement voltages and temperatures appear. Select the desired voltages, temperatures, and devices then press *Redisplay*. The plot will be displayed!
- **•** Activate the second plot using the right mouse button to select *Other Diagrams(Vth, Cap.,...) > Transistor Capacitance > C Overlap G-DS* to display the overlap capacitance measured at the same voltages already selected for the first plot.

Now, activate *Area Tools* located under the *Options* menu. To the right of each of the plots, the area tools are displayed. These are tools to change the display of the plot to a zoomed condition, to change axis settings, to display relative or absolute errors, and to activate the Plot Optimizer. See the following figure:

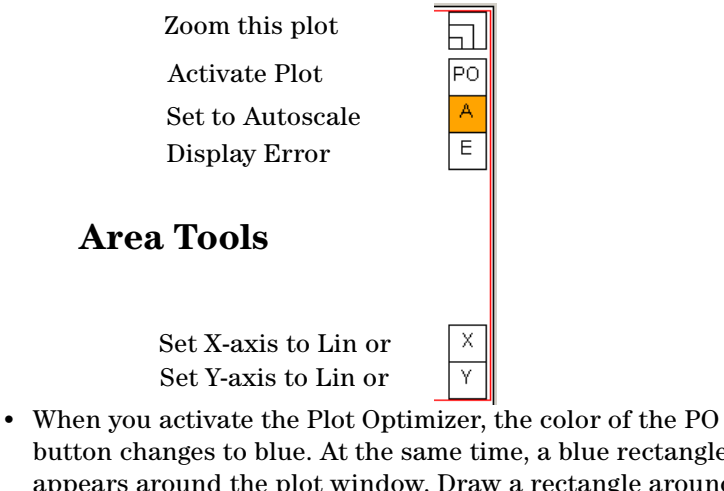

button changes to blue. At the same time, a blue rectangle appears around the plot window. Draw a rectangle around the area of the plot you'd like to use for optimization by pressing and holding the left mouse button. The rectangle appears in black color. Use the right mouse button to access the menu, choose *Optimizer > Global Region > Add* or simply press r on your keyboard. The rectangle's color changes to blue and the optimizer area is ready.

- **•** Select the appropriate area inside the second plot the same way. If the optimizer area in both plots appear with a blue rectangle, the plot optimizer is ready for use.
- **•** Open the Plot Optimizer window by choosing *Optimize > Open Optimizer* from the menu or simply press o on your keyboard. The optimizer window opens.
- **•** Inside the Plot Optimizer, select the parameters for use with this optimizing step. In our example, this would be VTH0.
- **•** Save the configuration by clicking *Save* in the *Plot Optimizer* region at the top of the Data Display window (not the Optimizer window!) and enter a name for this configuration.
- **•** Now, you can close the Data Display window and go to the *Extract* folder inside the BSIM4/PSP-GUI.
- **•** Press *Extract > Extraction Flow > Add*, choose to add the Finetuning Extraction step. This step will be inserted into the extraction flow. If you click on this finetuning extraction, the optimizing routine you just defined is available under the *Available Functions* list to the right of the *Extract* window and is ready to use.

The *Options* menu enables you to add the calculated errors to the plot window, to set trace colors, or exchange the background color.

# <span id="page-112-0"></span>**DC HTML**

The folder HTML is used to generate a report file in HTML format. You can define a headline and comments for the report, specify the path to save the report, as well as the command to start the browser. You can also define the size of plots and the diagram background as it appears in the HTML report.

**NOTE** Generate HTML uses the project mps file (project\_name~bsim\*\_dc\_cv\_extract.mps), not the loaded or imported one.

If you use a path where an HTML project report already exists, you will get a warning. If the path doesn't exist, you will be a prompted to accept creation of the specified directory.

The following figures show part of a generated HTML report. This report could be published over the intranet for use inside your company or over the web for customer use.

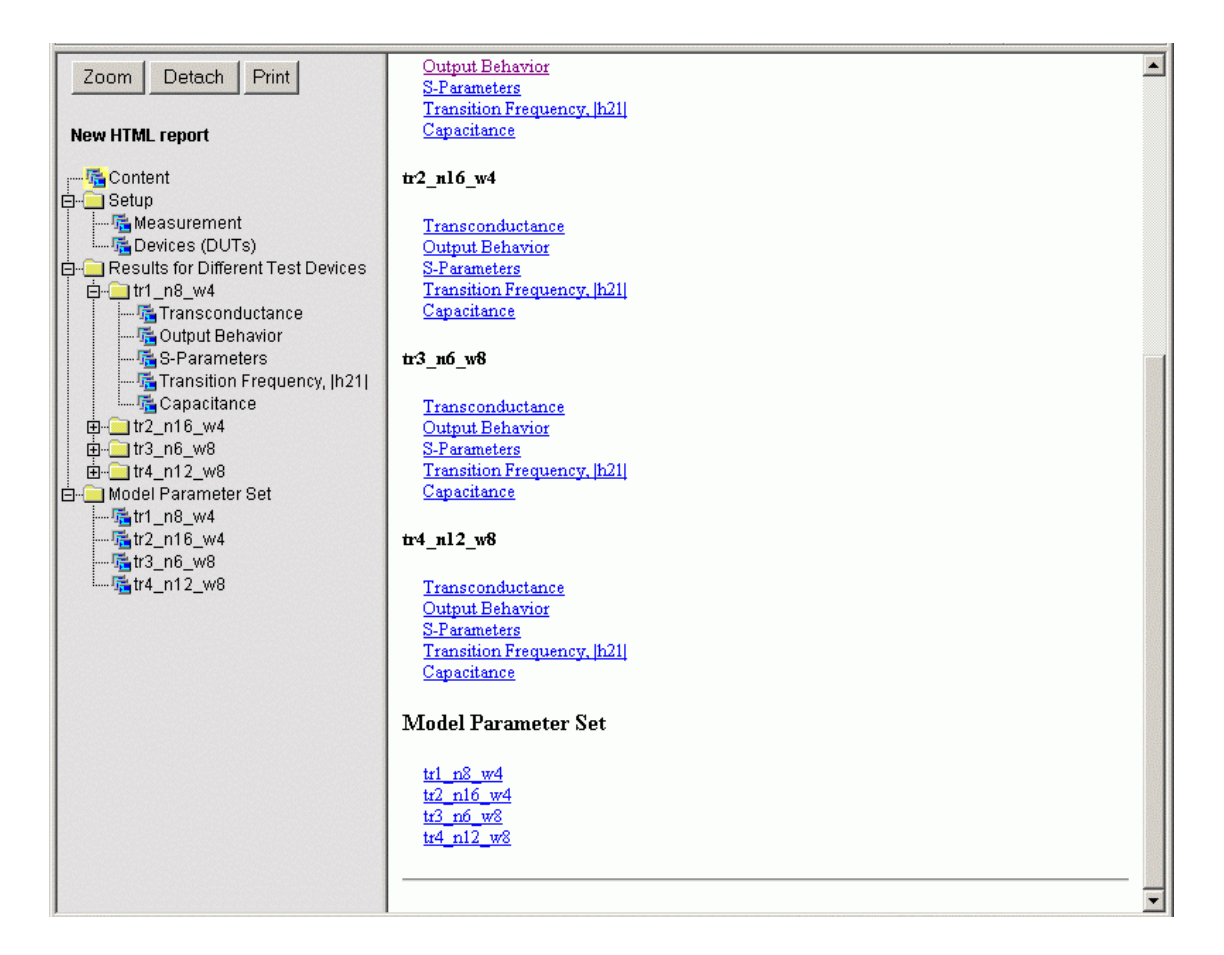

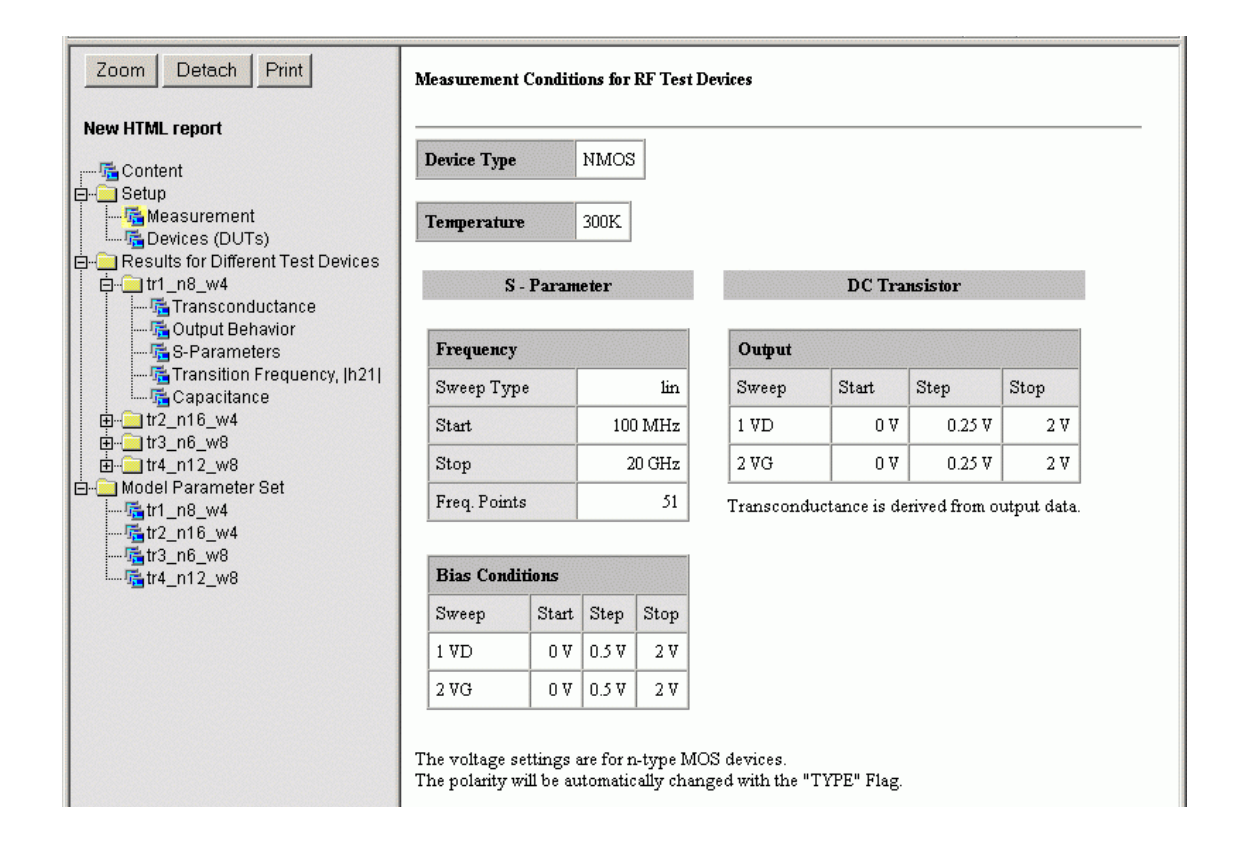

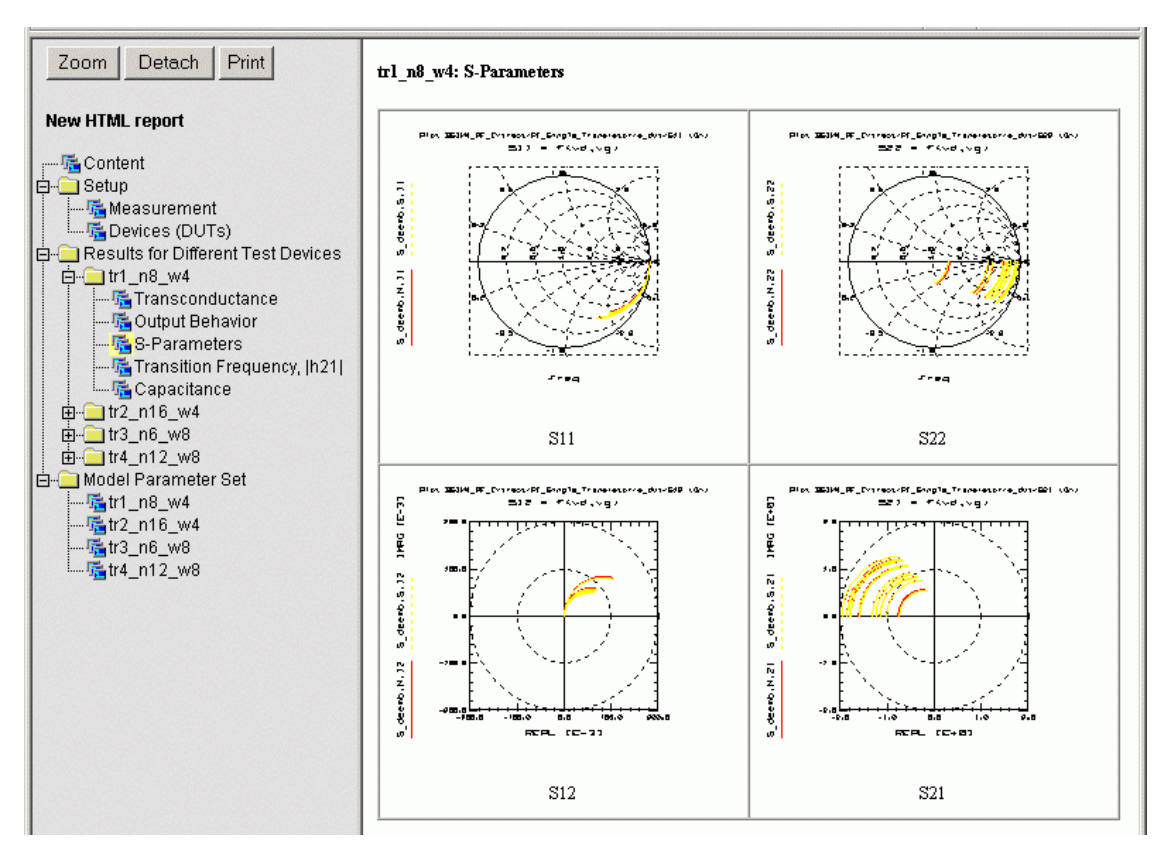

# **DC Options**

The folder *Options* lets you define some environmental conditions used in extraction.

You can set the Simulator used by selecting the *Change Simulator and Circuits* button from the Options menu. You will see a window like the following one:

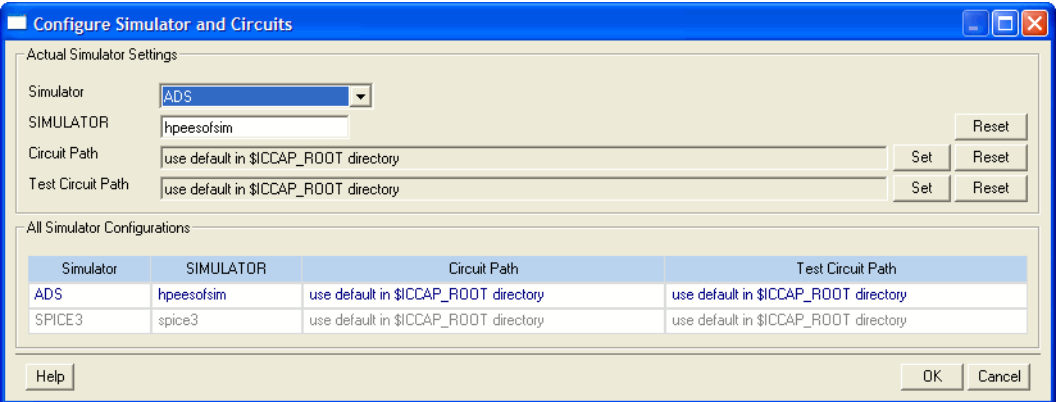

You can select which simulator to use from a pull-down list of ADS, SPICE3, Spectre, or HSPICE and you can select a SIMULATOR variable. You can also select the path to the appropriate circuit files respective the test circuit files. Usually, you will find those files in:

ICCAP\_ROOT/examples/model\_files/mosfet/bsim3(or bsim4 or psp)/circuits/SIMULATOR/cir(tci).

**NOTE** If you would like to modify the standard circuit/test circuit files, be sure to copy the directory ICCAP\_ROOT/examples/model\_files/bsim3(or bsim4 or psp)/circuits/<SIMULATOR> and change the files inside the copied directory, not the original ones.

> There are predefined values for the variables. You can change those variables or accept the values.

Using those variables you can define a minimum usable current for extraction. The purpose of these variables is to cut out noisy current measurements by defining the lower limit of currents used for extraction of different parameters.

# <span id="page-117-0"></span>**DC Boundaries**

The folder *Boundaries* is intended to set optimizer boundaries for some parameters. Since the parameters differ between BSIM3 and BSIM4/PSP, there are little differences in the look of the boundaries folders.

### **Boundaries**

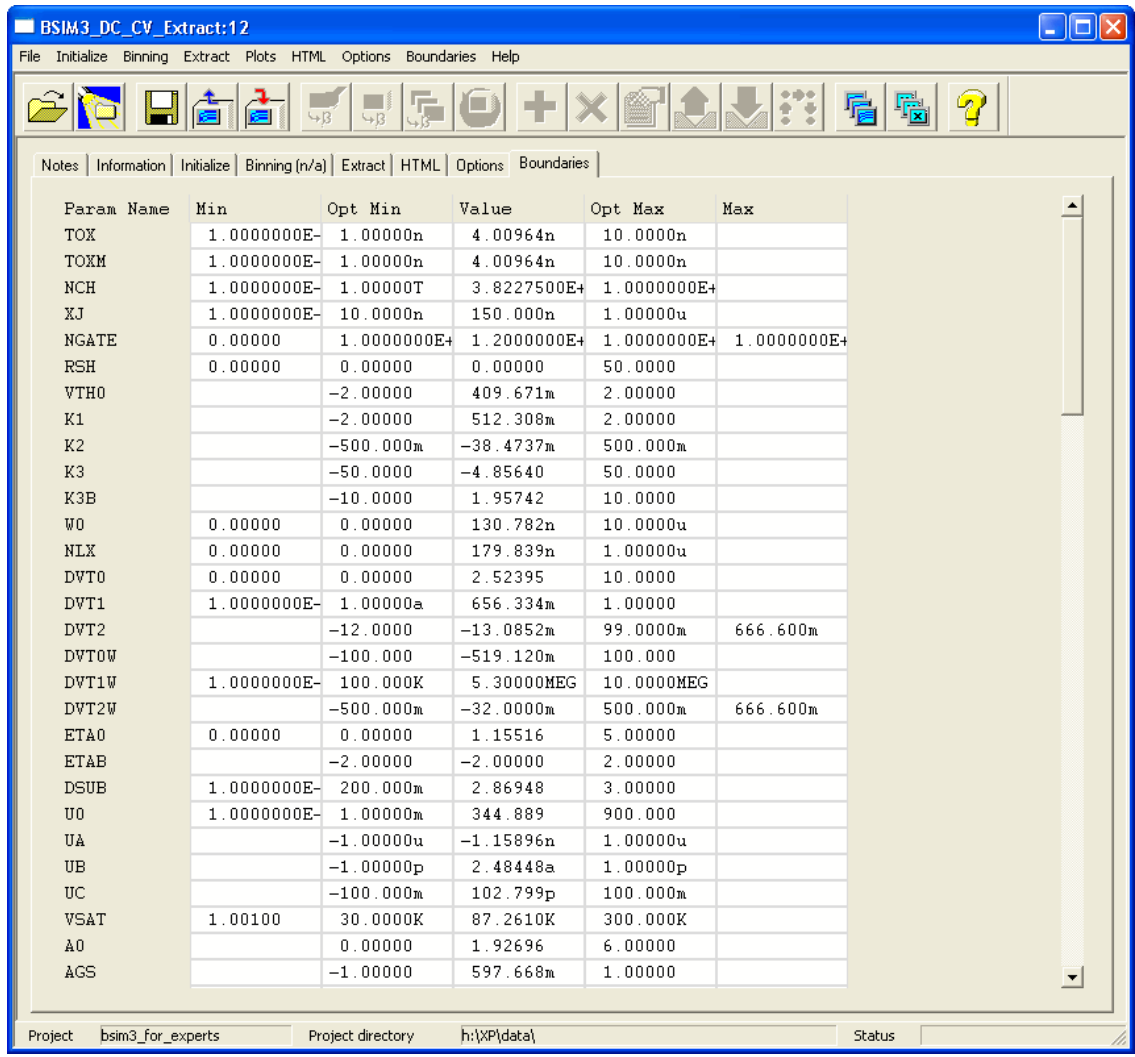

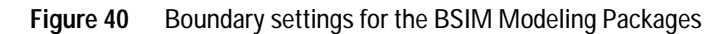

On the left side, you can see the parameters to be optimized. The following columns display the minimum for the named parameter (the parameter's reasonable physical minimum), an optimizer minimum and maximum column, followed by the parameter's maximum, if a reasonable one exists. The white fields let you enter optimizer settings fitting your process needs. You can *Save* these settings for future extractions using the *File* menu. You can restore boundaries by clicking *Boundaries > Set to Default* from the menu.

The parameters and min/max values are taken from the IC-CAP *Model Parameters* folder.

# **Extraction of Parameters for the RF Models**

Start extraction of RF parameters for the BSIM3 or BSIM4/PSP models by clicking the appropriate extract model to open the graphic user interface (GUI) you are already familiar with. The tasks are separated on subfolders for easy handling. Some of the folders are using the same look as in the DC Extraction part of the BSIM3 and BSIM4/PSP Modeling Tools.

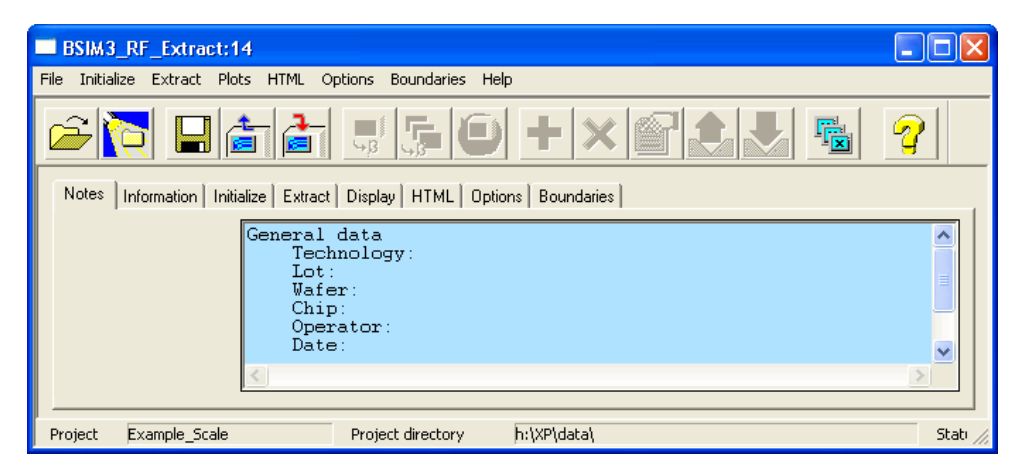

The top row menus are described in ["DC and CV Measurement](#page-22-0)  [of MOSFET's for the MOS Models" on page 23.](#page-22-0)

As soon as you click *File > Open*, the PreSelection dialog box opens, prompting you for some basic definitions for parameter extraction.

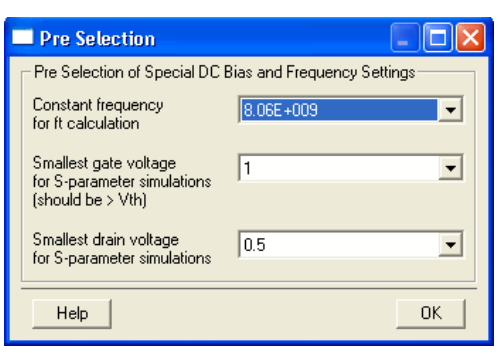

Within this window, select some DC and frequency settings for the extraction process.

Transit frequency  $f_T$  of a transistor is being calculated using the standard procedure of measuring the gain at a predefined frequency and extrapolating  $f_T$  from the gain-bandwidth product of one. Enter the frequency to be used for extraction into the PreSelection window. Only frequencies defined in the measurement section using the Measurement Conditions folder are allowed. Inside this folder you've entered *Start* and *Stop Frequency* as well as *Number of Frequencies* to be measured. Frequency sweep divided by number of frequency points results in specific frequencies to be measured. Those are the frequencies you are able to select as constant frequency for  $f_T$ calculation. Be aware of the network analyzer's accuracy at lower frequencies when selecting the calculation frequency.

You can further specify the smallest gate and drain voltages to be used for S-parameter simulations. Choose the minimum gate voltage to be greater than the threshold voltage to ensure that the device is operating inside the active region. Otherwise, there will be a problem in extracting  $R_{\text{out}}$ . This resistance is very high if the transistor is turned off, resulting in large errors during extraction. Measurement is being carried out at gate and drain voltages from zero volts upward, but parameter extraction will lead to erroneous values.

#### **RF Extract Notes**

The Notes folder has been described already. See ["Project](#page-25-0)  [Notes" on page 26](#page-25-0).

## **RF Extract Information**

The second folder, Information, has the same look and function as the one in DC Extraction. See ["DC Information" on page 87.](#page-86-0)

# **RF Extract Initialize**

The folder Initialize is used to set initial values during extraction for process and geometric parameters as well as model flags. There are differences in initializing BSIM3 and BSIM4/PSP models. The following figures show the initialization folders of each of the models.

#### **BSIM3 — Initialize**

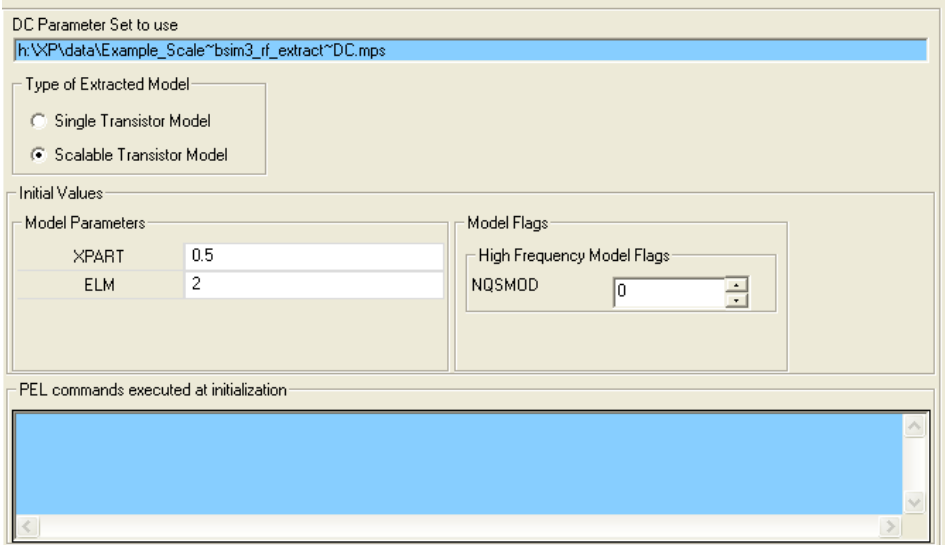

**Figure 41** Initialize folder for the BSIM3 model

### **BSIM4/PSP — Initialize**

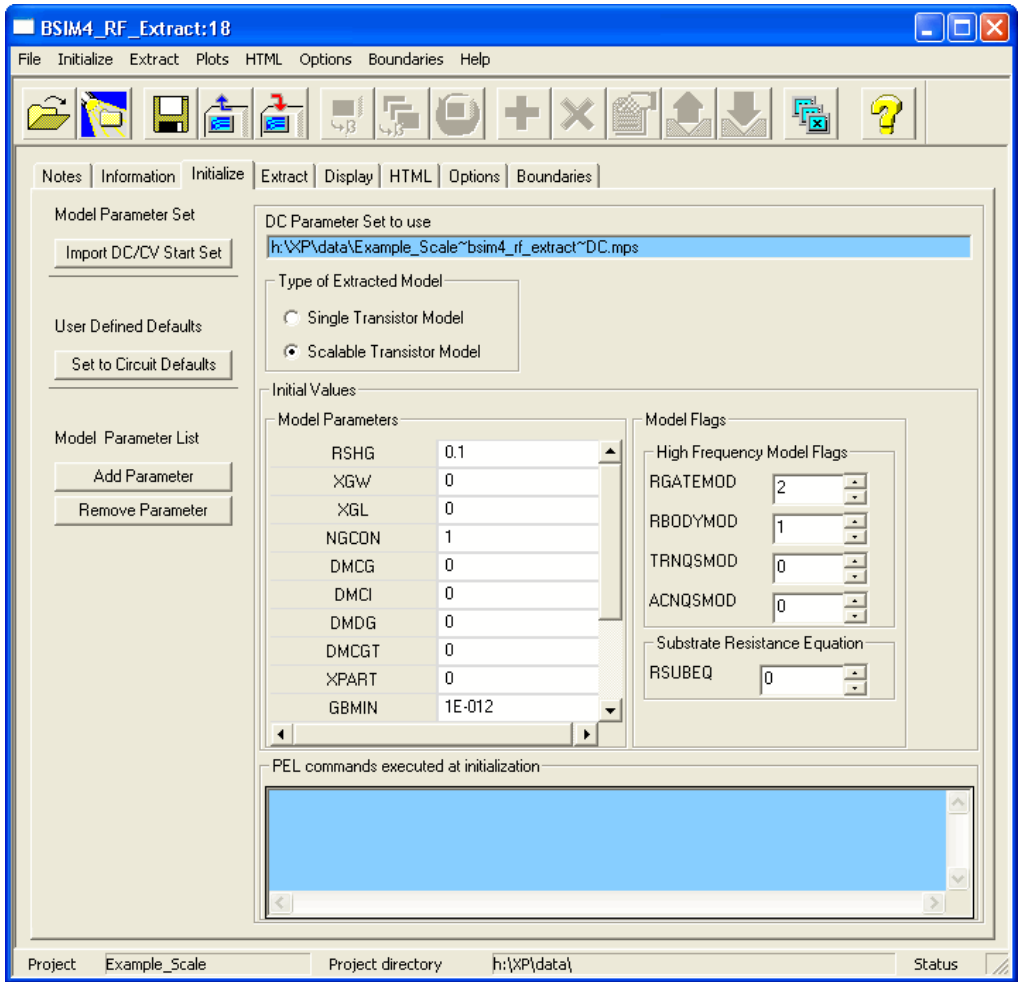

**Figure 42** Initialize folder for the BSIM4 model

The Initialize folders contain sections to enter PEL commands to be executed at initialization of the extraction process.

#### **Model Parameter Sets**

From the *Initialize* menu, you can *Import DC/CV Start Set* to be used for RF extraction. You get a list of existing \*.mps files for selection. A selected \*.mps file will be copied into the RF project directory. This action will set parameter values extracted from DC/CV measurements as starting points for RF extraction. Since the devices measured for RF extraction are very compact multifinger transistors due to design requirements (and also to enhance accuracy through reducing measurement noise during network analyzer measurements), their parameters differ from the ones extracted from DC measurements. To get results consistent for the process—not only for the actual measured device—the extraction of RF relevant parameters must start with initial parameter start points to fit the S-parameters at low frequencies. Therefore, using parameters extracted during the DC extraction process are used to give start points of good accuracy for the RF extraction process.

The path and filename of the selected start set will be shown on blue background.

**NOTE** You cannot change directly the path and filename of the start set in the field *DC Parameter Set to use*. Instead, use the *Import DC/CV Start Set* button from the menu to enter the correct path or to browse for the location of your start set.

> Set parameters to circuit default values: Choosing the *Set to Circuit Default Values* menu item restores the defaults.

You can *Add* or *Remove Parameters* from the *Initial Values* list in the middle of the *Initialize* folder using the *Initialize* menu.

Select the type of model to be extracted. There are two selections possible: *Single* or *Scalable Transistor Model*. For a detailed explanation, see ["Single Transistor Model" on page 282](#page-281-0) or ["Fully Scalable Device" on page 283](#page-282-0).

You can set initial parameter values manually. To do so, enter the desired values into the parameter fields provided for several parameters.

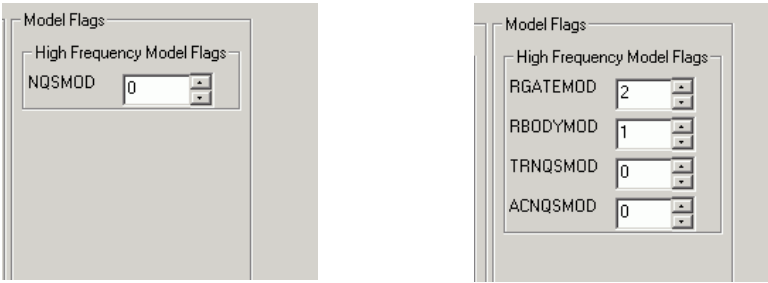

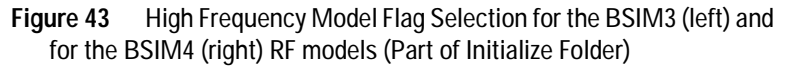

The BSIM3 model only uses one flag for RF modeling—the NQSMOD flag (non-quasi-static model, see ["Non-Quasi-Static](#page-418-0)  [Model Parameters" on page 419\)](#page-418-0).

Set high frequency *Model Flags* for the extraction of BSIM4/PSP parameters by using the arrows provided to change the flag value. The process is limited to allowed flag values of the respective RF model.

The flags can have values as listed in the following table.

|                                  | <b>Values</b>                                                                                                    | Meaning                                               |  |
|----------------------------------|----------------------------------------------------------------------------------------------------|-------------------------------------------------------|--|
| RGATEMOD<br>[Page 8-8]           | 0 (no gate resistance)<br>1 (constant gate resistance)<br>2 (variable gate resistance)<br>3 (two gate resistances, overlap<br>capacitance current will not pass<br>through intrinsic input resistance) | Gate resistance model<br>selector                     |  |
| <b>RBODYMOD</b><br>[Page 8-9]    | 0 (no substrate resistance network)<br>1 (five substrate resistors are<br>present)                                                                                                    | Substrate resistance<br>network model<br>selector     |  |
| <b>TRNOSMOD</b><br>[Page $8-3$ ] | 0 (charge deficit NQS model is off)<br>1 (charge deficit NQS model is on)                                                                                                    | Transient<br>Non-Quasi-Static<br>(NQS) model selector |  |

**Table 3** High Frequency Model Flags for BSIM4

|                          | Values                                                                                                    | Meaning                                               |
|--------------------------|----------------------------------------------------------------------------------------------------|-------------------------------------------------------|
| ACNOSMOD<br>$[Page 8-5]$ | 0 (small signal AC charge deficit NQS)<br>model is off)<br>1 (small signal AC charge deficit NQS<br>model is on) | AC small-signal<br>Non-Quasi-Static<br>model selector |
| Berkeley [1]             | <b>Note [Page 8-X] refers to the page numbers of the BSIM4.3.0 Manual from UC</b>                                |                                                       |

**Table 3** High Frequency Model Flags for BSIM4 (continued)

# **RF Extract**

Within this folder, you define the extraction process for the parameters of the devices. There is a standard extraction flow implemented, but you can change this flow if you find another one suits your needs better than the default flow.

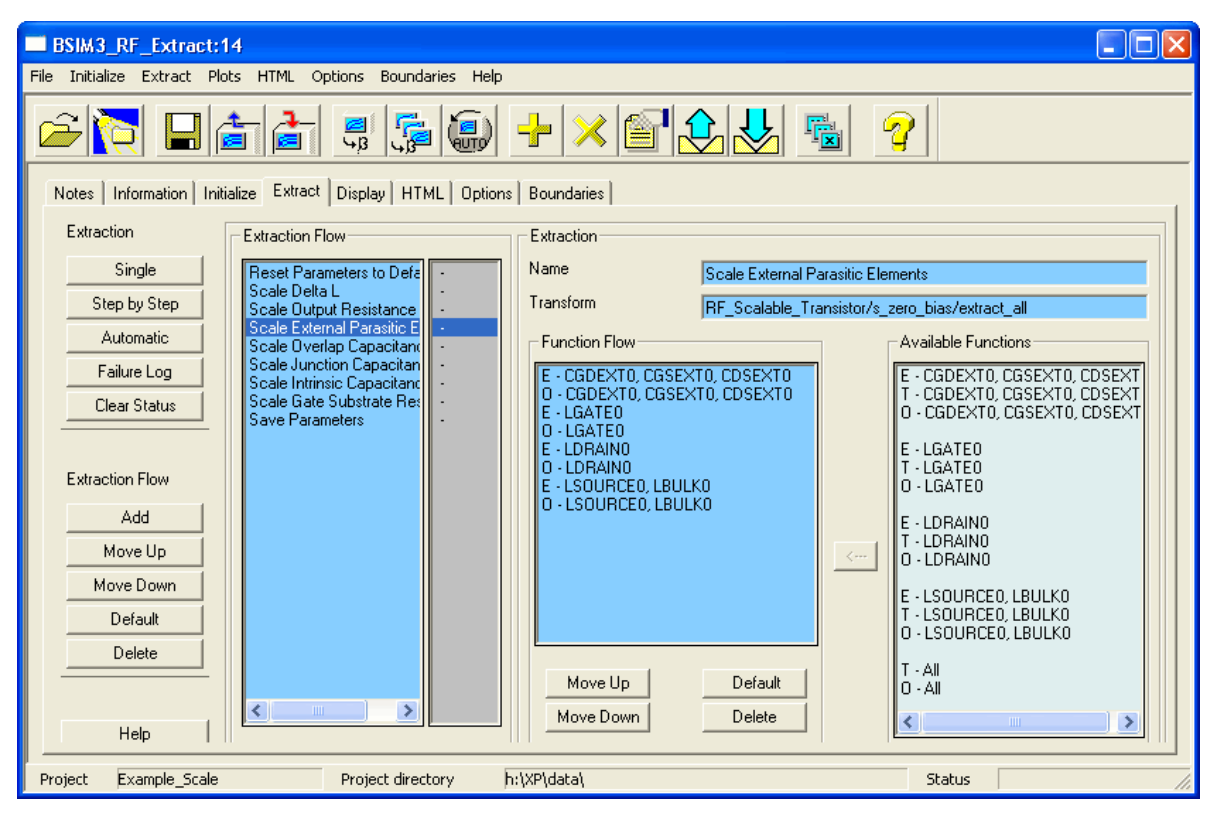

**Figure 44** Extract Folder

- **•** To extract parameters from one flow: Select the desired flow under the *Extraction Flow* section of this folder and choose the *Single* button. Only the selected extraction will be performed. The status of extraction is visible in the status field. This field shows a '-' if extraction of this parameters is not completed yet or 'done' if the parameters from this step are extracted.
- **•** To go through the extraction process one step at a time, highlight the step then choose *Step by Step*. A dialog box may appear, prompting you for input.
- **•** To automatically extract all parameters using the extraction flows listed under the *Extraction Flow* section: Choose *Automatic*. The programmed extraction flow will be extracting all parameters defined in the active extraction flow.
- **•** All warnings and errors during the extraction process are written to the failure log, which is opened using the *Failure Log* button.

If you would like to clear the status of extraction, use *Clear Status*.

**NOTE** Already extracted parameters are reset to defaults!

- **•** You can add steps to the extraction flow by clicking the *Add* button on the left side of the folder under the section Extraction Flow. You will be prompted for an extraction to add. Select the desired extraction and choose *Add* on the Add Extraction folder.
- **•** Change the flow of extraction by using the *Move Up* or *Move Down* buttons to move a selected extraction routine one step up or down.
- **•** The *Default* button restores the order of parameter extraction as it was in the beginning of a project.
- **•** To delete a step: Choose the *Delete* button.

**NOTE** You cannot delete the first (Reset Parameters) and the last (Save Parameters) step inside an extraction flow.

> **•** To export the extracted parameters: The step *Save Parameters* inside the *Extraction Flow* informs you of the path and name for the saved .mps or .lib file.

On the right side of the Extract folder, you will find a field named *Extraction.*

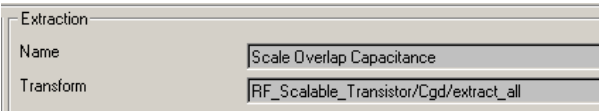

This field shows the name of the extraction as well as name and path of the transform used in this extraction step. There is a field, *Function Flow*, which is used to set the flow of extraction steps. Select the desired function out of the list found under *Available Functions* by selecting the function and clicking the arrow in between the *Function Flow* and the *Available Functions* fields. Arranging the functions inside the function flow is done using the buttons provided below the *Function Flow* field.

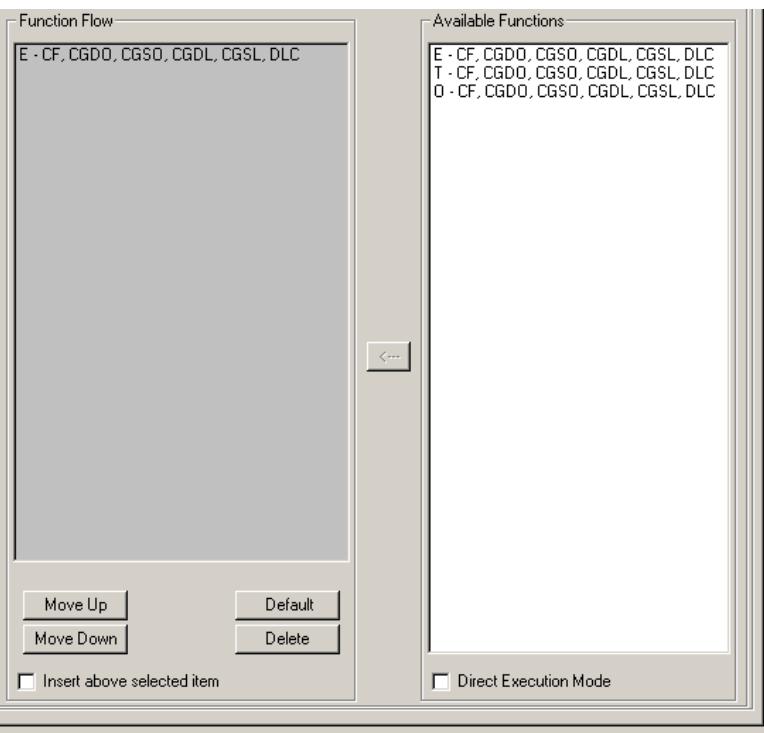

Under Available Functions you will find in the example above three functions for this function flow. The first function is an extraction step (E), the second one uses the tuner (T), the third one uses the optimizer (O).

# **RF Extract Display**

Within this folder, you will find fields to select plots for display.

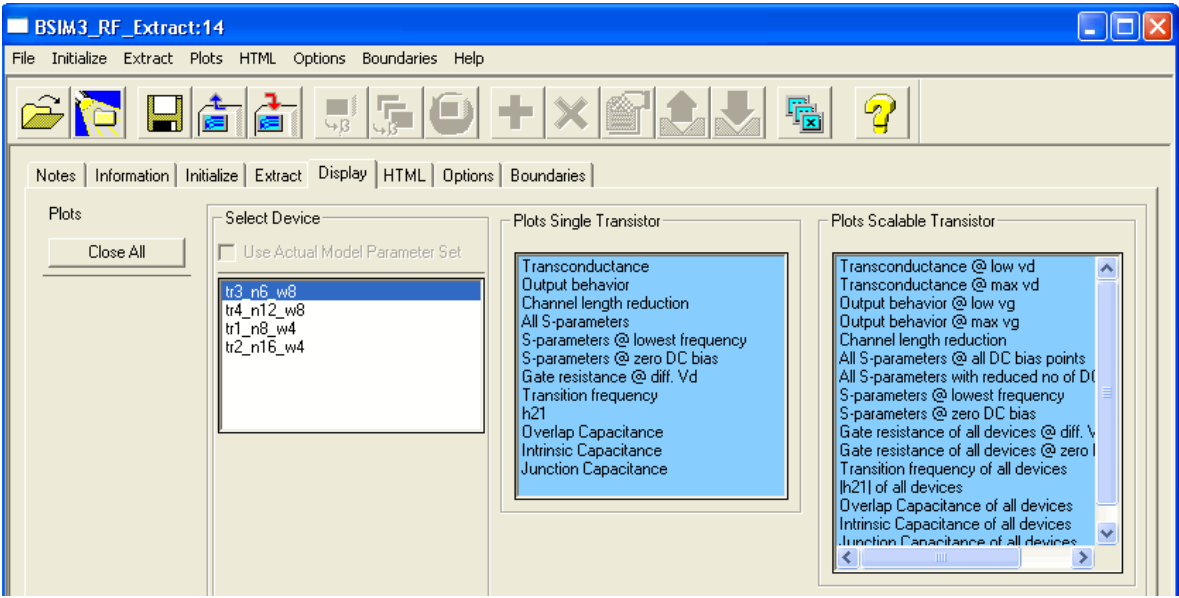

**Figure 45** Display folder

There are three fields to select models for display on this folder:

*Select Device*: *Use Actual Model Parameter Set* or choose one of the buttons to the left of the transistors name for plots to be displayed.

Open plots for the selected transistor by clicking the name of the plot inside the *Plots Single Transistor* field on the folder. Open plots for scalable transistor models by clicking the name of the desired plots inside the *Plots Scalable Transistor* field on this folder.

**NOTE** You can only choose a plot for the extracted model that was selected in the field *Type of Extracted Model* on the *Initialize* folder. Plots inside the other fields are not selectable.

> Each plot is opened in a new window. Close all windows by using the *Close All* button on the right side of the Display folder or close single windows using the Close icon inside the appropriate window.

# **RF Extract HTML**

This folder helps you to prepare a report file in HTML format to be displayed using an internet browser.

Since this folder is the same as in the DC Extraction section, see ["DC HTML" on page 113](#page-112-0) for details.

#### **RF Extract Options**

This folder is used to set variables for the extraction process and options for plots to be displayed.

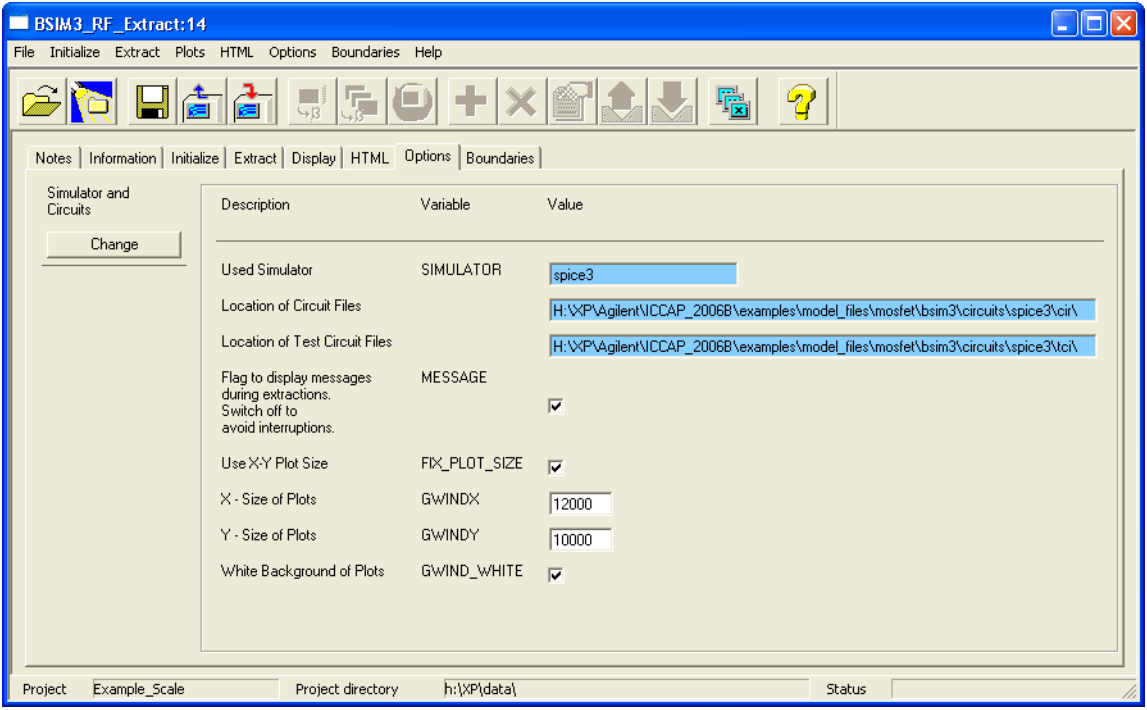

**Figure 46** Options Folder

The Simulator variable field and the paths to circuit and test circuit files have a blue background. You cannot change those field entries directly. Instead, you have to choose the Simulator and Circuits *Change* button to set another target simulator as well as paths to circuit and test circuit files. If you use your own circuit files, it is recommended to copy the entire *examples* directory into a directory where you have write access and set the path according to your situation. You will find the path to the examples directory on the options folder! If you are satisfied with the default settings or to use as a starting point, just leave the path entries as provided.

There is a field to enter the printer command for printing the plots (see the notes on printing in the section ["DC and CV](#page-22-0)  [Measurement of MOSFET's for the MOS Models" on page 23\)](#page-22-0).

If you want to change the plot window size, choose *Use X-Y Plot Size: Fixed\_Plot\_Size* and enter the desired X and Y size into the respective fields. You are able to change the background color of the plot window from black to white by activating the field: *White background of plots*.

# **Circuit Files**

The circuit files are located in: ICCAP\_ROOT/example/model\_files/mosfet/bsim3(or bsim4 or psp)/circuits

You will find subdirectories below the circuits directory for each supported simulator (hpeesofsim, hspice, spectre, spice3). Each directory contains a circuit (cir) as well as a test circuit (tci) directory, which contain the circuit files using the appropriate simulator syntax.

### **RF Extract Boundaries**

The Boundaries folder is the same as the one in DC Extraction. For details, see ["DC Boundaries" on page 118.](#page-117-0)

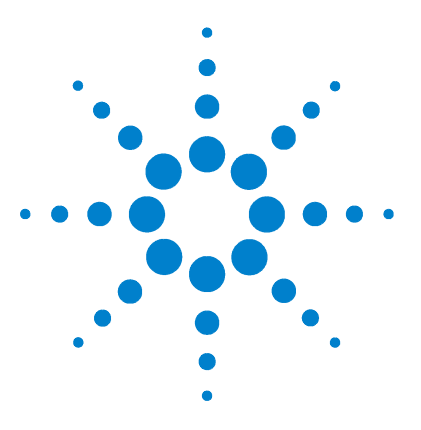

**Agilent 85190A IC-CAP 2008**

# **2 HiSIM2 and HiSIM\_HV Characterization**

[Modeled Device Characteristics of the HiSIM2 model](#page-136-0) 137 [SPICE Model Parameters](#page-138-0) 139 [RF Circuit used for HiSIM2](#page-152-0) 153 [HiSIM\\_HV model](#page-156-0) 157 [Additional SPICE Model Parameters for HiSIM\\_HV](#page-161-0) 162 [References](#page-163-0) 164

This chapter describes the measurement and extraction of parameters for the HiSIM2 and the HiSIM\_HV models, developed by AdMOS.

You will find the HISIM2 model in the first parts of this chapter, an additional part is dedicated to the HISIM high voltage model. Since this model is based on the HISIM2 model, the HV part of this chapter describes only the differences between those models. The high voltage model uses some additional parameters not present in HISIM2.

The Modeling Packages all use similar Graphic User Interfaces (GUI). Performing the measurement and extraction tasks using one of the Modeling Packages is similar and therefore only needs to be described once. See [Chapter 1, "Using the MOS](#page-14-0)  [Modeling Packages](#page-14-0)."

HiSIM is a complete Surface-Potential-Based model to simulate new generation MOSFETs, developed by Hiroshima University. The web address listed in ["References"](#page-163-0) #1 points to the web site of the HiSIM research center.

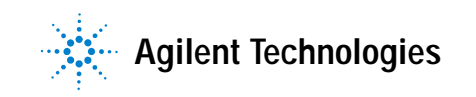

#### **2 HiSIM2 and HiSIM\_HV Characterization**

This short documentation lists the effects of modern MOSFETs using 45nm-technology or smaller, and the SPICE parameters used. It is based on HiSIM 2.4.0, released March, 2007 respective on HiSIM\_HV, released June, 2008.

# <span id="page-136-0"></span>**Modeled Device Characteristics of the HiSIM2 model**

In HISIM 2.4.0, the following device characteristics are included (see ["References"](#page-163-0) #2):

- **•** Drain Current IDS
	- **•** Short Channel Effect
	- **•** Reverse Short Channel Effect: impurity pile-up and pocket implant
	- **•** Mobility Models:
		- **•** Universal
		- **•** High Field
	- **•** Quantum-Mechanical Effect
	- **•** Gate-Poly Depletion Effect
	- **•** Channel Length Modulation
	- **•** Narrow Channel Effect
	- **•** Temperature Dependency:
		- **•** Thermal Voltage
		- **•** Band Gap
		- **•** ni
		- **•** Phonon Scattering
		- **•** Maximum Velocity
	- **•** Pinch-Off
	- **•** Shallow Trench Isolation:
		- **•** Threshold Voltage
		- **•** Mobility
		- **•** Leakage Current
- **•** Leakage Currents Modeled:
	- $\bullet$  I<sub>BS</sub>
	- **•** IGate
	- **•** IGIDL
- **•** Capacitances
	- **•** Intrinsic
	- **•** Overlap
	- **•** Lateral-Field-Induced
	- **•** Fringing
- **•** Junction Diodes:
	- **•** Current
	- **•** Capacitances
- **•** Higher Order Phenomena
	- **•** Harmonic Distortion
	- **•** Noise Characteristics:
		- **•** 1/f
		- **•** Thermal
		- **•** Induced Gate
		- **•** GIDL
	- **•** Small-Signal Analysis
	- **•** Large-Signal Analysis
- **•** Source/Drain Resistances

# <span id="page-138-0"></span>**SPICE Model Parameters**

The following tables list the model parameters used in the HISIM MOS model together with their default values and the possible parameter range.

#### **Table 4** Instance Parameters

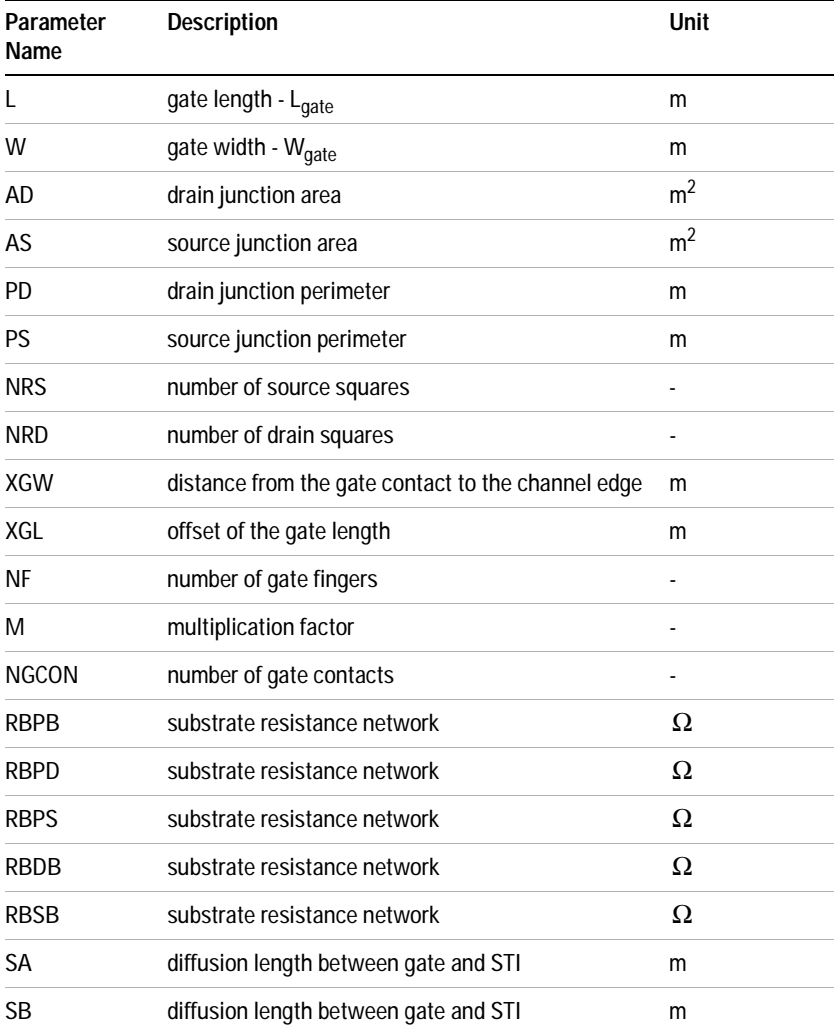

# **2 HiSIM2 and HiSIM\_HV Characterization**

#### **Table 4** Instance Parameters

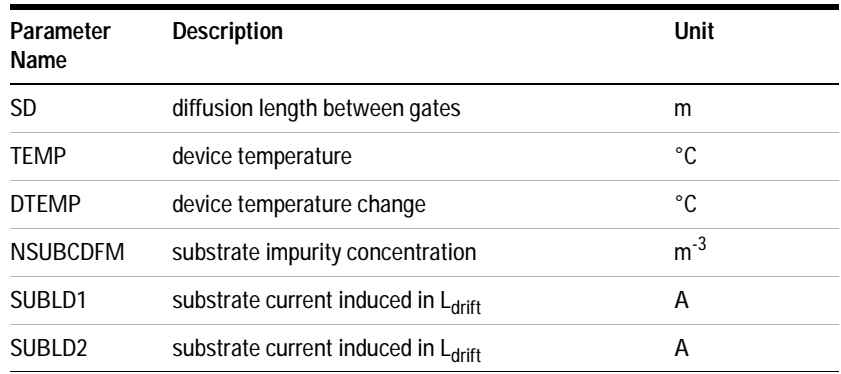

#### Table 5 Basic Device Parameters

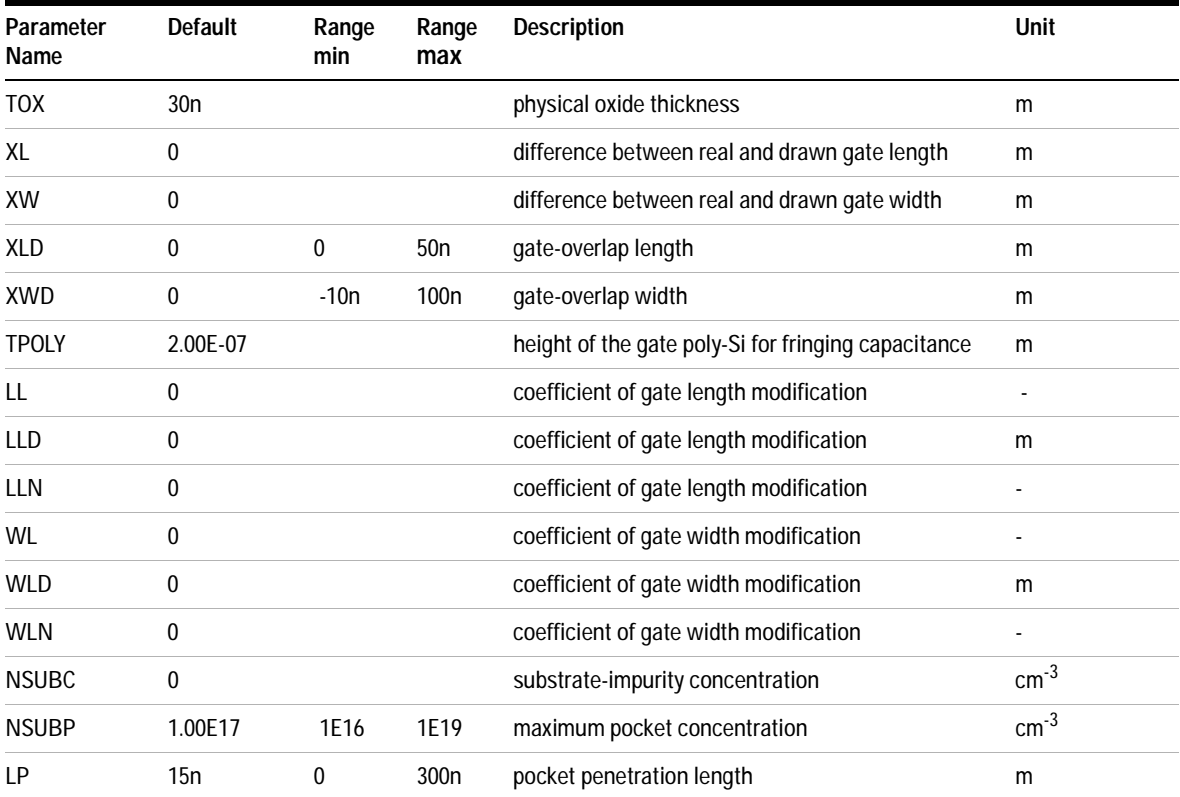

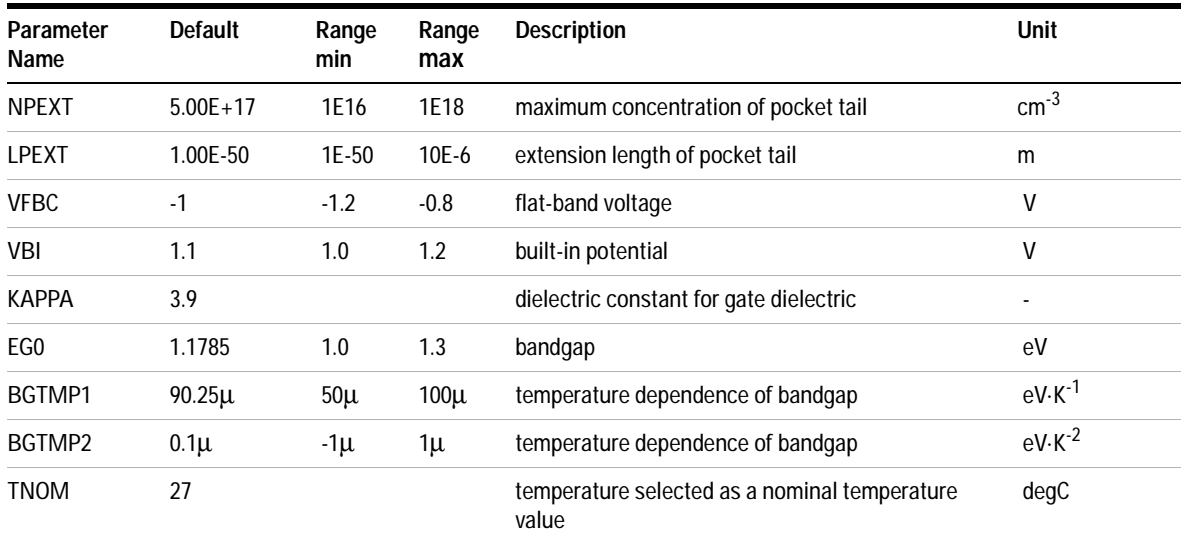

### **Table 5** Basic Device Parameters (continued)

#### **Table 6** Saturation Velocity Parameters

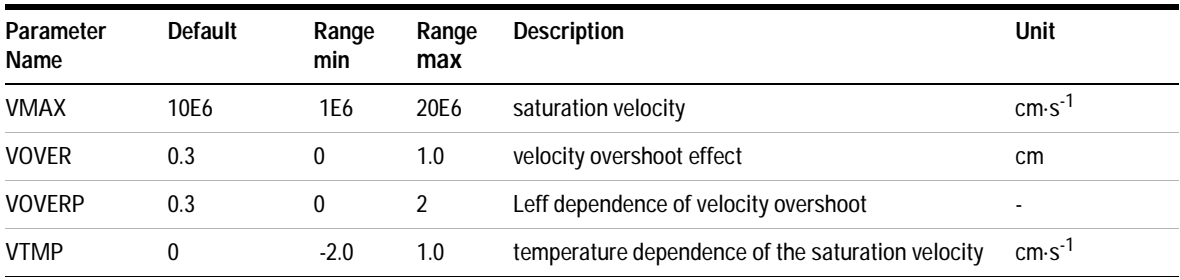

#### **Table 7** Quantum Mechanical Effect Parameters

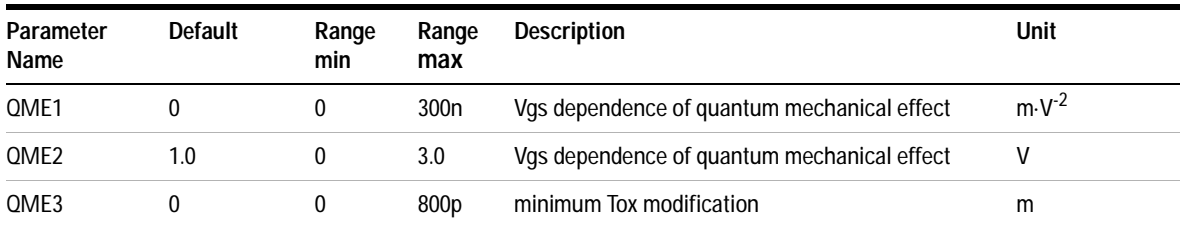

### **2 HiSIM2 and HiSIM\_HV Characterization**

| Parameter<br>Name | <b>Default</b> | Range<br>min | Range<br>max    | <b>Description</b>                         | Unit                     |
|-------------------|----------------|--------------|-----------------|--------------------------------------------|--------------------------|
| PGD1              |                | 0            | 50 <sub>m</sub> | strength of poly-depletion effect          | v                        |
| PGD <sub>2</sub>  | 1.0            | 0            | 1.5             | threshold voltage of poly-depletion effect |                          |
| PGD <sub>3</sub>  | 0.8            | 0            | 1.0             | Vds dependence of poly-depletion effect    | -                        |
| PGD4              | 0              | 0            | 3.0             | Lgate dependence of poly-depletion effect  | $\overline{\phantom{0}}$ |

**Table 8** Poly-Silicon Gate Depletion Effect Parameters

#### **Table 9** Short Channel Effect Parameters

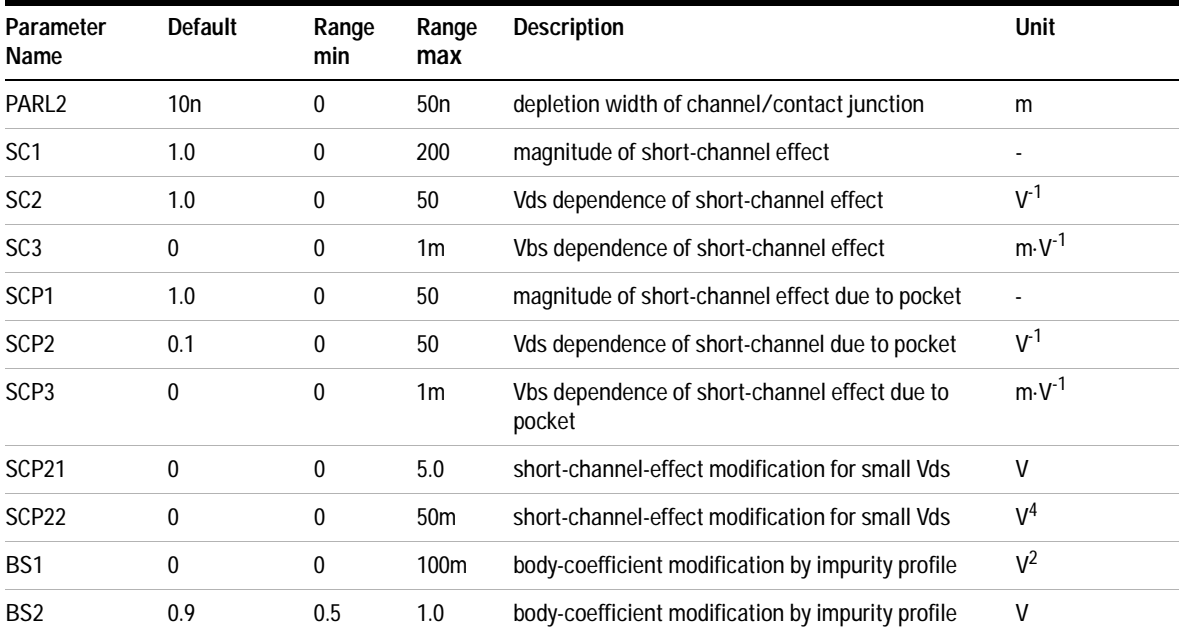

#### **Table 10** Mobility Parameters

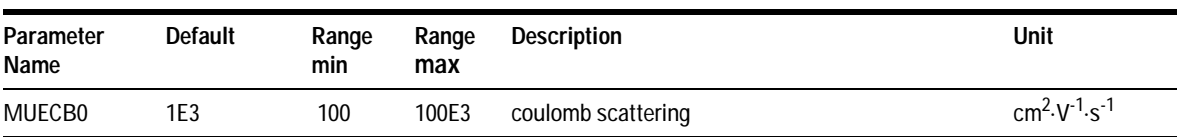

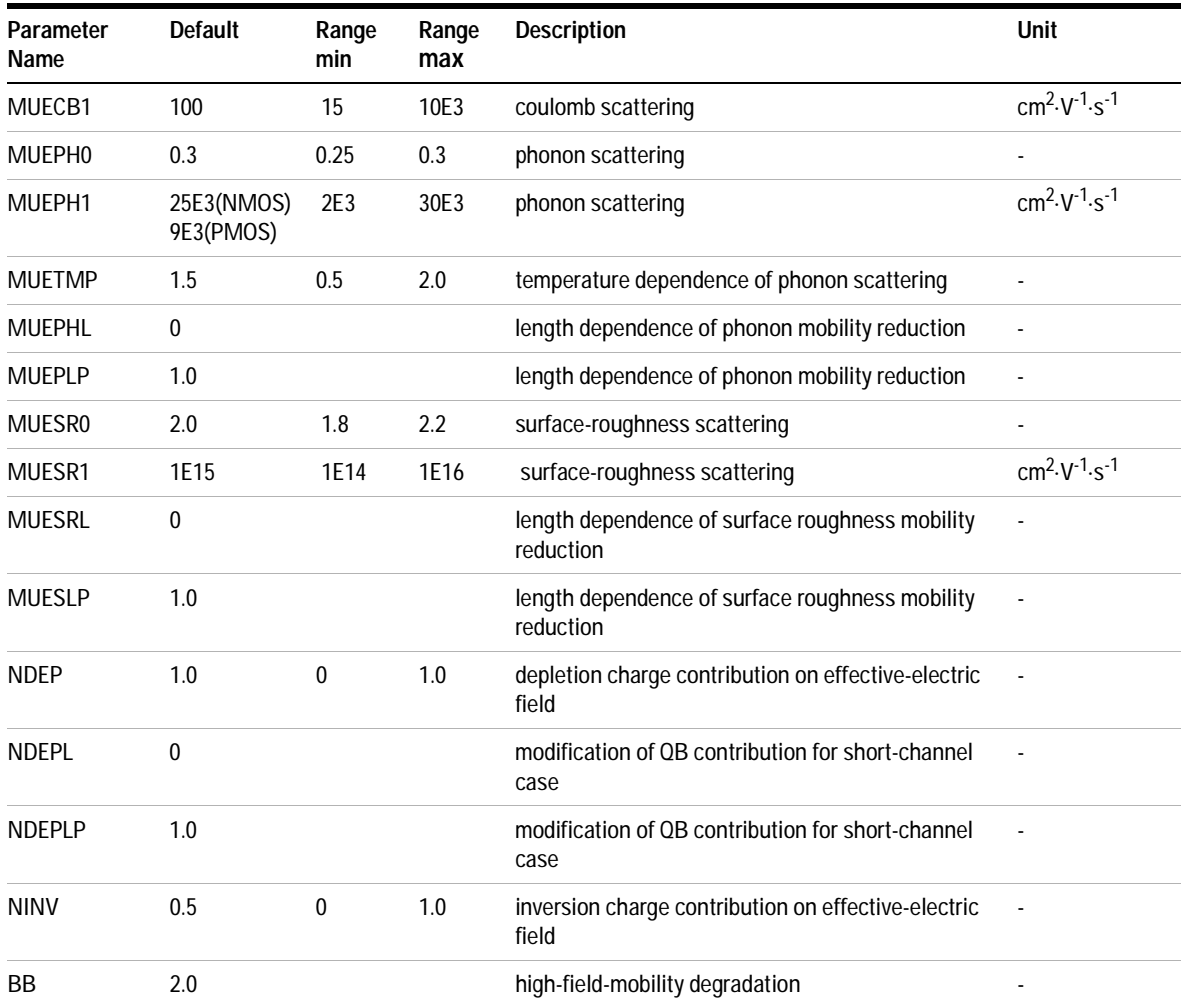

### **Table 10** Mobility Parameters (continued)

#### **Table 11** Channel-Length Modulation Parameters

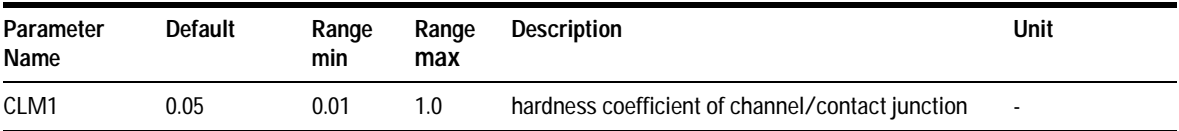

### **2 HiSIM2 and HiSIM\_HV Characterization**

| Parameter<br>Name | <b>Default</b> | Range<br>min | Range<br>max | <b>Description</b>              | <b>Unit</b>              |
|-------------------|----------------|--------------|--------------|---------------------------------|--------------------------|
| CLM <sub>2</sub>  | 2.0            | 1.0          | 2.0          | coefficient for QB contribution | ۰                        |
| CLM <sub>3</sub>  | 1.0            | 1.0          | 5.0          | coefficient for QI contribution | ۰                        |
| CLM4              | 1.0            | 1.0          | 5.0          | used in former versions         | ۰                        |
| CLM <sub>5</sub>  | 1.0            | 0            | 5.0          | effect of pocket implantation   | $\overline{\phantom{a}}$ |
| CLM6              | 0              | 0            | 5.0          | effect of pocket implantation   | $\overline{\phantom{a}}$ |

**Table 11** Channel-Length Modulation Parameters (continued)

**Table 12** Narrow Channel Effect Parameters

| Parameter<br>Name  | <b>Default</b>   | Range<br>min | Range<br>max | <b>Description</b>                                       | Unit                          |
|--------------------|------------------|--------------|--------------|----------------------------------------------------------|-------------------------------|
| <b>WFC</b>         | $\Omega$         | $-5.0E-15$   | 1E-6         | threshold voltage change due to capacitance<br>change    | $F\cdot cm^{-2} \cdot m^{-1}$ |
| WVTH <sub>0</sub>  | 0                |              |              | threshold voltage shift                                  |                               |
| NSUBP0             | $\mathbf{0}$     |              |              | modification of pocket concentration for narrow<br>width | $cm-3$                        |
| <b>NSUBWP</b>      | 1.0              |              |              | modification of pocket concentration for narrow<br>width |                               |
| <b>MUEPHW</b>      | $\boldsymbol{0}$ |              |              | phonon related mobility reduction                        |                               |
| <b>MUEPWP</b>      | 1.0              |              |              | phonon related mobility reduction                        |                               |
| <b>MUESRW</b>      | $\boldsymbol{0}$ |              |              | change of surface roughness related mobility             |                               |
| <b>MUESWP</b>      | 1.0              |              |              | change of surface roughness related mobility             |                               |
| <b>VTHSTI</b>      | 0                |              |              | threshold voltage shift due to STI                       |                               |
| <b>VDSTI</b>       | $\mathbf{0}$     |              |              | Vds dependence of STI subthreshold                       |                               |
| SCSTI1             | $\mathbf{0}$     |              |              | the same effect as SC1 but at STI edge                   | ÷                             |
| SCSTI <sub>2</sub> | $\mathbf{0}$     |              |              | the same effect as SC2 but at STI edge                   |                               |
| NSTI               | 5E17             | 1E16         | 1E19         | substrate-impurity concentration at the STI edge         | $cm-3$                        |
| <b>WSTI</b>        | 0                |              |              | width of the high-field region at STI edge               | m                             |
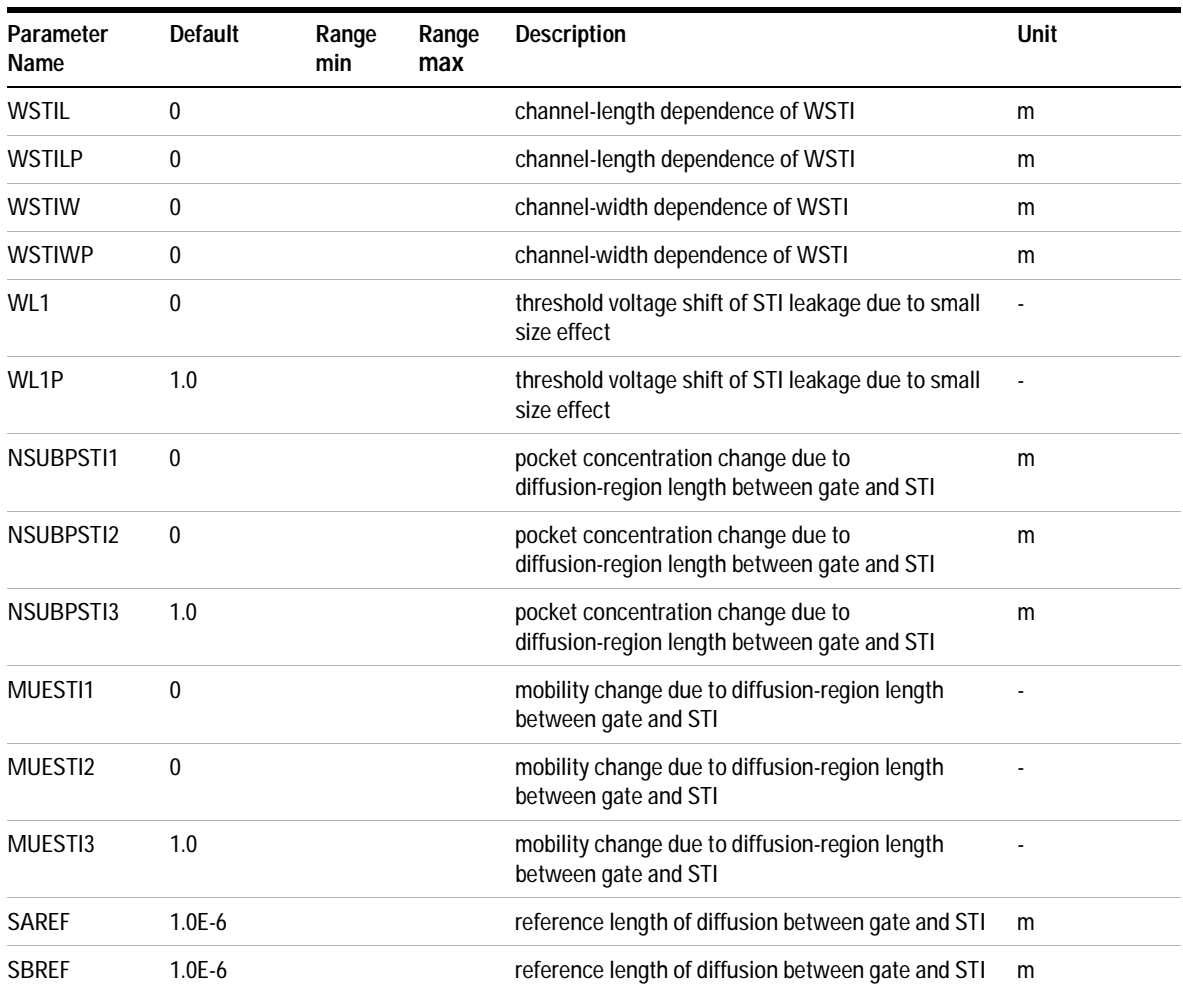

# **Table 12** Narrow Channel Effect Parameters (continued)

# **Table 13** Small Size Effect Parameters

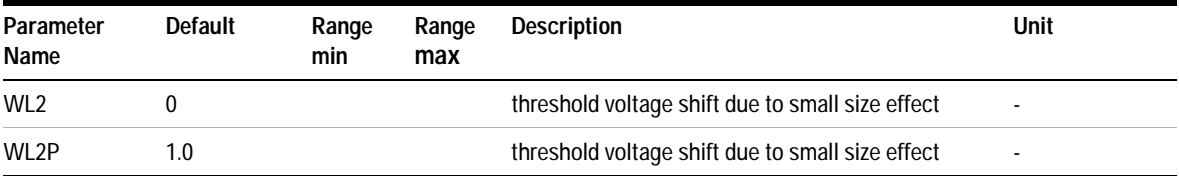

# **2 HiSIM2 and HiSIM\_HV Characterization**

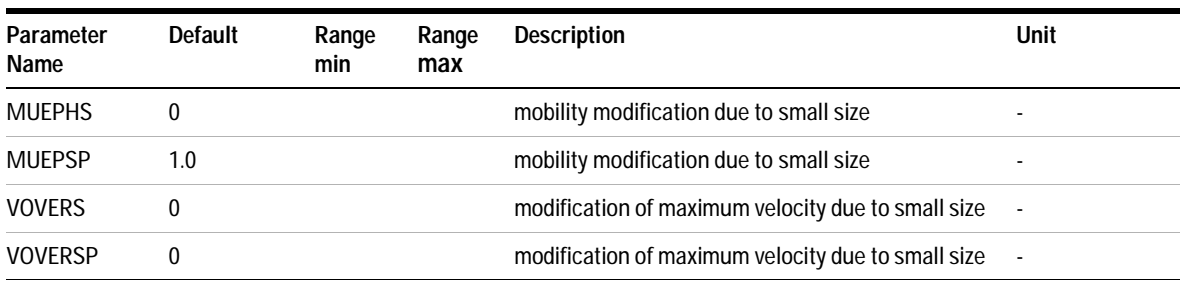

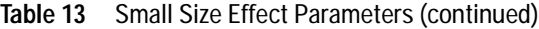

# **Table 14** Substrate Current Parameters

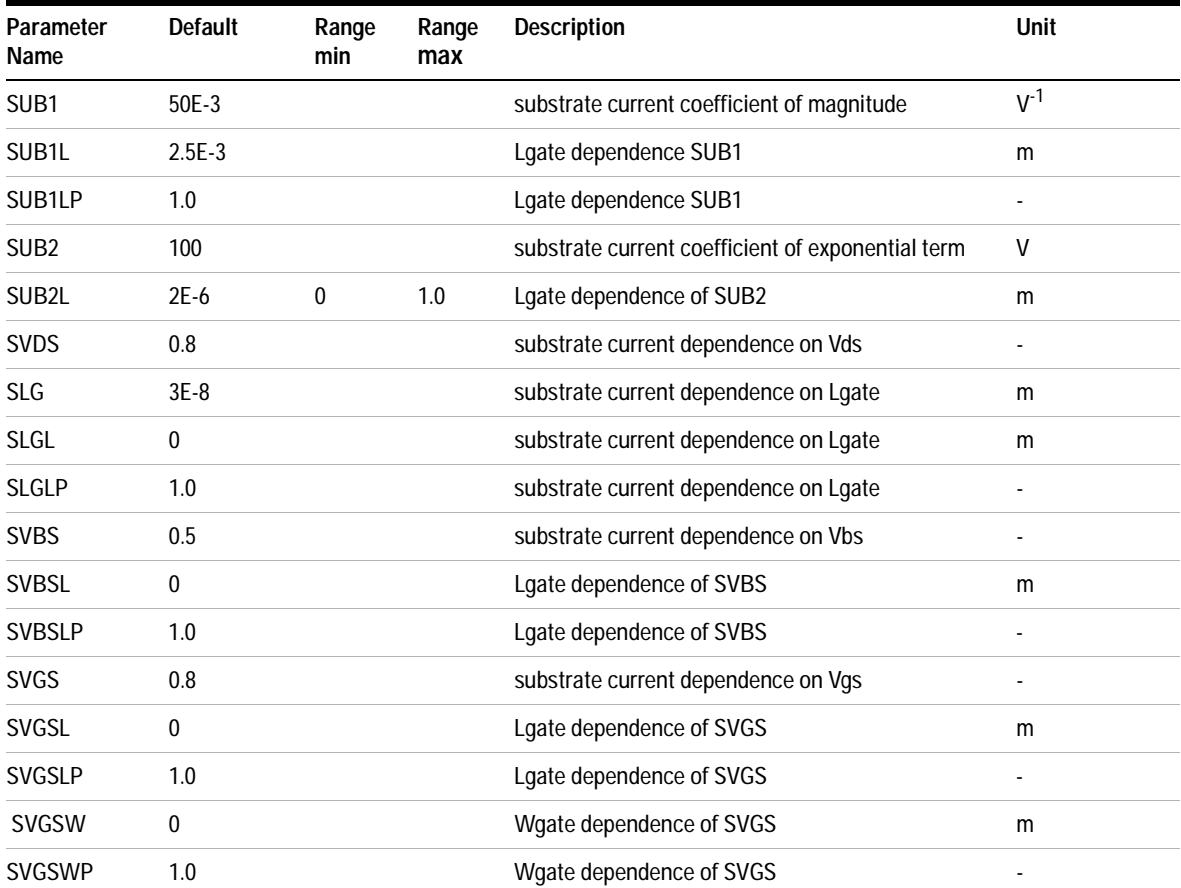

## **Table 15** Subthreshold Swing Parameters

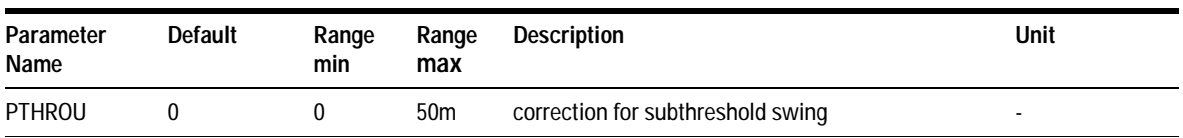

## **Table 16** Impact-ionization induced Bulk Potential Change Parameters

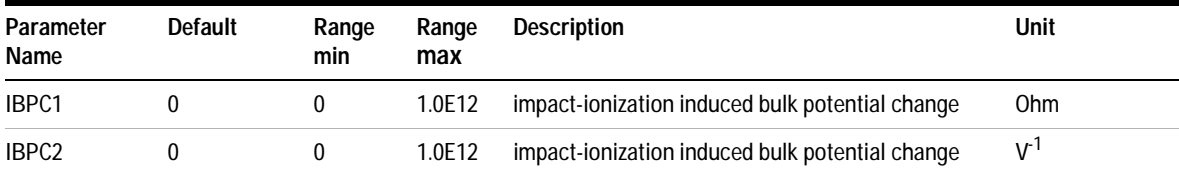

## **Table 17** Gate Leakage Current Parameters

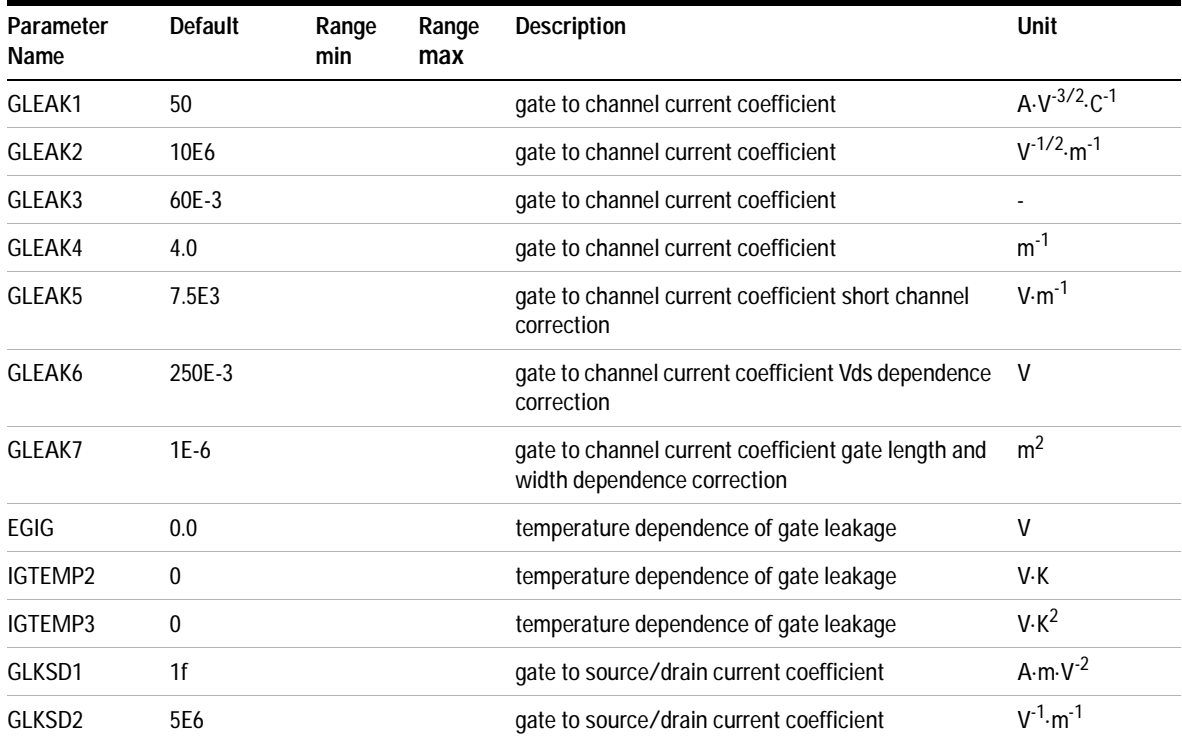

# **2 HiSIM2 and HiSIM\_HV Characterization**

| Parameter<br>Name | <b>Default</b> | Range<br>min | Range<br>max | <b>Description</b>                                            | Unit                         |
|-------------------|----------------|--------------|--------------|---------------------------------------------------------------|------------------------------|
| GLKSD3            | -5E6           |              |              | gate to source/drain current coefficient                      | $m^{-1}$                     |
| GLKB1             | 5E-16          |              |              | gate to bulk current coefficient                              | $A \cdot V^{-2}$             |
| GLKB2             | 1.0            |              |              | gate to bulk current coefficient                              | $m\cdot V^{-1}$              |
| GLKB3             | 1.0            |              |              | flat-bans shift for gate to bulk current                      | $m\cdot V^{-1}$              |
| GLPART1           | 0.5            | 0.0          | 1.0          | partitioning ratio of gate leakage current                    |                              |
| FN <sub>1</sub>   | 50             |              |              | first coefficient of Fowler-Nordheim-current<br>contribution  | $V^{-1.5} \cdot m^2$         |
| FN <sub>2</sub>   | 170E-6         |              |              | second coefficient of Fowler-Nordheim-current<br>contribution | $V^{-0.5}$ . m <sup>-1</sup> |
| FN <sub>3</sub>   | $\mathbf{0}$   |              |              | coefficient of Fowler-Nordheim-current<br>contribution        | V                            |
| <b>FVBS</b>       | $12E-3$        |              |              | Vbs dependence of Fowler-Nordheim current                     |                              |

**Table 17** Gate Leakage Current Parameters (continued)

# **Table 18** GIDL Current Parameters

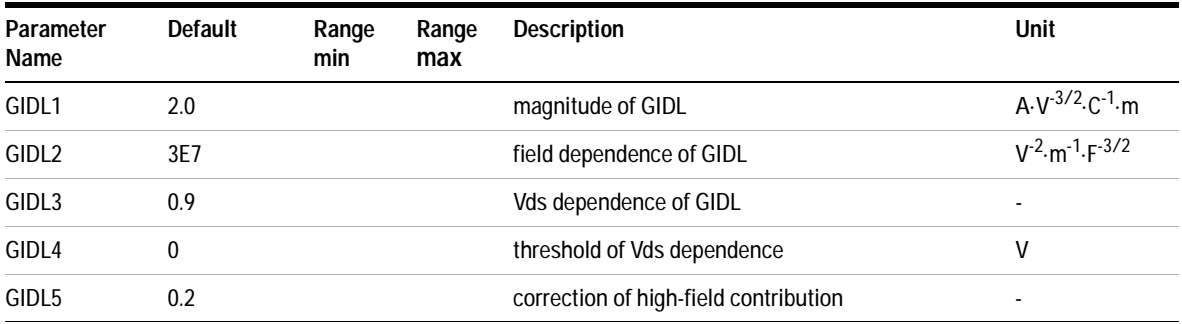

## **Table 19** Conservation of the Symmetry at Vds=0 for Short-Channel MOSFETs Parameters

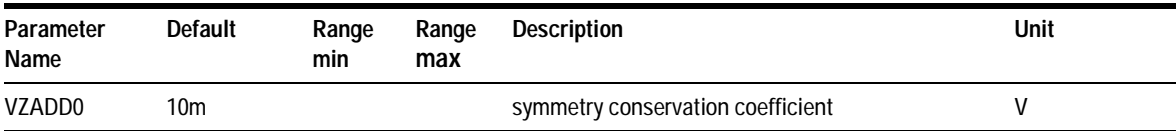

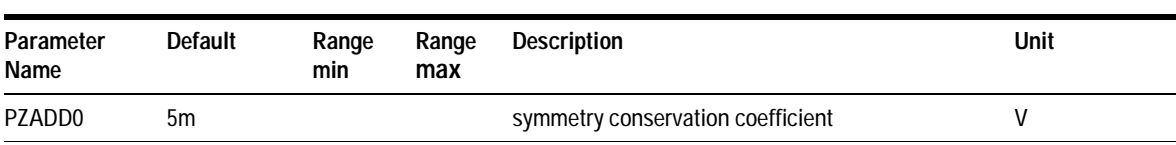

## **Table 19** Conservation of the Symmetry at Vds=0 for Short-Channel MOSFETs Parameters (continued)

#### **Table 20** Smoothing coefficient between linear and saturation region Parameters

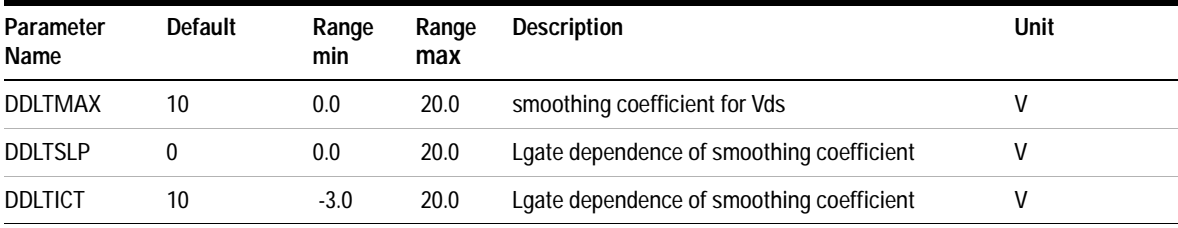

## **Table 21** Source/Bulk and Drain/Bulk Diodes Parameters

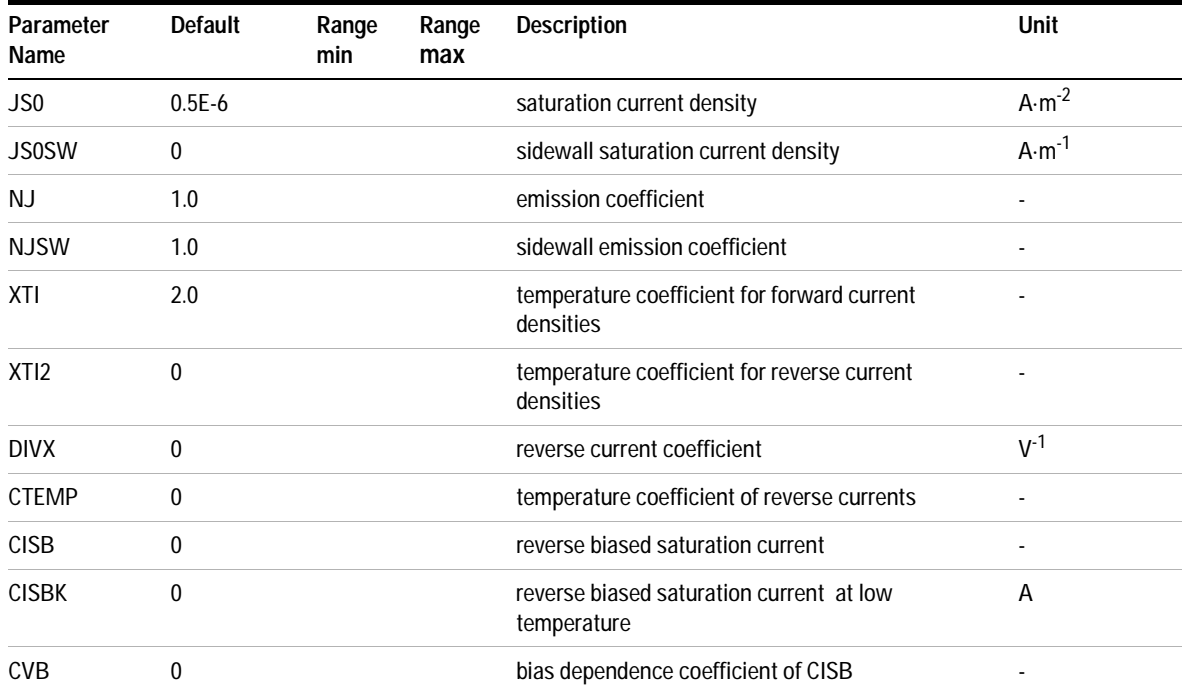

# **2 HiSIM2 and HiSIM\_HV Characterization**

| Parameter<br>Name | <b>Default</b> | Range<br>min | Range<br>max | Description                                                                             | Unit    |
|-------------------|----------------|--------------|--------------|-----------------------------------------------------------------------------------------|---------|
| <b>CVBK</b>       | 0              |              |              | bias dependence coefficient of CISB at low<br>temperature                               |         |
| CJ.               | 5E-4           |              |              | bottom junction capacitance per unit area at zero<br>bias                               | $F·m-2$ |
| <b>CJSW</b>       | 5E-10          |              |              | source/drain sidewall junction cap. grading<br>coefficient per unit length at zero bias | $F·m-1$ |
| CJSWG             | 5E-10          |              |              | source/drain sidewall junction capacitance per unit<br>length at zero bias              | $F·m-1$ |
| MJ                | 0.5            |              |              | bottom junction capacitance grading coefficient                                         |         |
| <b>MJSW</b>       | 0.33           |              |              | source/drain sidewall junction capacitance grading<br>coefficient                       |         |
| <b>MJSWG</b>      | 0.33           |              |              | source/drain gate sidewall junction capacitance<br>grading coefficient                  |         |
| PB.               | 1.0            |              |              | bottom junction build-in potential                                                      | V       |
| <b>PBSW</b>       | 1.0            |              |              | source/drain sidewall junction build-in potential                                       | V       |
| <b>PBSWG</b>      | 1.0            |              |              | source/drain gate sidewall junction build-in<br>potential                               | V       |
| <b>VDIFFJ</b>     | $0.6E - 3$     |              |              | diode threshold voltage between source/drain and<br>substrate                           | V       |

**Table 21** Source/Bulk and Drain/Bulk Diodes Parameters (continued)

# **Table 22** 1/f Noise Parameters

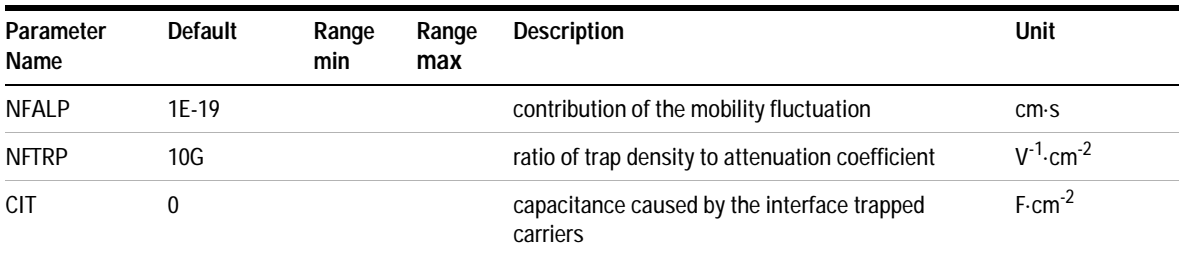

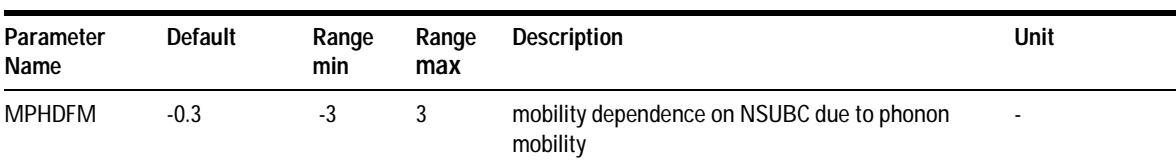

# **Table 23** DFM Support Parameters

### **Table 24** Non-Quasi-Static Model Parameters

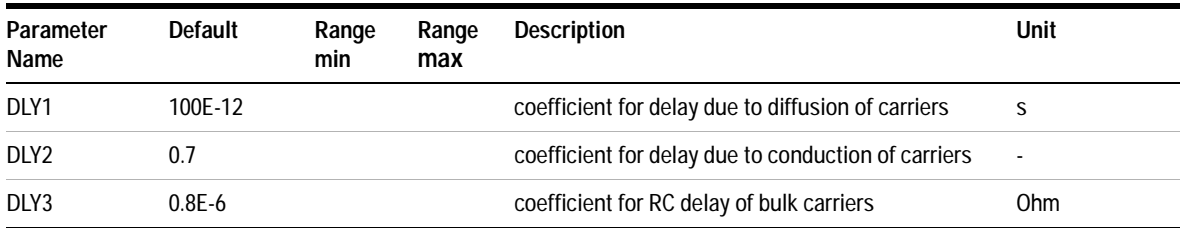

## **Table 25** Capacitance Parameters

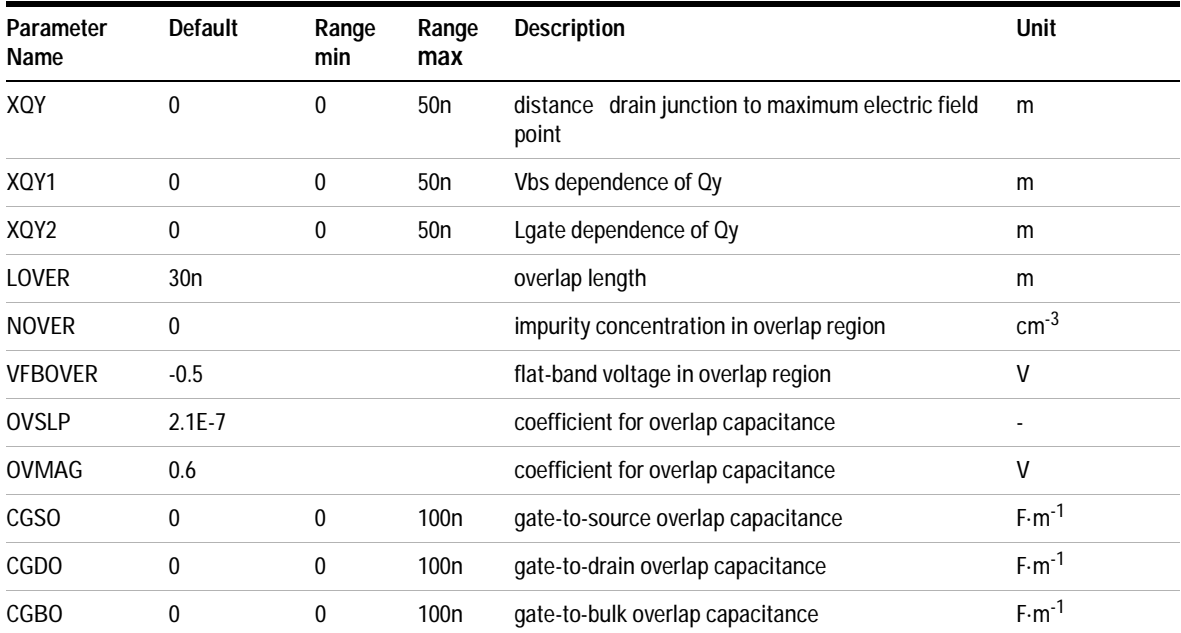

# **2 HiSIM2 and HiSIM\_HV Characterization**

| Parameter<br><b>Name</b> | <b>Default</b> | Range<br>min | Range<br>max    | <b>Description</b>                      | Unit            |
|--------------------------|----------------|--------------|-----------------|-----------------------------------------|-----------------|
| <b>RS</b>                | $\mathbf{0}$   | 0            | 10 <sub>m</sub> | source-contact resistance in LDD region | Ohm·m           |
| <b>RD</b>                | $\mathbf{0}$   | 0            | 10 <sub>m</sub> | drain-contact resistance in LDD region  | Ohm·m           |
| <b>RSH</b>               | $\mathbf{0}$   | 0            | 1m              | source/drain sheet resistance           | Ohm/square      |
| <b>RSHG</b>              | 0              | 0            | $100\mu$        | gate sheet resistance                   | Ohm/square      |
| <b>GBMIN</b>             | $1E-12$        |              |                 | substrate resistance network            |                 |
| <b>RBPB</b>              | 50             |              |                 | substrate resistance network            | <b>Ohm</b>      |
| <b>RBPD</b>              | 50             |              |                 | substrate resistance network            | Ohm             |
| <b>RBPS</b>              | 50             |              |                 | substrate resistance network            | Ohm             |
| RBDB                     | 50             |              |                 | substrate resistance network            | Ohm             |
| <b>RBSB</b>              | 50             |              |                 | substrate resistance network            | 0 <sub>hm</sub> |

**Table 26** Parasitic Resistances Parameters

# **Table 27** Binning Model Parameters

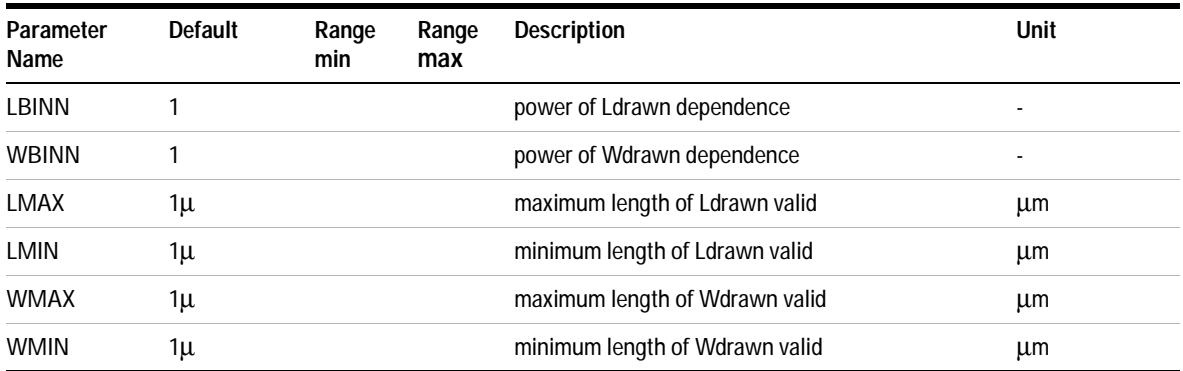

# **RF Circuit used for HiSIM2**

The following listing represents a scalable HiSIM2 NMOS-transistor used for RF extraction, complete with extensions to account for parasitic capacitances arising from metal crossovers and inductors to account for device size.

```
------------------------------------------------------------
; Scalable subcircuit model for hsim2.4.0 RF n-type devices
; Simulator: Agilent Advanced Design System 
; Model: hsim2 Modeling Package 
             ; Date: 11.04.2008
; Origin:
; 
ICCAP_ROOT/..../hsim2/circuits/hpeesofsim/cir/rf_nmos_scale.cir
; 
------------------------------------------------------------
; 
  ; --- Information for model implementation ---------------
; In ADS, call the sub circuit model as follows with the
; actual values of L, W, etc.
; hsim2_RF_Extract:x_rf_transistor n1 n2 n3 n4 
; tmp_l=0.25u tmp_w=80u .... 
; 
; Please note: The parameters tmp_w, tmp_ad, tmp_as, tmp_pd,
; tmp_ps, tmp_nrs, tmp_nrd always define the TOTAL width
; (drain area, ..., number of drain squares) of the multi
; finger device. 
; The width (drain area, ..) of a single finger of the
; multifinger MOSFET will internally be calculated by
; Width=tmp_w/tmp_nf. This hsim2 RF model finally uses the
; multiplier "_M" to account for "_M=tmp_nf" number of gate
; fingers (see the call of the MOSFET below).
;
define hsim2_RF_Extract (i1 i2 i3 i4)
;
;--- parameters for sub-circuit ----------------------------
parameters tmp_l=1u tmp_w=10e-6 tmp_nf=1 tmp_ad=10e-12
tmp_as=10e-12 tmp_pd=22e-6 tmp_ps=22e-6 tmp_nrd=0 tmp_nrs=0
ngcon=1
;
;--- hsim2 model card --------------------------------------
  ; Parameters for the MOS device
NMOS=1 PMOS=0 IDSMOD=8 VERSION=3.3
BINUNIT=2 ACM=12 MOBMOD=1 CAPMOD=3
NOIMOD=1 PARAMCHK=1 DELTA=0.01 TNOM=27
TOX=7.5e-9 TOXM=7.5e-9 NCH=1.7e17 XJ=1.5e-7
NGATE=0 RSH=0 VTH0=0.7 K1=0.53
K2 = -0.013 K3 = 0 K3B = 0 W0 = 2.5e-6
```
 $NIX=0.174$ e-6  $DVT0=2.2$   $DVT1=0.53$   $DVT2=0.032$ 

# **2 HiSIM2 and HiSIM\_HV Characterization**

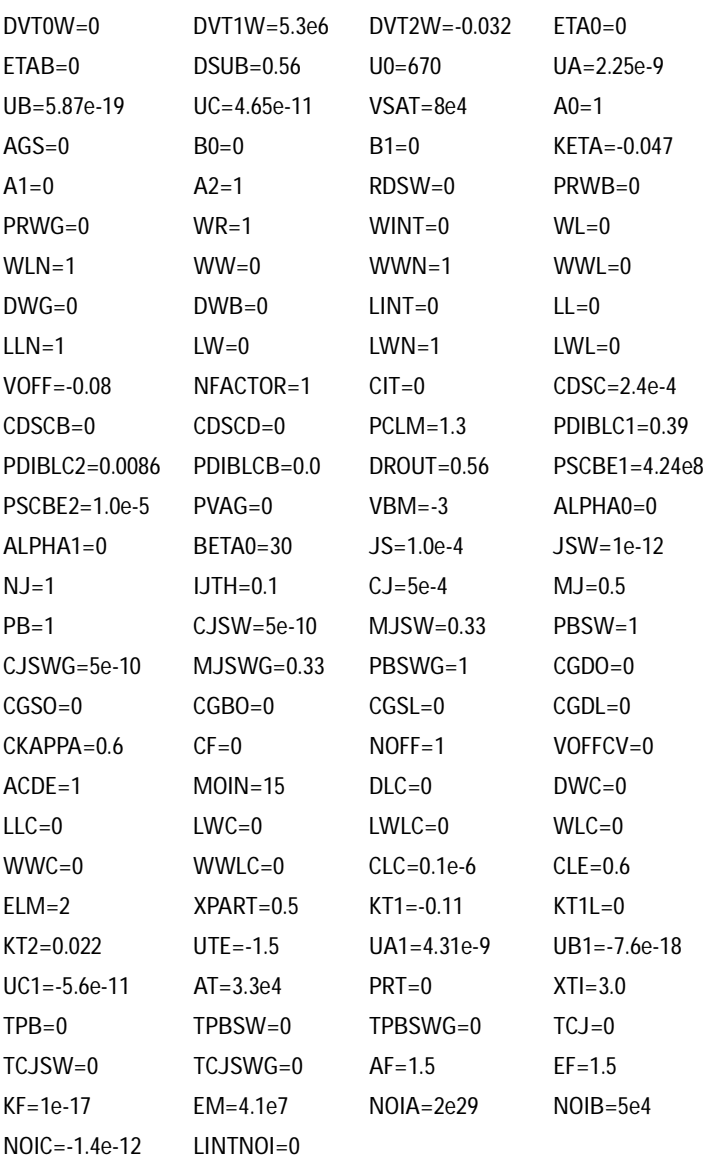

;--- Additional model parameters necessary for scalability-- ; - scalable external capacitors taking into account cross ; coupling between metal lines and inductors to account for ; delay effects due to the size of the devices ; - scalable channel length reduction in multi finger devices ; - a scalable substrate network and scalable Delta L reduction CGDEXT0=1e-9 ;external capacitance gate-drain per gate width and gate finger [F/m] CGSEXT0=1e-9 ;external capacitance gate-source per gate width and gate finger ; [F/m] CDSEXT0=1e-9 ;external capacitance drain-source per gate width and gate finger ; [F/m] RSHG=25 ; gate sheet resistance [Ohm sq] LDRAIN0=1e-6 ; drain inductance per gate width and gate finger [H/m] LGATE0=1e-6 ; gate inductance per gate width and gate finger [H/m] LSOURCE0=1e-6 ; source inductance per gate width and gate finger [H/m] LBULK0=1e-6 ; bulk inductance per gate width and gate finger [H/m]  $RSHB=25$ ; bulk sheet resistance [Ohm sq]  $DSBC=2e-6$ ; distance source implant to bulk contact [m]  $DDBC=2e-6$ ; distance drain implant to bulk contact [m]  $DGG=2e-6$ ; distance gate to gate [m]  $DT.0=0$ ; basic channel length reduction correction [m]  $DL1=0$ ; channel length reduction correction 1. and 2. fingers [m]  $DT - 2 = 0$ ; channel length reduction correction outer fingers [m] ; ; --- internal temporary variables  $factor\_even\_odd = 0.5*(1+(tmp_nf-2*int(0.5*tmp_nf)))$  $tmp\_d11 = (tmp\_nf-4.5) / (2*abs(tmp_nf-4.5)) * 8 / tmp\_nf$ tmp\_dl2 =  $(\text{tmp\_nf}-2.5)/(2*\text{abs}(\text{tmp\_nf}-2.5)) * 4/\text{tmp\_nf}$ <br>Leff = tmp\_l - 2\*(DL0+tmp\_dl1\*DL1+tmp dl2\*DL2)  $=$  tmp\_l - 2\*(DL0+tmp\_dl1\*DL1+tmp\_dl2\*DL2)  $\cdot$  ; ; --------- Gate network ------------------------------ C:CGDEXT n20 n10 C=CGDEXT0\*tmp\_w C:CGSEXT n20 n30 C=CGSEXT0\*tmp\_w R:RGATE n20 n21 + R=(0.333\*RSHG\*tmp\_w/(tmp\_l\*tmp\_nf\*tmp\_nf\*ngcon^2)) Noise=1  $L:LGATE$  i2 n20  $L=LGATE0*tmp_w$ ; --------- Drain network ----------------------------- C:CDSEXT all n30 C=CDSEXT0\*tmp\_w<br>L:LDRAIN il n10 L=LDRAIN0\*tmp w i1 n10 L=LDRAIN0 \* tmp w ; --------- Source network ---------------------------- i3 n30 L=LSOURCE0\*tmp\_w ; --------- Substrate network ------------------------- ; Diodes are for n-type MOS transistors

```
hsim_diode_area:Djdb_area n12 n10 Area=tmp_ad
hsim_diode_perim:Djdb_perim n12 n10 Area=tmp_pd
hsim_diode_area:Djsb_area n32 n30 Area=tmp_as
hsim_diode_perim:Djsb_perim n32 n30 Area=tmp_ps
\displaystyle{\begin{array}{c} \texttt{;}}\\ \texttt{R}: \texttt{RBDB} \end{array}}n12 n40
+ R=abs(factor_even_odd*tmp_nf*DDBC*RSHB / tmp_w) Noise=1
R:RBSB n32 n40+ R=abs(factor_even_odd*tmp_nf*DSBC*RSHB / tmp_w) Noise=1 
            n12 n41
+ R=abs(0.5*RSHB*(tmp_l+DGG) / tmp_w) Noise=1 
            n32 n41
+ R=abs(0.5*RSHB*(tmp_l+DGG) / tmp_w) Noise=1
;<br>L:LBULK
              i4 n40 L=LBULK0*tmp_w
\cdot;
 ; --------- Ideal mos transistor ----------------------
tmp_nqsmod = $mpar(NQSMOD=0)
tmp_acnqsmod = $mpar(ACNQSMOD=0)
hsim2_mos:MAIN n10 n21 n30 n41 
+ Length=Leff Width=tmp_w/tmp_nf \
+ Ad=tmp_ad/tmp_nf As=tmp_as/tmp_nf \
+ Pd=tmp_pd/tmp_nf Ps=tmp_ps/tmp_nf \
+ Nrd=tmp_nrd/tmp_nf Nrs=tmp_nrs/tmp_nf \
+ Nqsmod=tmp_nqsmod Acnqsmod=tmp_acnqsmod _M=tmp_nf
;
end hsim2_RF_Extract
```
# **HiSIM\_HV model**

Commonly, two types of structures for high voltage MOSFET's are used: The laterally diffused asymmetric structure usually called LDMOS and the symmetric structure referred to as HV structure.

The HiSIM\_HV model is valid for both structures, it is an extension to the HiSIM2 model developed by the University of Hiroshima together with the STARC cosortium. STARC stands for Semiconductor Technology Academic Research Center, co-funded by major Japanese semiconductor companies in 1995.

The main differences between a conventional MOSFET and a high voltage one arises from the drift region introduced to enhance the sustainability to high voltages, which is shown in the following cross section of a HV MOSFET.

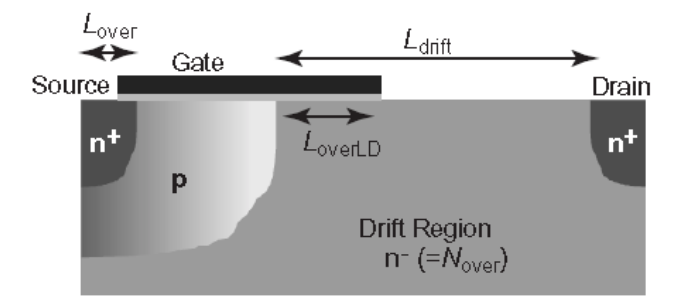

Accurate modeling of the drift region is the major task in HV MOSFET modeling. This region not only affects the resistance, through additional charges inside the drift region, but the capacitances are affected as well.

The basic equations of the HiSIM2 model are used for HiSIM\_HV too, complete with additional equations to model the drift region influence.

The HV model can be used for simulations of symmetrical as well as asymmetrical device structure. A flag is introduced to switch from the symmetric to the asymmetric device structure. COSYM=0 refers to the asymmetric LDMOS structure, COSYM=1 to the symmetric HVMOS structure. The following figure shows the parameter extraction approach using the COSYM parameter.

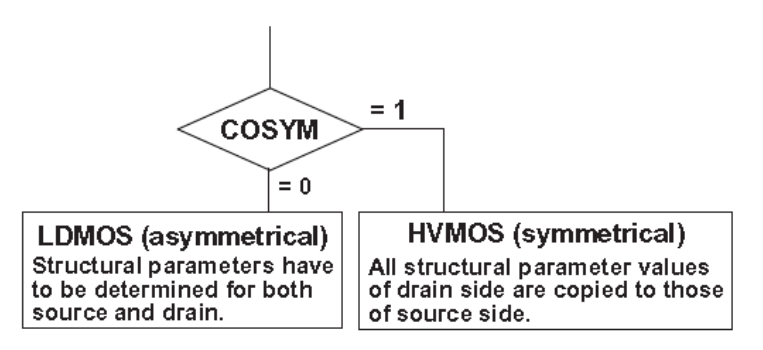

HiSIM\_HV solves the Poisson equation iteratively, including the highly resistive drift region effects, depending on the structure of the MOS transistor to be modeled.

The cross section ([Figure 47\)](#page-158-0) through a LDMOS and a HVMOS structure shows the drift region resistance parameters and their usage.

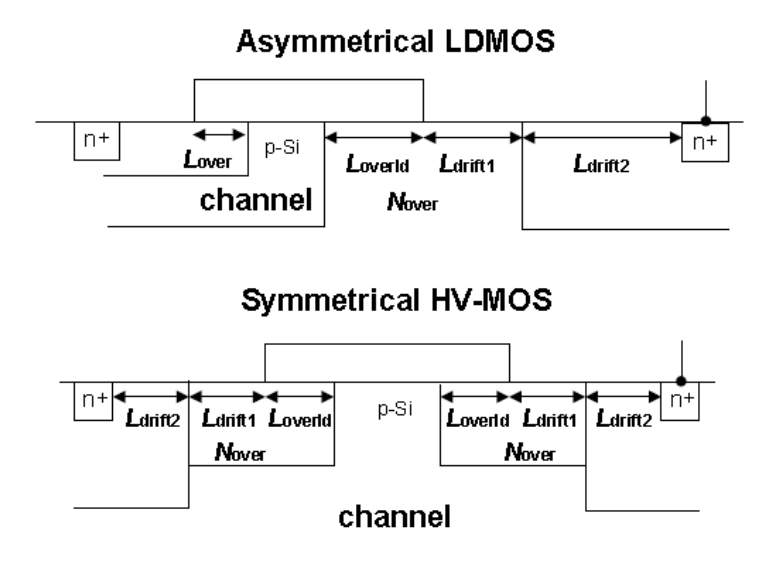

<span id="page-158-0"></span>**Figure 47** Cross sections and drift resistance parameters

There is a limit for the bulk voltage considered to model the bias dependency of the drift region resistance. This limit is set per default to  $V_{bs,min}$  = -10.5V. However, there is a parameter that can be used to override this default setting, called VBSMIN.

#### **Resistance modeling in HiSIM\_HV**

The most critical part of modeling a high voltage MOS transistor is the drift region resistance modeling. Therefore, this part needs attention.

A flag is used to switch between different resistance settings, CORSRD. This flag can have the following values that affect resistance modeling of  $R_S$  and  $R_D$ , as is shown in the following table.

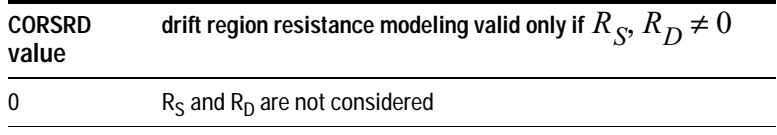

# **2 HiSIM2 and HiSIM\_HV Characterization**

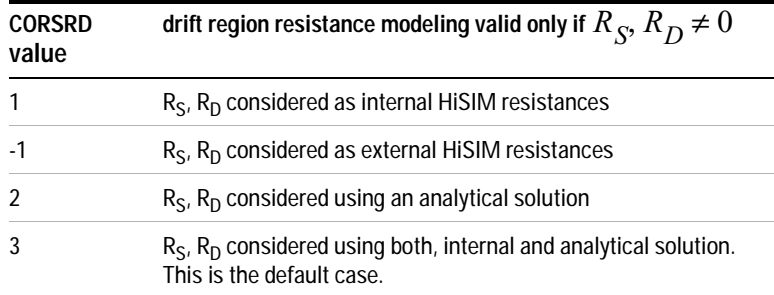

The CORSRD flag provides a few more options as shown below.

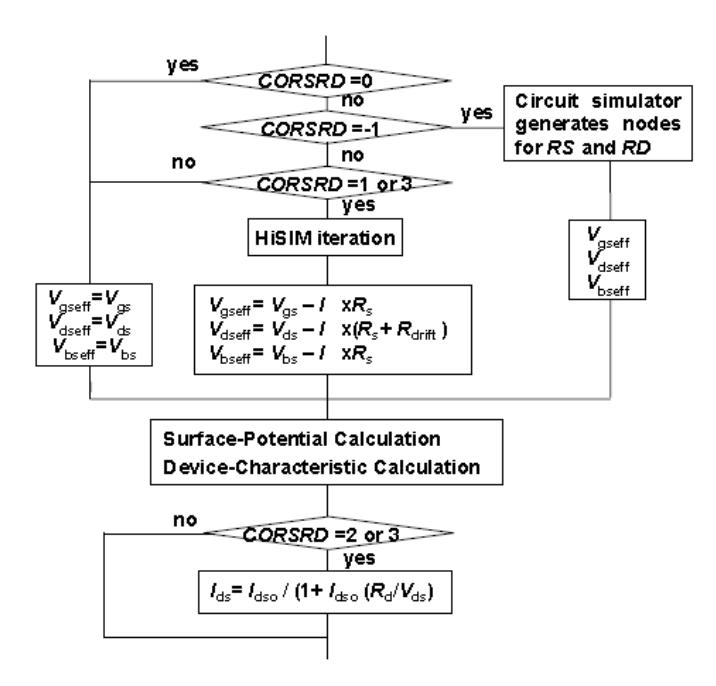

**Figure 48** Options selected by CORSRD

Use care when using the CORSRD flag since more parameters are taken into account depending on the CORSRD flag value. There is the possibility that some parameters may not be

considered if others are set to zero. For instance, the equation to calculate the parameter RDVD uses a multiplication of parameters (among others) as shown here:

$$
RDVD = (...) \times (LDRIFT1 + RDICT1) \times (LDRIFT2 + RDICT2) \times (...)
$$
\n(1)

As you can see, if either LDRIFT1 and RDICT1 or LDRIFT2 and RDICT2 are zero, the whole expression is zero.

The following table gives an overview of the different parameters used with each possible CORSRD flag.

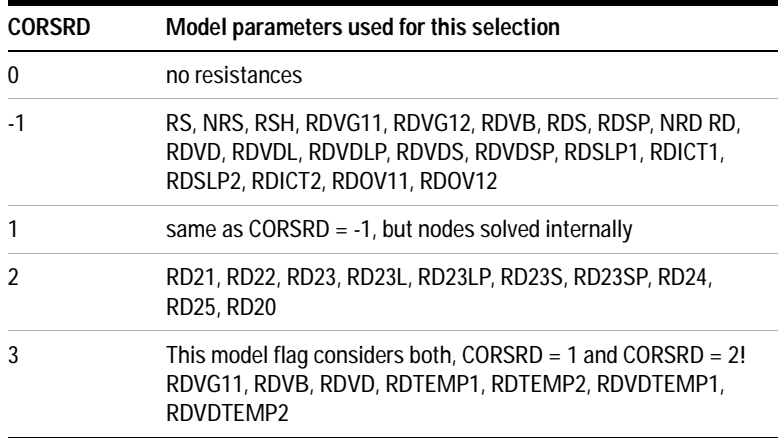

As you can see, the flag CORSRD = 3 is the most comprehensive using the most model parameters.

In most cases, you should use the CORSRD flag with the value 3, which is the default setting in HiSIM\_HV.

# **Additional SPICE Model Parameters for HiSIM\_HV**

The following tables list the model parameters used in the HiSIM\_HV MOS model together with the default values and the range possible for that parameter.

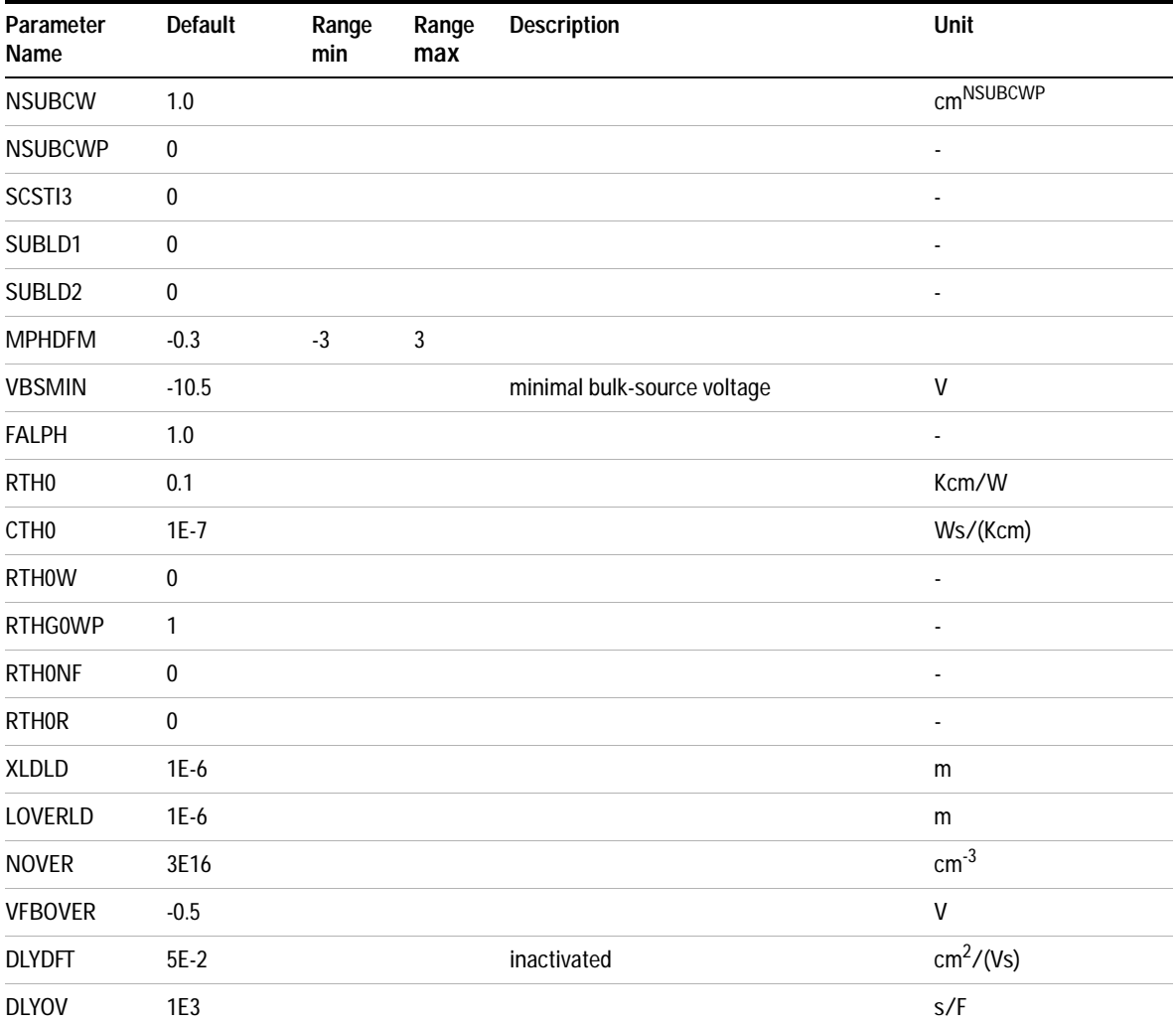

**Table 28** Parameters introduced for

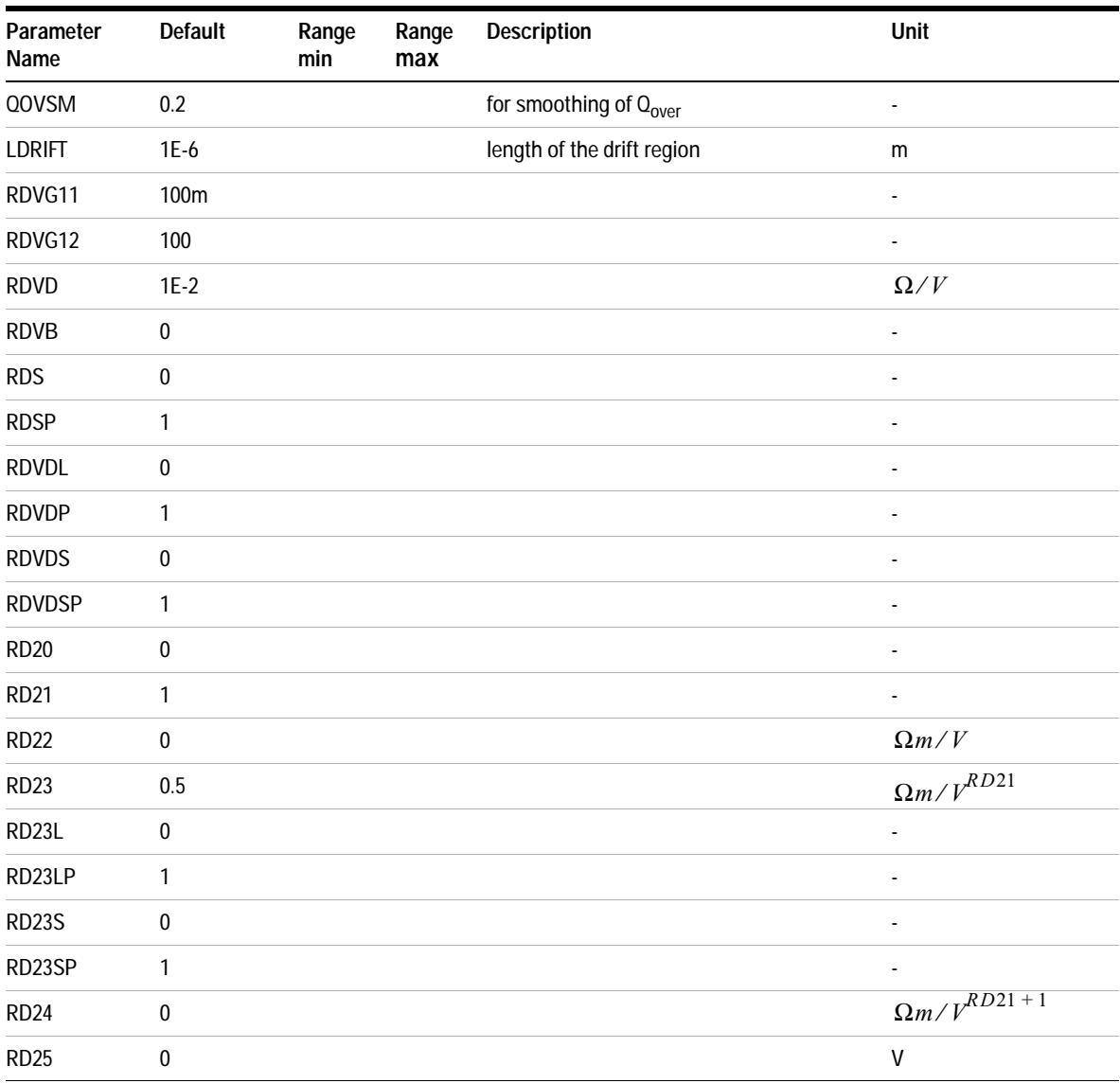

# **Table 28** (continued)Parameters introduced for

# **References**

- **1** HiSIM Web Site: http://home.hiroshima-u.ac.jp/usdl/HiSIM.html
- **2** H.J.Mattausch et al., "Accuracy and Speed Performance of HiSIM Versions 231 and 240", Compact Modeling for CMOS/Nano Technologies, MOS-AK / ESSDERC / ESSCIRC Workshop, Munich, Germany, September 14th, 2007
- **3** M.Miura-Mattausch et al.: "HiSIM: Self-Consistent Surface-Potential MOS-Model Valid Down to Sub-100nm Technologies", Technical Proceedings of the 2002 International Conference on Modeling and Simulation of Microsystems, Vol.1 (Nanotech 2002), P. 678 - 681, NSTI Nano Science and Technology Institute 2002, Cambridge, Massachusetts, USA; also to be found at: http://www.nsti.org/procs/MSM2002/13/T41.03

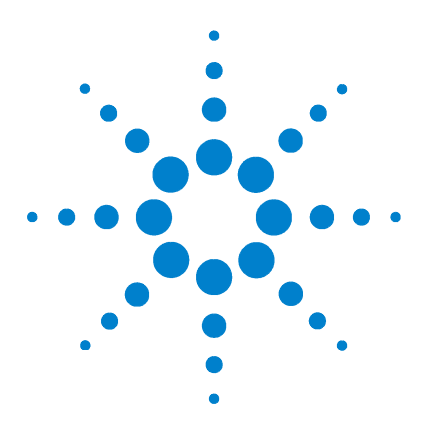

**Agilent 85190A IC-CAP 2008 Nonlinear Device Models Volume 1**

**3**

# **PSP Characterization**

[Overview of the PSP model](#page-165-0) 166 [PSP Modeling Package](#page-167-0) 168 [Extraction of Parameters for the PSP Model](#page-168-0) 169 [Simultaneous Adjustment of Local and Global Parameters](#page-175-0) 176 [Binning of PSP Models](#page-187-0) 188 [Parameters for the PSP model](#page-196-0) 197

This chapter provides a theoretical background for the PSP model. It is based on model revision PSP102.0, released in June 2006.

Using the Modeling Packages is described in [Chapter 1, "Using](#page-14-0)  [the MOS Modeling Packages](#page-14-0)."

The PSP model is a compact MOSFET model intended for digital, analog, and RF design. PSP is a surface-potential based model and includes all relevant physical effects (mobility reduction, velocity saturation, DIBL, gate current, lateral doping gradient effects, STI stress, etc.) needed to model deep submicron bulk CMOS technologies. A source/drain junction model, the JUNCAP2 model, is an integrated part of PSP.

In December 2005, the Compact Model Council (CMC) selected PSP as the new industrial standard model for compact MOSFET modeling.

The PSP source code, user manual, and testing examples can be downloaded at: http://pspmodel.asu.edu

or at

http://www.nxp.com/Philips\_Models/mos\_models/psp

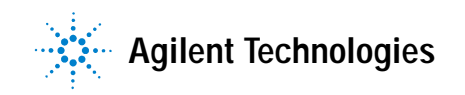

# <span id="page-165-0"></span>**Overview of the PSP model**

The PSP model uses a hierarchical structure and therefore a global and local parameter set. A separation exists between the scaling rules used for the global model and the parameters of the local model. The model can be used at each of the levels.

# **Global Level**

A global parameter set is used to model a range of geometries used in a given process. Combined with instance parameters L and W, from the global parameter set a local model will be derived and processed subsequently at the local level for each geometry.

# **Local Level**

A local parameter set is used to simulate one discrete geometry. At this level, the temperature scaling is included.

Each of the parameters of the local parameter set can be derived from electrical measurements. Consequently, a local parameter set gives a complete description of one device for a specific geometry.

Most of these local parameters scale with geometry. A whole range of geometries used in a MOS process can therefore be described by a larger set of parameters, the global parameter set.

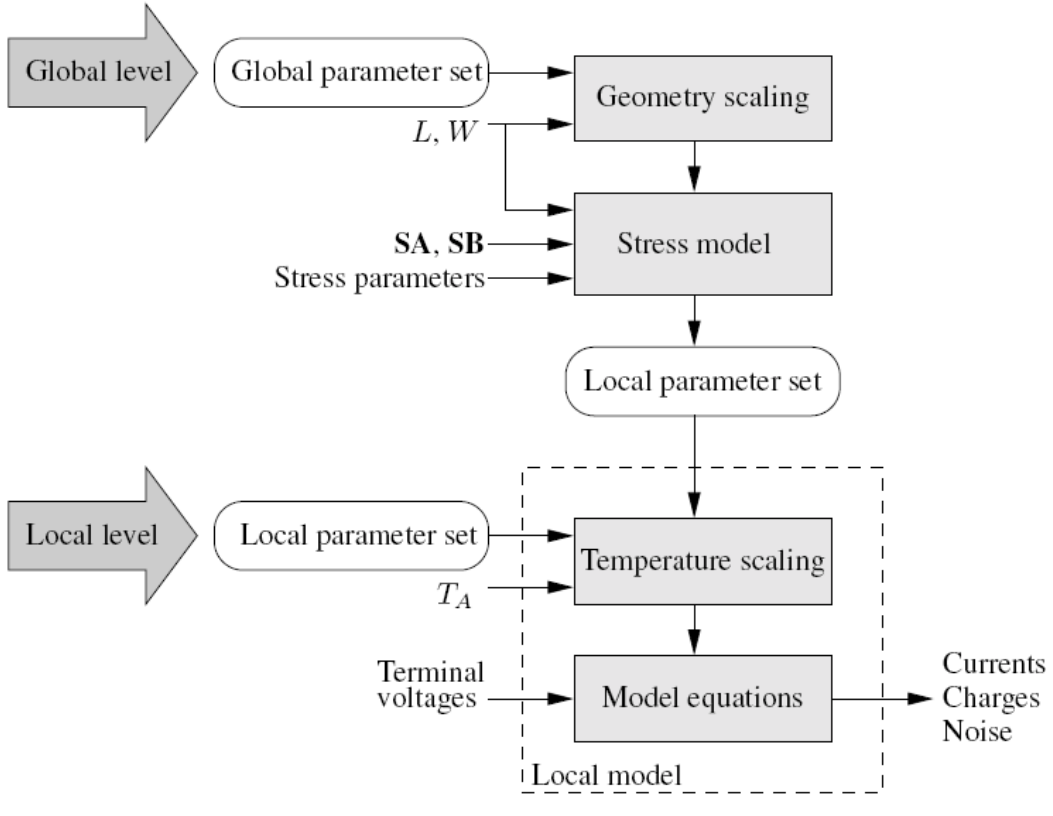

# **Hierarchical Structure of the PSP Model**

Figure 49 PSP Model Hierarchy, described by global and local levels

PSP also enables you to use binning. This is achieved through an independent parameter set. A local set is derived from the binning parameters, similar to the use of the global model.

# <span id="page-167-0"></span>**PSP Modeling Package**

The PSP Modeling Package uses the same graphic user interface as is used in extracting BSIM3 and BSIM4 model parameters. Therefore, the handling is the same and is described in [Chapter 1, "Using the MOS Modeling Packages](#page-14-0).

- **•** The graphical user interface enables the quick setup of tests and measurements followed by automatic parameter extraction routines.
- **•** The data management concept allows a powerful and flexible handling of measurement data using an open and easy data base concept.
- **•** The extraction procedures can be adapted to different needs. Although the extraction procedure is recommended by the model developers and has been followed by the standard extraction flow inside the PSP Modeling Package, experienced users can change the flow.

**NOTE** Since extracting the parameters for the global model depends on the extraction sequence, only the experienced user should manipulate the default extraction flow, which is based on the recommendations of the PSP User's Manual.

> The next section provides a detailed description of the extraction sequence.

# <span id="page-168-0"></span>**Extraction of Parameters for the PSP Model**

Because of correlations, you should not derive *all* local parameters for a specific device simultaneously. The model developers outline a practical extraction sequence. This recommendation is the base for the default extraction flow programmed into the PSP Modeling Toolkit. The following describes the sequence of parameter extraction used in the toolkit.

For every device, the extraction of local parameters must be performed. However, not every local parameter for all devices must be extracted. Some parameters are extracted for only one device. Other parameters are extracted for a few devices and are fixed for other devices. A number of parameters can be kept fixed at default values and only optimized in fine tuning steps during extraction. Note, that for all extractions, the reference temperature TR must be set to the actual room temperature the devices are measured under.

Before extraction, switch parameters SWIGATE, SWIMPACT, SWGIDL, SWJUNCAP, and TYPE are set to appropriate values and QMC is set to 1 to include quantum mechanical corrections.

Some parameters influencing the DC behavior of a MOSFET are extracted accurately only from CV measurements (NP, for example).

In order to get good DC parameter values, you should start from the default parameter set and use a value of TOX as is known from technology. With this settings, extractions of VFB, NEFF, DPHIB, NP, and COX can be done using the measurement of  $C_{GG}$ vs.  $V_{GS}$  of the long, wide device.

The extraction process starts with local parameters for the *Long/Wide* device, followed by extraction of local parameters for the rest of the devices with max. length. Then there is a global parameter extraction/optimization step involving all devices of max. length. The next step uses the *Short/Wide* device (same width, but shortest length) to extract local parameters and so on. The following figure is a graphical representation of the extraction sequence. The numbers show the extraction order, the circles and squares with blue background (or shaded in a black and white representation) and blue numbers are local parameter extraction steps, the ones with a red frame and red numbers are global parameter extraction steps.

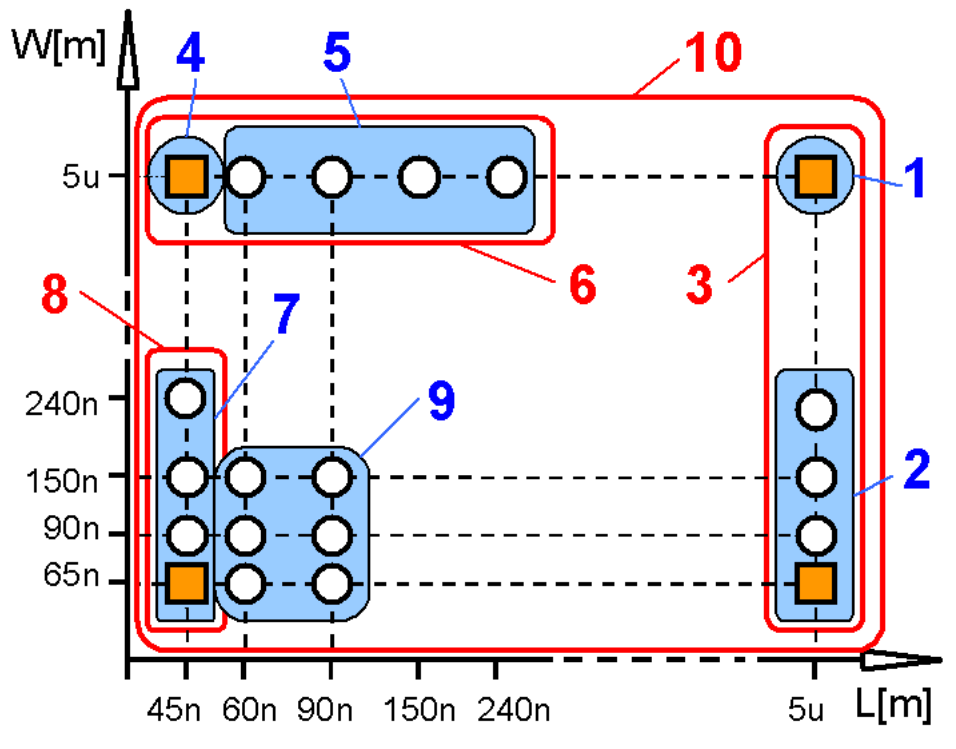

**Figure 50** Flow of Extraction as programmed inside the PSP Toolkit

This procedure was enhanced since the one recommended by the model developers needs a totally regular arrangement of devices, a requirement usually not given in practice. Therefore, the PSP Modeling Package uses a somewhat different approach: local parameters that do not have, for example, a width dependency will be computed from global parameters and will not be extracted for the local model again.

The following table should clarify the extraction sequence as programmed for the standard extraction flow. This table shows, due to limited space, a reduced number of parameters only.

**NOTE** Inside the extraction flow window, some parameters shown have an *x* appended. This is a place holder used during multiple extractions/optimizations for this parameter, not a real parameter name.

### **Table 29** Extraction Flow of the PSP Toolkit

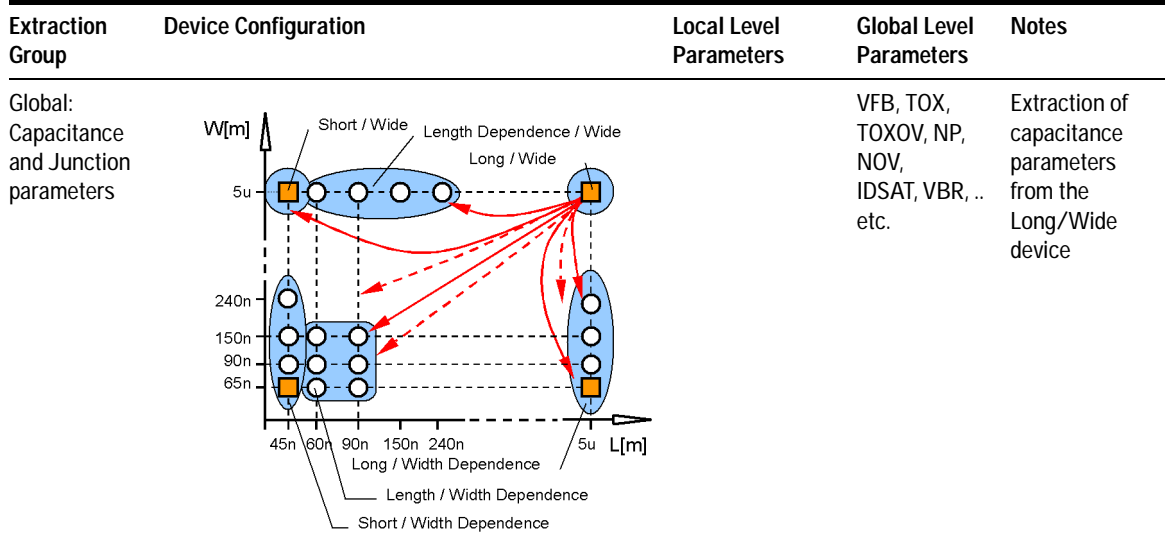

### **3 PSP Characterization**

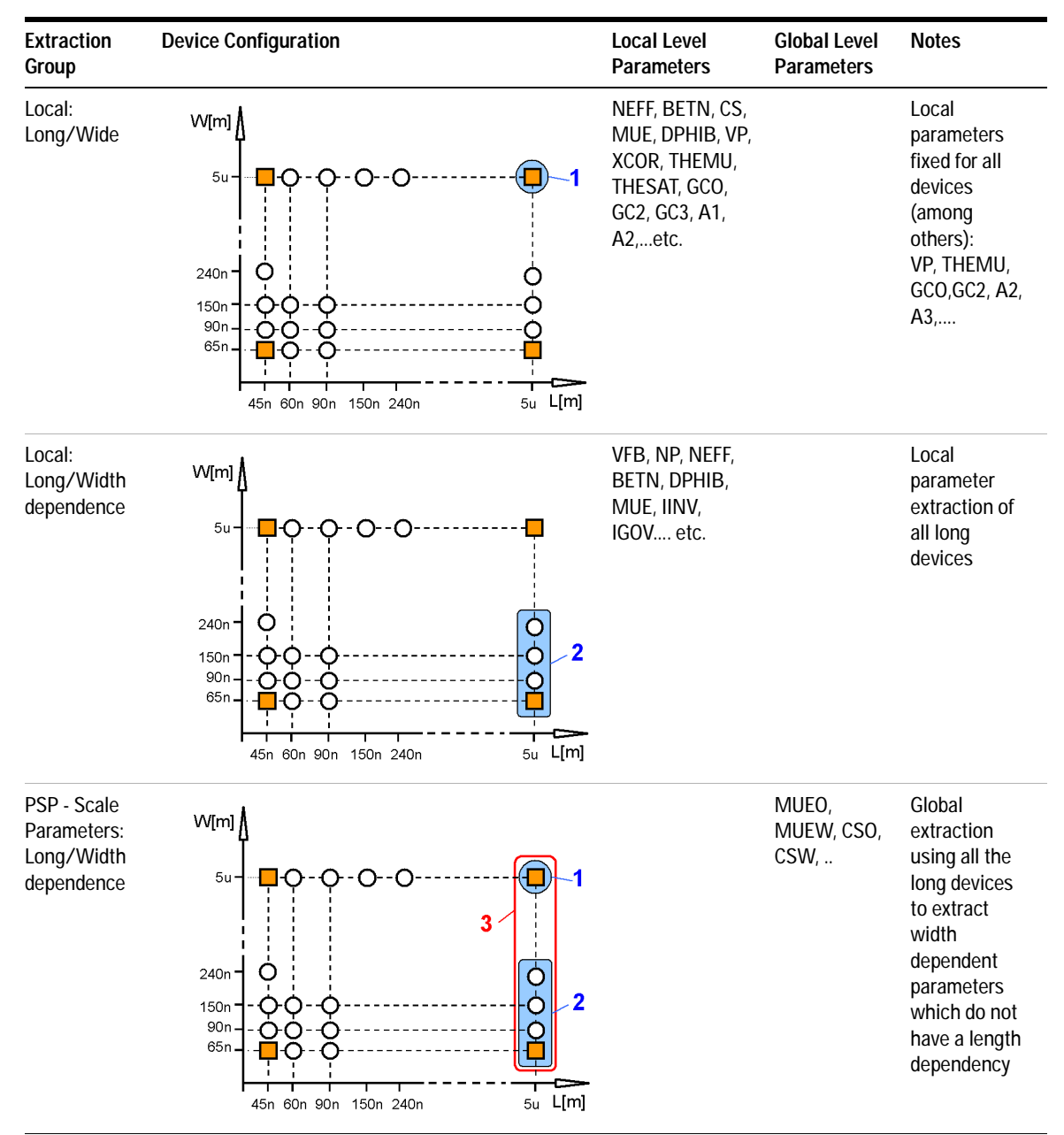

**Table 29** Extraction Flow of the PSP Toolkit (continued)

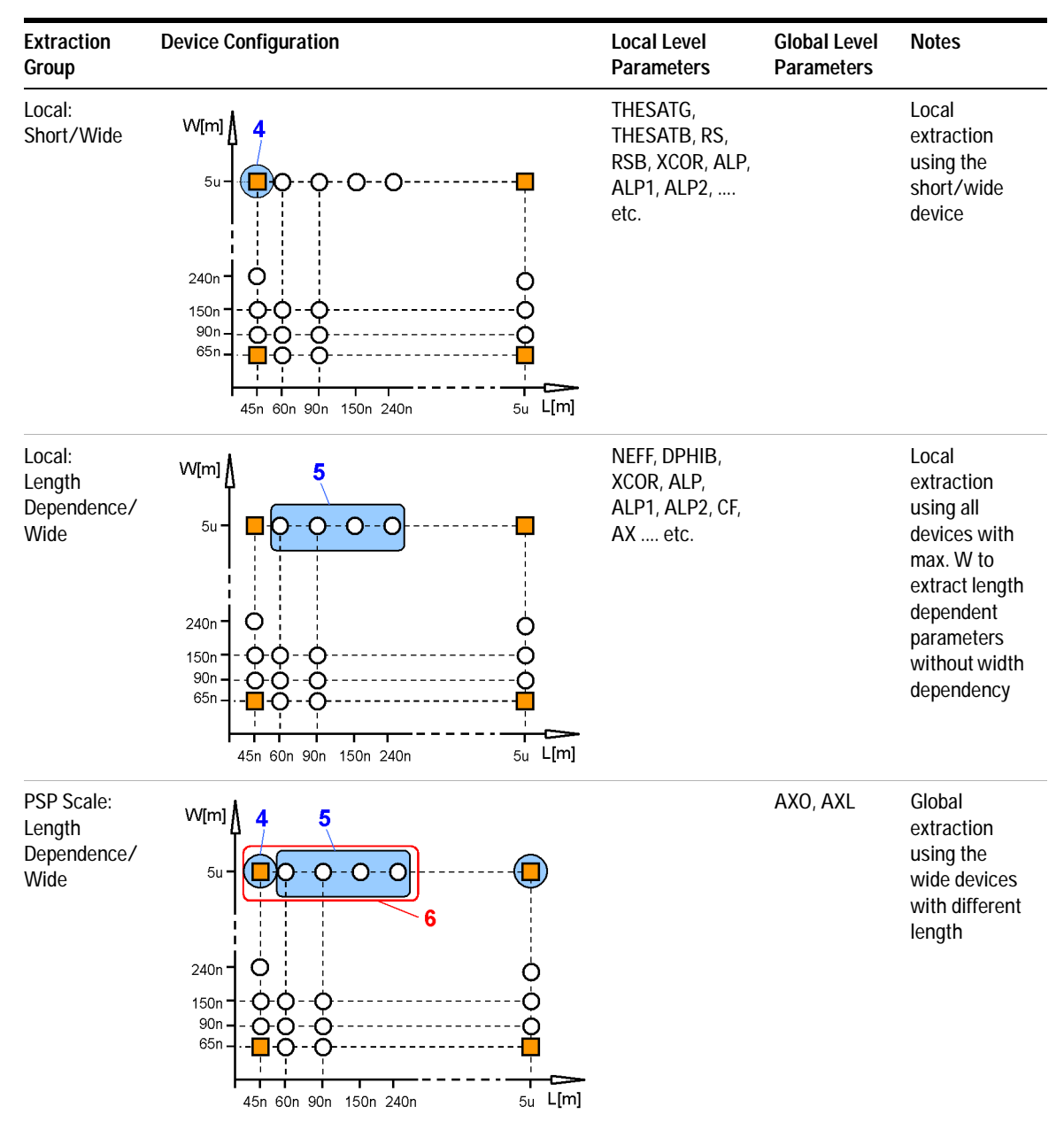

**Table 29** Extraction Flow of the PSP Toolkit (continued)

## **3 PSP Characterization**

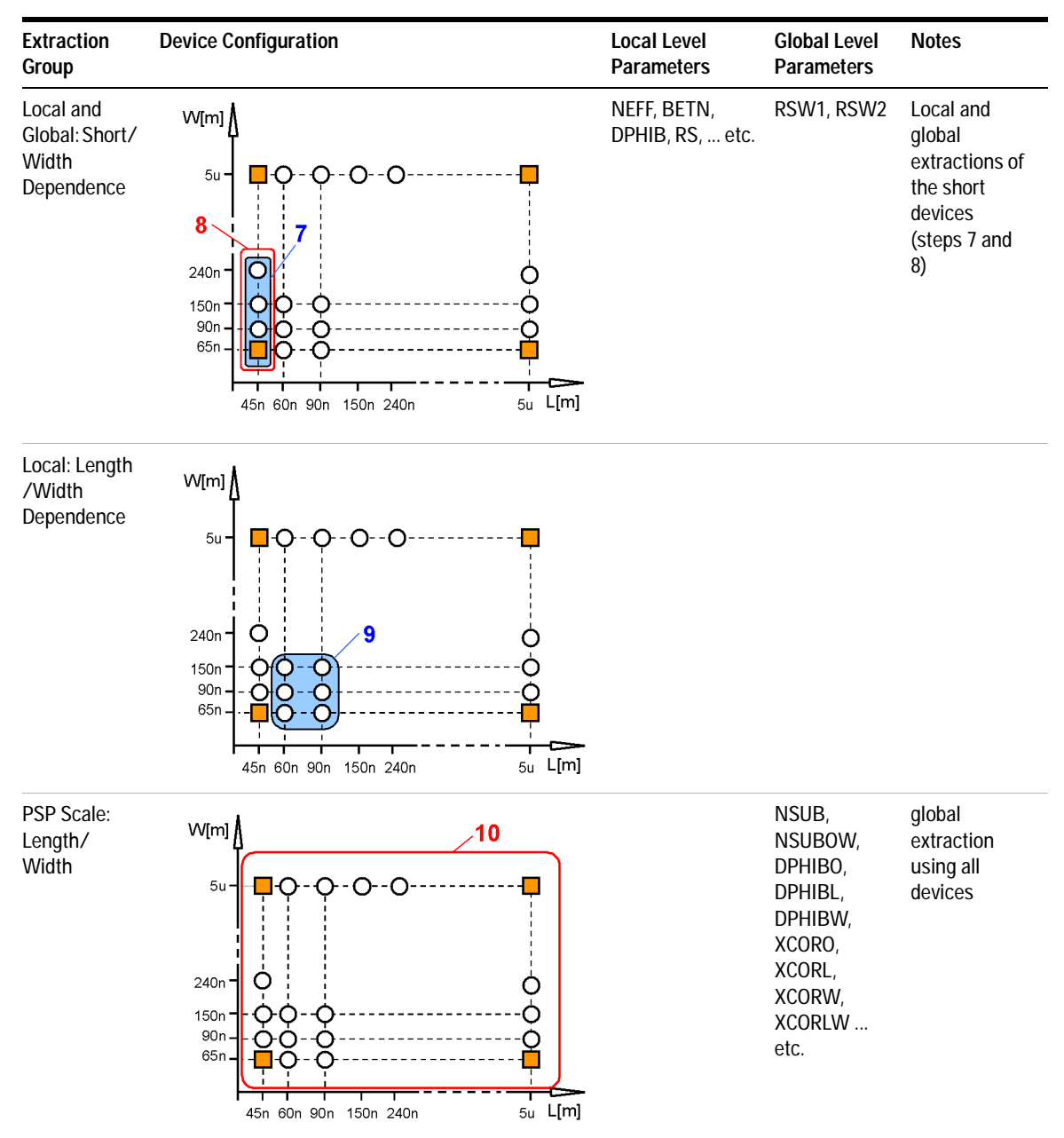

**Table 29** Extraction Flow of the PSP Toolkit (continued)

| <b>Extraction</b><br>Group | <b>Device Configuration</b>                                                                                                    | <b>Local Level</b><br><b>Parameters</b> | <b>Global Level</b><br><b>Parameters</b> | <b>Notes</b>                                                                                    |
|----------------------------|----------------------------------------------------------------------------------------------------|-----------------------------------------|------------------------------------------|-------------------------------------------------------------------------------------------------|
| Global<br>Optimizations    | W[m]<br>$5u -$<br>O--O<br>240n -<br>11<br>$150n -$<br>90 <sub>n</sub><br>$65n -$<br>€<br>L[m]<br>5u<br>45n 60n 90n<br>150n 240n |                                         |                                          | optimize<br>corner<br>devices as<br>well as<br>length, width,<br>and<br>length/width<br>scaling |

**Table 29** Extraction Flow of the PSP Toolkit (continued)

# <span id="page-175-0"></span>**Simultaneous Adjustment of Local and Global Parameters**

The extraction flow starts with the extraction of some global parameters followed by local extractions and the scaling process, as described before. For this purpose, you can use manual or automatic extractions.

After that, iterations are necessary to adjust local and global model behavior. Since these extractions/ optimizations are very sensitive, no automatic extractions are programmed so you have complete control over the process.

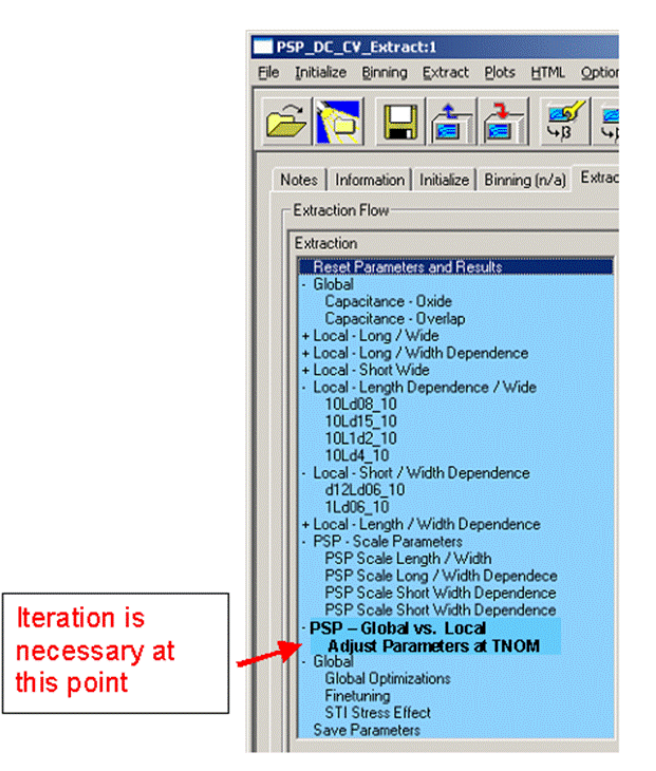

**Figure 51** Extraction Flow used for the PSP Modeling Package

For this adjustment purpose, a special arrangement of plots has been defined, see the following figure.

The plot area is divided into three regions:

- **•** a global parameter region with scaling plots of up to three parameters
- **•** an electrical scaling region with additional plots to show the scaling behavior of the global simulation model. It is useful to have, for example, diagrams of  $V_{\text{tlin}}(L)$  or Idsat(W) to view the influences of parameter changes onto the electrical behavior of all devices
- **•** a local extraction region to invoke a specific local device with its parameter set

In addition to what the modeling engineer is used to, the PSP model parameter extraction shows plots of parameters vs. geometric values and gate length, for example. For an overview of device behavior, see electrical values vs. geometry, which is called Electrical Scaling.

This arrangement shows global parameters to the left, electrical scaling in the middle, and local model parameters to the right of the window.

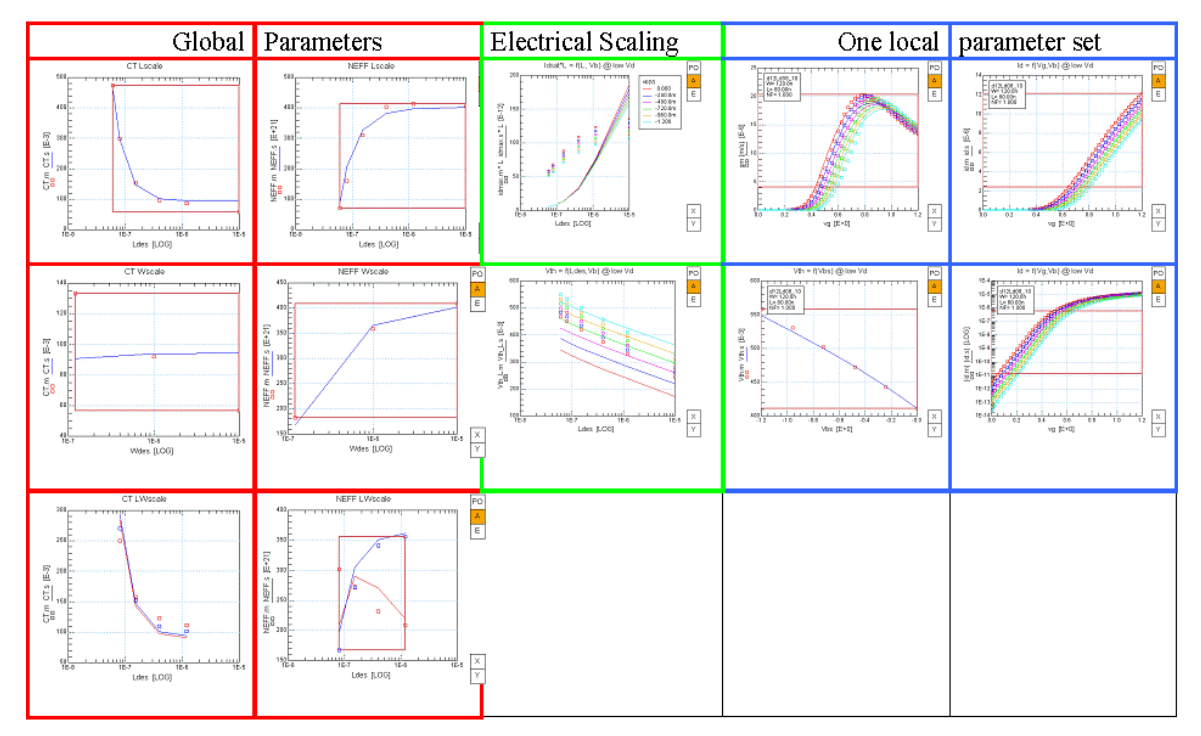

**Figure 52** Special Arrangement of Plots to Adjust Local to Global Parameters

This arrangement enables you to:

- **•** show more than one group of global parameters simultaneously (e.g., DPHIB and NEFF)
- **•** display scaling behavior of the global model for several devices
- **•** show the typical behavior of a selected local device
- **•** select a device and invoke the local parameter tuner/optimizer for this device
- **•** show the change of parameters in the local device behavior
- **•** invoke tuning/optimization for global parameters
- **•** show the effects of changing global parameters on the electrical device behavior

**•** take global parameters and calculate local parameters for a selected device

To use this feature, proceed as follows (see figure below):

- **•** In the Configuration region (top right), select parameters for global scaling to be displayed in the global region of the window
- **•** Add plots to be shown in the electrical scaling region

Using the tabs provided, you can switch between global scaling and local extraction configurations.

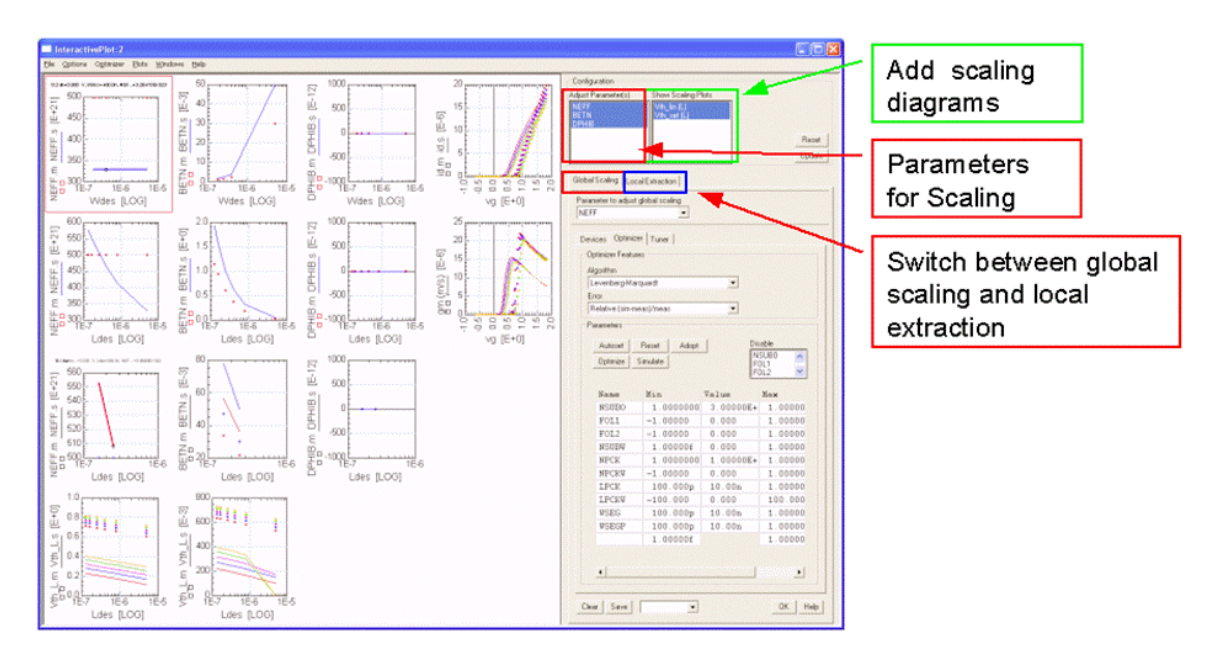

Using the *Global Scaling* folder, you can select a parameter for global scaling, select or deselect certain devices or disable parameters temporarily to have their influence isolated. You can also save intermediate results or retrieve saved ones (see the next figure).

You can start optimization or tuning for the selected configuration of devices, parameters, and plots.

# **3 PSP Characterization**

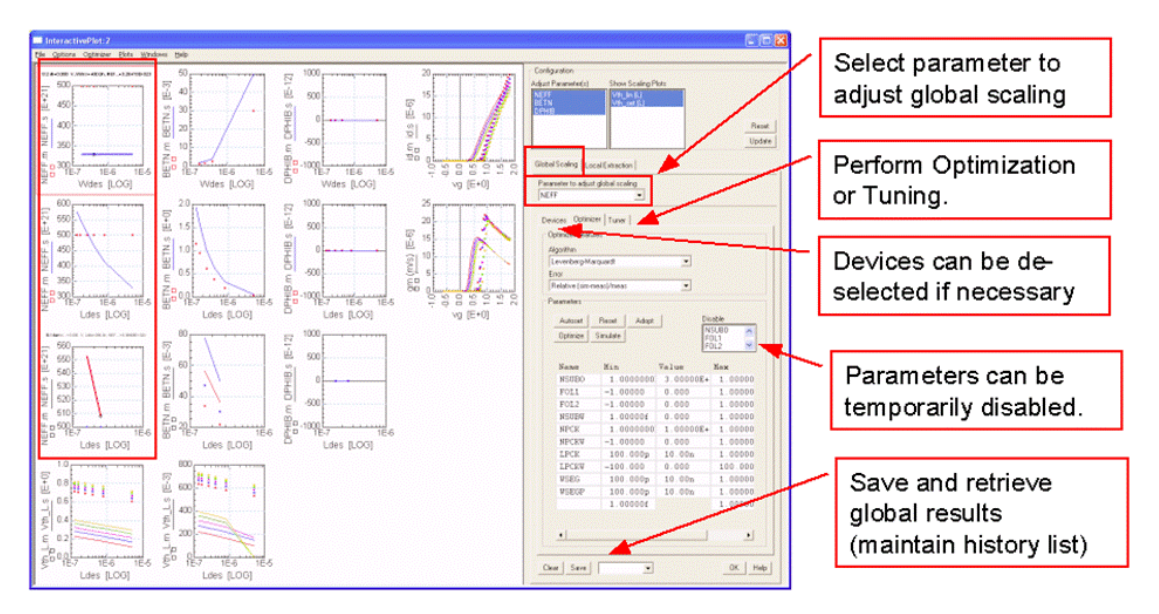

Using the *Local Extraction* folder, the same possibilities exist on the local level, as can be seen in the following figure.
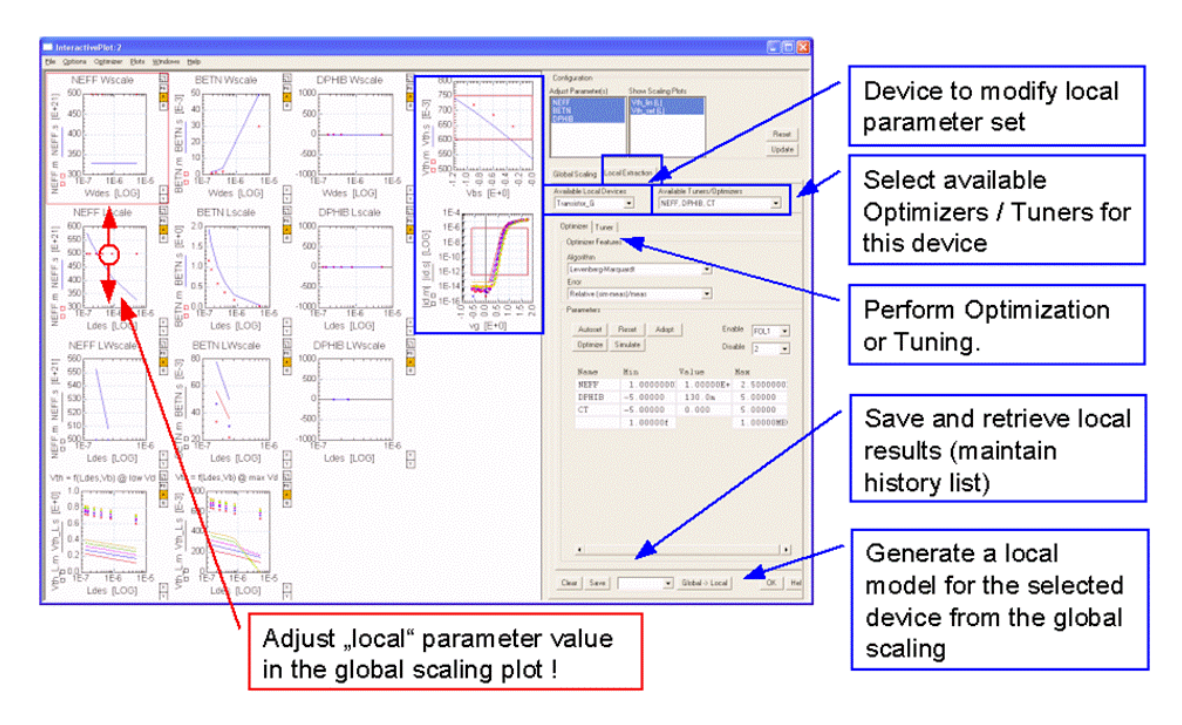

## **Setting up the Extraction Flow to Use this Feature**

Switch to the *Extract* folder. Scroll down the *Extraction Flow* list to the *PSP Scale Parameters* extraction. At this point, add an extraction step (*Extractions > Extraction Flow > Add*, for example), select *PSP Scale Parameters* from the Main Groups, and select *Global/Local* from the Extraction Groups/Devices field. The following figures explain this step by step.

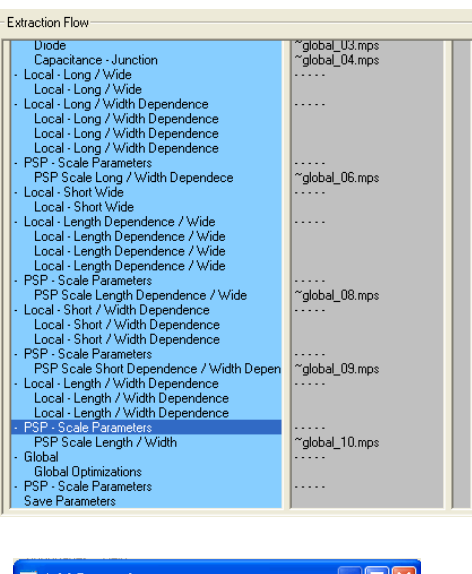

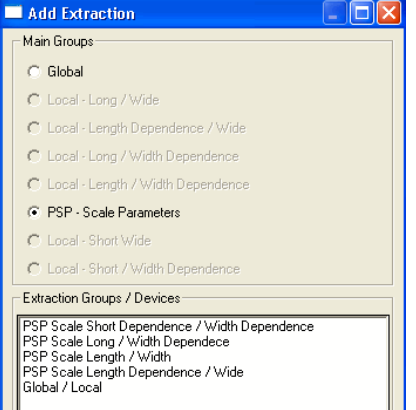

Select the *Global/Local* step just added and start extraction using *Interactive Extraction* or *Step-by-Step Extraction*—the Multiplot window opens with a basic setting. This may take a while, since the specified simulator will be opened in the background, performing simulations of device behavior using the parameters so far extracted. The basic settings are shown in the following figure.

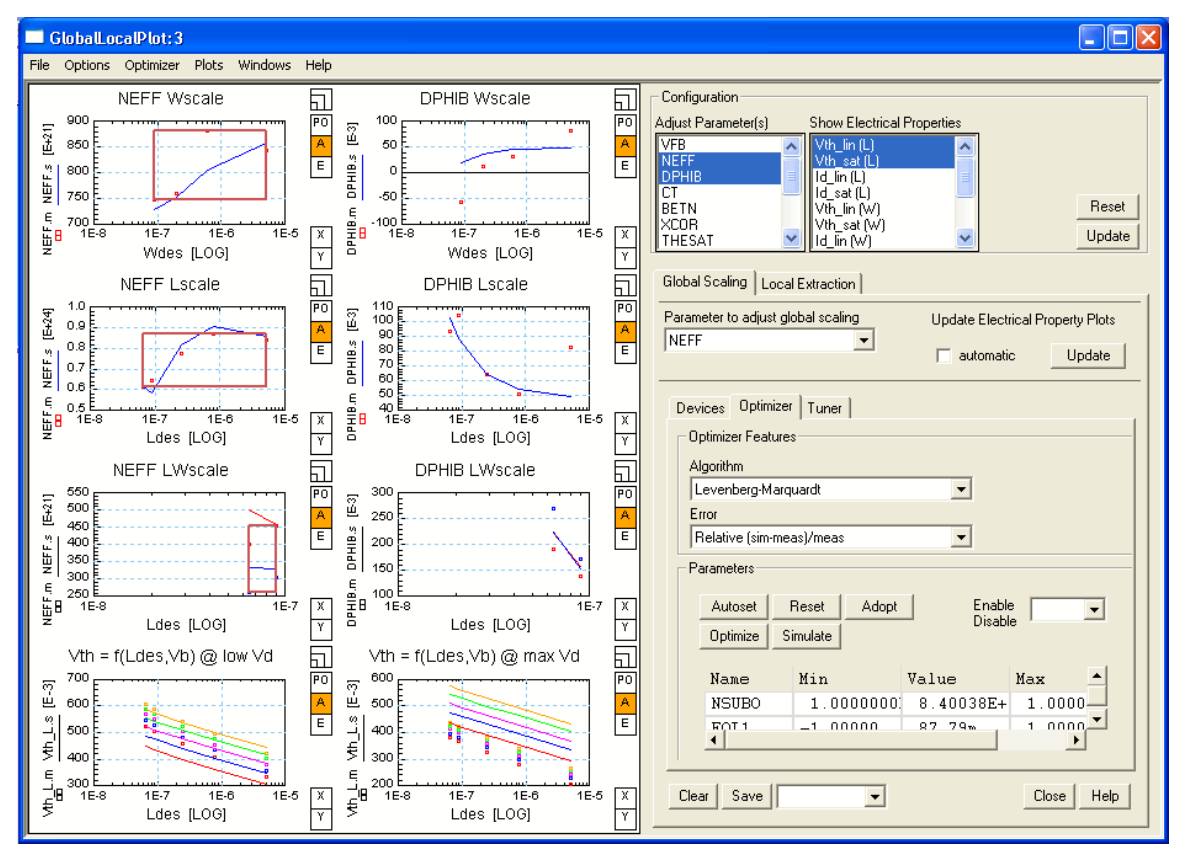

**Figure 53** Multiplot Window to Adjust Local Versus Global Parameters

Under *Configuration* in the top right area of the window, you can select which parameters to adjust and which electrical properties (diagrams) to show. You can select more than one plot or parameter.

If you change any of the settings, red arrows appear to the left of the *Update* button (see figure below), reminding you to press *Update* now to refresh the display and perform the necessary simulations.

| – Configuration:    |                                   |                 |
|---------------------|-----------------------------------|-----------------|
| Adjust Parameter[s] | <b>Show Electrical Properties</b> |                 |
| <b>FR</b>           | (th_lin [L]                       |                 |
| NEFF                | sat (L)                           |                 |
| DPHIB               | Ξ                                 |                 |
|                     | -sat (L)                          |                 |
| <b>BETN</b>         | lin IW)                           | Reset           |
| XCOR                | √th sat [W]                       |                 |
| HESAT               |                                   | $\gg$<br>Update |

Two tabs are located below the Configuration area—one for *Global Scaling* and one for *Local Extractions*.

The Global Scaling folder enables you to select one of the parameters of the Configuration for optimization or tuning. If you select Automatic update of *Electrical Property Plots*, each time you change a parameter, the plots will be updated immediately. Otherwise, you have to use the *Update* button. You will see any changes made to a parameter in the plots.

Inside the global scaling plots are squares for each device of the setup. By selecting one of the squares using the left mouse button, you can open a sub-menu with the right mouse button. This sub-menu allows you to read device information and select this device for local parameter extraction. The following figure shows a selected device as well as the sub-menu.

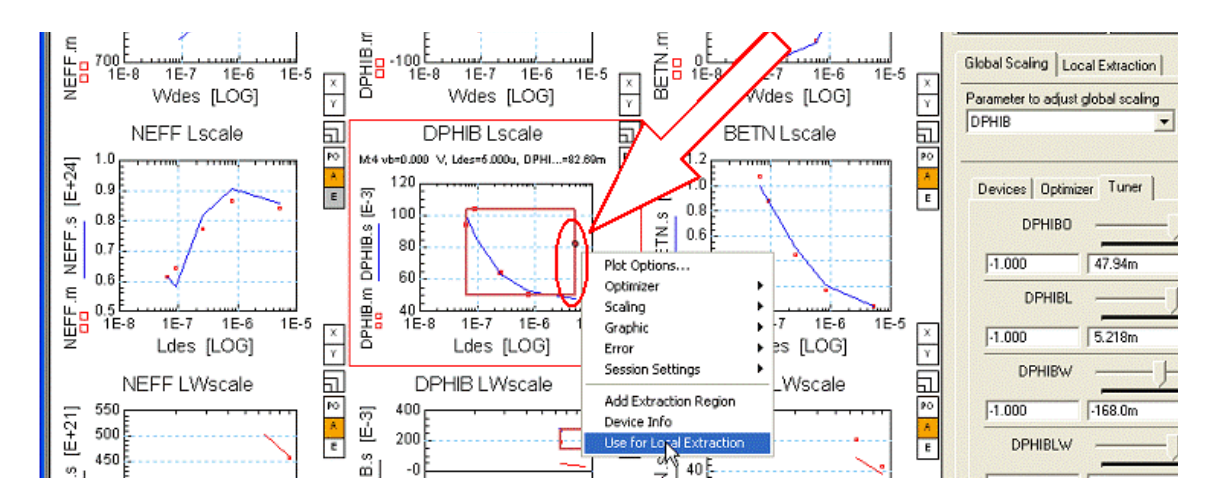

The next screenshot explains how the tuning of a local parameter influences the electrical behavior of that local device, as well as the adjustment to the scaled diagram.

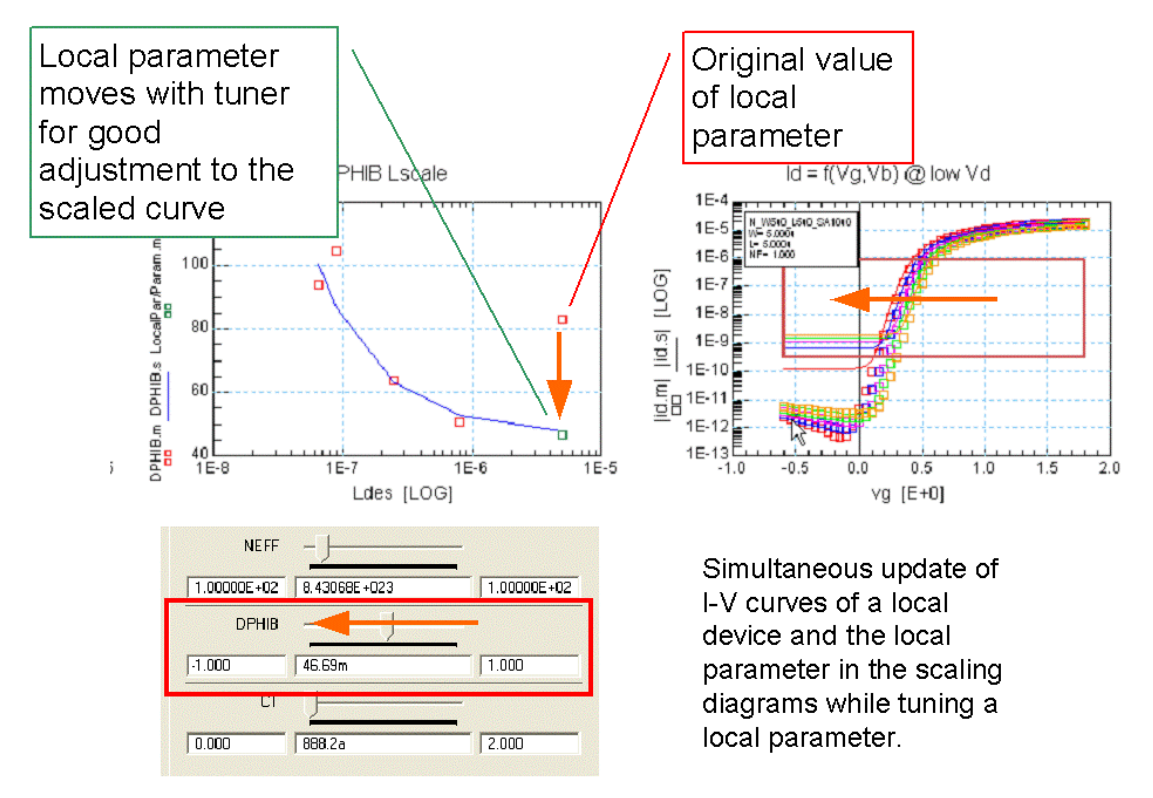

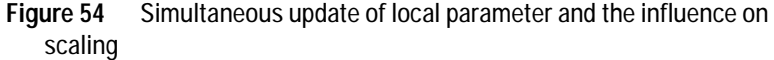

The right side of the window displays two tabs—*Global Scaling* and *Local Extraction*. Those tabs are used to select parameters, devices, optimizer algorithms, or tuners for either local or global devices.

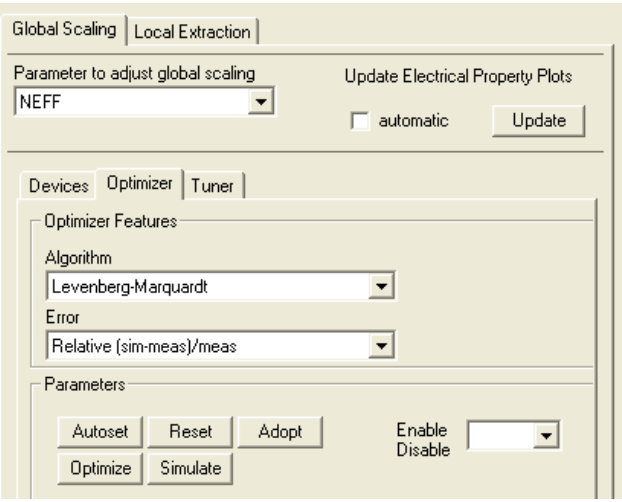

Using the *Local Extraction* folder, you can select between the available devices and the available tuners/optimizers.

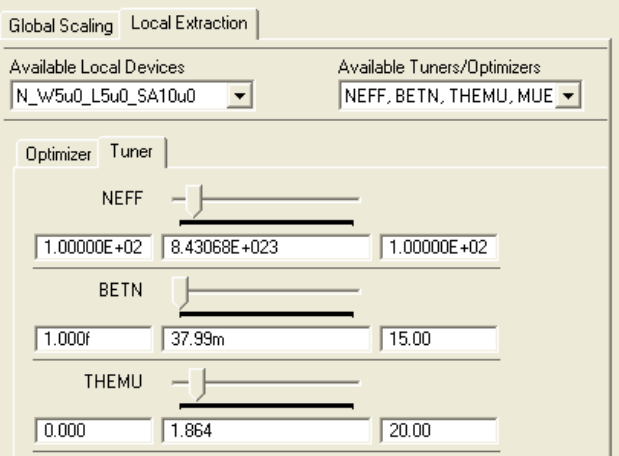

If you change one of the local parameters, you will see its influence on electrical device behavior for the selected device. The following figures show, for example, the global influence of the parameter NEFF, changed using a local device. The first value shows a good agreement between the global influence and the value of the local parameter (left plot). By changing the local value for NEFF, the plot to the right shows a different behavior for this value (marked by a red arrow).

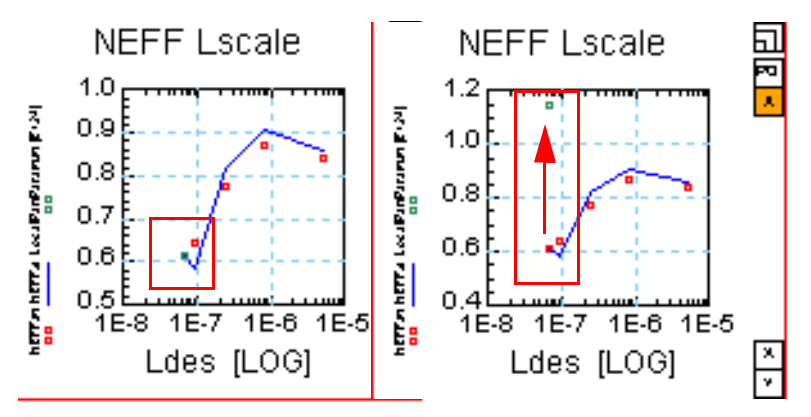

Using this feature, it is easy to see influences from local parameters to global behavior.

On the other hand, it is possible to calculate local parameters from global behavior. At the bottom of the Local Extractions folder is a button marked  $G \rightarrow L$ . Using this button, parameters for the selected local device are calculated by scaling the global model. The difference is that this is not an extraction from measured local device data, but a calculation of the local parameters from the global behavior, which is what local parameters should be in order to have good agreement between local and global extractions. This feature is especially useful in a situation where one of the local devices might not fit into the global extractions.

Additional buttons are located at the bottom to *Clear* parameters, to *Save* an actual copy of the parameters, and to *Close* the window.

# **Binning of PSP Models**

## **Binning Rules in PSP**

The PSP Model (Version 102) has 3 different binning rules with a fixed assignment to certain parameters:

**• Type I:**

$$
par(L_E, W_E) = P0par + PLpar \cdot \frac{L_{EN}}{L_E} + PWpar \cdot \frac{W_{EN}}{W_E} + PLWpar \cdot \frac{L_{EN} \cdot W_{EN}}{L_E \cdot W_E}
$$

**• Type II:**

$$
par(L_E, W_E) = P0par + PLpar \cdot \frac{L_E}{L_{EN}} + PWpar \cdot \frac{W_E}{W_{EN}} + PLWpar \cdot \frac{L_E \cdot W_E}{L_{EN} \cdot W_{EN}}
$$

#### **• Type III:**

$$
par(L_E, W_E) = P0par + PLpar \cdot \frac{L_{EN}}{L_E} + PWpar \cdot \frac{W_E}{W_{EN}} + PLWpar \cdot \frac{L_{EN} \cdot W_E}{L_E \cdot W_{EN}}
$$

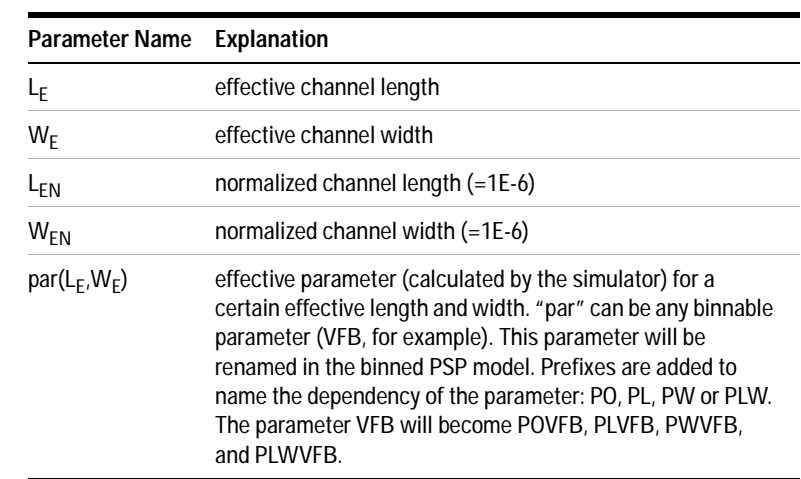

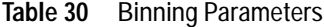

and the

 $\sim$ 

Channel length reduction LE, WE are calculated as:

<span id="page-188-0"></span>
$$
LE = L + \Delta L_{PS} - 2LAP
$$
\n(2)  
\n
$$
\Delta L_{PS} = LVARO \cdot \left(1 + LVARL \cdot \frac{L_{EN}}{L}\right) \cdot \left(1 + LVARW \cdot \frac{W_{EN}}{W}\right)
$$
\n(3)  
\n
$$
WE = W + \Delta W_{OD} - 2WOT
$$
\n(3)  
\n
$$
\Delta W = WWABO \cdot \left(1 + WVARL \cdot \frac{L_{EN}}{L}\right) \cdot \left(1 + WVARB \cdot \frac{W_{EN}}{L}\right)
$$

<span id="page-188-1"></span>
$$
\Delta W_{OD} = WVARO \cdot \left( 1 + WVARL \cdot \frac{L_{EN}}{L} \right) \cdot \left( 1 + WVARW \cdot \frac{W_{EN}}{W} \right)
$$

The parameter LAP in [Equation 2](#page-188-0) is defined as the effective channel length reduction, the parameter WOT in [Equation 3](#page-188-1) as the effective channel width reduction due to lateral diffusion of channel stop implant ions.

In contrast to BSIM4, the model parameters of the binned PSP model originate from 2 different sources: The local and the global model. The table below describes the source of the final binning parameters and whether an extension (PO, PL, PW, PLW) is to be added.

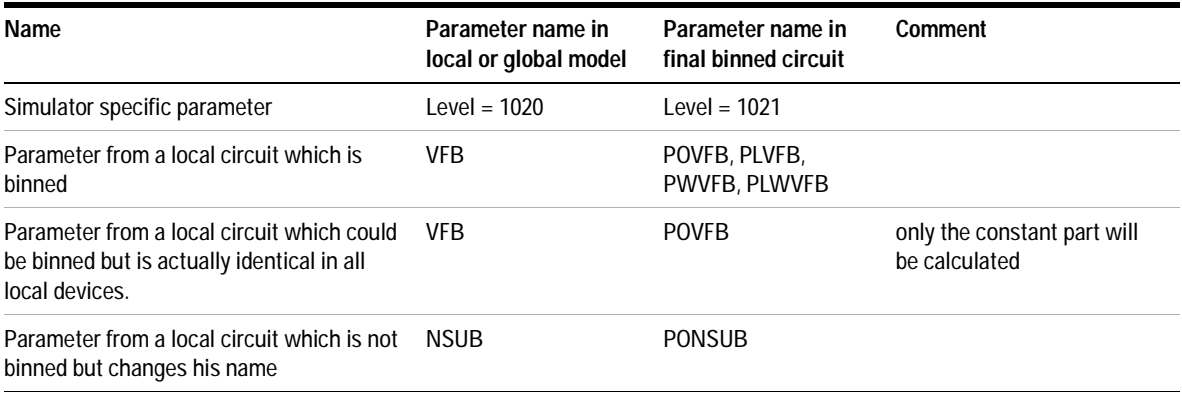

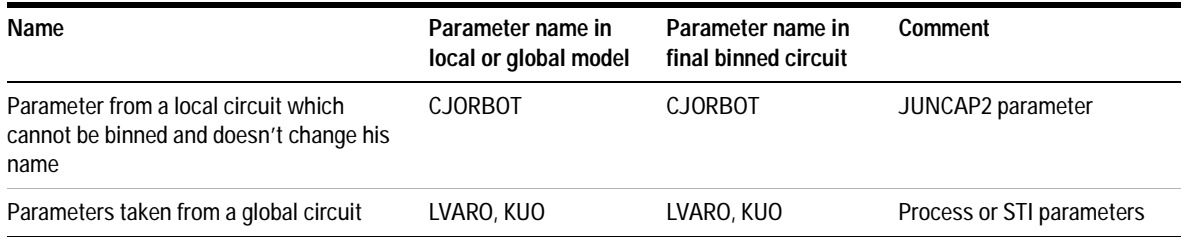

### **Generation Process for a Binned Simulation Model**

The PSP Modeling Package comes with an example model file called *psp\_binning*. This model file shows the typical extraction flow to generate a binned simulation model.

If you create a binned model, make sure the *Generate Binning Model* flag in the *Initialize* folder is marked and the bins are set correctly to include the available devices into the defined bins. See details in ["Binning" on page 93.](#page-92-0)

When you open the example, you can see that the *Generate Binning Model* marker on the *Initialize* folder is activated and the bins are set according to the devices available.

#### **Binning Extraction Flow**

The general extraction flow for a binned project is shown in the following screenshot. The extraction flow follows the general rules as previously described (see ["Extraction of Parameters for](#page-168-0)  [the PSP Model" on page 169](#page-168-0)). After extracting global model parameters, local parameters for the devices selected inside the different bins during initialization are extracted. Then, the calculation of the binned model is done, before global parameters like the ones used for Stress Effect modeling are handled.

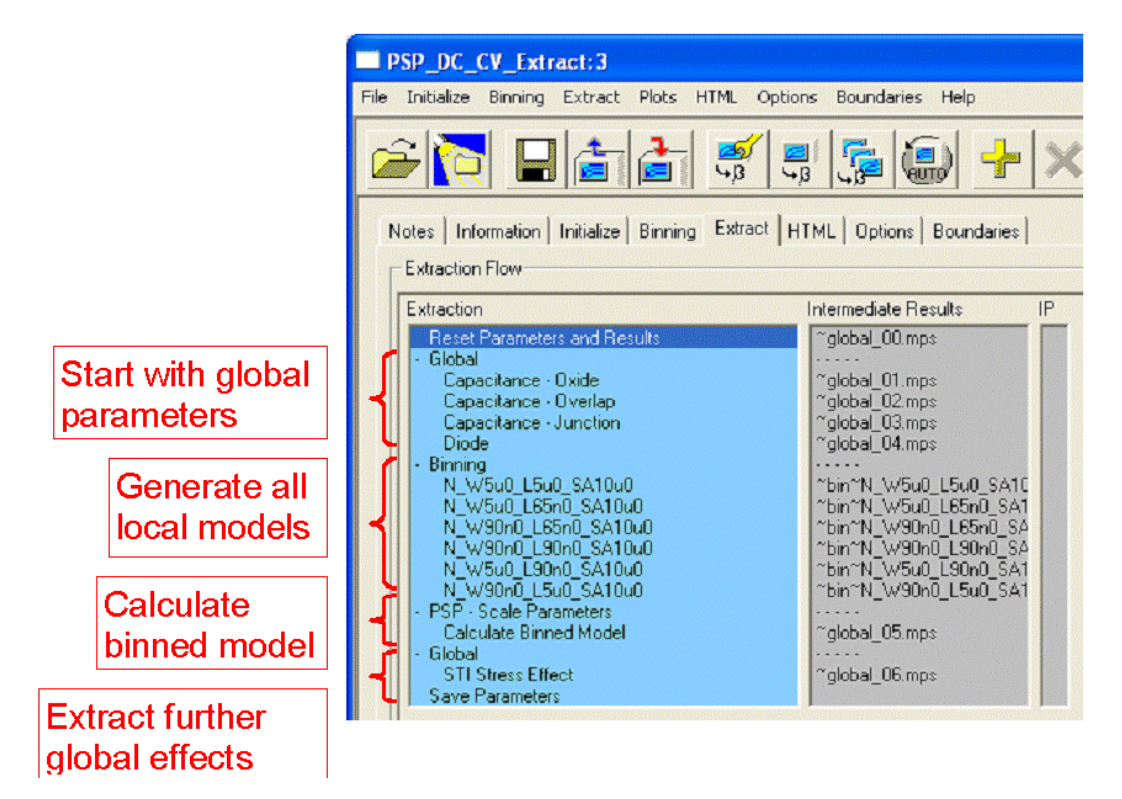

Furthermore, the extraction of the local models should be done in a special order to preserve the correct nature of a binned PSP model. The order is as follows:

- **•** Long/Wide device
- **•** Short/Wide device
- **•** all other devices

The sequence shown in the following figure must be followed, since some of the necessary parameters are to be extracted from the Long/Wide or the Short/Wide device only and are used for all other devices.

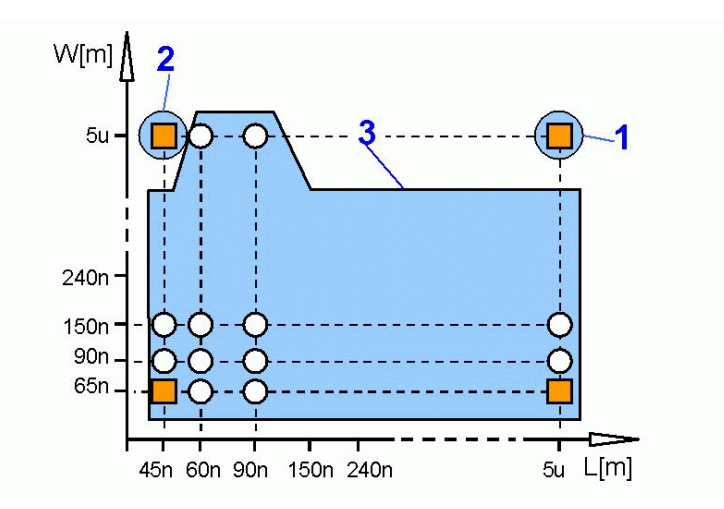

**Figure 55** Extraction order to create a binned model

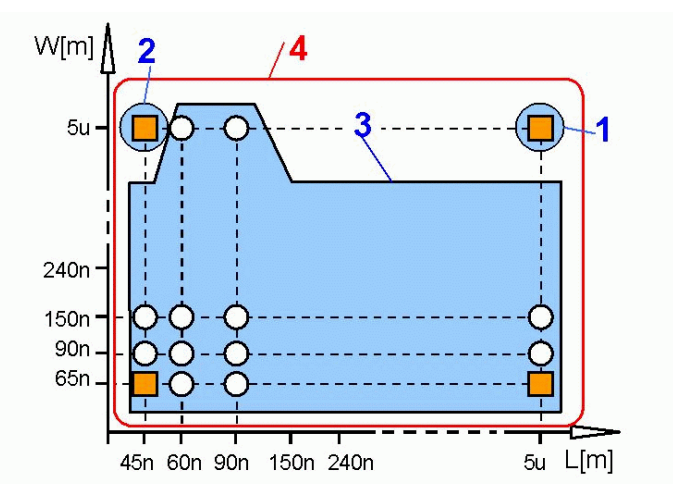

**Figure 56** Extraction step: Calculate Binning Model

To correctly extract the binning model parameters, you must select which intermediate result (which preceding extraction step) to use for the actual step. For the Long/Wide device, the preceding step is a step from the global extraction (this is the

default). For all other devices, the results must be out of the *Binning* main group, otherwise, the parameters extracted are not correct!

To set the steps, use the *Initial Conditions* window, either from the pull-down menu *Extract > Extraction Flow > Initial Conditions* or using the appropriate icon. The following figure explains this in more detail.

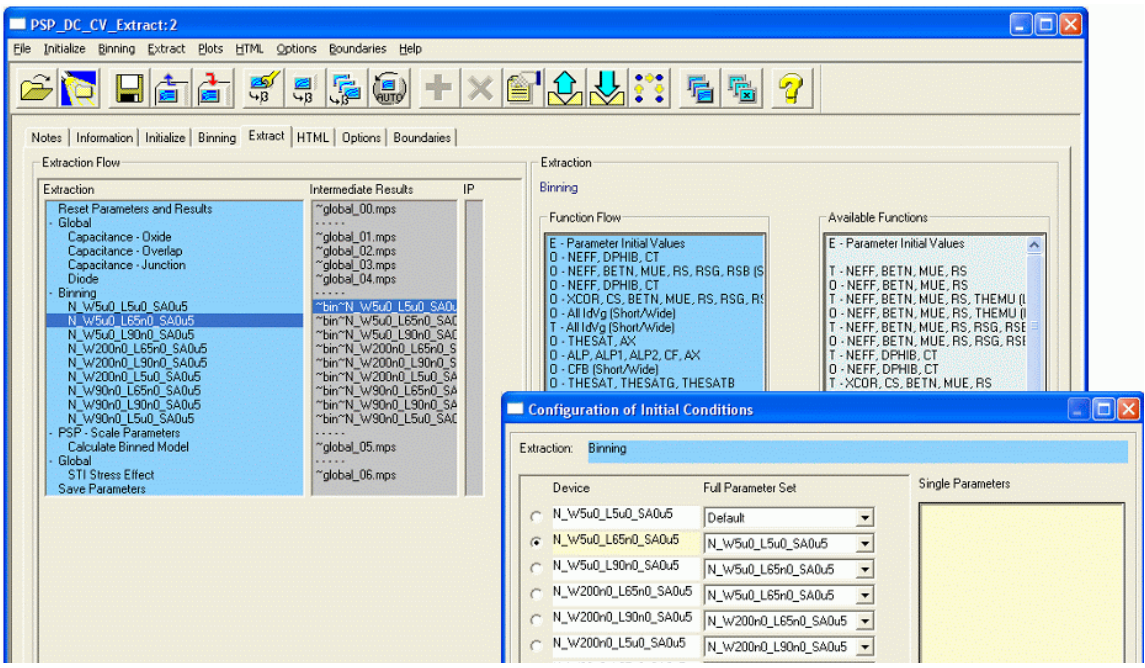

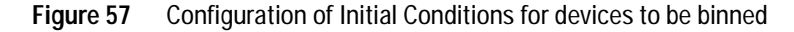

Inside the *Configuration of Initial Conditions* window, you can select the *Full Parameter Set* appropriate for this device by using the pull-down menu to the right of each device.

There is a tailored function flow adopted to the requirements of *Binning*, as shown in the following three screenshots. The first one shows the Function Flow for the Long/Wide device, the second one for the Short/Wide device. Special functions for

these devices are marked with a comment in brackets behind the parameter name, showing for which device this function is used.

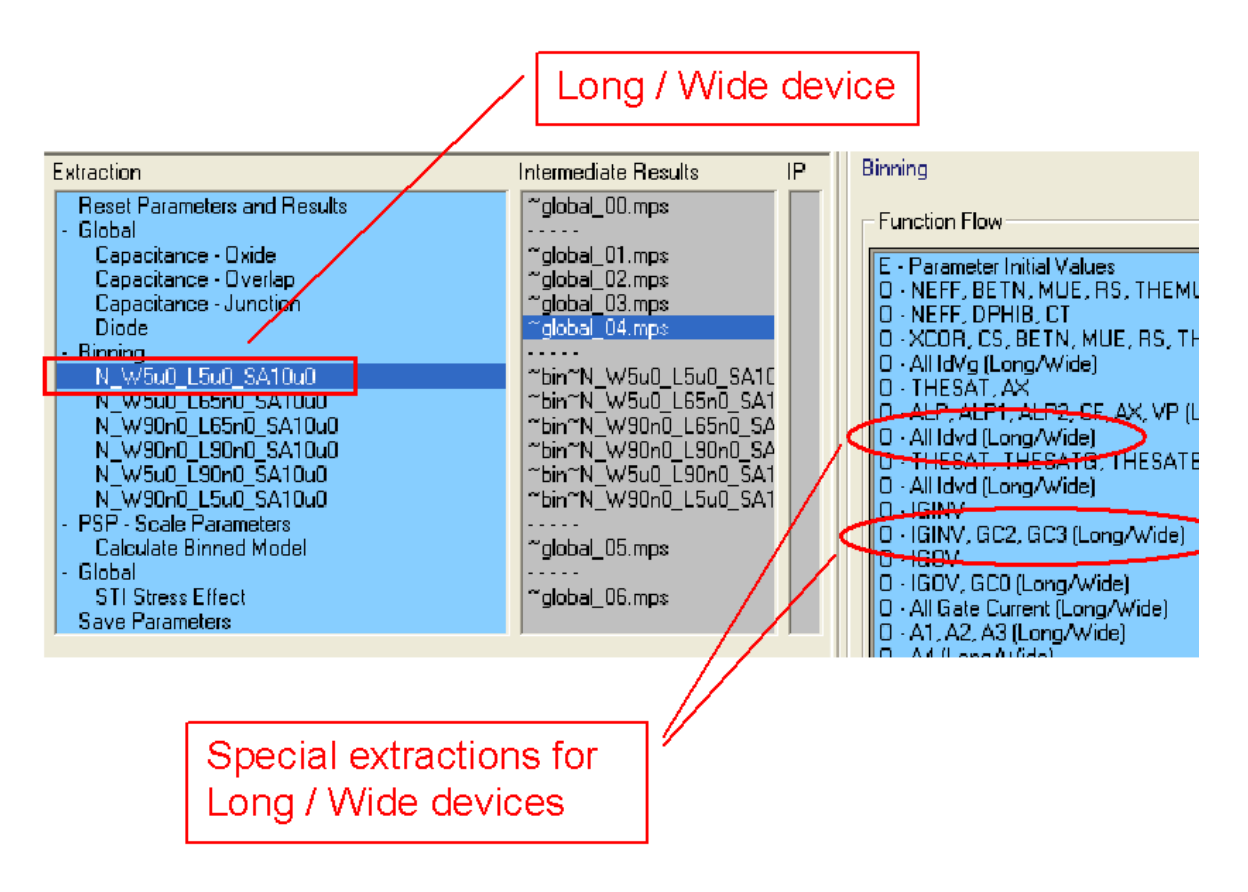

When selecting the Long/Wide device, the *Function Flow* to the right of the *Extract* folder shows special optimizations for the Long/Wide device.

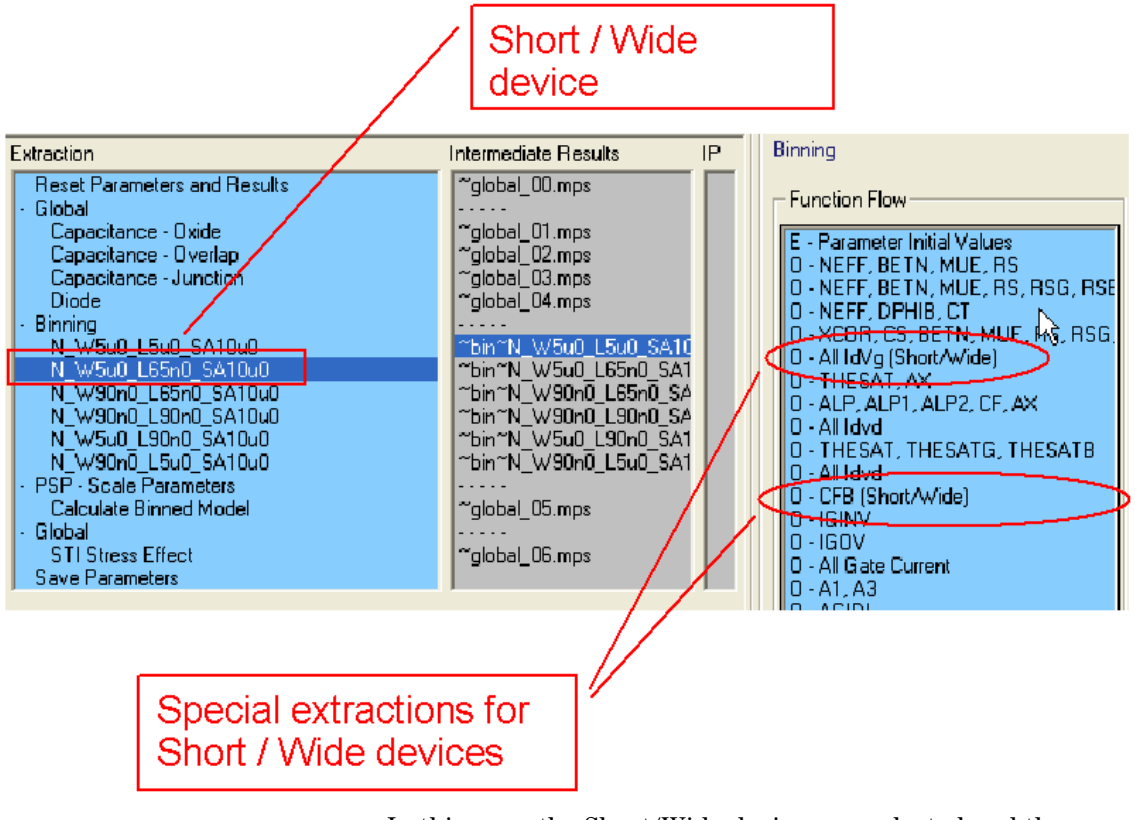

In this case, the Short/Wide device was selected and the *Function Flow* shows optimizations especially for Short/Wide devices.

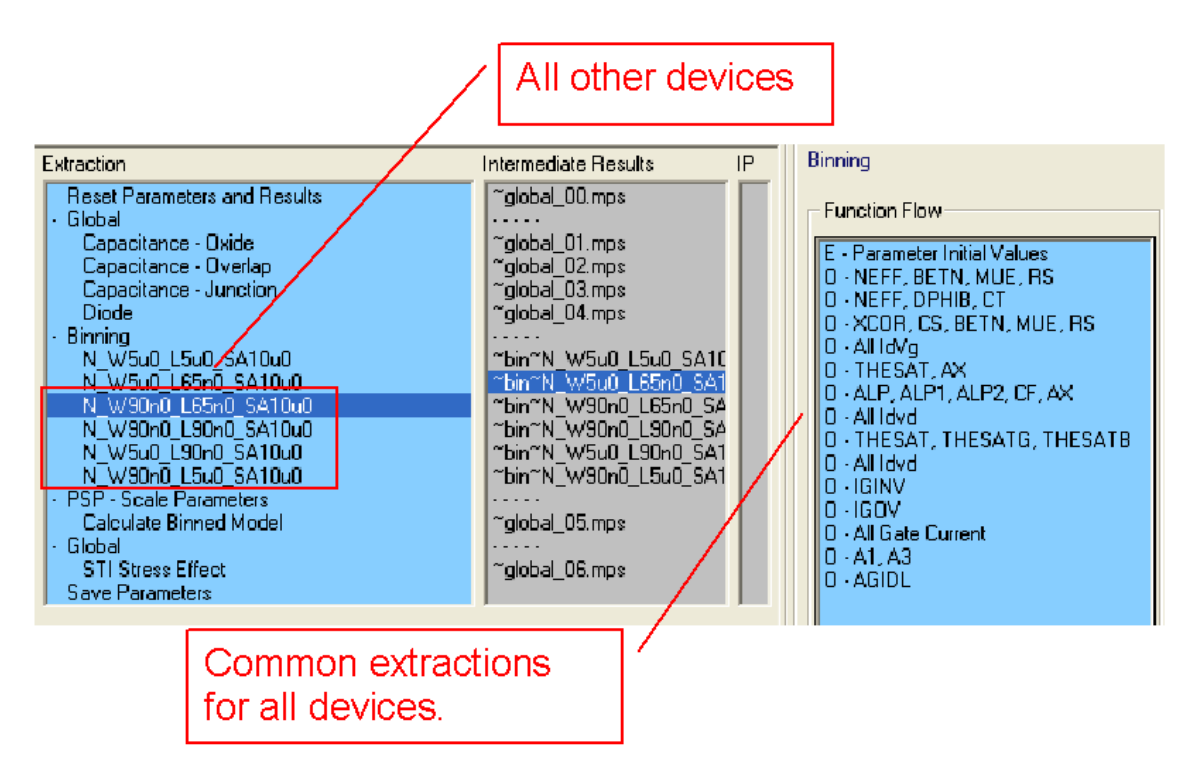

The extraction *Calculate Binned Model* creates a binned circuit, which depends on the devices selected in bins. As soon as this circuit is created, it is loaded inside the extraction flow after that function and the HTML report is created using the circuit.

If you change the position inside the extraction flow to one created before binning was started (for example, in using the test mode) at that position the regular circuit (not the binned one) will be loaded.

# **Parameters for the PSP model**

This section lists the parameters used for the PSP model together with a description of their meaning as well as the default, minimum, and maximum values. The instance and switch parameters are listed first, followed by the regular parameters.

#### **Table 31** Instance parameters for local and global model

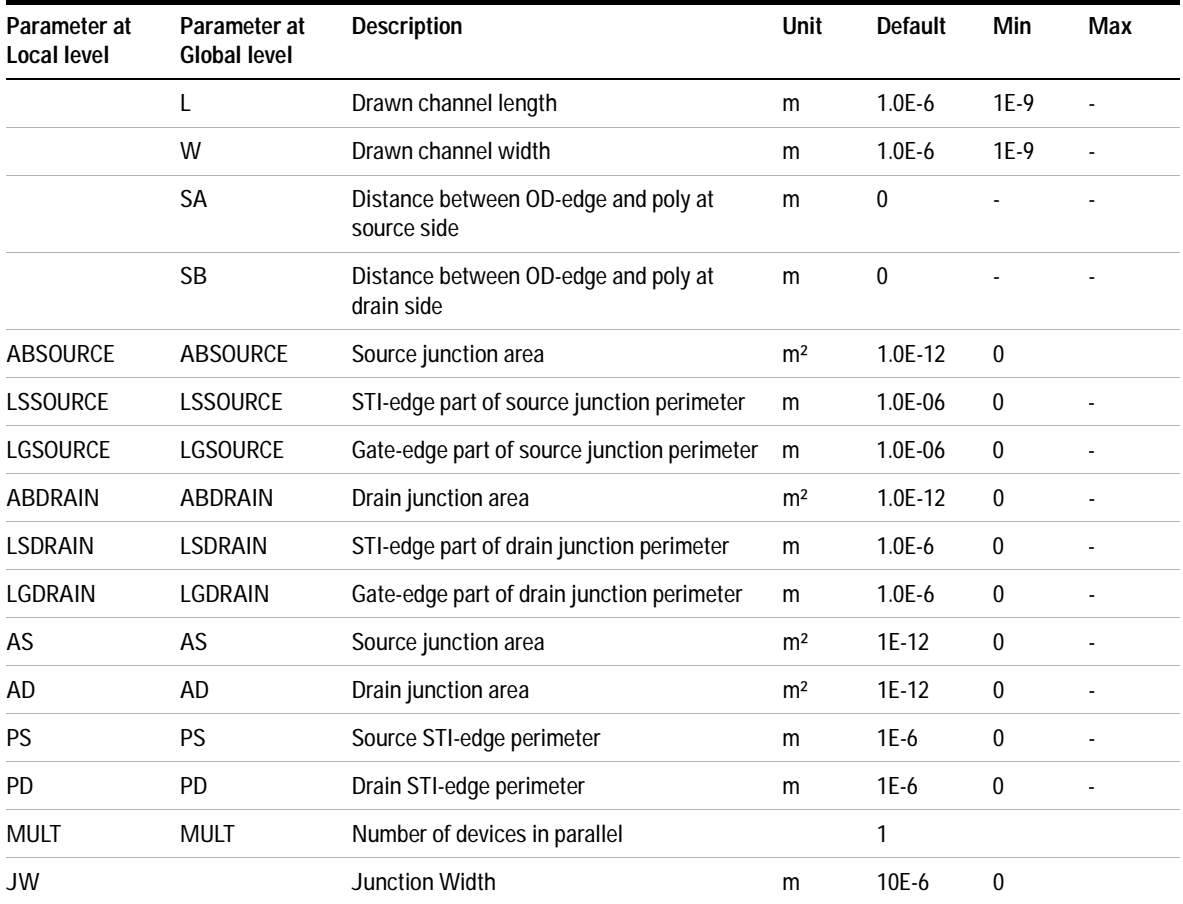

If  $SA = SB = 0$ , the stress equations are not computed!

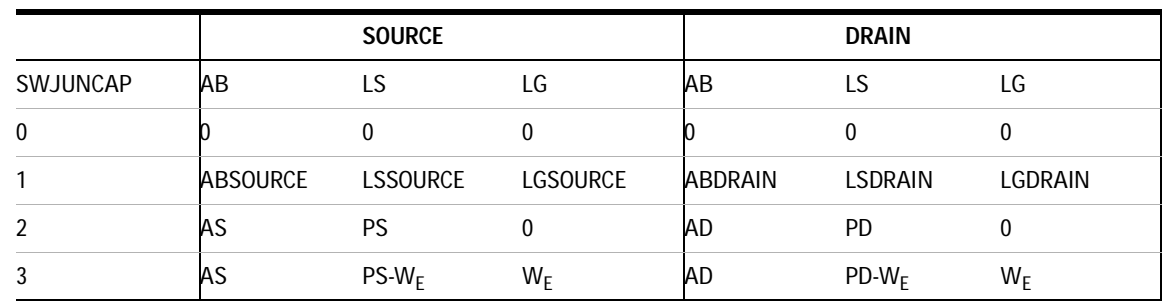

#### **Table 32** Switching Parameter SWJUNCAP for Capacitance Calculation (global and local level)

**AB** = junction area

**LS** = STI-edge part of the junction perimeter

**LG =** gate-edge part of the junction perimeter

**NOTE** Since the transistor width **W** is not available at the local level, an additional parameter for the junction width (**JW**) is necessary for **SWJUNCAP** = 3 or 4. This parameter replaces  $W_F$  in the table above.

> Since PSP uses a hierarchical approach, parameters are used inside the local, the global, or both models. For this reason, the following tables have a column for parameters of the local model and one column for parameters of the global model. Under the column for the local model, only parameters used inside the local model are listed. The global model column lists global model parameters only. If you are extracting parameters just for a local model (e.g., for one geometry exactly), only the parameters in the first column are needed for this task. But if you are extracting a global model, the parameters inside both of the columns are relevant. This is because you can use a local model separately, but a global model always needs local models.

> The table is organized in a way that you can see the relations of the parameters. For example, you will find a parameter called VFB (flat band voltage) in the local level column under the process parameters section of the table. The field at the global level beside this entry is empty. Beneath the VFB entry, the fields of the local level column are empty. But there are entries at the global level: VFBO, VFBL, VFBW, and VFBLW. Those parameters describe influences of the device geometry onto the

behavior used in the global model. VFBO means the geometry-independent part of VFB, VFBL describes the length influence, and VFBW the width influence, whereas VFBLW describes the area influence of device geometry onto the flatband voltage of the device. Using this arrangement, you can easily see parameter correspondences between the local and the global model of the PSP hierarchy.

The following table lists all model parameters used. This table shows whether a local parameter has length and/or width dependant elements, which generally use the same parameter name followed by a L for a length dependency, a W for a width dependency, or a LW for a length and width dependency in the global model (second column of the table).

Parameters in the global parameter set that begin with the letters *ST* refer to the temperature scaling of a parameter.

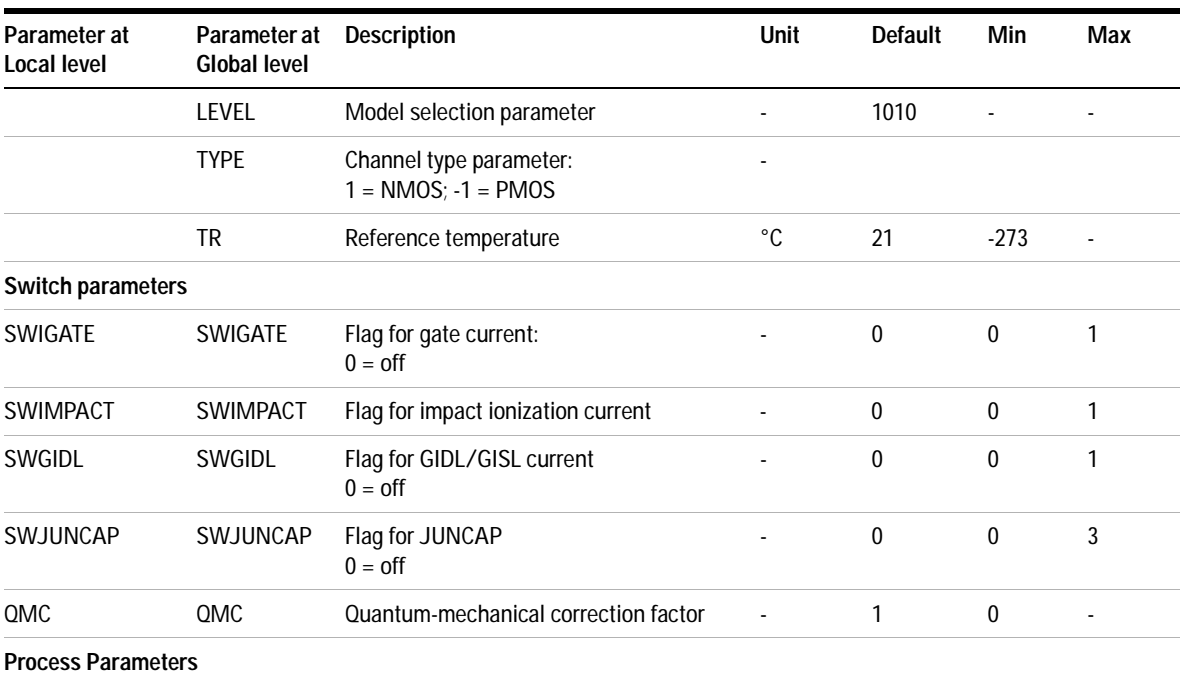

#### **Table 33** Parameters used for local and/or global model

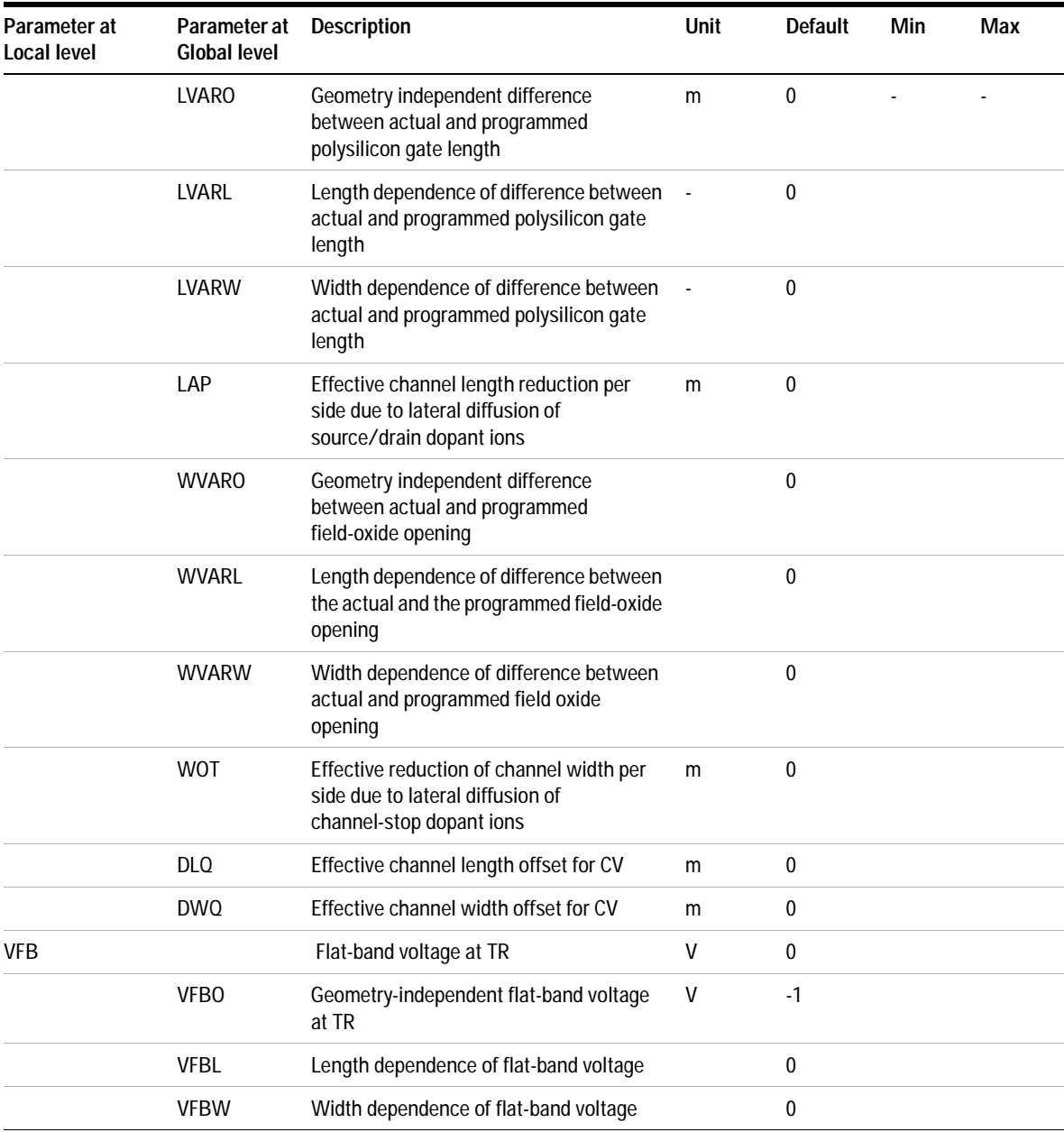

| Parameter at<br><b>Local level</b> | Parameter at<br><b>Global level</b> | <b>Description</b>                                                                               | Unit           | <b>Default</b> | Min         | <b>Max</b> |
|------------------------------------|-------------------------------------|--------------------------------------------------------------------------------------------------|----------------|----------------|-------------|------------|
|                                    | <b>VFBLW</b>                        | Area dependence of flat-band voltage                                                             |                | 0              |             |            |
| <b>STVFB</b>                       |                                     | Temperature dependence of VFB                                                                    | V/K            | $5E-4$         |             |            |
|                                    | STVFB0                              | Geometry-independent temperature<br>dependence of VFB                                            | V/K            | 5E-4           |             |            |
|                                    | <b>STVFBL</b>                       | Length dependence of STVFB                                                                       |                | $\mathbf 0$    |             |            |
|                                    | <b>STVFBW</b>                       | Width dependence of STVFB                                                                        |                |                |             |            |
|                                    | <b>STVFBLW</b>                      | Area dependence of STVFB                                                                         |                |                |             |            |
| <b>TOX</b>                         |                                     | Gate oxide thickness at local level                                                              | m              | 2E-9           | $1E-10$     |            |
|                                    | TOXO                                | Gate oxide thickness at global level                                                             | m              | 2E-9           | $1E-10$     |            |
| <b>NEFF</b>                        |                                     | Substrate doping                                                                                 | $m-3$          | 5E23           | 1E20        | 1E26       |
|                                    | NSUB <sub>0</sub>                   | Geometry independent substrate doping                                                            | $m-3$          | 3E23           | 1E20        |            |
|                                    | <b>NSUBW</b>                        | Width dependence of substrate doping<br>due to segregation                                       |                | 0              |             |            |
|                                    | <b>WSEG</b>                         | Characteristic length of segregation of<br>substrate doping                                      | m              | $1E-8$         | 1E-10       | ÷,         |
|                                    | <b>NPCK</b>                         | Pocket doping level                                                                              | $m^{-3}$       | 1E24           | $\mathbf 0$ |            |
|                                    | <b>NPCKW</b>                        | Coefficient describing width dependence<br>of pocket doping due to segregation                   |                | 0              |             |            |
|                                    | <b>WSEGP</b>                        | Characteristic length of segregation of<br>pocket doping                                         | m              | $1E-8$         | $1E-10$     |            |
|                                    | <b>LPCK</b>                         | Characteristic length of lateral doping<br>profile                                               | m              | $1E-8$         | 1E-10       |            |
|                                    | <b>LPCKW</b>                        | Coefficient describing width dependence<br>of characteristic length of lateral doping<br>profile | $\overline{a}$ | 0              |             |            |
|                                    | FOL <sub>1</sub>                    | First order length dependence of short<br>channel body effect                                    |                | 0              |             |            |

**Table 33** Parameters used for local and/or global model (continued)

| Parameter at<br>Local level | Parameter at<br><b>Global level</b> | <b>Description</b>                                             | Unit                     | <b>Default</b> | Min          | Max |
|-----------------------------|-------------------------------------|----------------------------------------------------------------|--------------------------|----------------|--------------|-----|
|                             | FOL <sub>2</sub>                    | Second order length dependence of short<br>channel body effect |                          | 0              |              |     |
| <b>VNSUB</b>                |                                     | Effective doping bias-dependence<br>parameter                  | $\mathsf{V}$             | $\mathbf 0$    |              |     |
|                             | <b>VNSUBO</b>                       | Effective doping bias-dependence<br>parameter                  | V                        | $\mathbf{0}$   |              |     |
| <b>NLSP</b>                 |                                     | Effective doping bias-dependence<br>parameter                  | V                        | 0.05           | $1E-3$       |     |
|                             | <b>NLSPO</b>                        | Effective doping bias-dependence<br>parameter                  | $\mathsf{V}$             | 0.05           |              |     |
| <b>DNSUB</b>                |                                     | Effective doping bias-dependence<br>parameter                  | $V^{-1}$                 | $\pmb{0}$      | $\mathbf{0}$ |     |
|                             | <b>DNSUBO</b>                       | Effective doping bias-dependence<br>parameter                  | $V^{-1}$                 | $\mathbf 0$    | $\mathbf 0$  |     |
| <b>DPHIB</b>                |                                     | Offset of $\varphi_R$                                          | V                        | $\mathbf{0}$   |              |     |
|                             | <b>DPHIBO</b>                       | Geometry independent offset of $\varphi_B$                     | V                        | $\mathbf{0}$   |              |     |
|                             | <b>DPHIBL</b>                       | Length dependence of DPHIB                                     |                          | 0              |              |     |
|                             | <b>DPHIBLEXP</b>                    | Exponent for length dependence of DPHIB                        | $\overline{\phantom{a}}$ | 1              |              |     |
|                             | <b>DPHIBW</b>                       | Width dependence of DPHIB                                      | L,                       | $\mathbf{0}$   | L.           |     |
|                             | <b>DPHIBLW</b>                      | Area dependence of DPHIB                                       |                          | $\pmb{0}$      |              |     |
| NP.                         |                                     | Gate poly-silicon doping                                       | $m^{-3}$                 | 1E26           | $\mathbf 0$  | ä,  |
|                             | NP <sub>0</sub>                     | Geometry-independent gate polysilicon<br>doping                | $m-3$                    | 1E26           |              |     |
|                             | <b>NPL</b>                          | Length dependence of gate poly-silicon<br>doping               |                          | 0              |              |     |
| CT                          |                                     | Interface states factor                                        |                          | 0              | $\pmb{0}$    |     |
|                             | CT <sub>0</sub>                     | Geometry-independent part of interface<br>states factor CT     |                          | 0              |              |     |

**Table 33** Parameters used for local and/or global model (continued)

| Parameter at<br>Local level | Parameter at Description<br><b>Global level</b> |                                                                        | Unit           | <b>Default</b> | Min            | Max            |
|-----------------------------|-------------------------------------------------|------------------------------------------------------------------------|----------------|----------------|----------------|----------------|
|                             | <b>CTL</b>                                      | Length dependence of interface states                                  | L.             | 0              | L.             |                |
|                             | <b>CTLEXP</b>                                   | Exponent describing length dependence<br>of interface states factor CT | ÷.             | 1              |                |                |
|                             | <b>CTW</b>                                      | Width dependence of interface states                                   | $\overline{a}$ | 0              | $\overline{a}$ |                |
|                             | <b>CTLW</b>                                     | Area dependence of CT                                                  | ÷,             | $\pmb{0}$      | $\blacksquare$ | $\blacksquare$ |
| <b>TOXOV</b>                |                                                 | Overlap oxide thickness                                                | m              | 2E-9           | $1E-10$        |                |
|                             | TOXOVO                                          | Overlap oxide thickness                                                | m              | 2E-9           | 1E-10          | ÷,             |
|                             | LOV                                             | Overlap length for gate/drain and<br>gate/source overlap capacitance   | m              | 0              | $\mathbf{0}$   |                |
| <b>NOV</b>                  |                                                 | Effective doping of overlap region                                     | $m-3$          | 5E25           | 1E20           | 1E27           |
|                             | <b>NOVO</b>                                     | Effective doping of overlap region                                     | $m^{-3}$       | 5E25           |                |                |
| <b>DIBL Parameters</b>      |                                                 |                                                                        |                |                |                |                |
| СF                          |                                                 | DIBL-parameter                                                         | $V^1$          | 0              | $\pmb{0}$      |                |
|                             | <b>CFL</b>                                      | Length dependence of DIBL-parameter                                    | V <sup>1</sup> | 0              |                |                |
|                             | <b>CFLEXP</b>                                   | Exponent for length dependence of CF                                   | ÷,             | $\overline{2}$ |                |                |
|                             | <b>CFW</b>                                      | Width dependence of CF                                                 |                | 0              |                |                |
| <b>CFB</b>                  |                                                 | Back-bias dependence of CF                                             | V <sup>1</sup> | $\Omega$       | $\mathbf{0}$   |                |
|                             | <b>CFBO</b>                                     | Back-bias dependence of CF                                             | $V^1$          | 0              | $\pmb{0}$      | 1              |
| <b>Mobility Parameters</b>  |                                                 |                                                                        |                |                |                |                |
|                             | U <sub>0</sub>                                  | Zero-field mobility at TR                                              | $m^2s/V$       | $5E-2$         | ÷,             |                |
|                             | FBET1                                           | Relative mobility decrease due to first<br>lateral profile             |                | 0              |                |                |
|                             | FBET1W                                          | Width dependence of FBET1                                              |                | 0              |                |                |
|                             | LP1                                             | Mobility-related characteristic length of<br>first lateral profile     | m              | $1E-8$         | 1E-10          |                |
|                             | LP1W                                            | Width dependence of LP1                                                |                | 0              |                |                |

**Table 33** Parameters used for local and/or global model (continued)

| Parameter at<br><b>Local level</b> | Parameter at Description<br><b>Global level</b> |                                                                     | Unit     | <b>Default</b> | Min            | Max            |
|------------------------------------|-------------------------------------------------|---------------------------------------------------------------------|----------|----------------|----------------|----------------|
|                                    | FBET2                                           | Relative mobility decrease due to second<br>lateral profile         |          | 0              |                |                |
|                                    | LP <sub>2</sub>                                 | Mobility-related characteristic length of<br>second lateral profile | m        | $1E-8$         | 1E-10          | L.             |
| <b>BETN</b>                        |                                                 | Product of channel aspect ratio and zero<br>field mobility at TR    | $m^2s/V$ | 7E-2           | $\mathbf{0}$   |                |
|                                    | BETW1                                           | First higher-order width scaling coefficient<br>of BETN             | ÷,       | 0              |                |                |
|                                    | BETW2                                           | Second higher-order width scaling<br>coefficient of BETN            |          | $\pmb{0}$      |                |                |
|                                    | WBET                                            | Characteristic width for width scaling of<br>BETN                   | m        | $1E-9$         | 1E-10          |                |
| <b>STBET</b>                       |                                                 | Temperature dependence of BETN                                      | L,       | 1              |                |                |
|                                    | STBETO                                          | Geometry independent temperature<br>dependence of BETN              |          | 1              |                |                |
|                                    | <b>STBETL</b>                                   | Length dependence of STBET                                          |          | 0              |                |                |
|                                    | <b>STBETW</b>                                   | Width dependence of STBET                                           |          | 0              |                |                |
|                                    | <b>STBETLW</b>                                  | Area dependence of STBET                                            |          | $\pmb{0}$      | ÷,             |                |
| <b>MUE</b>                         |                                                 | Mobility reduction coefficient at TR                                | m/V      | 0.5            | 0              |                |
|                                    | <b>MUEO</b>                                     | Geometry independent mobility reduction<br>coefficient at TR        | m/V      | 0.5            |                |                |
|                                    | Muew                                            | Width dependence of MUE                                             |          | 0              |                |                |
| <b>STMUE</b>                       |                                                 | Temperature dependence of MUE                                       |          | 0              |                |                |
|                                    | <b>STMUEO</b>                                   | Temperature dependence of MUE                                       | Ĭ.       | 0              | $\blacksquare$ |                |
| THEMU                              |                                                 | Mobility reduction exponent at TR                                   | ä,       | 1.5            | 0              | $\blacksquare$ |
|                                    | <b>THEMUO</b>                                   | Mobility reduction exponent at TR                                   |          | 1.5            | $\pmb{0}$      |                |
| <b>STTHEMU</b>                     |                                                 | Temperature dependence of THEMU                                     |          | 1.5            |                |                |
|                                    | STTHEMUO                                        | Temperature dependence of THEMU                                     |          | 1.5            |                |                |

**Table 33** Parameters used for local and/or global model (continued)

| Parameter at<br><b>Local level</b>  | Parameter at<br><b>Global level</b> | <b>Description</b>                                              | Unit    | <b>Default</b> | Min            | Max |
|-------------------------------------|-------------------------------------|-----------------------------------------------------------------|---------|----------------|----------------|-----|
| CS                                  |                                     | Coulomb scattering parameter at TR                              |         | 0              | $\mathbf{0}$   |     |
|                                     | CSO                                 | Geometry independent Coulomb<br>scattering parameter at TR      |         | $\pmb{0}$      |                |     |
|                                     | CSL                                 | Length dependence of CS                                         | ä,      | 0              | ä,             |     |
|                                     | <b>CSLEXP</b>                       | Exponent for length dependence of CS                            | ÷,      | 1              | $\overline{a}$ |     |
|                                     | <b>CSW</b>                          | Width dependence of CS                                          | ä,      | 0              |                |     |
|                                     | <b>CSLW</b>                         | Area dependence of CS                                           |         | $\pmb{0}$      |                |     |
| <b>STCS</b>                         |                                     | Temperature dependence of CS                                    |         | 0              |                |     |
|                                     | <b>STCSO</b>                        | Temperature dependence of CS                                    |         | $\mathbf 0$    |                |     |
| <b>XCOR</b>                         |                                     | Non-universality parameter                                      | $V - 1$ | 0              | $\mathbf{0}$   |     |
|                                     | <b>XCORO</b>                        | Geometry independent non-universality<br>parameter              | $V - 1$ | $\mathbf 0$    |                |     |
|                                     | <b>XCORL</b>                        | Length dependence of XCOR                                       | ÷,      | 0              | ÷,             |     |
|                                     | <b>XCORW</b>                        | Width dependence of XCOR                                        |         | 0              |                |     |
|                                     | <b>XCORLW</b>                       | Area dependence of XCOR                                         |         | 0              |                |     |
| <b>STXCOR</b>                       |                                     | Temperature dependence of XCOR                                  |         | 0              |                |     |
|                                     | <b>STXCORO</b>                      | Temperature dependence of XCOR                                  |         | 0              |                |     |
| <b>FETA</b>                         |                                     | Effective field parameter                                       | L.      | 1              | $\mathbf{0}$   |     |
|                                     | <b>FETAO</b>                        | Effective field parameter                                       |         | 1              |                |     |
| <b>Series Resistance Parameters</b> |                                     |                                                                 |         |                |                |     |
| <b>RS</b>                           |                                     | Source/drain series resistance at TR                            | Ω       | 30             | 0              |     |
|                                     | RSW1                                | Source/drain series resistance for<br>channel width WEN at TR   | Ω       | 2500           |                |     |
|                                     | RSW <sub>2</sub>                    | Higher-order width scaling of<br>source/drain series resistance |         | 0              |                |     |
| <b>STRS</b>                         |                                     | Temperature dependence of RS                                    |         | 1              |                |     |

**Table 33** Parameters used for local and/or global model (continued)

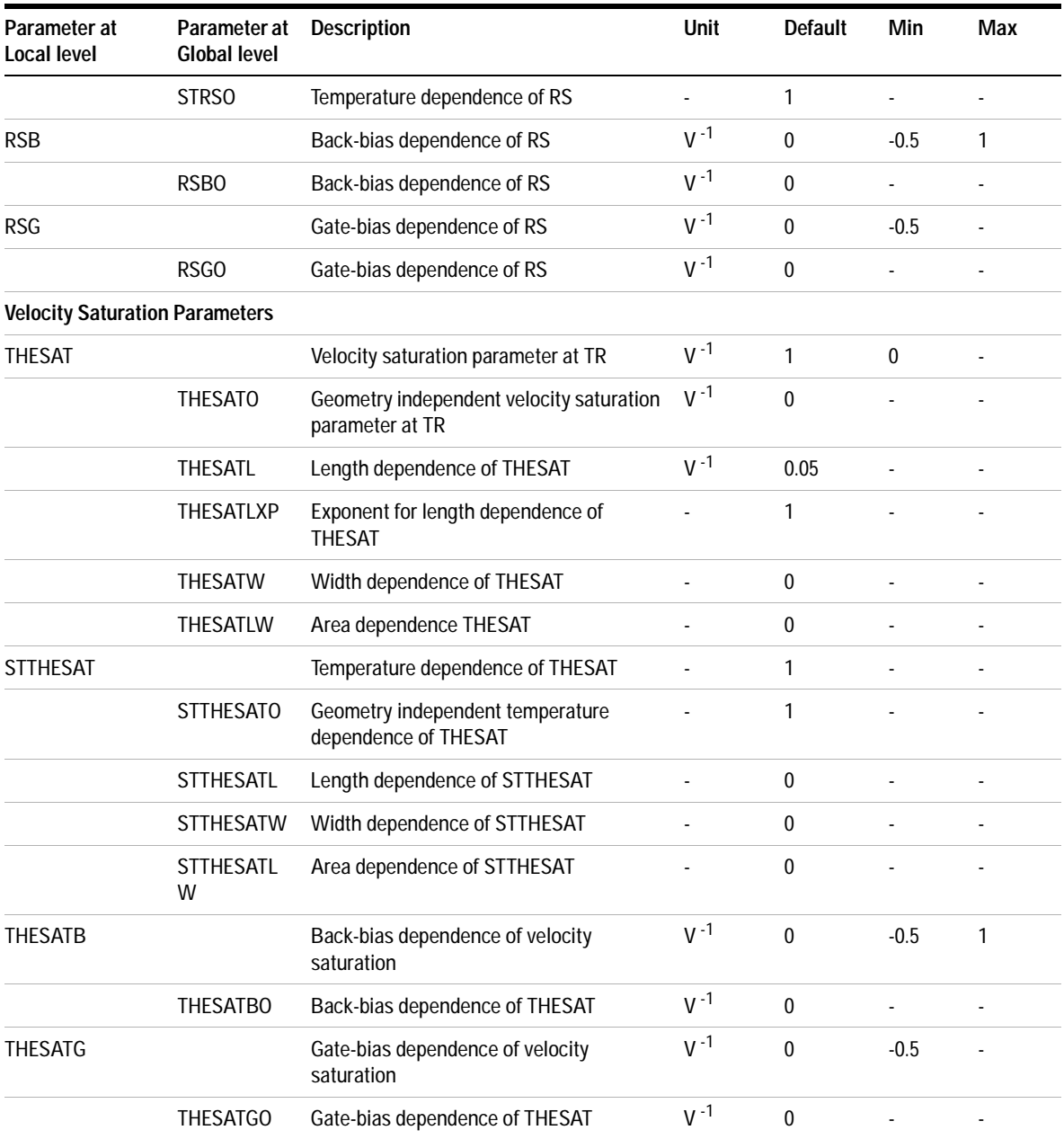

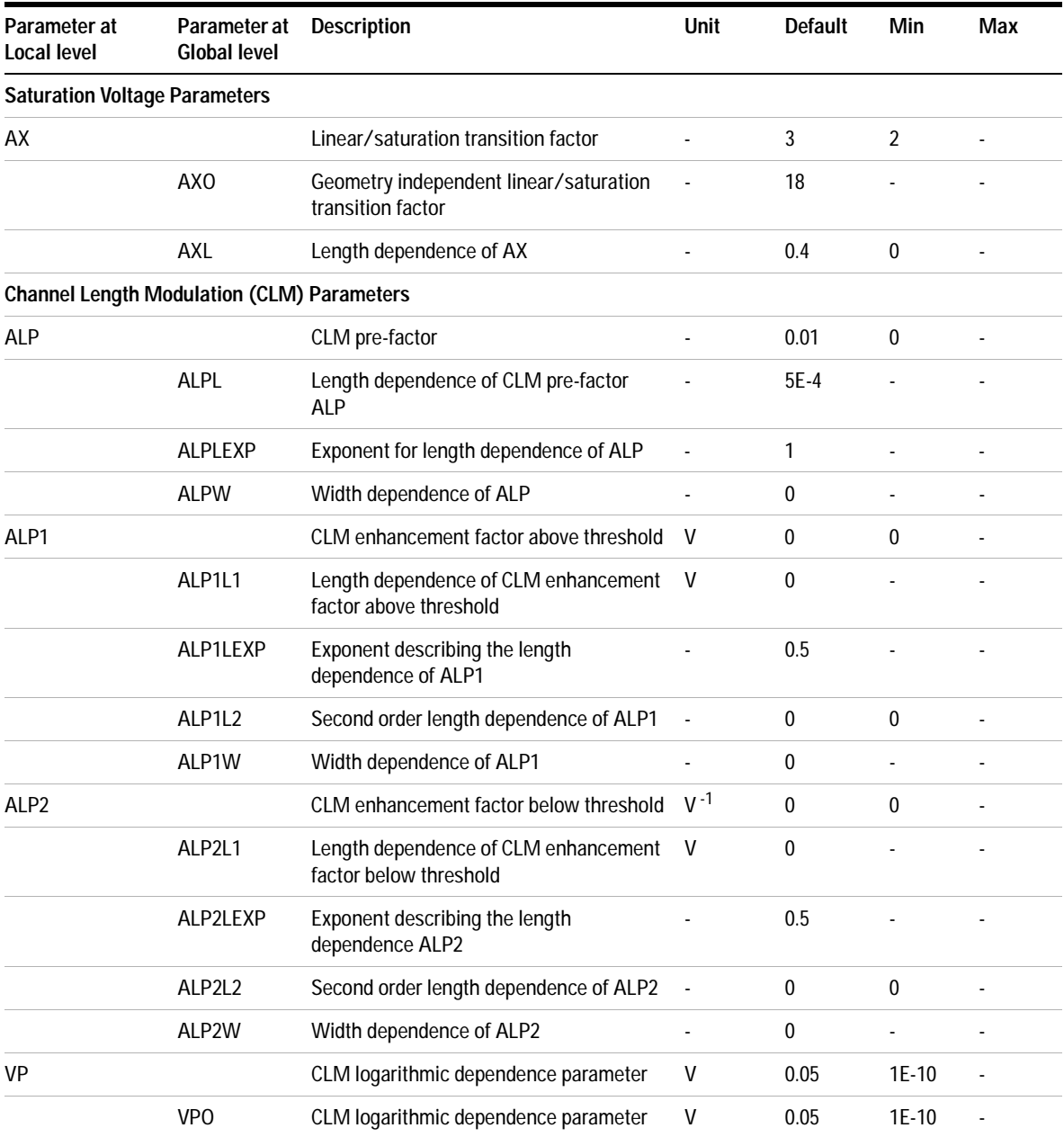

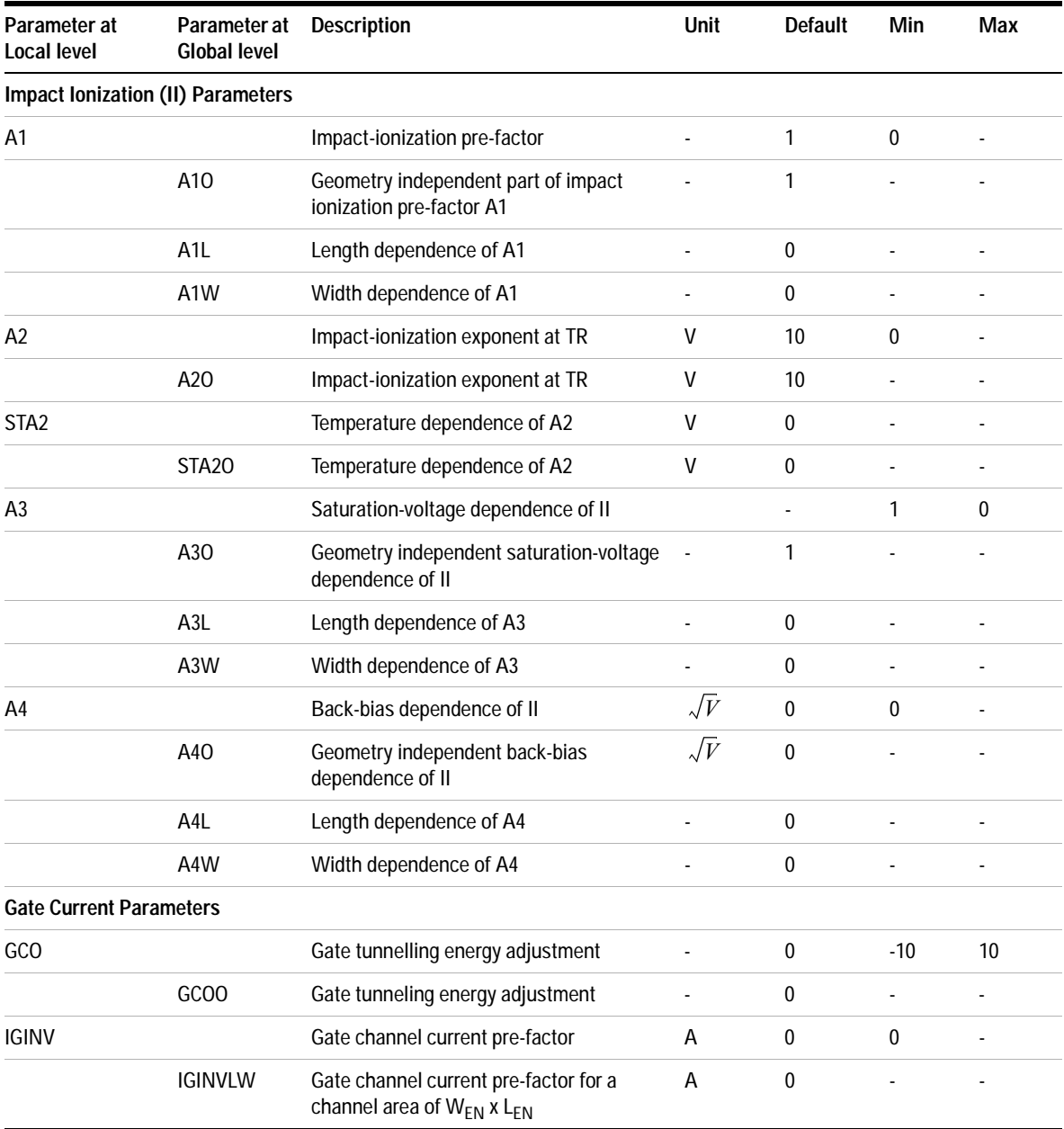

| Parameter at<br><b>Local level</b> | Parameter at<br><b>Global level</b>          | <b>Description</b>                                                        | Unit           | <b>Default</b> | Min            | <b>Max</b>     |
|------------------------------------|----------------------------------------------|---------------------------------------------------------------------------|----------------|----------------|----------------|----------------|
| <b>IGOV</b>                        |                                              | Gate overlap current pre-factor                                           | A              | 0              | 0              |                |
|                                    | <b>IGOVW</b>                                 | Gate overlap current pre-factor for a<br>channel width of W <sub>EN</sub> | Α              | 0              |                |                |
| <b>STIG</b>                        |                                              | Temperature dependence of gate current                                    | $\overline{a}$ | $\overline{2}$ | L,             |                |
|                                    | STIGO                                        | Temperature dependence of gate current                                    | $\overline{a}$ | $\overline{2}$ |                |                |
| GC <sub>2</sub>                    |                                              | Gate current slope factor                                                 |                | 0.375          | $\mathbf{0}$   | 10             |
|                                    | GC <sub>20</sub>                             | Gate current slope factor                                                 | $\overline{a}$ | 0.375          | ÷,             | ÷,             |
| GC <sub>3</sub>                    |                                              | Gate current curvature factor                                             |                | 0.063          | $-2$           | $\overline{2}$ |
|                                    | GC <sub>30</sub>                             | Gate current curvature factor                                             |                | 0.063          | $\frac{1}{2}$  |                |
| CHIB                               |                                              | Tunnelling barrier height                                                 | v              | 3.1            | 1              |                |
|                                    | <b>CHIBO</b>                                 | Tunnelling barrier height                                                 | V              | 3.1            | 1              |                |
|                                    | Gate Induced Drain Leakage (GIDL) Parameters |                                                                           |                |                |                |                |
| AGIDL                              |                                              | GIDL pre-factor                                                           | $A/V^3$        | 0              | $\mathbf 0$    |                |
|                                    | <b>AGIDLW</b>                                | Width dependence of GIDL pre-factor                                       | $A/V^3$        | 0              |                |                |
| <b>BGIDL</b>                       |                                              | GIDL probability factor at TR                                             | V              | 41             | 0              |                |
|                                    | <b>BGIDLO</b>                                | GIDL probability factor at TR                                             | V              | 41             | L.             |                |
| <b>STBGIDL</b>                     |                                              | Temperature dependence of BGIDL                                           | V/K            | 0              |                |                |
|                                    | <b>STBGIDLO</b>                              | Temperature dependence of BGIDL                                           | V/K            | 0              | $\overline{a}$ |                |
| <b>CGIDL</b>                       |                                              | Back-bias dependence of GIDL                                              |                | 0              |                |                |
|                                    | <b>CGIDLO</b>                                | Back-bias dependence of GIDL                                              |                | 0              |                |                |
| <b>Charge Model Parameters</b>     |                                              |                                                                           |                |                |                |                |
| COX                                |                                              | Oxide capacitance for intrinsic channel                                   | F              | $1E-14$        | $\pmb{0}$      |                |
| CGOV                               |                                              | Oxide capacitance for gate-drain/source<br>overlap                        | F              | 1E-15          | 0              |                |
| CGBOV                              |                                              | Oxide capacitance for gate-bulk overlap                                   | F              | 0              | 0              |                |

**Table 33** Parameters used for local and/or global model (continued)

| Parameter at<br><b>Local level</b> | Parameter at<br><b>Global level</b> | <b>Description</b>                                                                             | <b>Unit</b>  | <b>Default</b> | Min            | <b>Max</b>               |
|------------------------------------|-------------------------------------|------------------------------------------------------------------------------------------------|--------------|----------------|----------------|--------------------------|
|                                    | <b>CGBOVL</b>                       | Oxide capacitance for gate-bulk overlap<br>for an area of $W_{EN}$ x $L_{EN}$                  | F            | 0              |                |                          |
| <b>CFR</b>                         |                                     | Outer fringe capacitance                                                                       | F            | $\mathbf{0}$   | $\mathbf{0}$   |                          |
|                                    | <b>CFRW</b>                         | Outer fringe capacitance for a channel<br>width of $W_{FN}$                                    | F            | 0              |                |                          |
| <b>Noise Model Parameters</b>      |                                     |                                                                                                |              |                |                |                          |
| <b>FNT</b>                         |                                     | Thermal noise coefficient                                                                      | L.           | 1.0            | 0              |                          |
|                                    | <b>FNTO</b>                         | Thermal noise coefficient                                                                      |              | 1.0            | $\blacksquare$ | ä,                       |
| <b>NFA</b>                         |                                     | First coefficient of flicker noise                                                             | $V^{-1}/m^4$ | 8E22           | $\mathbf 0$    | $\overline{\phantom{a}}$ |
|                                    | <b>NFALW</b>                        | First coefficient of flicker noise for a<br>channel area of $W_{FN}$ x $L_{FN}$                | $V^{-1}/m^4$ | 8E22           | ÷,             |                          |
| <b>NFB</b>                         |                                     | Second coefficient of flicker noise                                                            | $V^{-1}/m^2$ | 3E7            | $\mathbf{0}$   |                          |
|                                    | <b>NFBLW</b>                        | Second coefficient of flicker noise for a<br>channel area of W <sub>EN</sub> x L <sub>EN</sub> | $V^{-1}/m^2$ | 3E7            |                |                          |
| <b>NFC</b>                         |                                     | Third coefficient of flicker noise                                                             | $V^{-1}$     | 0              | $\mathbf{0}$   | L.                       |
|                                    | <b>NFCLW</b>                        | Third coefficient of flicker noise for a<br>channel area of W <sub>EN</sub> x L <sub>EN</sub>  | $V^{-1}$     | $\mathbf{0}$   |                |                          |
| <b>Other Parameters</b>            |                                     |                                                                                                |              |                |                |                          |
| <b>DTA</b>                         |                                     | Temperature offset with respect to<br>ambient circuit temperature                              | K            | $\mathbf 0$    |                |                          |
|                                    | <b>DTA</b>                          | Temperature offset with respect to<br>ambient circuit temperature                              | К            | 0              |                |                          |
|                                    |                                     | Parameters for the Source/Drain-Bulk Junction Model                                            |              |                |                |                          |
| <b>TRJ</b>                         |                                     | Reference temperature                                                                          | $^{\circ}C$  | 21             | $-273$         |                          |
| <b>IMAX</b>                        |                                     | Maximum current up to which forward<br>current behaves exponentially                           | Α            | 1000           | 1E-12          |                          |
| <b>Capacitance Parameters</b>      |                                     |                                                                                                |              |                |                |                          |

**Table 33** Parameters used for local and/or global model (continued)

| Parameter at<br>Local level     | Parameter at<br><b>Global level</b> | <b>Description</b>                                                                  | Unit                     | Default | Min                 | Max  |
|---------------------------------|-------------------------------------|-------------------------------------------------------------------------------------|--------------------------|---------|---------------------|------|
| <b>CJORBOT</b>                  |                                     | Zero-bias capacitance per area unit of<br>bottom component                          | F/m <sup>2</sup>         | $1E-3$  | $1E-12$             |      |
| <b>CJORSTI</b>                  |                                     | Zero-bias capacitance per length unit of<br>STI-edge component                      | F/m                      | $1E-9$  | 1E-18               |      |
| <b>CJORGAT</b>                  |                                     | Zero-bias capacitance per length unit of<br>gate-edge component                     | F/m                      | $1E-9$  | 1E-18               |      |
| <b>VBIRBOT</b>                  |                                     | Built-in voltage at the reference<br>temperature of bottom component                | V                        | 1       | $V_{bi,low}$        |      |
| <b>VBIRSTI</b>                  |                                     | Built-in voltage at the reference<br>temperature of STI-edge component              | $\mathsf{V}$             | 1       | $V_{bi,low}$        |      |
| <b>VBIRGAT</b>                  |                                     | Built-in voltage at the reference<br>temperature of gate-edge component             | V                        | 1       | $V_{\text{bi,low}}$ |      |
| <b>PBOT</b>                     |                                     | Grading coefficient of bottom component                                             | $\overline{\phantom{a}}$ | 0.5     | 0.05                | 0.95 |
| <b>PSTI</b>                     |                                     | Grading coefficient of STI-edge<br>component                                        |                          | 0.5     | 0.05                | 0.95 |
| <b>PGAT</b>                     |                                     | Grading coefficient of gate-edge<br>component                                       |                          | 0.5     | 0.05                | 0.95 |
| <b>Ideal-current Parameters</b> |                                     |                                                                                     |                          |         |                     |      |
| PHIGBOT                         |                                     | Zero-temperature bandgap-voltage of<br>bottom component                             | V                        | 1.16    |                     |      |
| <b>PHIGSTI</b>                  |                                     | Zero-temperature bandgap-voltage of<br>STI-edge component                           | V                        | 1.16    |                     |      |
| PHIGGAT                         |                                     | Zero-temperature bandgap-voltage of<br>gate-edge component                          | $\mathsf{V}$             | 1.16    |                     |      |
| <b>IDSATRBOT</b>                |                                     | Saturation-current density at the<br>reference temperature of bottom<br>component   | A/m <sup>2</sup>         | 1E-12   | 0                   |      |
| <b>IDSATRSTI</b>                |                                     | Saturation-current density at the<br>reference temperature of STI-edge<br>component | A/m                      | 1E-18   | 0                   |      |

**Table 33** Parameters used for local and/or global model (continued)

| Parameter at<br>Local level | Parameter at Description<br><b>Global level</b> |                                                                                              | Unit             | Default         | Min          | Max |
|-----------------------------|-------------------------------------------------|----------------------------------------------------------------------------------------------|------------------|-----------------|--------------|-----|
| <b>IDSATRGAT</b>            |                                                 | Saturation-current density at the<br>reference temperature of gate-edge<br>component         | A/m              | 1E-18           | 0            |     |
| <b>CSRHBOT</b>              |                                                 | Shockley-Read-Hall prefactor of bottom<br>component                                          | A/m <sup>3</sup> | 1E2             | $\mathbf 0$  |     |
| <b>CSRHSTI</b>              |                                                 | Shockley-Read-Hall prefactor of STI-edge<br>component                                        | A/m <sup>2</sup> | $1E-4$          | $\pmb{0}$    |     |
| <b>CSRHGAT</b>              |                                                 | Shockley-Read-Hall prefactor of gate-edge<br>component                                       | A/m <sup>2</sup> | $1E-4$          | $\mathbf 0$  |     |
| <b>XJUNSTI</b>              |                                                 | Junction depth of STI-edge component                                                         | m                | $1E-7$          | $1E-9$       |     |
| XJUNGAT                     |                                                 | Junction depth of gate-edge component                                                        | m                | $1E-7$          | $1E-9$       |     |
| <b>CTATBOT</b>              |                                                 | Trap-assisted tunneling prefactor of<br>bottom component                                     | A/m <sup>3</sup> | 1E <sub>2</sub> | 0            |     |
| <b>CTATSTI</b>              |                                                 | Trap-assisted tunneling prefactor of<br>STI-edge component                                   | A/m <sup>2</sup> | $1E-4$          | $\mathbf 0$  |     |
| CTATGAT                     |                                                 | Trap-assisted tunneling prefactor of<br>gate-edge component                                  | A/m <sup>2</sup> | $1E-4$          | $\pmb{0}$    |     |
| <b>MEFFTATBOT</b>           |                                                 | Effective mass (in units of $m_0$ ) for<br>trap-assisted tunneling of bottom<br>component    |                  | 0.25            | 0.01         |     |
| <b>MEFFTATSTI</b>           |                                                 | Effective mass (in units of $m_0$ ) for<br>trap-assisted tunneling of STI-edge<br>component  |                  | 0.25            | 0.01         |     |
| <b>MEFFTATGAT</b>           |                                                 | Effective mass (in units of $m_0$ ) for<br>trap-assisted tunneling of gate-edge<br>component |                  | 0.25            | 0.01         |     |
|                             | <b>Band-to-band Tunneling Parameters</b>        |                                                                                              |                  |                 |              |     |
| <b>CBBTBOT</b>              |                                                 | Band-to-band tunneling prefactor of<br>bottom component                                      | AV $-3$          | 1E-12           | $\mathbf 0$  |     |
| <b>CBBTSTI</b>              |                                                 | Band-to-band tunneling prefactor of<br>STI-edge component                                    | AV $-3$          | 1E-18           | $\mathbf{0}$ |     |

**Table 33** Parameters used for local and/or global model (continued)

| Parameter at<br><b>Local level</b> | Parameter at Description<br><b>Global level</b> |                                                                                                    | Unit         | <b>Default</b> | Min          | Max |
|------------------------------------|-------------------------------------------------|----------------------------------------------------------------------------------------------------|--------------|----------------|--------------|-----|
| CBBTGAT                            |                                                 | Band-to-band tunneling prefactor of<br>gate-edge component                                               | AV $-3$      | 1E-18          | $\mathbf{0}$ |     |
| <b>FBBTBOT</b>                     |                                                 | Normalization field at the reference<br>temperature for band-to-band tunneling of<br>bottom component    | V/m          | $1E-9$         |              |     |
| <b>FBBTSTI</b>                     |                                                 | Normalization field at the reference<br>temperature for band-to-band tunneling of<br>STI-edge component  | V/m          | $1E-9$         |              |     |
| <b>FBBTGAT</b>                     |                                                 | Normalization field at the reference<br>temperature for band-to-band tunneling of<br>gate-edge component | V/m          | $1E-9$         |              |     |
| <b>STFBBTBOT</b>                   |                                                 | Temperature scaling parameter for<br>band-to-band tunneling of bottom<br>component                       | 1/K          | $-1E-3$        |              |     |
| <b>STFBBTSTI</b>                   |                                                 | Temperature scaling parameter for<br>band-to-band tunneling of STI-edge<br>component                     | 1/K          | $-1E-3$        |              |     |
| <b>STFBBTGAT</b>                   |                                                 | Temperature scaling parameter for<br>band-to-band tunneling of gate-edge<br>component                    | 1/K          | $-1E-3$        |              |     |
| Avalange and Breakdown Parameters  |                                                 |                                                                                                    |              |                |              |     |
| <b>VBRBOT</b>                      |                                                 | Breakdown voltage of bottom component                                                                    | V            | 10             | 0.1          |     |
| <b>CBBTSTI</b>                     |                                                 | Breakdown voltage of STI-edge<br>component                                                               | ۷            | 10             | 0.1          |     |
| <b>CBBTGAT</b>                     |                                                 | Breakdown voltage of gate-edge<br>component                                                              | V            | 10             | 0.1          |     |
| <b>PBRBOT</b>                      |                                                 | Breakdown onset tuning parameter of<br>bottom component                                                  | $\mathsf{V}$ | 4              | 0.1          |     |
| <b>PBRSTI</b>                      |                                                 | Breakdown onset tuning parameter of<br>STI-edge component                                                | V            | 4              | 0.1          |     |
| PBRGAT                             |                                                 | Breakdown onset tuning parameter of<br>gate-edge component                                               | V            | 4              | 0.1          |     |

**Table 33** Parameters used for local and/or global model (continued)

# **Binning Mode**

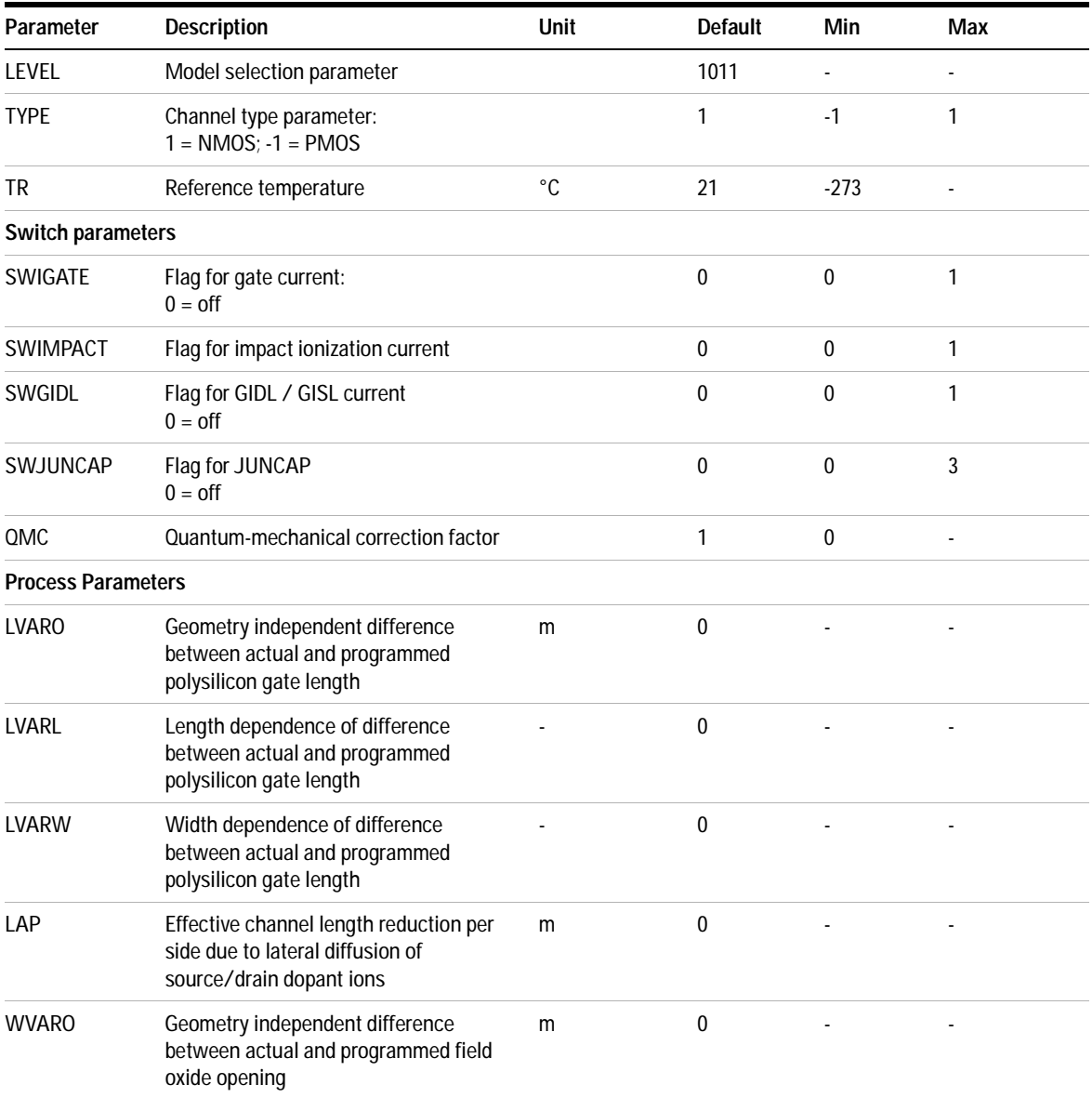

Table 34 Parameters used for binning model

| Parameter       | <b>Description</b>                                                                                       | Unit | <b>Default</b> | Min | <b>Max</b> |
|-----------------|----------------------------------------------------------------------------------------------------|------|----------------|-----|------------|
| <b>WVARL</b>    | Length dependence of difference<br>between the actual and the programmed<br>field-oxide opening          |      | 0              |     |            |
| <b>WVARW</b>    | Width dependence of difference<br>between actual and programmed field<br>oxide opening                   |      | $\mathbf{0}$   |     |            |
| <b>WOT</b>      | Effective reduction of channel width per<br>side due to lateral diffusion of<br>channel-stop dopant ions | m    | 0              |     |            |
| <b>DLQ</b>      | Effective channel length reduction for CV                                                                | m    | $\pmb{0}$      |     |            |
| <b>DWQ</b>      | Effective channel width reduction for CV                                                                 | m    | 0              |     |            |
| <b>POVFB</b>    | Coefficient for the geometry independent<br>part of the flat-band voltage at TR                          | V    | $-1$           |     |            |
| <b>PLVFB</b>    | Coefficient for the length dependence of<br>the flat-band voltage at TR                                  | v    | 0              |     |            |
| <b>PWVFB</b>    | Coefficient for the width dependence of<br>the flat-band voltage at TR                                   | ۷    | $\pmb{0}$      |     |            |
| <b>PLWVFB</b>   | Coefficient for the length times width<br>dependence of the flat-band voltage at<br>TR                   | V    | 0              |     |            |
| <b>POSTVFB</b>  | Coefficient for the geometry independent<br>part of temperature dependence of VFB                        | V/K  | $5E-4$         |     |            |
| <b>PLSTVFB</b>  | Coefficient for the length dependent part<br>of temperature dependence of VFB                            | V/K  | 0              |     |            |
| <b>PWSTVFB</b>  | Coefficient for the width dependent part<br>of temperature dependence of VFB                             | V/K  | 0              |     |            |
| <b>PLWSTVFB</b> | Coefficient for the length times width<br>dependent part of temperature<br>dependence of VFB             | V/K  | 0              |     |            |
| <b>POTOX</b>    | Coefficient for the geometry independent<br>part of Gate oxide thickness                                 | m    | 2E-9           |     |            |

**Table 34** Parameters used for binning model (continued)

| Parameter       | <b>Description</b>                                                                                | <b>Unit</b>              | <b>Default</b> | Min | Max |
|-----------------|---------------------------------------------------------------------------------------------------|--------------------------|----------------|-----|-----|
| <b>PONEFF</b>   | Coefficient for the geometry independent<br>part of substrate doping                              | ${\rm m}^{\text{-}3}$    | 5E23           |     |     |
| <b>PLNEFF</b>   | Coefficient for the length dependence of<br>substrate doping                                      | ${\rm m}$ $^{\text{-}3}$ | $\pmb{0}$      |     |     |
| <b>PWNEFF</b>   | Coefficient for the width dependence of<br>substrate doping                                       | $m -3$                   | $\pmb{0}$      |     |     |
| <b>PLWNEFF</b>  | Coefficient for the length times width<br>dependence of substrate doping                          | $m^{-3}$                 | $\mathbf 0$    |     |     |
| <b>POVNSUB</b>  | Coefficient for the geometry independent<br>part of effective doping bias-dependence<br>parameter | V                        | $\pmb{0}$      |     |     |
| <b>PONSLP</b>   | Coefficient for the geometry independent<br>part of effective doping bias-dependence<br>parameter | ٧                        | $5E-2$         |     |     |
| <b>PODNSUB</b>  | Coefficient for the geometry independent<br>part of effective doping bias-dependence<br>parameter | $V^{-1}$                 | $\mathbf 0$    |     |     |
| <b>PODPHIB</b>  | Coefficient for the geometry independent<br>part of the offset of $\varphi_R$                     | v                        | 0              |     |     |
| <b>PLDPHIB</b>  | Coefficient for the length dependence of<br>offset of $\varphi_R$                                 | V                        | $\pmb{0}$      |     |     |
| <b>PWDPHIB</b>  | Coefficient for the width dependence of<br>offset of $\varphi_B$                                  | V                        | 0              |     |     |
| <b>PLWDPHIB</b> | Coefficient for the length times width<br>dependence of offset of $\varphi_R$                     | $\mathsf{V}$             | $\pmb{0}$      |     |     |
| <b>PONP</b>     | Coefficient for the geometry independent<br>part of gate poly-silicon doping                      | $m^{-3}$                 | 1E26           |     |     |
| <b>PLNP</b>     | Coefficient for the length dependence of<br>gate poly-silicon doping                              | $m^{-3}$                 | 0              |     |     |
| <b>PWNP</b>     | Coefficient for the width dependence of<br>gate poly-silicon doping                               | $m -3$                   | 0              |     |     |

**Table 34** Parameters used for binning model (continued)
| Parameter              | Description                                                                                   | Unit     | <b>Default</b> | Min | <b>Max</b> |
|------------------------|-----------------------------------------------------------------------------------------------|----------|----------------|-----|------------|
| <b>PLWNP</b>           | Coefficient for the length times width<br>dependence of gate poly-silicon doping              | $m^{-3}$ | 0              |     |            |
| <b>POCT</b>            | Coefficient for the geometry independent<br>part of interface states factor                   |          | 0              |     |            |
| <b>PLCT</b>            | Coefficient for the length dependence of<br>interface states factor                           |          | 0              |     |            |
| <b>PWCT</b>            | Coefficient for the width dependence of<br>interface states factor                            |          | 0              |     |            |
| <b>PLWCT</b>           | Coefficient for the length times width<br>dependence of interface states factor               |          | 0              |     |            |
| <b>POTOXOV</b>         | Coefficient for the geometry independent<br>part of overlap oxide thickness                   | m        | $2E-9$         |     |            |
| <b>PONOV</b>           | Coefficient for the geometry independent<br>part of effective doping of overlap region        | $m^{-3}$ | 5E25           |     |            |
| <b>PLNOV</b>           | Coefficient for the length dependence of<br>effective doping of overlap region                | $m^{-3}$ | $\pmb{0}$      |     |            |
| <b>PWNOV</b>           | Coefficient for the width dependence of<br>effective doping of overlap region                 | $m -3$   | $\mathbf{0}$   |     |            |
| PLWNOV                 | Coefficient for the length times width<br>dependence of effective doping of<br>overlap region | $m -3$   | $\pmb{0}$      |     |            |
| <b>DIBL Parameters</b> |                                                                                               |          |                |     |            |
| <b>POCF</b>            | Coefficient for the geometry independent<br>part of DIBL parameter                            | $V - 1$  | 0              |     |            |
| <b>PLCF</b>            | Coefficient for the length dependence of<br>DIBL parameter                                    | $V - 1$  | $\pmb{0}$      |     |            |
| <b>PWCF</b>            | Coefficient for the width dependence of<br>DIBL parameter                                     | $V - 1$  | 0              |     |            |
| <b>PLWCF</b>           | Coefficient for the length times width<br>dependence of DIBL parameter                        | $V - 1$  | 0              |     |            |

**Table 34** Parameters used for binning model (continued)

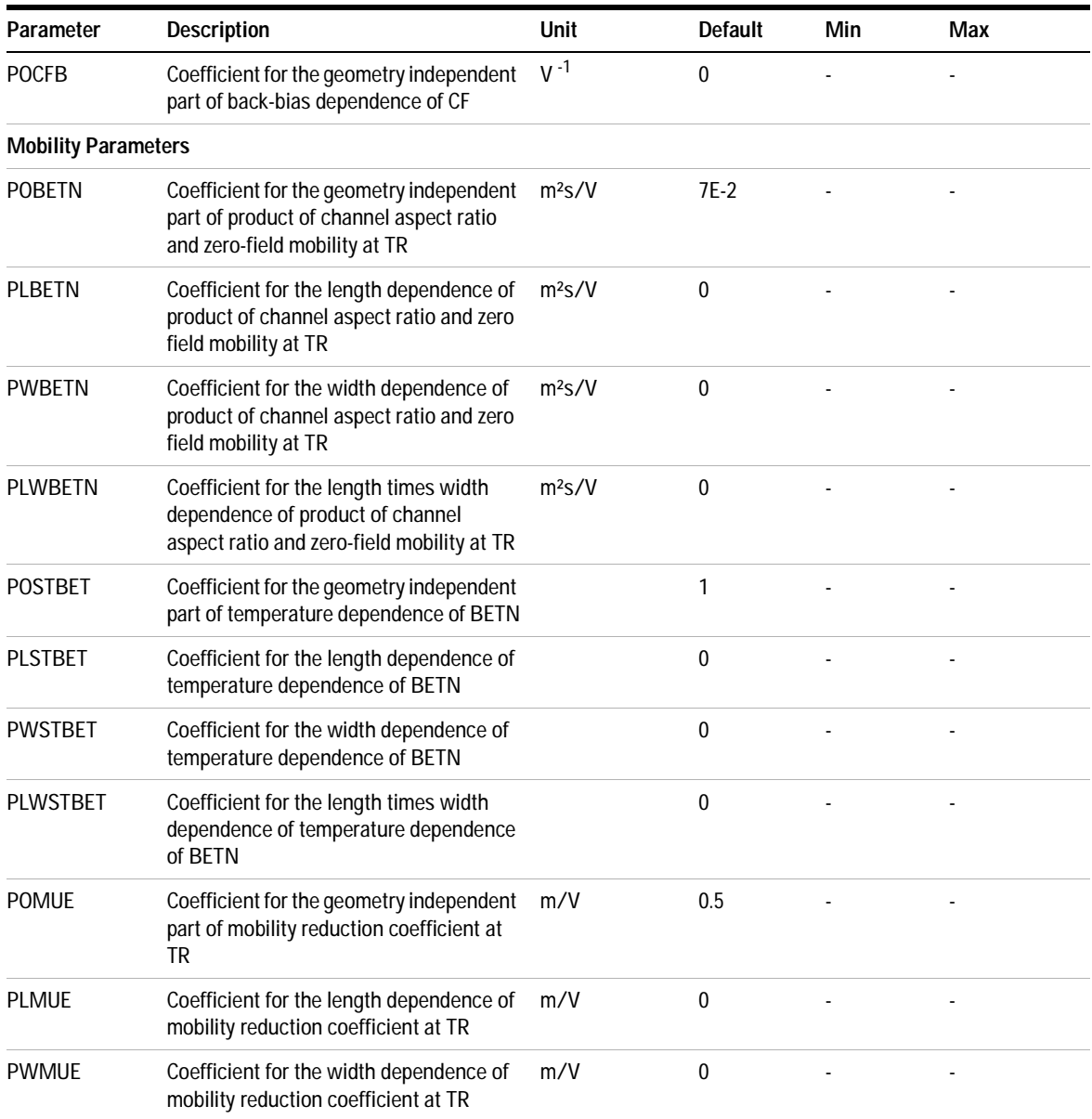

| Parameter       | Description                                                                                     | Unit     | <b>Default</b> | Min | Max |
|-----------------|-------------------------------------------------------------------------------------------------|----------|----------------|-----|-----|
| <b>PLWMUE</b>   | Coefficient for the length times width<br>dependence of mobility reduction<br>coefficient at TR | m/V      | 0              |     |     |
| <b>POSTMUE</b>  | Coefficient for the geometry independent<br>part of temperature dependence of MUE               |          | 0              |     |     |
| POTHEMU         | Coefficient for the geometry independent<br>part of mobility reduction exponent at TR           |          | 1.5            |     |     |
| POSTTHEMU       | Coefficient for the geometry independent<br>part of temperature dependence of<br><b>THEMU</b>   |          | 1.5            |     |     |
| <b>POCS</b>     | Coefficient for the geometry independent<br>part of Coulomb scattering parameter at<br>TR       |          | $\pmb{0}$      |     |     |
| <b>PLCS</b>     | Coefficient for the length dependence of<br>Coulomb scattering parameter at TR                  |          | 0              |     |     |
| <b>PWCS</b>     | Coefficient for the width dependence of<br>Coulomb scattering parameter at TR                   |          | 0              |     |     |
| <b>PLWCS</b>    | Coefficient for the length times width<br>dependence of Coulomb scattering<br>parameter at TR   |          | 0              |     |     |
| <b>POSTCS</b>   | Coefficient for the geometry independent<br>part of temperature dependence of CS                |          | 0              |     |     |
| <b>POXCOR</b>   | Coefficient for the geometry independent<br>part of non-universality parameter                  | $V^{-1}$ | 0              |     |     |
| <b>PLXCOR</b>   | Coefficient for the length dependence of<br>non-universality parameter                          | $V^{-1}$ | 0              |     |     |
| <b>PWXCOR</b>   | Coefficient for the width dependence of<br>non-universality parameter                           | $V^{-1}$ | 0              |     |     |
| PLWXCOR         | Coefficient for the length times width<br>dependence of non-universality<br>parameter           | $V - 1$  | 0              |     |     |
| <b>POSTXCOR</b> | Coefficient for the geometry independent<br>part of temperature dependence of XCOR              |          | 0              |     |     |

**Table 34** Parameters used for binning model (continued)

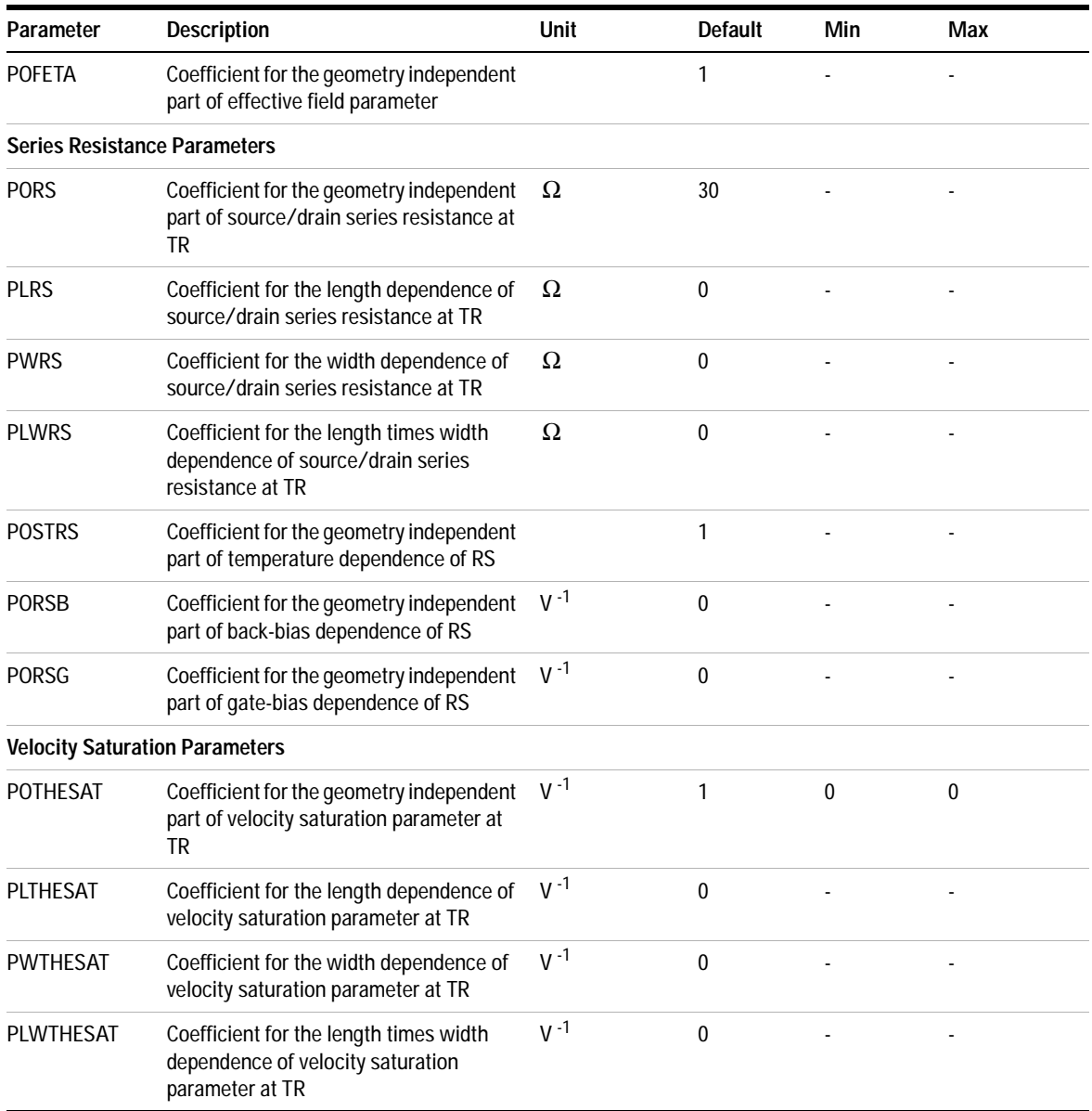

| Parameter         | Description                                                                                            | <b>Unit</b> | <b>Default</b> | Min | Max |
|-------------------|----------------------------------------------------------------------------------------------------|-------------|----------------|-----|-----|
| <b>POSTTHESAT</b> | Coefficient for the geometry independent<br>part of temperature dependence of<br><b>THESAT</b>         |             | 1              |     |     |
| <b>PLSTTHESAT</b> | Coefficient for the length dependence of<br>temperature dependence of THESAT                           |             | $\mathbf 0$    |     |     |
| PWSTTHESAT        | Coefficient for the width dependence of<br>temperature dependence of THESAT                            |             | 0              |     |     |
| PLWSTTHESAT       | Coefficient for the length times width<br>dependence of temperature dependence<br>of THESAT            |             | 0              |     |     |
| <b>POTHESATB</b>  | Coefficient for the geometry independent<br>part of back-bias dependence of velocity<br>saturation     | $V^{-1}$    | 0              |     |     |
| <b>PLTHESATB</b>  | Coefficient for the length dependence of<br>back-bias dependence of velocity<br>saturation             | $V - 1$     | 0              |     |     |
| <b>PWTHESATB</b>  | Coefficient for the width dependence of<br>back-bias dependence of velocity<br>saturation              | $V^{-1}$    | $\mathbf 0$    |     |     |
| <b>PLWTHESATB</b> | Coefficient for the length times width<br>dependence of back-bias dependence of<br>velocity saturation | $V - 1$     | $\mathbf{0}$   |     |     |
| <b>POTHESATG</b>  | Coefficient for the geometry independent<br>part of gate-bias dependence of velocity<br>saturation     | $V - 1$     | $\mathbf{0}$   |     |     |
| <b>PLTHESATG</b>  | Coefficient for the length dependence of<br>gate-bias dependence of velocity<br>saturation             | $V - 1$     | 0              |     |     |
| <b>PWTHESATG</b>  | Coefficient for the width dependence of<br>gate-bias dependence of velocity<br>saturation              | $V - 1$     | 0              |     |     |
| <b>PLWTHESATG</b> | Coefficient for the length times width<br>dependence of gate-bias dependence of<br>velocity saturation | $V - 1$     | $\mathbf 0$    |     |     |

**Table 34** Parameters used for binning model (continued)

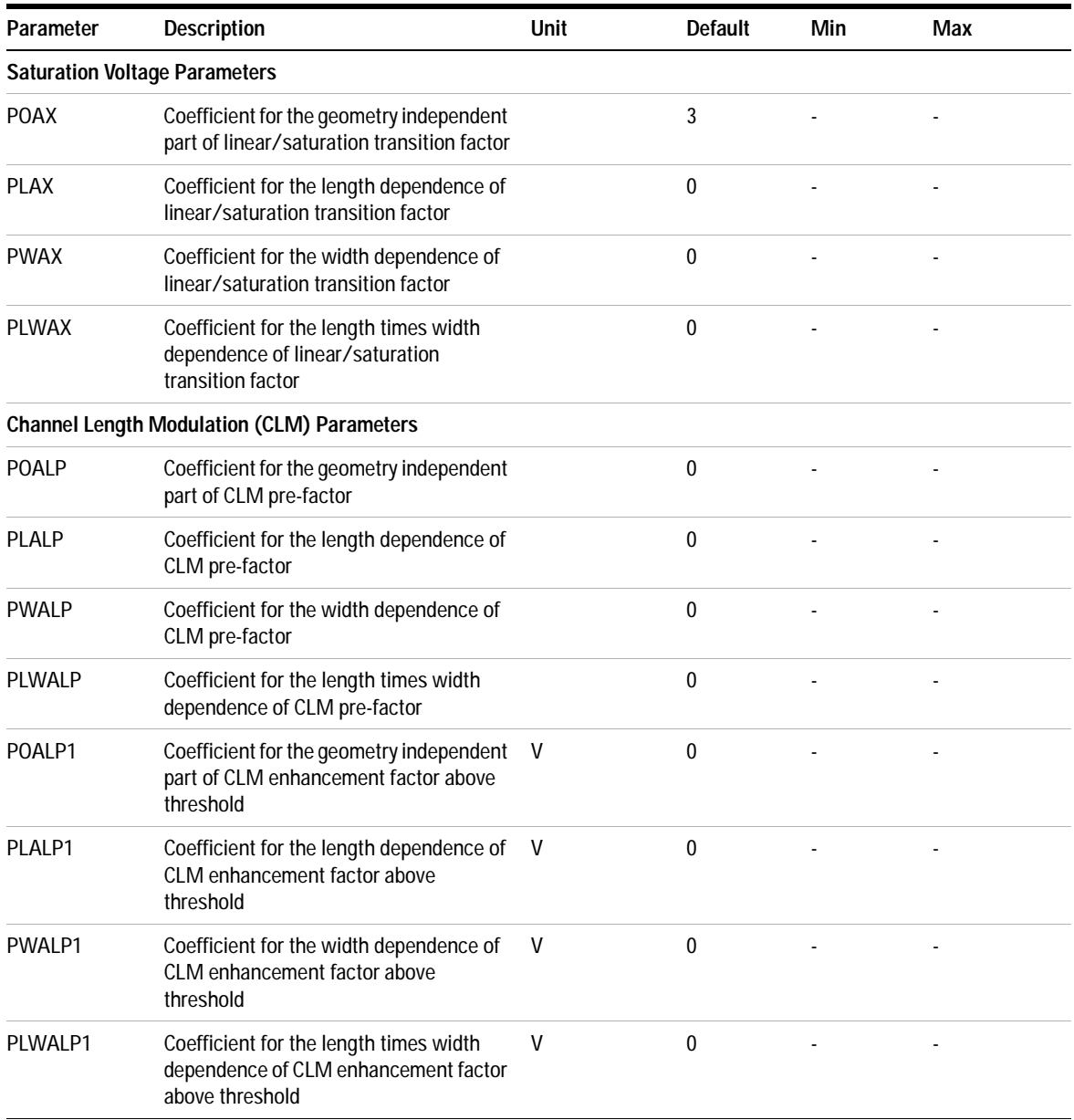

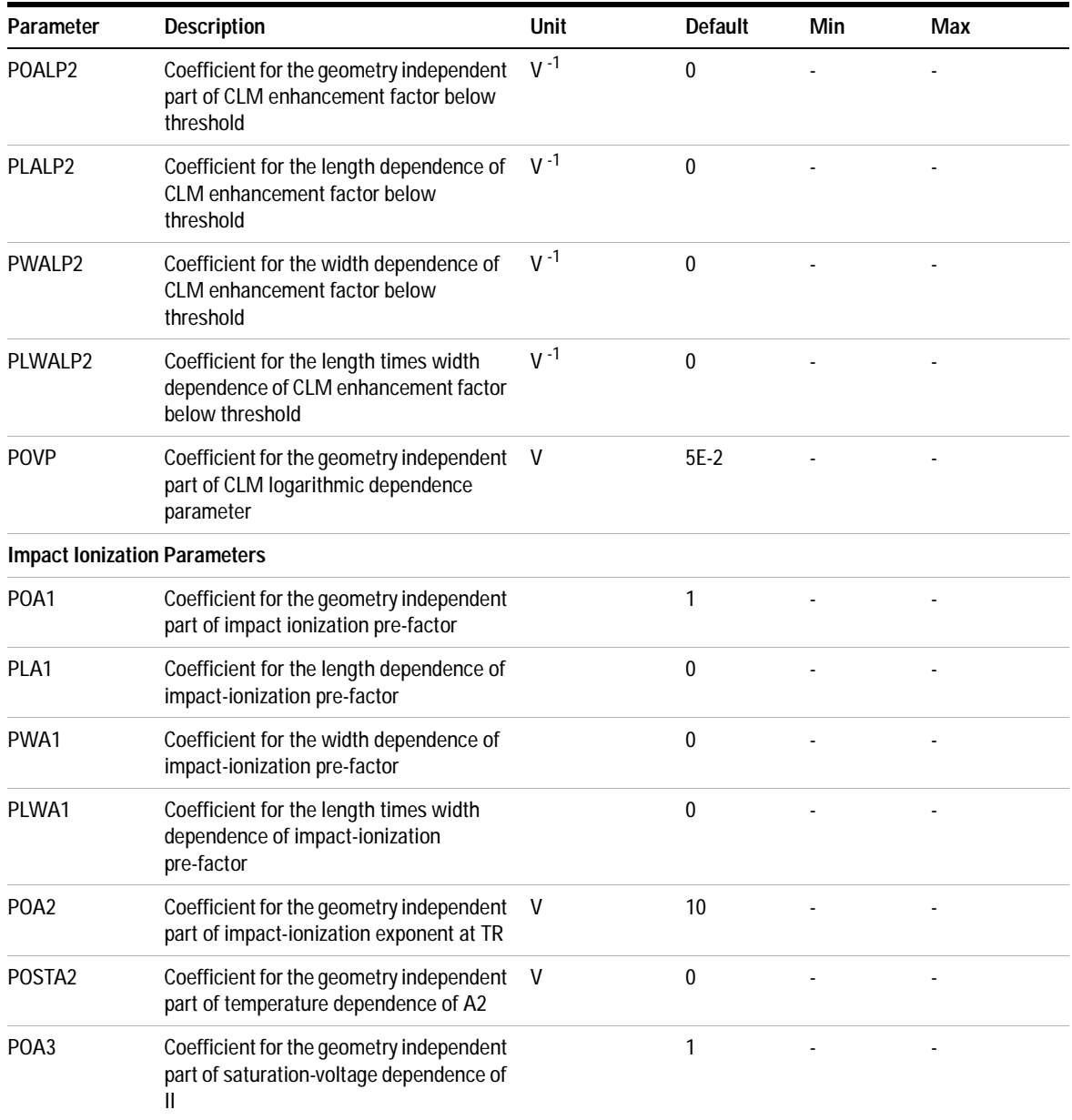

| Parameter                      | Description                                                                                    | <b>Unit</b> | <b>Default</b> | Min | Max |
|--------------------------------|------------------------------------------------------------------------------------------------|-------------|----------------|-----|-----|
| PLA3                           | Coefficient for the length dependence of<br>saturation-voltage dependence of II                |             | 0              |     |     |
| PWA3                           | Coefficient for the width dependence of<br>saturation-voltage dependence of II                 |             | 0              |     |     |
| PLWA3                          | Coefficient for the length times width<br>dependence of saturation-voltage<br>dependence of II |             | 0              |     |     |
| POA4                           | Coefficient for the geometry independent<br>part of back-bias dependence of II                 |             | 0              |     |     |
| PLA4                           | Coefficient for the length dependence of<br>back-bias dependence of II                         |             | 0              |     |     |
| PWA4                           | Coefficient for the width dependence of<br>back-bias dependence of II                          |             | 0              |     |     |
| PLWA4                          | Coefficient for the length times width<br>dependence of back-bias dependence of<br>Ш           |             | $\mathbf 0$    |     |     |
| <b>Gate Current Parameters</b> |                                                                                                |             |                |     |     |
| POGCO                          | Coefficient for the geometry independent<br>part of gate-tunneling energy adjustment           |             | 0              |     |     |
| <b>POIGINV</b>                 | Coefficient for the geometry independent<br>part of gate channel current pre-factor            | A           | 0              |     |     |
| <b>PLIGINV</b>                 | Coefficient for the length dependence of<br>gate channel current pre-factor                    | A           | 0              |     |     |
| <b>PWIGINV</b>                 | Coefficient for the width dependence of<br>gate channel current pre-factor                     | Α           | 0              |     |     |
| PLWIGINV                       | Coefficient for the length times width<br>dependence of gate channel current<br>prefactor      | A           | 0              |     |     |
| <b>POIGOV</b>                  | Coefficient for the geometry independent<br>part of gate overlap current pre-factor            | A           | 0              |     |     |
| <b>PLIGOV</b>                  | Coefficient for the length dependence of<br>gate overlap current pre-factor                    | А           | 0              |     |     |

**Table 34** Parameters used for binning model (continued)

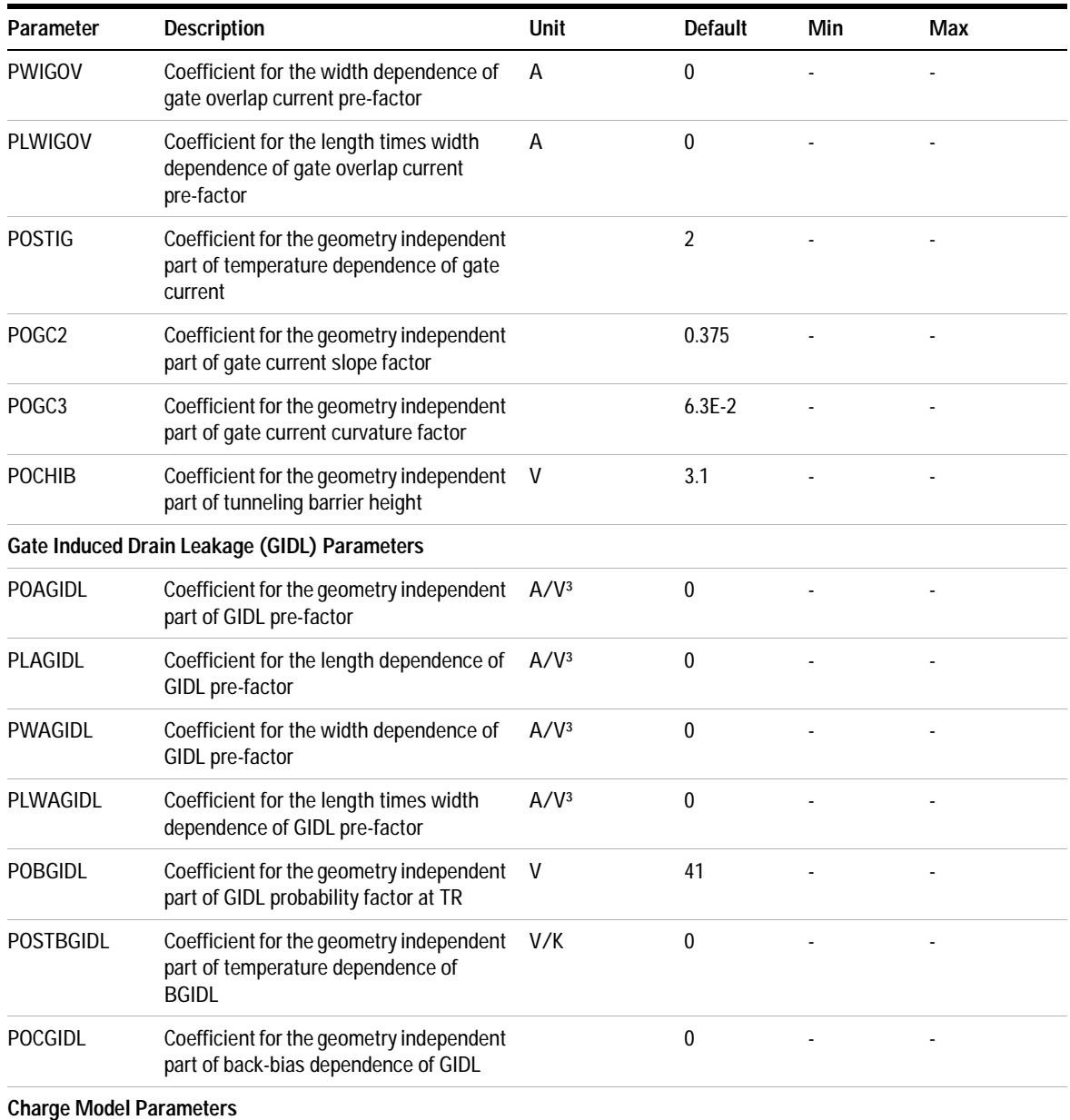

| Parameter       | Description                                                                                                | Unit | <b>Default</b> | Min | Max |
|-----------------|----------------------------------------------------------------------------------------------------|------|----------------|-----|-----|
| <b>POCOX</b>    | Coefficient for the geometry independent<br>part of oxide capacitance for intrinsic<br>channel             | F    | 1E-14          |     |     |
| <b>PLCOX</b>    | Coefficient for the length dependence of<br>oxide capacitance for intrinsic channel                        | F    | 0              |     |     |
| <b>PWCOX</b>    | Coefficient for the width dependence of<br>oxide capacitance for intrinsic channel                         | F    | 0              |     |     |
| <b>PLWCOX</b>   | Coefficient for the length times width<br>dependent part of oxide capacitance for<br>intrinsic channel     | F    | 0              |     |     |
| <b>POCGOV</b>   | Coefficient for the geometry independent<br>part of oxide capacitance for<br>gate-drain/source overlap     | F    | $1E-15$        |     |     |
| <b>PLCGOV</b>   | Coefficient for the length dependence of<br>oxide capacitance for gate-drain/source<br>overlap             | F    | 0              |     |     |
| <b>PWCGOV</b>   | Coefficient for the width dependence of<br>oxide capacitance for gate-drain/source<br>overlap              | F    | 0              |     |     |
| <b>PLWCGOV</b>  | Coefficient for the length times width<br>dependence of oxide capacitance for<br>gate-drain/source overlap | F    | 0              |     |     |
| <b>POCGBOV</b>  | Coefficient for the geometry independent<br>part of oxide capacitance for gate-bulk<br>overlap             | F    | 0              |     |     |
| <b>PLCGBOV</b>  | Coefficient for the length dependence of<br>oxide capacitance for gate-bulk overlap                        | F    | 0              |     |     |
| <b>PWCGBOV</b>  | Coefficient for the width dependence of<br>oxide capacitance for gate-bulk overlap                         | F    | 0              |     |     |
| <b>PLWCGBOV</b> | Coefficient for the length times width<br>dependence of oxide capacitance for<br>gate-bulk overlap         | F    | 0              |     |     |

**Table 34** Parameters used for binning model (continued)

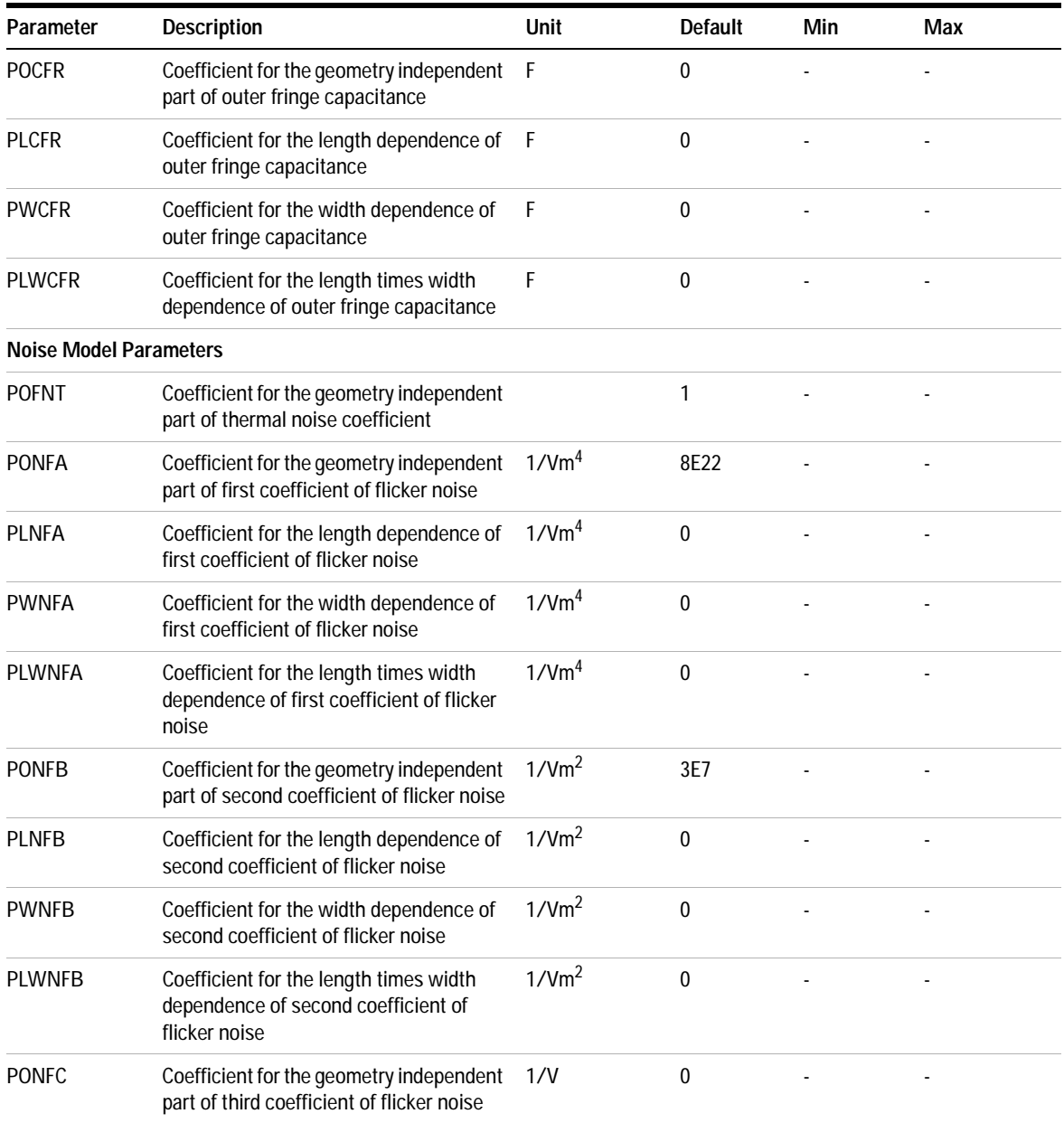

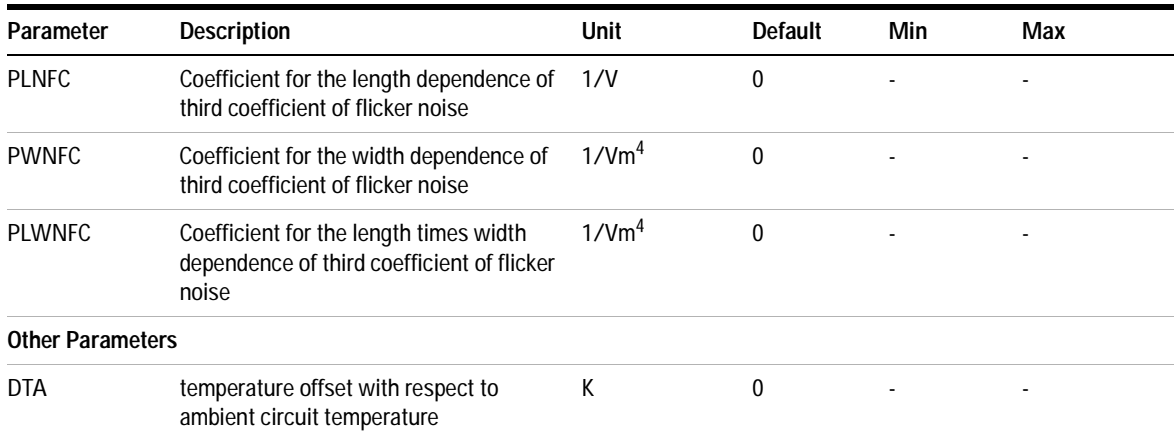

#### **Table 34** Parameters used for binning model (continued)

## **Stress Model**

The stress model is adopted from BSIM4.4 and has undergone only minor changes.

| Parameter    | <b>Description</b>                                            | Unit     | <b>Default</b> |      |      |  |
|--------------|---------------------------------------------------------------|----------|----------------|------|------|--|
| <b>SAREF</b> | Reference distance between OD edge to<br>poly from one side   | m        | 1E-6           | 1E-9 |      |  |
| <b>SBREF</b> | Reference distance between OD edge to<br>poly from other side | m        | 1E-6           | 1E-9 |      |  |
| <b>WLOD</b>  | Width parameter                                               | m        | 0              |      |      |  |
| <b>KUO</b>   | Mobility degradation/enhancement<br>parameter                 | m        | 0              |      |      |  |
| <b>KVSAT</b> | Saturation velocity degradation/<br>enhancement parameter     | m        | 0              | $-1$ | $+1$ |  |
| <b>TKUO</b>  | Temperature coefficient of KUO                                |          | 0              |      |      |  |
| <b>LKUO</b>  | Length dependence of KUO                                      | mLLODKUO | $\mathbf{0}$   |      |      |  |
| <b>WKUO</b>  | Width dependence of KUO                                       | mWLODKUO | 0              |      |      |  |

**Table 35** Parameters for stress model

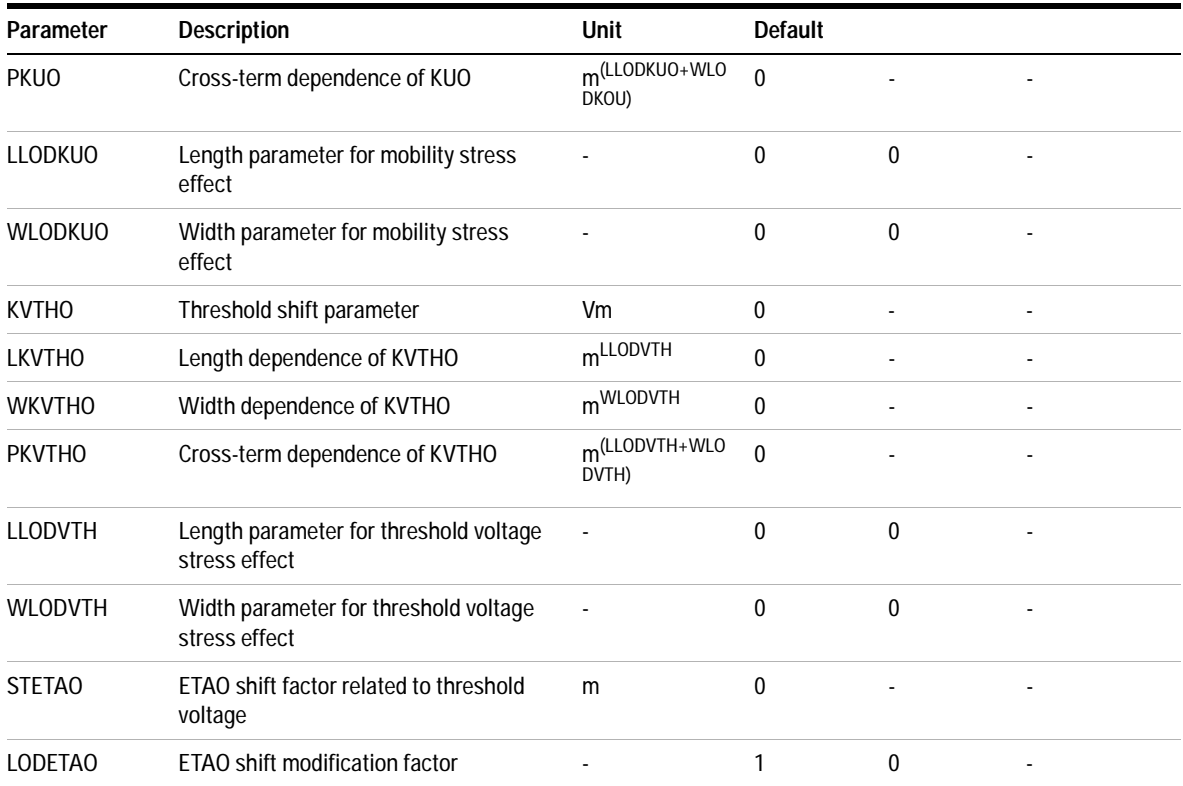

## **Table 35** Parameters for stress model (continued)

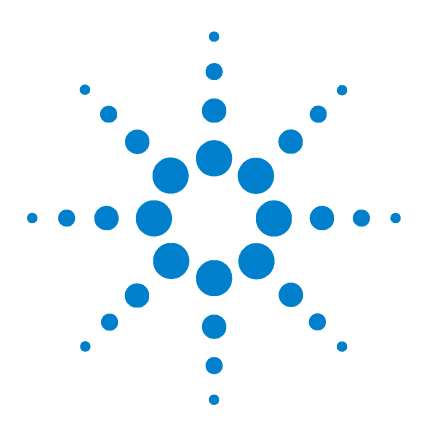

**Agilent 85190A IC-CAP 2008 Nonlinear Device Models Volume 1**

**4**

# **BSIM4 Characterization**

Basic Effects Modeled in BSIM4 238 [Key Features of the BSIM4 Modeling Package](#page-238-0) 239 [DC Behavioral Modeling](#page-239-0) 240 [CV Modeling](#page-272-0) 273 [Structure of the BSIM4 RF Simulation Model](#page-279-0) 280 [Test Structures for Deep Submicron CMOS Processes](#page-296-0) 297 [SPICE Model Parameters for BSIM4.5.0](#page-297-0) 298 [References](#page-319-0) 320

This chapter provides a theoretical background for the BSIM4 model. It is based on the model revision BSIM4.5.0, released by the University of California at Berkeley on July 29, 2005. Using the Modeling Packages is described in [Chapter 1, "Using the](#page-14-0)  [MOS Modeling Packages](#page-14-0)."

BSIM4.5.0 covers some improvements for geometric influences, temperature and processing variations. The details are described in ["New features in the BSIM4 Modeling Package, Rev.](#page-231-0)  [IC-CAP 2006, April 2006.](#page-231-0)

BSIM4.4.0 addresses several new issues in modeling sub micron CMOS technology and RF high-speed CMOS circuit simulation. The BSIM4.3.0 model has been improved to cover such effects as trap assisted and gate overlap tunneling, recombination currents, and flicker noise.

The BSIM4.5.0 source code, BSIM4.5.0 user manual, BSIM4.5.0 new enhancement document and testing examples can be downloaded at [1]:

http://www-device.eecs.berkeley.edu/~bsim3/bsim4\_get.html

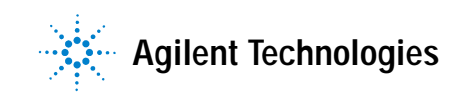

## **What's new inside the BSIM4 Modeling Package:**

This section lists the enhancements and changes made to the Modeling Package for each revision since IC-CAP 2002. They are listed in reverse order so that the new version is on top, followed by former versions.

#### <span id="page-231-0"></span>**New features in the BSIM4 Modeling Package, Rev. IC-CAP 2006, April 2006**

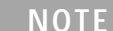

The supported model is now BSIM4.5.0, released by UCB in July 2005.

#### **1.) General**

The new effects modeled in BSIM4.5.0 are included as well as some improvements in handling the Modeling Package.

- **•** A new mobility model, addressing Coulomb scattering as well as the mobility channel length dependence of heavily halo-doped devices
- **•** Improved VOFF and VFBSDOFF temperature dependency
- **•** Enhancements in temperature modeling using tempMod = 2: Vth(DITS) and gate tunneling models are functions of TNOM, temperature dependency of VFB is added
- **•** A substrate resistance model (rbodyMod = 2), scalable with NF, L, and W
- **•** XGW and NGCON can be specified as instance parameters
- **•** Threshold voltage variation is represented by a new instance parameter, DELVTO
- **•** Ion scattering effects during well implantation are modeled using an enhanced well-proximity effect model for parameters VTH, U0, K2
- **•** Implementation of the VTH-model into the IGC-equation to allow modeling of the VBS dependence of IGC as well as IDS in the low current region

#### **2.) BSIM4\_DC\_CV\_Extract**

The extraction module gets some new features. Those handling improvements are described in [Chapter 1, "Using the MOS](#page-14-0)  [Modeling Packages](#page-14-0)."

- **•** The data display now opens a multiplot window that displays an overview of plots using any number of plots in one window (up to 100), as well as zooming in on a specific plot instead of opening a new window for each plot.
- **•** It is possible to arrange different types of plots and use them for extraction by means of the plot optimizer.
- **•** You can display different devices, different temperatures, and different plot types with this multiplot window.
- **•** The extraction flow is grouped into a global and a binning extraction part for a better overview. The groups can be expanded or deflated.
- **•** Error calculation can be made visible in the plot window.

#### **New features in the BSIM4 Modeling Package, Rev. IC-CAP 2006, November 2005**

**NOTE** The supported model is now BSIM4.4.0, released by UCB in May 2004.

#### **General**

The new effects modeled in BSIM4.4.0 are included as well as some improvements in handling the Modeling Package. Those handling improvements are described in [Chapter 1, "Using the](#page-14-0)  [MOS Modeling Packages](#page-14-0)."

- **•** Shallow Trench Isolation (STI) effects
- **•** New temperature model
- **•** Enhancements in the Holistic noise modeling
- **•** Multilayer Gate tunneling current
- **•** Tolerances in Binning
- **•** Scalable Model has been enhanced for specific layouts using so called "Horseshoe contacts"
- **•** Consistency check of DC measurement data included
- **•** The time to load a new project has been dramatically reduced
- **•** Extractions for BSIM4.3.0 specific parameters have been included
- **•** New scheme to define de-embedding structures

#### **New features in the BSIM4 Modeling Package, Rev. IC-CAP 2004, November 2004**

**NOTE** The supported model is now BSIM4.3.0, released by UCB in May 2003.

#### **General**

The new effects modeled in BSIM4.3.0 are included as well as some improvements in handling the Modeling Package.

- **•** Shallow Trench Isolation (STI) effects
- **•** New temperature model
- **•** Enhancements in the Holistic noise modeling
- **•** Multilayer Gate tunneling current
- **•** Tolerances in Binning
- **•** Scalable Model has been enhanced for specific layouts using so called "Horseshoe contacts"
- **•** Consistency check of DC measurement data included
- **•** The time to loading a new project has been dramatically reduced
- **•** Extractions for BSIM4.3.0 specific parameters have been included
- **•** New scheme to define de-embedding structures

#### **New features in the BSIM4 Modeling Package, Rev. IC-CAP 2004, January 2004**

#### **1.) General**

The BSIM4 Modeling Package can now generate model cards and scalable RF models for the following simulators:

Spice3 (delivered with IC-CAP)

Advanced Design System

Hspice

Spectre

All temperatures in setups and documentation are now given in [K] instead of [degree C]. Many suggestions from beta and first time users have been included into the Modeling Package.

#### **2.) BSIM4\_DC\_CV\_Measure**

The Keithley switching matrix models K707 and K708a are supported.

The maximum compliance values can be defined together with the other measurement settings.

Three new functions are implemented to drive the *BSIM4\_DC\_CV\_Measure* module from a wafer prober control macro. An example for such a control macro can be found in *'.../examples* 

*/model\_files/mosfet/bsim4/examples/waferprober/prober\_cont rol.mdl'*

#### **3.) BSIM4\_DC\_CV\_Extract**

A complete new extraction flow is implemented. A certain extraction group (e.g., 'Basic VTH, Mobility') can be invoked several times with different configurations.

#### **4) BSIM4\_RF\_Extract**

A complete new extraction flow is implemented. Please see the above noted *BSIM4\_DC\_CV\_Extract* for more details.

The automatic generation of HTML files has been enhanced to include a navigation tree through all results.

#### **New features in the BSIM4 Modeling Package, Rev. IC-CAP 2002, March 2003**

The major enhancement in this update is the possibility to use the same set of measured data to extract parameters for the BSIM3 Model as well as for the BSIM4 Model.

This means, data generated by the *BSIM3\_DC\_CV\_Measure* module can be imported into the *BSIM4\_DC\_CV\_Extract* module and vice versa.

This feature allows the user to extract model parameters for use with the BSIM3 model as well as the BSIM4 model according to his needs, using only one set of measured data.

Moreover, the flow inside an extraction group can be specified in any desired order to get highest flexibility in adopting a specific parameter extraction to a certain process.

The automatic generation of binned model files is now supported. A new folder '*Binning*' in the '*BSIM4\_DC\_CV\_Extract*' module allows the specification of binning areas as well as extended binning. Final circuits are generated for simulators supporting binned model parameters: Hspice, Spectre and ADS.

The automatic generation of HTML files has been enhanced to include a navigation tree through all results. In addition, all measured data at each temperature for each device is compared with the simulated results.

The new IC-CAP feature "Plot Optimizer" is supported through the use of an additional folder *Plot Optimizer* which allows the entering of devices and setups for a final fine tuning approach.

A new function is implemented to extract multiple projects in a batch mode. This can be very useful for statistical modeling, where a large number of model parameter sets have to be generated for the same type of devices but from different

measured test chips. Please see the macro 'Example\_Wafer\_Extraction' in the *BSIM4\_DC\_CV\_Extract.mdl* file.

Parameter extractions have been steadily enhanced due to user's feedback.

# **Basic Effects Modeled in BSIM4**

- **•** Short and narrow channel effects on threshold voltage
- **•** Non-uniform doping effects
- **•** Mobility reduction due to vertical field
- **•** Bulk charge effect
- **•** Carrier velocity saturation
- **•** Drain induced barrier lowering (DIBL)
- **•** Channel length modulation (CLM)
- **•** Substrate current induced body effect (SCBE)
- **•** Parasitic resistance effects
- **•** Quantum mechanic charge thickness model
- **•** Well proximity effect
- **•** Enhanced temperature mode (TempMod=2)
- Enhanced mobility model using L<sub>eff</sub> dependency

## **Enhanced drain current model**

- **•** VTH model for pocket/retrograde technologies
- **•** New predictive mobility model
- **•** Gate induced drain leakage (GIDL)
- **•** Internal/external bias-dependent drain source resistance

## **RF and high-speed model**

- **•** Intrinsic input resistance (Rgate) model
- **•** Non-Quasi-Static (NQS) model
- **•** Holistic and noise-partition thermal noise model
- **•** Substrate resistance network
- **•** Calculation of layout-dependent parasitic elements
- **•** Asymmetrical source/drain junction diode model
- **•** I-V and breakdown model
- **•** Gate dielectric tunneling current model

# <span id="page-238-0"></span>**Key Features of the BSIM4 Modeling Package**

- **•** The graphical user interface in Agilent's IC-CAP enables the quick setup of tests and measurements followed by automatic parameter extraction routines.
- **•** The data management concept allows a powerful and flexible handling of measurement data using an open and easy data base concept.
- **•** The powerful extraction procedures can be easily adapted to different CMOS processes. They support all possible configurations of the BSIM4 model.
- **•** Quality assurance procedures are checking every step in the modeling flow from measurements to the final export of the SPICE model parameter set.
- **•** The fully automatic generation of HTML reports is included to enable web publishing of a modeling project.
- **•** The modeling package supports SPICE3e2 and major commercial simulator formats such as HSPICE, Spectre, or Agilent's ADS.

#### **The Modeling Package Supports Measurements on**

- **•** Single finger (normal) transistors
- **•** Parasitic diodes
- **•** Capacitances:
	- **•** Oxide and Overlap
	- **•** Bulk-Drain and Source-Drain junction
	- **•** Intrinsic
- **•** RF multifinger transistors

#### **The Modeling Package Supports Extractions for**

- **•** Basic transistor behavior
- **•** Parasitic diodes
- **•** Capacitances
- **•** RF behavior (S-parameters)

## <span id="page-239-0"></span>**DC Behavioral Modeling**

This section provides a theoretical background of the BSIM4 DC model. You will find some basic device equations together with some explanations on model selectors used inside the BSIM4 model and the BSIM4 Modeling Package.

At the end of this section you will find a table listing all of the model parameters added in BSIM4.3.0 together with their default values as well as a table containing the parameter set used in version BSIM4.2.1.

Since this theoretical section can only be of introductional character, we strongly recommend that you consult the manual from the University of California, Berkeley for a detailed description of device equations and relevant parameters [1] as well as further literature located in ["References" on page 320.](#page-319-0)

## **Threshold Voltage Model**

The complete threshold voltage model equation implemented in the BSIM4 model for SPICE is (the influence of the well-proximity effect is described at the end of this paragraph):

$$
V_{th} = VTH0 + K1 \cdot [Part1] - K2 \cdot [Part2]
$$
 (4)

+ 
$$
(K3 + K3B \cdot V_{bseff}) \cdot \frac{TOXE}{W_{eff} + W0} \cdot \Phi_S
$$
  
-  $\left(\frac{1}{2} \cdot Part3 \cdot (V_{bi} - \Phi_s)\right) - \left(\frac{1}{2} \cdot Part4\right)$ 

The equation above contains some shortcuts for better readability ([Part1, Part2, Part3*andPart*4]). Expanded they read:

$$
Part1 = K1 \cdot \sqrt{1 + \frac{LPEB}{L_{eff}}} \cdot \left(\frac{TOXE}{TOXM} \cdot \sqrt{\Phi_S - V_{bseff}} - \sqrt{\Phi_S}\right) + \left(\frac{TOXE}{TOXM} \cdot \sqrt{\Phi_S} \cdot \left(\sqrt{1 + \frac{LPE0}{L_{eff}}} - 1\right)\right)
$$

$$
Part2 = \frac{TOXE}{TOXM} \cdot V_{bseff}
$$
\n
$$
Part3 = \left[ \frac{DVT0W}{\cosh(DVT1W \cdot \frac{L_{eff}W_{eff}}{l_{tw}}) - 1} + \frac{DVT0}{\cosh(DVT1 \cdot \frac{L_{eff}}{l_{t}}) - 1} \right]
$$
\n
$$
Part4 = \frac{V_{ds}}{\cosh(DSUB \cdot \frac{L_{eff}}{l_{to}}) - 1} \cdot (ETA0 + ETAB \cdot V_{bseff})
$$

To set an upper boundary for body bias during simulations, the effective body bias has been introduced:

$$
V_{bseff} = V_{bc} + \frac{1}{2}(V_{bs} - V_{bc} - \delta_1)
$$
  
+  $\frac{1}{2} \cdot (\sqrt{(V_{bs} - V_{bc} - \delta_1)^2 - 4\delta_1 V_{bc}})$  (5)

where  $\delta_1 = 10^{-3} V$  and  $V_{bc}$  is the maximum allowable  $V_{bs}$ and is calculated from  $(dV_{th})/(dV_{bs}) = 0$  to be

$$
V_{bc} = \frac{9}{10} \cdot \left(\Phi_s - \frac{K1^2}{4 \cdot K2^2}\right)
$$

Furthermore, there are some shortcuts used to make Equation 4 more readable.

- built-in voltage of the Source/Drain regions:

$$
V_{bi} = \frac{k_B \cdot T}{q} \cdot \ln\left(\frac{NDEP \cdot NSD}{n_i^2}\right)
$$

- characteristic length  $l_t$ :

$$
l_{t} = \sqrt{\frac{\varepsilon_{si} \cdot \text{TOXE} \cdot \sqrt{\frac{2 \cdot \varepsilon_{si} \cdot (\Phi_{s} - V_{bs})}{q \cdot \text{NDER}}}}{\text{EPSROX}} \cdot (1 + \text{DVT2} \cdot V_{bs})}
$$

and

$$
l_{t0} = \sqrt{\frac{\varepsilon_{si} \cdot \text{TOXE} \cdot \sqrt{\frac{2 \cdot \varepsilon_{si} \cdot \Phi_s}{q \cdot \text{NDEP}}}}{\text{EPSROX}}}
$$

$$
l_{tw} = \sqrt{\frac{\varepsilon_{si} \cdot \text{TOXE} \cdot \sqrt{\frac{2 \cdot \varepsilon_{si} \cdot \Phi_s}{q \cdot \text{NDEP}}}}{\text{EPSROX}} \cdot (1 + \text{DVT2W} \cdot V_{bs})}
$$

- effective channel length and width,  $L_{\it eff}$  and  $W_{\it eff}$ :

$$
L_{eff} = L_{drawn} - 2dL
$$

$$
W_{eff} = \frac{W_{drawn}}{NF} - 2dW
$$

## **Well-Proximity effect modeling**

With BSIM4.5.0, the calculation of influences from the so called *well-proximity* has been introduced. Deep buried layers, possible by using high-energy implanters, affect devices located near the mask edge. Ions, scattered at the edge of the photo resist film, can influence the threshold voltage of those *edge* devices. A threshold voltage shift in the order of around 100 mV have been observed [1]. The following figure shows the effect [7].

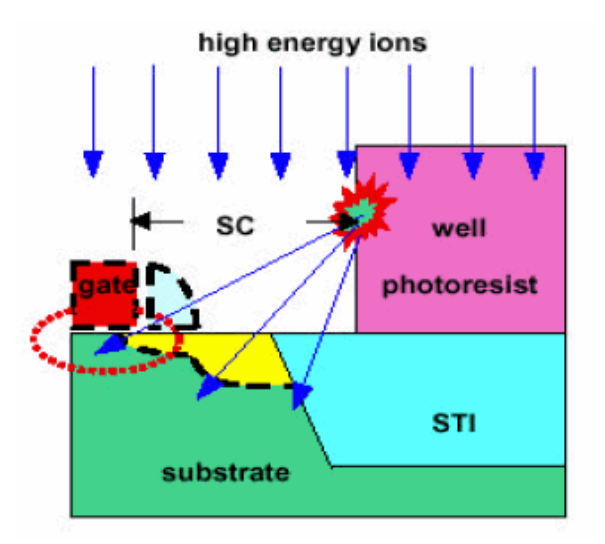

BSIM4.5.0 considers the variations of threshold voltage, mobility, and body effect through newly introduced parameters SCA, SCB, SCC, SC, WEB, WEC, KVTH0WE, K2WE, KU0WE, SCREF, and WPEMOD.

The relevant model equations are:

$$
Vth0 = Vth0_{orig} + KVTH0WE \cdot (SCA + WEB \cdot SCB + WEC \cdot SCC)
$$

$$
K2 = K2_{orig} + K2WE \cdot (SCA + WEB \cdot SCB + WEC \cdot SCC)
$$

$$
\mu_{eff} = \mu_{eff, orig} \cdot (1 + KVTH0WE \cdot (SCA + WEB \cdot SCB + WEC \cdot SCC))
$$

| Equation<br>Variable | <b>BSIM4 Parameter</b> | <b>Description</b>                                                           | <b>Default Value</b>         |
|----------------------|------------------------|------------------------------------------------------------------------------|------------------------------|
| VTH <sub>0</sub>     | VTH <sub>0</sub>       | long channel threshold voltage at $V_{bs} = 0$                               | NMOS: 0.7 V<br>PMOS: - 0.7 V |
| K1                   | K1                     | first-order body effect coefficient                                          | 0.5 $\sqrt{V}$               |
| К2                   | К2                     | second-order body effect coefficient                                         | 0                            |
| K3                   | K3                     | narrow width coefficient                                                     | 80.0                         |
| K3B                  | K3B                    | Body effect coefficient of K3                                                | 0.01 / V                     |
| W0                   | W0                     | narrow width parameter                                                       | 2.5E-6 m                     |
| LPE <sub>0</sub>     | LPE <sub>0</sub>       | lateral non-uniform doping parameter at $V_{bs} = 0$                         | 1.74e-7                      |
| LPEB                 | <b>LPEB</b>            | lateral non-uniform doping effect on K1                                      | 0 <sub>V</sub>               |
| $k_B$                |                        | Boltzmann's constant ( $k_B = 1,3807 \times 10^{-23} \frac{J}{K}$ )          |                              |
| Τ                    | Τ                      | absolute temperature in Kelvin                                               | 300                          |
| q                    |                        | charge of an Electron ( $q = 1,602 \times 10^{-19} C$                        |                              |
| L <sub>drawn</sub>   |                        | channel length as drawn on mask                                              |                              |
| W <sub>drawn</sub>   |                        | channel width as drawn on mask                                               |                              |
| NF.                  | ΝF                     | number of gate fingers                                                       | 1                            |
| <b>TOXE</b>          | <b>TOXE</b>            | electrical gate equivalent oxide thickness                                   | 3E-9m                        |
| <b>TOXM</b>          | тохм                   | Gate oxide thickness at which parameters are<br>extracted                    | <b>TOXE</b>                  |
| DVT <sub>0</sub>     | DVT <sub>0</sub>       | first coefficient of short-channel effect on VTH                             | 2.2                          |
| <b>DVT0W</b>         | <b>DVT0W</b>           | first coefficient of narrow-width effect on VTH for<br>small channel length  | $\mathbf 0$                  |
| DVT <sub>1</sub>     | DVT1                   | second coefficient of short-channel effect on VTH                            | 0.53                         |
| DVT1W                | DVT1W                  | second coefficient of narrow-width effect on VTH<br>for small channel length | 5.3E6m                       |

**Table 36** Variables and parameters used in modeling threshold voltage

| Equation<br>Variable | <b>BSIM4 Parameter</b> | <b>Description</b>                                                                 | <b>Default Value</b> |
|----------------------|------------------------|------------------------------------------------------------------------------------|----------------------|
| DVT <sub>2</sub>     | DVT <sub>2</sub>       | body-bias coefficient of short-channel effect on<br><b>VTH</b>                     | $-0.032$ 1/V         |
| DVT <sub>2</sub> W   | DVT <sub>2</sub> W     | body-bias coefficient of narrow-width effect on VTH<br>for small channel length    | $-0.032$ 1/V         |
| <b>DSUB</b>          | <b>DSUB</b>            | DIBL coefficient exponent in subthreshold region                                   | DROUT                |
| ETA0                 | ETA0                   | DIBL coefficient in the subthreshold region                                        | 0.08                 |
| <b>ETAB</b>          | ETAB                   | body-bias for the subthreshold DIBL effect                                         | $-0.071$ /V          |
| <b>NDEP</b>          | <b>NDEP</b>            | channel doping concentration at $X_{dep0}$ , the<br>depletion edge at $V_{hs} = 0$ | 1E17 $cm^{-3}$       |
| <b>NSD</b>           | <b>NSD</b>             | doping concentration of the S/D diffusions                                         | 1e20 $cm^{-3}$       |
| $\varepsilon_{si}$   |                        | relative dielectric constant of silicon                                            | 11.8                 |
| <b>EPSROX</b>        | <b>EPSROX</b>          | gate isolators relative dielectric constant (silicon<br>dioxide)                   | 3.9                  |
| $\Phi_{S}$           |                        | surface potential                                                                  |                      |
| $V_{bs}$             |                        | Bulk-Source voltage                                                                |                      |
| $V_{ds}$             |                        | Drain-Source voltage                                                               |                      |

**Table 36** Variables and parameters used in modeling threshold voltage (continued)

The following sections provide equations for effects modeled in the complete equation above, Equation 4. Starting from the basic equation for long and wide channels, the effects of shrinking dimensions and substrate doping variations are modeled step by step.

## **Basic Threshold voltage equation**

For long and wide channels the following equation is valid:

<span id="page-245-0"></span>
$$
V_{th} = V_{FB} + \Phi_S + \gamma \cdot \sqrt{\Phi_S - V_{bs}} =
$$
\n
$$
VTH0 + \frac{\sqrt{2q \epsilon_{Si} N_{substrate}}}{C_{oxe}} (\sqrt{\Phi_S - V_{bs}} - \sqrt{\Phi_S})
$$
\n(6)

[Equation 6](#page-245-0) is valid under the following assumptions:

- **•** constant substrate (channel) doping
- **•** long and wide channel

Model parameters used for the equation above are listed in the table below:

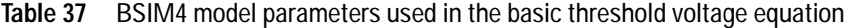

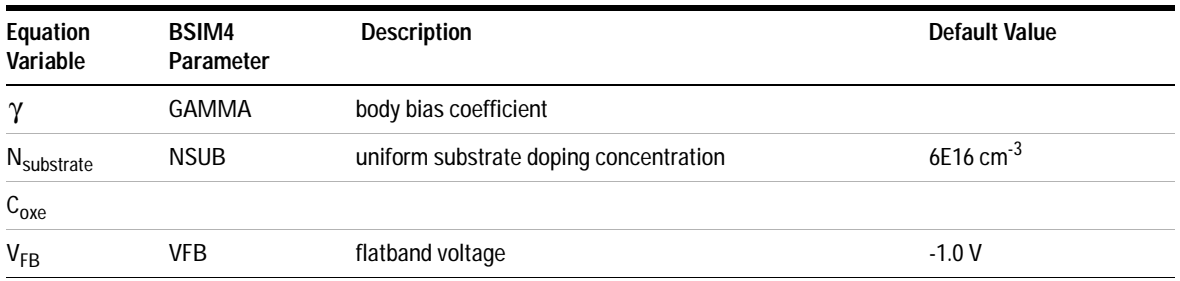

If the substrate doping is not constant or if the channel is short and/or narrow, the basic equation should be modified. The following sections show modifications to the basic equation for non-uniform doping concentration and for short or narrow channel effects.

#### **Non-Uniform Substrate Doping**

If the substrate doping concentration is not uniform in vertical direction, the body bias coefficient  $\gamma$  is a function of the substrate bias and the depth from the interface. The threshold voltage in case of non-uniform vertical doping is:

$$
V_{th} = VTH0 + K1(\sqrt{\varphi_S - V_{bs}} - \sqrt{\varphi_S}) - K2 \cdot V_{bs}
$$
 (7)

where 
$$
\varphi_S = \frac{4}{10} \cdot \frac{k_B T}{q} \cdot \ln\left(\frac{NDEP}{n_i}\right) + PHIN
$$

The doping profile is assumed to be a steep retrograde and is approximated in BSIM4. For details on how it is modeled, see the manual from UC Berkeley [1] starting on page 2-2. The model parameters K1 and K2 can be calculated from NSUB, XT, VBX, VBM, and so on. This is done the same way as in BSIM3v3. Details can be found on page 2-4 of the BSIM4 manual.

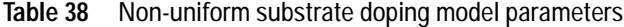

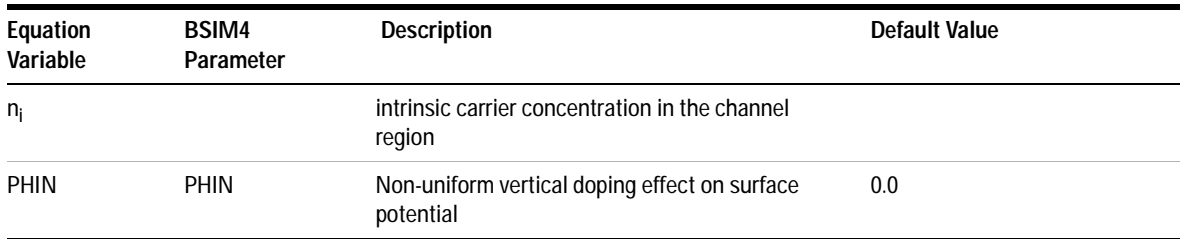

#### **Non-Uniform Lateral Doping: Pocket or Halo Implant**

The doping concentration in this case varies from the middle of the channel towards the source/drain junctions. Shorter channel lengths will result in a roll-up of  $V_{th}$  from the rise of the effective channel doping concentration and the changes of the body bias effect. Those effects are considered using the following formulation:

$$
V_{th} = VTH0 + K1 \cdot (\sqrt{\Phi_s - V_{bs}} - \sqrt{\Phi_s}) \cdot \sqrt{1 + \frac{LPEB}{L_{eff}}}
$$
(8)  
-K2 \cdot V\_{bs} + K1 \cdot (\sqrt{1 + \frac{LPE0}{L\_{eff}}} - 1) \cdot \sqrt{\Phi\_s}

Additionally, drain-induced threshold shift (DITS) has to be considered in long-channel devices using pocket implant. For  $V_{ds}$  in a range of interest, a simplified threshold voltage shift caused by DITS was implemented:

$$
\left( 9\right)
$$

$$
\Delta V_{th}(DITS) = -nv_t \cdot \ln \left( \frac{L_{eff}}{L_{eff} + DVTP0} \cdot \left(1 + e^{-DVTP1 \cdot V} ds\right) \right)
$$

Using TEMPMOD=2, this formula changes to

$$
(10)
$$

$$
\Delta V_{th}(DITS) = -nv_{tnom} \cdot \ln \left( \frac{L_{eff}}{L_{eff} + D V T P 0} \cdot \left( 1 + e^{-D V T P 1 \cdot V} ds \right) \right)
$$

#### **Short-Channel and Drain-Induced-Barrier-Lowering (DIBL) Effects**

For shorter channels, the threshold voltage is more sensitive to drain bias (DIBL effect) and less sensitive to body bias because of reduced control of the depletion region.

The short channel effect coefficient is given by

$$
\theta_{th}(L_{eff}) = \frac{1}{2\left(\cosh\left(\frac{L_{eff}}{l_t}\right) - 1\right)}
$$

In BSIM3v3 this equation is approximated, which results in a phantom second roll-up when Leff becomes very small. To avoid this effect, the exact formulation is used in BSIM4. Model flexibility is increased for different technologies with additional parameters introduced and the short-channel and drain-induced-barrier-lowering effects are modeled separately.

This leads to a short-channel effect coefficient of the form:

$$
\theta_{th}(SCE) = \frac{DVT0}{2\left(\cosh\left(DVT1\cdot\frac{L_{eff}}{l_t}\right)-1\right)}
$$

and a variation of  $V_{th}$  due to the short-channel effect of:

$$
\Delta V_{th}(SCE) = -\left(\frac{DVT0}{2\left(\cosh\left(DVT1\cdot\frac{L_{eff}}{l_t}\right)-1\right)}\right)(V_{bi} - \Phi_s)
$$
 (11)

Drain-induced barrier lowering is modeled the same way, the threshold voltage shift due to DIBL is calculated as:

$$
\Delta V_{th}(DIBL) = -\frac{(ETA0 + ETAB \cdot V_{bs})}{2\left(\cosh\left(DSUB \cdot \frac{L_{eff}}{I_{t0}}\right) - 1\right)}V_{ds}
$$
(12)

DVT1 is basically equal to  $1/(\eta)^{1/2}$ , ETAB and DVT2 represent the influence of substrate bias effects on SCE and DIBL.

#### **Narrow-Width Effect**

The existence of fringing fields leads to a depletion region in the channel that is always larger as is calculated using one-dimensional analysis. This effect gains more influence with decreasing channel widths since the depletion region underneath the fringing field becomes comparable to the depletion field formed in vertical direction. The result is an increase of  $V_{th}$ .

The formulation for the narrow-width effect is:

$$
\Delta V_{th} = (K3 + K3B \cdot V_{bs}) \cdot \frac{TOXE}{W_{eff} + W0} \cdot \Phi_s
$$
 (13)

$$
-\left(\frac{DVT0 W}{2\left(\cosh\left(DVT1 W\cdot\frac{L_{eff} \cdot W_{eff}}{l_{tw}}\right)-1\right)} \cdot (V_{bi} - \Phi_s)\right)
$$

$$
W_{eff}^{'} = \frac{W_{drawn}}{NF}
$$

#### **Subthreshold Swing**

In the subthreshold region, the drain current flow is modeled by:

$$
I_d = \mu \cdot \frac{W}{L} \cdot \sqrt{\frac{q \cdot \varepsilon_{Si} \cdot NDEP}{2 \cdot \Phi_S} \cdot v_t^2} \cdot \left[1 - \exp\left(-\frac{V_{ds}}{v_t}\right)\right].
$$
 (14)  

$$
\exp\left(\frac{V_{gs} - V_{th} - VOFF - (VOFFL/L_{eff})}{n \cdot v_t}\right)
$$

where  $v_t = \frac{b}{q}$  is the thermal voltage.  $k_{\mathcal{B}} \cdot T$  $=\frac{b}{q}$ 

The expression  $VOFF + \frac{VOTTL}{I}$  represents the offset voltage and  $VOFF+\frac{VOFFL}{I}$  $+\frac{VOTTL}{L_{eff}}$ 

gives the channel current at  $V_{gs} = 0$ .

The subthreshold swing parameter *n* is determined by channel length and interface state density and is calculated using

$$
n = 1 + NFACTOR \cdot \frac{C_{dep}}{C_{oxe}} +
$$
\n
$$
\left[ \frac{\frac{1}{2}(CDSC + CDSCD \cdot V_{ds} + CDSCB \cdot V_{bseff})}{\cosh(DVT1 \cdot \frac{L_{eff}}{lt}) - 1} + CIT \right] / C_{oxe}
$$
\n(15)

The parameter NFACTOR is used to compensate for errors in calculating the depletion width capacitance.

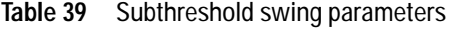

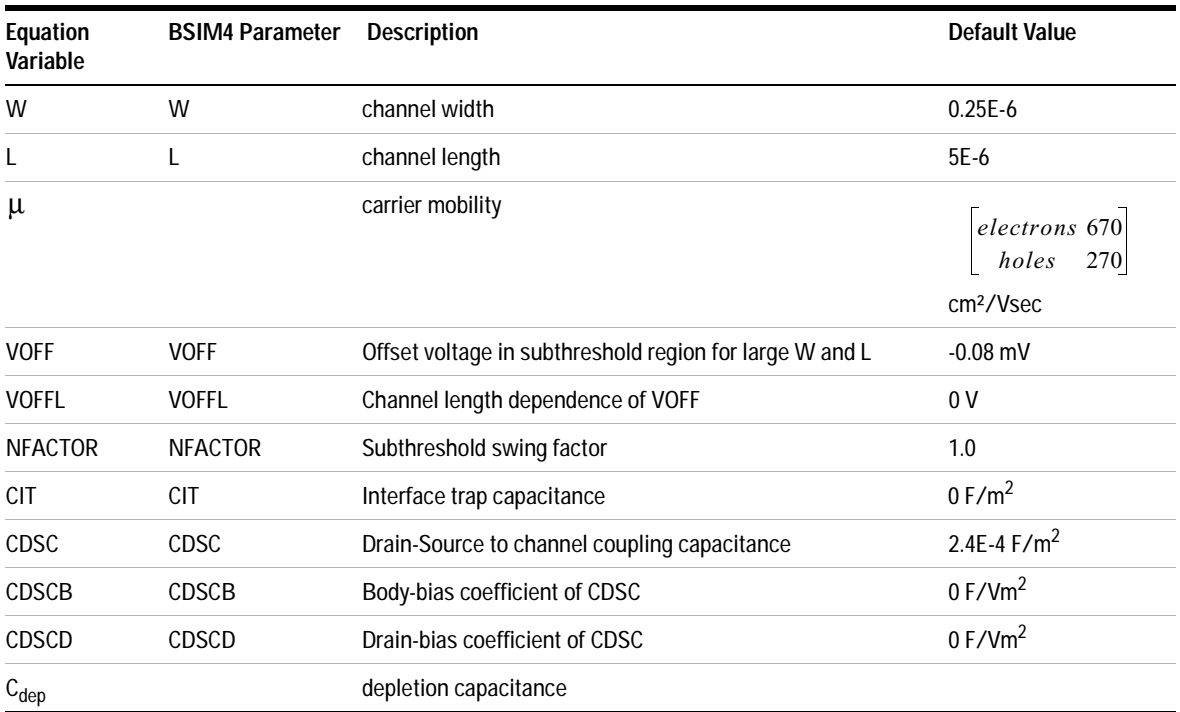

## **Gate Direct Tunneling Current Model**

Gate oxide thickness is decreasing, therefore tunneling currents from the gate contact are playing an important role in the modeling of sub micrometer MOSFET's. In BSIM4, the gate current consists of one part tunneling from gate to bulk  $(I_{\phi})$ and one part tunneling from gate to channel  $(I_{gc})$ . The latter one again is partitioned to flow to the source contact  $(I_{\text{gcs}})$  and to the drain contact  $(I_{gcd})$ , as well as from the gate to the source and drain diffusion regions  $(I_{gs}, I_{gd})$ , as is shown in the following figure.

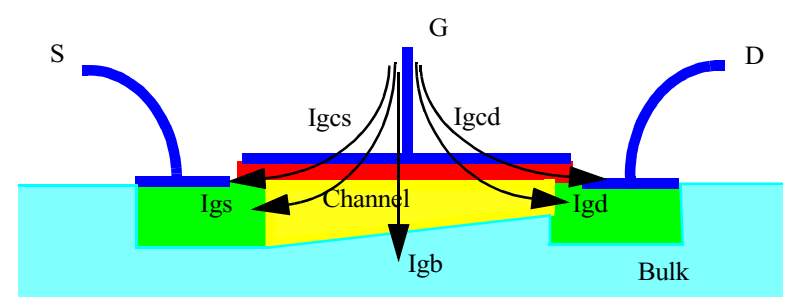

**Figure 58** Cross section of a MOSFET with gate tunneling current components

Two model selectors are used to turn on or off tunneling current components, IGBMOD and IGCMOD. Setting IGBMOD = 1 turns on  $I_{gb}$ , IGCMOD = 1 turns on  $I_{gc}$ ,  $I_{gs}$  and  $I_{gd}$ . Setting IGBMOB = IBGCMOD = 0 turns off modeling of gate tunneling currents.

The BSIM4.3.0 Version of the model allows the modeling of Gate Current Tunneling through Multiple-Layer Stacks by use of a tunneling attenuation coefficient.

#### **Gate-to-Bulk Current**

This current consists of two parts, tunneling of *electrons* from the *conduction* band and from the *valence* band. The first part is significant in the accumulation region, the second one during
device inversion. The accumulation region tunneling current is dominated by electron tunneling from the conduction band and is given by:

$$
I_{gbacc} = W_{eff} \cdot L_{eff} \cdot A \cdot \left(\frac{TOXREF}{TOXE}\right)^{NTOX} \cdot \frac{1}{TOXE^{2}} \cdot V_{gb}
$$
 (16)  

$$
\cdot V_{aux1} \cdot \exp[-B \cdot TOXE(AIGBACC - BIGBACC \cdot V_{oxacc})]
$$
  
(1 + CIGBACC \cdot V\_{oxacc})]

Inside this equation, the auxiliary voltage is:

$$
V_{aux1} = NIGBACC \cdot (v_t)
$$
\n
$$
\cdot \log\left(1 + \exp\left(-\frac{V_{gb} - V_{fbzb}}{NIGBACC \cdot v_t}\right)\right)
$$
\n(17)

The constants in this equation are:

$$
A = 4.97232E-7 A/V2
$$
  
B = 7.45669E11 (g/F-s<sup>2</sup>)<sup>0.5</sup>

The tunneling current dominating the inversion region is caused by electron tunneling from the valence band. It is calculated by:

$$
I_{gbinv} = W_{eff} \cdot L_{eff} \cdot C \cdot \left(\frac{TOXREF}{TOXE}\right)^{NTOX} \cdot \frac{1}{TOXE^2} \cdot V_{gb}
$$
 (18)  

$$
\cdot V_{aux2} \cdot \exp[-D \cdot TOXE(AIGBINV - BIGBINV \cdot V_{oxdepinv})]
$$
  

$$
\cdot (1 + CIGB(ACCINV) \cdot V_{oxdepinv})]
$$

Inside this equation, the auxiliary voltage is:

$$
V_{aux2} = NIGBINV \cdot v_t \cdot \log\left(1 + \exp\left(\frac{V_{oxdepinv} - EIGBINV}{EIGBINV \cdot v_t}\right)\right)
$$

The constants in the above equation are:

C= 3.75956E-7 A/V²

D=  $9.82222E11 (g/F-s<sup>2</sup>)<sup>0.5</sup>$ 

The voltage across the gate oxide  $V_{ox}$  consists of the oxide voltage in accumulation and the one in inversion, as used in Equation 17 and Equation 18.

$$
V_{ox} = V_{oxacc} + V_{oxdepinv}
$$
 (19)

The parts of  $V_{ox}$  are calculated by:

$$
V_{oxacc} = -\frac{1}{2} \cdot \left[ \left( V_{fbzb} - V_{gb} - \frac{2}{100} \right) + \sqrt{\left( V_{fbzb} - V_{gb} - \frac{2}{100} \right)^2 + \frac{8}{100} \cdot V_{fbzb} \right]}
$$

$$
V_{oxdepinv} = K_{1ox} \cdot \sqrt{\Phi_s} + V_{gsteff}
$$

The flatband voltage, calculated from zero-bias  $V_{th}$  is:

$$
V_{fbzb} = V_{th}|_{V_{bs} and V_{ds} = 0} - \Phi_s - K1 \cdot \sqrt{\Phi_s}
$$

Equation 19 is continuously valid from accumulation through depletion to inversion.

| Equation<br>Variable | <b>BSIM4 Parameter</b> | Description                                                     | Default Value |
|----------------------|------------------------|-----------------------------------------------------------------|---------------|
| <b>TOXREF</b>        | <b>TOXREF</b>          | Nominal gate oxide thickness for gate direct tunneling<br>model | $3F-9m$       |
| <b>NTOX</b>          | <b>NTOX</b>            | Exponent for the gate oxide ratio                               | 1.0           |

<span id="page-253-0"></span>**Table 40** Gate Tunneling Parameters

| Equation<br>Variable | <b>BSIM4 Parameter</b> | <b>Description</b>                            | <b>Default Value</b> |
|----------------------|------------------------|-----------------------------------------------|----------------------|
| <b>AIGBACC</b>       | <b>AIGBACC</b>         | Parameter for I <sub>gb</sub> in accumulation | 0.43                 |
| <b>BIGBACC</b>       | <b>BIGBACC</b>         | Parameter for I <sub>gb</sub> in accumulation | 0.054                |
| CIGBACC              | <b>CIGBACC</b>         | Parameter for I <sub>gb</sub> in accumulation | 0.075                |
| <b>NIGBACC</b>       | <b>NIGBACC</b>         | Parameter for I <sub>qb</sub> in accumulation | 1.0                  |
| <b>AIGBINV</b>       | AIGBINV                | Parameter for I <sub>ab</sub> in inversion    | 0.35                 |
| <b>BIGBINV</b>       | <b>BIGBINV</b>         | Parameter for I <sub>ab</sub> in inversion    | 0.03                 |
| <b>CIGBINV</b>       | <b>CIGBINV</b>         | Parameter for I <sub>gb</sub> in inversion    | 0.006                |
| <b>NIGBINV</b>       | <b>NIGBINV</b>         | Parameter for I <sub>ab</sub> in inversion    | 1.1                  |

**Table 40** Gate Tunneling Parameters (continued)

# **Gate-to-Channel Current Igc**

The gate-to-channel current is determined by electrons tunneling from the conduction band in NMOS transistors respective holes tunneling from the valence band in PMOS transistors.

$$
I_{gc} = W_{eff} \cdot L_{eff} \cdot E \cdot \left(\frac{TOXREF}{TOXE}\right)^{NTOX} \cdot \frac{1}{TOXE^2} \cdot V_{gse}
$$
 (20)  
 
$$
\cdot NIGC \cdot v_t \cdot \log\left(1 + \exp\left(\frac{V_{gse} - VTH0}{NIGC \cdot v_t}\right)\right)
$$
  
 
$$
\cdot \exp\left[-F \cdot TOXE \cdot (AIGC - BIGC \cdot V_{oxdepinv})\right]
$$
  
 
$$
\cdot \left(1 + CIGC \cdot V_{oxdepinv}\right)
$$

The physical constants E and F are listed in [Table 41.](#page-256-0)

#### **Gate-to-Source and Gate-to-Drain tunneling currents**

These currents tunnel from the gate contact to the source or drain diffusion regions. They are caused by electron tunneling from the conduction band in NMOS transistors and by hole tunneling from the valence band in PMOS transistors.

$$
I_{gs} = W_{eff} \cdot DLCIG \cdot E \cdot T_{oxRatioEdge} \cdot V_{gs}
$$
\n
$$
\cdot V_{gs} \cdot \exp[-F \cdot TOXE \cdot POXEDGE
$$
\n
$$
\cdot (AIGSD - (BIGSD \cdot V_{gs})) \cdot (1 + CIGSD \cdot V_{gs})]
$$
\n
$$
V_{gs} = \sqrt{(V_{gs} - V_{fbsd})^{2} + (1e - 4)}
$$
\n(21)

For the computing of  $I_{gd}$ , the values of  $V_{gs}$  in Equation 21 has to be replaced by  $V_{gd}$ .

The flat-band voltage between and the source or drain diffusion areas is dependent from NGATE:

If  $NGATE > 0.0$ :

$$
V_{fbsd} = \frac{k_B T}{q} \cdot \log \left( \frac{NGATE}{NSD} \right)
$$

Else:

$$
V_{fbsd} = 0
$$

To take drain bias effects into account, the tunneling current from the gate contact splits into two components and it is  $I_{gc} = I_{gcs} + I_{gcd}$ . The components are calculated as:

$$
I_{gcs} = I_{gc} \cdot \frac{PIGCD \cdot V_{ds} + \exp(-PIGCD \cdot V_{ds}) - 1 + (1e - 4)}{PIGCD^2 \cdot V_{ds}^2 + (2e - 4)}
$$

$$
I_{gcd} = I_{gc} \cdot \frac{1 - (PIGCD \cdot V_{ds} + 1) \exp(-PIGCD \cdot V_{ds}) + (1e - 4)}{PIGCD^{2} \cdot V_{ds}^{2} + (2e - 4)}
$$

If the model parameter PIGCD is not specified, it is calculated by:

$$
PIGCD = \frac{B \cdot TOXE}{V_{gsteff}^2} \cdot \left(1 - \frac{V_{dseff}}{2 \cdot V_{gsteff}}\right)
$$
(22)

The constants used in Equation 21 and Equation 22 have different values for NMOS and PMOS transistors:

<span id="page-256-0"></span>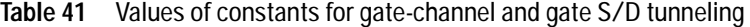

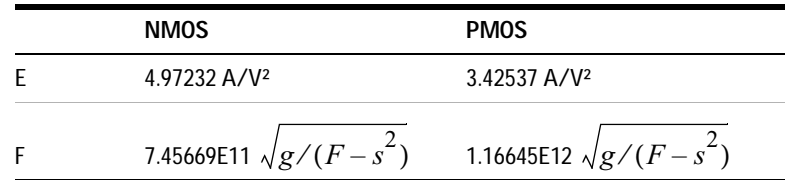

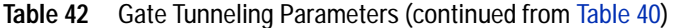

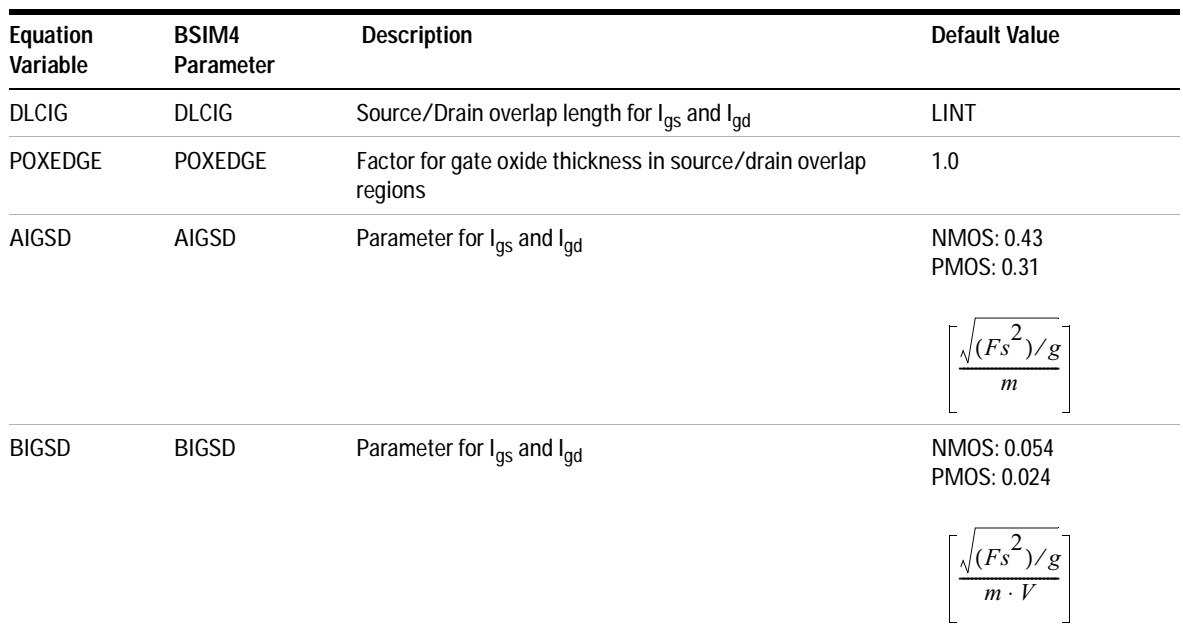

| Equation<br>Variable | <b>BSIM4</b><br>Parameter | <b>Description</b>                                                                      | Default Value                 |
|----------------------|---------------------------|-----------------------------------------------------------------------------------------|-------------------------------|
| <b>CIGSD</b>         | CIGSD                     | Parameter for $I_{\alpha s}$ and $I_{\alpha d}$                                         | NMOS: 0.075<br>PMOS: 0.03 [V] |
| <b>NIGC</b>          | NIGC.                     | Parameter for I <sub>gcs</sub> , I <sub>gcd</sub> , I <sub>gs</sub> and I <sub>gd</sub> | 1.0                           |
| <b>PIGCD</b>         | <b>PIGCD</b>              | Vgs dependence of I <sub>gcs</sub> and I <sub>gcd</sub>                                 | 1.0                           |

**Table 42** Gate Tunneling Parameters (continued from Table 40)

# **Drain Current Model**

## **Bulk Charge**

If a drain-source voltage other than zero volts is applied, the depletion width along the channel will not be uniform. Therefore, the threshold voltage VTH will vary along the channel. This phenomenon is known as the *Bulk Charge Effect*. Inside BSIM4, the bulk charge effect is formulated as follows:

$$
A_{bulk} = \frac{1}{1 + KETA \cdot V_{bseff}}.
$$
 (23)

$$
1 + \left(\frac{\sqrt{1 + LPEB/L_{eff}} \cdot K_{1OX}}{2 \cdot \sqrt{\Phi_s - V_{bseff}}} + K_{2OX}\right)
$$

$$
-\left(K3B\cdot\frac{TOXE}{W_{eff}^{\prime}+W0}\cdot\Phi_{S}\right)
$$

 $\int$ 

$$
\left\{\left(1-AGS\cdot V_{gsteff}\cdot\frac{A0\cdot L_{eff}}{\left(L_{eff}+2\sqrt{XJ\cdot X}_{dep}\right)^{2}}\right)+\frac{B0}{W_{eff}^{'}+B1}\right\}
$$

**NOTE** A<sub>bulk</sub> is about 1 for small channel lengths and increases with increasing channel length.

**Table 43** Drain Current Parameters

| Equation<br>Variable | <b>BSIM4</b><br>Parameter | <b>Description</b>             | Default Value |
|----------------------|---------------------------|--------------------------------|---------------|
| A <sub>bulk</sub>    |                           | Bulk charge effect             |               |
| A <sub>0</sub>       | A0                        | Bulk charge effect coefficient | 1.0           |
| XJ                   | XJ                        | Source/Drain junction depth    | 150E-9 $m$    |

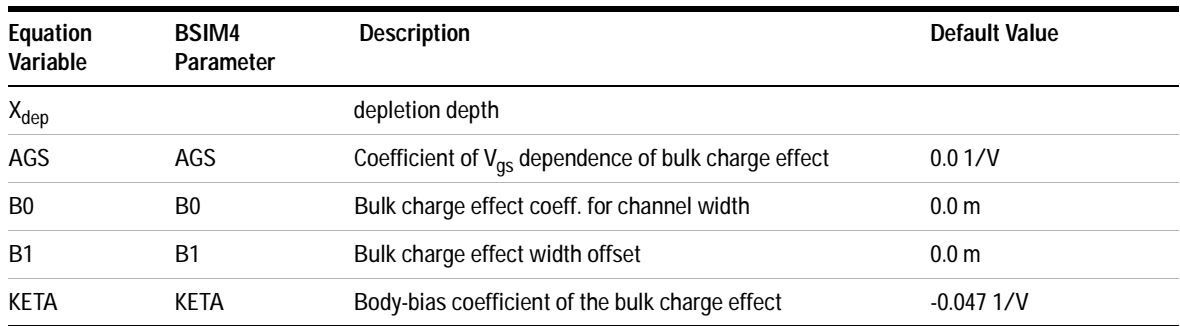

#### **Table 43** Drain Current Parameters (continued)

# **Unified Mobility Model**

Mobility of carriers depends on many process parameters and bias conditions. Modeling mobility accurately is critical to precise modeling of MOS transistors. BSIM4 provides three different mobility models, selectable through the MOBMOD flag. The MOBMOD = 0 and 1 models are the same as being used in BSIM3v3. There is a new and accurate universal mobility model, selectable through MOBMOD = 2, which is also suitable for predictive modeling [1].

With BSIM4.5.0, an  $L_{\text{eff}}$  dependency was added to the formulas for the effective mobility using the newly introduced parameters UD and UP (see parameter list for details).

**MOBMOD = 0:**

**(24)**

$$
\mu_{eff} = \frac{U0 \cdot \left(1 - UP \cdot \exp\left(\frac{-L_{eff}}{LP}\right)\right)}{1 + (UA + UC \cdot V_{bseff}) \cdot \left(\frac{V_{gsteff} + 2V_{th}}{TOXE}\right) + UB \cdot \left(\frac{V_{gsteff} + 2V_{th}}{TOXE}\right)^2 + UD\left(\frac{V_{th} \cdot TOXE}{V_{gsteff} + 2V_{th}}\right)^2}
$$

#### **MOBMOD = 1:**

**(25)**

**(26)**

$$
\mu_{eff} = \frac{U0 \cdot \left(1 - UP \cdot \exp\left(\frac{-L_{eff}}{LP}\right)\right)}{1 + \left[UA \cdot \left(\frac{V_{gsteff} + 2V_{th}}{TOXE}\right) + UB \cdot \left(\frac{V_{gsteff} + 2V_{th}}{TOXE}\right)^{2}\right] \cdot (1 + UC \cdot V_{bseff}) + UD\left(\frac{V_{th} \cdot TOXE}{V_{gsteff} + 2V_{th}}\right)^{2}}
$$

## **MOBMOD = 2**

$$
\mu_{eff} = \frac{U0 \cdot \left(1 - UP \cdot \exp\left(\frac{-L_{eff}}{LP}\right)\right)}{1 + (UA + UC \cdot V_{bseff}) \left(\frac{V_{gsteff} + C_0 \cdot (VTH0 - VFB - \Phi_s)EU}{TOXE}\right)^{E} + UD\left(\frac{V_{th} \cdot TOXE}{V_{gsteff} + 2V_{th}}\right)^{2}}
$$

The constant  $C_0$  has different values for different MOS processes. For NMOS processes  $C_0 = 2$ , for PMOS processes  $C_0 =$ 2.5 is used.

Using  $UD = 0.0$  and  $UP = 0.0$ , the model is backwards compatible.

## **Table 44** Mobility Model Parameters

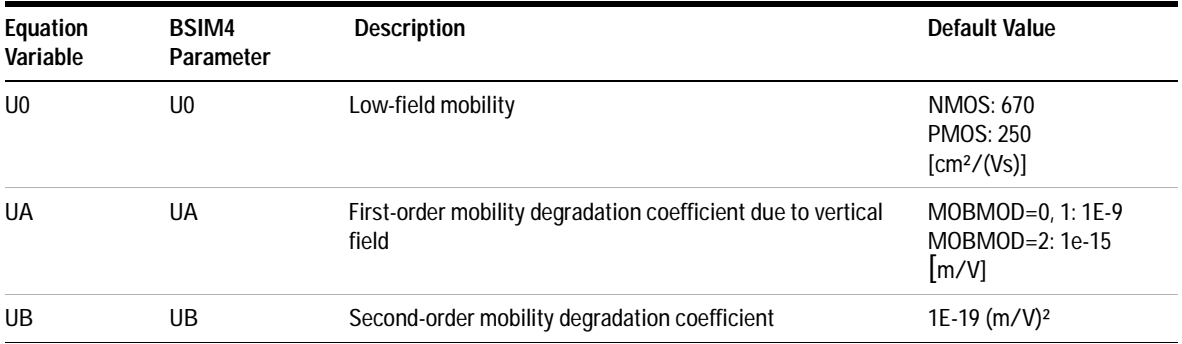

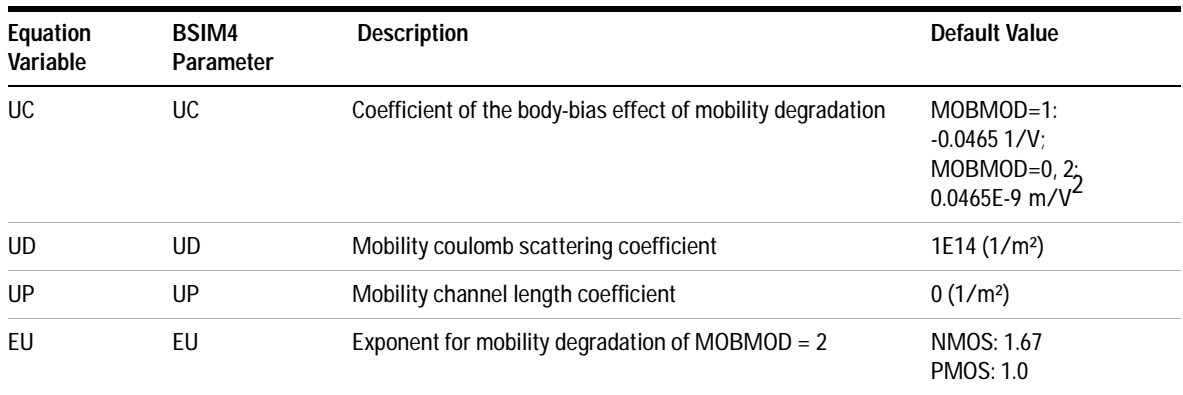

#### **Table 44** Mobility Model Parameters (continued)

# **Drain/Source Resistance Model**

The resistances of the drain/source regions are modeled using two components: The sheet resistance, which is bias-independent, and a bias-dependent LDD resistance.

In contrast to the BSIM3 models, the drain and source LDD resistances are not necessarily the same, they could be asymmetric. This is a prerequisite for accurate RF simulations.

A further enhancement of the BSIM4 model over BSIM3 is the external or internal RDS option, invoked by the model selector RDSMOD = 0 (internal RDS) or RDSMOD = 1 (external RDS). The external RDS option looks at a resistance connected between the internal and external source and drain nodes. See the following figure.

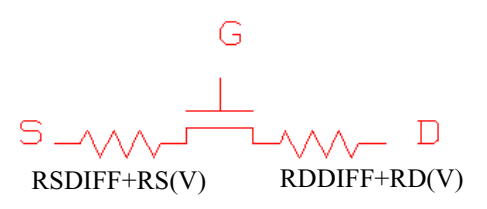

RDSMOD = 0 (internal 
$$
R_s(V)
$$
)

$$
R_{ds}(V) = \frac{1}{(1e6 \cdot W_{effcj})^{WR}}
$$
\n
$$
\left\{\n\begin{bmatrix}\nRDSWMIN + RDSW \\
PRWB \cdot (\sqrt{\Phi_s - V_{bseff}} - \sqrt{\Phi_s}) + \frac{1}{1 + PRWG \cdot V_{gsteff}}\n\end{bmatrix}\n\right\}
$$
\n(27)

**RDSMOD** = 1 (external  $R_d(V)$  and  $R_s(V)$ )

$$
R_d(V) = \frac{1}{(1e6 \cdot W_{effcj})^{WR} \cdot NF}
$$
\n
$$
\left\{ \left[ -PRWB \cdot V_{bd} + \frac{1}{1 + PRWG \cdot (V_{gd} - V_{fbsd})} \right] \right\}
$$
\n(28)

$$
R_{s}(V) = \frac{1}{(1e6 \cdot W_{effcj})^{WR} \cdot NF}
$$
\n
$$
\left\{ \begin{bmatrix} RDSWMIN + RDSW \\ \begin{bmatrix} -PRWB \cdot V_{bs} + \frac{1}{1 + PRWG \cdot (V_{gs} - V_{fbsd})} \end{bmatrix} \end{bmatrix} \right\}
$$
\n(29)

The flatband voltage  $\rm V_{fbsd}$  is calculated as follows: If  $NGATE > 0$ :

$$
V_{fbsd} = \frac{k_B \cdot T}{q} \cdot \log\left(\frac{NGATE}{NSD}\right)
$$

Else:

$$
V_{fbsd} = 0
$$

| Equation<br>Variable | <b>BSIM4</b><br>Parameter | <b>Description</b>                                                                                 | <b>Default Value</b>            |
|----------------------|---------------------------|----------------------------------------------------------------------------------------------------|---------------------------------|
| <b>NGATE</b>         | NGATE                     | Poly Si-gate doping concentration                                                                  | $0.0 \text{ cm}^{-3}$           |
| <b>PRWB</b>          | <b>PRWB</b>               | Body bias coefficient of LDD resistance                                                            | $0.0 V^{-0.5}$                  |
| <b>PRWG</b>          | <b>PRWG</b>               | Gate bias dependence of LDD resistance                                                             | 1.01/V                          |
| <b>RDSW</b>          | <b>RDSW</b>               | Zero bias LDD resistance per unit width for RDSMOD = $0$                                           | 200 $\Omega$ (µm) <sup>WR</sup> |
| <b>RDSWMIN</b>       | <b>RDSWMIN</b>            | LDD resistance per unit width at high $V_{\text{qs}}$ and zero $V_{\text{bs}}$ for<br>$RDSMOD = 0$ | $0.0 \Omega$ (µm) <sup>WR</sup> |
| <b>WR</b>            | WR.                       | Channel width dependence parameter of LDD resistance                                               | 1.0                             |

**Table 45** Drain Source Resistance Parameters

## **Saturation Region Output Conductance Model**

The following figure shows a typical MOSFET  $I_{ds}$  vs.  $V_{ds}$ diagram. The calculated output resistance is inserted into the diagram as well. This output resistance curve can be divided into four distinct regions, each region is affected by different physical effects. The first region at low Vds is characterized by a very small output resistance. It is called the linear region, where carrier velocity is not yet saturated.

Increasing Vds leads to a region that is dominated by carrier velocity saturation; this is the so-called saturation region. In this region, three different physical mechanisms are controlling device behavior. Those mechanisms are Channel Length Modulation (CLM), Drain-Induced Barrier Lowering (DIBL), and Substrate-Current Induced Body Effect (SCBE). Each of those mechanisms dominate the output resistance in a specific region.

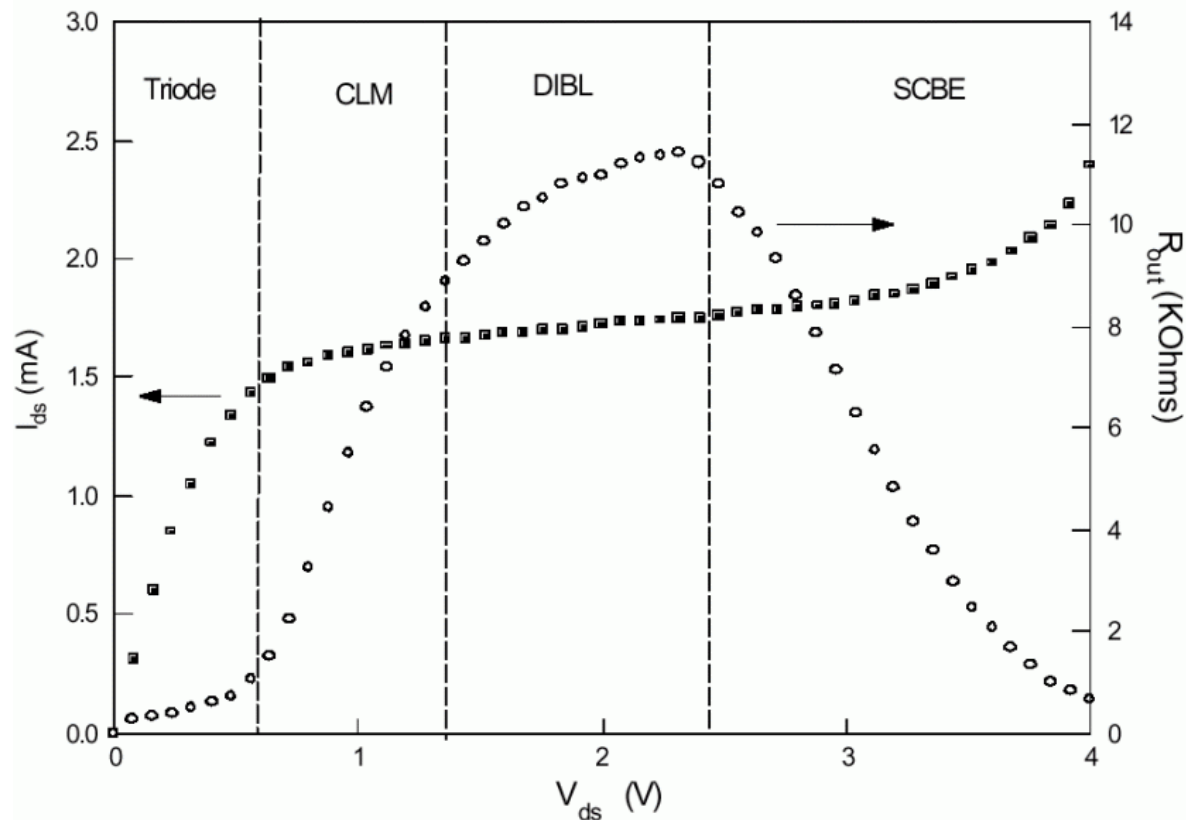

**Figure 59** Output Resistance vs. Drain-Source Voltage [1]

The continuous channel current equation for the linear and saturation region as implemented in BSIM4 is:

$$
I_{ds} = \left(\frac{I_{ds0} \cdot NF}{1 + \frac{R_{ds} \cdot I_{ds0}}{V_{dseff}}}\right) \left( \left[1 + \frac{1}{C_{clm}} \cdot \ln\left(\frac{V_{Asat} + V_{ACLM}}{V_{Asat}}\right) \right] \tag{30}
$$

$$
\cdot \left(1 + \frac{V_{ds} - V_{dseff}}{V_{ADIBL}}\right) \left(1 + \frac{V_{ds} - V_{dseff}}{V_{ADITS}}\right) \cdot \left(1 + \frac{V_{ds} - V_{dseff}}{V_{ASCBE}}\right)
$$

The Early voltage  $V_{\text{Asat}}$  at  $V_{ds}$  =  $V_{dsat}$  is used to get continuous expressions for drain current and output resistance between linear and saturation region.  $V_{ds}$  =  $V_{dsat}$ 

$$
V_{Asat} = \left[1 - \frac{A_{bulk} \cdot V_{dsat}}{2 \cdot \left(V_{gsteff} + 2 \frac{k_B \cdot T}{q}\right)}\right]
$$
(31)  

$$
\cdot \frac{E_{sat} \cdot L_{eff} + V_{dsat} + 2 \cdot R_{ds} \cdot vsat \cdot C_{oxe} \cdot W_{eff} \cdot V_{gsteff}}{R_{ds} \cdot vsat \cdot C_{oxe} \cdot W_{eff} \cdot A_{bulk} - 1 + \frac{2}{\lambda}}
$$

In this equation, the channel current dependencies are modeled using specific Early voltages  $V_A$ , as will be described in the following sections.

## **Channel Length Modulation - CLM**

Through integration based on a quasi two-dimensional analysis, we obtain

$$
V_{ACLM} = \frac{1}{PCLM} \cdot \frac{(V_{ds} - V_{dsat})}{1 + FPROUT \cdot \frac{\sqrt{L_{eff}}}{V_{gsteff} + 2 \cdot \frac{k_B \cdot T}{q}}}
$$
(32)  
 
$$
\cdot \left(1 + PVAG \cdot \frac{V_{gsteff}}{E_{sat} \cdot L_{eff}}\right)
$$

$$
\cdot \left(1+\frac{R_{ds}\cdot I_{dso}}{V_{dseff}}\right)\cdot \left(L_{eff}+\frac{V_{dsat}}{E_{sat}}\right)\cdot \sqrt{\frac{\epsilon_{si}\cdot TOXE\cdot XJ}{EPSROX}}
$$

#### **Drain-Induced Barrier Lowering - DIBL**

The gate voltage modulates the DIBL effect. To correctly model DIBL, the parameter PDIBLC2 is introduced. This parameter becomes significant only for long channel devices.

$$
V_{ADIBL} = \frac{V_{gsteff} + 2v_t}{\theta_{rout} \cdot (1 + PDIBLCB \cdot V_{bsteff})}
$$
(33)  

$$
\cdot \left(1 - \frac{A_{bulk} \cdot V_{dsat}}{A_{bulk} \cdot V_{dsat} + V_{gsteff} + 2\frac{k_B \cdot T}{q}}\right)
$$
  

$$
\cdot \left(1 + PVAG \cdot \frac{V_{gsteff}}{E_{sat} \cdot L_{eff}}\right)
$$

The parameter  $\theta_{rout}$  is channel length dependent in the same manner as the DIBL effect in  $V_{TH}$ , but different parameters are used here.

$$
\theta_{rout} = \frac{PDIBLC1}{2 \cdot \cosh\left(\frac{DROUT \cdot L_{eff}}{lt0}\right) - 2} + PDIBLC2
$$

#### **Substrate-Current Induced Body Effect - SCBE**

Due to increasing  $V_{ds}$ , some electrons flowing from the source of an NMOS device will gain high energies and are able to cause impact ionization. Electron-hole pairs will be generated and the substrate current created by impact ionization will increase exponentially with the drain voltage. The early voltage due to SCBE is calculated by

$$
V_{ASCBE} = \frac{L_{eff}}{PSCBE2 \cdot \exp\left(-\frac{PSCBE1}{V_{ds} - V_{dsat}}\right)}
$$
(34)

If the device is produced using pocket implantation, a potential barrier at the drain end of the channel will be introduced. The potential barrier can be reduced by the drain voltage even in long channel devices. This effect is called Drain-Induced Threshold Shift (DITS) and the early voltage due to DITS is

$$
V_{ADITS} = \frac{1}{PDITS} \cdot \frac{1}{1 + FPROUT \cdot \frac{\sqrt{L_{eff}}}{\sqrt{L_{eff} + 2 \cdot \frac{k_B \cdot T}{q}}}} \tag{35}
$$
\n
$$
\{1 + \left[ (1 + PDITSL \cdot L_{eff}) \cdot \exp(PDITSD \cdot V_{ds}) \right] \}
$$

#### **Table 46** Saturation Region Output Conductance Parameters

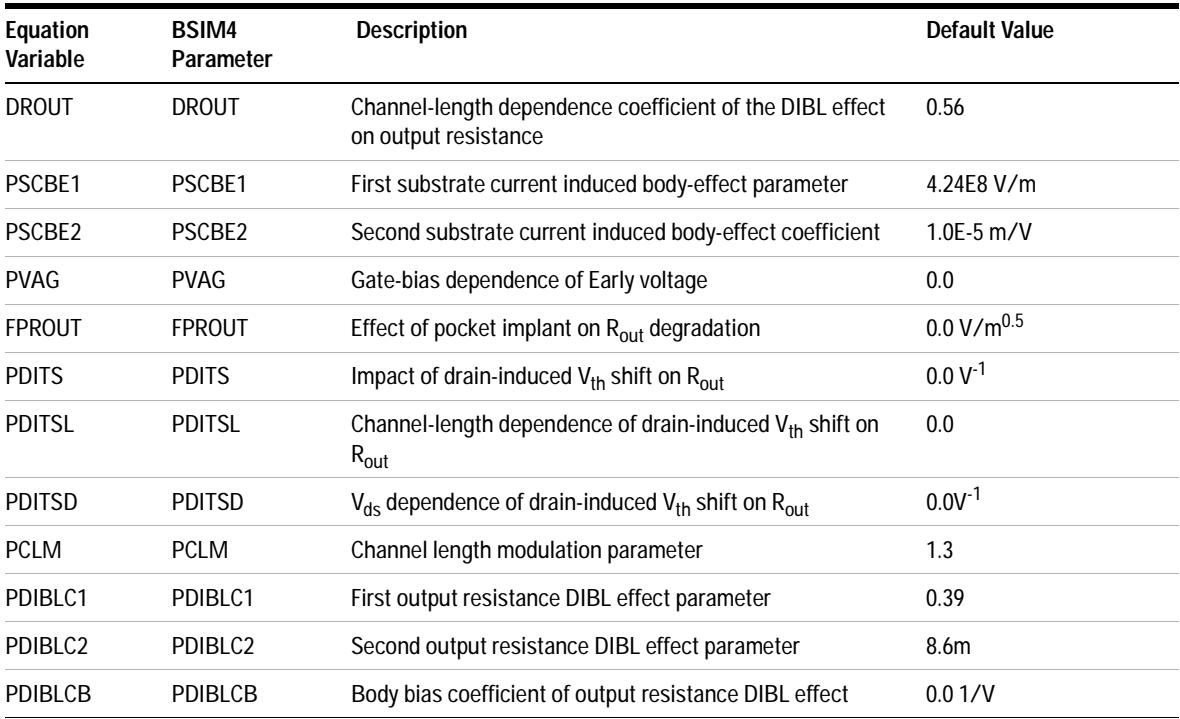

# **Body Current Model**

The substrate current of a MOSFET consists of diode junction currents, gate-to-body tunneling current, impact-ionization  $(I_{ii})$ and gate-induced drain leakage currents  $(I<sub>GIDL</sub>)$ .

#### **Impact Ionization Model**

BSIM4 uses the same impact ionization model as was introduced in BSIM3v3.2. The impact ionization current is calculated by

$$
I_{ii} = \frac{ALPHA0 + ALPHA1 \cdot L_{eff}}{L_{eff}} \cdot (V_{ds} - V_{dseff})
$$
(36)

$$
\cdot \exp\left(\frac{BETA0}{V_{ds} - V_{dseff}}\right) \cdot \frac{I_{ds0} \cdot NF}{1 + \frac{R_{ds} \cdot I_{dS0}}{V_{dseff}}} \cdot \left[1 + \frac{1}{C_{clm}} \cdot \ln \frac{V_A}{V_{Asat}}\right]
$$

$$
\cdot \left(1 + \frac{V_{ds} - V_{dseff}}{V_{ADIBL}}\right) \cdot \left(1 + \frac{V_{ds} - V_{dseff}}{V_{ADITS}}\right)
$$

## **Gate-Induced Drain Leakage**

The GIDL effect is modeled by

$$
I_{GIDL} = AGIDL \cdot W_{effCJ} \cdot NF \cdot \frac{V_{ds} - V_{gse} - EGIDL}{3 \cdot TOXE}
$$
\n
$$
\cdot \exp\left(-\frac{3 \cdot TOXE \cdot BGIDL}{V_{ds} - V_{gse} - EGIDL}\right) \cdot \frac{V_{db}^3}{CGIDL + V_{db}^3}
$$
\n(37)

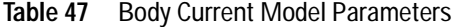

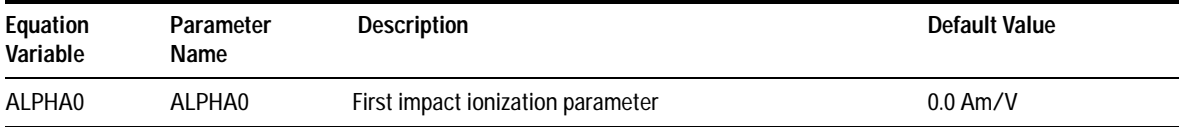

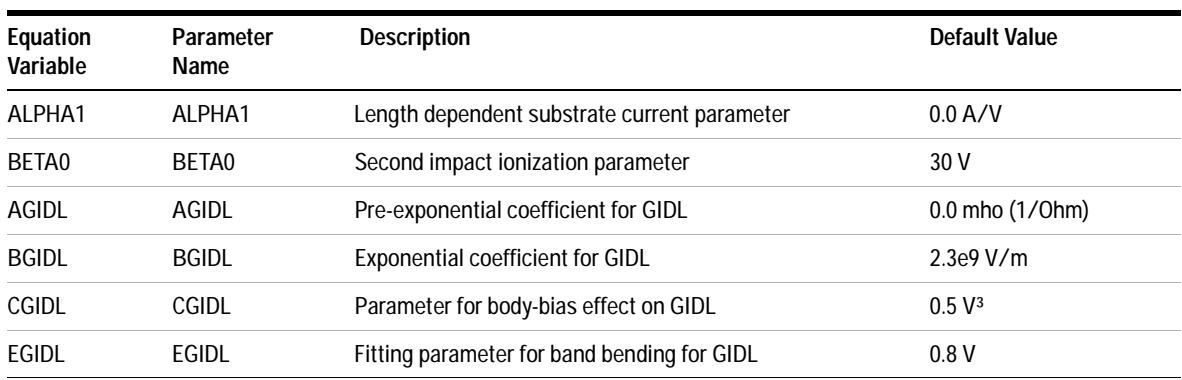

#### **Table 47** Body Current Model Parameters

## **Stress Effect Modeling**

The scaling of CMOS feature sizes makes shallow trench isolation (STI) a popular technology. To enhance device performance, strain channel materials have been used. The mechanical stress introduced by using these processes causes MOSFET performance to become a function of the active device area and the location of the device in the isolated region. Influence of stress on mobility and saturation velocity has been known since the 0.13 um technology [1].

For the named reasons, BSIM4 considers the influence of stress on:

- **•** mobility
- **•** velocity saturation
- **•** threshold voltage
- **•** body effect
- **•** DIBL effect

Mobility related dependence of device performance is induced through band structure modification. Doping profile variation results in Vth dependence of the stress effect. Both effects follow the same 1/LOD trend but have different L and W scaling influence. By modifying some parameters in the BSIM model, a

phenomenological model has been implemented. The model assumes mobility relative change to be proportional to stress distribution.

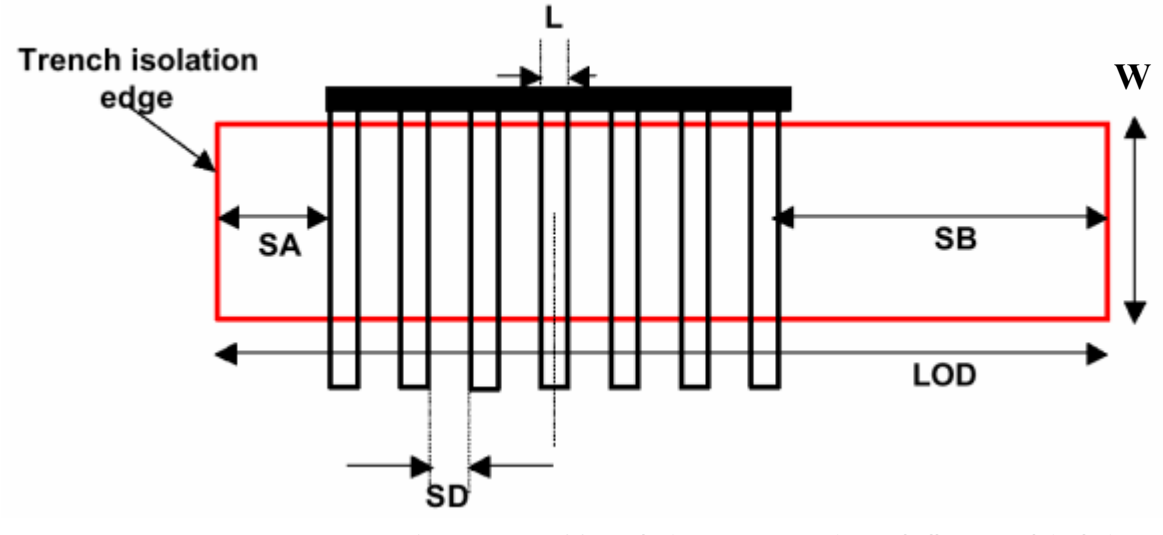

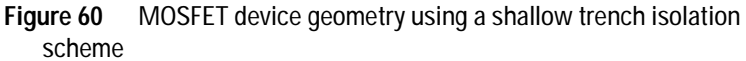

The figure above shows a typical MOSFET layout surrounded by shallow trench isolation. SA, SB are the distances between trench isolation edge to Gate-PolySi from one and from the other side, respectively. SD is the distance between neighboring fingers of the device. The **L**ength of **O**xide **D**efinition (LOD) is expressed through the following equation:

$$
LOD = SA + SB + N \cdot L + (N-1) \cdot SD
$$

2D simulation shows that stress distribution can be expressed by a simple function of SA and SB.

To cover doping profile changes in devices with different LOD, Vth0, K2, and ETA0 are modified.

The total LOD effect for multiple finger devices is the average of the LOD effect on every finger.

Since MOSFETs often use an irregular shape of their active area, additional instance parameters have to be introduced to fully describe the shape of the active area. This will result in many new parameters in the netlists and an increase in simulation time. To avoid this drawbacks, BSIM4.3.0 uses effective SA and SB values.

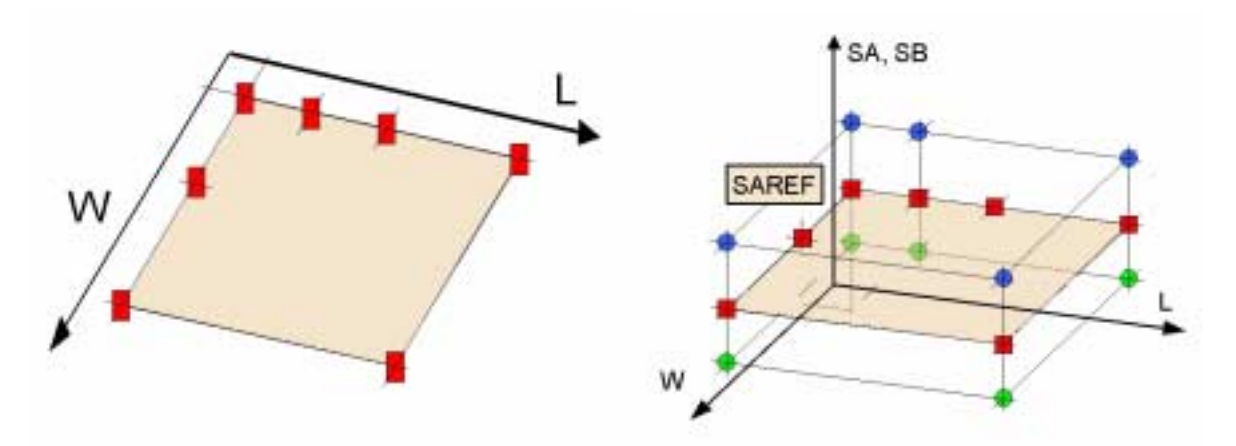

**Figure 61** A "third" dimension is added to standard geometry parameters of MOSFET devices by introducing new parameters SA and SB to model stress effect influence on device performance

The left part of the figure above shows the geometry parameters used in MOSFET models so far. To the right, the SAREF-plane represents the standard L, W plane which is varied by SA and SB.

Until BSIM4.2.1, gate length (L) and gate width (W) have been the major device geometry parameters required.

For more details regarding the modeled stress effect influences on device performance, see Chapter 13 of the BSIM4.3.0 manual[1].

# **CV Modeling**

## **Capacitance Model**

To accurately model MOSFET behavior, a good capacitance model considering intrinsic and extrinsic (overlap/fringing) capacitances is important.

BSIM4 provides three options to select different capacitance models. These are the models from BSIM3v3.2, which are taken without changes. There is only one exception: Different parameters for source and drain sides are introduced, which are used to precisely model different doping concentrations and so on.

The model flag CAPMOD allows three values. CAPMOD = 0 uses piece-wise and simple equations, whereas with CAPMOD = 1 and 2 uses smooth and single equation models.

For CAPMOD = 0, VTH is taken from a long-channel device; for CAPMOD = 1 and 2, VTH is consistent with the BSIM4 DC model.

The overlap capacitance model uses a bias-independent part to model the effective overlap capacitance between gate and heavily doped source/drain regions and a gate-bias dependent part between the gate and the lightly doped source/drain regions.

Fringing capacitances between gate and source as well as gate and drain are modeled bias-independent.

## **Intrinsic Capacitance Modeling**

All capacitances in Intrinsic Capacitance Model formulations are derived from terminal charges instead of terminal voltages to ensure charge conservation.

Long channel device models assume the mobility to be constant and no channel length modulation occurs. However, with shrinking device dimensions, velocity saturation and channel length modulation are to be considered to accurately model device behavior.

For capacitance modeling in BSIM4, a drain bias is defined, at which the channel charge becomes constant.

$$
V_{dsat, CV} = \frac{NOFF \cdot n \cdot \frac{k_B \cdot T}{q}}{A_{bulk, CV} \left[1 + \left(\frac{CLC}{L_{active}}\right)^{CLE}\right]}
$$
\n
$$
\cdot \ln\left[1 + \exp\left(\frac{V_{gse} - V_{th} - VOFFCV}{NOFF \cdot n \cdot \frac{k_B \cdot T}{q}}\right)\right]
$$
\n(38)

For capacitance modeling,  $A_{bulk}$  is defined different from DC:

$$
A_{bulk, CV} = \left\{ 1 + \left[ \frac{A0 \cdot L_{eff}}{L_{eff} + 2\sqrt{XJ \cdot X_{dep}}} + \frac{B0}{W_{eff} + B1} \right] \right\}
$$
  

$$
\left( \frac{\sqrt{1 + LPEB/L_{eff}} \cdot K1OX}{2 \cdot \sqrt{\Phi_s - V_{bseff}}} + K2OX - K3B \cdot \frac{TOXE}{W_{eff} + W0} \cdot \Phi_s \right) \right\}
$$
  

$$
\cdot \frac{1}{1 + KETA \cdot V_{bseff}}
$$

Numerical simulation has shown that the charged layer under the gate of a MOSFET has a significant thickness in all regions of operation. Therefore, a Charge-Thickness Model has been introduced in BSIM4. This model uses a capacity in series with the oxide capacitance Cox and an effective oxide capacitance is used:

$$
C_{oxeff} = \frac{C_{oxe} \cdot \frac{\varepsilon_{si}}{X_{DC}}}{C_{oxe} + \frac{\varepsilon_{si}}{X_{DC}}}
$$

DC charge layer thickness in accumulation and depletion is calculated by:

$$
X_{DC} = \frac{1}{3} \cdot L_{debye} \cdot \exp\left[ACDE \cdot \left(\frac{NDEP}{2 \cdot 10^{16}}\right)^{-1/4}\right]
$$
  

$$
\cdot \frac{V_{gse} - V_{bseff} - V_{FBeff}}{TOXE}
$$
 (39)

whereas in inversion

$$
X_{DC} = \frac{19 \cdot 10^{-10}}{1 + \left(\frac{V_{gsteff} + 4(VTH0 - VFB - \Phi_{s})}{2 \cdot TOXP}\right)^{7/10}}
$$
(40)  

$$
V_{FBeff} = V_{fbzb} - \frac{1}{2} \cdot \left[ \left(V_{fbzb} - V_{gb} - \frac{2}{100}\right) + \sqrt{\left(V_{fbzb} - V_{gb} - \frac{2}{100}\right)^{2} + \frac{8}{100} \cdot V_{fbzb}} \right]
$$

$$
V_{fbzb} = V_{th, 0} - \Phi_{S} - K1 \cdot \sqrt{\Phi_{S}}
$$

$$
V_{th, 0} = V_{th}|_{V_{bs}} and V_{ds} = 0
$$

By introducing the VFB term in Equation 40, the calculation is valid for N+ or P+ poly-silicon gates and future gate materials too.

Using TEMPMOD=2, the calculation of  $V_{\text{fbzb}}$  becomes temperature dependent and is calculated the following way:

$$
V_{fbzb}(T) = V_{fbzb}(TNOM) - KT1 \cdot \left(\frac{T}{TNOM} - 1\right)
$$

# **Intrinsic Capacitance Model Equations**

There are three intrinsic capacitance models to choose from using the model flag CAPMOD. Additionally, there are three charge partitioning schemes: 40/60, 50/50, and 0/100. Those schemes describe distribution of the intrinsic capacitance charges between drain and source side.

The exact formulations for the different operation regimes and charge partitioning schemes are in the UC Berkeley manual [1] on pages 7-13 to 7-19.

# **Fringing Capacitance Models**

The fringing capacitance consists of a bias-independent outer fringing capacitance and an inner fringing capacitance, bias-dependent. The outer fringing capacitance is modeled in BSIM4 (if not given) through:

$$
CF = \frac{2 \cdot EPSROX \cdot \varepsilon_0}{\pi} \cdot \log\left(1 + \frac{4 \cdot 10^{-7}}{TOXE}\right)
$$
 (41)

The inner capacitance is not modeled.

## **Overlap Capacitance Model**

For accurate simulation results, especially the drain side overlap capacitance has to be modeled exactly because the influence of this capacitance is amplified by the gain of the transistor (Miller effect). Formerly used capacitance models assume a bias -independent overlap capacitance. However, experimental data show a gate-bias dependent overlap capacitance, which is invoked using CAPMOD = 1 or 2. Using CAPMOD = 0, a simple bias-independent model is invoked.

For CAPMOD = 0, the overlap charges are expressed by:

#### **Gate-to-source overlap charge:**

$$
Q_{overlap,s} = W_{active} \cdot CGSO \cdot V_{gs}
$$

**Gate-to-drain overlap charge:**

$$
Q_{overlap, d} = W_{active} \cdot CGDO \cdot V_{gd}
$$

#### **Gate-to-bulk overlap charge:**

$$
Q_{overlap, b} = L_{active} \cdot CGBO \cdot V_{gb}
$$

The parameters CGSO and CGDO are calculated (if not given) by:

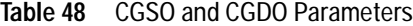

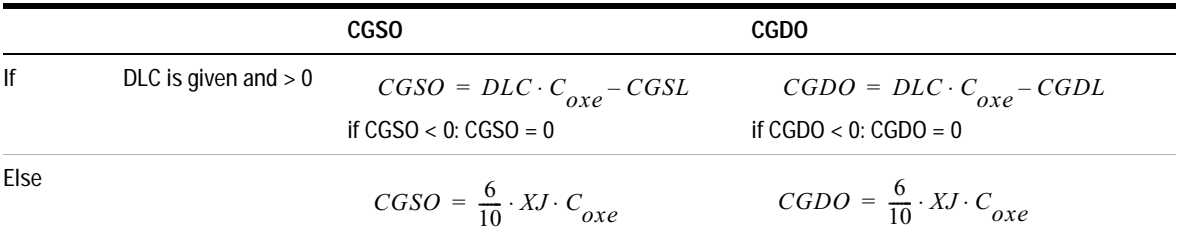

If CGBO is not given, it is calculated by:

 $CGBO = 2 \cdot DWC \cdot C_{oxe}$ 

For CAPMOD = 1 or 2, the bias-dependent overlap charge is modeled at the source side by:

$$
\frac{Q_{overlap,s}}{W_{active}} = (CGSO \cdot V_{gs})
$$
\n
$$
+ CGSL \left( V_{gs} - \frac{1}{2} \cdot \left( V_{gs} + \frac{2}{100} - \sqrt{\left( V_{gs} + \frac{2}{100} \right)^2 + \frac{8}{100}} \right) - \left( \frac{CKAPPAS}{2} \cdot \left( -1 + \sqrt{1 - \frac{2 \cdot \left( V_{gs} + \frac{2}{100} - \sqrt{\left( V_{gs} + \frac{2}{100} \right)^2 + \frac{8}{100}} \right)}{CKAPPAS}} \right) \right)
$$
\n(42)

at the drain side by:

$$
\frac{Q_{overlap, d}}{W_{active}} = (CGDO \cdot V_{gd})
$$
\n
$$
+ CGDL \left(V_{gd} - \frac{1}{2} \cdot \left(V_{gd} + \frac{2}{100} - \sqrt{\left(V_{gd} + \frac{2}{100}\right)^2 + \frac{8}{100}}\right)\right)
$$
\n
$$
-\left(\frac{CKAPPAD}{2} \cdot \left(-1 + \sqrt{1 - \frac{2 \cdot \left(V_{gd} + \frac{2}{100} - \sqrt{\left(V_{gd} + \frac{2}{100}\right)^2 + \frac{8}{100}}\right)}{CKAPPAD}}\right)\right)
$$
\n(43)

and the gate overlap charge by:

$$
Q_{overlap, g} = -(Q_{overlap, d} + Q_{overlap, s})
$$
\n
$$
-(CGBO \cdot L_{active}) \cdot V_{gb}
$$
\n(44)

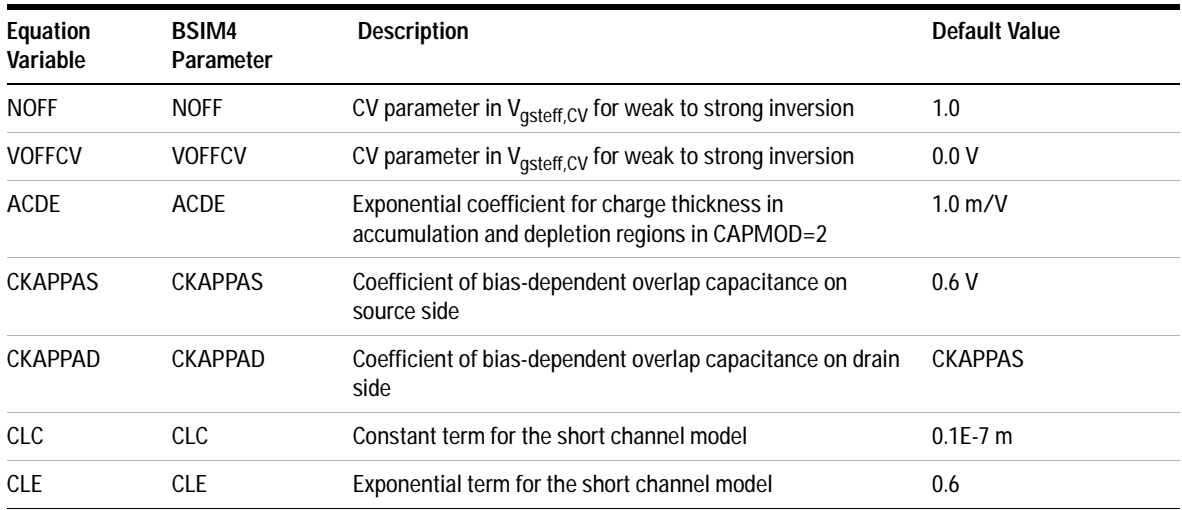

# **Table 49** Intrinsic Capacitance Model Parameters

# **Structure of the BSIM4 RF Simulation Model**

The BSIM4 model consists of some major features that make it ideal for use in real high frequency simulations. It contains:

- **•** scalable gate resistance
- **•** dedicated thermal noise model formulation
- **•** different device layouts (multifinger devices) are taken into account
- **•** substrate resistance network with correct connection to the main transistor through parasitic diodes
- **•** New in BSIM4.3.0: Horseshoe substrate contacts

While the first three effects are fully scalable, which means the influence of the device dimensions like gate length or width is already included in the model formulation, the substrate resistance effect included into BSIM4 has not included any of this information up to version 4.3.0. To specify the substrate resistance effect, only fixed values for up to 5 different resistors could have been set. However, in reality, the substrate resistance effect depends on sheet resistance of the body, number of gate fingers and width of the devices.

Due to this shortcoming, it is not possible to generate one fully scalable model card for a family of typical RF multifinger transistors. This is the reason why the BSIM4 Modeling Package includes two different approaches for generating BSIM4 RF models:

**•** Single transistor models describe the very classic approach, where one simulation model is generated for each available test device. A design library based on such models does not enable the circuit designer to modify major device dimensions. Only available devices can be used to design circuits. A major benefit of this approach is that the accuracy of such a model may be very high because only one certain device behavior has to be fitted by the model parameters.

**•** Scalable transistor models cover a certain range of major device dimensions. In the case of a RF MOS transistor, these are the gate length and gate width of a single transistor finger and the number of gate fingers. These models have a structure, such that a design engineer can change the parameters to get an optimum transistor behavior for a certain application.

In BSIM4.3.0, there is a newly introduced enhancement to modeling the substrate resistance. To take care of different geometric layouts, a so called "horseshoe" contact geometry was added (see details below inside the paragraph about ["Substrate](#page-285-0)  [contact resistance scaling" on page 286](#page-285-0)).

The following two sections describe the structure of the single and the scalable model approaches. At first, the general structure of the BSIM4 RF model is shown.

# **Single Transistor Model**

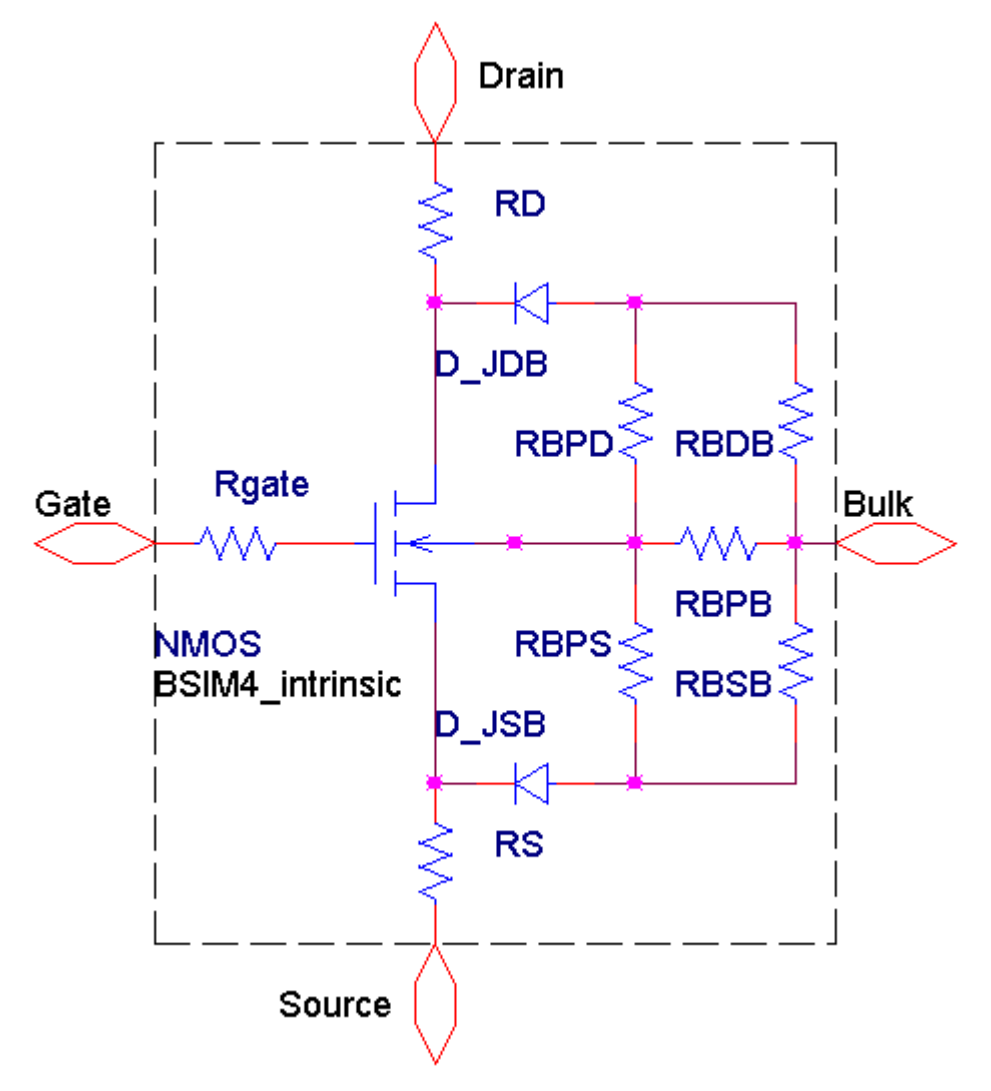

**Figure 62** Schematic for the Single Transistor Model

For the single transistor model, all substrate resistance parameters RBPB, RBPD, RBPS, RBDB, and RBSB are set to fixed values for one certain device. This is the default approach, which is supported by the BSIM4 model. The description of the model in a simulator is very easy because only the call of a model card is necessary. The following netlist in spice3e2 syntax shows an example for this model description:

```
 .OPTIONS GMIN=1.0E-14 * *
```
----------------------------------------------------------------------- \* Model card for BSIM4.3.0 n-type devices | \* | \* Simulator: SPICE3e2 | \* Model: BSIM4 Modeling Package | \* Date: 16.07.2004 | \* Origin: ICCAP\_ROOT/..../bsim4/circuits/spice3/cir/nmos.cir | \* ----------------------------------------------------------------------- M1 1=D 2=G 3=S 4=B MOSMOD L=0.25u W=5u NF=1 AD=5p AS=5p PD=12u PS=12u SA=0 SB=0 SD=0 NRD=0 NRS=0 .MODEL MOSMOD NMOS LEVEL =  $14$  VERSION =  $4.3.0$  BINUNIT = 2 PARAMCHK =  $1 +$  MOBMOD =  $1$  $RDSMOD = 0$  IGCMOD = 0 IGBMOD = 0 CAPMOD = 2 + RGATEMOD = 0 RBODYMOD = 0 TRNQSMOD = 0 ACNQSMOD = 0 FNOIMOD = 1 + TNOIMOD = 0 DIOMOD = 1  $PERMOD = 1 GEOMOD = 0$ 

#### **Fully Scalable Device**

The fully scalable model has the same structure in principal as the single transistor model, but uses additional, scalable, external inductors and capacitors. It uses equations to determine the values for the substrate resistance parameters. These equations are derived from simple assumptions according to "MOS Transistor Modeling for RF IC Design" [3]. Please see the following schematic and cross section as well as the model equations for more details.

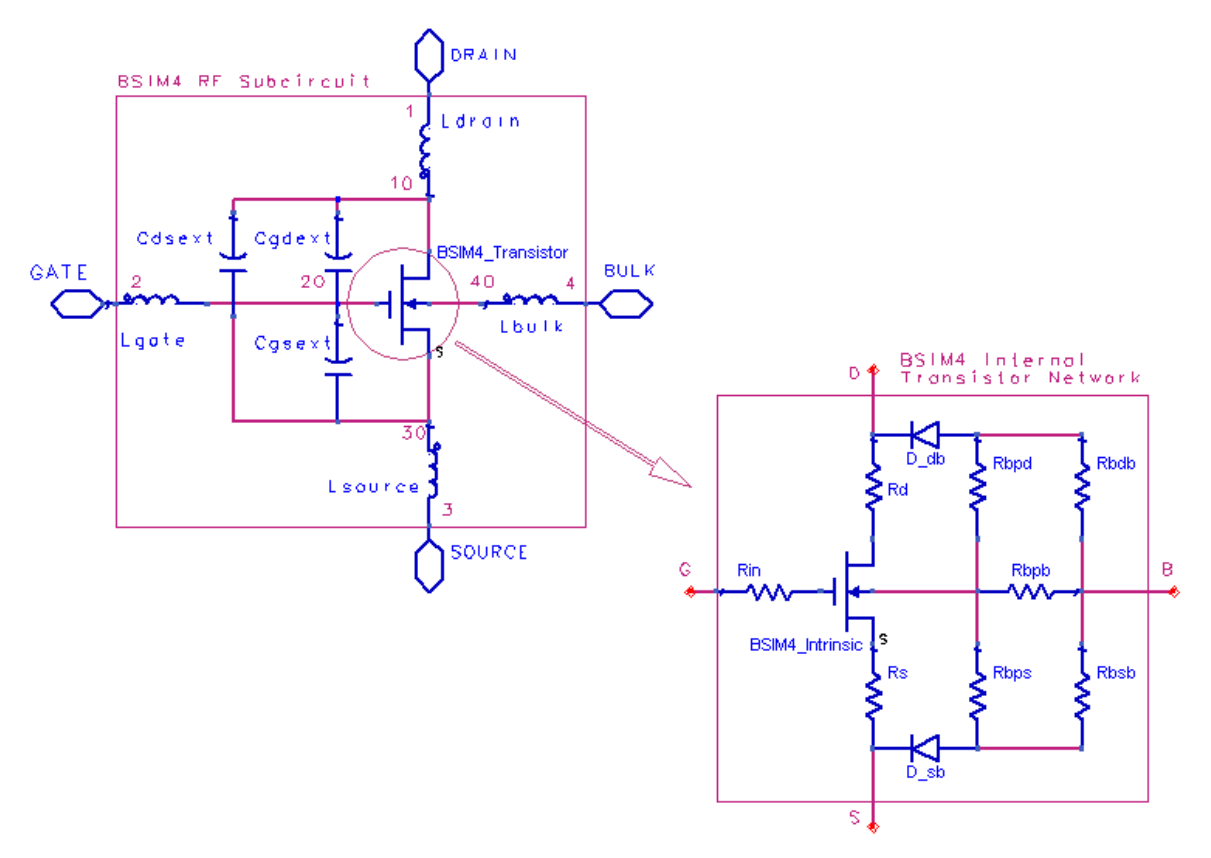

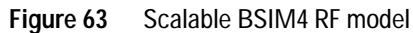

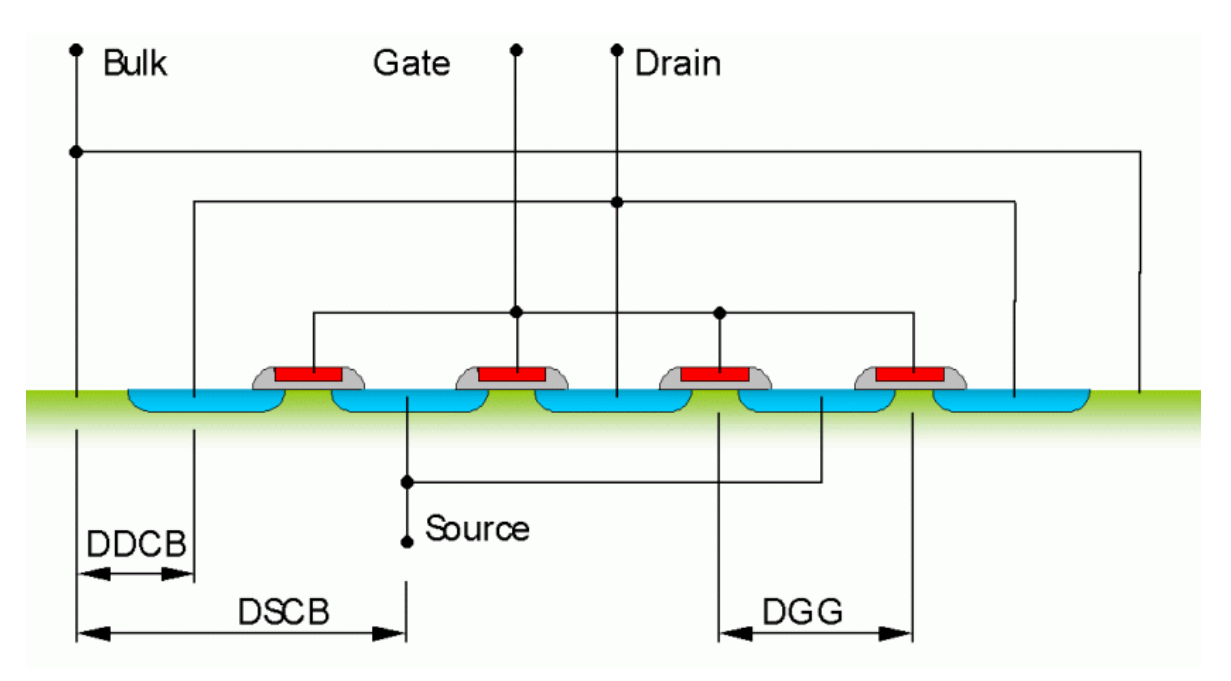

**Figure 64** Cross Section of a Multifinger RF MOS Transistor

The substrate resistance network parameters RBPB, RBPD, RBPS, RBDB, and RBSB are derived using 4 new model parameters:

- **•** RSHB: sheet resistance of the substrate
- **•** DSCB: distance between the source contact and the outer source area
- **•** DDCB: distance between the drain contact and the outer drain area
- **•** DGG: distance between two gate stripes

## **Relevant Model Equations for Substrate Resistance Parameters**

$$
factor-even-odd = \frac{1}{2} \cdot \left(1 + \left(NF - 2 \cdot int\left(\frac{NF}{2}\right)\right)\right)
$$

 $RBPB = 1 \times 10^9$ 

$$
RBPD = RBPS = \frac{RSHB \cdot (L + DGG)}{2W}
$$
\n
$$
RBSB = \frac{(factor - even - odd) \cdot NF \cdot DSCB \cdot RSHB}{W}
$$
\n
$$
RBSD = \frac{(factor - even - odd) \cdot NF \cdot DDCB \cdot RSHB}{W}
$$

#### <span id="page-285-0"></span>**Substrate contact resistance scaling**

Due to different layouts of RF multifinger MOS transistors, BSIM4.3.0 has been enhanced with a new flag to model the substrate resistance according to the substrate contacts used. The flag, RSUB\_EQ, can have two values:

- **•** RSUB\_EQ = 0 : symmetric substrate contacts
- **•** RSUB\_EQ = 1 : horseshoe substrate contact

For the horseshoe contact, a new dimension has been defined, as can be seen in [Figure 68](#page-289-0):

**•** DHSDBC: distance between Drain or Source edge and substrate contact of the horseshoe

Inside the Modeling Package, temporary parameters are used to calculate the values for the five resistances used inside BSIM4. [Figure 65](#page-286-0) as well as [Figure 67](#page-288-0) are showing the use of those temporary parameters, tmp\_rdb1, tmp\_rdb2, tmp\_rsb1 and tmp\_rsb2.

The following figure shows a RF multifinger MOS transistor with symmetric substrate contacts (use  $RSUB\_EQ = 0$ ), whereas [Figure 66](#page-287-0) shows a 3-dimensional view of such a contact.

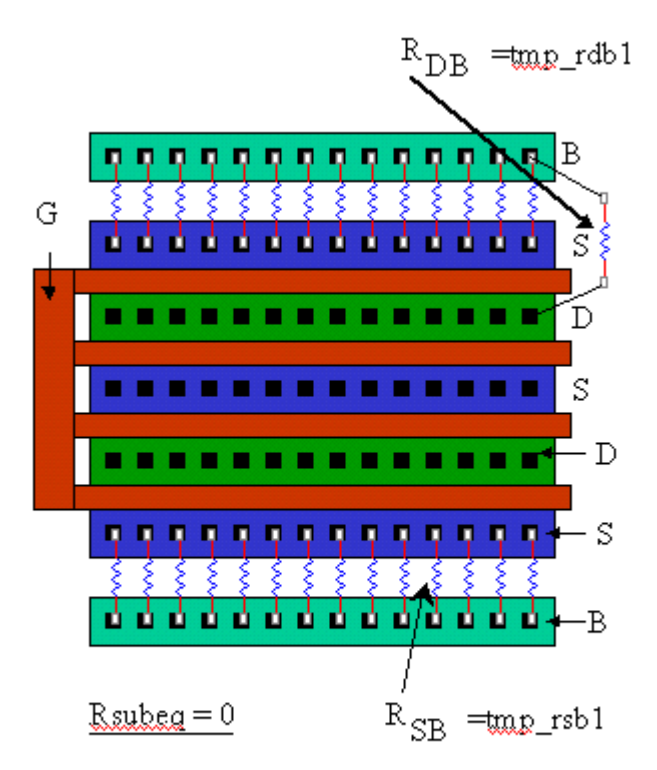

<span id="page-286-0"></span>**Figure 65** Symmetric substrate contacts, top view

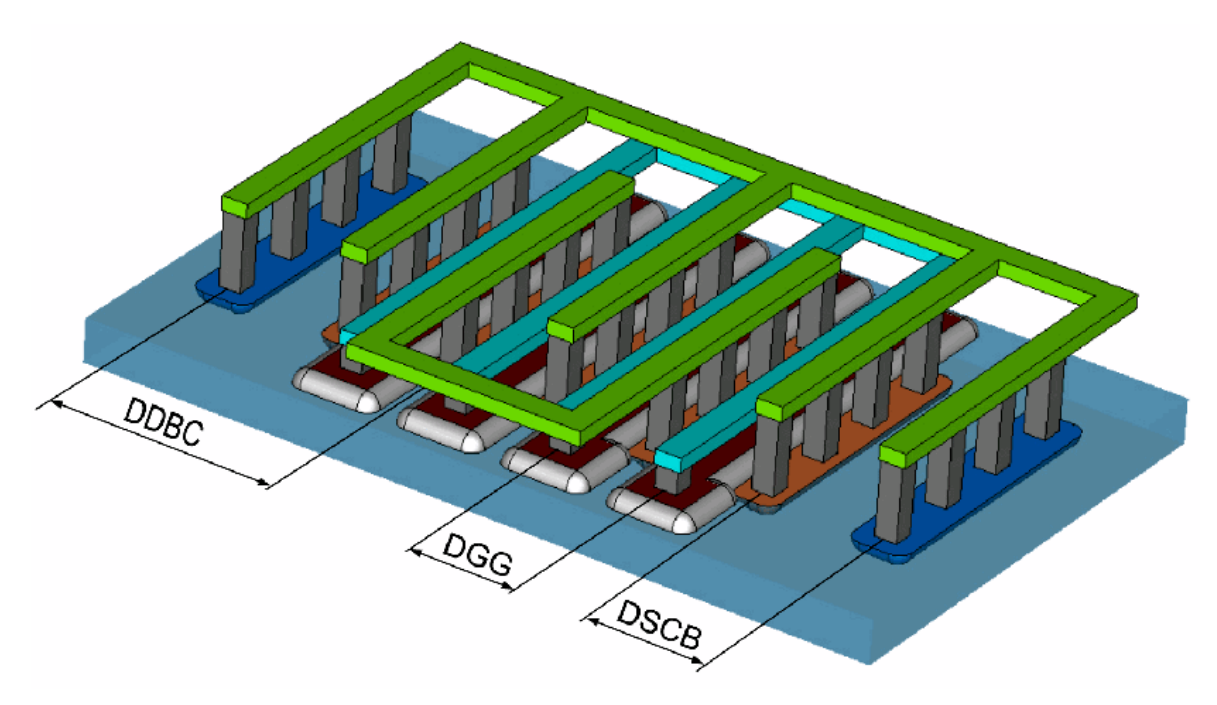

**Figure 66** 3-dimensional view of a symmetric substrate contact with Source connected to Substrate

<span id="page-287-0"></span>The following equations are used to calculate substrate resistance temporary values inside the fully scalable model:

$$
tmp...rdb1 = \frac{(factor - even - odd) \cdot NF \cdot DDBC \cdot RSHB}{W}
$$

$$
tmp...rsb1 = \frac{(factor - even - odd) \cdot NF \cdot DSCB \cdot RSHB}{W}
$$

$$
tmp...rdb2 = \frac{DHSDBC \cdot RSHB}{NF \cdot (DGG + L)}
$$

$$
tmp...rsb2 = \frac{DHSDBC \cdot RSHB}{NF \cdot (DGG + L)}
$$
The following figures show the horseshoe substrate contact as well as a 3-dimensional view of such a contact (use  $RSUB_EQ=1$ ).

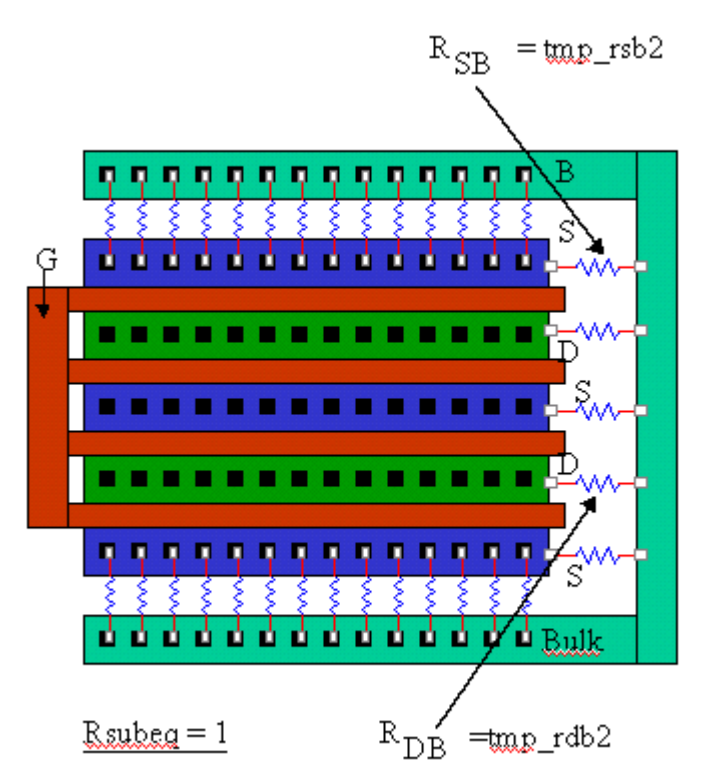

Figure 67 Horseshoe substrate contacts, top view

The temporary values calculated above are combined to give BSIM4 model parameters as follows:

**RSUB\_EQ = 0:**  $RBDB = RDB \cdot tmp \dots rdb1$  $RBSB = RSB \cdot tmp \ldots rsb1$ 

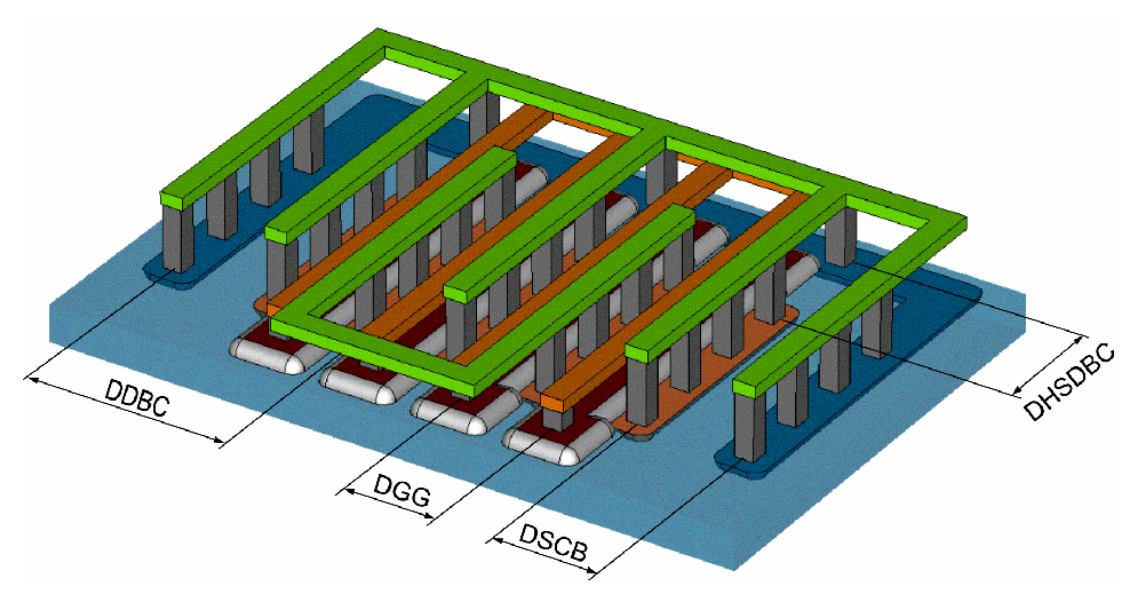

**Figure 68** 3-dimensional view of a horseshoe substrate contact with Source connected to Substrate

**RSUB\_EQ = 1:**

$$
RBDB = RDB \cdot \frac{(tmp...rdb1) \cdot (tmp...rdb2)}{(tmp...rdb1) + (tmp...rdb2)}
$$

$$
RBSB = RSB \cdot \frac{(tmp...rsb1) \cdot (tmp...rsb2)}{(tmp...rsb1) + (tmp...rsb2)}
$$

In addition, the channel length variation inside a multifinger device is not constant [4]. This behavior is taken into account using a variable channel length variation as a function of the number of gate fingers. Using the parameters DL0, DL1, and DL2 this channel length variation can be set.

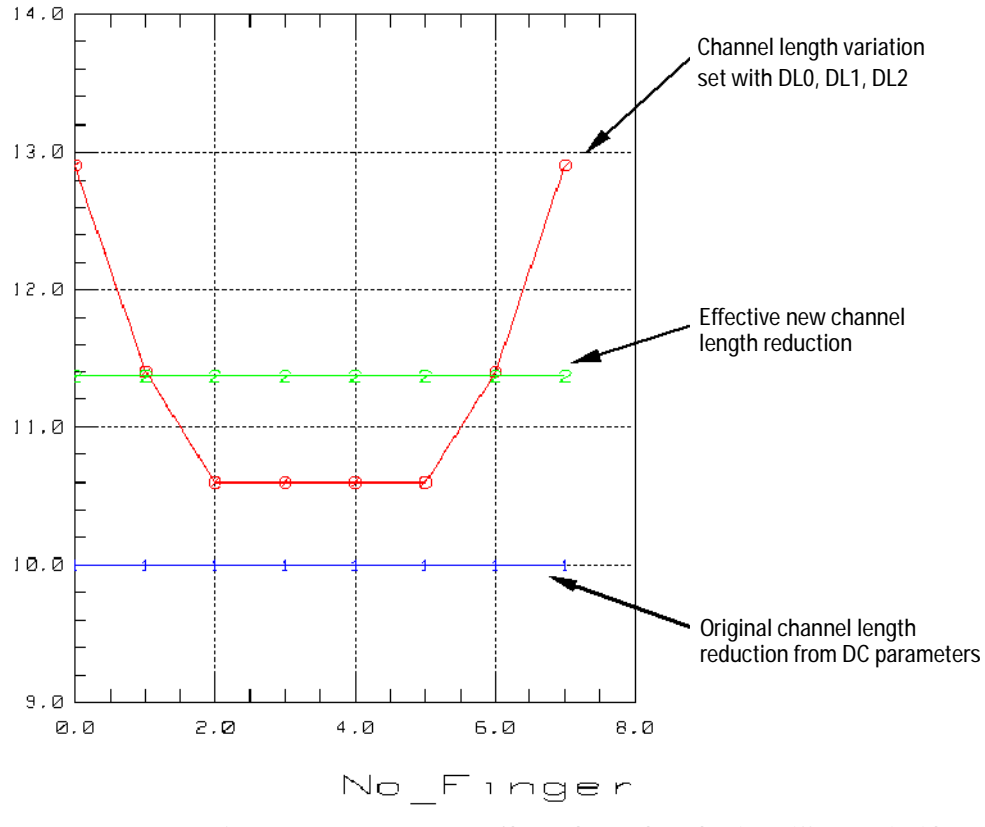

#### **Channel Length Reduction Difference**

**Figure 69** DL0, DL1, DL2 Channel Length Reduction Difference inside a Multifinger Device

The implementation of these enhancements requires the fully scalable model defined in a subcircuit. The following example shows the netlist implemented into the ADS simulator.

```
LINK CIRC "Circuit"
{
data
{
circuitdeck
{
  ; 
        -----------------------------------------------------------------------------------------
 ; Fully scalable subcircuit model for BSIM4.5.0 RF n-type devices 
\mathcal{I} ; Simulator: Agilent Advanced Design System 
 ; Model: BSIM4 Modeling Package 
 ; Date: 09.02.2006 
 ; Origin: ICCAP_ROOT/..../bsim4/circuits/hpeesofsim/cir/rf_nmos_scale.cir 
\mathcal{I}-----------------------------------------------------------------------------------------
 ; 
  ; --- Information for model implementation 
-------------------------------------------------
  ; In ADS, call the sub circuit model as follows with the actual values of L, W, etc.
\mathcal{I} ; BSIM4_RF_Extract:x_rf_transistor n1 n2 n3 n4 tmp_l= 0.25u tmp_w= 80u .... 
\mathcal{I} ; Please note, that according to the BSIM4 model definition, the parameters tmp_w, tmp_ad, 
  ; tmp_as, tmp_pd, tmp_ps, tmp_nrs, tmp_nrd always define the TOTAL width (drain area, ..., 
  ; number of drain squares) of the multi finger device. 
  ; The width (drain area, ..) of a single finger of the multifinger MOSFET will be calculated
  ; inside the BSIM4 model using the instance parameter 'NF' and the selected 'GEOMOD' 
parameter.
 ;
  ;
 define bsim4_rf_extract (i1 i2 i3 i4)
;--- parameters for sub-circuit -----------------------------------------------------------
  parameters tmp_l= 1u tmp_w= 10e-6 tmp_nf= 1 tmp_ad= 10e-12 tmp_as= 10e-12 tmp_pd= 22e-6
tmp_ps= 22e-6 tmp_sa= 0 tmp_sb= 0 tmp_sd= 0 tmp_nrd= 0 tmp_nrs= 0
 ; 
 ;--- BSIM4 model card ---------------------------------------------------------------------
NMOS = 1 PMOS = 0 VERSION = 4.50 BINUNIT = 2 PARAMCHK = 1<br>MOBMOD = 1 RDSMOD = 0 IGCMOD = 0 IGBMOD = 0 CAPMOD = 2
 RGATEMOD = 0 RBODYMOD = 0 TRNQSMOD = 0 ACNQSMOD = 0 FNOIMOD = 1 
 TNOIMOD = 0 DIOMOD = 1 PERMOD = 1 GEOMOD = 0 EPSROX = 3.9 
 TOXE = 3e-9 TOXP = 3e-9 TOXM = 3e-9 DTOX = 0 XJ = 1.5e-7 
NDEP = 1.7e17 NGATE = 0 NSD = 1e20 XT = 1.55e-7 RSH = 0
 RSHG = 0.1 VTH0 = 0.7 PHIN = 0 K1 = 0.33 K2 = -0.018 
 K3 = 2 K3B = 0 W0 = 2.5e-6 LPE0 = 1.74e-7 LPEB = 0 
 VBM = -3 DVT0 = 2.2 DVT1 = 0.53 DVT2 = -0.032 DVTP0 = 0 
 DVTP1 = 0.001 DVT0W = 0 DVT1W = 5.3e6 DVT2W = -0.032 ETA0 = 0.08 
 ETAB = -0.07 DSUB = 0.56 U0 = 0.067 UA = 1e-9 UB = 1e-19 
UC = -0.0465 UD = 1e+14 UP = 0 LP = 1e-8 EU = 1.67VSAT = 8e4 A0 = 1 AGS = 0 B0 = 0 B1 = 0KETA = -0.047 A1 = 0 A2 = 1 VOFF = -0.08 VOFFL = 0
MINV = 0 NFACTOR = 1 CIT = 0 CDSC = 2.4e-4 CDSCB = 0CDSCD = 0 PCLM = 1.3 PDIBLC1 = 0.39 PDIBLC2 = 0.0086 PDIBLCB = 0<br>DROUT = 0.56 PSCBE1 = 4.24e8 PSCBE2 = 1e-5 PVAG = 0 DELTA = 0.01FPROUT = 0 PDITS = 1m PDITSL = 0 PDITSD = 0 RDSW = 200
RDSWMIN = 0 RDW = 100 RDWMIN = 0 RSW = 100 RSWMIN = 0 
 PRWG = 1 PRWB = 0 WR = 1 LINT = 0 WINT = 0
```
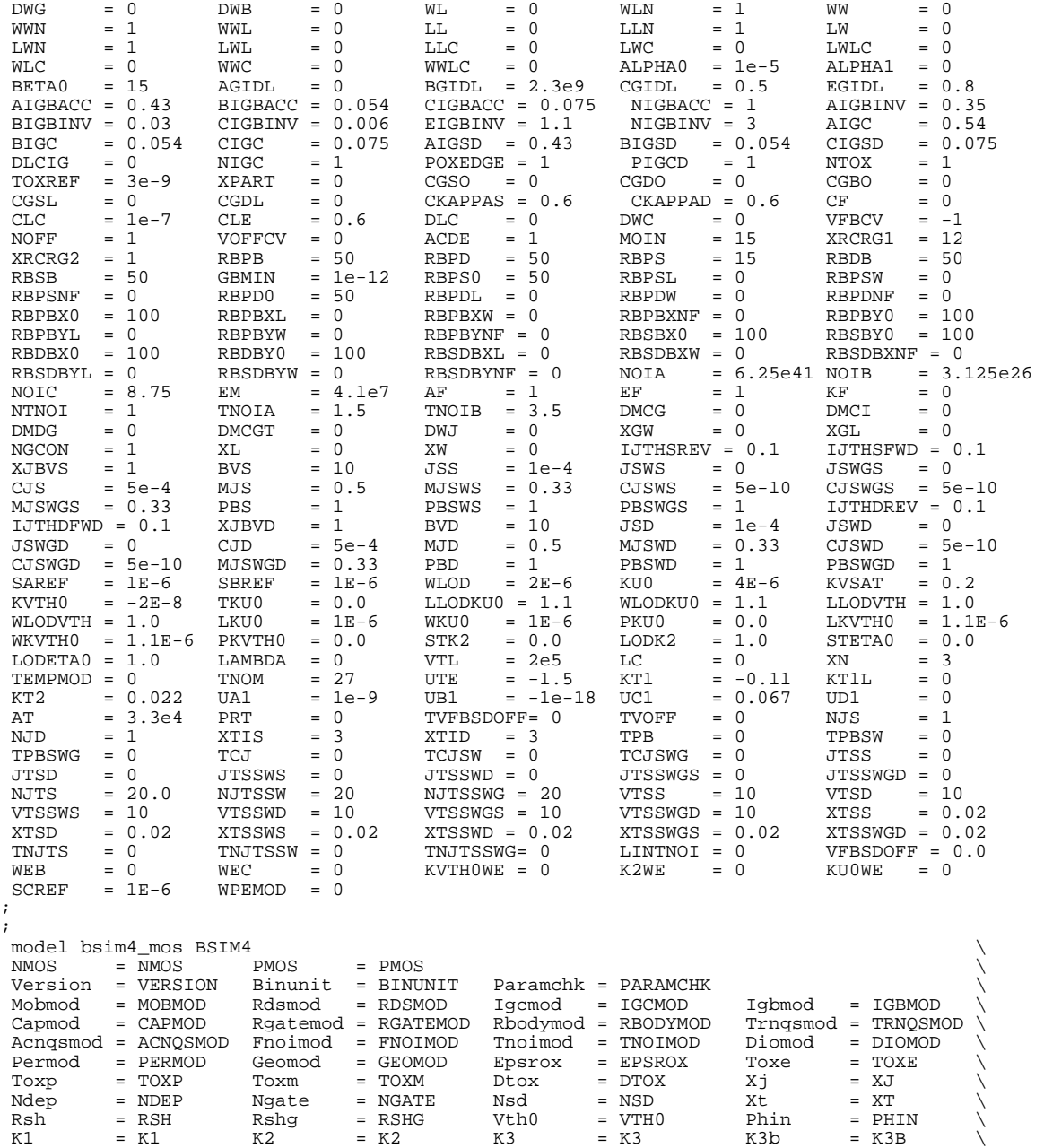

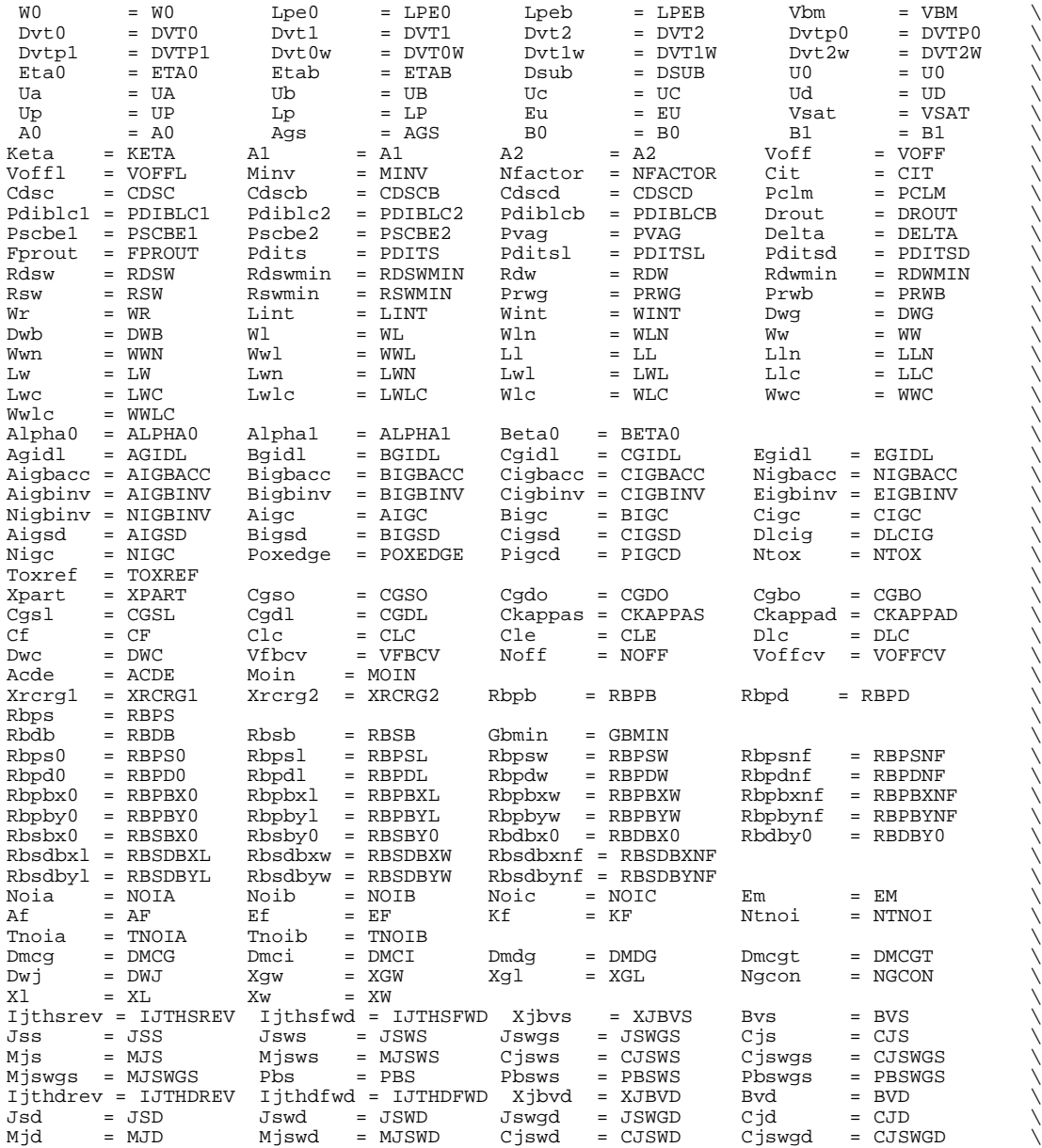

```
Mjswgd = MJSWGD Pbd = PBD Pbswd = PBSWD Pbswgd = PBSWGD \
Saref = SAREF    Sbref = SBREF   Wlod = WLOD    Ku0   = KU0       \<br>Kvsat = KVSAT    Kvth0 = KVTH0   Tku0   = TKU0    Llodku0 = LLODKU0    \
\begin{array}{ccccccccc} \texttt{Wlodku0} & = & \texttt{WLODKU0} & \texttt{Lldovth} & = & \texttt{LLODVTH} & \texttt{Wlodvth} & = & \texttt{WLODVTH} & \texttt{Lku0} & = & \texttt{LKU0} & & \texttt{Kuu0} & = & \texttt{WKvth0} & = & \texttt{WKvth0} & = & \texttt{WKvth0} & = & \texttt{WKvth0} & = & \texttt{WKvth0} & = & \texttt{WKvth0} & = & \texttt{WKvth0} & = & \texttt{WKvth0} & = & \texttt{WKvthWku0 = WKU0 Pku0 = PKU0 Lkvth0 = LKVTH0 Wkvth0 = WKVTH0 \<br>Pkvth0 = PKVTH0 Stk2 = STK2 Lodk2 = LODK2 Steta0 = STETA0 \
Lodeta0 = LODETA0 Lambda = LAMBDA Vt1 = VTL Lc = LC \qquad \qquad \backslash\begin{array}{lcl} \text{Xn} & = & \text{XN} \\ \text{Tempmod} & = & \text{TEMPMOD} \end{array}\Gammaempmod = TEMPMOD \setminus\begin{array}{lllll} \texttt{Thom} & = \texttt{TNOM} & \texttt{Ute} & = \texttt{UTE} & \texttt{Kt1} & = \texttt{KT1} & \texttt{Kt1l} & = \texttt{KT1L} & \end{array}Kt2 = KT2 Ua1 = UA1 Ub1 = UB1 Uc1 = UC1 \
Ud1 = UD1 At = AT Prt = PRT Tvfbsdoff= TVFBSDOFF \
Tvoff = TVOFF Njs = NJS Njd = NJD Xtis = XTIS \setminusXtid = XTID Tpb = TPB Tpbsw = TPBSW Tpbswg = TPBSWG \
Tcj = TCJ Tcjsw = TCJSW Tcjswg = TCJSWG Jtss = JTSS \
Jtsd = JTSD Jtssws = JTSSWS Jtsswd = JTSSWD Jtsswgs = JTSSWGS \
Jtsswgd = JTSSWGD Njts = NJTS Njtssw = NJTSSW Njtsswg = NJTSSWG \
Vtss = VTSS Vtsd = VTSD Vtssws = VTSSWS Vtsswd = VTSSWD \
Vtsswgs = VTSSWGS Vtsswgd = VTSSWGD Xtss = XTSS Xtsd = XTSD \
Xtssws = XTSSWS Xtsswd = XTSSWD Xtsswgs = XTSSWGS Xtsswgd = XTSSWGD \
Tnjts = TNJTS Tnjtssw = TNJTSSW Tnjtsswg = TNJTSSWG Lintnoi = LINTNOI \
Vfbsdoff = VFBDSDOFF Web = WEB Wec = WEC Kvth0we = KVTH0WE \
K2we = K2WE Ku0we = KU0WE Scref = SCREF Wpemod = WPEMOD 
;
;
;--- Extension to BSIM4 to enable: -----------------------------------------
     - scalable external capacitors taking into account cross coupling between metal lines
and 
; inductors to account for delay effects due to the size of the devices
; - scalable channel length reduction in multi finger devices
; - a scalable substrate network using different configurations (symmetric / horseshoe)
; - scalable Delta L reduction
;
CGDEXT0 = 1e-9 ; external capacitance gate - drain per gate width and gate finger [F/m]
CGSEXT0 = 1e-9 ; external capacitance gate - source per gate width and gate finger [F/m]
CDSEXT0 = 1e-9 ; external capacitance drain - source per gate width and gate finger [F/m]
LDRAIN0 = 1e-6 ; drain inductance per gate width and gate finger [H/m]LGATE0 = 1e-6 ; gate inductance per gate width and gate finger [H/m]
LSOURCE0 = 1e-6 ; source inductance per gate width and gate finger [H/m]LBULK0 = 1e-6 ; bulk inductance per gate width and gate finger [H/m]
RSHB = 25 ; bulk sheet resistance [Ohms sq]
DSBC = 2e-6 ; distance source implant to bulk contact [m]
DDBC = 2e-6 ; distance drain implant to bulk contact [m]DGG = 2e-6 ; distance gate to gate [m]
DHSDBC = 2e-6 ; distance drain/source edge to horseshoe substrate contact [m]
DL0 = 0 ; basic channel length reduction correction [m]
DL1 = 0 ; channel length reduction correction 1. and 2. outer fingers [m]
DL2 = 0 ; channel length reduction correction outer fingers [m]
RSUBEQ = 0 ; selection flag for different substrate resistance configurations [-]; RSUBEQ= 0: symmetric substrate resistance contacts
                  ; RSUBEQ= 1: horseshoe substrate resistance contacts
```
;

```
;--- temporary constants
#echo factor_even_odd = 0.5*(1+(tmp_nf-2*int(0.5*tmp_nf))) 
#echo tmp_dl1 = (\text{tmp\_nf-4.5})/(2*abs(\text{tmp\_nf-4.5})) * 8/ tmp_nf
#echo tmp_dl2 = (\text{tmp\_nf-2.5})/(2*abs(\text{tmp\_nf-2.5})) * 4/ tmp_nf
;--- calculation of substrate resistance for different configurations
#echo tmp_rdb1 = factor_even_odd*tmp_nf*DDBC*RSHB / tmp_w
#echo tmp_rsb1 = factor_even_odd*tmp_nf*DSBC*RSHB / tmp_w
#echo tmp_rdb2 = DHSDBC*RSHB / (tmp_nf*(DGG+tmp_l))
#echo tmp_rsb2 = tmp_rdb2
#echo tmp_rdb_rsubeq0 = tmp_rdb1 ; RSUBEQ= 0 symmetric substrate contacts
#echo tmp_rsb_rsubeq0 = tmp_rsb1
#echo tmp_rdb_rsubeq1 = (tmp_rdb1*tmp_rdb2)/(tmp_rdb1+tmp_rdb2) ; RSUBEQ= 1 horseshoe 
#echo tmp_rsb_rsubeq1 = (tmp_rsb1*tmp_rsb2)/(tmp_rsb1+tmp_rsb2) ; substrate contacts<br>#echo tmp_flag_rsubeq0 = 1/(1+abs(RSUBEQ)*1e9) ; flag to select substrate equations
#echo tmp_flag_rsubeq0 = 1/(1+abs(RSUBEQ)*1e9)#echo tmp_flag_rsubeq1 = 1/(1+abs(RSUBEQ-1)*1e9)#echo tmp_rbdb = tmp_flag_rsubeq0*tmp_rdb_rsubeq0 + tmp_flag_rsubeq1*tmp_rdb_rsubeq1
#echo tmp_rbsb = tmp_flag_rsubeq0*tmp_rsb_rsubeq0 + tmp_flag_rsubeq1*tmp_rsb_rsubeq1
;
; --------- Gate network ------------------------------
C:Cgdext n20 n10 C= CGDEXT0*tmp_w
C:Cgsext n20 n30 C= CGSEXT0*tmp_w
L: Lgate i2 n20 L= LGATE0*tmp_w
;
; --------- Drain network -----------------------------
C:Cdsext n10 n30 C= CDSEXT0*tmp_w<br>L:Ldrain i1 n10 L= LDRAIN0*tmp w
              i1 n10 L= LDRAIN0*tmp_w
;
; --------- Source network -----------------------------
L:Lsource i3 n30 L= LSOURCE0*tmp_w
;
; --------- Substrate network -------------------------
              i4 n40 L= LBULK0*tmp_w
;
;--- call fully scalable MOSFET -----------------------------------------------------------
#echo bsim4_mos:M1 n10 n20 n30 n40 \
#echo Length= tmp_1 - 2*(DL0+tmp_d11*DL1+tmp_d12*DL2)#echo Width= tmp_w Nf= tmp_nf Ad= tmp_ad As= tmp_as Pd= tmp_pd Ps= tmp_ps \
#echo Sa= tmp_sa Sb= tmp_sb Sd= tmp_sd \
#echo Nrd= tmp_nrd Nrs= tmp_nrs \
#echo Rbpb= 1e9 \
#echo Rbps= 0.5*RSHB*(tmp_l+DGG) / tmp_w \#echo Rbpd= 0.5*RSHB*(tmp_l+DGG) / tmp_w \
#echo Rbsb= tmp_rbsb \
#echo Rbdb= tmp_rbdb
;
end BSIM4_RF_Extract
}
}
```
}

## **Test Structures for Deep Submicron CMOS Processes**

A very important prerequisite for a proper model parameter extraction is the selection of appropriate test structures.

[Chapter 5, "BSIM3v3 Characterization](#page-320-0)" contains detailed descriptions of appropriate test structures for deep submicron MOS transistors. See [Table 66 on page 425](#page-424-0) for an example.

A detailed description of ideal test structures is located in the JESSI AC-41 reports [2].

## **SPICE Model Parameters for BSIM4.5.0**

The model parameters of the BSIM4 model can be divided into several groups. The main model parameters are used to model the key physical effects in the DC and CV behavior of submicron MOS devices at room temperature. Here they are grouped into subsections related to the physical effects of the MOS transistor. The second group of parameters are the process related parameters. They should only be changed if a detailed knowledge of a certain MOS production process is given. The third group of parameters are the temperature modeling parameters. The following two groups are used to model the AC and noise behavior of the MOS transistor. Finally the last group contains flags to select certain modes of operations and user definable model parameters. For more details about these operation modes, refer to the BSIM4 manual [1].

## **Main Model Parameters**

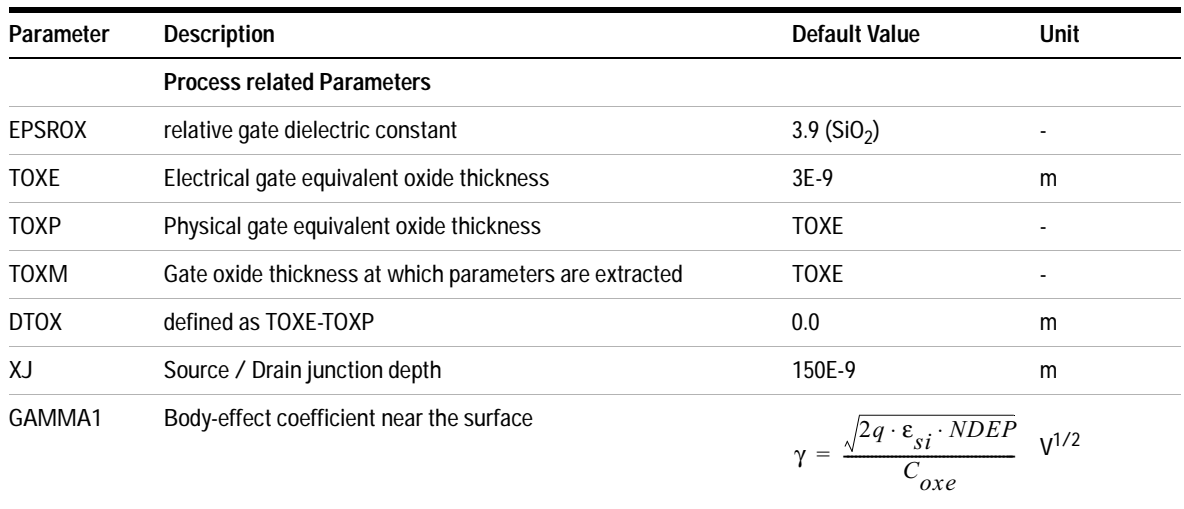

#### **Table 50** Main Model Parameters

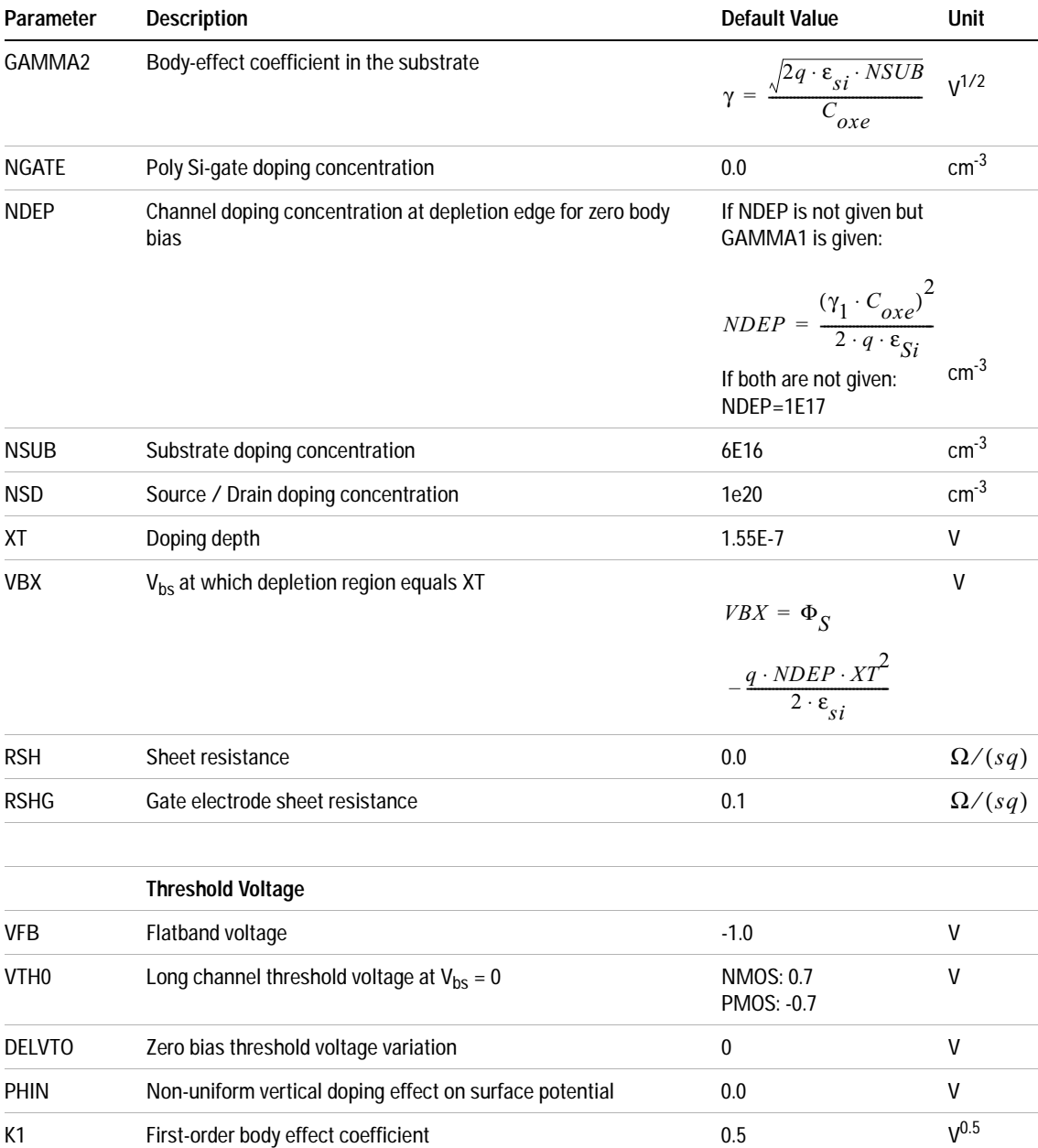

| Parameter          | <b>Description</b>                                                                           | <b>Default Value</b>                 | Unit                  |
|--------------------|----------------------------------------------------------------------------------------------|--------------------------------------|-----------------------|
| К2                 | Second-order body effect coefficient                                                         | 0.0                                  |                       |
| K3                 | Narrow width coefficient                                                                     | 80.0                                 |                       |
| K3B                | Body effect coefficient of K3                                                                | 0.0                                  | 1/V                   |
| W0                 | Narrow width parameter                                                                       | $2.5E - 6$                           | m                     |
| LPE <sub>0</sub>   | Lateral non-uniform doping parameter at $V_{bs} = 0$                                         | $1.74e-7$                            | m                     |
| <b>LPEB</b>        | Lateral non-uniform doping effect on K1                                                      | 0.0                                  | m                     |
| <b>VBM</b>         | Maximum applied body bias in VTH0 calculation.                                               | $-3.0$                               | V                     |
| DVT <sub>0</sub>   | First coefficient of short-channel effect on VTH                                             | 2.2                                  |                       |
| DVT1               | Second coefficient of short-channel effect on VTH                                            | 0.53                                 |                       |
| DVT <sub>2</sub>   | Body-bias coefficient of short-channel effect on VTH                                         | $-0.032$                             | 1/V                   |
| DVTP0              | First coefficient of drain-induced V <sub>th</sub> shift for long-channel pocket<br>devices  | 0.0                                  | m                     |
| DVTP1              | Second coefficient of drain-induced V <sub>th</sub> shift for long-channel<br>pocket devices | 0.0                                  | V                     |
| <b>DVT0W</b>       | First coefficient of narrow-width effect on VTH for small channel<br>length                  | 0.0                                  |                       |
| DVT1W              | Second coefficient of narrow-width effect on VTH for small<br>channel length                 | 5.3E6                                | 1/m                   |
| DVT <sub>2</sub> W | Body-bias coefficient of narrow-width effect on VTH for small<br>channel length              | $-0.032$                             | 1/V                   |
| ETA0               | DIBL coefficient in the subthreshold region                                                  | 0.08                                 |                       |
| <b>ETAB</b>        | Body-bias for the subthreshold DIBL effect                                                   | $-0.07$                              | 1/V                   |
| <b>DSUB</b>        | DIBL coefficient exponent in subthreshold region                                             | <b>DROUT</b>                         |                       |
|                    | <b>Mobility</b>                                                                              |                                      |                       |
| U0                 | Low-field mobility                                                                           | <b>NMOS: 670</b><br><b>PMOS: 250</b> | cm <sup>2</sup> /(Vs) |

**Table 50** Main Model Parameters (continued)

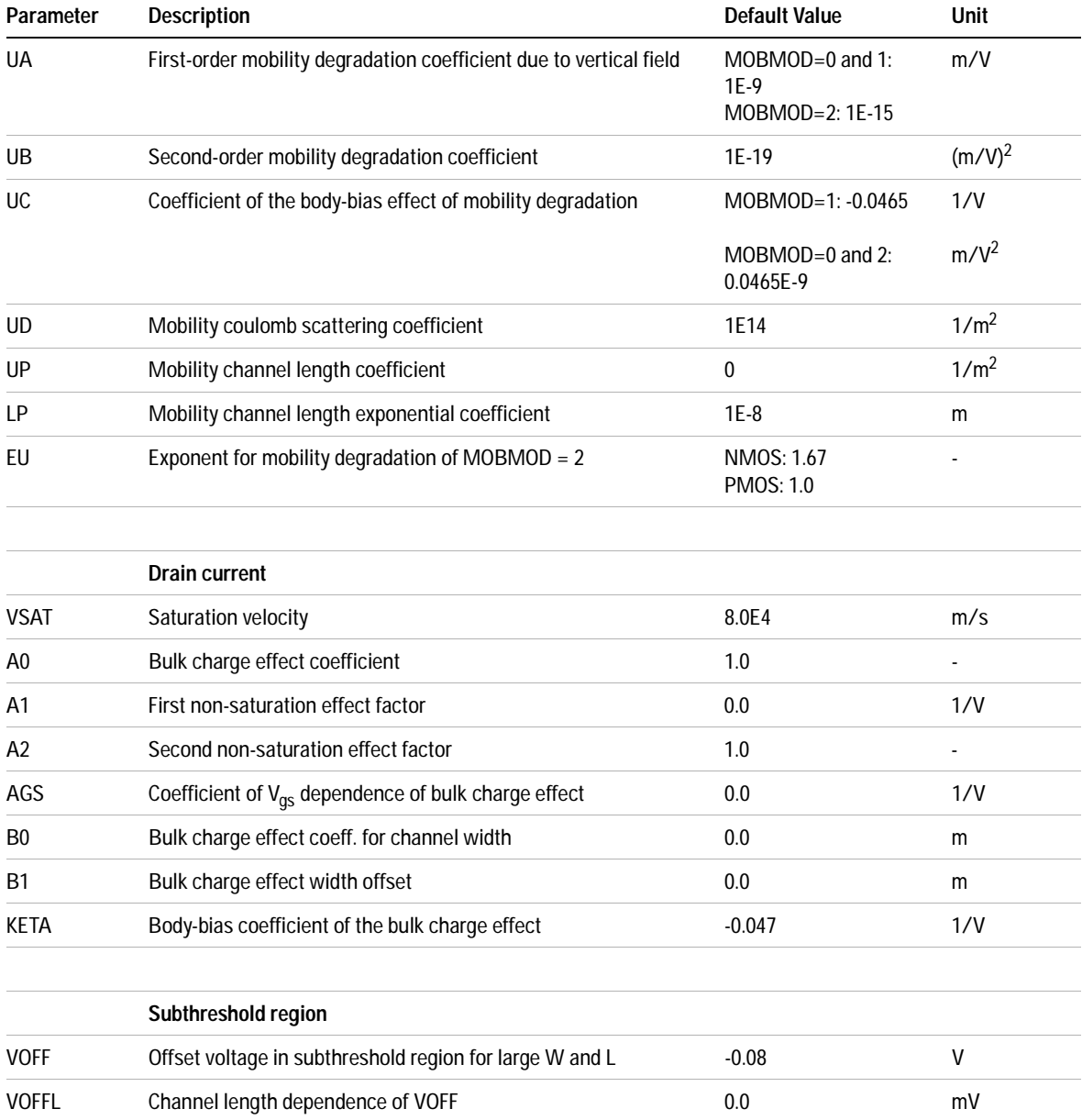

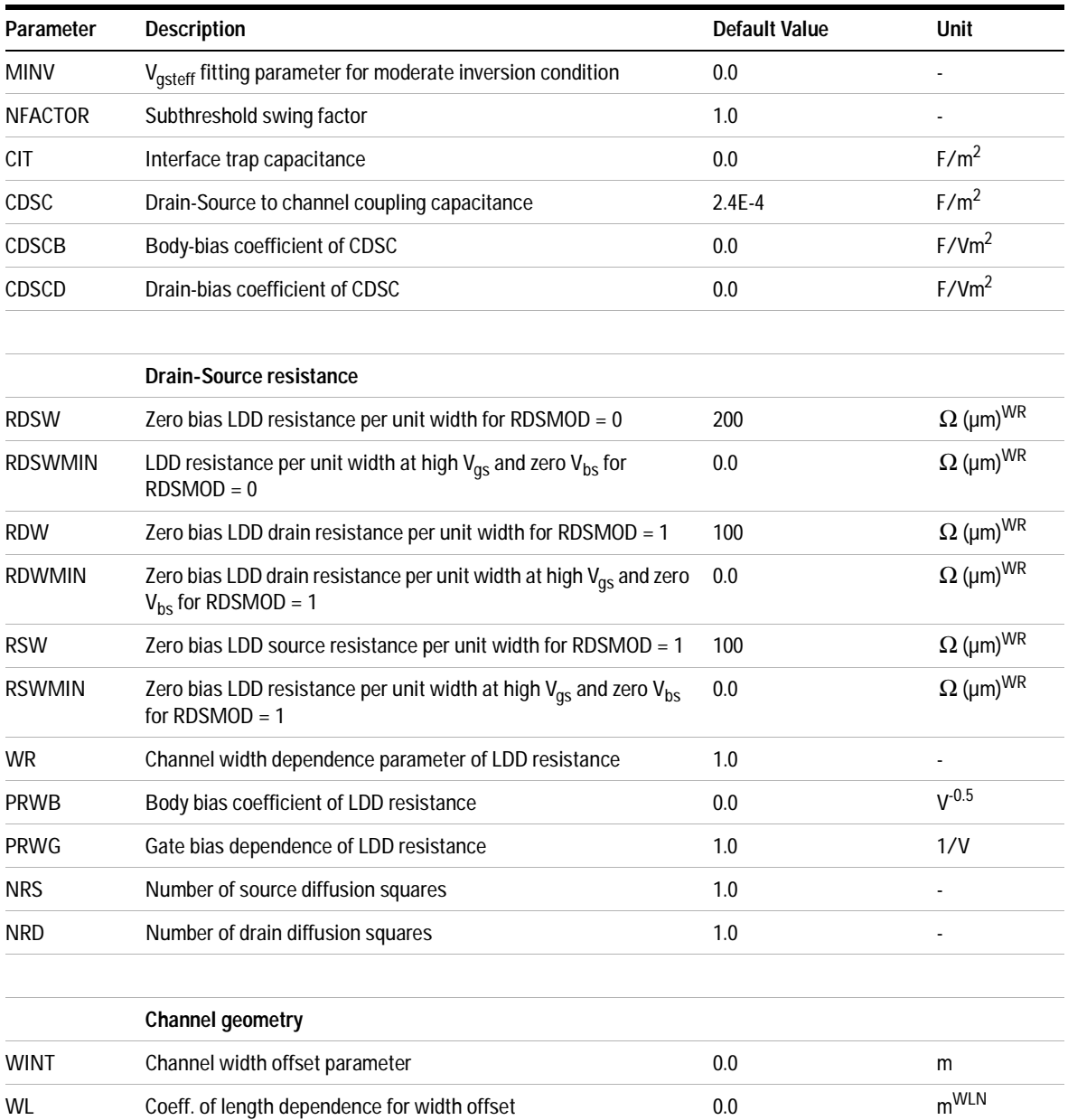

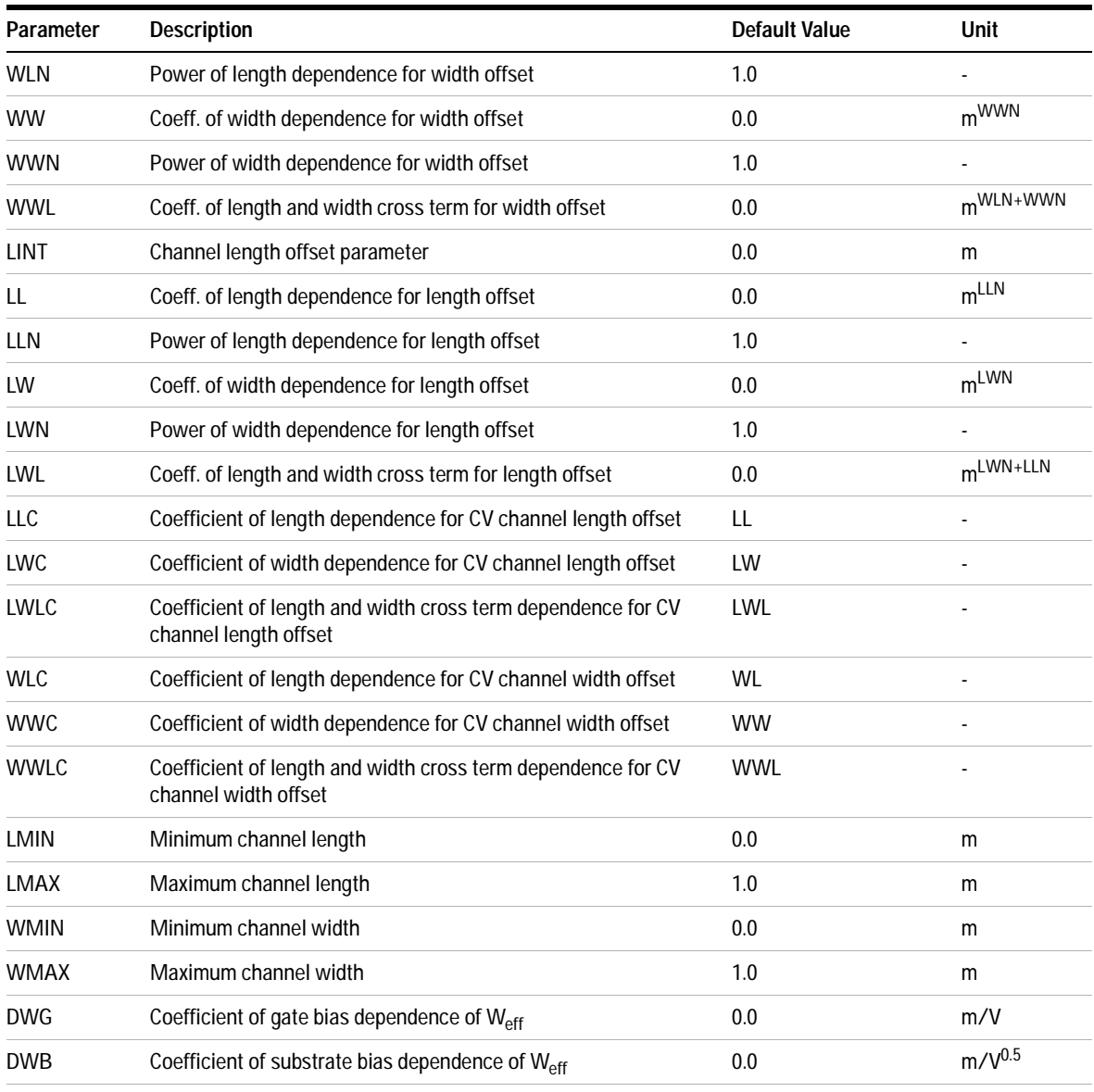

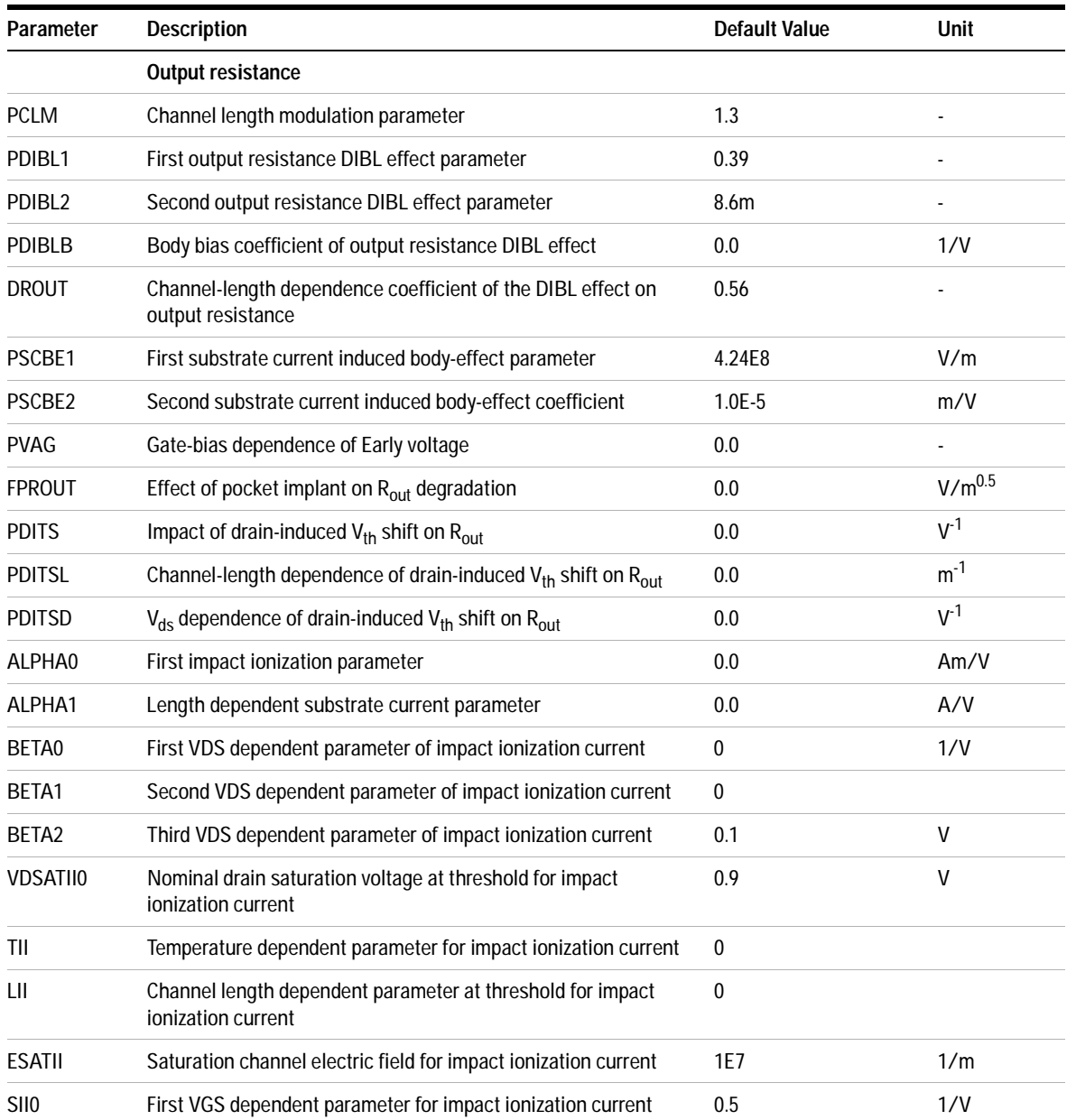

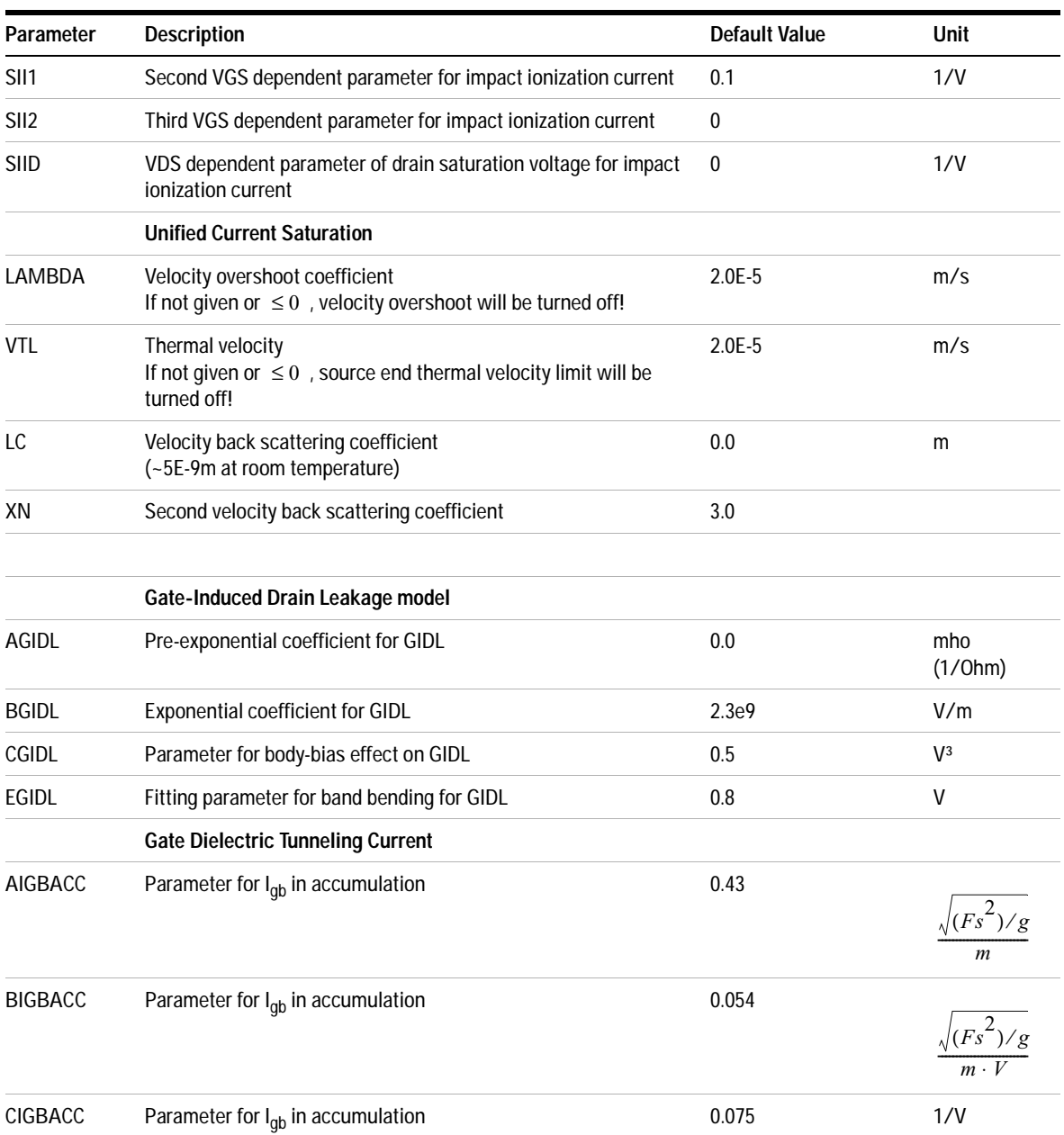

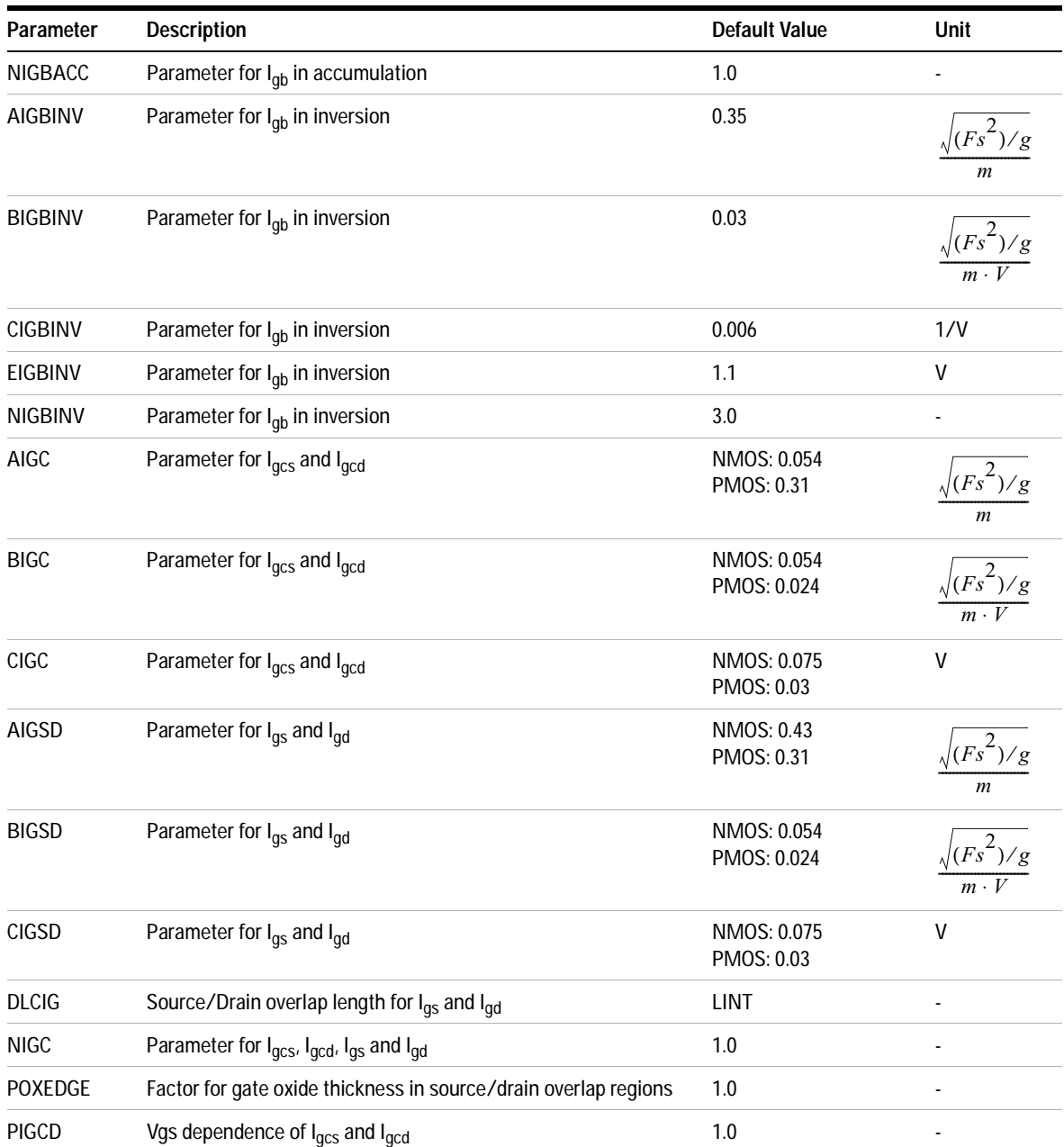

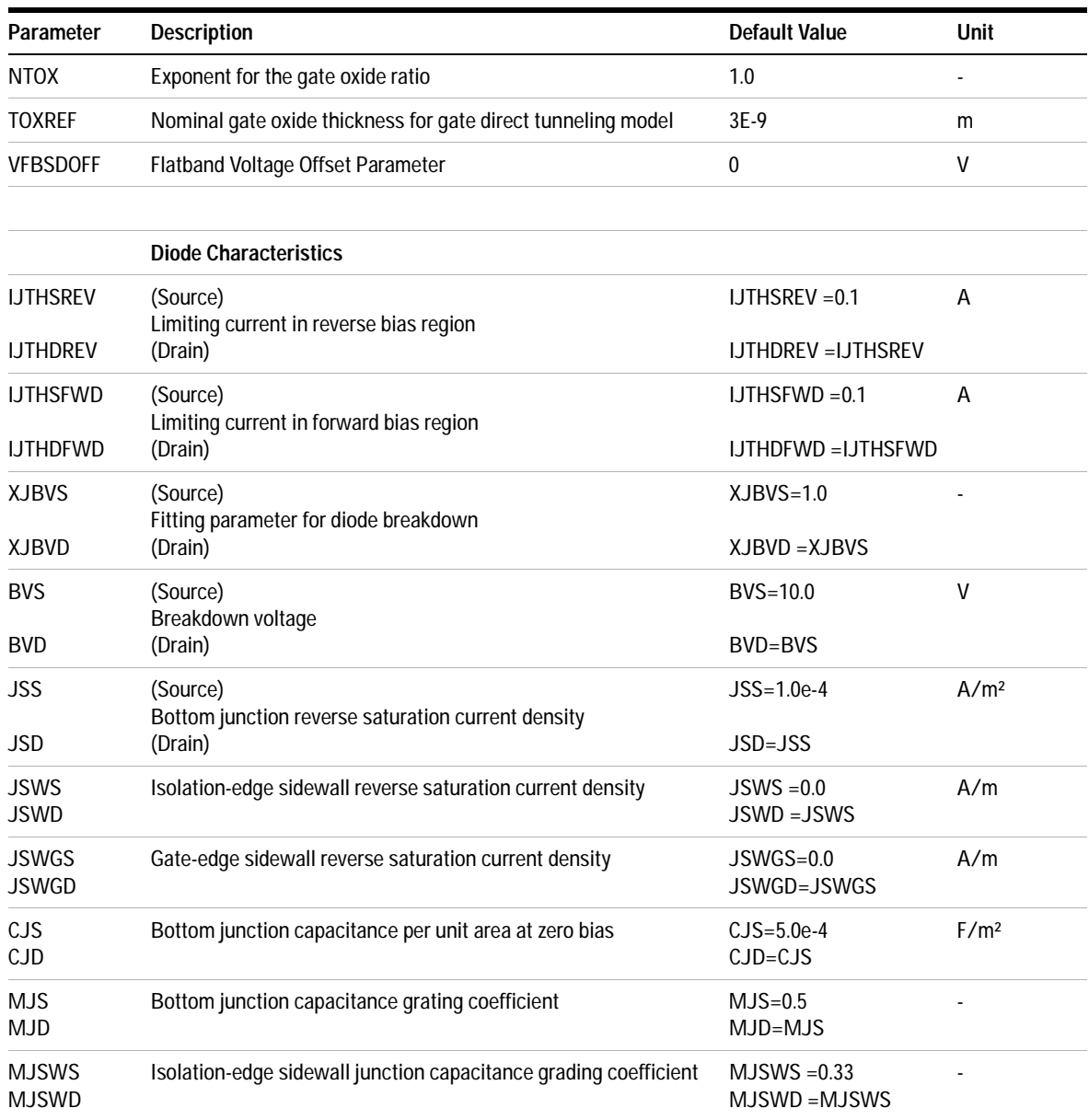

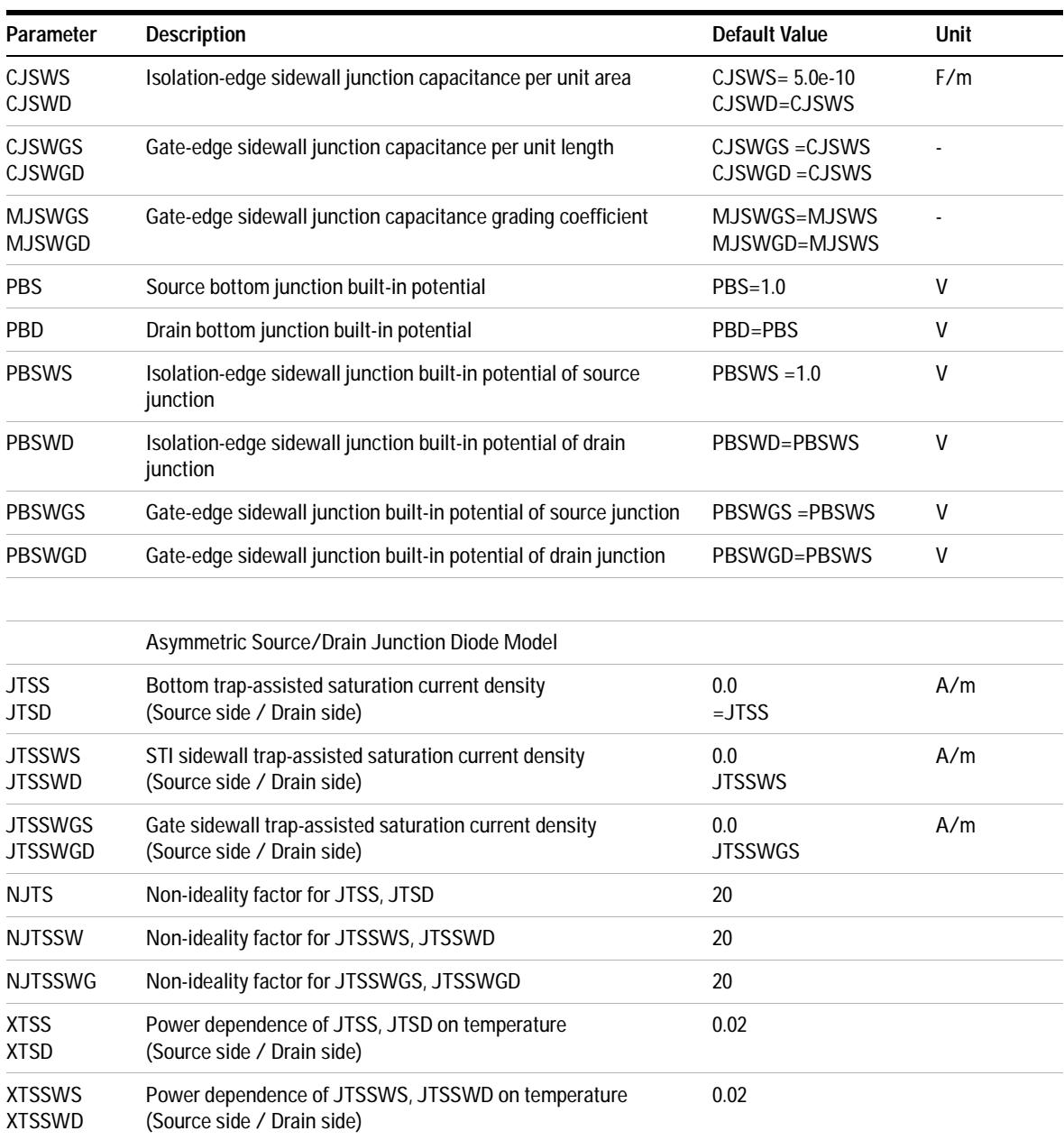

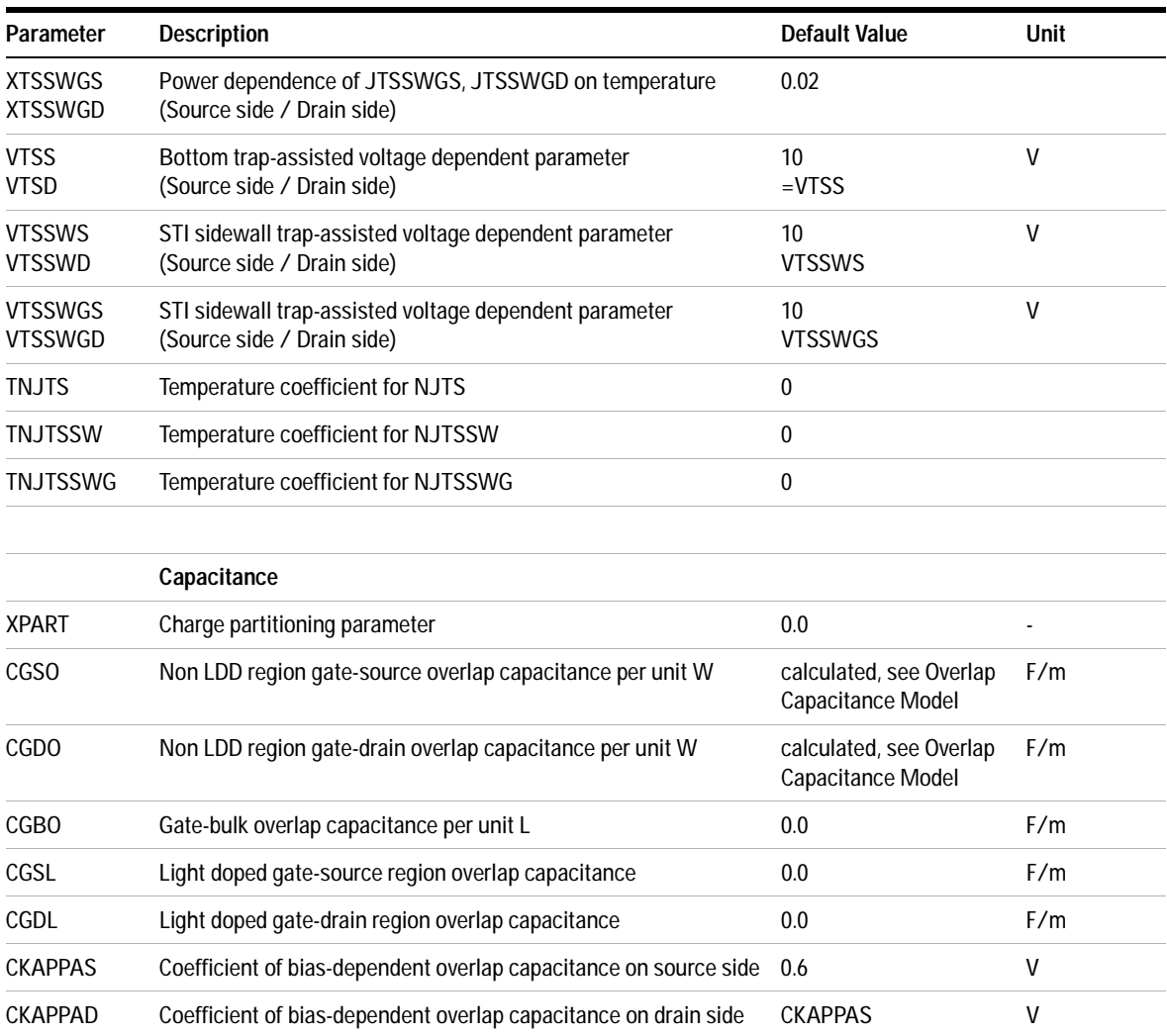

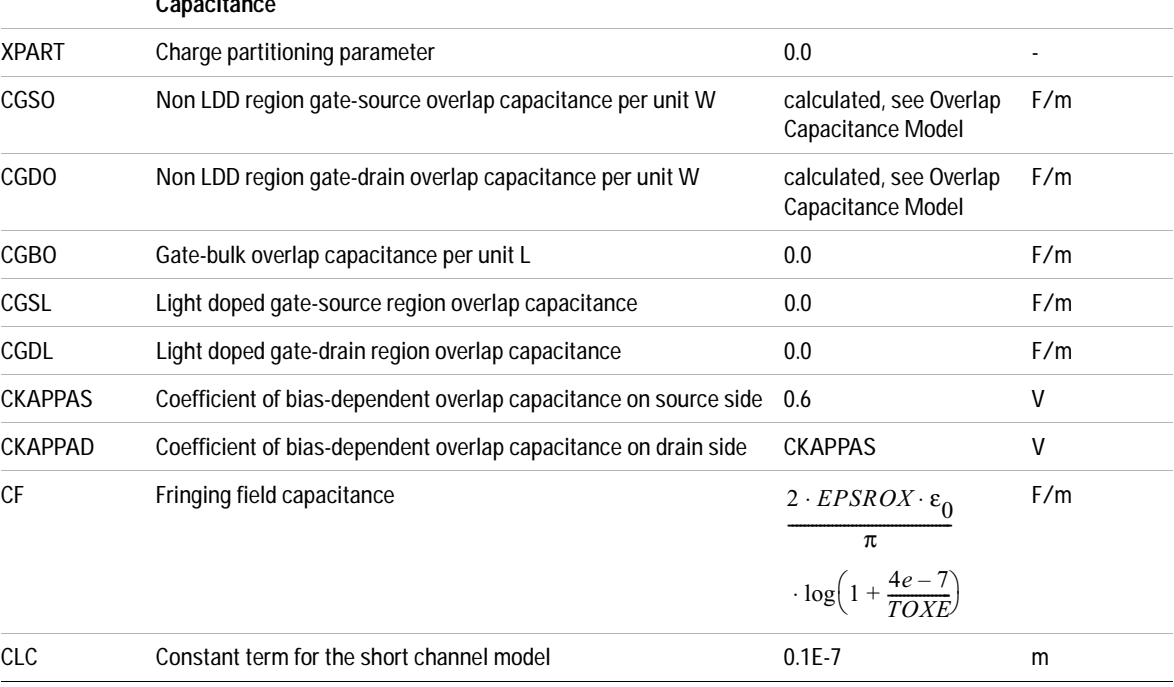

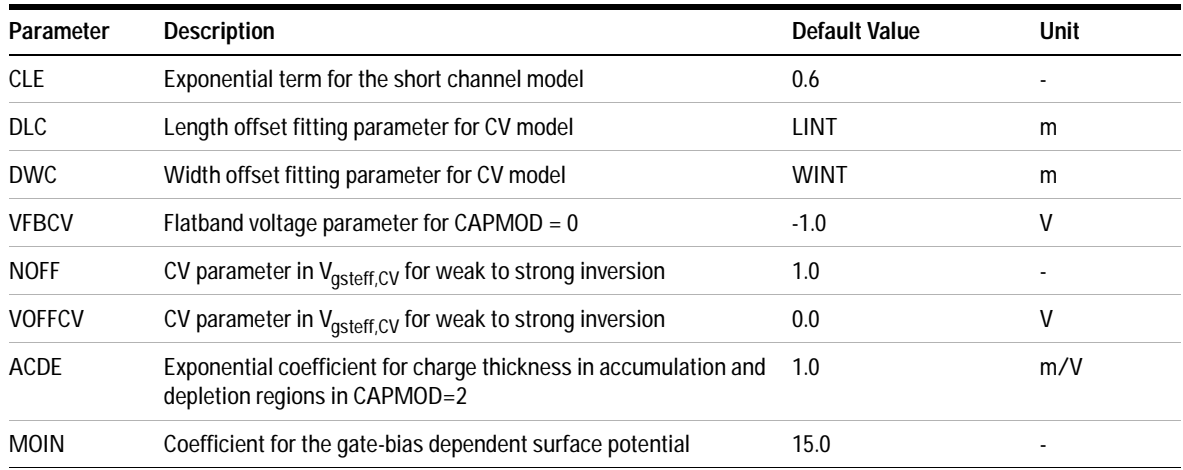

## **Temperature Modeling Parameters**

**Table 51** Temperature Modeling Parameters

| Parameter       | <b>Description</b>                                                           | <b>Default Value</b>                             | <b>Unit</b>    |
|-----------------|------------------------------------------------------------------------------|--------------------------------------------------|----------------|
| <b>TNOM</b>     | Parameter extraction temperature                                             | 27                                               | $^{\circ}C$    |
| <b>UTE</b>      | Mobility temperature coefficient                                             | $-1.5$                                           | $\frac{1}{2}$  |
| KT1             | Threshold voltage temperature coefficient                                    | $-0.11$                                          | V              |
| KT1L            | Channel length dependence of KT1                                             | 0.0                                              | Vm             |
| KT <sub>2</sub> | Threshold voltage temperature coefficient                                    | 0.022                                            |                |
| UA1             | Temperature coefficient for UA                                               | $1E-9$                                           | m/V            |
| UB1             | Temperature coefficient for UB                                               | $-1E-18$                                         | $(m/V)^2$      |
| UC <sub>1</sub> | Temperature coefficient for UC                                               | $MOBMOD=1: 0.056$<br>MOBMOD=0 and 2:<br>0.056E-9 | 1/V<br>$m/V^2$ |
| UD1             | Temperature coefficient for UD                                               | $\mathbf{0}$                                     | $(1/m)^2$      |
| <b>PRT</b>      | Temperature coefficient for RDSW                                             | 0.0                                              | $\Omega$ m     |
| AT              | Saturation velocity temperature coefficient                                  | 3.3E4                                            | m/s            |
| <b>NJS</b>      | Emission coefficient for Source junction                                     | 1.0                                              |                |
| <b>NJD</b>      | Emission coefficient for Drain junction                                      | <b>NJS</b>                                       |                |
| <b>XTIS</b>     | Junction current temperature exponent coefficient of source<br>body junction | 3.0                                              |                |
| <b>XTID</b>     | Junction current temperature exponent coefficient of drain body<br>junction  | <b>XTIS</b>                                      |                |
| <b>TPB</b>      | Temperature coefficient for PB                                               | 0.0                                              | V/K            |
| <b>TPBSW</b>    | Temperature coefficient for PBSW                                             | 0.0                                              | V/K            |
| <b>TPBSWG</b>   | Temperature coefficient for PBSWG                                            | 0.0                                              | V/K            |
| <b>TCJ</b>      | Temperature coefficient for CJ                                               | 0.0                                              | 1/K            |
| <b>TCJSW</b>    | Temperature coefficient for CJSW                                             | 0.0                                              | 1/K            |
| <b>TCJSWG</b>   | Temperature coefficient for CJSWG                                            | 0.0                                              | 1/K            |

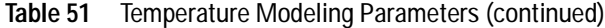

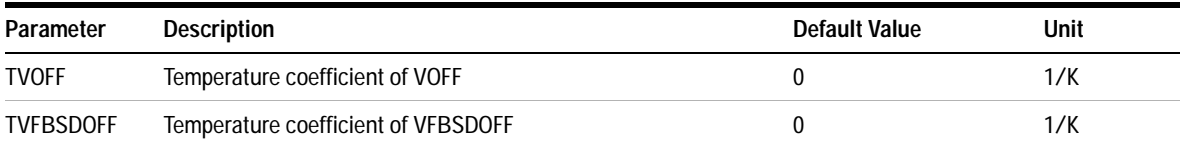

## **Flicker Noise Model Parameters**

**Table 52** Flicker Noise Model Parameters

| Parameter    | <b>Description</b>                                                            | <b>Default Value</b>            | <b>Unit</b>                    |
|--------------|-------------------------------------------------------------------------------|---------------------------------|--------------------------------|
| NOIA         | Flicker noise parameter A                                                     | NMOS: 6.25e41<br>PMOS: 6.188e40 | $(eV)^{-1} s^{1-EF} m^{-3}$    |
| <b>NOIB</b>  | Flicker noise parameter B                                                     | NMOS: 3.125e26<br>PMOS: 1.5e25  | $(eV)^{-1} s^{1-EF} m^{-1}$    |
| <b>NOIC</b>  | Flicker noise parameter C                                                     | 8.75                            | $(eV)^{-1} s^{1-EF}m$          |
| EM           | Saturation field                                                              | 4.1e7                           | V/m                            |
| AF           | Flicker noise exponent                                                        | 1.0                             |                                |
| EF           | Flicker noise frequency exponent                                              | 1.0                             |                                |
| КF           | Flicker noise coefficient                                                     | 0.0                             | $A^{2-EF}$ s <sup>1-EF</sup> F |
| LINTNOI      | Length Reduction Parameter Offset                                             | 0                               | m                              |
| <b>NTNOI</b> | Noise factor for short-channel devices for TNOIMOD=0 only                     | 1.0                             |                                |
| <b>TNOIA</b> | Coefficient of channel-length dependence of total channel<br>thermal noise    | 1.5                             |                                |
| <b>TNOIB</b> | Channel-length dependence parameter for channel thermal noise<br>partitioning | 3.5                             |                                |
|              | <b>Holistic Thermal Noise</b>                                                 |                                 |                                |
| RNOIA        | Thermal noise coefficient                                                     | 0.577                           |                                |
| <b>RNOIB</b> | Thermal noise coefficient                                                     | 0.37                            |                                |

## **Stress Effect Modeling**

**Table 53** Stress Effect Model Parameters

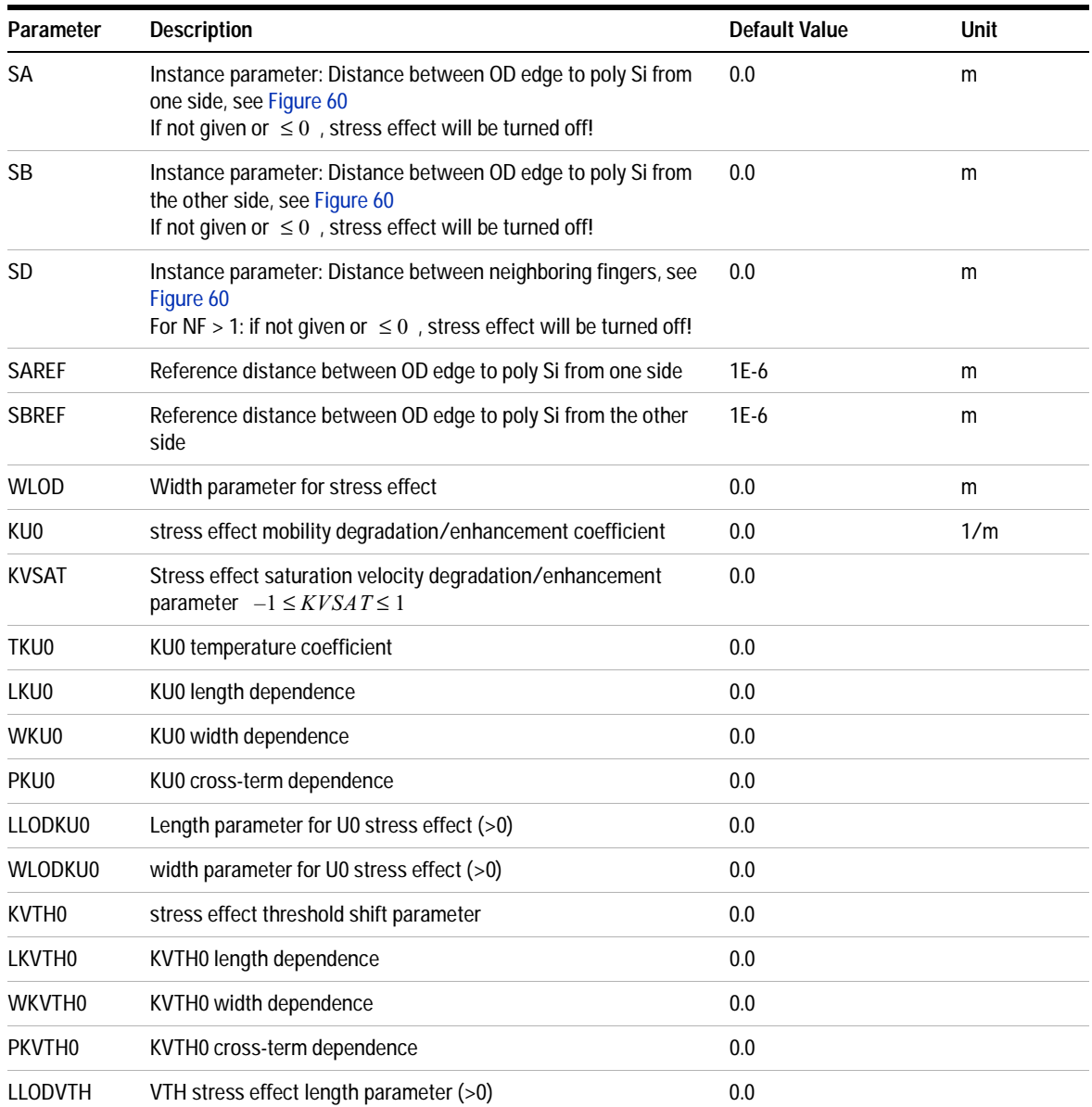

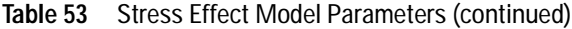

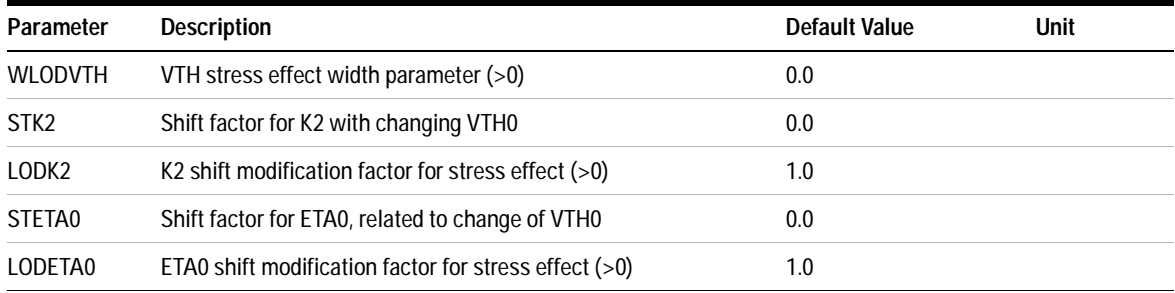

# **Well-Proximity Modeling**

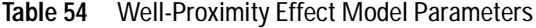

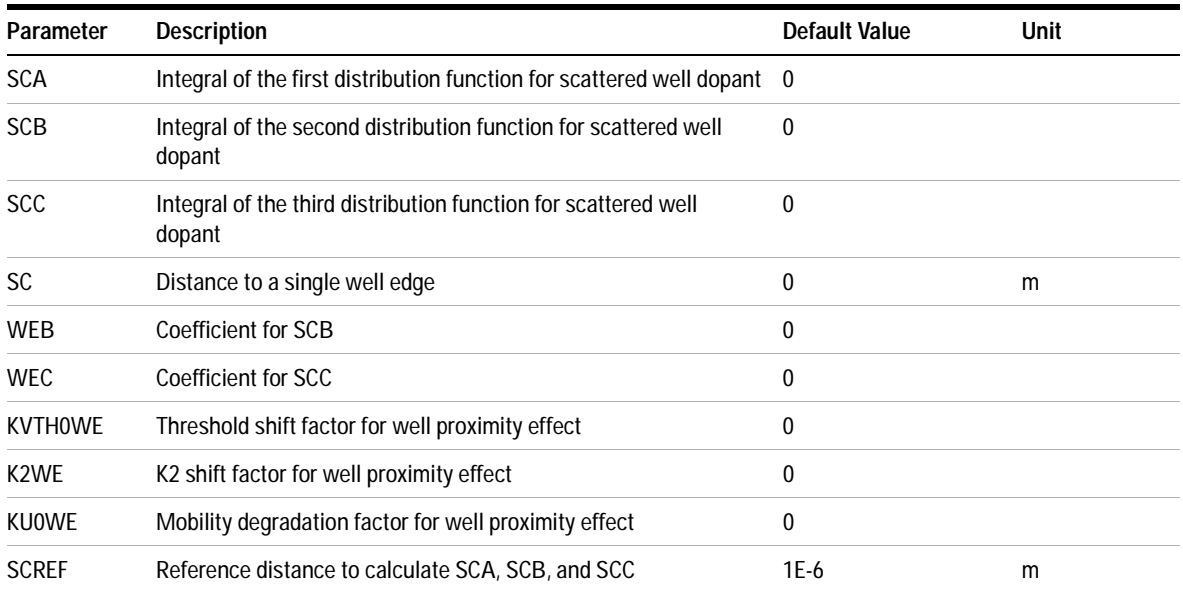

# **High-Speed / RF Model Parameters**

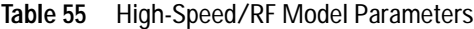

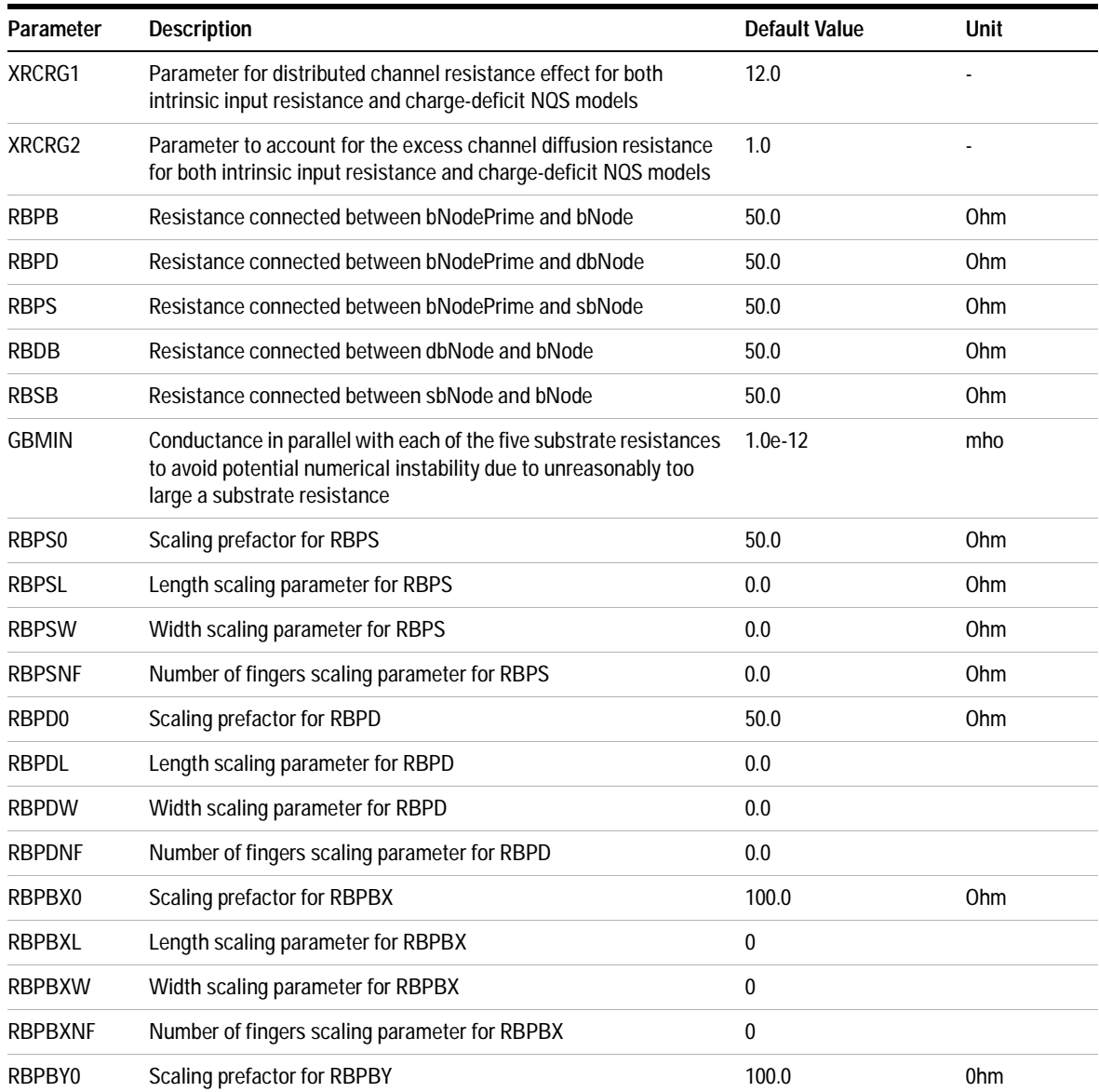

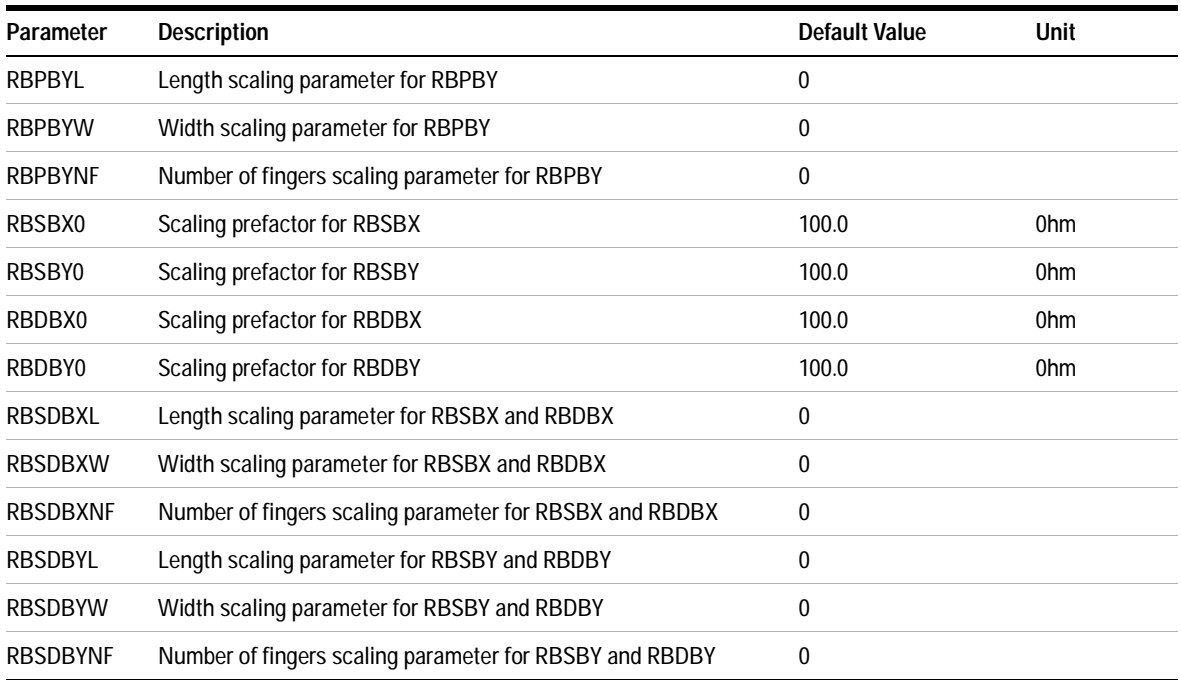

## **Table 55** High-Speed/RF Model Parameters (continued)

## **Layout-Dependent Parasitics Model Parameters**

| Parameter    | <b>Description</b>                                                                               | <b>Default Value</b> | Unit |
|--------------|--------------------------------------------------------------------------------------------------|----------------------|------|
| <b>DMCG</b>  | Distance from S/D contact center to the gate edge                                                | 0.0                  | m    |
| <b>DMCI</b>  | Distance from S/D contact center to the isolation edge in the<br>channel length direction        | <b>DMCG</b>          |      |
| <b>DMDG</b>  | Same as DMCG but for merged device only                                                          | 0.0                  | m    |
| <b>DMCGT</b> | DMCG of test structures                                                                          | 0.0                  | m    |
| NF           | Number of device fingers                                                                         | 1.0                  |      |
| <b>DWJ</b>   | Offset of the S/D junction width (in CV model)                                                   | <b>DWC</b>           |      |
| <b>MIN</b>   | Whether to minimize the number of drain or source diffusions for<br>even number fingered devices | 0.0                  |      |
| <b>XGW</b>   | Distance from the gate contact to the channel edge                                               | 0.0                  | m    |
| XGL          | Offset of the gate length due to variations in patterning                                        | 0.0                  | m    |
| XL           | Channel length offset due to mask/etch effect                                                    | 0.0                  | m    |
| XW           | Channel width offset due to mask/etch effect                                                     | 0.0                  | m    |
| <b>NGCON</b> | Number of gate contacts                                                                          | 1.0                  |      |

**Table 56** Layout-Dependent Parasitics Model Parameters

## **Model Selection Flags**

**Table 57** Model Selection Flags

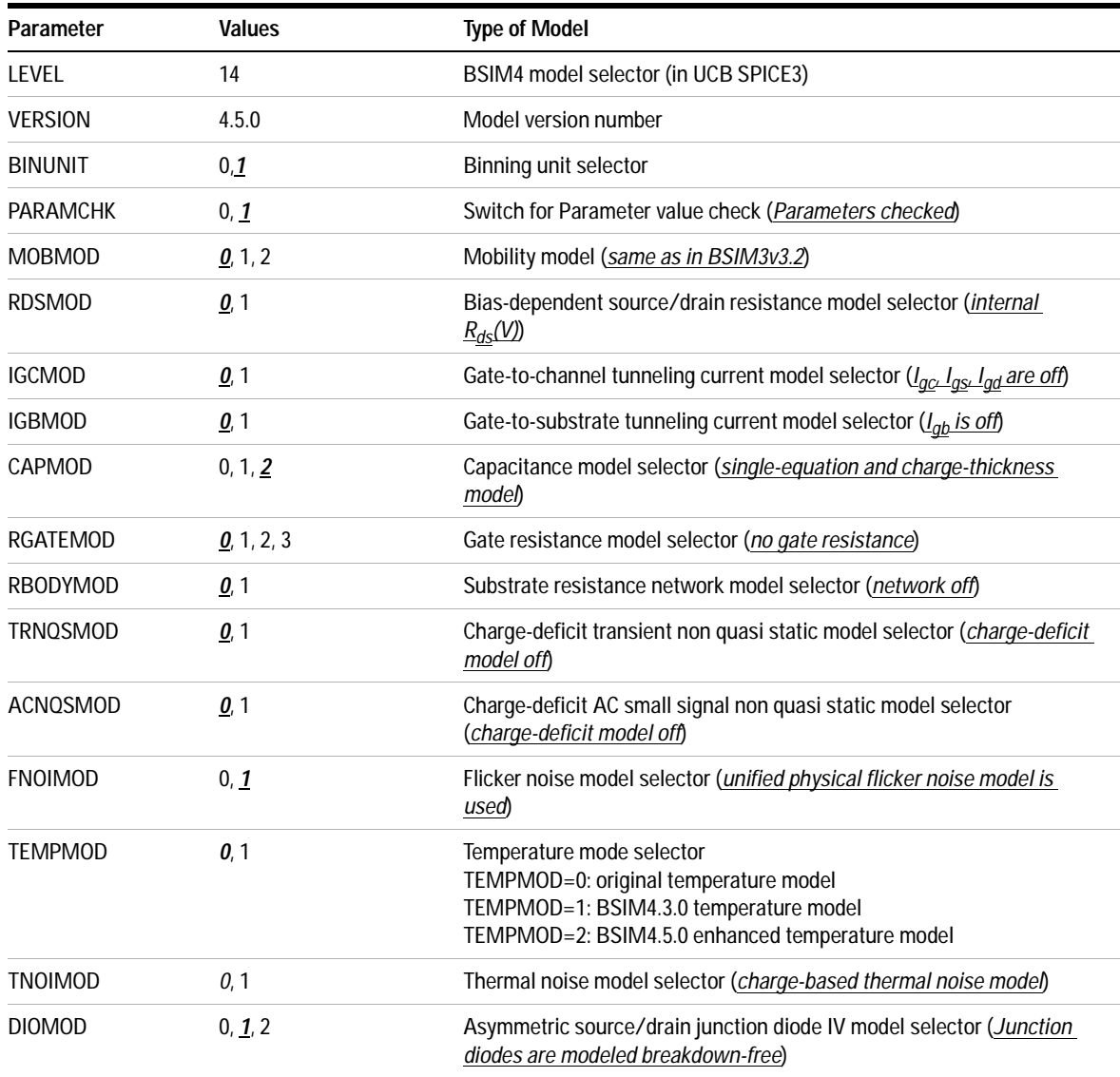

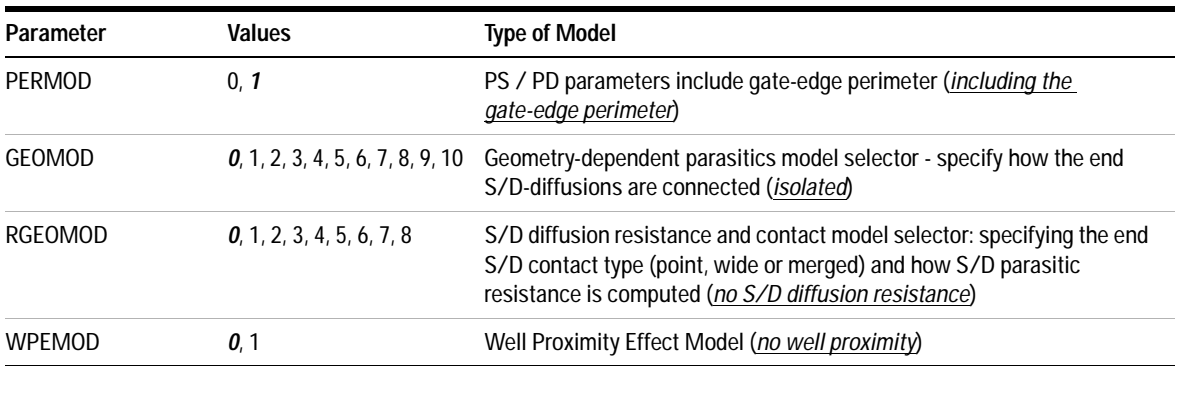

#### **Table 57** Model Selection Flags (continued)

**NOTE** Underlined values in bold italics are defaults, underlined comments in italics (in brackets) are valid for default model selector values.

## **References**

- **1** BSIM4.5.0 Manual, University of California at Berkeley, Copyright © 2004 The Regents of the University of California. See the web site of the device research group at UCB. You can download the manual from the Internet, using the following Web address: http://www-device.eecs.berkeley.edu/~bsim3/bsim4\_get.htm
- **2** "Characterization System for Submicron CMOS Technologies," JESSI Reports AC41 94-1 through 94-6
- **3** C. Enz, "MOS Transistor Modeling for RF IC Design", Silicon RF IC: Modeling and Simulation Workshop, Lausanne 2000
- **4** T. Gneiting, "BSIM4, BSIM3v3 and BSIMSOI RF MOS Modeling", RF Modeling and Measurement Workshop, European Microwave Week, Paris 2000
- **5** William Liu, "Mosfet Models for Spice Simulation: Including BSIM3v3 and BSIM4", John Wiley & Sons, January 2001
- **6** M. J. Deen (Ed.), T.A.Fjeldly, "CMOS RF Modeling, Characterization and Applications", Worldscientific, Co-authors: F.Sischka and T.Gneiting
- **7** X. Xi, M. Dunga, A. M. Niknejad, C. Hu, "Description of BSIM450 Model Enhancements", June 24, 2005, to be found at the following Web address: http://www-device.eecs.berkeley.edu/~bsim3/BSIM4/BSIM4 50/doc/BSIM450\_Enhancement.pdf

#### **Acknowledgements**

ll

The BSIM4 model was developed by the UC Berkeley BSIM Device Research Group of the Department of Electrical Engineering and Computer Science, University of California, Berkeley and is copyrighted by the University of California.

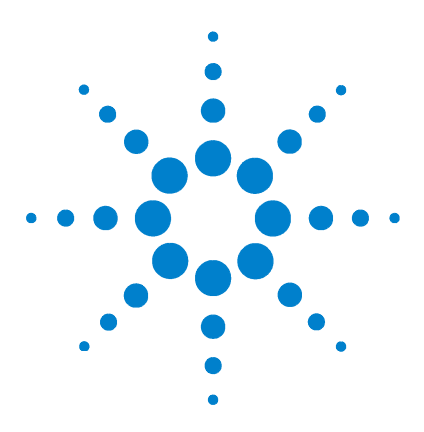

**Agilent 85190A IC-CAP 2008 Nonlinear Device Models Volume 1**

# <span id="page-320-0"></span>**5 BSIM3v3 Characterization**

[The BSIM3 Model](#page-326-0) 327 [The Unified I-V Model of BSIM3v3](#page-329-0) 330 [Capacitance Model](#page-367-0) 368 [High Frequency Behavior](#page-384-0) 385 [Temperature Dependence](#page-400-0) 401 [Noise Model](#page-408-0) 409 [SPICE Model Parameters](#page-411-0) 412 [Test structures for Deep Submicron CMOS Processes](#page-421-0) 422 [Extraction of Model Parameters](#page-444-0) 445 [Binning of Model Parameters](#page-451-0) 452 [Importing older version BSIM3v3 Files](#page-461-0) 462 [References](#page-465-0) 466

This Chapter explains the theoretical background of the BSIM3 model. Using the Modeling Package is described in [Chapter 1,](#page-14-0)  ["Using the MOS Modeling Packages"](#page-14-0). This version is based on the BSIM3v3.3.0 model, released by the University of California at Berkeley in July 2005.

## **What's new inside the BSIM3 Modeling Package:**

This section lists the enhancements and changes made to the Modeling Package for each revision since IC-CAP 2002. They are listed in reverse order so that the new version is on top, followed by changes made in former versions.

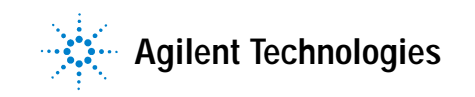

#### **New features in the BSIM3 Modeling Package, Rev. IC-CAP 2006, spring 2007**

The BSIM3 model version has been enhanced to the model version BSIM3v3.3.0.

The GUI has been updated to the same look as the BSIM4 and PSP Modeling Packages.

#### **New features in the BSIM3 Modeling Package, Rev. IC-CAP 2004, spring 2005**

#### **1.) BSIM3\_DC\_CV\_Measure**

The time to load a new project has been dramatically reduced (also in BSIM3\_DC\_CV\_Extract, BSIM3\_RF\_Measure, BSIM3\_RF\_Extract).

List sweeps are now supported.

#### **2.) BSIM3\_DC\_CV\_Extract**

The extraction flow has been enhanced to store and retrieve complete extraction scenarios including intermediate results and boundary settings.

The usability of the plot optimizer inside the BSIM3 Package has been enhanced and user configured plot optimizers can be easily integrated into the extraction flow.

#### **3.) BSIM3\_RF\_Measure**

New scheme to define de-embedding structures.

#### **New features in the BSIM3 Modeling Package, Rev. IC-CAP 2004, January 2004**

#### **1.) General**

The Graphic User Interface from BSIM4 has been adopted. One of the main advantages of this concept is that the measured data can be used by BSIM3 and BSIM4 Modeling Packages for parameter extraction!!!

The BSIM3 Modeling Package can now generate model cards and scalable RF models for the following simulators:

Spice3 (delivered with IC-CAP)

Advanced Design System

Hspice

Spectre

The documentation was totally reworked to account for the common user interface with the BSIM4 Modeling Package and similar upcoming modeling products.

In addition, a detailed description of all the files of the Modeling Package is given. All temperatures in the setup and documentation are now given in [K] instead of [degree C].

Currently, the supported model is BSIM3v3.2.4, released on Dec.21st, 2001.

#### **2.) BSIM3\_DC\_CV\_Measure**

The Keithley switching matrix models K707 and K708a are now supported.

The maximum compliance values can now be defined together with the other measurement settings.

Three new functions are implemented to drive the BSIM3 DC CV. Measure module from a wafer prober control macro. An example for such a control macro can be found in *.../examples/model\_files/mosfet/BSIM3/examples/waferprober/ prober\_control.mdl*

#### **3.) BSIM3\_DC\_CV\_Extract**

A complete new extraction flow is implemented. A certain extraction group (e.g., 'Basic VTH, Mobility') can be invoked several times with different configurations.

Moreover, the flow inside an extraction group can be specified in any desired order.

This gives the highest available flexibility for adopting any parameter extraction to a certain process.

Automatic generation of binned model files is now supported. A new folder *Binning* in the *BSIM3\_DC\_CV\_Extract* module allows the specification of the binning areas as well as extended binning. Final circuits are generated for Hspice, Spectre, and ADS.

Generation of HTML files has been enhanced to include a navigation tree through all results. In addition, all measured data at each temperature for each device is compared with the simulated results.

The new IC-CAP feature *Plot Optimizer* is supported by a user friendly configuration of the devices and setups for a final fine tuning approach.

A new function is implemented to extract multiple projects in batch mode. This can be very useful for statistical modeling, where a large number of model parameter sets must be generated for the same type of devices but from different measured test chips. Please see the macro '*Example\_Wafer\_Extraction*' in the *BSIM3\_DC\_CV\_Extract.mdl* file.

Parameter extractions have been steadily enhanced due to user's feedback.

#### **4.) BSIM3\_RF\_Measure**

No changes made.

#### **5) BSIM3\_RF\_Extract**

A complete new extraction flow is implemented. Please see 3.) *BSIM3\_DC\_CV\_Extract* for more details.

The automatic generation of HTML files has been enhanced to include a navigation tree through all results.
#### **6) Documentation**

The documentation was totally reworked to account for the common user interface with the BSIM4 Modeling Package and similar upcoming modeling products.

In addition, a detailed description of all files of the Modeling Packages is included.

#### **New features in the BSIM3 Modeling Package, Rev. IC-CAP 2002, March 2003**

#### **1.) General**

This is an update to the already existing BSIM3v3 Modeling Package in IC-CAP.

The complete user interface and data structure was modified and reworked to have the same style as the existing BSIM4 Modeling Package.

One of the main advantages of this concept is the usage of measured data by the BSIM3 Modeling Package as well as the BSIM4 Modeling Package for parameter extraction

Please note, for compatibility reasons the old BSIM3v3 files can still be accessed in the

*\$ICCAP\_ROOT/examples/model\_files/mosfet/bsim3v3* directory.

The new style files are located in the directory: \$ICCAP\_ROOT/examples/model\_files/mosfet/bsim3

Don't get confused by the missing version information of the "bsim3" term. The new style files don't use the version information any more.

#### **2.) BSIM3\_DC\_CV\_Measure**

A feature "Import BSIM3v3" was added to reuse data in the file format of the former BSIM3v3 Modeling Package.

The measured data of the new BSIM3 Modeling Package is now in a format that can be used for the generation of BSIM3 *and* BSIM4 models

#### **3.) BSIM3\_DC\_CV\_Extract**

The existing extraction functions have been ported to the new style user interface.

A new, more user friendly HTML report can be generated, which allows a comparison of measured and simulated data for each device. In addition, the report can be easily included in a word processing program.

#### **4.) BSIM3\_RF\_Measure**

This module measures all data which is necessary for the generation of RF models. The data is compatible with the BSIM4\_RF\_Measure module and can also be used for the generation of BSIM4 RF models.

#### **5) BSIM3\_RF\_Extract**

A new, fully scalable subcircuit model for the BSIM3 RF behavior was added. The user can now select whether he wants to create a single device model (one model for each test device) or a fully scalable model that covers all available test devices.

#### **6) BSIM3\_Tutorial**

These are the well known files for learning more about the BSIM3 model itself.

#### **7) Documentation**

The *Help* buttons are still linked to the BSIM4 *Online Help*. This is OK, because the usage of the BSIM3 Modeling Package and the BSIM4 Modeling Package is identical.

For more information about the BSIM3 model itself, please refer to this chapter.

A reworked version of the documentation will be included in the IC-CAP 2004 release.

# **The BSIM3 Model**

The BSIM3 model (BSIM = Berkeley Short channel Insulated gate field effect transistor Model) was published by the University of California at Berkeley in July 1993. BSIM3 is a public model and is intended to simulate analog and digital circuits that consist of deep submicron MOS devices down to channel lengths of 0.18 micron. Since this channel length is no longer state-of-the-art for modern MOS devices, the model has been adopted several times to model effects not present in devices with greater channel lengths.

BSIM3 is a physical model with built-in dependencies of important device dimensions and process parameters like the channel length and width, the gate oxide thickness, substrate doping concentration and LDD structures. Due to its physical nature and its built-in geometry dependence, the prediction of device behavior of advanced devices based on the parameters of the existing process is possible. As a further improvement, one set of model parameters covers the whole range of channel lengths and channel widths of a certain process that can be used in circuit designs. Due to the physical meaning of many model parameters, the BSIM3 model is the ideal basis for the statistical analysis of process fluctuations.

BSIM3 can model the following physical effects of modern submicron MOS transistors:

- **•** Threshold Voltage
	- **•** Vertical and lateral non-uniform doping
	- **•** Short channel effects
	- **•** Narrow channel effects
- **•** Mobility
	- **•** Mobility reduction due to vertical fields
- **•** Carrier Velocity Saturation
- **•** Drain Current
- **•** Bulk charge effect
- **•** Subthreshold conduction
- **•** Source/drain parasitic resistance
- **•** Bulk Current
- **•** Output Resistance
	- **•** Drain induced barrier lowering (DIBL)
	- **•** Channel length modulation (CLM)
	- **•** Substrate current induced body effect (SCBE)
- **•** Short channel capacitance model
- **•** Temperature dependence of the device behavior

For a detailed description of these features, refer to the BSIM3 manual from Berkeley University. You can order this manual from Berkeley or you can get it over the Internet. See ["References" on page 466](#page-465-0) for details.

The BSIM3v3 Modeling Package provides a complete extraction strategy for the model parameters of the BSIM3v3.3.0 model. The extraction routines are based on the BSIM3v3.3.0 device equations to ensure that the extracted model parameters represent as good as possible the original physical meaning. Therefore, no or only a minimum of optimization is needed to get a good fit between measured and simulated device behavior.

The routines of this release refer to version 3.3.0 of the BSIM3 model that was released by University of California at Berkeley in July 2005.

# **Versions of the BSIM3 Model**

University of California at Berkeley released four versions of its BSIM3 model. The first three versions have differences in some model parameters, and the model parameter sets are not compatible.

The following example of the parameter UC, which is a part of the mobility reduction, demonstrates the problem:

In BSIM3v2, the effective mobility µeff was calculated according to the following formula:

$$
\mu_{eff} = \frac{\mu_o}{1 + U_a((V_{gs} + V_{th})/T_{ox}) + U_b((V_{gs} + V_{th})/T_{ox})^2 + U_c V_{bs}}
$$

In BSIM3v3.2.2, the formula changed to:

$$
\mu_{eff} = \frac{\mu_o}{1 + (U_a + U_c V_{bseff})((V_{gsteff} + 2V_{th})/T_{ox}) + U_b((V_{gsteff} + 2V_{th})/T_{ox})^2}
$$

µ*o*

It can easily be recognized, that UC has quite different values in both equations.

That means, if BSIM3v2 is implemented in the simulator and the parameter is extracted for BSIM3v3.2.2, the simulation will give catastrophic results (in the case of UC).

Therefore, you must be sure that you use the same version of BSIM3 in both your simulator and your extraction tool.

The latest release, BSIM3v3.3.0 is a minor change to BSIM3v3.2.4 with only a few bug fixes and some enhancements in noise modeling. The model equations used are mainly the same in those versions.

Additionally, a few effects are modeled by introducing the ACNQSMOD as well as the LINTNOI model parameters from BSIM4.

# **The Unified I-V Model of BSIM3v3**

For a complete summary of all equations of the BSIM3v3.2.4 model, please refer to the original documentation from University of California at Berkeley (see ["References" on](#page-465-0)  [page 466](#page-465-0) to order this paper). The main equations of the BSIM3v3.3.0 model are shown together with a graphical representation for a better understanding of the model.

Please use the models *BSIM3\_DC\_Tutorial.mdl, BSIM3\_CV\_Tutorial.mdl, BSIM3\_AC\_Noise\_Tutorial.mdl,* or *BSIM3\_Temp\_Tutorial.mdl* provided with the BSIM3 Modeling Package to visualize most of the model parameters influences onto the device diagrams. Load the file into IC-CAP to see how certain parameters affect the behavior of a deep submicron MOS transistor.

## **Threshold Voltage**

The threshold voltage is one of the most important parameters of deep submicron MOS transistors and is affected by many different effects when the devices are scaled down into the region of 0.1 microns. The complete equation of the threshold voltage in BSIM3v3.3.0 is given below.

(45)  

$$
V_{th} = V_{Tideal} + \Delta V_{th(1)} + \Delta V_{th(2)} - \Delta V_{th(3)} - \Delta V_{th(4)} + \Delta V_{th(5)} - \Delta V_{th(6)}
$$

The different parts of this complex equation are expressed by the following sub-equations in more detail:

$$
V_{th} = V_{th0} - K_1 \sqrt{\Phi_s}
$$
  
\n
$$
+ K_1 \frac{T_{ox}}{T_{oxm}} \sqrt{\Phi_s - V_{bseff}} - K_2 \left( \frac{T_{ox}}{T_{oxm}} V_{bseff} \right)
$$
  
\n
$$
+ K_1 \frac{T_{ox}}{T_{oxm}} \left( \sqrt{\left( 1 + \frac{Nlx}{L_{eff}} \right)} - 1 \right) \sqrt{\Phi_s}
$$
  
\n
$$
- D_{VT0} \left[ e^{-D_{VT1} \frac{L_{eff}}{2l_t}} + 2e^{-D_{VT1} \frac{L_{eff}}{l_t}} \right] \left( V_{bi} - \Phi_s \right)
$$
  
\n
$$
- D_{VT0} \left[ e^{-D_{VT1} \frac{W_{eff}L_{eff}}{2l_{tw}}} \right] + 2e^{-D_{VT1} \frac{W_{eff}L_{eff}}{l_{tw}}}
$$
  
\n
$$
+ (K_3 + K_3 b V_{bseff}) \frac{T_{ox}}{(W_{eff} + W_0)} \Phi_s
$$
  
\n
$$
- \left[ \left( -D_{sub} \frac{L_{eff}}{2l_{t0}} \right) + 2e^{-D_{sub} \frac{L_{eff}}{l_{t0}} \right] \left( E_{ta0} + E_{tab} V_{bseff} \right) V_{ds}
$$
  
\n
$$
(46)
$$

## **Ideal Threshold Voltage**

The basic equation of the threshold voltage is:

$$
V_{Tideal} = V_{th0} = V_{FB} + \Phi_s + K_1 \sqrt{\Phi_s}
$$
 (47)

$$
\Phi_{s} = 2V_{tm0} \ln \left( \frac{N_{ch}}{n_{i0}} \right) \text{ at } T = T_{nom}
$$
\n(48)

$$
V_{tm0} = \frac{k_B T_{nom}}{q}
$$
 (49)

where:

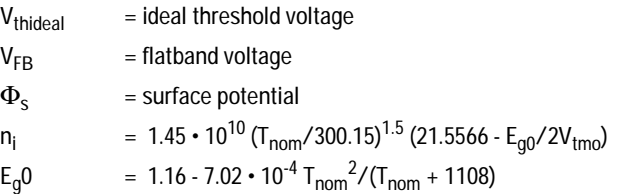

This equation had been implemented into the first MOS simulation models assuming long and wide channels and uniform substrate doping. The following sections describe the effects that overlay this basic equation.

#### **Non-Uniform Vertical Channel Doping**

The substrate doping concentration N is not constant in the vertical direction of the channel, as shown in the following figure.

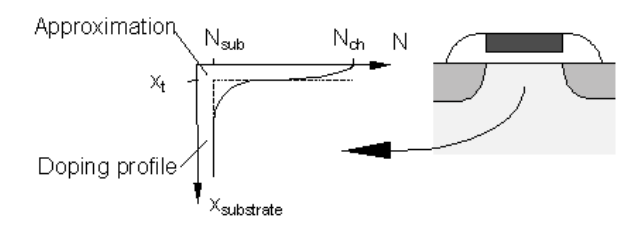

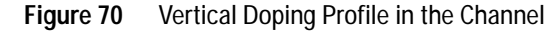

It is usually higher near the silicon to silicon dioxide interface than deeper in the substrate. This higher doping concentration is used to adjust the threshold voltage of the device. The distribution of impurity atoms inside the substrate is approximately a half Gaussian distribution, which can be approximated by a step function with NCH for the peak concentration in the channel near the  $Si-SiO<sub>2</sub>$  interface and Nsub in the deep bulk. XT is the depth where the approximation of the implant profile switches from NCH to NSUB. The non-uniform vertical channel doping affects the threshold

voltage when a bulk source voltage is applied to the device and is represented here as the part  $\Delta V_{th(1)}$  of the overall threshold voltage.

$$
\Delta V_{th(1)} = K_1 \frac{T_{ox}}{T_{oxm}} \sqrt{\Phi_s - V_{bseff}} - K_2 \frac{T_{ox}}{T_{oxm}} V_{bseff}
$$
 (50)

$$
K_1 = \gamma_2 - 2K_2 \sqrt{\Phi_s - V_{bm}} \tag{51}
$$

$$
K_2 = \frac{(\gamma_1 - \gamma_2)(\sqrt{\Phi_s} - V_{bx} - \sqrt{\Phi_s})}{2\sqrt{\Phi_s}(\sqrt{\Phi_s} - V_{bx} - \sqrt{\Phi_s}) + V_{bx}}
$$
(52)

$$
\gamma_1 = \frac{\sqrt{2q\varepsilon_{si}N_{ch}}}{C_{ox}}
$$
\n(53)

$$
\gamma_2 = \frac{\sqrt{2q \epsilon_{si} N_{sub}}}{C_{ox}}
$$
\n(54)

where:

 $V_{bx}$  = substrate bias voltage when the depletion width equals

$$
X_t = \Phi_s - \frac{qN_{ch}X_t^2}{2\varepsilon_{si}}
$$

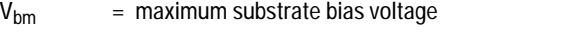

 $k_1^2$ 

 $4K_2^2$ 

 $T_{oxm}$  = gate oxide thickness at which parameters are extracted

 $T_{ox}$  = default value of  $T_{oxm}$ 

$$
V_{\text{bseff}} = V_{bc} + 0.5 \Big[ V_{bs} - V_{bc} - \delta_1 + \sqrt{(V_{bs} - V_{bc} - \delta_1)^2 - 4\delta_1 V_{bc}} \Big]
$$
  

$$
\delta_1 = 0.001 \text{V}
$$

$$
= 0.9 \left( \Phi_s - \frac{K_1^2}{4K_2^2} \right)
$$

 $V_{\text{bc}}$ 

In BSIM3, either the model parameters K1 and K2 or NCH, NSUB, VBM or XT can be used to model this effect. The following figure shows the threshold voltage  $V_{th}$  as a function of the applied bulk voltage for a transistor with a large channel length and a wide channel width (LARGE).

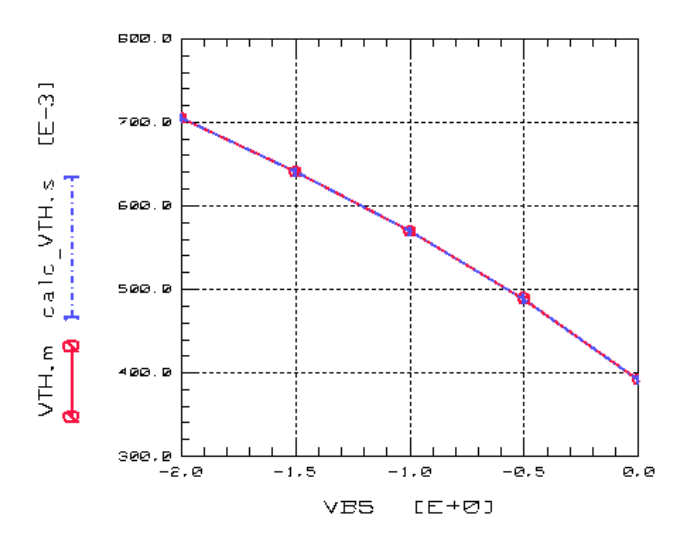

**Figure 71** Threshold Voltage V<sub>th</sub> as a Function of V<sub>bs</sub>

### **Non-Uniform Lateral Channel Doping**

The doping concentration  $N_{ds}$  near the drain and the source is higher than the concentration  $\mathrm{N}_{\mathrm{a}}$  in the middle of the channel. This is referred to as lateral non-uniform doping concentration and is shown in the following figure.

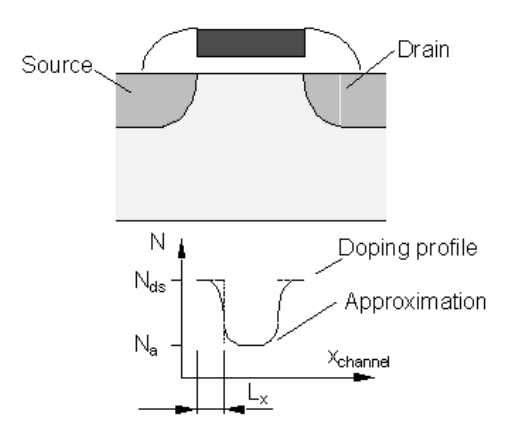

**Figure 72** Lateral Doping Profile in the Channel

As the channel length becomes shorter, the lateral non-uniform doping will cause the threshold voltage to increase strongly because the average doping concentration in the channel becomes higher. This part of the threshold voltage is modeled with the parameter  $Nl_x$  and is represented by  $\Delta V_{th(2)}$  as a part of the overall threshold voltage.

$$
\Delta V_{th(2)} = K_1 \frac{T_{ox}}{T_{oxm}} \left( \sqrt{\left(1 + \frac{N l_x}{L_{eff}}\right)} - 1 \right) \sqrt{\Phi_s}
$$
 (55)

where:

$$
NI_x = 2L_x(N_{ds} - N_a)/N_a
$$

The following figure shows the influence of the non-uniform lateral doping on the threshold voltage as a function of gate length.

### **5 BSIM3v3 Characterization**

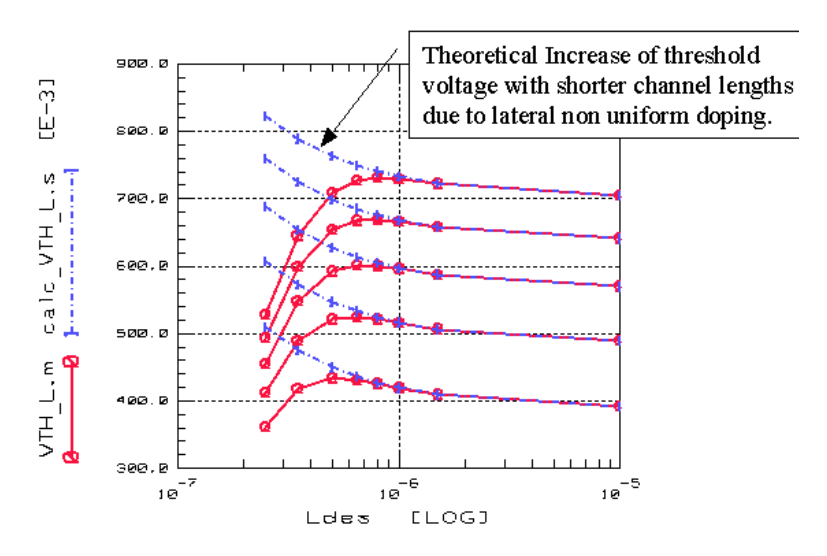

**Figure 73** Threshold Voltage as a Function of Gate Length Due to Lateral Non-Uniform Doping

You can distinguish between the theoretical trace following Equation 55 and the real world ones with the short channel effect described in the next section.

#### **Short Channel Effect**

The threshold voltage of a long channel device is independent of the channel length and the drain voltage as it is shown in the equation of the ideal threshold voltage. The decreasing of device dimensions causes the so-called short-channel effects: threshold voltage roll-off and degradation of the subthreshold slope, that in turn increases the off-current level and power dissipation. The threshold voltage then depends on geometrical parameters like the effective channel length and the shape of the source-bulk and drain-bulk junctions. These device dimensions have a strong influence on the surface potential along the channel. A shallow junction with a weak lateral spread is desirable for the control of short-channel effects while the source and drain resistance must be kept as low as possible. However, a trade-off between the search for very shallow

junctions and the degradation of the maximum achievable current through the parasitic resistance of low doped drain regions must be found.

Those effects can be shown in device simulators, where drift, diffusion, and additionally the hot electron behavior can be simulated. The following equations are responsible for the modeling of the short channel effect part  $\Delta V_{th(3)}$  in the BSIM3 model:

$$
\Delta V_{th(3)} = D_{VT0} \left[ e^{\left( -D_{VT1} \frac{L_{eff}}{2l_t} \right)} + 2e^{-\left( -D_{VT1} \frac{L_{eff}}{l_t} \right)} \right] (V_{bi} - \Phi_s)
$$
(56)

$$
l_r = \sqrt{\frac{\varepsilon_{si} T_{ox} X_{dep}}{\varepsilon_{sio2}}}(1 + D_{VT2} V_{bseff})
$$
\n(57)

$$
X_{dep} = \sqrt{\frac{2\epsilon_{si}(\Phi_s - V_{bseff})}{qN_{ch}}}
$$
(58)

where:

V<sub>bi</sub> built-in voltage of the PN junction between the source/drain and the substrate

$$
= \frac{K_B T}{q} \ln \left( \frac{N_{ch} N_d}{n_i^2} \right)
$$

 $N_d$  = source/drain doping concentration (or in the LDD regions) if they exist

DVT0, DVT1, DVT2 are parameters used to make the model fit different technologies

### **5 BSIM3v3 Characterization**

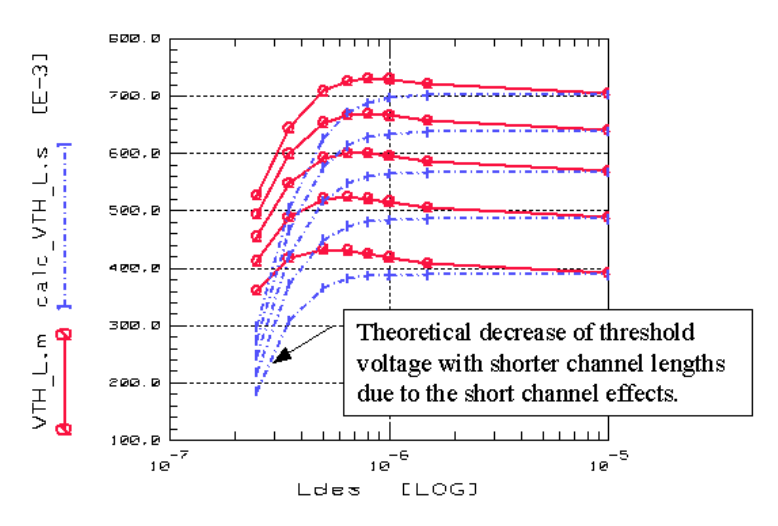

**Figure 74** Influence of Short Channel Effects on the Threshold Voltage

For short channel lengths together with small channel widths, the following additional expression  $\Delta V_{th(4)}$  is needed to formulate the threshold voltage:

$$
\Delta V_{th(4)} = D_{VT0w} \left[ e^{-D_{VT1w} \frac{W_{eff}L_{eff}}{2l_{tw}}} \right]_{+2e} - D_{VT1w} \frac{W_{eff}L_{eff}}{l_{tw}} \right]_{(V_{bi} - \Phi_s)}
$$
(59)

where:

$$
l_{tw} = \sqrt{\frac{\varepsilon_{si} T_{ox} X_{dep}}{\varepsilon_{sio2}} (1 + D_{VT2W} V_{bseff})}
$$

#### **Narrow Channel Effect**

All the effects on the threshold voltage are based on the non-uniformity along the channel length. Regarding the channel width, the depletion region is always larger due to the existence of fringing fields at the side of the channel. This effect becomes very substantial as the channel width decreases and the

depletion region underneath the fringing field becomes comparable to the depletion layer formed from the vertical field. This additional depletion region results in an increase of the threshold voltage with smaller channel widths, which is expressed by  $\Delta V_{th(5)}$ .

$$
\Delta V_{th(5)} = (K_3 + K_{3b} V_{bseff}) \frac{T_{ox}}{(W_{eff} + W_0)} \Phi_s
$$
 (60)

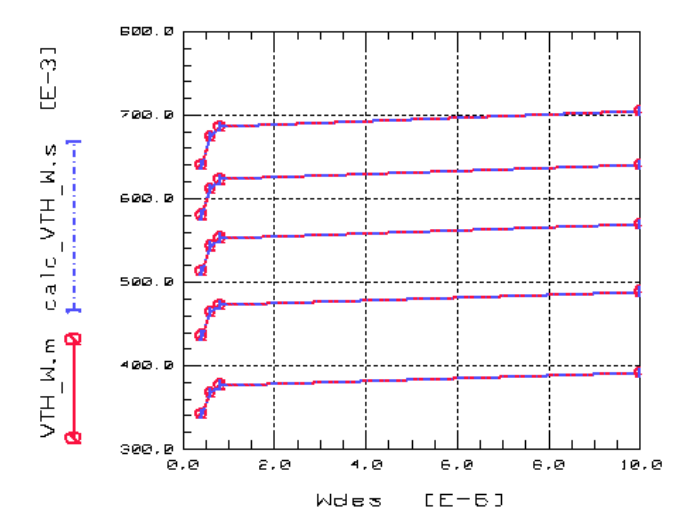

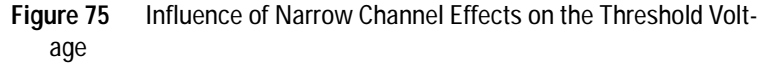

### **Threshold Voltage Reduction Through DIBL**

The effect of the drain induced barrier lowering (DIBL) will be explained later. BSIM3 uses the following equation to model the DIBL effect in the threshold voltage:

## **5 BSIM3v3 Characterization**

$$
\Delta V_{th(6)} = \left[ e^{\left( -D_{sub} \frac{L_{eff}}{2I_{f0}} \right)} + 2e^{-\left( -D_{sub} \frac{L_{eff}}{I_{t0}} \right)} \right] (E_{ta0} + E_{tab} V_{bseff}) V_{ds}
$$
\n(61)

$$
l_{t0} = \sqrt{\frac{\epsilon_{si} T_{ox} X_{dep}}{\epsilon_{si02}}}
$$
 (62)

# **Carrier Mobility Reduction**

BSIM3v3 provides 3 different equations for the modeling of the mobility reduction. They can be selected by the flag MOBMOD.

MOBMOD=1:

$$
\mu_{eff} = \frac{\mu_o}{1 + (U_a + U_c V_{bseff})((V_{gsteff} + 2V_{th})/T_{ox}) + U_b((V_{gsteff} + 2V_{th})/T_{ox})^2}
$$
 (63)

MOBMOD=2:

$$
\mu_{eff} = \frac{\mu_0}{1 + (U_a + U_c V_{bseff})(V_{gsteff}/T_{ox}) + U_b (V_{gsteff}/T_{ox})^2}
$$
(64)

MOBMOD=3:

$$
\mu_{eff} = \frac{\mu_0}{1 + \left[ U_a (V_{gsteff} + 2V_{th})/T_{ox} + U_b ((V_{gsteff} + 2V_{th})/T_{ox})^2 \right] (1 + U_c V_{bseff})}
$$
(65)

The influence of the mobility reduction parameters is demonstrated in the following figure where the simulated drain current with and without mobility reduction is shown.

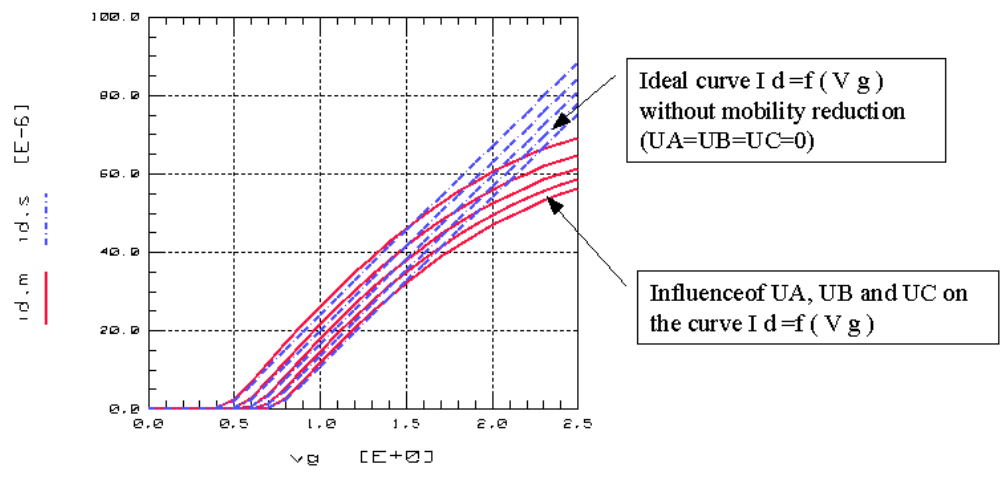

**Figure 76** Influence of Mobility Reduction

The following figure shows the effective mobility as a function of gate voltage and bulk-source voltage.

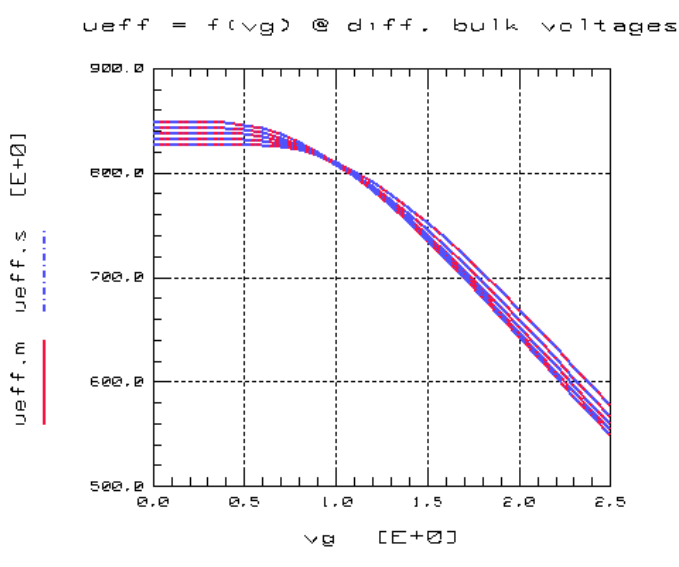

Figure 77 Effective Mobility<sub>ueff</sub> as a Function of Gate- and Bulk-Source-Voltage

### **5 BSIM3v3 Characterization**

# **Effective Channel Length and Width**

## **Effective Channel Length**

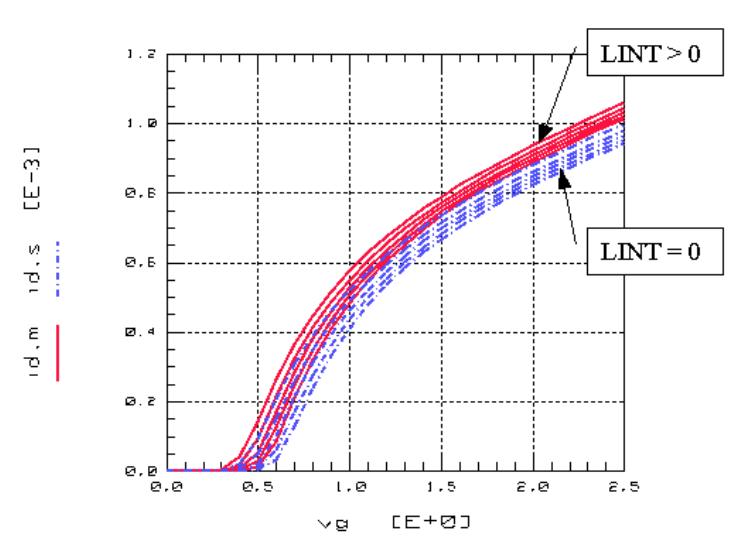

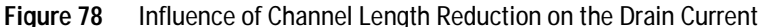

The effective channel length is defined in BSIM3 as follows:

$$
L_{eff} = L_{Designed} - 2dL
$$
 (66)

The channel length reduction on one side of the channel consists of several empirical terms as shown below:

$$
dL = L_{int} + \frac{L_l}{L^{Lln}} + \frac{L_w}{w^{Lwn}} + \frac{L_{wl}}{L^{Lln}w^{Lwn}}
$$
 (67)

The use of the model parameters LL, LLN, LWN, LW and LWL is very critical because they are only used for fitting purposes. On the other hand, they may be needed to achieve a good fit over a large area of channel lengths especially for processes with a minimum designed gate length of less than 0.25µm. The previous figure shows the influence of the geometrical channel

length reduction LINT on the drain current of a short channel transistor while The following figure represents the channel length reduction according to Equation 67.

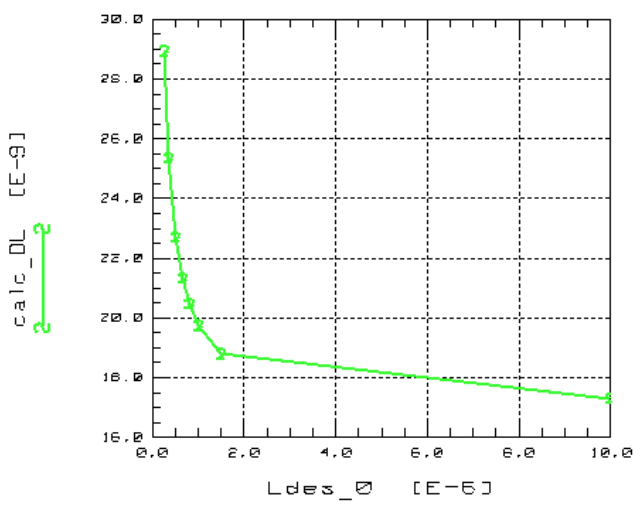

**Figure 79** Channel Length Reduction dL as a Function of Channel Length L

#### **Effective Channel Width**

The effective channel width is defined in BSIM3 as follows:

$$
W_{eff} = W_{Designed} - 2dW
$$
 (68)

The channel width reduction on one side of the channel consists of several empirical terms as shown below:

$$
dW = W_{int} + \frac{W_l}{L^{Wln}} + \frac{W_w}{W^{Wvn}} + \frac{W_{wl}}{L^{Wln}W^{Wvn}}
$$
(69)

The use of the model parameters WL, WLN, WWN, WW, and WWL is very critical because they are only used for fitting purposes. On the other hand, they may be needed to achieve a good fit over a large area of channel widths especially for

processes with a minimum designed gate width of less than 0.25µm. The following figure shows the influence of the geometrical channel width reduction WINT on the drain current of a narrow channel transistor while Figure 81 represents the channel width reduction according to Equation 69.

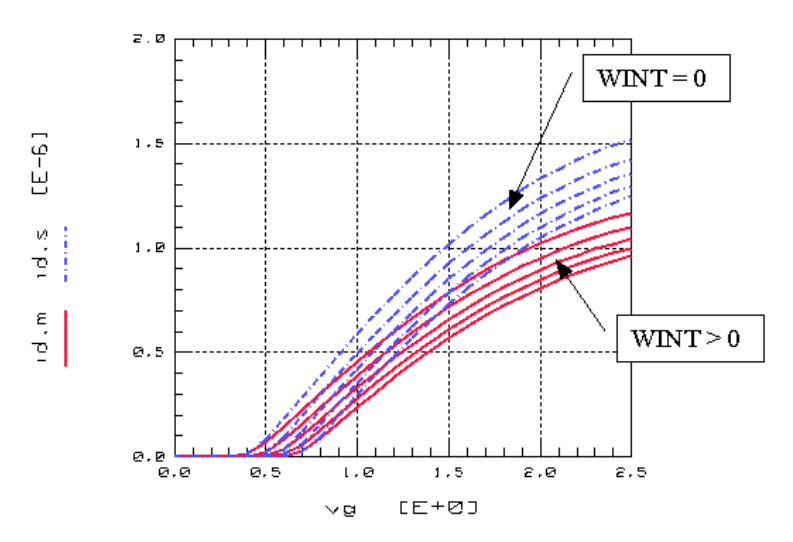

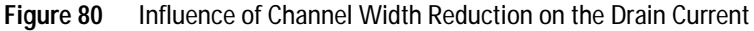

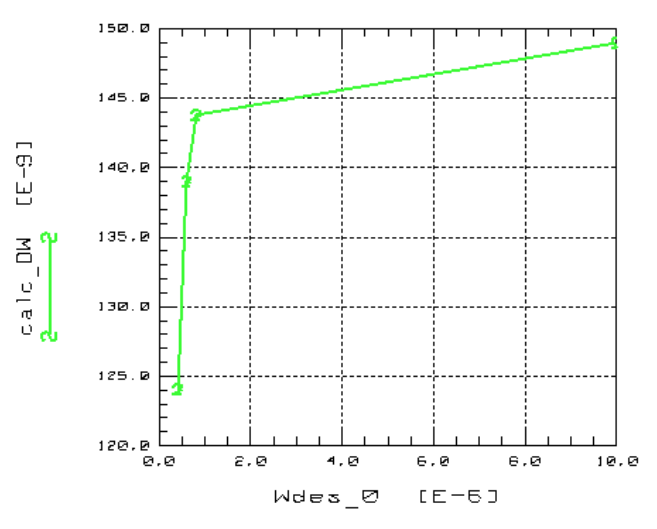

**Figure 81** Channel Width Reduction dW as a Function of Channel Width W

# **Drain Current**

## **Single Equation for Drain Current**

In contrast to former implementations of the BSIM3 model, the drain current is represented through a single equation in all three areas of operation (subthreshold region, linear region, and saturation region). Due to this single formula, all first order derivatives of the drain current are continuous, which is an important prerequisite for analog simulations.

In the case that no parasitic drain/source resistance is given, the equation for the drain current is given below:

$$
I_{ds0} = \mu_{eff} C_{ox} \frac{W}{L} \frac{V_{dseff}}{1 + \frac{V_{dseff}}{E_{sat}L}} \left(1 - A_{bulk} \frac{V_{dseff}}{V_{dseff}}\right) V_{dseff}
$$
(70)

This equation is valid for all three regions of operation of the MOS transistor because the voltages at drain, gate and bulk are replaced by effective drain voltage  $V_{\text{deseff}}$ , the effective gate voltage  $V_{\text{esteff}}$  and the effective bulk voltage  $V_{\text{bseff}}$ , which are all defined by the continuous equations below:

Equation 71 shows the effective  $(V_{gs} - V_{th})$  voltage, where the factor *n* is defined in Equation 75.

$$
V_{gsteff} = \frac{2nv_t \ln\left(1 + \exp\left(\frac{V_{gs} - V_{th}}{2nv_t}\right)\right)}{1 + 2nC_{ox}\sqrt{q(\epsilon_{si}N_{ch})}\exp\left(\frac{V_{gs} - V_{th} - 2V_{off}}{2nv_t}\right)}
$$
(71)

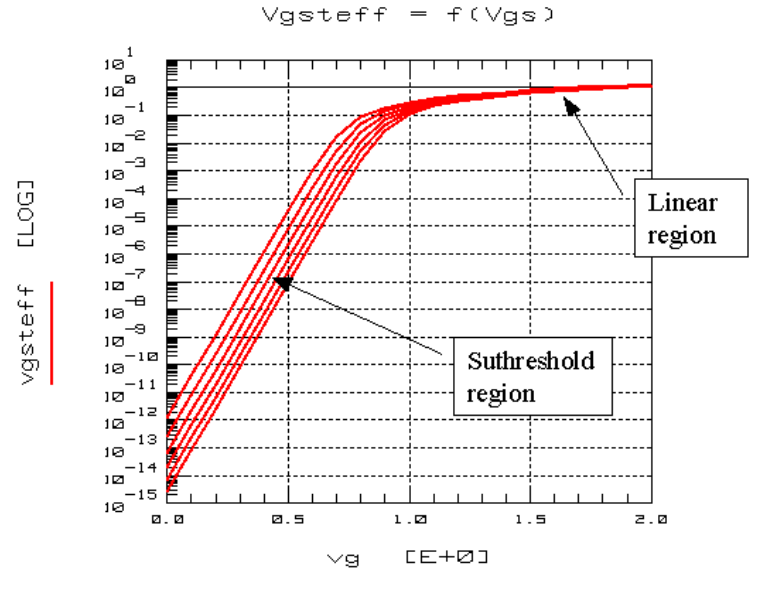

**Figure 82** Effective Voltage V<sub>gs</sub> - V<sub>th</sub>

The figure above shows  $V_{\text{gsteff}}$  in logarithmic scale.  $V_{\text{gsteff}}$  fits a linear function for values of  $V_{gs}$  greater than  $V_{th}$  while the subthreshold area is covered by the fit of an exponential

**(72)**

function. Through this equation the first derivative is continuous between both operational regions (subthreshold and linear) of the MOS transistor.

Equation 72 shows the effective drain source voltage,  $V_{\text{des}}$ 

$$
V_{dseff} = V_{dsat} - \frac{1}{2} \Big( V_{dsat} - V_{ds} - \delta + \sqrt{(V_{dsat} - V_{ds} - \delta)^2 + 4\delta V_{dsat}} \Big)
$$

The following figure shows  $V_{\text{desff}}$  in both the linear and the saturation region of operation of the MOS transistor.  $V_{\text{dseff}}$ models the transition between linear and saturation region without discontinuity in the first derivative of the drain current.

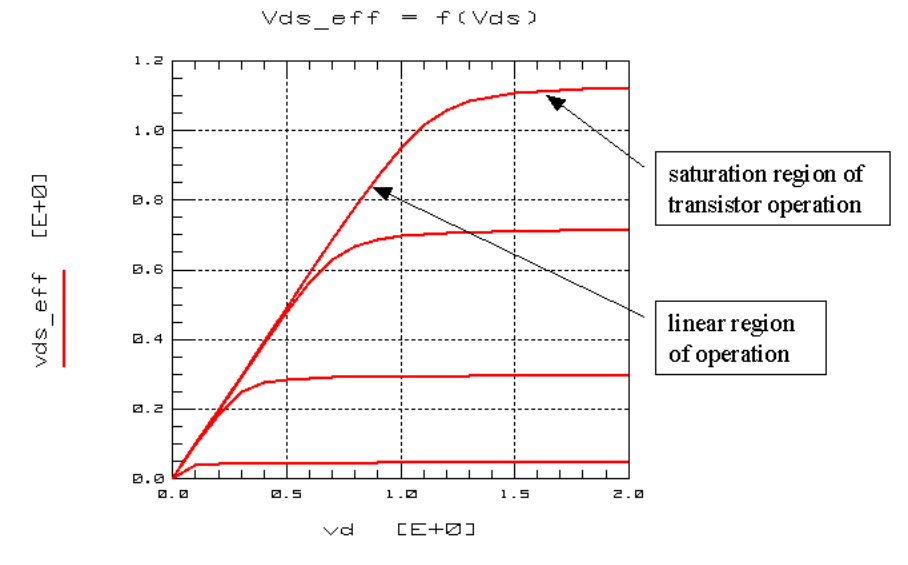

**Figure 83** Effective Voltage V<sub>dseff</sub>

## **Drain Saturation Voltage V<sub>dsat</sub>**

The equation for the drain saturation voltage is divided into two cases, the intrinsic case with  $R_{ds} = 0$  and the extrinsic case with  $R_{ds}$  > 0:

## **5 BSIM3v3 Characterization**

$$
V_{dsat} = \begin{cases} \frac{E_{sat} L_{eff}(V_{gsteff} + 2V_{tm})}{A_{bulk} E_{sat} L_{eff} + (V_{gsteff} + 2V_{tm})}, R_{ds} = 0\\ \frac{-b - \sqrt{b^2 - 4ac}}{2a}, R_{ds} \neq 0 \end{cases}
$$
(73)

where

$$
a = A_{bulk}^2 R_{ds} C_{ox} W v_{sat} + \left(\frac{1}{\lambda} - 1\right) A_{bulk}
$$
  
\n
$$
b = -(V_{gsteff} + 2V_{tm})(\frac{2}{\lambda} - 1)
$$
  
\n
$$
+ A_{bulk} E_{sat} L_{eff} + 3A_{bulk} R_{ds} C_{ox} W v_{sat} (V_{gsteff} + 2V_{tm})
$$
  
\n
$$
c = E_{sat} L_{eff} (V_{gsteff} + 2V_{tm}) + 2R_{ds} C_{ox} W v_{sat} (V_{gsteff} + 2V_{tm})^2
$$

The influence of the maximum carrier velocity VSAT on the drain current  $\mathrm{I}_{\mathrm{ds}}$  and the conductance  $\mathrm{g}_{\mathrm{ds}}$  is demonstrated in the following figure.

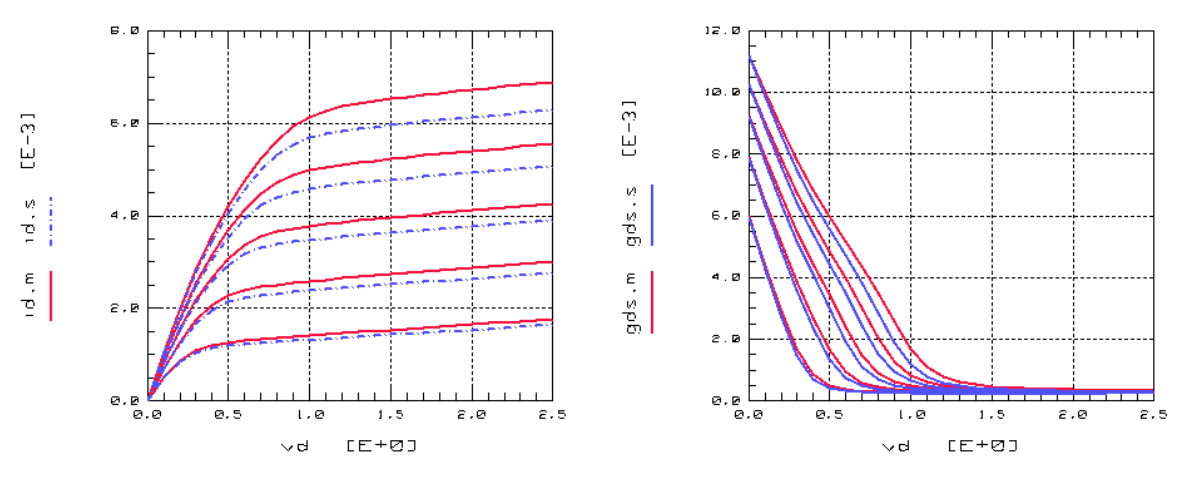

**Figure 84** Influence of VSAT on Drain Current I<sub>ds</sub> and Conductance g<sub>ds</sub>

### **Bulk Charge Effect**

When the drain voltage is high, combined with a long channel length, the depletion depth of the channel is not uniform along the channel length. This will cause the threshold voltage to vary along the channel length and is called bulk charge effect. The following figure shows the depletion depth as a function of channel length. For long channels, this effect causes a reduction of the drain current.

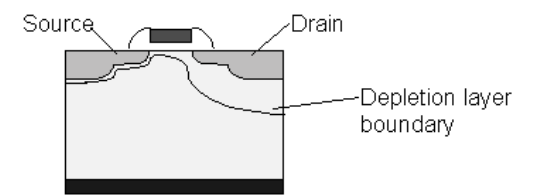

**Figure 85** Depletion Width along the Channel Length

The bulk charge effect  $A_{bulk}$  is modeled in BSIM3 with the parameters A0, AGS, B0, B1, and KETA as shown in Equation 74.

**(74)**

$$
u l k = \left(1 + \frac{K_1 \frac{T_{ox}}{T_{oxm}}}{2\sqrt{\Phi_s - V_{bseff}}}\left[\frac{B_0}{1 - AGS\ V_{gsteff}} + \frac{A_0\ L_{eff}}{L_{eff} + 2\sqrt{X_J\ X_{dep}}}\right]^2\right]\left[\frac{1}{1 + K_{eta}V_{cff}}\right]
$$

The influence on the drain current is shown in the following figure.

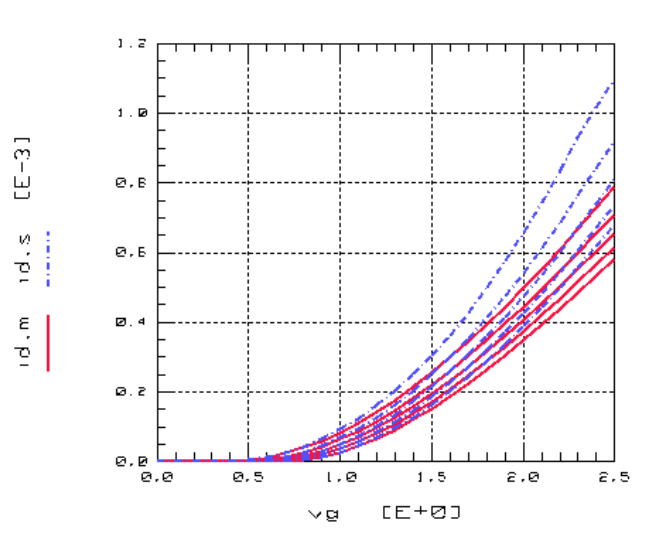

Figure 86 Influence of A0 and KETA on I<sub>ds</sub> at High Drain Voltages

### **Drain Current in the Subthreshold Region**

The drain current in the subthreshold region is modeled in BSIM3v3 by the effective voltage  $V_{\text{gsteff}}$ . The model parameters VOFF and NFACTOR describe the subthreshold current for a large transistor, while the parameters CDSC, CDSCD, and CDSCB are responsible for modeling the subthreshold behavior as a function of channel length. All these parameters contribute to the factor *n* in the formula for  $V_{\text{gster}}$  (see Equation 71).

$$
n = 1 + N_{factor}\frac{C_d}{C_{ox}} + \frac{(C_{dsc} + C_{dscd}V_{ds} + C_{dscb}V_{bseff})}{C_{ox}}\theta_{th} + \frac{C_{it}}{C_{ox}}
$$
\n
$$
\theta_{th} = e^{\left(-D_{\overline{V}T1}\frac{L_{eff}}{2l_t}\right)} + 2e^{\left(D_{\overline{V}T1}\frac{L_{eff}}{l_t}\right)}
$$
\n(76)

The influence of VOFF and NFACTOR on the drain current in the subthreshold region is shown in the following figure.

**(75)**

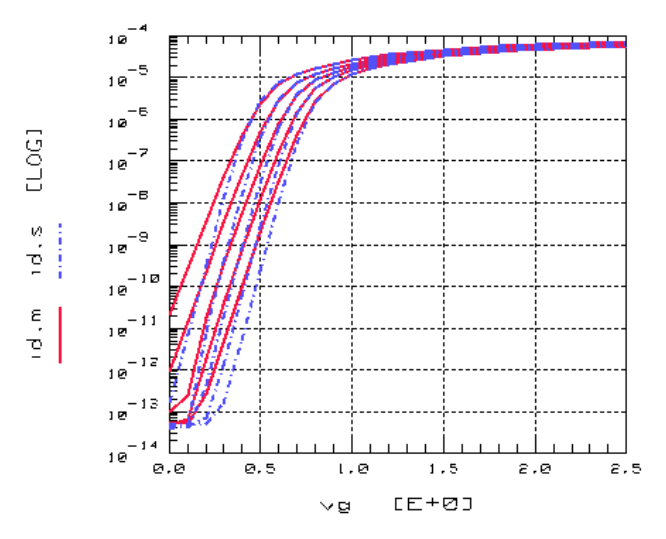

**Figure 87** Influence of VOFF and NFACTOR on Drain Current in the Subthreshold Region

#### **Parasitic Resistance**

As MOS devices are scaled into the deep submicron region, both the conductance  $g_m$  and the current of the device increase. Therefore the voltage drop across the source and drain series resistance becomes a non-negligible fraction of the applied drain source voltage. The resistance components associated with a MOSFET structure are shown in the following figure. These include the contact resistance  $(R<sub>contact</sub>)$  between metallization and source/drain area, the diffusion sheet resistance  $(R<sub>sheet</sub>)$  of the drain/source area, the spreading resistance  $(R<sub>spread</sub>)$  that arises from the current spreading from the channel, and the accumulation layer resistance  $(R_{\text{accum}})$ .

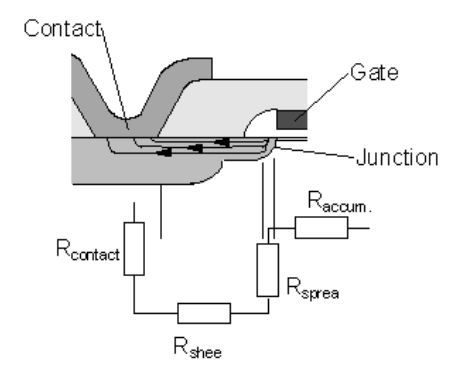

**Figure 88** Resistance Components of a MOS Device

These components are put together to form the following equation in the BSIM3v3:

$$
R_{ds} = \frac{R_{dsw}[1 + P_{rwg}V_{gsteff} + P_{rwb}(\sqrt{\Phi_s - V_{bseff}} - \sqrt{\Phi_s})]}{W_r}
$$
(77)

The diagram in the following figure visualizes the equation of  $R_{ds}$ . It should be noted that BSIM3 assumes that the drain resistance is equal to the source resistance. This symmetrical approach may cause difficulties if a device with a nonsymmetrical drain source resistance, for example a DMOS power transistor, should be modeled. In this case, a scalable SPICE macro model should add the required behavior to BSIM3.

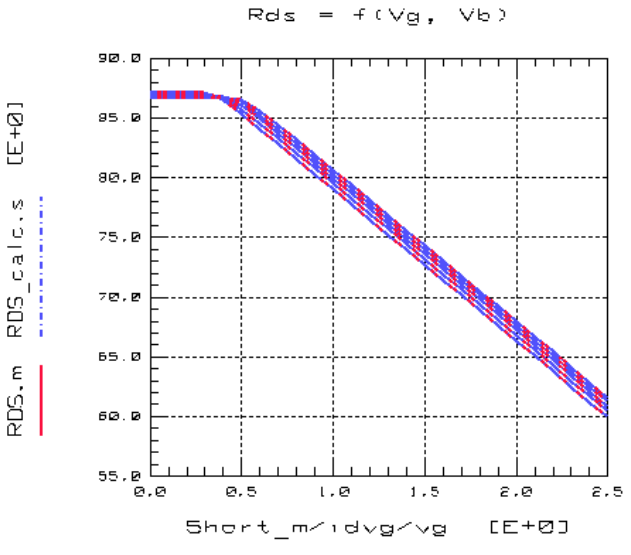

**Figure 89** Drain Source Resistance R<sub>ds</sub> as a Function of V<sub>q</sub> and V<sub>b</sub>

With this enhancement, Equation 70 for the drain current can be rewritten:

$$
I_{ds} = \frac{I_{ds0}}{1 + R_{ds} I_{ds0} / V_{dseff}}
$$
(78)

The influence of the parasitic resistance on the drain current is demonstrated for a SHORT and a SMALL transistor in the following figure.

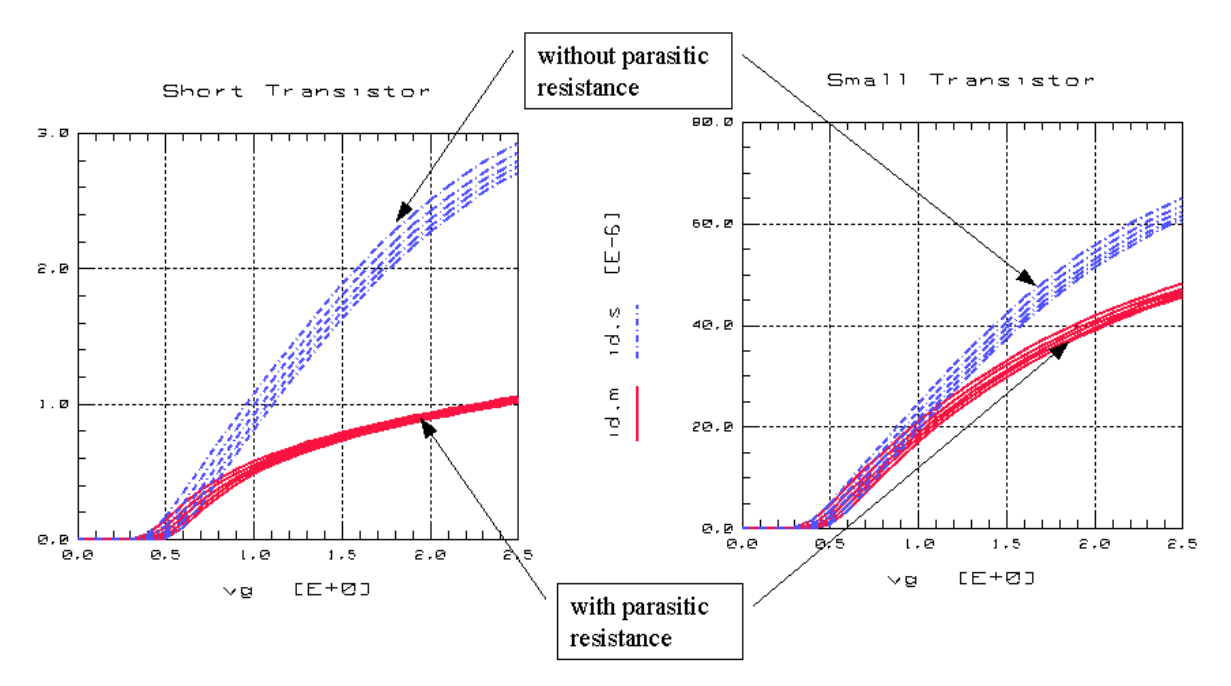

**Figure 90** Influence of Drain Source Resistance on Drain Current

# **Output Resistance**

## **a) Early Voltage**

The drain current in the saturation region of submicron MOSFETs is influenced by the effects of channel length modulation (CLM), drain induced barrier lowering (DIBL), and substrate current induced body effect (SCBE). These effects can be seen clearly looking at the output resistance  $R_{out}$  of the device, which is defined as:

$$
R_{out} = \frac{\delta V_{ds}}{\delta I_{ds}}
$$
 (79)

In the following figure, the measured drain current and the output resistance of an n-type MOS transistor with a channel length of 0.5 µm are shown.

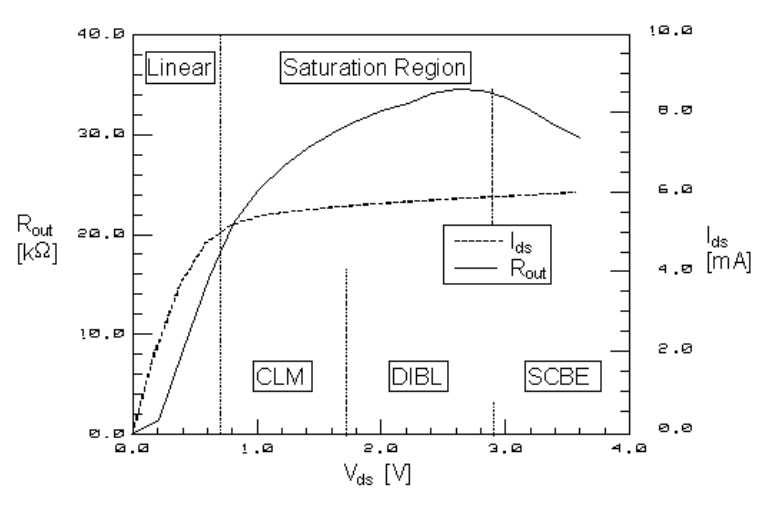

**Figure 91** Drain Current and Output Resistance in Linear and Saturation Region

The left most region in the figure above is the linear region, in which carrier velocity is not saturated. The output resistance is small because the drain current has a strong dependence on the drain voltage. The other three regions belong to the saturation region. The three physical effects CLM, DIBL, and SCBE can be seen in the saturation region and are discussed in the following sections.

With the output resistance, the equation for the drain current (Equation 78) is enhanced by two additional terms and can be rewritten as:

**(80)**

$$
I_{ds}=\frac{I_{ds0}}{1+R_{ds}I_{ds0}/V_{dseff}}\Bigg(1+\frac{V_{ds}-V_{dseff}}{V_A}\Bigg)\Bigg(1+\frac{V_{ds}-V_{dseff}}{V_{ASCBE}}\Bigg)
$$

#### **5 BSIM3v3 Characterization**

The behavior of the output resistance is modeled in BSIM3 in the same way as the Early voltage of a bipolar transistor is modeled in the Gummel-Poon model. The Early voltage is divided in two parts,  $V_A$  due to DIBL and CLM and  $V_{ASCRE}$  due to SCBE.  $V_A$  is given by:

(81)  

$$
V_A = V_{Asat} + \left(1 + \frac{P_{vag} V_{gsteff}}{E_{sat} L_{eff}}\right) \left(\frac{1}{V_{ACLM}} + \frac{1}{V_{ADIBLC}}\right)^{-1}
$$

**(82)**

where  $V_{\text{Asat}}$  is the Early voltage at  $V_{\text{dsat}}$ :

(82)  

$$
V_{Asat} = \frac{E_{sat}L_{eff} + V_{dsat} + 2R_{ds}v_{sat}C_{ox}W_{eff}V_{gsteff} \left(1 - \frac{A_{bulk}V_{dsat}}{2(V_{gsteff} + 2V_{tm})}\right)}{2/\lambda - 1 + A_{bulk}R_{ds}v_{sat}C_{ox}W_{eff}}
$$

#### **b) Channel length modulation (CLM)**

When the drain bias approaches the drain saturation voltage, a region of high electric field forms near the drain and the electron velocity in this region saturates. In saturation, the length ∆L of the high-field region increases by an expansion in the direction of the source with increasing drain-source voltage  $V_{ds}$  and the MOSFET behaves as if the effective channel length has been reduced by ∆L. This phenomena is termed channel length modulation (CLM). CLM is not a special short-channel phenomenon, since the effect is present if a MOSFET is short or long. However, its relative importance increases and the effect on the saturated output conductance becomes distinctly more pronounced at shorter gate lengths.

The part of the Early voltage due to CLM is given by:

$$
V_{ACLM} = \frac{1}{PCLM} \frac{A_{bulk} E_{sat} L + V_{gsteff}}{A_{bulk} E_{sat} l} (V_{ds} - V_{dseff})
$$
 (83)

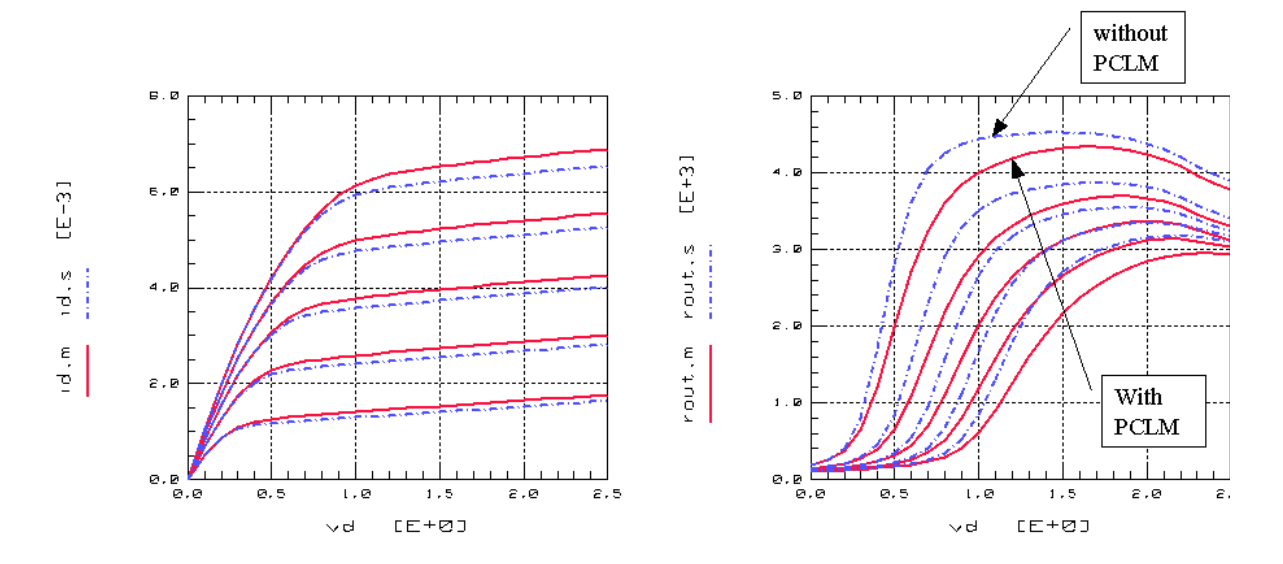

**Figure 92** Channel Length Modulation (CLM)

## **c) Drain Induced Barrier Lowering (DIBL)**

The depletion charges near source and drain are under the shared control of these contacts and the gate. In a short-channel device, this shared charge will constitute a relatively large fraction of the total gate depletion charge and can be shown to give rise to an increasingly large shift in the threshold voltage  $V_{th}$  with decreasing channel length L. Also, the shared depletion charge near drain expands with increasing drain-source bias, resulting in an additional  $V_{ds}$  dependent shift in  $V_{th}$ . This effect is related to a drain voltage induced lowering of the injection barrier between the source and the channel and is termed the drain induced barrier lowering (DIBL). The following figure shows the band diagram at the semiconductor-insulator interface of an 0.1 µm n-channel MOSFET simulated by a device simulator. The symmetrical profiles correspond to  $V_{ds} = 0$  and the asymmetrical profiles to  $V_{ds}$  > 0. In the figure, the simulated potential barrier near the source is observed to decrease with increasing drain bias, which indicates the origin of the DIBL effect.

## **5 BSIM3v3 Characterization**

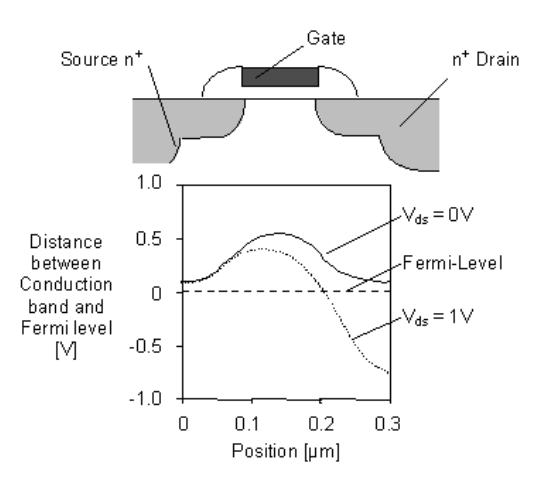

**Figure 93** Band Diagram at Si-SiO<sub>2</sub> Interface of a 0.1 µm MOSFET

The DIBL effect is modeled in BSIM3v3 with the following equations:

$$
V_{ADIBLC} = \frac{(V_{gsteff} + 2V_{tm})}{\Theta_{rout} (1 + P_{DIBLC} V_{bseff})} \left[ 1 - \left( \frac{A_{bulk} V_{dsat}}{A_{bulk} V_{dsat} + V_{gsteff} + 2V_{tm}} \right) \right]
$$

**(84)**

with

(85)  
\n
$$
\Theta_{rout}(L) = P_{DIBLC1} \left[ \exp\left(\frac{D_{rout} L_{eff}}{2l_{f0}}\right) + 2 \exp\left(\frac{D_{rout} L_{eff}}{l_{t0}}\right) \right] + P_{DIBLC2}
$$

The following figure shows the influence of the DIBL effect on the output resistance of a short channel transistor.

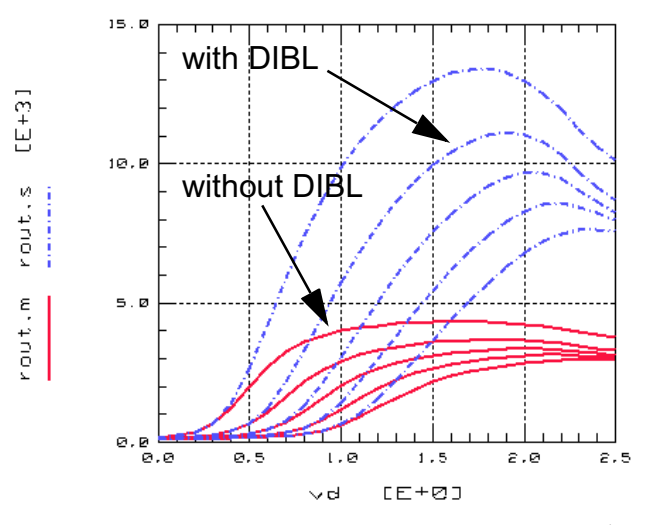

**Figure 94** Influence of Drain Induced Barrier Lowering (DIBL) effect on output resistance

## **d) Substrate Current Induced Body Effect (SCBE)**

Substrate current is induced through hot electrons at high drain voltages, as described in ["Substrate Current" on page 360](#page-359-0). It is suggested that the substrate current increases exponentially with the applied drain voltage. The total drain current will change, because it is the sum of the channel current from the source as well as the substrate current. It can be expressed as:

$$
I_{ds} = I_{source} + I_{bulk}
$$
 (86)

The increase of the total drain current through hot electrons will be described by the part VASCBE of the Early voltage which results in a lowering of the output resistance for high drain voltage (following figure).

$$
V_{ASCBE} = \left[\frac{P_{SCBE2}}{L} \exp\left(-\frac{P_{SCBE1}l}{(V_{ds} - V_{dsat})}\right)\right]^{-1}
$$
(87)

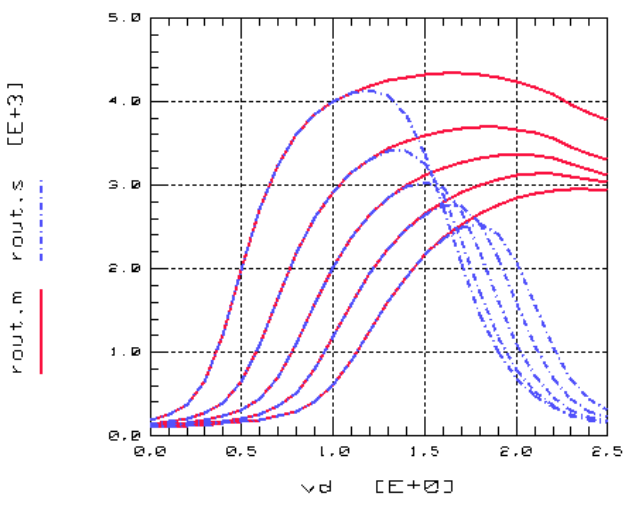

**Figure 95** Substrate Current Body Effect (SCBE)

# <span id="page-359-0"></span>**Substrate Current**

In a n-channel MOSFET, electrons in the channel experience a very large field near the drain. In this high field, some electrons coming from the source will be energetic enough to cause impact ionization, and additional electrons and holes are generated by avalanche multiplication. The high energy electrons are referred as *hot* electrons. The generated electrons are attracted to the drain, adding to the channel current, while holes are collected by the substrate contact, resulting in a substrate current, which is shown in the following figure.
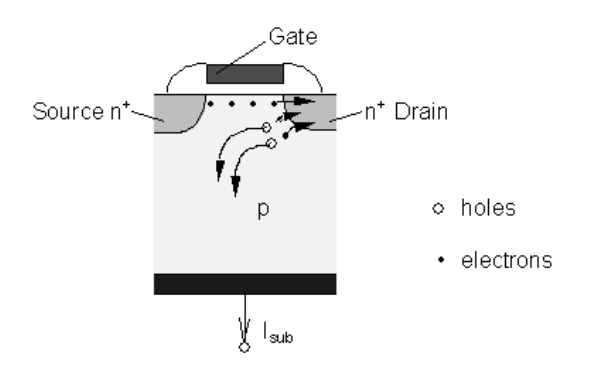

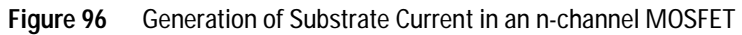

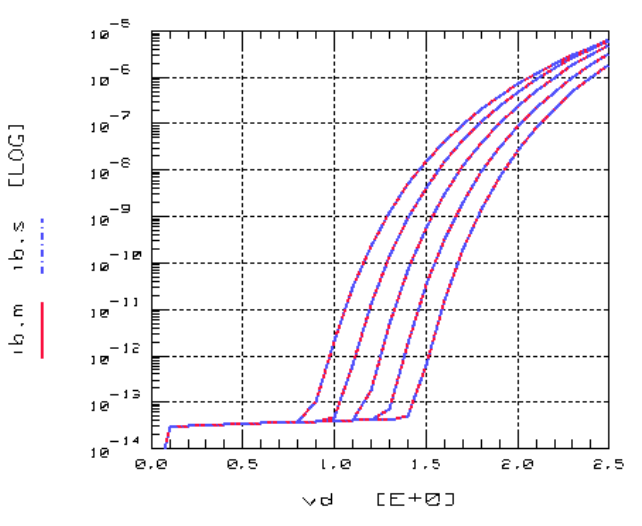

**Figure 97** Substrate Current  $I_{bs}$  parameterized by  $V_g$ 

The substrate current is described in BSIM3 by the following equation:

$$
I_{sub} = \frac{\alpha_0 + \alpha_1 L_{eff}}{L_{eff}} (V_{ds} - V_{dseff}) \exp\left(-\frac{\beta_0}{V_{ds} - V_{dseff}}\right) I_{ds} \left(1 + \frac{V_{ds} - V_{dseff}}{V_A}\right)
$$
(88)

# **Drain/Bulk and Source/Bulk Diodes**

The following figure shows a pn-junction diode between the bulk and the drain of an n-type MOS Transistor.

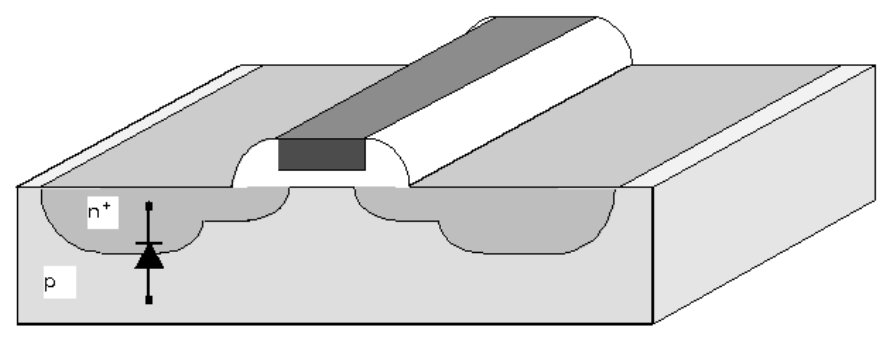

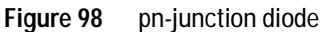

The drain/bulk and the source/bulk pn-junctions can be used as diodes in CMOS designs. BSIM3v3 offers a simple DC model for the current  $I_{bs}$  or IBD flowing through these diodes.

$$
I_{bs} = \begin{cases} \begin{pmatrix} V_{bs} \\ \sqrt{V_{tm}} \end{pmatrix} \\ \begin{pmatrix} I_{sbs} \\ e \end{pmatrix} + G_{MIN} V_{bs} \\ \begin{pmatrix} IJTH + I_{sbs} \\ NV_{tm} \end{pmatrix} (V_{bs} - V_{jsm}) + G_{MIN} V_{bs} \end{cases}
$$
 (89)

where NJ is the emission coefficient of the source junction and the saturation current  $\mathrm{I}_{\mathrm{sbs}}$  is calculated as:

$$
I_{\rm sbs} = A_{\rm S} J_{\rm S} + P_{\rm S}
$$
 (90)

where  $J_S$  is the saturation current density of the source/bulk diode,  $A_S$  is the area of the source junction,  $J_{SSW}$  is the sidewall saturation current density of the source/bulk diode, and  $P_S$  is the perimeter of the source junction.  $J_s$  and  $J_{SSW}$  are functions of the temperature and can be described as:

$$
J_S = J_{SO}e
$$
\n
$$
\left(\frac{\frac{E_{g0}}{V_{tm0}} - \frac{E_g}{V_{tm}} + X_{TI}ln(\frac{T}{T_{nom}})}{NJ}\right)
$$
\n
$$
\left(\frac{\frac{E_{g0}}{V_{tm0}} - \frac{E_g}{V_{tm}} + X_{TI}ln(\frac{T}{T_{nom}})}{NJ}\right)
$$
\n(91)

$$
J_{SSW} = J_{SOSW} e
$$
 (92)

where:

$$
E_{g0} = 1.16 - \frac{7.02 \times 10^{-4} \text{Trom}^2}{\text{Trom} + 1108}
$$

$$
E_g = 1.16 - \frac{7.02 \times 10^{-4} T^2}{T + 1108}
$$

 $J_{S0}$  is the saturation current density (default is  $10^{-4}$  A/m<sup>2</sup>)  $J<sub>S0SW</sub>$  is the sidewall saturation current density (default is 0)  $NV_{tm} = NJ \cdot (K_bT/q)$  $V_{\text{ism}} = NV_{\text{tm}} \ln(ijth/I_{\text{sbs}} + 1)$ 

The current  $\mathrm{I}_{\mathrm{bs}}$  through the diode is shown in the following figure:

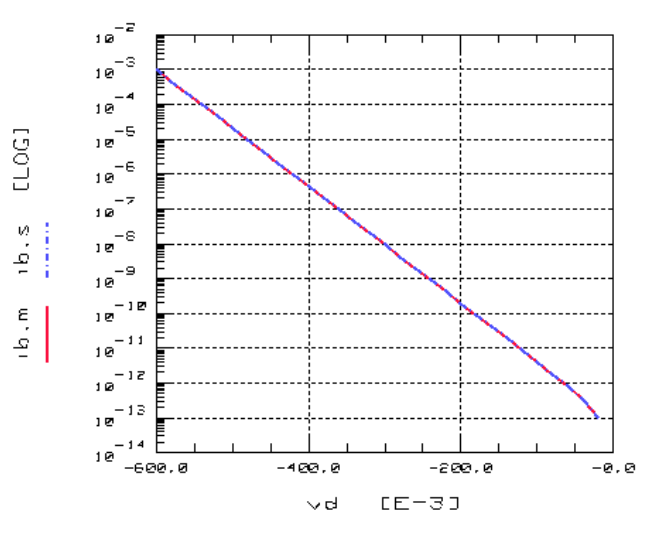

Figure 99 Current I<sub>bs</sub> Through Diode

# **Consistency Check of DC measurement data for multiple measured devices**

You can perform a quick consistency check of the measured data versus gate length, gate width, and temperature. If there are measurement errors, they can be easily identified using this additional check of DC measurement data.

#### **Drain Saturation Current Idsat**

Displaying the absolute values of  $ID_{SAT}$  versus the gate length of all measured devices does not easily show measurement errors because the absolute currents spread all over the diagram, as shown in the left part of the following figure.

In this diagram, absolute values of  $ID_{SAT}$  versus L and W are displayed. ID<sub>SAT</sub> is determined at max. Vg, max. Vd, and Vb=0 for one temperature. Each dot represents one transistor and each color a different value of the transistors gate width W. The legend is shown to the right of the plot. If you select one of the dots, at the top of the plot the details of this specific transistor

are shown. In our example of Idsat, the red dot in the middle of the plot is a transistor with W=250nm and L=400nm. The actual drain current of this geometry is also shown!

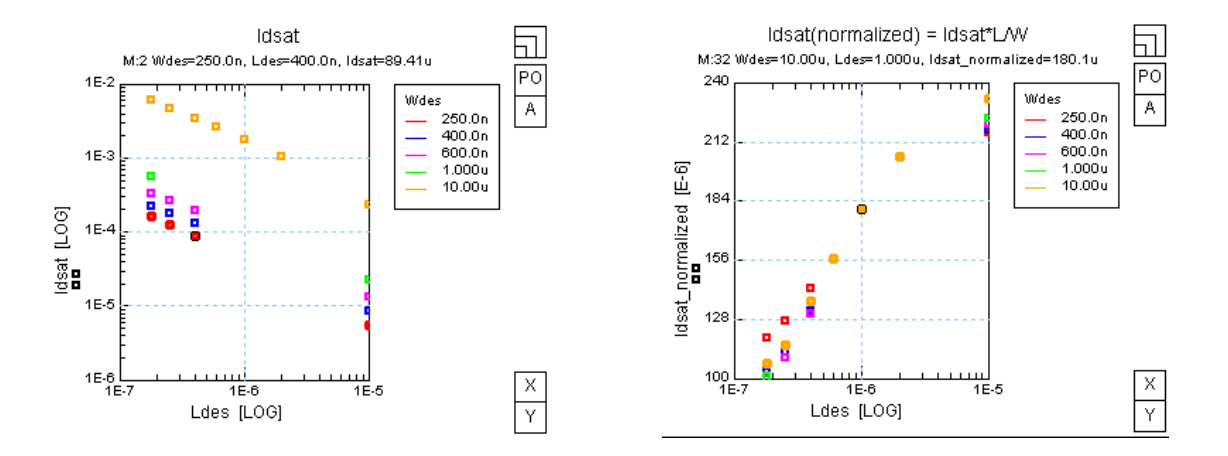

**Figure 100** Left part:  $ID_{SAT} = f(W, L)$ ; right part:  $ID_{SATnorm} = f(W, L)$ 

But if the same values (measured at the same temperature) are displayed in a normalized representation  $ID_{SATnorm} = Idsat^*L/W$ (see right part of the figure above), the values appear in a sorted way. They are shown from the transistors having the highest gate width values on top of the lower gate width transistors. The transistors having the smallest gate width values are shown at the lowest display position in the diagram.

If the temperature measurements of the transistors are normalized as well, the measured data is again sorted. The following diagram shows  $ID_{SAT}$  and  $ID_{SATnorm}$  for devices with temperature measurements. Each color represents one temperature and each value of the x-axis represents one device.

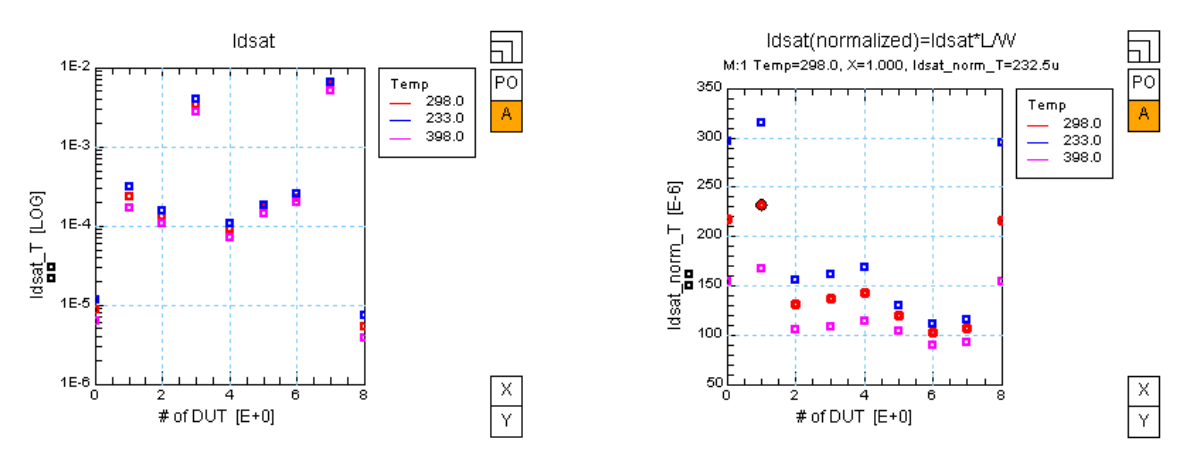

Left part:  $ID_{SAT}$  = f(temp, device); right part:  $ID_{SATnorm}$  = f(temp, device)

#### **Threshold voltage**

Similar normalized data representations are available for the threshold voltage Vth of measured devices, see the following figure. Vth is determined for each device at Vb=0 and low Vd. The following diagram shows Vth as a function of L, W (left part), and temperature (right part) for those devices. Vth is determined using the reference current method:

$$
V_{th} = V_G(I_{D0})
$$
  
with:  $I_{D0} = I_{Dref} \cdot \frac{W}{L}$  using  $I_{Dref} = 100nA$ 

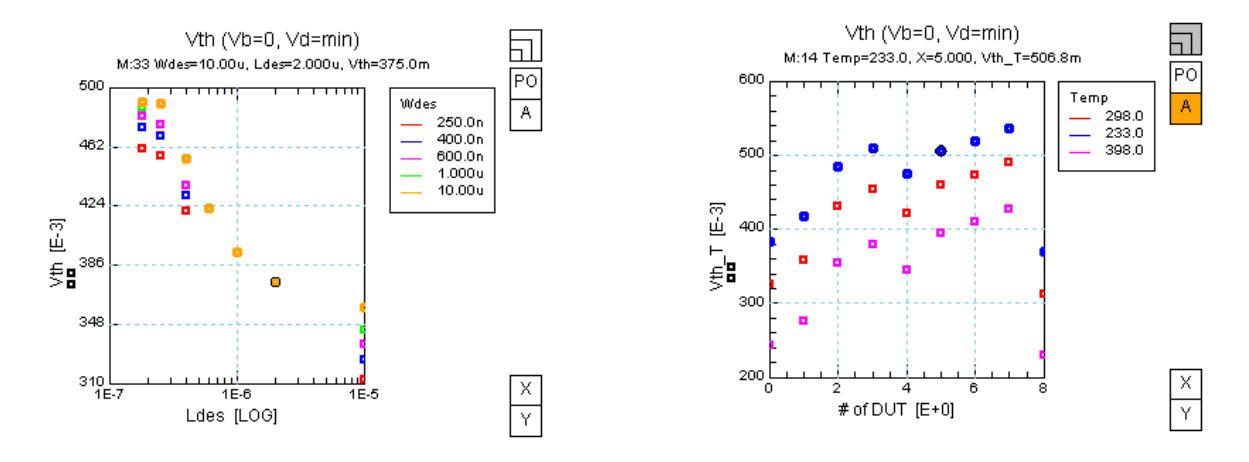

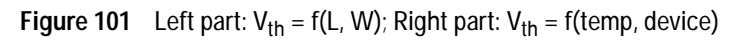

# **Capacitance Model**

Please use the model *bsim3\_tutor\_cv.mdl* provided with the BSIM3v3 Modeling Package to visualize the capacitance model parameters. Load the file into IC-CAP and run the different macros to see how certain parameters affect the device behavior of a deep submicron MOS transistor.

The capacitance in a MOS transistor can be divided into three different parts:

- Junction capacitance C<sub>Junc</sub> between source/drain and the bulk region
- **•** Capacitance of the extrinsic MOS transistor which consists of:
	- The outer fringing capacitance  $C_F$  between polysilicon gate and the source/drain
	- The overlap capacitance C<sub>GDO</sub> between the gate and the heavily doped source/drain regions
	- The overlap capacitance C<sub>GDOL</sub> between the gate and the lightly doped source/drain regions
- **•** Capacitance of the intrinsic MOS transistor in the region between the metallurgical source and drain junction when the gate is at flat band voltage.

These different parts of the capacitance of a MOS transistors are shown in the following figure. The following three sections explain each type of capacitance and its implementation in the BSIM3v3 model.

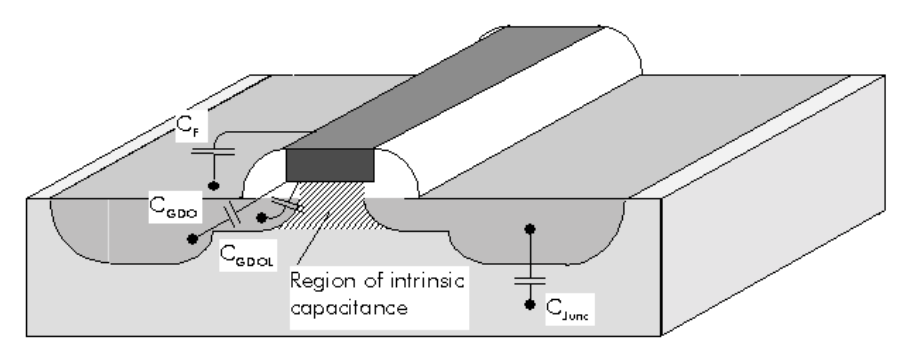

**Figure 102** Different Parts of the Capacitance of a MOS Transistor

# **Junction Capacitance**

The source/drain-bulk junction capacitance can be divided into three components as shown in the following figure. The calculation is shown for the drain-bulk junction capacitance. The source-bulk capacitance is calculated in the same way with the same model parameters.

The overall junction capacitance  $C_{\text{idb}}$  is given by:

$$
C_{jdbs} = \begin{cases} C_{AREA} + C_{SW} + C_{SWG} & \text{if PS} > Weff \\ C_{AREA} + C_{SW} & \text{if PS} < Weff \end{cases}
$$
 (93)

where:

 $C_{\text{AREA}}$  is the bottom area capacitance

 $C_{SW}$  is the sidewall or peripheral capacitance along the three sides of the junction's field oxide

 $C<sub>SWG</sub>$  is the sidewall or peripheral capacitance along the gate oxide side of the junction

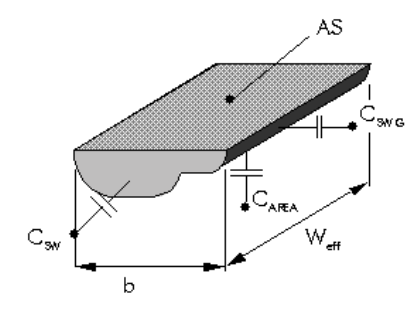

**Figure 103** Dimensions of Drain/Source Region and Different Capacitance Parts

Bottom area capacitance CAREA

$$
C_{\text{AREA}} = \text{AD}^* C_{\text{jbd}}
$$
 (94)

where:

AD area of bottom side of pn junction, given as SPICE model parameter

 $C<sub>ibd</sub>$  capacitance per unit area of the drain-bulk junction

 $\mathbf{C}_{\mathbf{j}\mathbf{b}\mathbf{d}}$  is calculated according to the following equation and is shown in the following figure.

For  $V_{\text{bs}}$  < 0:

$$
C_{jbs} = C_j \left( 1 - \frac{V_{bs}}{P_b} \right)^{-M} \tag{95}
$$

For  $V_{\text{bs}} \geq 0$ :

$$
C_{jbs} = C_j \left( 1 + M_j \frac{V_{bs}}{P_b} \right)
$$

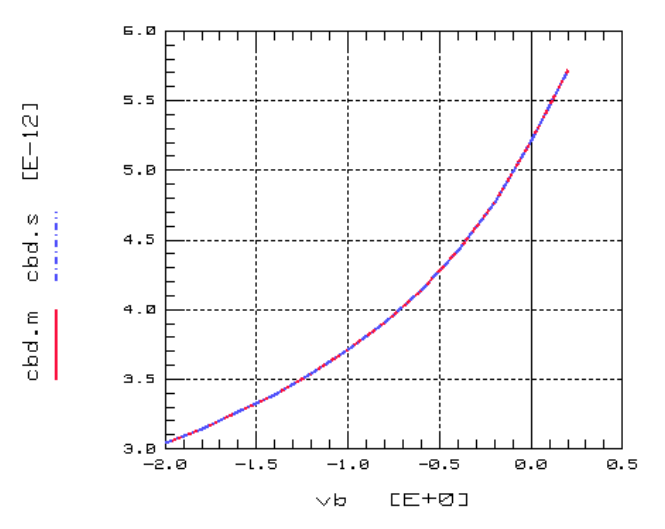

Figure 104 Bottom Area Capacitance C<sub>ibd</sub> as a Function of V<sub>q</sub>

Peripheral sidewall capacitance  $C_{SW}$  along the field oxide

$$
C_{SW} = (PD - W_{eff})C_{jbdsw}
$$
 (96)

where:

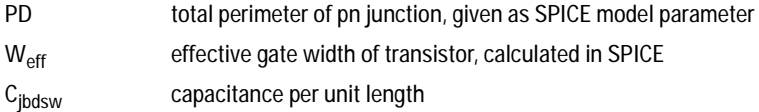

 $\rm C_{jbdsw}$  is calculated according to the following equation and is shown in the following figure:

For  $V_{\text{bs}}$  < 0:

$$
C_{jbdsw} = C_{jsw} \left( 1 - \frac{V_{bs}}{P_{bsw}} \right)^{-M_{jsw}}
$$
 (97)

For  $V_{\text{bs}} \geq 0$ :

$$
C_{jbdsw} = C_{jsw} \left( 1 + M_{jsw} \frac{V_{bs}}{P_{bsw}} \right)
$$

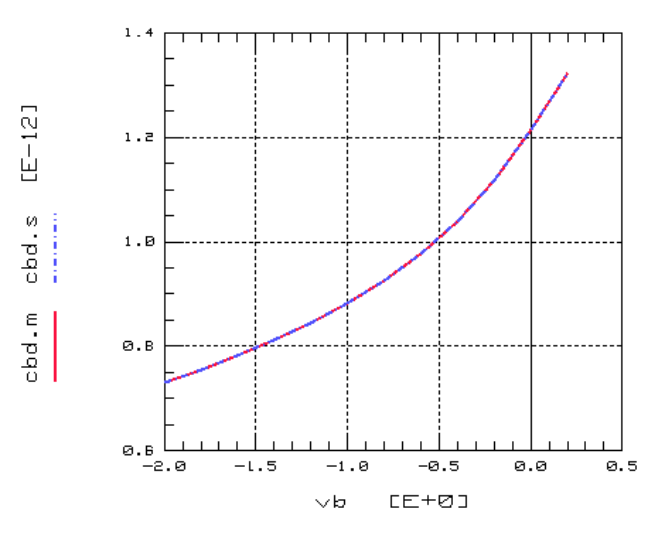

Figure 105 Sidewall Capacitance C<sub>ibdsw</sub> as a Function of V<sub>g</sub>

Peripheral sidewall capacitance  $C_{SWG}$  along the gate oxide

$$
C_{SWG} = W_{eff} C_{jbdswg}
$$
 (98)

where:

Weff effective gate width of transistor, calculated in SPICE Cjbdswg capacitance per unit length

Cjbdswg is calculated according to the following equation and is shown in the following figure.

For  $V_{\text{bs}}$  < 0:

$$
C_{jbs} = C_{jswg} \left( 1 - \frac{V_{bs}}{P_{bswg}} \right)^{-M_{jswg}}
$$
 (99)

For  $V_{bs} \geq 0$ :

$$
C_{jbs} = C_{jswg} \left( 1 + M_{jswg} \frac{V_{bs}}{P_{bswg}} \right)
$$

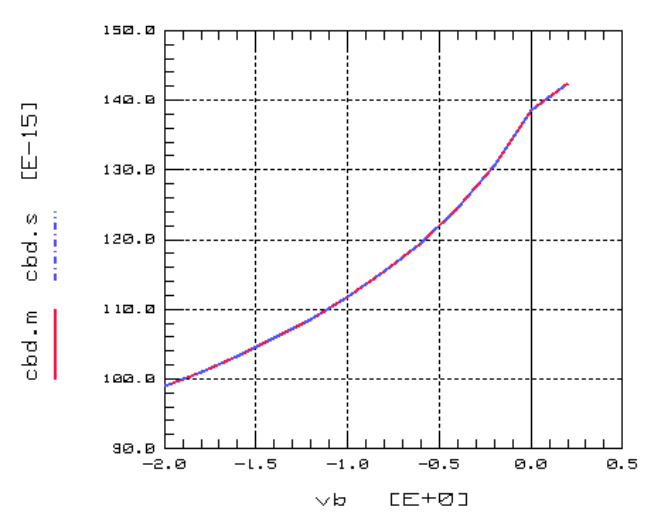

Figure 106 Sidewall Capacitance C<sub>jbdswg</sub> Along the Gate Oxide as a Function of V<sub>q</sub>

# **Extrinsic Capacitance**

As mentioned in the introduction to this chapter, the extrinsic capacitance of a MOS transistor consists of the following three components:

- the outer fringing capacitance  $C_F$  between polysilicon gate and the source/drain
- the overlap capacitance  $C_{GDO}$  between the gate and the heavily doped source/drain regions
- the overlap capacitance C<sub>GDOL</sub> between the gate and the lightly doped source/drain regions

The contribution of these different components to the overall extrinsic capacitance is demonstrated in the following figure and Figure 108.

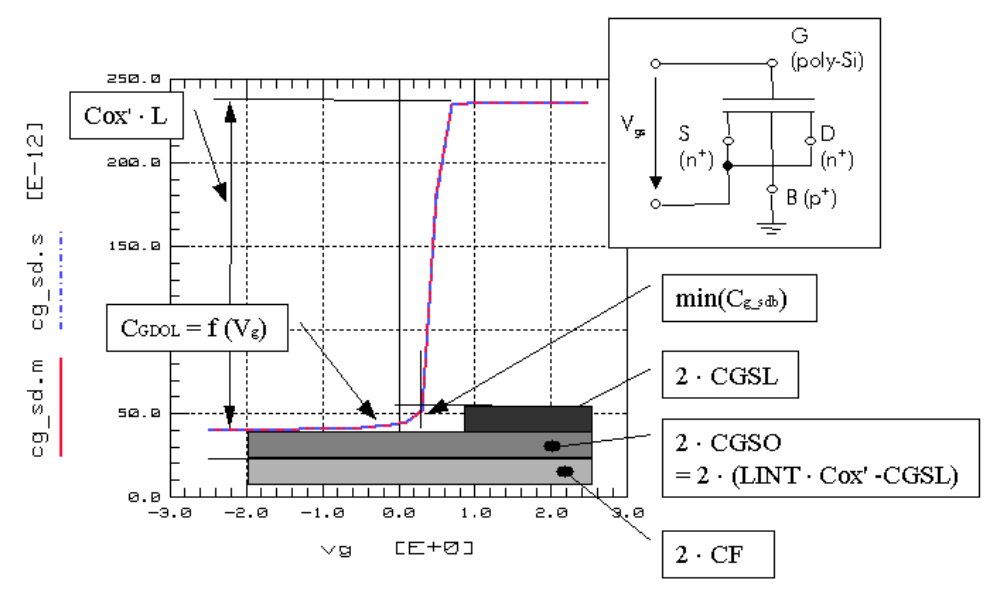

**Figure 107** Different Components of the Extrinsic Capacitance

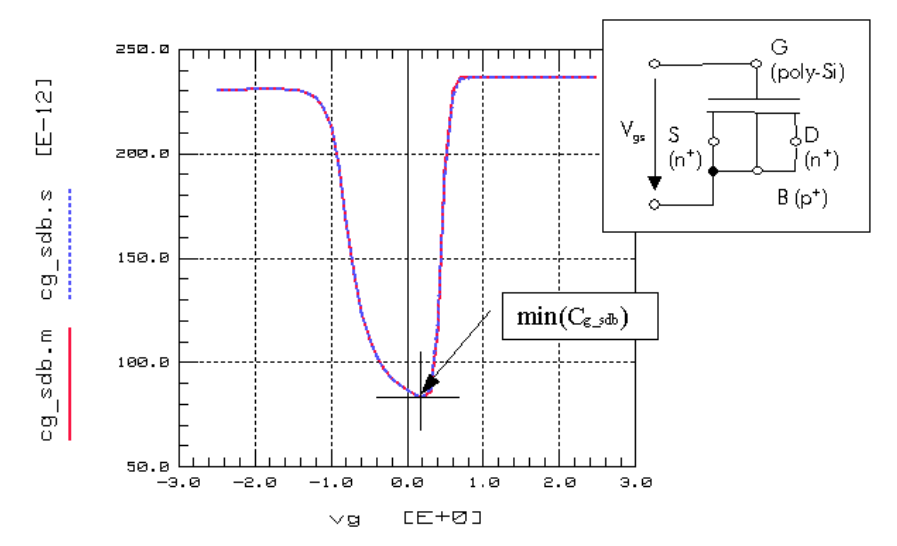

**Figure 108** Overlap Capacitance Between Gate and Drain/Source/Bulk

#### **a) Fringing Capacitance**

The fringing capacitance of a MOS transistor consists of a bias independent outer fringing capacitance and a bias dependent inner fringing capacitance. In the present release of the BSIM3v3 model, only the bias independent outer fringing capacitance is implemented. Experimentally, it is virtually impossible to separate this capacitance with the overlap capacitance. Nonetheless if the model parameter CF is not given, the outer fringing capacitance can be calculated with the following equation:

$$
CF = \frac{2\epsilon_{SiO_2}}{\pi}ln\left(1 + \frac{4 \times 10^7}{T_{ox}}\right)
$$
 (100)

#### **b) Overlap Capacitance**

In BSIM3v3 an accurate model for the overlap capacitance is implemented. In old capacitance models this capacitance is assumed to be bias independent. However, experimental data show that the overlap capacitance changes with gate to source and gate to drain biases. In a single drain structure or the heavily doped S/D to gate overlap region in a LDD structure, the bias dependence is the result of depleting the surface of the source and drain regions. Since the modulation is expected to be very small, this region can be modeled with a constant capacitance. However in LDD MOSFETs a substantial portion of the LDD region can be depleted, both in the vertical and lateral directions. This can lead to a large reduction of overlap capacitance. This LDD region can be in accumulation or depletion.

In BSIM3v3, a single equation is implemented for both regions by using such smoothing parameters as  $Vgs<sub>overlap</sub>$  and  $Vgd<sub>overlap</sub>$ for the source and drain side, respectively. Unlike the case with the intrinsic capacitance, the overlap capacitances are reciprocal. In other words,  $Cgs_{\text{overlap}} = Csg_{\text{overlap}}$  and  $Cgd_{\text{overlap}}$  $= Cdg<sub>overlan</sub>$ .

The model equations for the overlap capacitance are shown for the drain overlap capacitance and are identical for the source overlap capacitance:

Overlap charge per gate width:

$$
\frac{\mathcal{Q}_{overlap}}{W_{eff}} = \textit{CGDOV}_{gs} + \textit{CGDL}\bigg\{V_{gd} - V_{gd, \, overlap} - \frac{\textit{CKAPPA}}{2}\bigg(-1 + \sqrt{1 - \frac{4V_{gd, \, overlap}}{\textit{CKAPPA}}}\bigg)\bigg\}
$$

where:

$$
CKAPPA = \frac{2\epsilon_{si}qN_{LDO}}{c_{ox}^2}
$$

with the smoothing parameter:

$$
V_{gd, \, overlap} = \frac{1}{2} \Big( (V_{gd} + \delta_2) - \sqrt{(V_{gd} + \delta_2)^2 + 4\delta_2} \Big)
$$
 (102)  

$$
\delta_2 = 2/100
$$

**(101)**

for the measurement and simulation conditions given in Figure 107, this results in the overlap capacitance:

$$
C_{gd,\,overlap} = \frac{\partial Q_{overlap}}{\partial V_{gs}}
$$
 (103)

The model parameter CGDO in Equation 101 can be calculated by the following equation:

$$
CGDO = (DLC \cdot C_{OX}) - CGDL \tag{104}
$$

where DLC represents the channel length reduction in the BSIM3v3 capacitance model. Please see the next section for more details about DLC:

### **Intrinsic Capacitance**

#### **a) Geometry for Capacitance Model**

The BSIM3v3 model uses different expressions for the effective channel length  $L_{eff}$  and the effective channel width  $W_{eff}$  for the I-V and the C-V parts of the model.

The geometry dependence for the intrinsic capacitance part is given as the following:

$$
\Delta W = DWC + \frac{WL}{LWLN} + \frac{WW}{WWWN} + \frac{WWL}{LWLN}WWW
$$
\n(105)

$$
\Delta L = DLC + \frac{LL}{L^{LLN}} + \frac{LW}{W^{LWN}} + \frac{LWL}{L^{LLN}W^{LWN}}
$$
(106)

Lactive and Wactive are the effective length and width of the intrinsic device for capacitance calculations. The parameter ∆L is equal to the source/drain to gate overlap length plus the difference between drawn and actual poly gate length due to processing (gate printing, etching, and oxidation) on one side.

The  $L_{\text{active}}$  parameter extracted from the capacitance method is a close representation of the metallurgical junction length (physical length).

$$
W_{active} = W_{Drawn} - 2\Delta W \tag{107}
$$

$$
L_{active} = L_{Drawn} - 2\Delta L
$$
 (108)

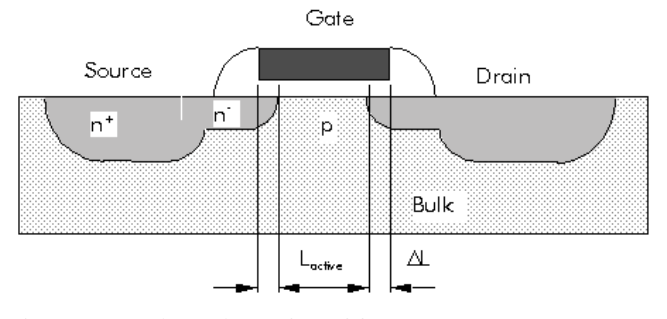

**Figure 109** Dimensions of a MOSFET

While the authors of the BSIM3v3 model suggest to use a parameter LINT for the I-V model, which is different from DLC, other literature sources [3] propose that LINT should have the same value as DLC. This approach is also implemented in the BSIM3v3 Modeling Package to ensure that the extracted values of the channel length reduction are very close to the real device physics. Therefore, the channel length reduction LINT for the I-V model will be set to DLC from the C-V model extracted from capacitance measurements.

#### **b) Intrinsic Capacitance Model**

The intrinsic capacitance model that is implemented in the BSIM3 model is based on the principle of conservation of charge. There are a few major considerations in modeling the intrinsic capacitance of a deep submicron MOS transistor:

- **•** The difficulty in capacitance measurement, especially in the deep submicron regime. At very short channel lengths, the MOSFET intrinsic capacitance is very small while the conductance is large.
- **•** Charge can only be measured at high impedance nodes (i.e., the gate and substrate nodes), only 8 of the 16 capacitance components in an intrinsic MOSFET can be directly measured. An alternative solution is to use a 2-D device simulator.
- **•** The access to the internal charges in a simulator.

Therefore, this section presents no details about the intrinsic charge formulations. Please refer to the BSIM3v3 manual [1] for more information. Only the basic principles are described here.

To ensure charge conservation, terminal charges instead of the terminal voltages are used as state variables. The terminal charges  $Q_g$ ,  $Q_b$ ,  $Q_s$ , and  $Q_d$  are the charges associated with the gate, bulk, source, and drain. The gate charge is comprised of mirror charges from 3 components:

- The channel minority (inversion) charge  $(Q_{inv})$
- The channel majority (accumulation) charge  $(Q_{\text{acc}})$
- The substrate fixed charge  $(Q_{sub})$

The accumulation charge and the substrate charge are associated with the substrate node while the channel charge comes from the source and drain nodes:

$$
Q_{g} = -(Q_{sub} + Q_{inv} + Q_{acc})
$$
  
\n
$$
Q_{b} = Q_{sub} + Q_{acc}
$$
  
\n
$$
Q_{inv} = Q_{s} + Q_{d}
$$
\n(109)

The inversion charges are supplied from the source and drain electrodes. The ratio of  $Q_d$  and  $Q_s$  is the charge partitioning ratio. Existing charge partitioning schemes are 0/100, 50/50 and  $40/60$  (given by the model parameter XPART = 0, 0.5, and 1) which are the ratios of  $Q_d$  to  $Q_s$  in the saturation region.

From these four terminal charges, 9 transcapacitances C(terminal,voltage) are calculated inside the BSIM3 model as partial derivatives with respect to the voltages  $V_{gb}$ ,  $V_{db}$ , and  $V_{sb}$ . The abbreviation can be interpreted as:

 $C_{ggb}$  ..... partial derivative of  $Q_g$  with respect to  $V_{gb}$ 

Partial derivatives of  $Q_g$ :

$$
C_{ggb} = \frac{\partial Q_g}{\partial V_{gb}}
$$
  

$$
C_{gdb} = \frac{\partial Q_g}{\partial V_{db}}
$$
  

$$
C_{gsb} = \frac{\partial Q_g}{\partial V_{sb}}
$$
 (110)

Partial derivatives of  $Q_d$ :

$$
C_{dgb} = \frac{\partial Q_d}{\partial V_{gb}}
$$
  

$$
C_{ddb} = \frac{\partial Q_d}{\partial V_{db}}
$$
  

$$
C_{dsb} = \frac{\partial Q_d}{\partial V_{sb}}
$$
 (111)

Partial derivatives of  $Q_b$ :

$$
C_{bgb} = \frac{\partial Q_b}{\partial V_{gb}}
$$
  

$$
C_{bdb} = \frac{\partial Q_b}{\partial V_{db}}
$$
  

$$
C_{bsb} = \frac{\partial Q_b}{\partial V_{sb}}
$$
 (112)

The 9 transcapacitances previously introduced are shown in the following three plots for a simulation setup as shown in the following figure:

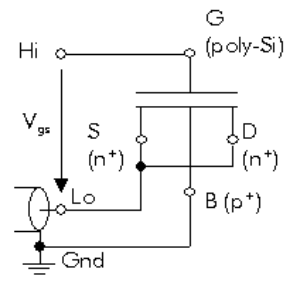

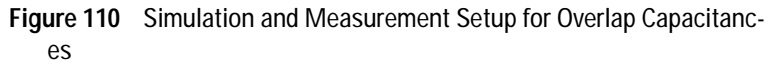

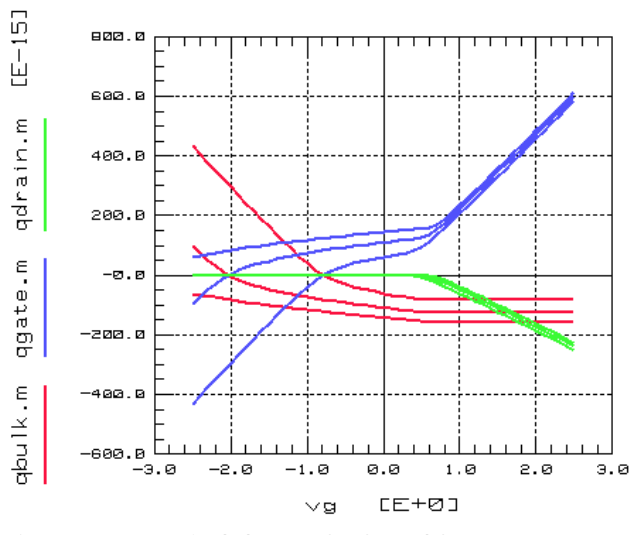

**Figure 111** Terminal charges  $Q_g$ ,  $Q_b$  and  $Q_d$ 

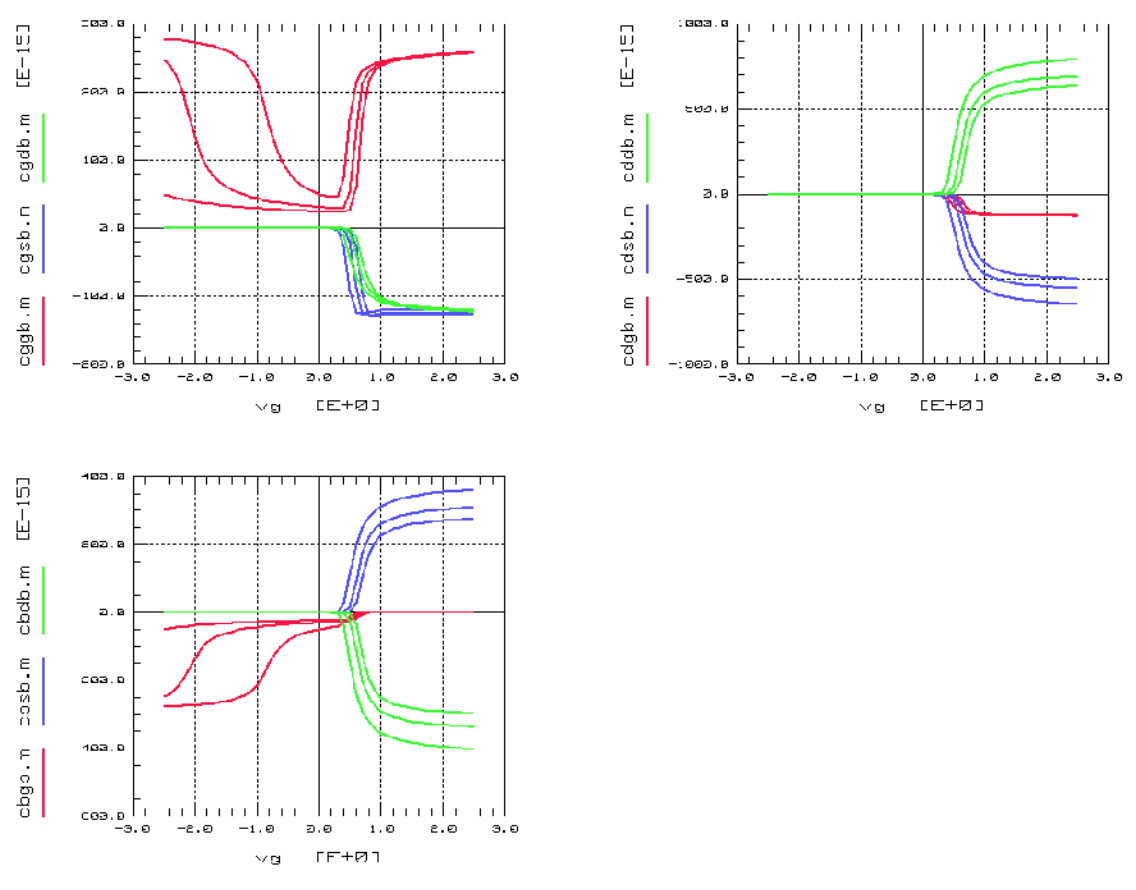

**Figure 112** Partial derivatives of  $Q_g$ ,  $Q_b$  and  $Q_d$  with respect to  $V_{db}$ ,  $V_{gb}$ and  $V_{sb}$ 

# **The Overall Capacitance in BSIM3**

In previous sections, the three components of the BSIM3 capacitance model were introduced. Now when an AC simulation is performed the capacitance, which can be *measured* at the terminals, is composed of different parts of junction capacitances, extrinsic capacitances, and intrinsic capacitances.

The following figure shows, as an example, the capacitance components for the overlap capacitance between gate and bulk/source/drain as simulated according to the following circuit description:

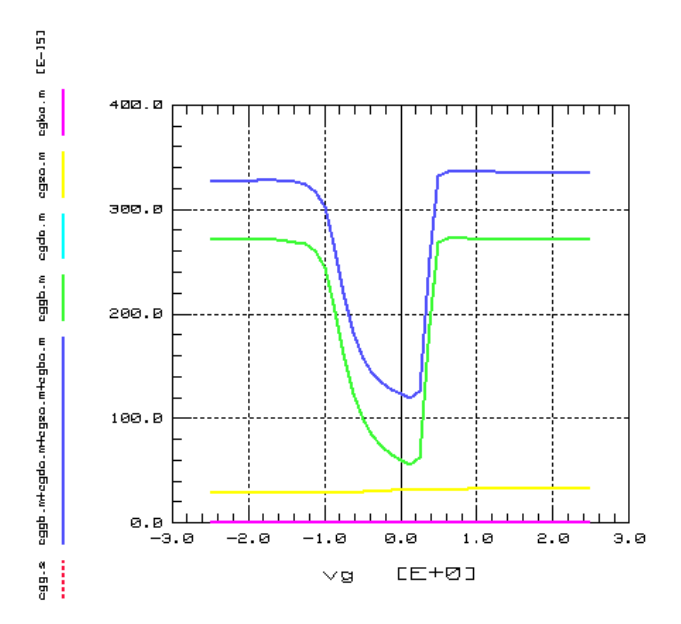

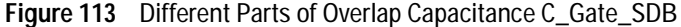

The overlap capacitance C\_Gate\_SDB consists of:

$$
C_{jbs} = C_j \left( 1 + M_j \frac{V_{bs}}{P_b} \right) \tag{113}
$$

where:

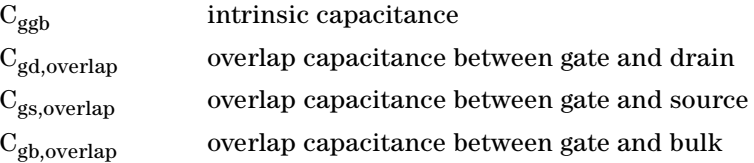

Other capacitances can be calculated in the same way. Please refer to the BSIM3 manual for more details.

# **High Frequency Behavior**

# **Macro Model for High Frequency Application**

Using the BSIM3v3 model for the simulation of high frequency applications requires a major change in the model structure. A new concept of a SPICE simulation model for deep submicron devices based on the standard BSIM3v3.3.0 model was found, which is able to satisfy a correct DC simulation and the representation of the RF behavior of the MOS devices. The following figure shows the subcircuit used for RF simulation using the BSIM3 model together with an explanation of the physical structure responsible for each element of the subcircuit. Junction diodes Capacitance to model the crosstalk between gate and drain metal DRAIN connections BSIM3 RF Subcircui Ldrain К Didb.  $\frac{1}{\sqrt{2}}$ **Rbdb** Cdsext Rhed L bu Tk **ATE** Ligate Cgsext Disb\_a perim sou Substrate poly-Si gate External resistance resistance inductors network

**Figure 114** Equivalent Circuit for the SPICE Macro Model

The model itself is implemented as the macro model shown above—no changes are done in the BSIM3v3.3.0 model code itself. This is the ultimate precondition for its use in a commercial circuit simulator that includes the BSIM3v3.3.0 model and makes it available to circuit design engineers. The BSIM3v3.3.0 model already consists of a non-quasi-static model and an accurate capacitance model, which makes it the ideal base for RF simulations. However, the description of the resistance behavior of a transistor is very poor. In the BSIM3v3.3.0 model itself, no gate resistance is included. Due to the nature of the MOS transistor, such a resistance cannot be seen in the DC operation region. However, looking at the real existing poly silicon gates of modern MOS devices, there is a resistance which cannot be neglected in AC simulations. This resistance,  $R_{gate}$ , has a major influence on the reflection coefficient S11 of an input signal to the MOS transistor as demonstrated in the following figure.

It should be noted that the parameter  $R_{gate}$  in this high frequency model is used to fit the input reflection of the MOS transistor. Therefore, it is very likely that  $R_{gate}$  has a different value as the measured sheet resistance of the poly-Si gate during process characterization on PCMs using for instance a van-der-Pauw test structure.

The second enhancement in the RF BSIM3v3.3.0 macro model is a resistance network for the substrate resistance, which is described by four resistors  $R_{\text{RPD}}, R_{\text{BPS}}, R_{\text{BDR}}$ , and  $R_{\text{BSB}}$  [7, 8]. The substrate resistance can be seen in the reverse-reflection coefficient S22 at the output of the transistor. Together with the resistance network, the internal drain-bulk and source-bulk junction diodes of the BSIM3v3.3.0 model are replaced by the external elements Djdb\_area, Djdb\_perim, Djsb\_area, and Djsb\_perim. The decoupling diodes account for the same voltage dependant values of the bottom and the sidewall capacity as the internal junction capacitances. This replacement is the prerequisite for a correct modeling of the substrate resistance.

With this approach, the model is valid for both the DC and the RF behavior of the transistor.

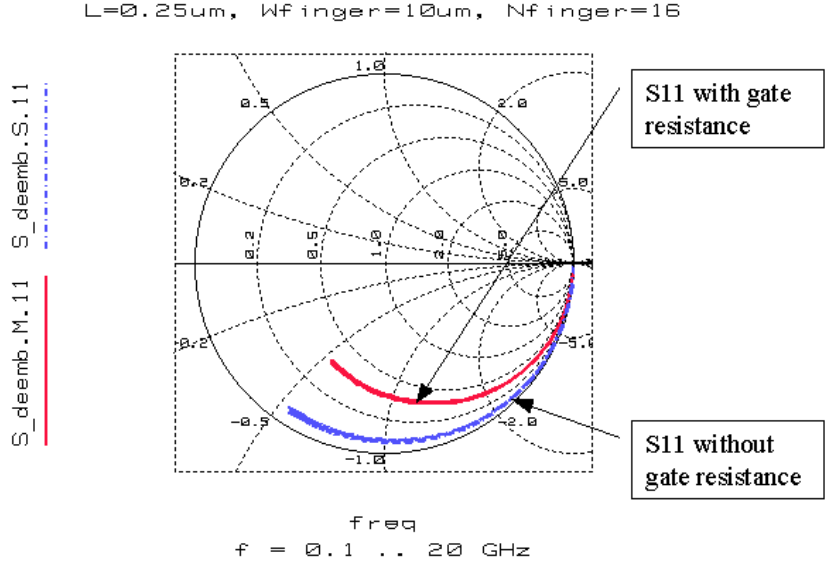

**Figure 115** Influence of gate resistance on input reflection S11

# **Single Subcircuit Model for BSIM3v3 RF Transistors**

The macro model approach results in a subcircuit for single RF MOS transistors, which the following circuit file shows (according to Figure 114).

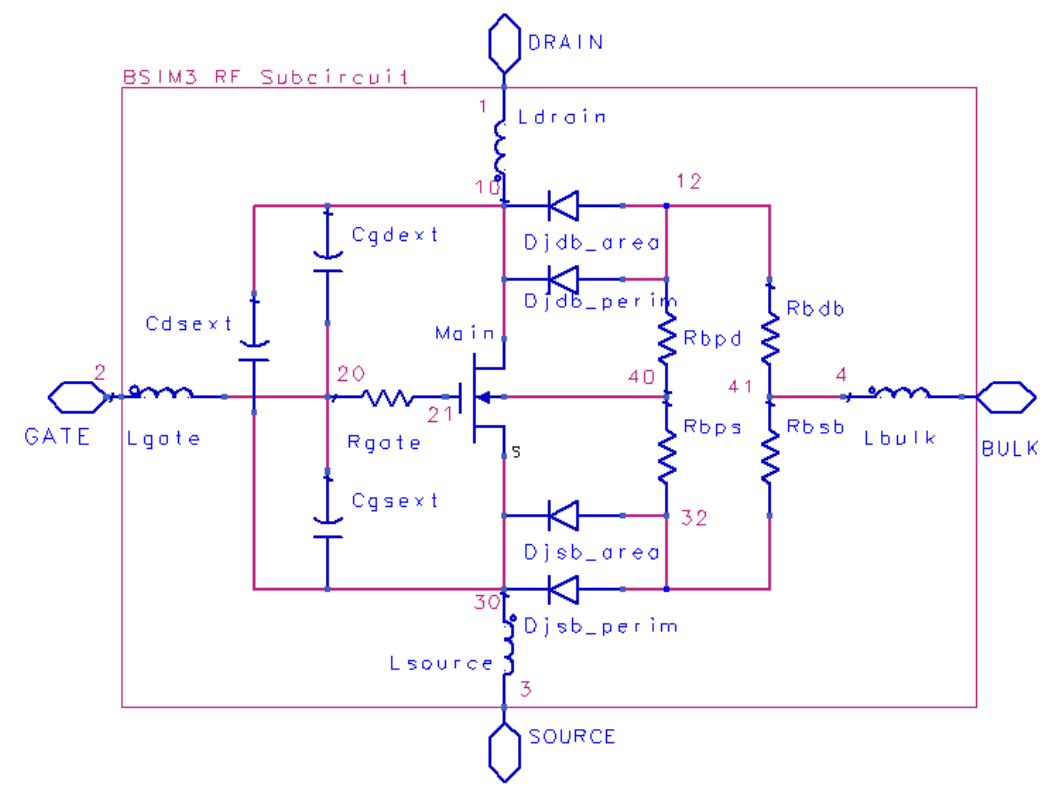

**Figure 116** Subcircuit for RF modeling of single transistors using the BSIM3-model

Following is part of the SPICE netlist used for single transistors in BSIM3v3 RF modeling.

```
LINK CIRC Circuit
{
data
{
circuitdeck
{
  .OPTIONS GMIN=1.0E-14
  * -----------------------------------------------------------------------------
  * Single subcircuit model for BSIM3v3.3.0 RF n-type devices 
 * 
  * Simulator: UCB Spice3e2 
  * Model: BSIM3 Modeling Package 
  * Date: 25.04.2003 
  * Origin: ICCAP_ROOT/..../bsim3/code/circuits/spice3/cir/rf_nmos_single.cir 
  * -----------------------------------------------------------------------------
 * 
  .subckt bsim3_rf_extract 1 2 3 4
 *
  *--- BSIM3 model card ---------------------------------------------------------
#echo .MODEL BSIM3_HF NMOS 
#echo + LEVEL=$mpar(LEVEL=8) VERSION=3.2.4 BINUNIT=$mpar(BINUNIT=2)
#echo + MOBMOD=$mpar(MOBMOD=1 CAPMOD=$mpar(CAPMOD=3) NOIMOD=$mpar(NOIMOD=1) 
#echo + PARAMCHK=$mpar(PARAMCHK=1)
#echo + DELTA=$mpar(DELTA=0.01)TNOM=$mpar(TNOM=27)TOX=$mpar(TOX=7.5E-9) 
#echo + TOXM=$mpar(TOXM=7.5E-9)
#echo + NCH =$mpar(NCH=1.7e17) XJ=$mpar(XJ=1.5E-7) NGATE=$mpar(NGATE=0) RSH =$mpar(RSH=0)
#echo + VTH0=$mpar(VTH0=0.7) K1=$mpar(K1=0.53) K2=$mpar(K2=-0.013) K3=$mpar(K3=0)
#echo + K3B =$mpar(K3B=0) W0=$mpar(W0=2.5E-6) NLX =$mpar(NLX=0.174u) DVT0=$mpar(DVT0=2.2)
#echo + DVT1=$mpar(DVT1=0.53) DVT2=$mpar(DVT2=-0.032) DVT0W=$mpar(DVT0W=0) 
#echo + DVT1W=$mpar(DVT1W=5.3E6)
#echo + DVT2W=$mpar(DVT2W=-0.032) ETA0=$mpar(ETA0=0) ETAB=$mpar(ETAB=0) 
#echo + DSUB=$mpar(DSUB=0.56)
#echo + U0=$mpar(U0=670) UA=$mpar(UA=2.25E-9) UB=$mpar(UB=5.87E-19) UC=$mpar(UC=4.65E-11)
#echo + VSAT=$mpar(VSAT=8e4) A0=$mpar(A0=1) AGS =$mpar(AGS=0) B0=$mpar(B0=0)
#echo + B1=$mpar(B1=0) KETA=$mpar(KETA=-0.047) A1=$mpar(A1=0) A2=$mpar(A2=1)
#echo + RDSW=$mpar(RDSW=0) PRWB=$mpar(PRWB=0) PRWG=$mpar(PRWG=0) WR=$mpar(WR=1)
#echo + WINT=$mpar(WINT=0) WL=$mpar(WL=0) WLN =$mpar(WLN=1) WW=$mpar(WW=0)
#echo + WWN =$mpar(WWN=1) WWL =$mpar(WWL=0) DWG =$mpar(DWG=0) DWB =$mpar(DWB=0)
#echo + LINT=$mpar(LINT=0) LL=$mpar(LL=0) LLN =$mpar(LLN=1) LW=$mpar(LW=0)
#echo + LWN =$mpar(LWN=1) LWL =$mpar(LWL=0)
#echo + VOFF=$mpar(VOFF=-0.08) NFACTOR=$mpar(NFACTOR=1) CIT =$mpar(CIT=0) 
#echo + CDSC=$mpar(CDSC=2.4E-4)
#echo + CDSCB=$mpar(CDSCB=0) CDSCD=$mpar(CDSCD=0) PCLM=$mpar(PCLM=1.3) 
#echo + PDIBLC1=$mpar(PDIBLC1=0.39)
#echo + PDIBLC2=$mpar(PDIBLC2=0.0086) PDIBLCB=$mpar(PDIBLCB=0.0) DROUT=$mpar(DROUT=0.56) 
#echo + PSCBE1=$mpar(PSCBE1=4.24E8)
#echo + PSCBE2=$mpar(PSCBE2=1.0E-5) PVAG=$mpar(PVAG=0) VBM =$mpar(VBM=-3) 
#echo + ALPHA0=$mpar(ALPHA0=0) ALPHA1=$mpar(ALPHA1=0) BETA0=$mpar(BETA0=30)
#echo + JS=1e-20 JSW =1.0E-20 NJ=1 IJTH=$mpar(IJTH=0.1)
#echo + CJ=0 MJ=0.5 PB=1 CJSW=0
#echo + MJSW=0.33 PBSW=1 CJSWG=$mpar(CJSWG=5E-10) MJSWG=$mpar(MJSWG=0.33)
#echo + PBSWG=$mpar(PBSWG=1) CGDO=$mpar(CGDO=0) CGSO=$mpar(CGSO=0) 
#echo +CGBO=$mpar(CGBO=0)
```

```
#echo +CGBO=$mpar(CGBO=0) CGSL=$mpar(CGSL=0) CGDL=$mpar(CGDL=0)
#echo + CKAPPA=$mpar(CKAPPA=0.6) CF=$mpar(CF=0)
#echo + NOFF=$mpar(NOFF=1) VOFFCV=$mpar(VOFFCV=0) ACDE=$mpar(ACDE=1) 
#echo + MOIN=$mpar(MOIN=15) DLC=$mpar(DLC=0) DWC=$mpar(DWC=0)
#echo + LLC=$mpar(LLC=0) LWC=$mpar(LWC=0) LWLC=$mpar(LWLC=0)
#echo + WLC=$mpar(WLC=0) WWC=$mpar(WWC=0) WWLC=$mpar(WWLC=0)
#echo + CLC=$mpar(CLC=0.1E-6) CLE=$mpar(CLE=0.6) ELM=$mpar(ELM=2)
#echo + XPART=$mpar(XPART=0.5) KT1=$mpar(KT1=-0.11) KT1L=$mpar(KT1L=0)
#echo + KT2=$mpar(KT2=0.022) UTE=$mpar(UTE=-1.5) UA1=$mpar(UA1=4.31E-9)
#echo + UB1=$mpar(UB1=-7.6E-18) UC1=$mpar(UC1=-5.6E-11) AT=$mpar(AT=3.3E4)
#echo + PRT=$mpar(PRT=0) XTI=$mpar(XTI=3.0) TPB=$mpar(TPB=0) 
#echo + TPBSW=$mpar(TPBSW=0) TPBSWG=$mpar(TPBSWG=0) 
#echo + TCJ=$mpar(TCJ=0) TCJSW=$mpar(TCJSW=0) TCJSWG=$mpar(TCJSWG=0) 
#echo + AF=$mpar(AF=1.5) EF=$mpar(EF=1.5) KF=$mpar(KF=1e-17) EM=$mpar(EM=4.1E7)
#echo + NOIA=$mpar(NOIA=2e29) NOIB=$mpar(NOIB=5e4) NOIC=$mpar(NOIC=-1.4e-12)
*--- Parasitic diode model cards ----------------------------------------------
#echo .MODEL bsim_diode_area D 
#echo + CJO=$mpar(CJ=5E-4) VJ=$mpar(PB=1) M=$mpar(MJ=0.5)
#echo + IS=$mpar(JS=1.0E-4) N=$mpar(NJ=1) 
#echo .MODEL bsim_diode_perim D CJO=$mpar(CJSW=5E-10) VJ=$mpar(PBSW=1)
#echo + M=$mpar(MJSW=0.33) IS=$mpar(JSW=1.0E-12) N=$dpar(CALC.NJSW=1) 
* --------- Gate network ------------------------------------------------------
CGDEXT 20 10 0.1f
CGSEXT 20 30 0.1f
RGATE 20 21 100 
LGATE 2 20 1p
* --------- Drain network -----------------------------------------------------
CDSEXT 10 30 0.1f
LDRAIN 1 10 1p
* --------- Source network ----------------------------------------------------
LSOURCE 3 30 1p 
* --------- Substrate network -------------------------------------------------
* Diodes are for n-type MOS transistors
#echo Djdb_area 12 10 bsim_diode_area AREA=$dpar(x_rf_transistor.AD=10e-12)
#echo Djdb_perim 12 10 bsim_diode_perim AREA=$dpar(x_rf_transistor.PD=22e-6)
#echo Djsb_area 32 30 bsim_diode_area AREA=$dpar(x_rf_transistor.AS=10e-12)
#echo Djsb_perim 32 30 bsim_diode_perim AREA=$dpar(x_rf_transistor.PS=22e-6)
RBDB 12 40 100
RBSB 32 40 100
RBPD 12 41 100
RBPS 32 41 100
LBULK 4 40 1p
*--- call single MOSFET -------------------------------------------------------
#echo MAIN 10 21 30 41 BSIM3_HF 
#echo + L=$dpar(x_rf_transistor.L=1u) W=$dpar(x_rf_transistor.W=10e-6) 
#echo + AD=$dpar(x_rf_transistor.AD=10e-12) AS=$dpar(x_rf_transistor.AS=10e-12) 
#echo + PD=$dpar(x_rf_transistor.PD=22e-6) PS=$dpar(x_rf_transistor.PS=22e-6) 
#echo + NRS=$dpar(x_rf_transistor.NRS=0) NRD=$dpar(x_rf_transistor.NRD=0)
#echo + NQSMOD=$mpar(NQSMOD=0)
.ends
}
}
}
```
The single BSIM3 RF model represents exactly one measured test device, the substrate resistance network uses fixed values for the resistors  $R_{BPS}$ ,  $R_{BPD}$ ,  $R_{BDB}$ , and  $R_{BSB}$ . Also, the external parasitics (L, C, ...) are fixed and valid only for one measured device. Using this approach, the parameters extracted are valid only for a specific transistor geometry, which means you must have RF parameters for each of your possible device geometries. This requires measurement and library creation for every transistor geometry in your design.

Design engineers often need to have scalable transistors for easy design processes. Therefore, extensions are made to use a scalable BSIM3 model. Those are described in the following section.

## **Fully Scalable Subcircuit Model for BSIM3v3 RF Transistors**

The following figure shows a cross section of a multifinger RF MOSFET with the distances marked from the bulk connection point to the physical transistor connections.

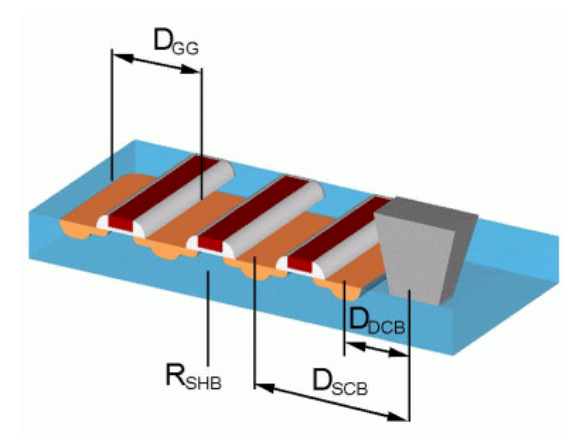

**Figure 117** Distances between the bulk connection and the terminals of a multifinger RF transistor

The distances are:

• D<sub>DCB</sub>: distance between bulk connection point and drain

- D<sub>DCS</sub>: distance between bulk connection point and source
- D<sub>GG</sub>: distance between gate stripes

Additionally, the sheet resistance of the bulk connection,  $R_{\rm SHB}$ , is needed.

Implementations according to "MOS Transistor Modeling for RF IC Design" [8] and our own findings to model a scalable substrate resistance behavior are leading to the following equations, which are implemented into the SPICE subcircuit for the fully scalable BSIM3 RF model.

Using the distances according to the previous figure, the resistors are calculated from:

$$
RBPS = RBPD = \frac{R_{SHB} \cdot (L + D_{gg})}{2 \cdot W}
$$

$$
RBSB = \frac{(factor - even - odd) \cdot NF \cdot D_{SCB} \cdot R_{SHB}}{W}
$$

$$
RBDB = \frac{(factor - even - odd) \cdot NF \cdot D_{DCB} \cdot R_{SHB}}{W}
$$

factor-even-odd =  $0.5$  for even number of fingers (NF)

factor-even-odd  $= 1$  for odd number of fingers (NF)

The values of the elements of the SPICE equivalent circuit are calculated from device dimensions of the actual device (W, L, NF...) and additional model parameters like the gate sheet resistance RSHG.

Following is a SPICE netlist for the fully scalable BSIM3 model.

```
LINK CIRC Circuit
{
data
{
circuitdeck
{
* 
* ------------------------------------------------------------------------------------
* Fully scalable subcircuit model for BSIM3v3 RF n-type devices 
* Simulator: UCB Spice3e2 
* Model: BSIM3 Modeling Package 
* Date: 08.11.2003 
* Origin: ICCAP_ROOT/..../bsim3/circuits/spice3/cir/rf_nmos_scale.cir 
* ------------------------------------------------------------------------------------
* 
.subckt bsim3_rf_extract 1 2 3 4
*
*--- Information for model implementation --------------------------------------------
* 
* Due to the limitation of UCB spice3e2, the equations for the scaled RF model behavior are 
included in the DUT parameters of the DUT RF_Transistor_Scale in the IC-CAP model 
BSIM3_RF_Extract
*
* To implement this scalable model in your target simulator, please include those equations 
using the appropriate syntax in the final model deck.
*
*--- BSIM3 model card ----------------------------------------------------------------
#echo .MODEL BSIM3_HF NMOS 
#echo + LEVEL=$mpar(LEVEL=8) VERSION=3.2.4 BINUNIT=$mpar(BINUNIT=2) 
#echo + MOBMOD=$mpar(MOBMOD=1) CAPMOD=$mpar(CAPMOD=3) NOIMOD=$mpar(NOIMOD=1) 
#echo + PARAMCHK= $mpar(PARAMCHK=1) DELTA=$mpar(DELTA=0.01) TNOM=$mpar(TNOM=27)
#echo + TOX=$mpar(TOX=7.5E-9) TOXM=$mpar(TOXM=7.5E-9)
#echo + NCH=$mpar(NCH=1.7e17) XJ=$mpar(XJ=1.5E-7) NGATE=$mpar(NGATE=0) RSH=$mpar(RSH=0)
#echo +
#echo + VTH0=$mpar(VTH0=0.7) K1=$mpar(K1=0.53) K2=$mpar(K2=-0.013) K3=$mpar(K3=0)
#echo + K3B=$mpar(K3B=0) W0=$mpar(W0=2.5E-6) NLX=$mpar(NLX=0.174u) DVT0=$mpar(DVT0=2.2)
#echo + DVT1=$mpar(DVT1=0.53) DVT2=$mpar(DVT2=-0.032) DVT0W=$mpar(DVT0W=0)
#echo + DVT1W=$mpar(DVT1W=5.3E6) DVT2W=$mpar(DVT2W=-0.032)
#echo + ETA0=$mpar(ETA0=0) ETAB=$mpar(ETAB=0) DSUB=$mpar(DSUB=0.56)
#echo +
#echo + U0=$mpar(U0=670) UA=$mpar(UA=2.25E-9) UB=$mpar(UB=5.87E-19) UC=$mpar(UC=4.65E-11)
#echo + VSAT=$mpar(VSAT=8e4) A0=$mpar(A0=1) AGS=$mpar(AGS=0) B0=$mpar(B0=0)
#echo + B1=$mpar(B1=0) KETA=$mpar(KETA=-0.047) A1=$mpar(A1=0) A2=$mpar(A2=1)
#echo + RDSW=$mpar(RDSW=0) PRWB=$mpar(PRWB=0) PRWG=$mpar(PRWG=0) WR=$mpar(WR=1)
#echo +
#echo + WINT=$mpar(WINT=0) WL=$mpar(WL=0) WLN=$mpar(WLN=1) WW=$mpar(WW=0)
#echo + WWN=$mpar(WWN=1) WWL=$mpar(WWL=0) DWG=$mpar(DWG=0) DWB=$mpar(DWB=0)
#echo + LINT=$mpar(LINT=0) LL=$mpar(LL=0) LLN=$mpar(LLN=1) LW=$mpar(LW=0)
#echo + LWN=$mpar(LWN=1) LWL=$mpar(LWL=0)
#echo + VOFF=$mpar(VOFF=-0.08) NFACTOR=$mpar(NFACTOR=1) CIT=$mpar(CIT=0)
#echo + CDSC=$mpar(CDSC=2.4E-4)
#echo + CDSCB=$mpar(CDSCB=0) CDSCD=$mpar(CDSCD=0) PCLM=$mpar(PCLM=1.3) 
#echo +PDIBLC1=$mpar(PDIBLC1=0.39)
```

```
#echo + PDIBLC2=$mpar(PDIBLC2=0.0086) PDIBLCB=$mpar(PDIBLCB=0.0) DROUT=$mpar(DROUT=0.56)
#echo + PSCBE1=$mpar(PSCBE1=4.24E8)
#echo + PSCBE2=$mpar(PSCBE2=1.0E-5) PVAG=$mpar(PVAG=0) VBM=$mpar(VBM=-3) 
#echo + ALPHA0=$mpar(ALPHA0=0) ALPHA1=$mpar(ALPHA1=0) BETA0=$mpar(BETA0=30)
#echo +
#echo + JS=1e-20 JSW=1.0E-20 NJ=1 IJTH=$mpar(IJTH=0.1)
#echo +
#echo + CJ=0 MJ=0.5 PB=1 CJSW=0
#echo + MJSW=0.33 PBSW=1 CJSWG=$mpar(CJSWG=5E-10) MJSWG=$mpar(MJSWG=0.33)
#echo + PBSWG=$mpar(PBSWG=1) CGDO=$mpar(CGDO=0) CGSO=$mpar(CGSO=0) CGBO=$mpar(CGBO=0)
#echo + CGSL=$mpar(CGSL=0) CGDL=$mpar(CGDL=0) CKAPPA=$mpar(CKAPPA=0.6) CF=$mpar(CF=0)
#echo + NOFF=$mpar(NOFF=1) VOFFCV=$mpar(VOFFCV=0) ACDE=$mpar(ACDE=1) MOIN=$mpar(MOIN=15)
#echo + DLC=$mpar(DLC=0) DWC=$mpar(DWC=0) LLC=$mpar(LLC=0) LWC=$mpar(LWC=0)
#echo + LWLC=$mpar(LWLC=0) WLC=$mpar(WLC=0) WWC=$mpar(WWC=0) WWLC=$mpar(WWLC=0)
#echo + CLC=$mpar(CLC=0.1E-6) CLE=$mpar(CLE=0.6)
#echo + ELM=$mpar(ELM=2) XPART=$mpar(XPART=0.5)
#echo +
#echo + KT1=$mpar(KT1=-0.11) KT1L=$mpar(KT1L=0) KT2=$mpar(KT2=0.022) UTE=$mpar(UTE=-1.5)
#echo + UA1=$mpar(UA1=4.31E-9) UB1=$mpar(UB1=-7.6E-18) UC1=$mpar(UC1=-5.6E-11)
#echo + AT=$mpar(AT=3.3E4)
#echo + PRT=$mpar(PRT=0) XTI=$mpar(XTI=3.0) TPB=$mpar(TPB=0) TPBSW=$mpar(TPBSW=0)
#echo + TPBSWG=$mpar(TPBSWG=0) TCJ=$mpar(TCJ=0) TCJSW=$mpar(TCJSW=0) TCJSWG=$mpar(TCJSWG=0)
#echo +
#echo + AF=$mpar(AF=1.5) EF=$mpar(EF=1.5) KF=$mpar(KF=1e-17) EM=$mpar(EM=4.1E7)
#echo + NOIA=$mpar(NOIA=2e29) NOIB=$mpar(NOIB=5e4) NOIC=$mpar(NOIC=-1.4e-12)
*
* 
*--- Parasitic diode model cards ----------------------------------------------------
#echo .MODEL bsim_diode_area D 
#echo + CJO=$mpar(CJ=5E-4) VJ=$mpar(PB=1) M=$mpar(MJ=0.5)
#echo + IS=$mpar(JS=1.0E-4) N=$mpar(NJ=1) 
*
#echo .MODEL bsim_diode_perim D 
#echo + CJO=$mpar(CJSW=5E-10) VJ=$mpar(PBSW=1) M=$mpar(MJSW=0.33)
#echo + IS=$mpar(JSW=1.0E-12) N=$dpar(CALC.NJSW=1) 
*
*
*--- Additional model parameters necessary for scalability---------------------------
* - scalable external capacitors and inductors to account for cross coupling in the metal 
stripes and additional delay due to large sizes
* - a scalable substrate network 
* - a scalable channel length reduction
* 
#echo * CGDEXT0=$mpar(CGDEXT0=1e-9) ext. cap. gate-drain per gate width and finger [F/m]
#echo * CGSEXT0=$mpar(CGSEXT0=1e-9) ext. cap. gate-source per gate width and finger [F/m]
#echo * CDSEXT0=$mpar(CDSEXT0=1e-9) ext. cap. drain-source per gate width and finger [F/m]
#echo * RSHG=$mpar(RSHG=25) gate sheet resistance [Ohm sq]
#echo * LDRAIN0=$mpar(LDRAIN0=1e-6) drain inductance per gate width and gate finger [H/m]
#echo * LGATE0=$mpar(LGATE0=1e-6) gate inductance per gate width and gate finger [H/m]
```

```
#echo * LSOURCE0=$mpar(LSOURCE0=1e-6) source inductance per gate width and finger [H/m]
#echo * LBULK0=$mpar(LBULK0=1e-6) bulk inductance per gate width and finger [H/m]
#echo * RSHB=$mpar(RSHB=25) bulk sheet resistance [Ohm sq]
#echo * DSBC=$mpar(DSBC=2e-6) distance source implant to bulk contact [m]
#echo * DDBC=$mpar(DDBC=2e-6) distance drain implant to bulk contact [m]
#echo * DGG=$mpar(DGG=2e-6) distance gate to gate [m]
#echo * DL0=$mpar(DL0=0) basic channel length reduction correction [m]
#echo * DL1=$mpar(DL1=0) channel length reduction correction 1. and 2. outer fingers [m]
#echo * DL2=$mpar(DL2=0) channel length reduction correction outer fingers [m]
*
*
* --------- Gate network ------------------------------------------------------------
#echo LGATE 2 20 $dpar(CALC.LGATE=0.1p)
#echo RGATE 20 21 $dpar(CALC.RGATE=10)
#echo CGDEXT 20 10 $dpar(CALC.CGDEXT=0.1f)
#echo CGSEXT 20 30 $dpar(CALC.CGSEXT=0.1f)
*
* --------- Drain network -----------------------------------------------------------
#echo LDRAIN 1 10 $dpar(CALC.LDRAIN=0.1p)
#echo CDSEXT 10 30 $dpar(CALC.CDSEXT=0.1f)
* --------- Source network ----------------------------------------------------------
#echo LSOURCE 3 30 $dpar(CALC.LSOURCE=0.1p)
*
* --------- Substrate network -------------------------------------------------------
* Diodes are for n-type MOS transistors
*
#echo Djdb_area 12 10 bsim_diode_area AREA=$dpar(x_rf_transistor.AD=10e-12)
#echo Djdb_perim 12 10 bsim_diode_perim AREA=$dpar(x_rf_transistor.PD=22e-6)
*
#echo Djsb_area 32 30 bsim_diode_area AREA=$dpar(x_rf_transistor.AS=10e-12)
#echo Djsb_perim 32 30 bsim_diode_perim AREA=$dpar(x_rf_transistor.PS=22e-6)
*
#echo RBDB 12 40 $dpar(CALC.RBDB=100)
#echo RBSB 32 40 $dpar(CALC.RBSB=100)
#echo RBPD 12 41 $dpar(CALC.RBPD=100)
#echo RBPS 32 41 $dpar(CALC.RBPS=100)
*
#echo LBULK 4 40 $dpar(CALC.LBULK=0.1p)
*
*--- call single MOSFET -----------------------------------------------------------
#echo MAIN 10 21 30 41 BSIM3_HF 
#echo + L=$dpar(x_rf_transistor.L=1u) W=$dpar(x_rf_transistor.W=10e-6) 
#echo + AD=$dpar(x_rf_transistor.AD=10e-12) AS=$dpar(x_rf_transistor.AS=10e-12) 
#echo + PD=$dpar(x_rf_transistor.PD=22e-6) PS=$dpar(x_rf_transistor.PS=22e-6) 
#echo + NRS=$dpar(x_rf_transistor.NRS=0) NRD=$dpar(x_rf_transistor.NRD=0)
#echo + NQSMOD=$mpar(NQSMOD=0)
*
.ends 
}
}
}
```
## **Modeling Strategy**

Modeling the AC behavior of a MOS device with the BSIM3v3 model heavily depends on the accurate modeling of the DC curves and the capacitances at low frequencies, for example, 10kHz to 1MHz. However, more and more applications, especially in the telecommunication industry, require the modeling of MOS transistors for the use in a frequency range of 1 to 10 GHz. Therefore, S-parameter measurements have to be done (see also ["Test Structures for S-parameter Measurements"](#page-430-0)  [on page 431](#page-430-0)) to cover this frequency range by a proper device model.

As is pointed out, using the BSIM3v3 model for high frequency applications requires some special attention to the modeling strategy. We found the following procedure to give the most accurate results:

- **•** Measurement of DC and CV curves.
- **•** Extraction of the BSIM3v3 model parameters from DC and CV measurements with a special emphasis on a physically based extraction strategy. Here, model parameters should not be used for fitting purposes, they should have a correct physical meaning.
- The modeling of the output characteristic  $I_d = f(V_{ds})$  and the output resistance  $R_{out} = f(V_{ds})$  is very important for further S-parameter measurements (see Figure 121 and Figure 120).
- **•** Performing S-parameter measurements and proper de-embedding of parasitics.
- **•** The starting points of the S-parameter curves at the lowest frequency can be modeled by fitting the curves with DC and capacitance parameters. The following diagrams describe this influence on the high frequency behavior.
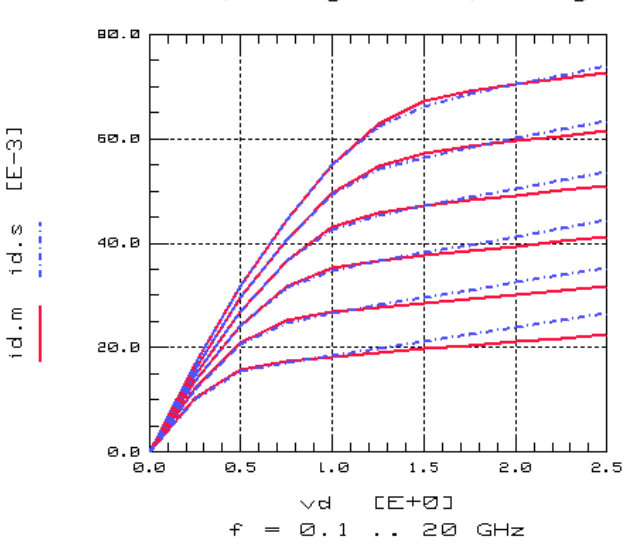

L=0.25um, Wfinger=10um, Nfinger=16

**Figure 118** Incorrectly Modeled Drain Current

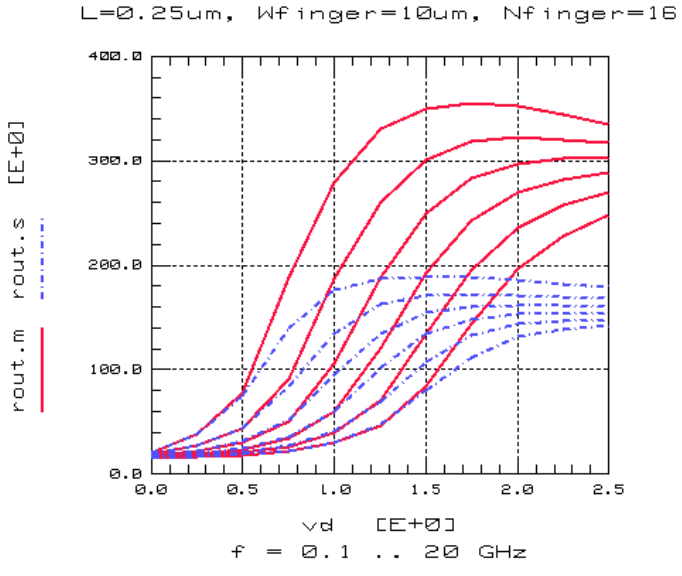

**Figure 119** Incorrectly Modeled Output Characteristic

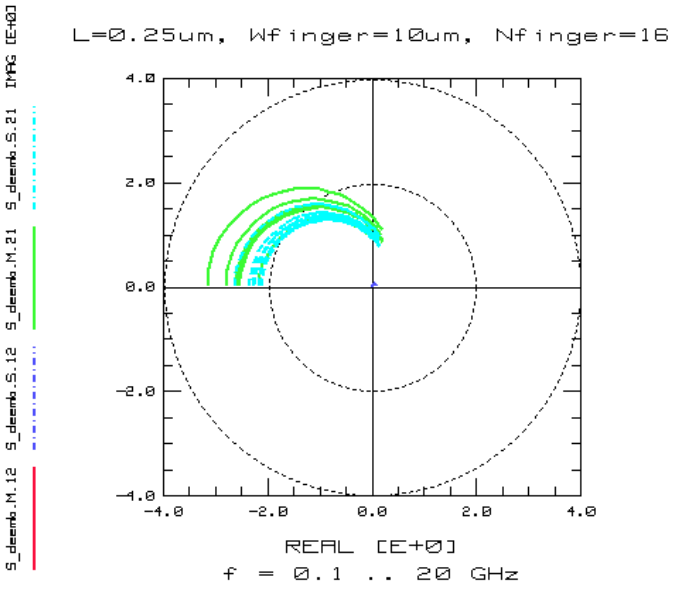

**Figure 120** Influence of Incorrectly Modeled Output Characteristic on S21

- **•** Extraction of the gate resistance from the input reflection S11 (see the following figure)
- **•** Verification of the gate-drain overlap capacitance for higher frequencies
- **•** Extraction of the substrate resistance network parameters from S22 (see the following figure)
- **•** If a good fitting could not be found, additional peripheral elements like inductances at drain, gate, or source should be added in a further sub-circuit

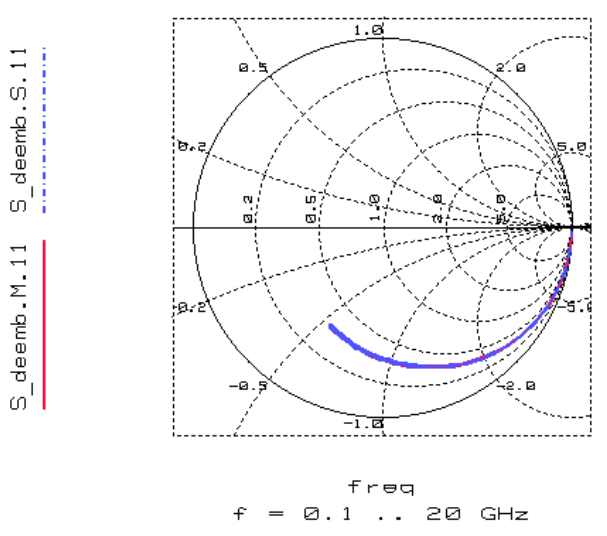

L=0.25um, Wfinger=10um, Nfinger=16

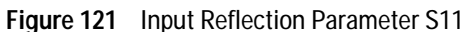

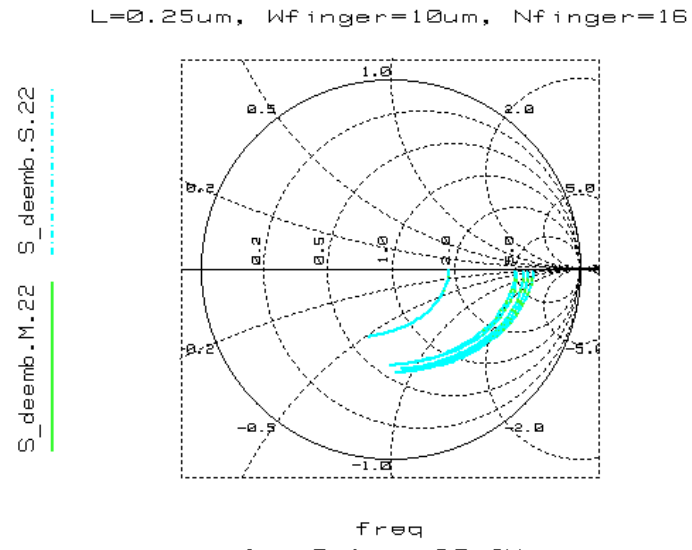

 $f = 0.1$  .. 20 GHz **Figure 122** Output Reflection Parameter S22

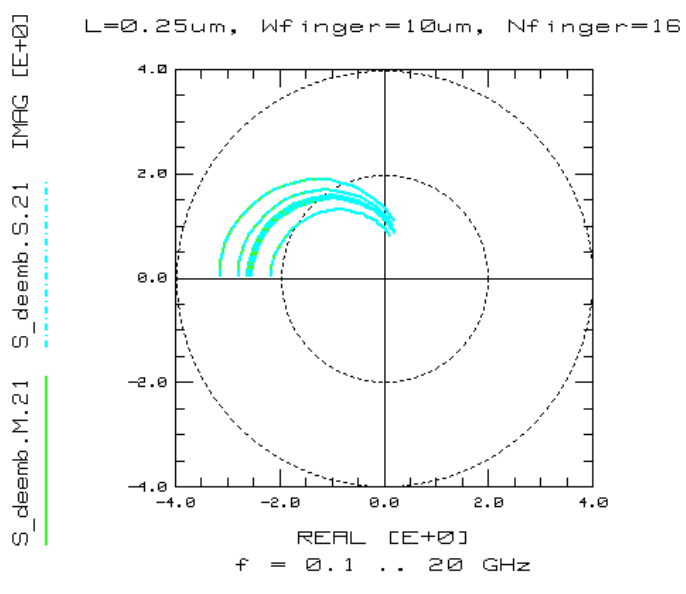

**Figure 123** Forward Transmission Parameter S21

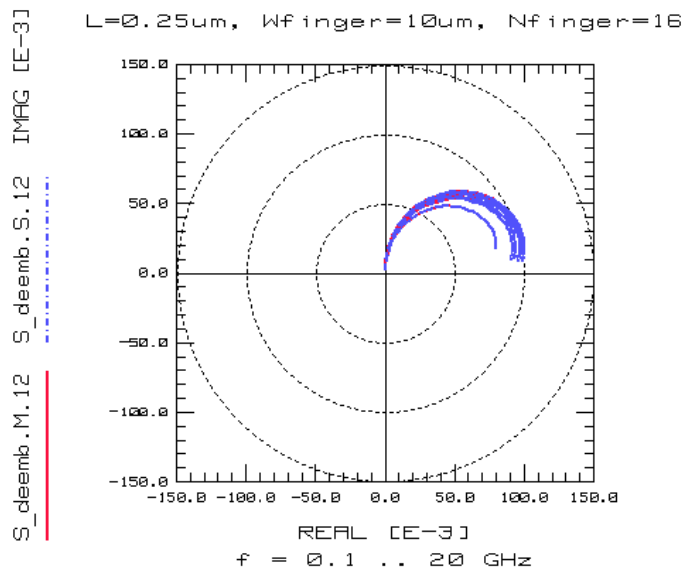

**Figure 124** Reverse Transmission Parameter S12

# **Temperature Dependence**

Please use the model *bsim3\_tutor\_temp.mdl* provided with the BSIM3v3 Modeling Package to visualize the temperature model parameters. Load the file into IC-CAP and run the different macros to see how certain parameters affect the device behavior of a deep submicron MOS transistor.

### **Built-in Temperature Dependencies**

The BSIM3v3 model uses some physically based built-in temperature dependencies as listed below:

Temperature voltage:

$$
V_{tm} = \frac{kBT}{q}
$$
 (114)

Intrinsic carrier concentration:

$$
N_{i} = 2.6310^{16} T^{3/2} e^{\left(-\frac{6885}{T}\right)}
$$
\n(115)

Unfortunately, the surface potential  $\Phi_{\rm S}$ , which is a very important model parameter from a physical point of view is **not** temperature dependent in BSIM3.

$$
\Phi_{s} = 2V_{tm}(T_{nom})ln\left(\frac{N_{ch}}{N_{i}(T_{nom})}\right)
$$
\n(116)

## **Temperature Effects**

In addition to the built-in temperature dependencies, the following temperature related effects are modeled in BSIM3. They are related to threshold voltage, mobility, saturation of carrier velocity, drain-source resistance, and the saturation current of the drain/source bulk diodes.

a) Threshold Voltage

$$
V_{th}(T) = V_{th}(T_{nom}) + \left(KT_1 + \frac{KT_1L}{L_{eff}} + KT_2V_{bseff}\right)\left(\frac{T}{T_{nom}} - 1\right)
$$
\n(117)

The behavior of the threshold voltage for a large and a short device is shown in tThe following figure.

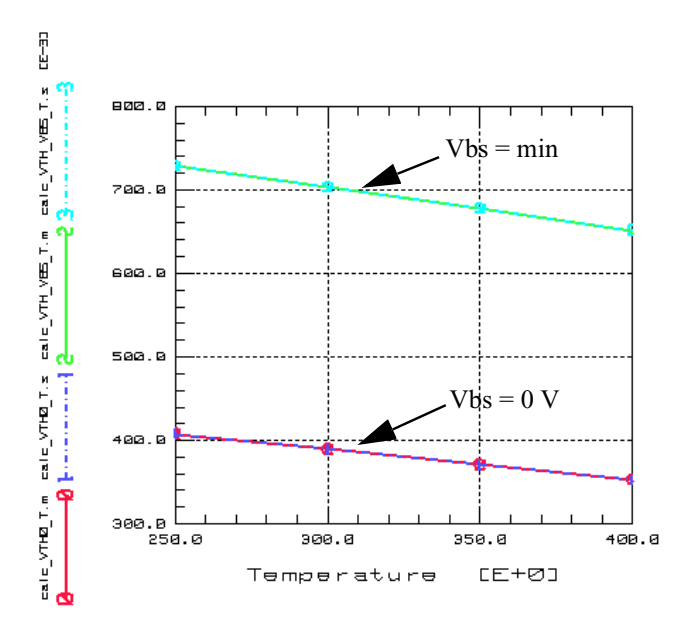

**Figure 125** Threshold Voltage  $V_{th} = f(T)$  of a Large Device

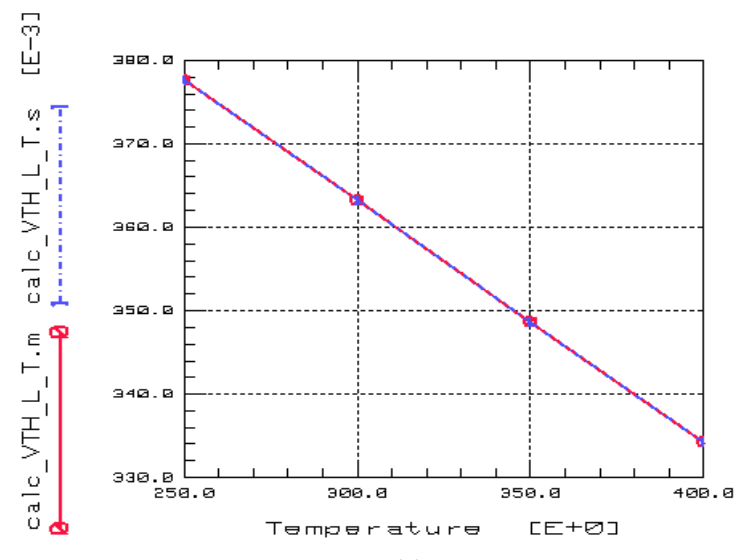

**Figure 126** Threshold Voltage  $V_{th} = f(T)$  of a Short Device

# **b) Carrier Mobility**

All four model parameters of the carrier mobility are implemented in BSIM3 with a temperature dependence:

$$
\mu_0(T) = U0 \cdot \left(\frac{T}{T_{nom}}\right)^{UTE} \tag{118}
$$

$$
U_A(T) = UA + UA1\left(\frac{T}{T_{nom}} - 1\right)
$$
\n(119)

$$
U_B(T) = UB + UB \left(\frac{T}{T_{nom}} - 1\right)
$$
\n(120)

$$
U_C(T) = UC + UC \left(\frac{T}{T_{nom}} - 1\right)
$$
 (121)

The following two diagrams show the effect of temperature dependent mobility on the transconductance of a large transistor.

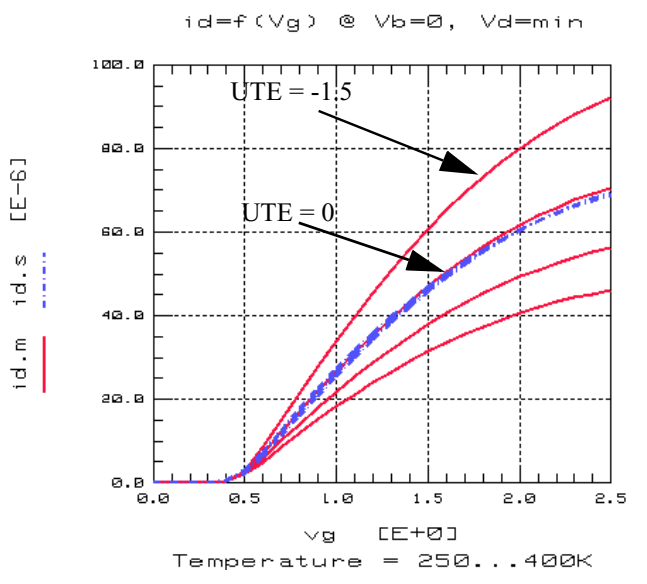

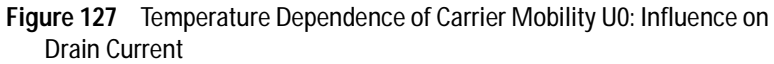

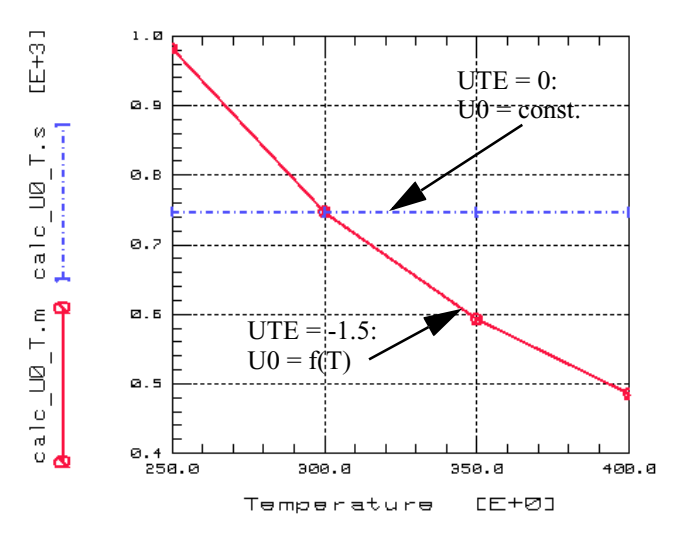

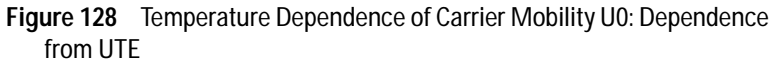

## **c) Saturation of Carrier Velocity**

The carrier velocity VSAT is reduced with increasing temperature as shown in the following equation and Figure 130:

$$
V_{SAT}(T) = VSAT - AT\left(\frac{T}{T_{nom}} - 1\right)
$$
\n(122)

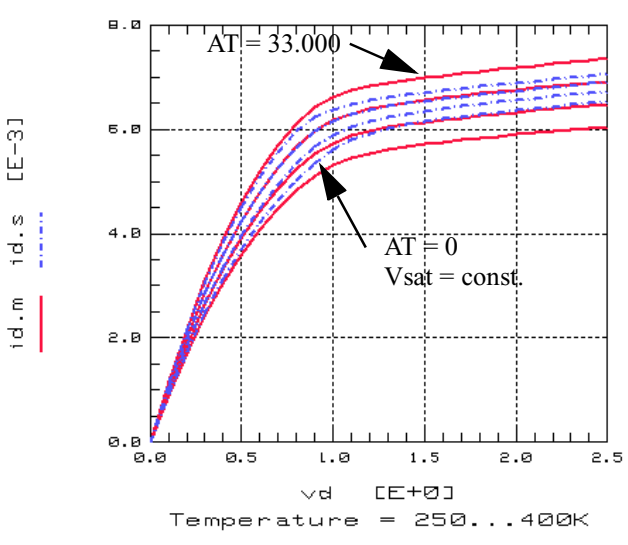

id=f(Vd) @ Vb=0, Vg=max

**Figure 129** Output Characteristic  $I_d = f(V_d, T)$ 

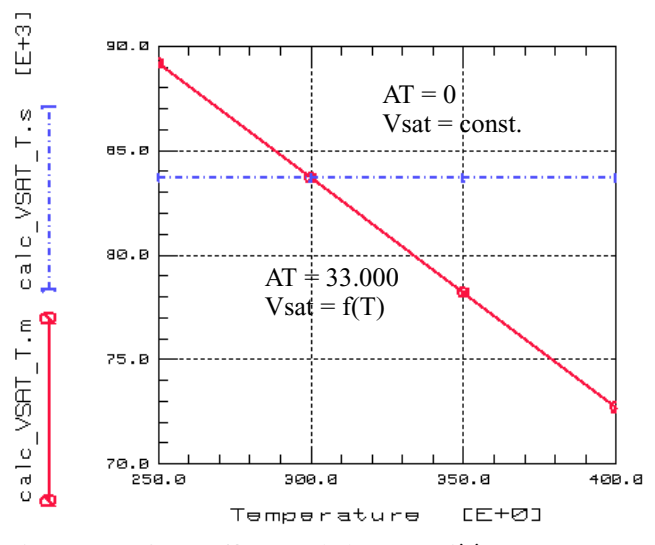

**Figure 130** Output Characteristic  $V_{SAT} = f(T)$ 

#### **d) Drain source resistance**

The temperature dependence of the drain source resistance is given by the following equation (see Figure 131):

$$
R_{DSW}(T) = RDSW - PRT\left(\frac{T}{T_{nom}} - 1\right)
$$
\n(123)

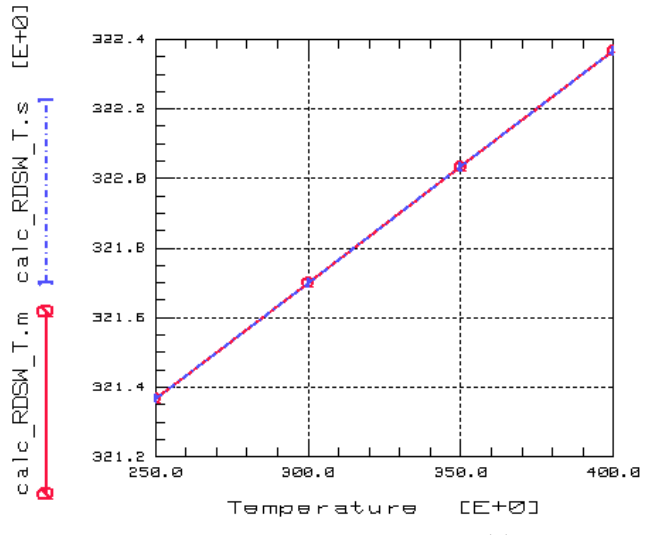

**Figure 131** Drain source resistance  $R_{DSW} = f(T)$ 

### **e) Saturation Current of Drain/Source Bulk Diodes**

The temperature dependence of the drain/source bulk diodes is given by the following equation for the saturation current density  $J_S$ :

$$
J_S(T) = JS \cdot e^{-\frac{E_g}{V_{tm0}} - \frac{E_g}{V_{tm}} + XT \ln\left(\frac{T}{T_{nom}}\right)}
$$
\n(124)

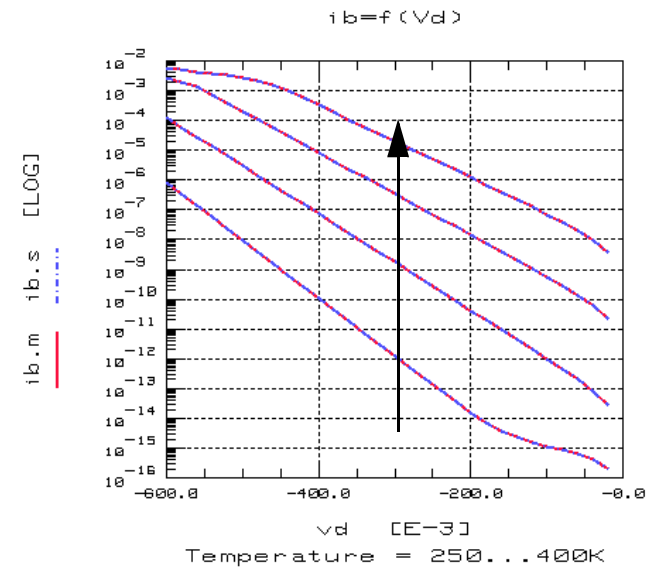

The influence of XTI on diode current and saturation current density  $J_S$  is shown below.

**Figure 132** Saturation Current as Function of Temperature

# **Noise Model**

There are two noise models implemented in BSIM3—a conventional noise model named Spice2 model and a newly formulated noise model, which is referred to as BSIM3v3 noise model. The following equations and diagrams should give insight into these two noise formulations.

Please use the model *bsim3\_tutor\_ac\_noise.mdl* provided with the BSIM3v3 Modeling Package to visualize the model parameters. Load the file into IC-CAP and run the different macros to see how certain parameters affect the device behavior of a deep submicron MOS transistor.

### **Conventional Noise Model for MOS Devices**

Flicker noise:

$$
V_{noise, eff} = \frac{KF1_{ds}^{AF}}{C_{ox} \times L_{eff}^{2} f^{FF}}
$$
(125)

Channel thermal noise:

$$
V_{noise, eff} = \frac{8kT}{3}(g_m + g_{ds} + g_{mb})
$$
\n(126)

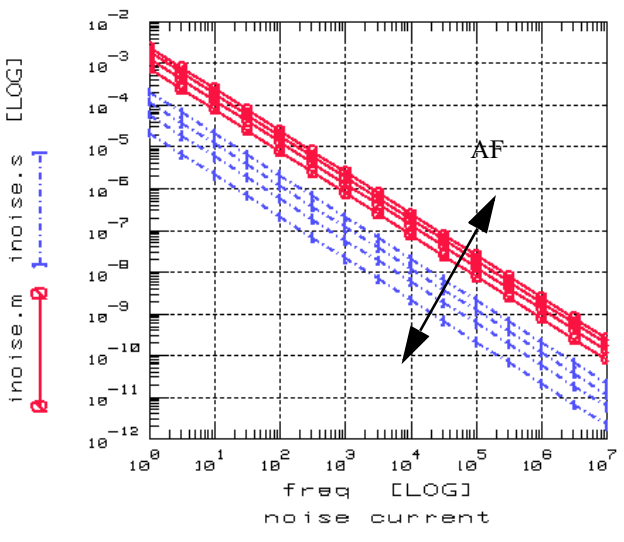

**Figure 133** Influence of AF on Effective Noise Voltage

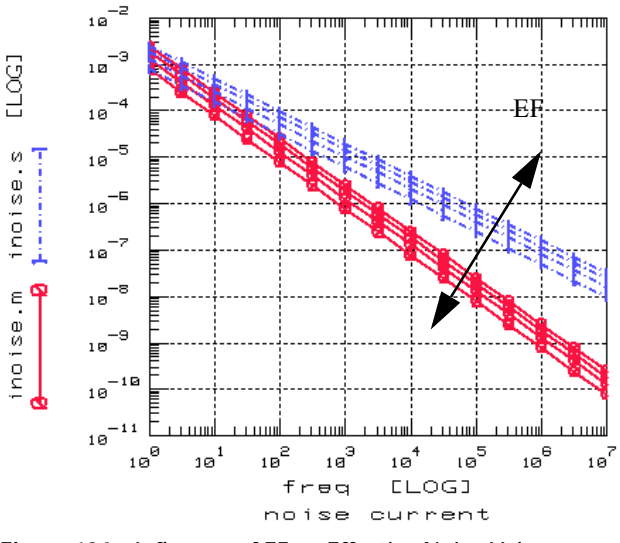

**Figure 134** Influence of EF on Effective Noise Voltage

# **BSIM3v3 Noise Model**

The BSIM3v3 noise model uses the following equation to describe the flicker noise:

**(127)**

$$
V_{noise, eff} = \frac{V_{tm}q^2 l_{ds} \mu_{eff}}{10^8 C_{ox} L_{eff} f^{2/2}} \left[ N O I A \log \left( \frac{N_o + 2 \times 10^{14}}{N l + 2 \times 10^{14}} + N O I B (N o - N l) \right) + \dots \right]
$$

where:

No is the charge density at the source given by:

$$
N_o = \frac{C_{ox}(V_{gs} - V_{th})}{q}
$$
\n(128)

Nl is the charge density at the drain given by:

$$
NI = \frac{C_{ox}(V_{gs} - V_{th} - V_{ds}')}{q}
$$
 (129)

The channel thermal noise is given by:

$$
V_{noise, eff} = \frac{4kT\mu_{eff}}{L_{eff}} |Q_{inv}|
$$
\n(130)

with:

$$
Q_{inv} = -W_{eff}L_{eff}C_{ox}V_{gsteff} \left(1 - \frac{A_{bulk}}{2(V_{gsteff} + 2V_{tm})}V_{dseff}\right)
$$
\n(131)

# **SPICE Model Parameters**

The model parameters of the BSIM3v3 model can be divided into several groups. The main model parameters are used to model the key physical effects in the DC and CV behavior of submicron MOS devices at room temperature. Here they are grouped into subsections related to the physical effects of the MOS transistor. The second group are the process related parameters. They should only be changed if a detailed knowledge of a certain MOS production process is given. The third group of parameters are the temperature modeling parameters. The following two groups are used to model the AC and noise behavior of the MOS transistor. Finally the last group contains flags to select certain modes of operations and user definable model parameters. For more details about these operation modes refer to the BSIM3v3 manual [1].

## **Main Model Parameters**

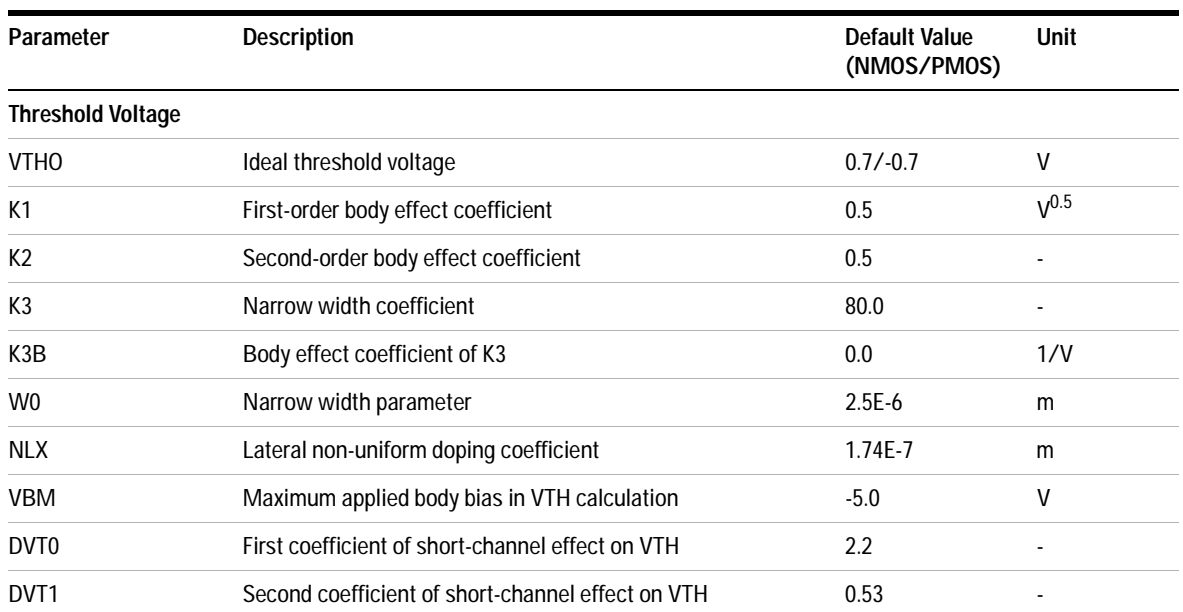

#### **Table 58** Main Model Parameters

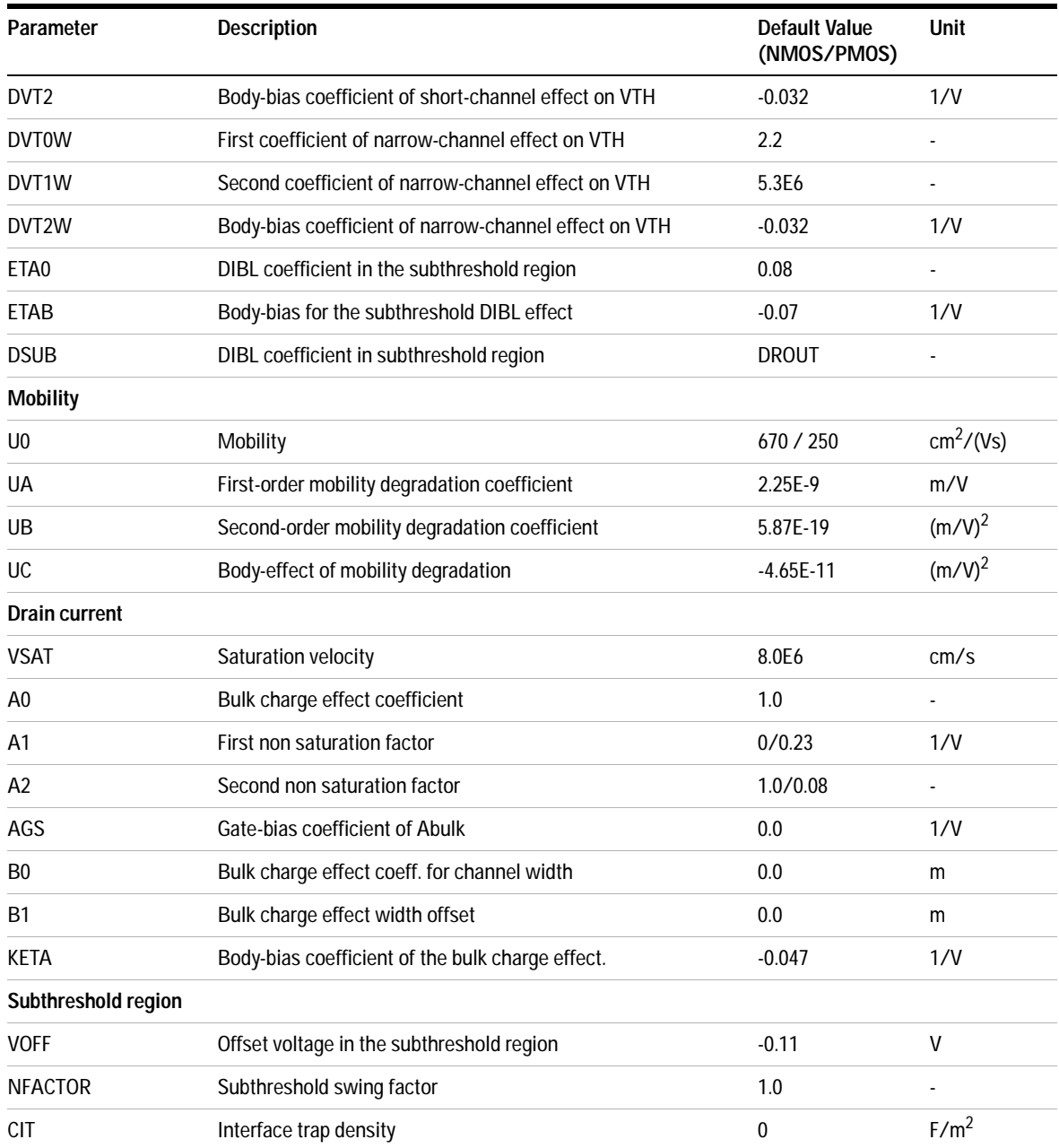

# **Table 58** Main Model Parameters (continued)

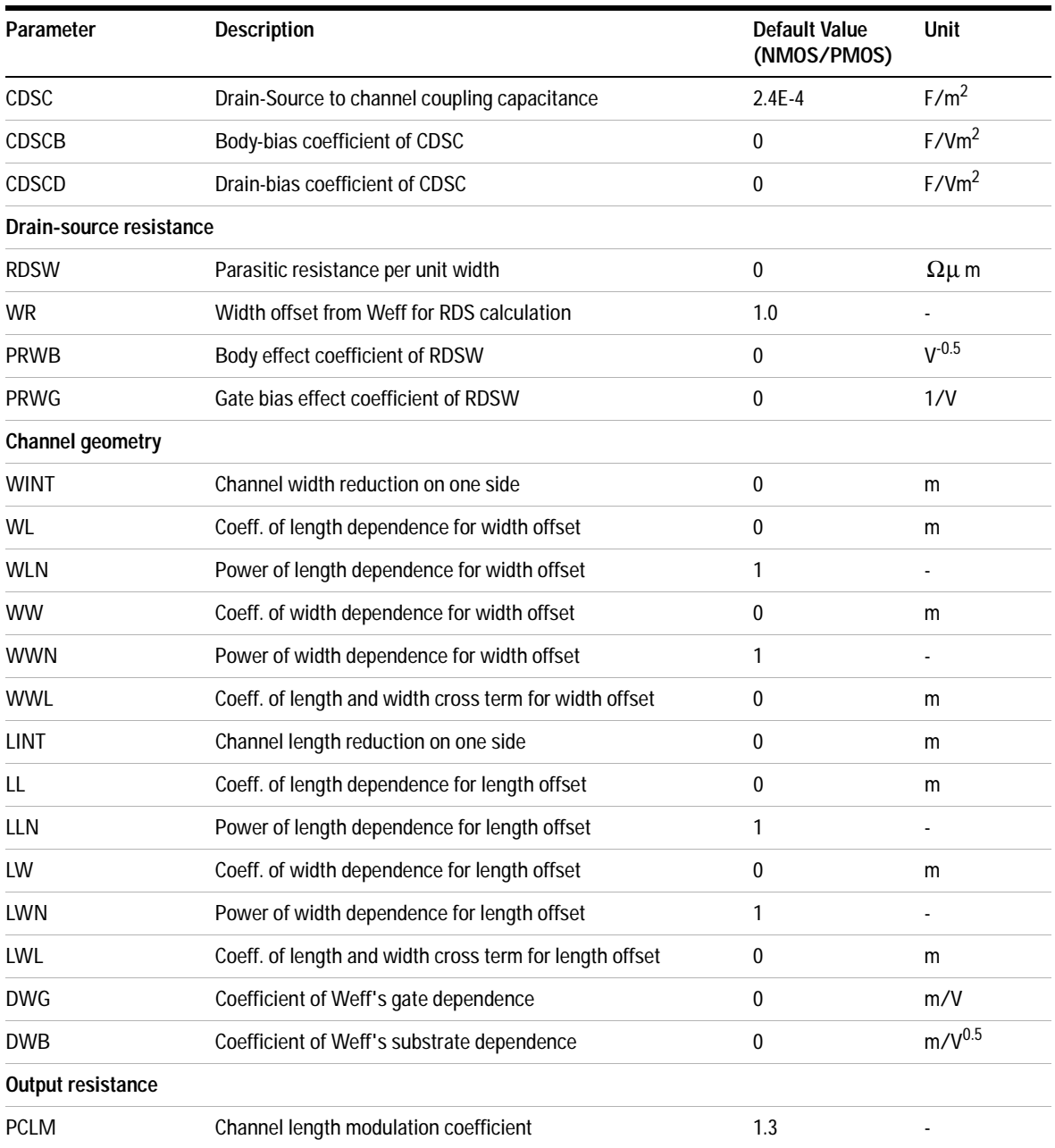

### **Table 58** Main Model Parameters (continued)

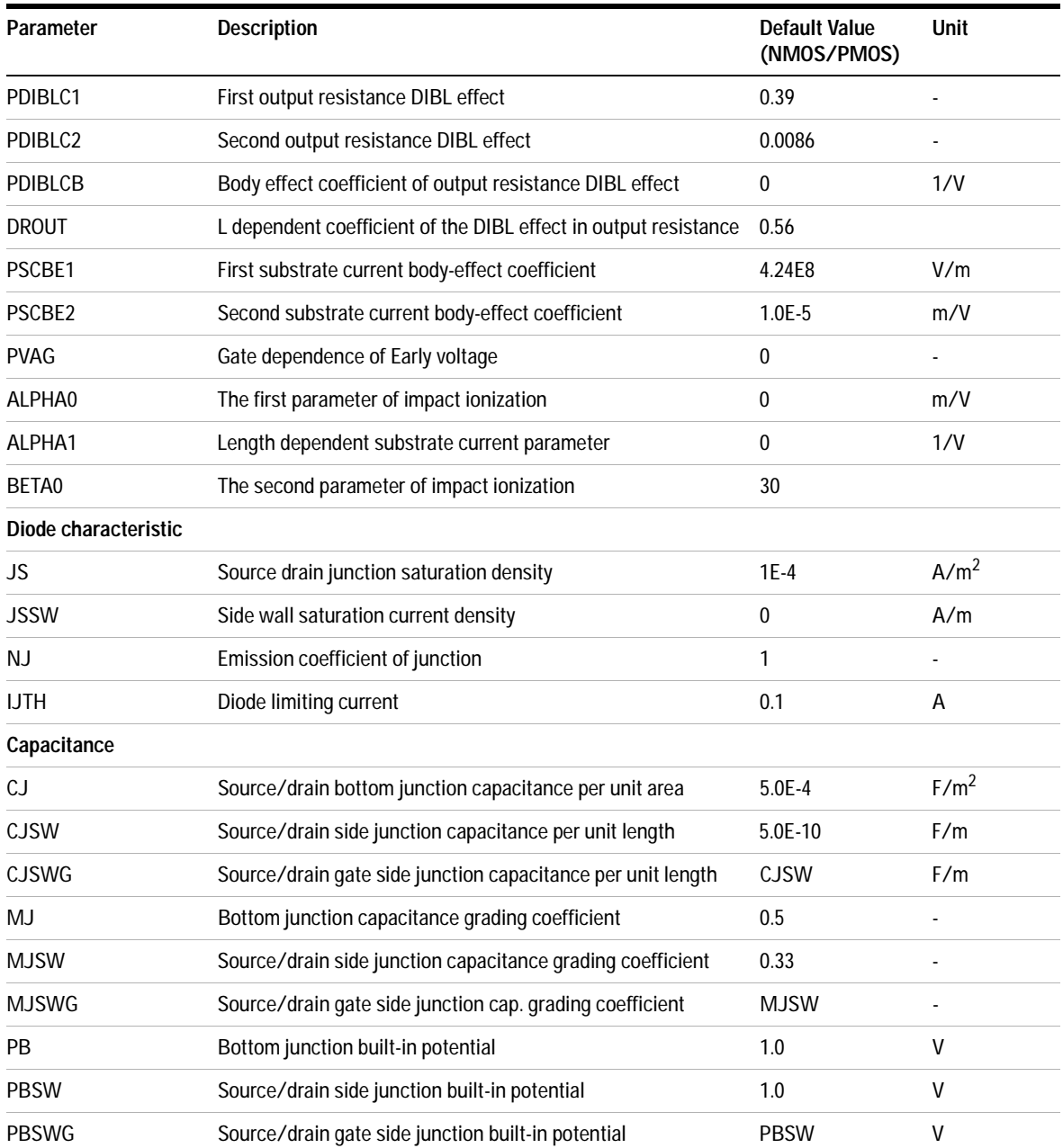

# **Table 58** Main Model Parameters (continued)

| Parameter        | <b>Description</b>                                 | Default Value<br>(NMOS/PMOS) | <b>Unit</b> |  |
|------------------|----------------------------------------------------|------------------------------|-------------|--|
| <b>CGSO</b>      | Gate-source overlap capacitance per unit W         | $XJ^*COX/2$                  | F/m         |  |
| <b>CGDO</b>      | Gate-drain overlap capacitance per unit W          | $XJ^*COX/2$                  | F/m         |  |
| GGB <sub>O</sub> | Gate-bulk overlap capacitance per unit W           | 0.0                          |             |  |
| CGSL             | Light doped source-gate region overlap capacitance | 0.0                          |             |  |
| CGDL             | Light doped drain-gate region overlap capacitance  | 0.0                          |             |  |
| <b>CKAPPA</b>    | Coefficient for lightly doped region overlap       | 0.6                          | F/m         |  |
| CF               | Fringing field capacitance                         |                              | F/m         |  |
| <b>CLC</b>       | Constant term for the short channel model          | $0.1E - 6$                   | m           |  |
| <b>CLE</b>       | Exponential term for the short channel model       | 0.6                          |             |  |
| <b>DLC</b>       | Length offset fitting parameter from C-V           | LINT                         | m           |  |
| <b>DWC</b>       | Width offset fitting parameter from C-V            | <b>WINT</b>                  | m           |  |
| <b>NOFF</b>      | Subthreshold swing factor for CV model             | 1                            |             |  |
| <b>VOFFCV</b>    | Offset voltage for CV model                        | 0                            | ۷           |  |

**Table 58** Main Model Parameters (continued)

# **Process Related Parameters**

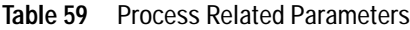

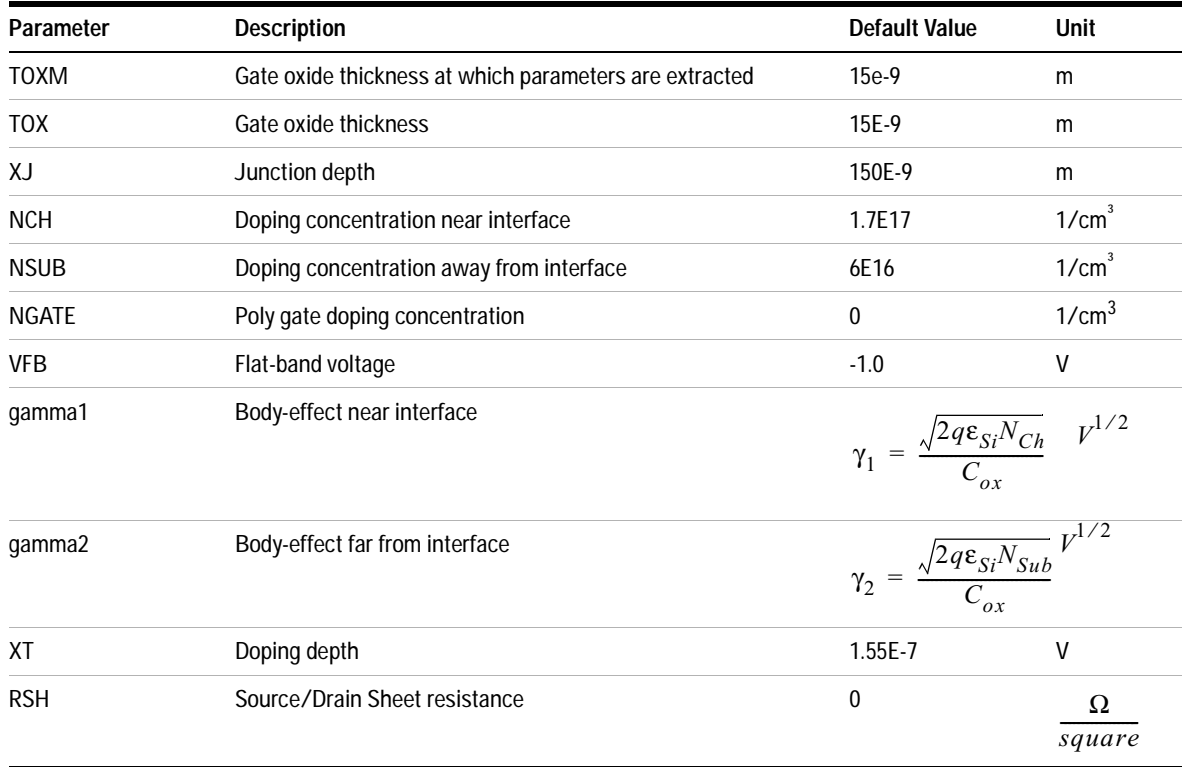

# **Temperature Modeling Parameters**

| Parameter         | <b>Description</b>                                | <b>Default Value</b> | Unit           |  |
|-------------------|---------------------------------------------------|----------------------|----------------|--|
| <b>UTE</b>        | Mobility temperature coefficient                  | $-1.5$               |                |  |
| KT <sub>1</sub>   | Threshold voltage temperature coefficient         | $-0.11$              | V              |  |
| KT <sub>1</sub> L | Channel length dependence of KT1                  | 0.0                  | Vm             |  |
| KT <sub>2</sub>   | Threshold voltage temperature coefficient         | 0.022                |                |  |
| UA1               | Temperature coefficient for UA                    | 4.31E-19             | m/V            |  |
| UB1               | Temperature coefficient for UB                    | $-7.61E-18$          | $(m/V)^2$      |  |
| UC1               | Temperature coefficient for UC                    | $-0.056$             | $m/V^2$        |  |
| <b>PRT</b>        | Temperature coefficient for RDSW                  | 0.0                  | $\Omega \mu$ m |  |
| AT                | Saturation velocity temperature coefficient       | 3.3E4                | m/s            |  |
| XTI               | Junction current temperature exponent coefficient | 3.0                  |                |  |
| <b>TPB</b>        | Temperature coefficient for PB                    | $\boldsymbol{0}$     | V/K            |  |
| <b>TPBSW</b>      | Temperature coefficient for PBSW                  | $\boldsymbol{0}$     | V/K            |  |
| <b>TPBSWG</b>     | Temperature coefficient for PBSWG                 | $\mathbf{0}$         | V/K            |  |
| <b>TCJ</b>        | Temperature coefficient for CJ                    | $\mathbf{0}$         | 1/K            |  |
| <b>TCJSW</b>      | Temperature coefficient for CJSW                  | $\mathbf{0}$         | 1/K            |  |
| <b>TCJSWG</b>     | Temperature coefficient for CJSWG                 | 0                    | 1/K            |  |

**Table 60** Temperature Modeling Parameters

# **Flicker Noise Model Parameters**

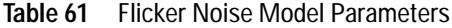

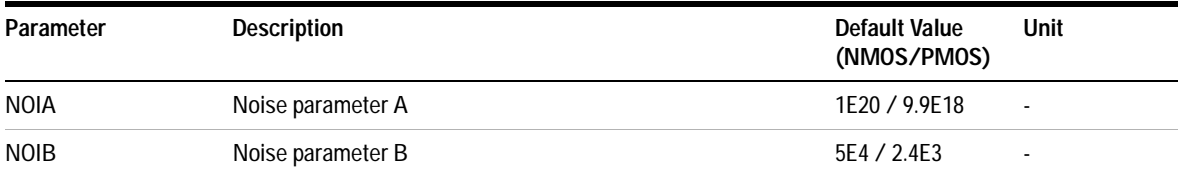

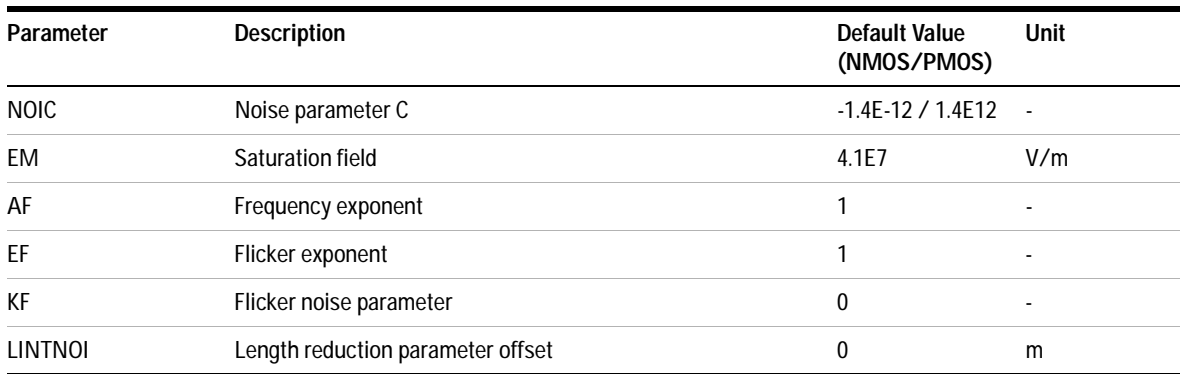

### **Table 61** Flicker Noise Model Parameters (continued)

# **Non-Quasi-Static Model Parameters**

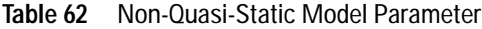

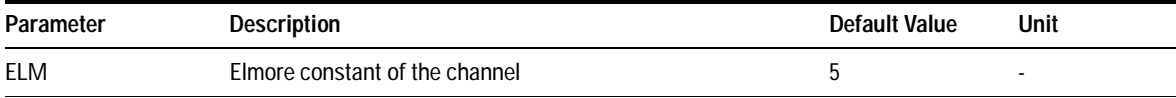

# **Model Selection Flags**

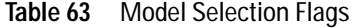

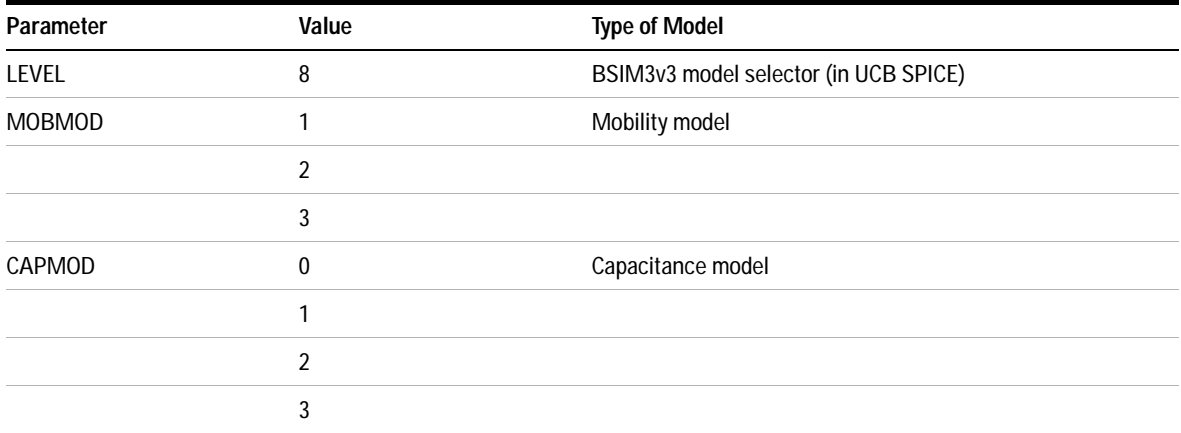

| Parameter       | Value        | <b>Type of Model</b>                     |
|-----------------|--------------|------------------------------------------|
| <b>NOSMOD</b>   | 0            | Non quasi static model                   |
|                 | 1            |                                          |
| <b>ACNOSMOD</b> | $\mathbf{0}$ | introduced from BSIM4                    |
|                 | 1            |                                          |
| <b>NOIMOD</b>   | 1            | Noise model                              |
|                 | 2            |                                          |
|                 | 3            |                                          |
|                 | 4            |                                          |
|                 | 5            | new thermal noise / SPICE2 flicker noise |
|                 | 6            | new thermal noise / BSIM3 flicker noise  |

**Table 63** Model Selection Flags (continued)

# **User Definable Parameters**

### **Table 64** User Definable Parameters

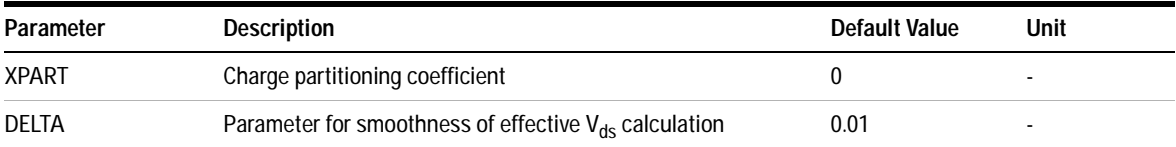

# **Additional Parameters needed for accurate RF modeling**

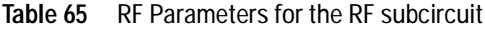

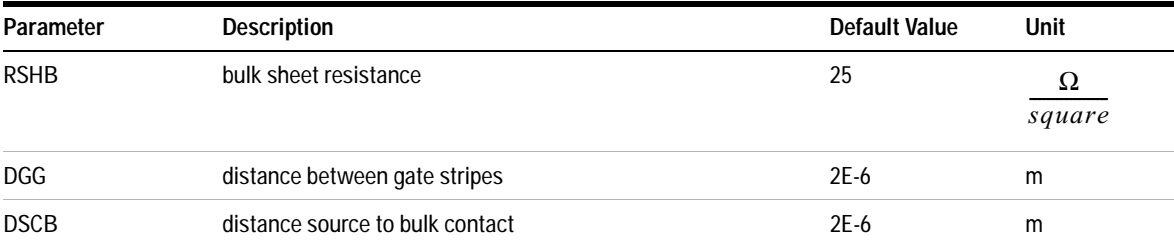

| Parameter   | <b>Description</b>                                                             | <b>Default Value</b> | Unit |
|-------------|--------------------------------------------------------------------------------|----------------------|------|
| <b>DDCB</b> | distance drain to bulk contact                                                 | 2E-6                 | m    |
| <b>RBDB</b> | resistance between bulk connection point and drain                             | 100                  | Ω    |
| <b>RBSB</b> | resistance between bulk connection point and source<br>100                     |                      | Ω    |
| <b>RBPD</b> | resistance between the region below the channel and the drain<br>100<br>region |                      | Ω    |
| <b>RBPS</b> | resistance between the region below the channel and the<br>source region       | 100                  | 77   |

**Table 65** RF Parameters for the RF subcircuit (continued)

# **Test structures for Deep Submicron CMOS Processes**

A very important prerequisite for a proper model parameter extraction is the selection of appropriate test structures. The following sections describe the necessary test structures for the determination of CV and DC model parameters. A very detailed description of ideal test structures can be found in the JESSI AC-41 reports [2].

### **Transistors for DC measurements**

The minimum set of devices for a proper extraction of DC model parameters is marked with  $\Box$  in the following figure. This means one transistor with large and wide channel (and therefore showing no short/narrow effects), one transistor with a narrow channel, one transistor with a short channel, and one device with both short and narrow channel. Please note that with this minimum set of devices some parameters cannot be determined correctly (see the chapter "Extraction of parameters") and they are set to default values during the extraction. For an extraction of all model parameters and a better fit of the simulated devices over the whole range of designed gate length and gate width, use more devices with different gate lengths and gate widths as shown in the following figure with  $\circ$  signs. You can use additional devices, for example, for evaluating the extraction results for certain channel lengths and widths used in your process. They are marked  $\blacktriangle$ 

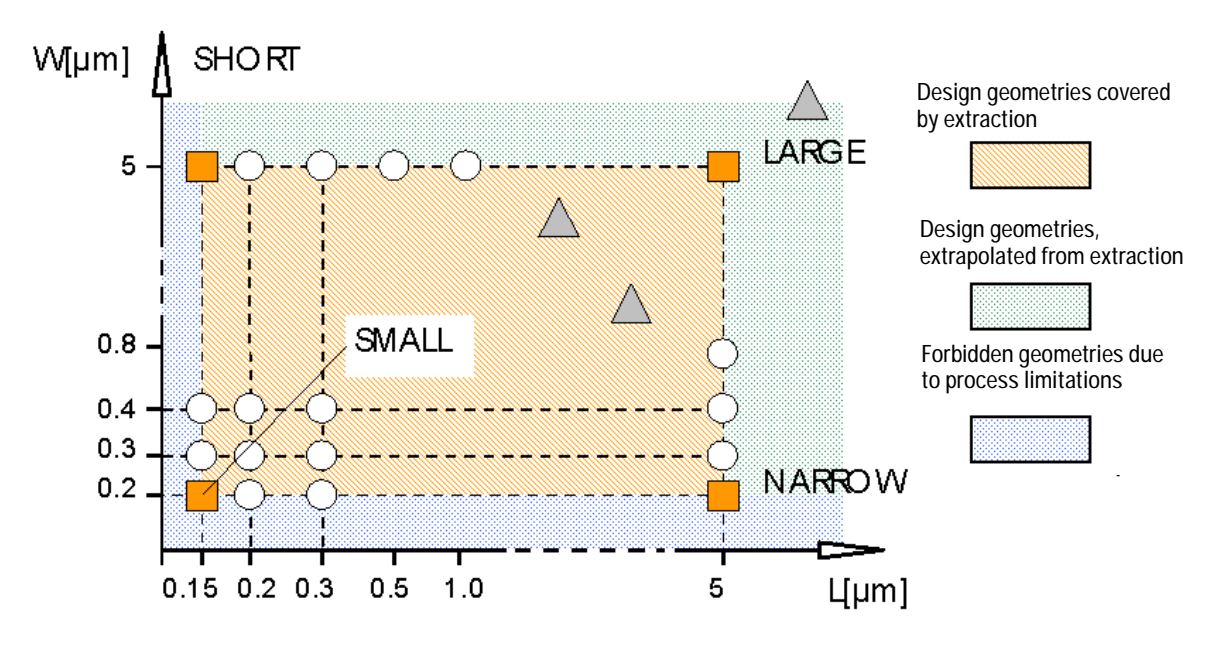

**Figure 135** Recommended Test Transistor Geometries for proper parameter extraction

#### **a) Requirements for Devices**

Large For a proper extraction of the basic model parameters, the short and narrow channel effects should not affect the large device extraction. Also the drain-source-resistance parameters should not have an influence on the simulated behavior of the large device. For a typical 0.5 micron CMOS process with a gate oxide thickness of 11 nm, a large device with channel length of 10 microns and channel width of 10 microns was found to meet these requirements.

You can check this prerequisite if you only extract the parameters in the idvg/Large setup and then perform a simulation of the setup idvg/Large\_m. After that simulation, perform the other geometry extractions and re-simulate the idvg/Large setup again. Now, the curve ID =  $f(V_{gs})$  should not change more than roughly 5% compared to the first

simulation. If the difference is bigger, a larger device should be used to enable a good extraction of the basic model parameters.

- *Narrow* For the DUT *Narrow m* you should use a device with the smallest designed gate width of your process. Using more narrow devices will increase the number of parameters that can be extracted and will lead to a better fit of the curves over the range of different channel widths.
- **Short** For the DUT *Short* m you should use a device with the shortest designed gate length of your process. Using more short devices will increase the number of parameters that can be extracted and will lead to a better fit of the curves over the range of different channel lengths.
- **Small** For the DUT *Small* m you should use a device with the shortest designed gate length and the smallest designed gate width of your process. This small device will incorporate all short and narrow channel effects and will be an indicator of how good your parameter extractions are.
- *In general* It is recommended to use the designed gate lengths and widths. Effects due to under diffusion or decrease of poly-Si gate length are sufficiently covered by the extraction routines and the model itself.

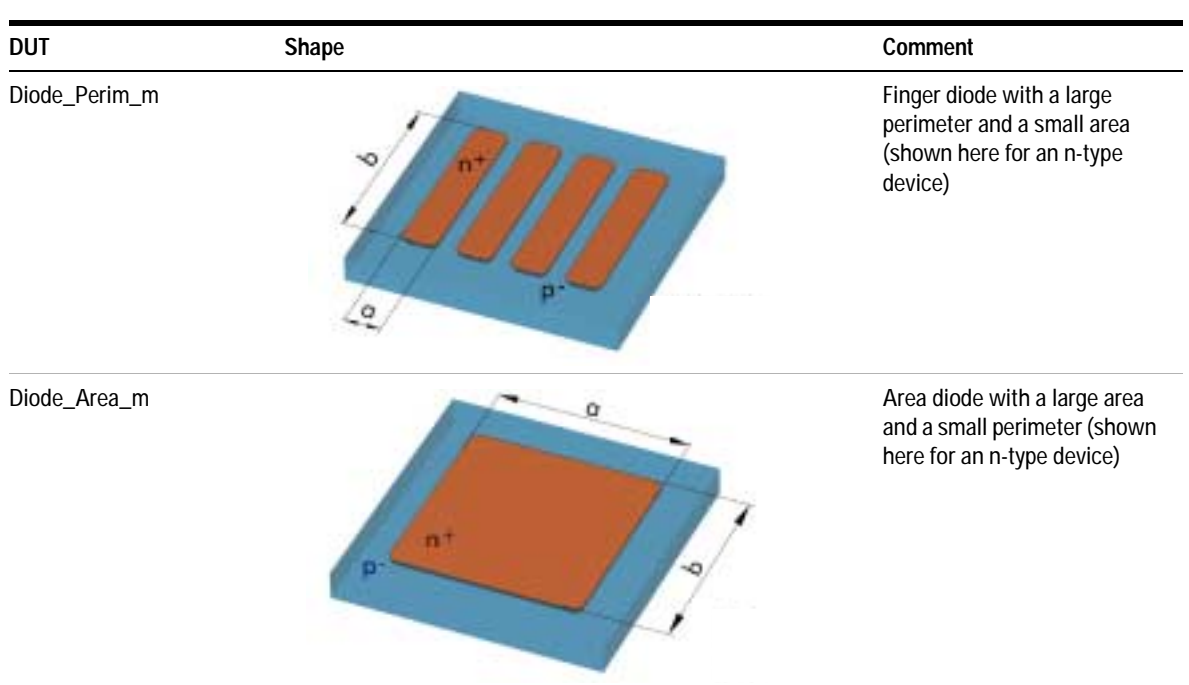

# **Drain/Source – Bulk Diodes for DC Measurements**

#### **Table 66** Test Structures for Drain/Source - Bulk Diodes

# **Test Structures for CV Measurements**

The following table provides example test structures for measuring capacitance-voltage properties. Each test structure includes a description as well as a schematic for setting up the measurements. You can modify these examples by changing the low and high connection of the CV meter.

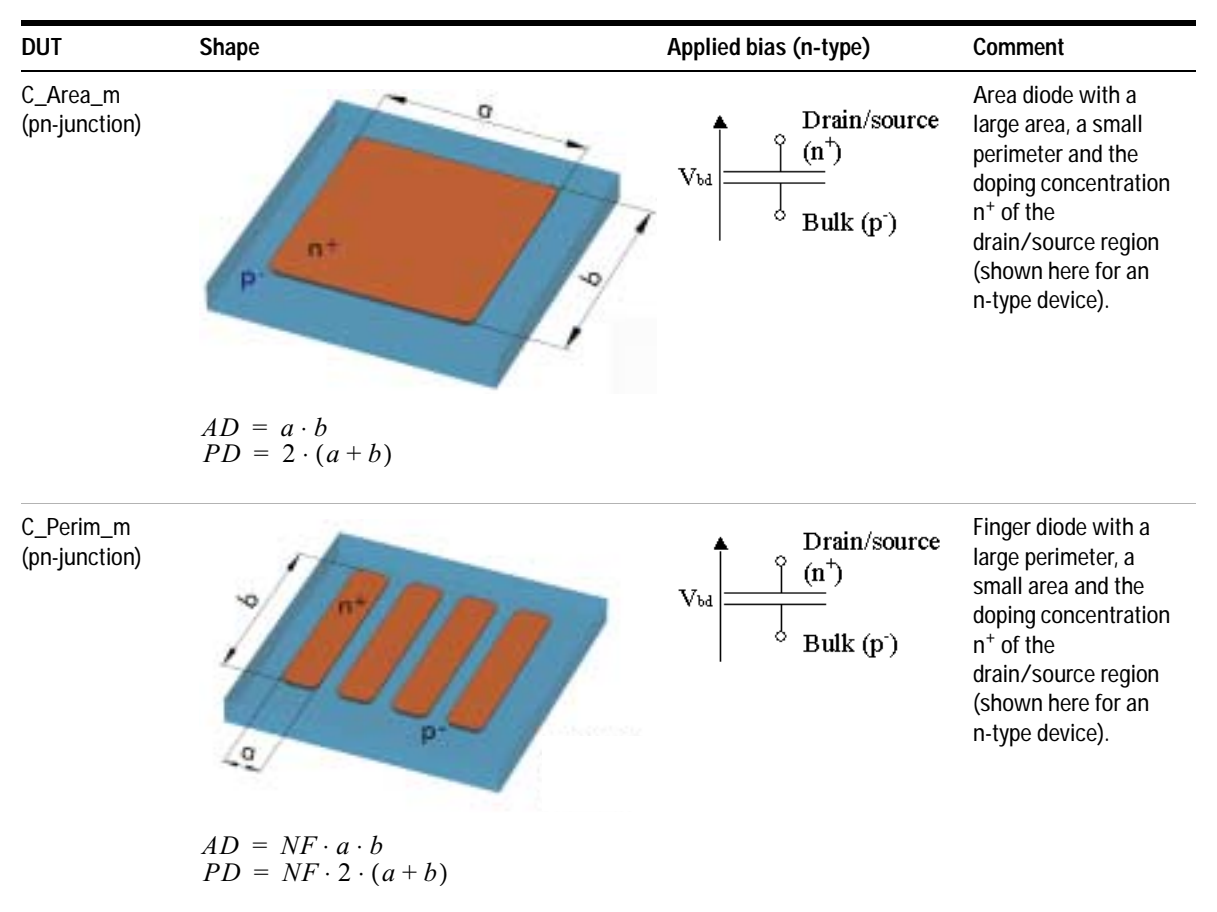

#### **Table 67** Test Structures for CV Measurements

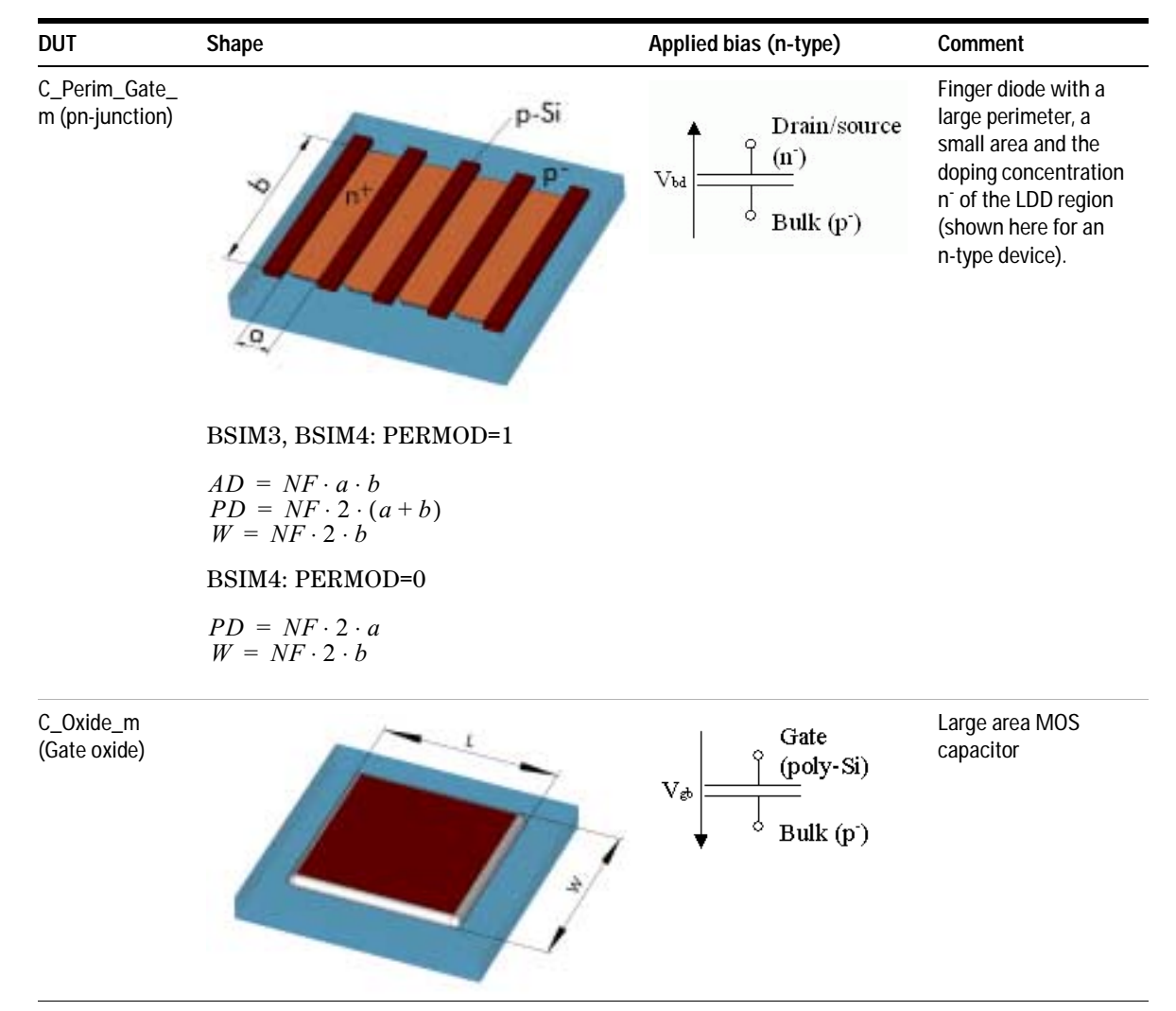

### **Table 67** Test Structures for CV Measurements (continued)

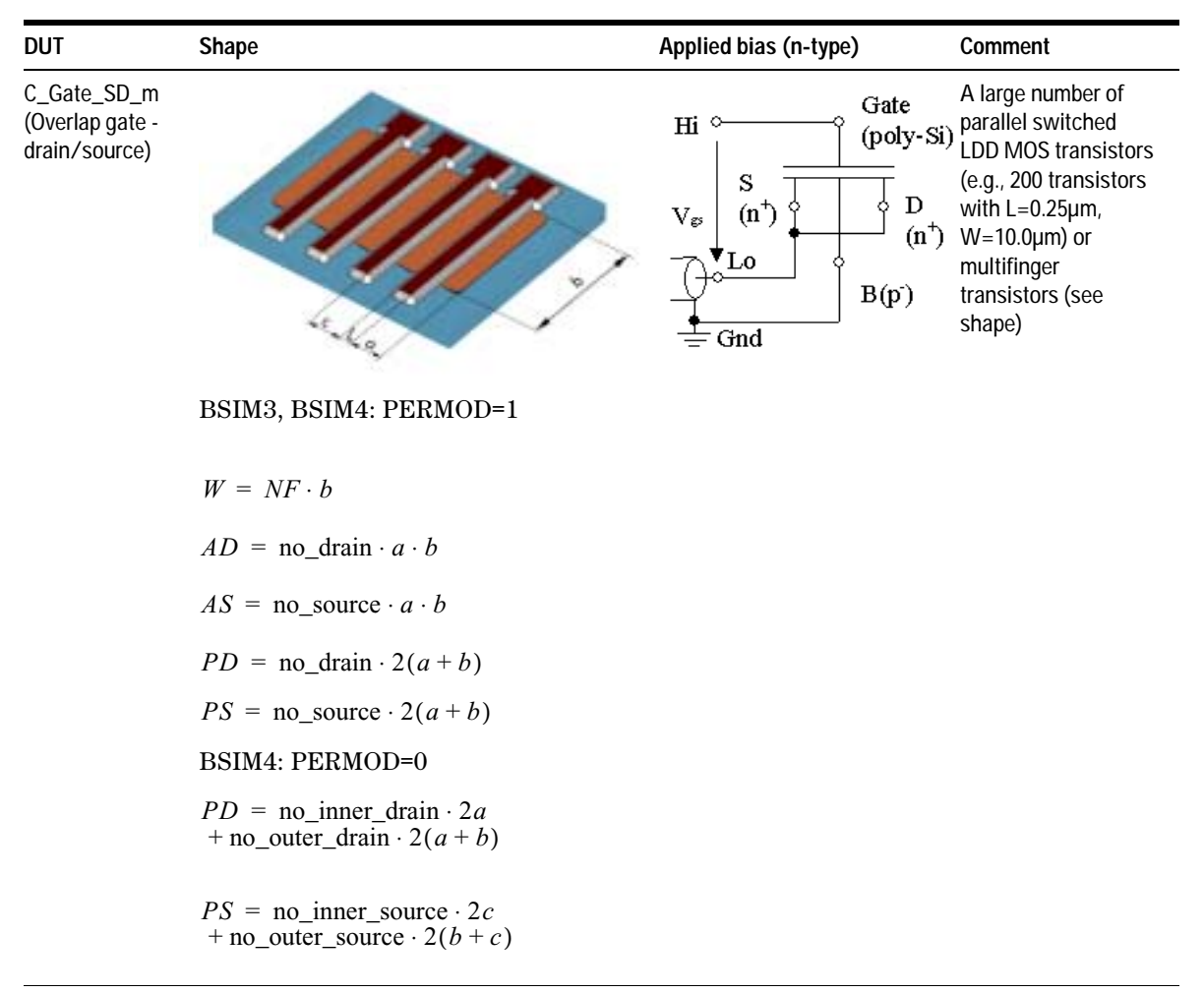

### **Table 67** Test Structures for CV Measurements (continued)

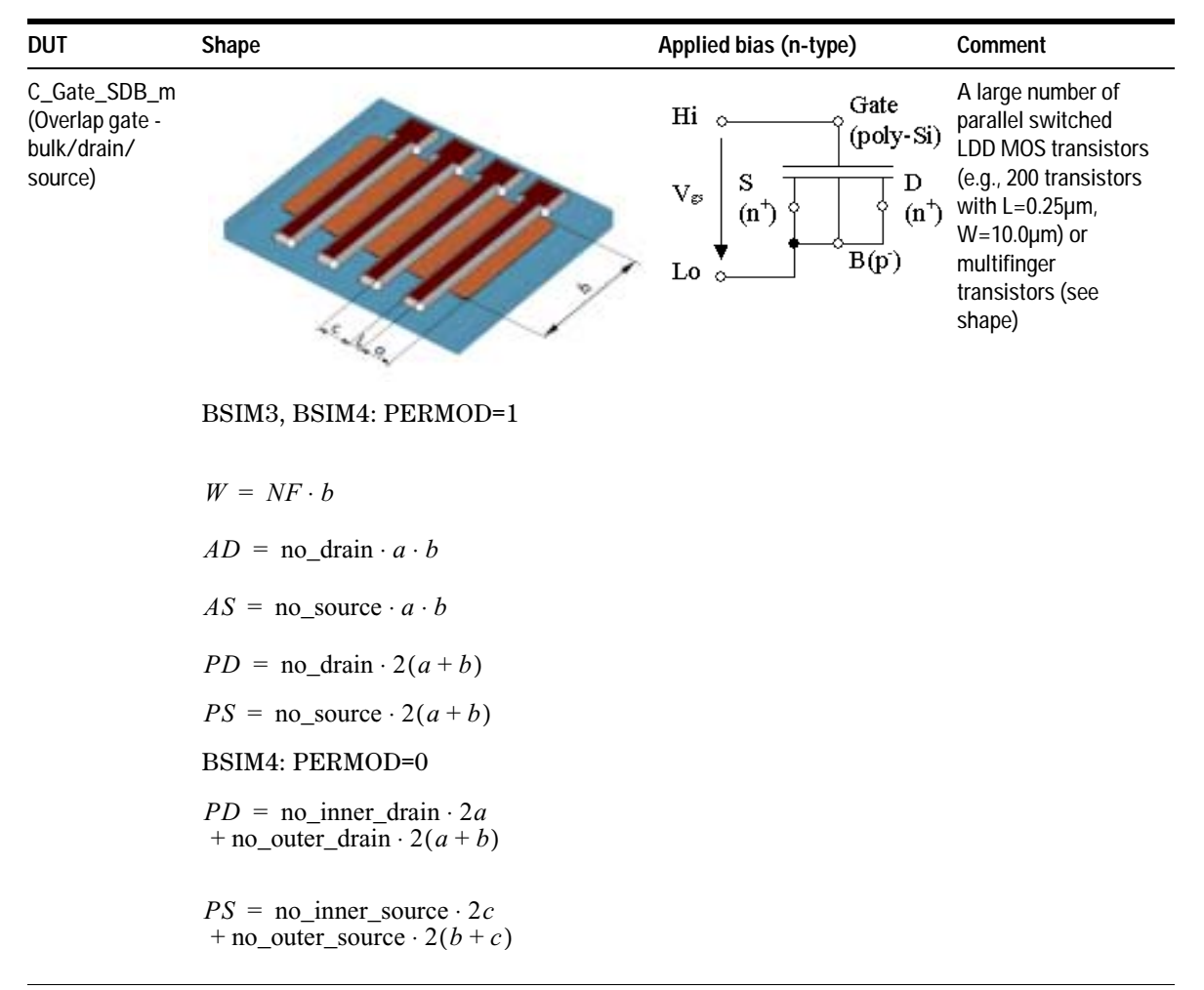

### **Table 67** Test Structures for CV Measurements (continued)

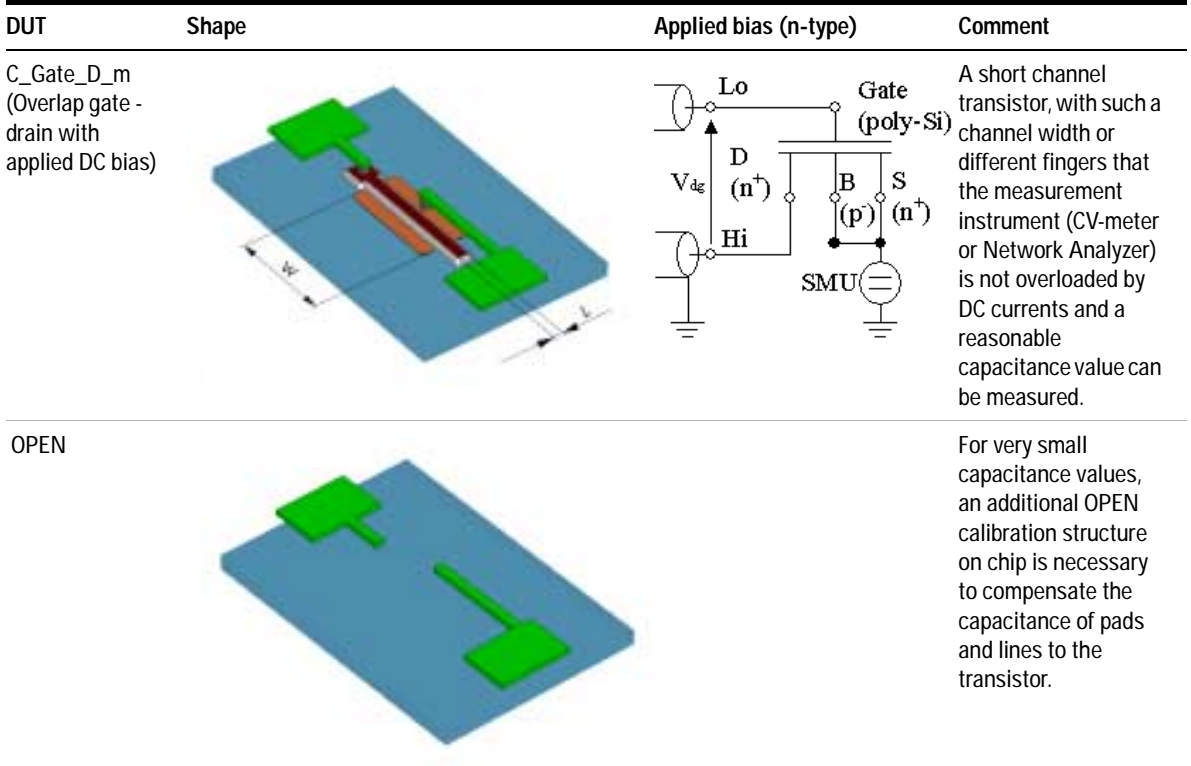

#### **Table 68** Test Structures for Intrinsic Capacitance Measurements

# **Testchips**

You will find an example for a test chip design, which meets most of the requirements of the extraction of BSIM3v3 model parameter, in the JESSI Report AC 41 94-3 "Description of parametrized European Mini Test Chip." Please check also the test chip design of the Fabless Semiconductor Association in the U.S. (http://www.fsa.org).

# **Test Structures for S-parameter Measurements**

### **a) Test Structures**

Performing S-parameter measurements with MOS devices on a wafer requires properly designed test structures that meet certain requirements:

- **•** The test devices must drive enough current for correct measurement results
- **•** They should fulfill the specifications for high frequency probes
- **•** Additional structures should be available for the measurement of parasitic elements to de-embed them from the measurements on the test device

A principle layout of such a test structure is shown in the following figure [9].

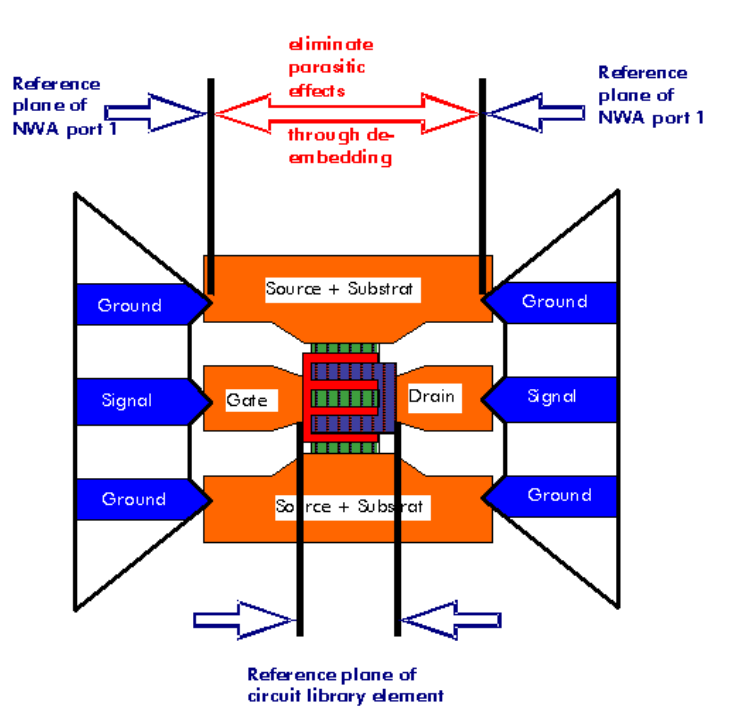

**Figure 136** Layout of a Test Structure for a MOS Transistor

The MOS transistor is designed as a finger structure with four common gates, three source areas and two drain areas. In summary, this compact layout results in a very wide gate width, which can drive a high current  $I_{ds}$ .

The probes are connected in a Ground-Signal-Ground scheme according to the recommendations in [4]. As it is shown above, the calibration plane of the network analyzer is at the end of the probe head. This means, the transmission lines that connect the DUT with the probe head must be modeled and their effect must be de-embedded from the measured data of the DUT. This can be done by measuring an OPEN and a SHORT test device without a DUT and using these measurements to de-embed the parasitic influence of the pads. The following two figures show the design of these OPEN and SHORT test structures. Both of these test structures will be used for a simple and effective de-embedding procedure (OPEN\_SHORT) as will be shown later.
Additional test devices, like a THROUGH device can be used to verify the de-embedding strategy. In general, the complexity of the de-embedding procedure depends on the frequency range of the measurements and the design of the test structures. However, a proper de-embedding is the absolute pre-requisite for an accurate AC modeling of the MOS transistor.

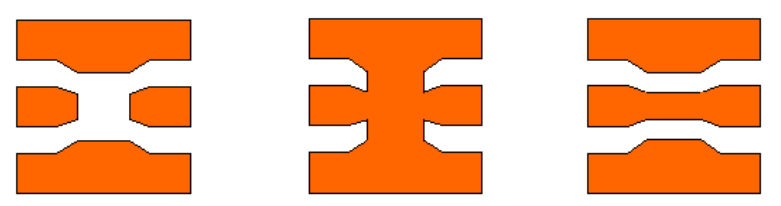

**Figure 137** OPEN, SHORT and THROUGH structure without MOS transistor

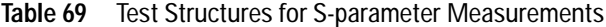

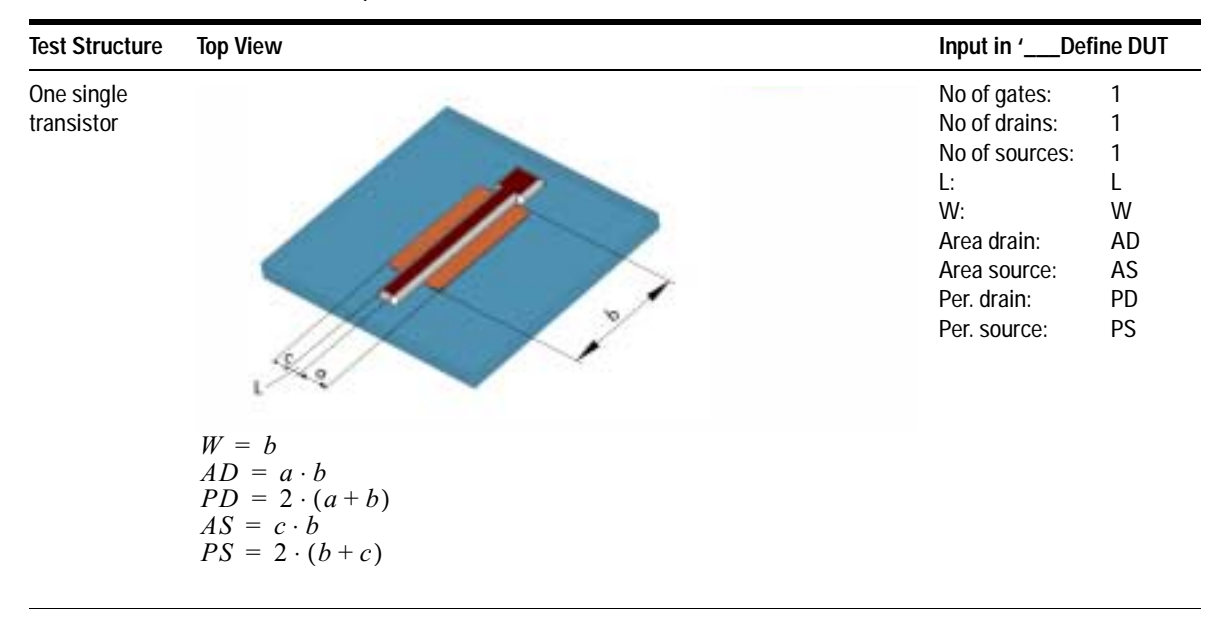

# **5 BSIM3v3 Characterization**

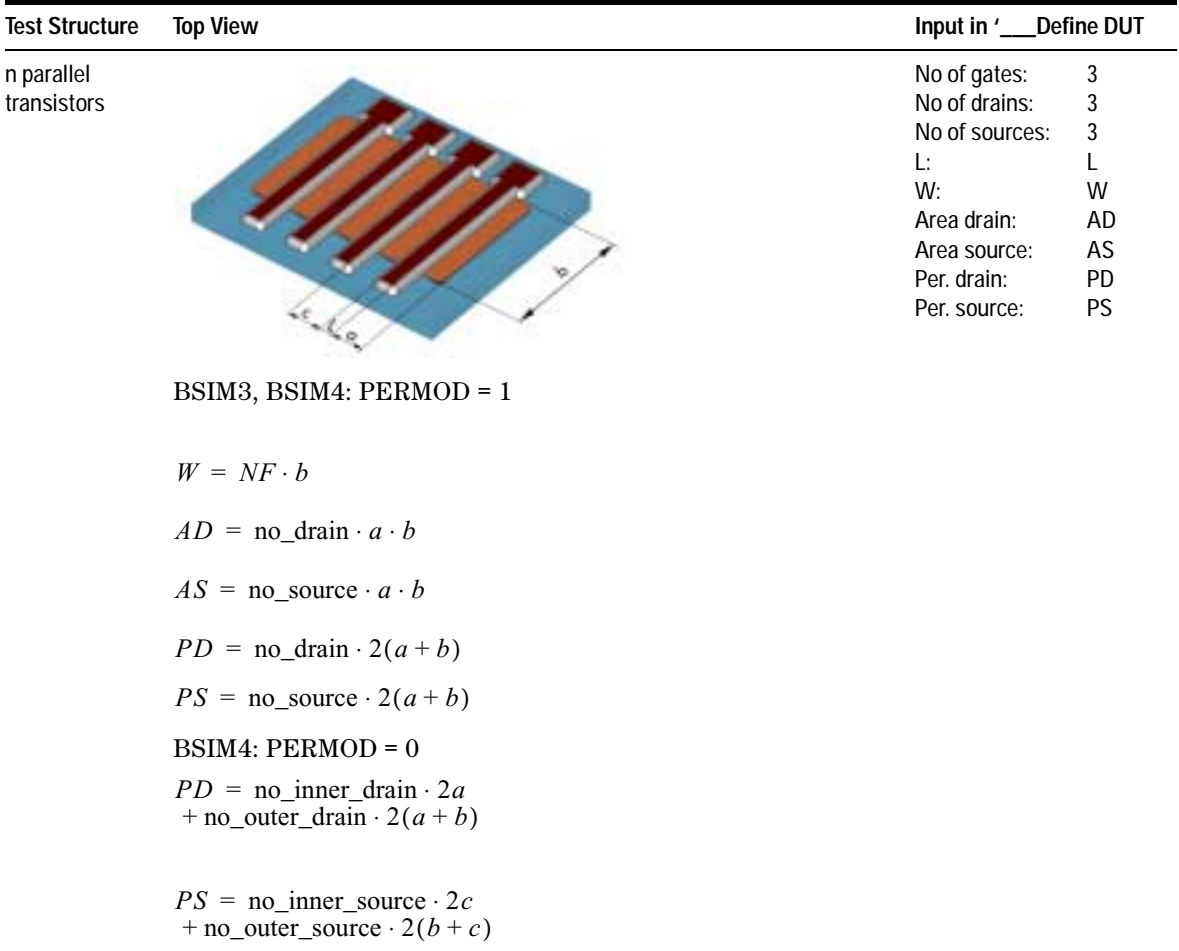

# **Table 69** Test Structures for S-parameter Measurements (continued)

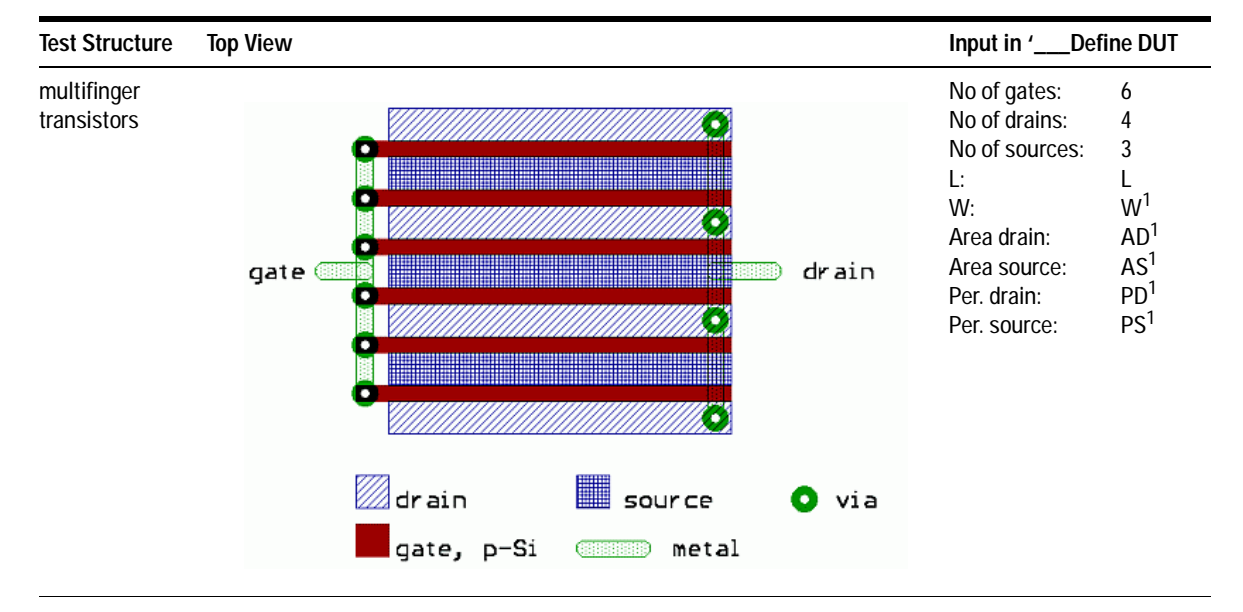

**Table 69** Test Structures for S-parameter Measurements (continued)

## **b) De-embedding procedures**

The DUT *Deembedding > Calculation* contains five different setups, two for general purposes and three with different de-embedding methods, to be selected depending on the availability of test structures and the frequency range of measurements. They are:

- **•** no\_deembedding
- **•** resetDeembedding

#### and

- **•** deembed\_open
- **•** deembed\_open\_short
- **•** deembed\_user\_defined

#### **1. OPEN:**

This the simplest way of de-embedding and is often used for frequency ranges up to 10 GHz. It is assumed that the parasitics can be modeled using the following equivalent circuit:

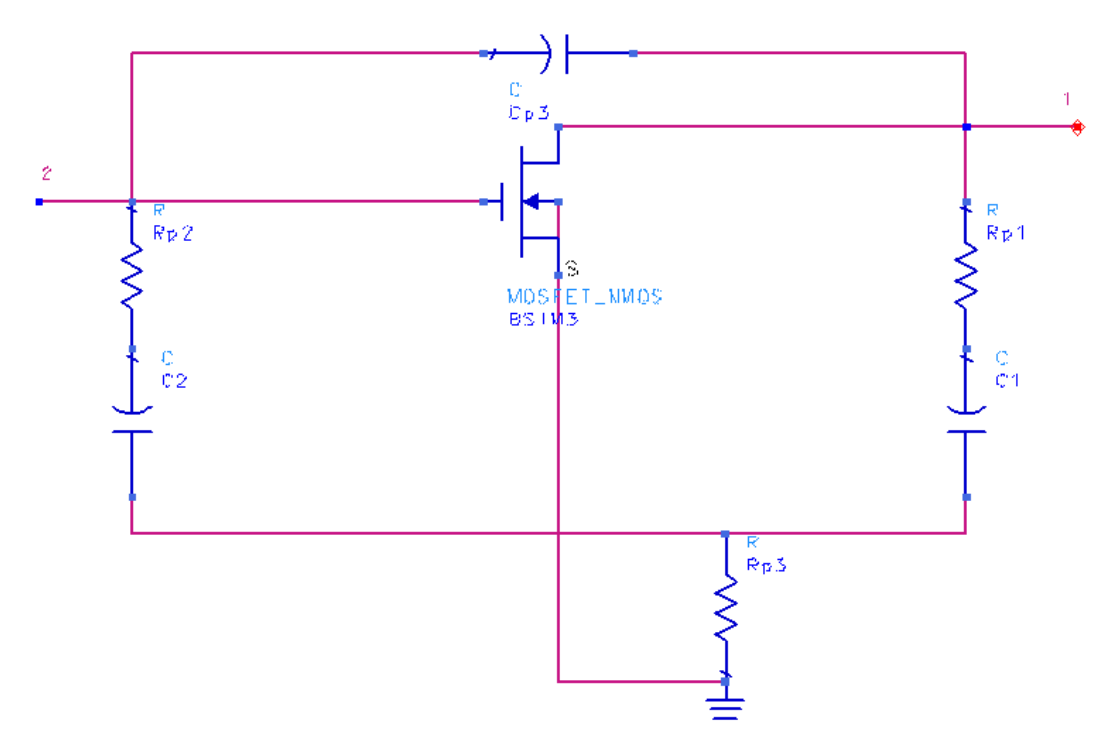

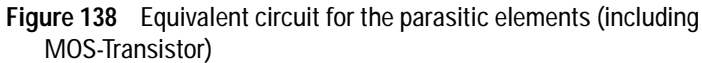

The OPEN device is measured and the S-parameters of the DUT are calculated as shown next:

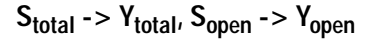

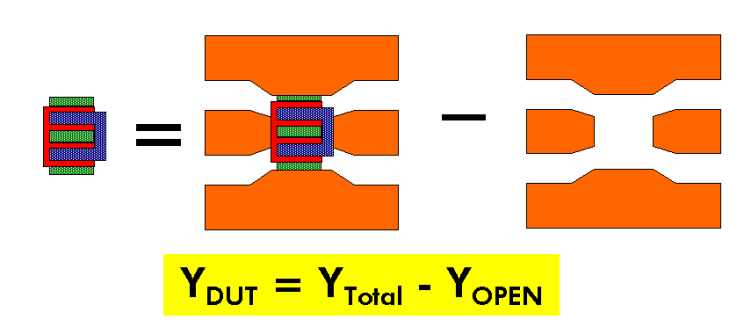

 $Y_{\text{dut}} \rightarrow S_{\text{dut}}$ 

where:

 $\ensuremath{\mathrm{S}_{\text{total}}}$  -> measured S-parameters of the DUT including parasitics

Sopen -> measured S-parameters of the OPEN test structure

 $\rm S_{dut}$  -> S-parameters of the DUT without influence of the parasitics

Yxxx -> transformed Y-parameters with:

 $Y_{total} = TwoPort(S_{total}, "S", "Y")'$ 

The typical behavior of this test structure is shown in the following 2 figures.

# **5 BSIM3v3 Characterization**

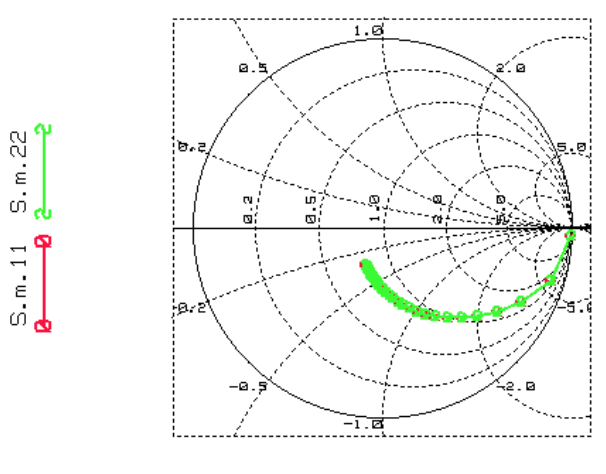

freg

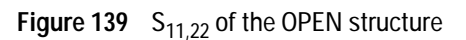

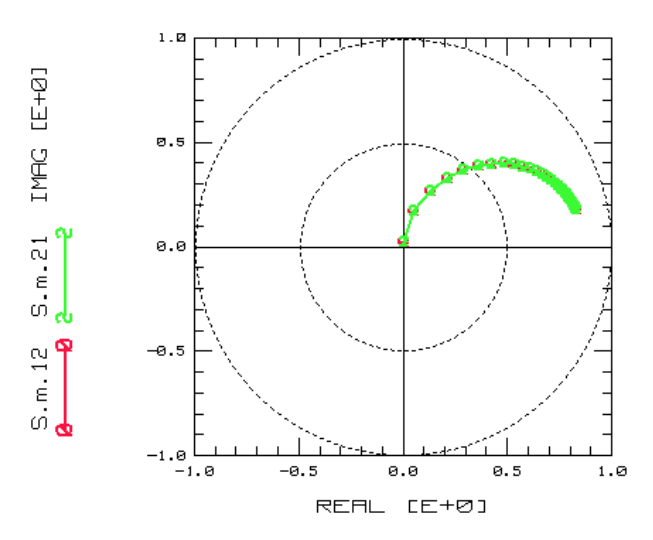

Figure 140 S<sub>12,21</sub> of the OPEN structure

#### **2.OPEN\_SHORT:**

This is a very fast and effective way of de-embedding from measurements of an OPEN and a SHORT device. It is useful for frequencies above roughly 3.5 GHz if the accuracy of the OPEN method is not satisfying.

This method is described in detail in the IC-CAP demo\_features. (See the file:

\$*ICCAP\_ROOT/examples/demo\_features/4extraction/ deemb\_short\_open.mdl*)

It is assumed that the parasitics can be modeled using the following equivalent circuit:

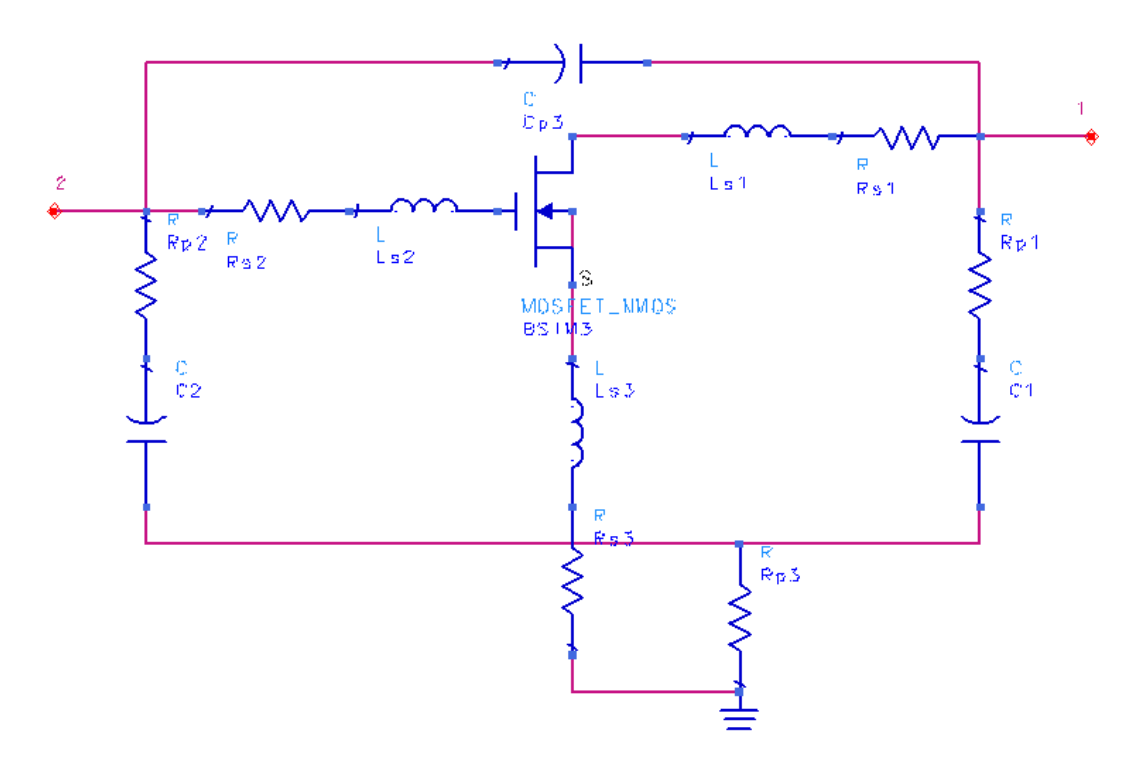

**Figure 141** Detailed equivalent circuit of MOS-Transistor

The transistor is located between nodes: Gate = 222, Drain = 111, Source, Bulk = 333

Regarding the two test structures OPEN and SHORT and their equivalent circuits, it is assumed that there are ONLY parallel parasitics followed by serial parasitics. If this pre-requisite is valid, the measured data of the SHORT device and the measured data from the DUT have to be de-embedded from the outer parallel parasitic elements first (after a conversion of S to Y parameters):

$$
Z_{\text{dut\_without\_open}} = Z(Y_{\text{total}} - Y_{\text{open}})
$$

$$
Z_{\text{short\_without\_open}} = Z(Y_{\text{short}} - Y_{\text{open}})
$$

The subsequent step is to de-embed the measured data of the DUT from the serial parasitic elements and convert them back to S-parameters:

$$
S_{\text{dut}} = S(Z_{\text{dut\_without\_open}} - Z_{\text{short\_without\_open}})
$$

The typical behavior of the OPEN\_SHORT structure is shown in the two figures below:

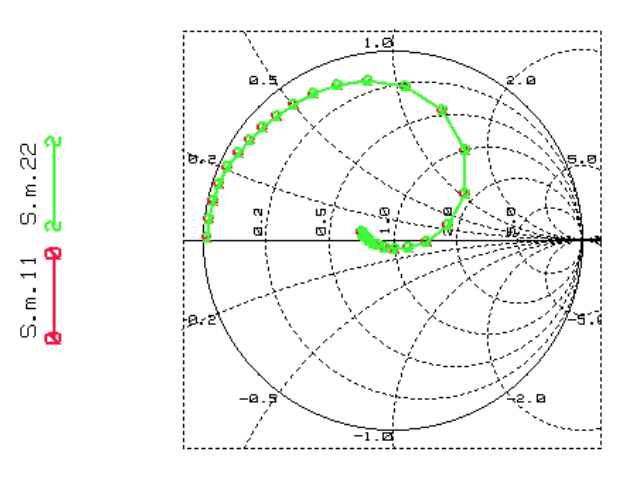

freq

Figure 142 S<sub>11,22</sub> of the OPEN\_SHORT structure

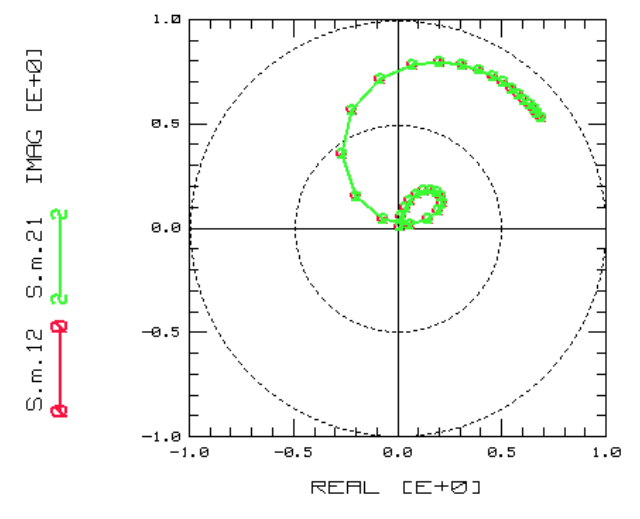

**Figure 143** S<sub>12,21</sub> of the OPEN\_SHORT structure

### **3.USER\_DEFINED:**

This setup can be used to implement user-specific de-embedding procedures with other test structures than OPEN and SHORT or to achieve a higher quality in de-embedding.

Please see the transform *deembed\_all* to locate the entry point for your specific de-embedding procedure.

The ultimate tool for de-embedding with IC-CAP is the *De-embedding Tool-kit* where a large number of ready-to-go solutions together with the theoretical background can be found. Please contact Dr. Franz Sischka from Agilent EEsof (franz\_sischka@agilent.com) for more details.

## **c) Verification procedures**

The BSIM3v3 Modeling Package provides a method to verify the de-embedding. It uses a THROUGH dummy test device. After a correct de-embedding of the parasitic components, the S-parameters of the THROUGH should show the behavior of an

ideal, matched transmission line with  $Z_0$ =50 Ohm and a TD that represents the electrical length of the through line in the THROUGH dummy device.

The  $S_{11}$  and  $S_{22}$  curve should be concentrated in the center of the Smith chart, while  $S_{21}$  and  $S_{12}$  should both begin at  $(1+j^*0)$ and turn clockwise on the unity circle.

If these pre assumptions are not given, the following items should be checked:

- **•** Is the calibration OK?
- **•** If the OPEN method is used, consider to enhance the de-embedding quality by using the OPEN\_SHORT method, which removes the inductive parasitics in the measured data.
- **•** If the OPEN\_SHORT method is used and the frequency is very high (>30 GHz), it should be checked whether the assumptions for using OPEN\_SHORT are still given. The easiest way to do this is to model the OPEN and the SHORT device using the equivalent circuits given in Test\_open and Test\_short.

#### **Physical Length Verification of the Through Test Structure**

Checking the physical length of the *Through* line involves a measurement of the phase angle between the input and output signal of the through. Since it is assumed that the through line is designed to give a  $Z_0$  of 50 Ohms (as is used for RF measurements using a network analyzer), the output and input signal amplitude are the same. The S-parameter measurement gives a phase difference between input and output signals. Using the Smith diagram, you can calculate the physical length of the through line between the pads using the phase difference of the signals. This phase difference  $\varphi$  is calculated from:

$$
\varphi = \frac{360^{\circ} \times L}{\lambda}
$$

 $L$  = length of the line (distance between pads)

 $\lambda$  = wave length

$$
c
$$
 = speed of light =  $3 \times 10^8$  m/s

Since 
$$
\lambda = \frac{c}{f}
$$
, the electrical length of the line is

$$
L = \frac{\varphi \cdot c}{360^{\circ} \cdot f}
$$

The formulas above are valid only for air as dielectricum, since the velocity of the wave depends on the relative dielectric and permeable constants of the material. Building standard test structures on silicon wafers using silicon dioxide as dielectric, changes the propagation velocity of the waves from light speed (c) to:

$$
v_p = \frac{c}{\sqrt{\varepsilon_r \times \mu_r}}
$$

The constants for silicon and silicon dioxide are:

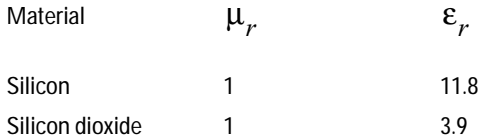

Typically, the test structures are built on a silicon wafer on top of the silicon dioxide isolator. This leads us to a propagation velocity of:

$$
v_p = \frac{c}{\sqrt{\varepsilon_r \times \mu_r}} = \frac{c}{\sqrt{3.9}} = \frac{c}{1.975}
$$

Using this result, the physical length of the line would be:

$$
L = \frac{\varphi \cdot c}{360^\circ \cdot f} = \frac{\varphi \cdot c}{(360^\circ \cdot f) \cdot 1.975}
$$

#### **Example**

A measurement gives a phase difference between input and output of a through line as 10° at a frequency of 5 GHz. The test structure uses silicon dioxide as the isolator material. We would like to know the electrical length of our through test structure. Using the above formula leads to:

$$
L = \frac{\varphi \cdot c}{(360^\circ \cdot f) \cdot 1.975} = \frac{10^\circ \cdot 3 \times 10^8}{360^\circ \cdot 5 \times 10^9 \cdot 1.975} = 0.84E - 3
$$

Therefore, the physical length of the measured line is 0.84E-3 m or 840 µm.

# **Extraction of Model Parameters**

This section describes the parameter extraction sequence and the extraction strategy.

# **Parameter Extraction Sequence**

The default setting of the extraction flow is programmed according to a procedure found to give best extraction results. Using this macro, everything is done automatically.

The extraction functions are equipped with error and plausibility checks. If an error occurs or some parameters have strange or unrealistic values, you will get an error warning at the end of the macro.

In some cases, it can be useful not to extract all the parameters. For instance, if a 3.0 micron CMOS process has to be modeled with BSIM3, the typical short channel effects of the threshold voltage are not given and the extraction of the parameters DVT0, DVT1, and so on can result in very unrealistic values. In this case, those parameters should be removed from the extraction flow.

In general, if the macro produces errors, you should add the visual tuning feature to those parameters that caused the error. In a further run, the correspondent curves are simulated and displayed, and the user can try to find the source of the error.

The sequence of the model parameter extraction is shown in the following figure. You can modify this extraction flow by editing the flow if you find another sequence that better fits your special process.

## **5 BSIM3v3 Characterization**

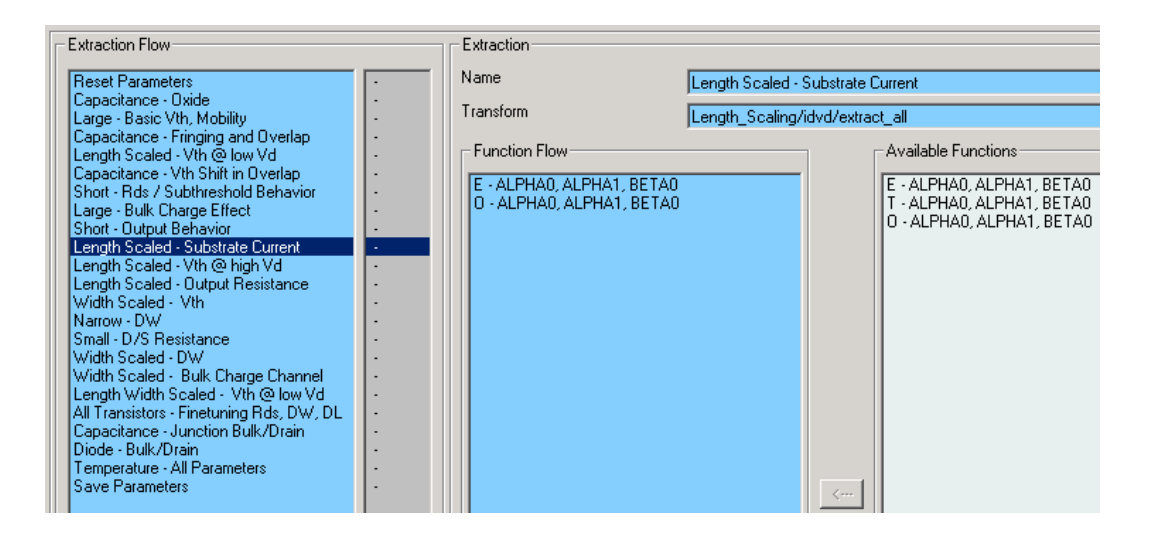

# **Extraction Strategy**

This section describes two aspects of the extraction strategy: a group extraction and a physically oriented model parameter extraction.

#### **Group Extraction Strategy**

A major enhancement of the BSIM3v3 model compared to older simulation models is that one set of model parameters covers the whole range of channel lengths and channel widths of a certain process that can be used in circuit designs. Many effects in the BSIM3 model depend very strongly on device dimensions such as the channel length and width. This is considered in the determination of model parameters in the BSIM3v3 Modeling Package through the use of a group extraction strategy.

The following figure shows the principle procedure of model parameter extraction as it was used in older models like the MOS Level 3 model. The model parameter  $P_x$  is determined from the measured electrical behavior of one single test transistor. The measured data is transformed in such a way that  $P_x$  can be determined with regression methods.

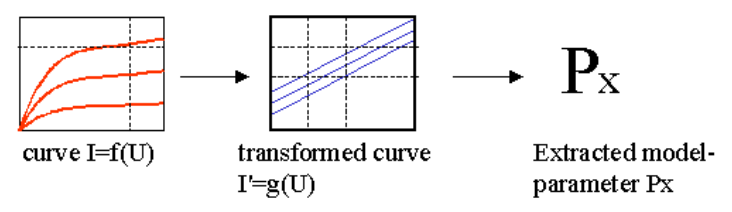

**Figure 144** Model Parameter Extraction from Single Devices

In contrast, the group extraction strategy, which is shown in the following figure, uses the measured electrical behavior of several test transistors with different gate lengths and gate widths.

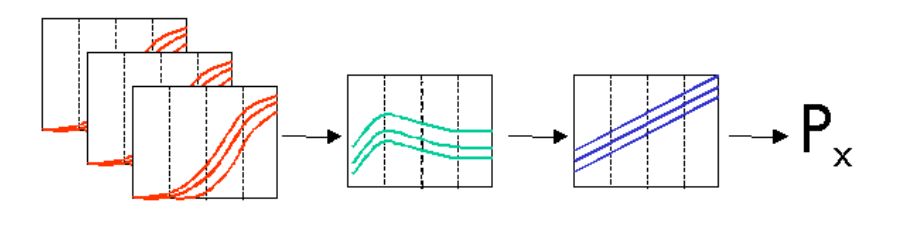

| curves $I=f(U)$ of test        | new data array,            | transformed | extracted    |
|--------------------------------|----------------------------|-------------|--------------|
| transistors with               | e.g $VTH=g(L)$ as          | array       | model-       |
| different device<br>dimensions | function of gate<br>length | $VTH=h(L)$  | parameter Px |

**Figure 145** Group Extraction Strategy

In a first step, intermediate values like the threshold voltage  $V_{th}$ are determined and stored in a new data array as a function of gate length. In the next step, this new data array is transformed in such a way that the model parameters  $P_x$  can be determined with regression methods. Parameters extracted with this method describes the behavior very well of the devices in a wide range of channel lengths and channel widths.

#### **Physically Oriented Model Parameter Extraction**

For the determination of device model parameters from measured I-V or C-V curves, usually two general principles are applied—the optimization of the simulated device behavior or the parameter extraction based on the device equation.

The basis of the optimization process is the simulation of a device with exactly the same inputs (voltages, currents) that are used to measure the device. The error between simulated and measured data is the cost function for the optimization algorithms, which changes certain model parameters of the device, re-simulates it, and checks whether the error has increased or decreased. The advantage of this procedure is that the fitting between the measured curves and the simulated ones can be very good because the optimizer always tries to minimize this difference. However, in order to achieve this very good fitting, the optimization algorithm can give the model parameter physically unreasonable values. Another disadvantage is that many optimization algorithms are not able to find the global minimum of the failure function, which is the difference between measurement and simulation, and the success of the optimization depends on the start values of the model parameters. The last difficulty that can arise by using pure optimization algorithms for the model parameter determination is that the boundaries for the optimization process must be set very carefully. This means that the user of the optimization algorithm must have good knowledge about the device model and where the different model parameters have their influence on the device behavior in order to restrict the optimization process to a certain range of data.

In contrast to the optimization strategy, the extraction strategy is strictly based upon the device equations. If these device equations are physically oriented, as in the case of the BSIM3v3 model for MOS transistors, the extraction of the model parameters must give an accurate and realistic representation of the device physics. The basic idea of this extraction strategy is to transform measured data into such a form that model parameters of a certain part of the device equations can be derived by mathematical regression methods. The extraction routines must therefore incorporate much more knowledge

about the model and its behavior. Generally, model parameters extracted in this way are more realistic and physically oriented. However, the fitting between the measured and simulated curves can be less accurate than in the case of an optimization, because the extraction method gives a realistic physical representation of the device while the optimization only targets a minimum error between measurement and simulations.

Figure 147 shows the principle data flow of such an extraction routine for the short channel model parameters DVT0 and DVT1. In this example, the threshold voltage  $V_{th}$  of several test transistors with different gate lengths is determined and stored in an intermediate data array. The short channel effect  $\Delta V_{th}$  is isolated in the next step from  $V_{th}$  as a function of gate length and bulk voltage  $V_{bs}$ . The following figure shows  $\Delta V_{th}$  as a function of those two variables. Only a subset of this data array is used for the determination of DVT0 and DVT1, and the boundaries for defining this subset are set by the extraction routine. As shown in the flowchart in Figure 147, different results from this action are possible. In the first case, no data point is available for the extraction and the user is informed with a warning message. This may occur for instance after measurement errors or with old CMOS processes that do not show a short channel effect. As a further possible result, only one usable data point is returned. From this data point, one model parameter can be determined while the second one has to be set to its default value.

#### Simulated NLX-DVT - Part in VTH

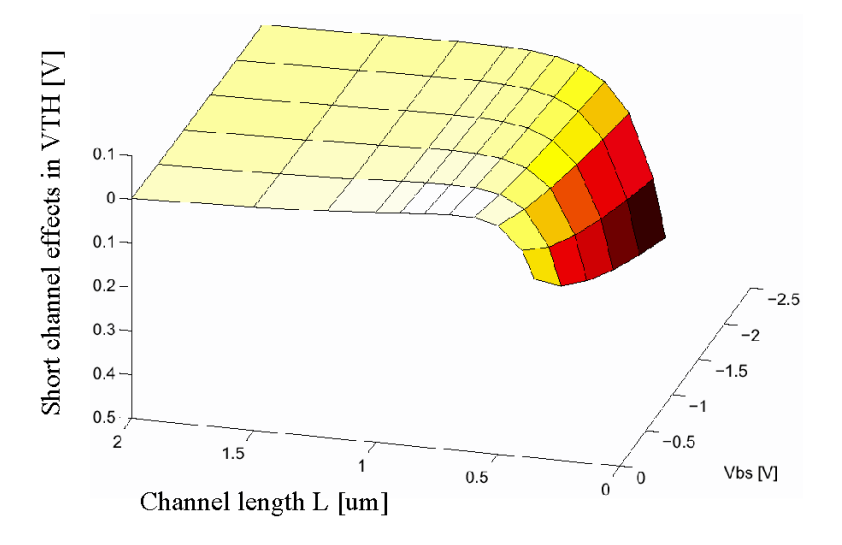

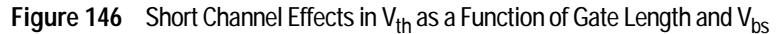

In the normal case, a group of usable data points can be identified and transformed in such a way that DVT0 and DVT1 can be extracted through linear regression methods.

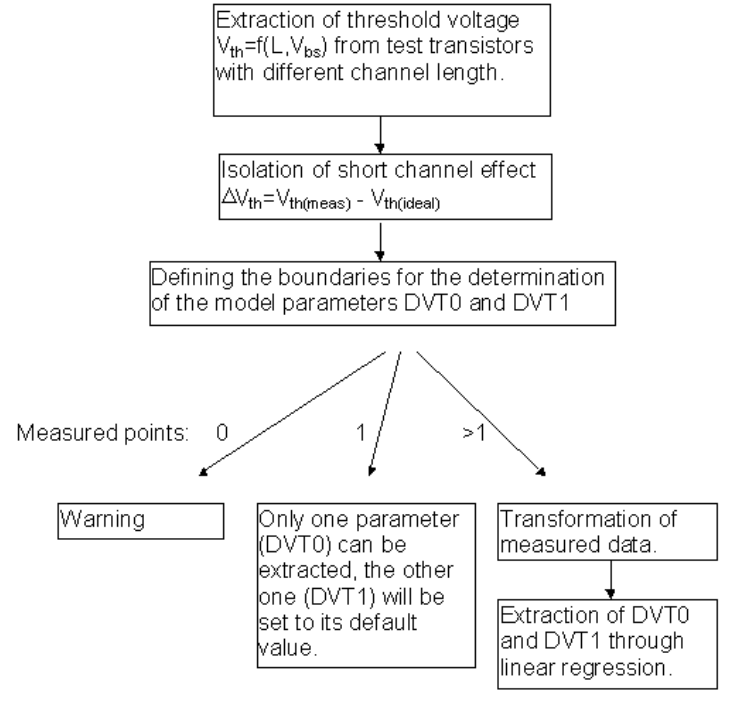

**Figure 147** Extraction of Short Channel Effect Parameters DVT0, DVT1

# **Binning of Model Parameters**

# **Usage of binned models in a simulator**

#### **The binning idea**

The idea of binning is to provide different model parameter sets for a scalable model (e.g., a MOS device) according to the device dimensions. In the case of MOSFETs, the validity of such a parameter set is determined by LMIN, LMAX, WMIN, WMAX for each bin.

Major commercial simulators like HSPICE, Spectre, and ADS support the binning feature for semiconductor models. However, it is not included in standard UC Berkeley SPICE3f5!

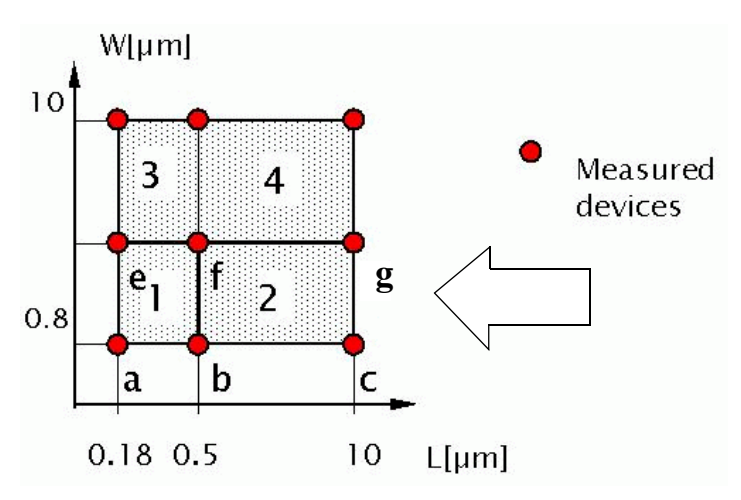

**Figure 148** Binned model according to the measured devices

Lets take the example shown in the diagram above: we have 4 different bins with 4 different parameter sets. If we look only at the bins with the smallest width (see the arrow above), we still have 2 different parameter sets: set #1 and set #2.

The simulator would take the bins according to the following table:

**Table 70** Bin Conditions

| L < LMIN(bin1)                   | Error: not specified!    |
|----------------------------------|--------------------------|
| $LMIN(bin1) \leq L < LMAX(bin1)$ | <b>BIN1</b> interpolated |
| $LMIN(bin2) \leq L < LMAX(bin2)$ | <b>BIN2</b> interpolated |
| $L \ge LMAX(bin2)$               | Error: not specified!    |

Please note: LMAX(bin1) = LMIN(bin2)

The simulator now calculates an effective model parameter P(L) from the different binned parameter sets and the actual gate length of the device to simulate.

In addition, inside a certain bin, the parameter itself is interpolated so that we end up with the following diagram:

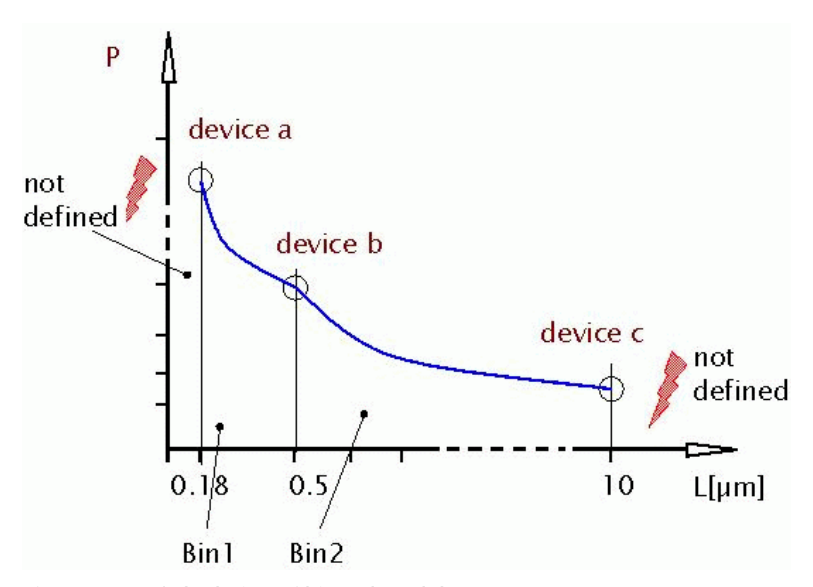

**Figure 149** Calculation of binned model parameters

#### **Advanced binning approaches**

As the diagram in the previous figure clearly shows, the model is defined only inside the gate length of the characterized devices. This is a critical condition, because the following two scenarios are very common for MOS devices:

- **•** It is very usual to use a transistor with, for example,  $L = 10 \mu m$  as the largest measured device and to extrapolate the parameter set to devices with larger gate lengths. This is not a problem because the 10 um transistor already behaves like an ideal MOS transistor without short and narrow channel effects.
- **•** For statistical simulations, the gate length and widths are overlaid by a statistical variation to reflect variations in lithography. If gate length or gate width are already at the boundary of the available model bins, this would not work.

Both described effects would cause no problem using the normal BSIM3 or BSIM4 model without binning. However, having the restrictions of the binning implementation in the simulators, the following two alternatives would help to overcome this bottleneck.

#### **Extension of binning to include virtual devices**

The first idea is to add additional model sets for areas in the L-W-space, which are not fully covered by measured devices. The following diagram shows such a scenario:

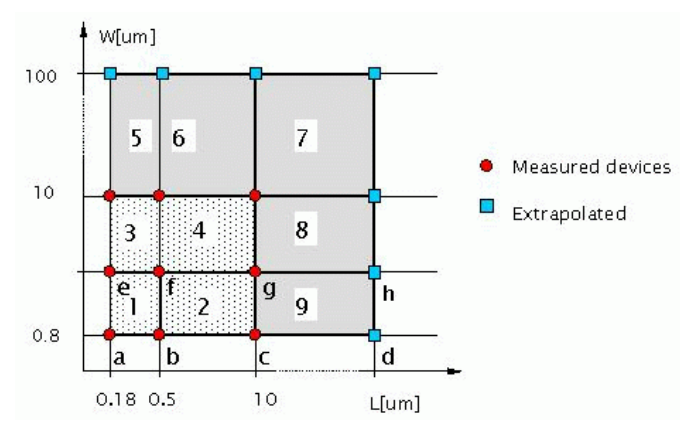

**Figure 150** Extension of binning

The binned model parameter sets for region 1 through 4 have been determined from measured devices. Now, for the generation of the parameter set of region 9, it is assumed that the parameters for device *d* are equal to the parameters of device *c* and parameters from *h* are equal the parameters from *g*. The gate length of *d* and *h* are selected so large, that they cover all useful applications. The diagram in the following figure shows the principal calculation of the parameter P over an available range of gate lengths L.

#### **5 BSIM3v3 Characterization**

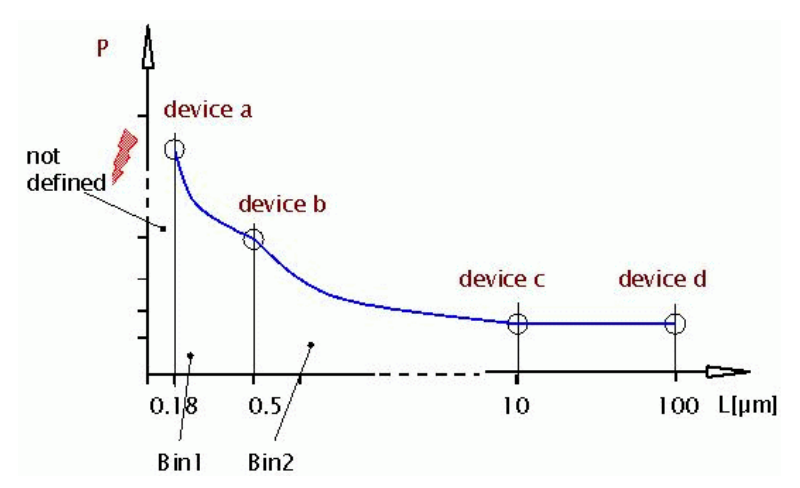

**Figure 151** Calculation of binned model parameters with extensions

## **Extraction of binned model parameters**

#### **General algorithm**

- For each device  $D_i$ , at the boundary of the bins, the original parameter  $Po_i = P_i$  is determined using a circuit/model parameter set without the binning feature!
- **•** For each bin, the parameter is interpolated for the actual length and width according to the following equation:

 $P(L, W)_i = P_i + PL_i/L_{eff} + PW_i/W_{eff} + PP_i/(W_{eff} L_{eff})$ 

- The binning parameters  $P_i$ ,  $PL_i$ ,  $PW_i$ ,  $PP_i$  for one bin must be determined from the original parameters  $Po_i$  and  $Po_{i+1}$ . This is also very important to make sure that the parameter P is continuous at the boundary between two bins. That's the reason why the devices at the edges of a bin are used to determine the parameters!
	- Po<sub>i</sub> original model parameter, for example, VTH0 extracted separately for each device
- $P(L)$  finally used interpolated model parameter inside a bin (internal SPICE value)
- $P_i$  constant model parameter inside a bin (in model parameter set) Please note: this is the same parameter as Po<sub>i</sub> but with a different meaning!
- $PL_i$  length dependant model parameter inside a bin (in model parameter set)
- PW<sub>i</sub> width dependant model parameter inside a bin (in model parameter set)
- PP<sub>i</sub> length-width dependant model parameter inside a bin (in model parameter set)
- L<sub>eff</sub> effective gate length
- W<sub>eff</sub> effective gate width

#### For BSIM3:

$$
L_{eff} = L_{des} - 2\left(LINT + \frac{LL}{L_{des}^{LLN}} + \frac{LW}{W_{des}^{LWN}} + \frac{LWL}{L_{des}^{LLN}W_{des}^{LWN}}\right)
$$
  

$$
W_{eff} = W_{des} - 2\left(WINT + \frac{WL}{L_{des}^{WLN}} + \frac{WW}{W_{des}^{WWN}} + \frac{WWL}{L_{des}^{WLN}W_{des}^{WWN}}\right)
$$

For BSIM4:

$$
L_{eff} = L_{des} + XL - 2\left(LINT + \frac{LL}{L_{des}^{LLN}} + \frac{LW}{\left(\frac{W_{des}}{NF}\right)^{LWN}} + \frac{LWL}{L_{des}^{LLN} \left(\frac{W_{des}}{NF}\right)^{LWN}}\right)
$$
  

$$
W_{des, sum} = \left(\frac{W_{des}}{W_{des}} + \frac{WL}{W_{es}}\right) - \frac{W_{des}}{W_{es}} + \frac{W_{des}}{W_{es}} + \frac{W_{des}}{W_{es}} + \frac{W_{des}}{W_{es}} + \frac{W_{des}}{W_{es}} + \frac{W_{des}}{W_{es}} + \frac{W_{des}}{W_{es}} + \frac{W_{es}}{W_{es}} + \frac{W_{es}}{W_{es
$$

$$
W_{eff} = \frac{W_{des}}{NF} + XW - 2\left( WINT + \frac{WL}{L_{des}^{WLN}} + \frac{WW}{\left(\frac{W_{des}}{NF}\right)^{WWN}} + \frac{WWL}{L_{des}^{WLN}\left(\frac{W_{des}}{NF}\right)^{WWN}} \right)
$$

# **Implementation into the BSIM3/4 Modeling Packages**

#### **Output for the selected simulator**

The output of the BSIM3/BSIM4 Modeling Packages is ready for use with a simulator. One of the major problems is that the basic SPICE3F5 simulator of UC Berkeley does not include the binning features of ADS, HSPICE, or Spectre. Therefore, binning will be limited to those commercial simulators!

The following listing shows a typical binned library for ADS:

```
; example ADS BinModel
; Min[ , ] (inclusive)
; Max[ , ] (exclusive, inclusive if Max=Min)
;
model my_nmos BinModel \
     Model[1] = "my\_nmos1"Model[2] = "my_nmos2"Model[3] = "my_nmos3"Model[4] = "my_nmos4"Model[5]="mv nmos5" \
     Model[6] = "my_nmos6"Model[7] = "my_nmos7"Model[8] = "my_nmos8"Model[9] = "my_nmos9"Param[1]="Length" \setminus Param[2]="Width" \
     Min[1,1]=L1 Max[1,1]=L2 Min[1,2]=W1 Max[1,2]=W2Min[2,1]=L2 Max[2,1]=L3 Min[2,2]=W1 Max[2,2]=W2 \
      Min[3,1]=L3 Max[3,1]=L4 Min[3,2]=W1 Max[3,2]=W2 \ 
      Min[4,1]=L1 Max[4,1]=L2 Min[4,2]=W2 Max[4,2]=W3 \
      Min[5,1]=L2 Max[5,1]=L3 Min[5,2]=W2 Max[4,2]=W3 \
      Min[6,1]=L3 Max[6,1]=L4 Min[6,2]=W2 Max[4,2]=W3Min[7,1]=L1 Max[7,1]=L2 Min[7,2]=W3 Max[4,2]=W4 Min[8,1]=L2 Max[8,1]=L3 Min[8,2]=W3 Max[4,2]=W4 \
      Min[9,1]=L3 Max[9,1]=L4 Min[9,2]=W3 Max[4,2]=W4
;
model my_nmos1 MOSFET NMOS=1 PMOS=0 etc ...
model my_nmos2 MOSFET NMOS=1 PMOS=0 etc ...
model my_nmos3 MOSFET NMOS=1 PMOS=0 etc ...
model my_nmos4 MOSFET NMOS=1 PMOS=0 etc ...
model my_nmos5 MOSFET NMOS=1 PMOS=0 etc ...
model my_nmos6 MOSFET NMOS=1 PMOS=0 etc ...
model my_nmos7 MOSFET NMOS=1 PMOS=0 etc ...
model my_nmos8 MOSFET NMOS=1 PMOS=0 etc ...
model my_nmos9 MOSFET NMOS=1 PMOS=0 etc ...
```
#### **Definition of binning areas**

One of the major disadvantages of the binning approach is, that the scalability feature of a model is not fully taken into account. With the binning approach, all binned parameters are interpolated using the same functions 1/L and 1/W.

Typically a scalable model behavior, for example, the threshold voltage, is replaced by the binning approach. The following example will make this more clear:

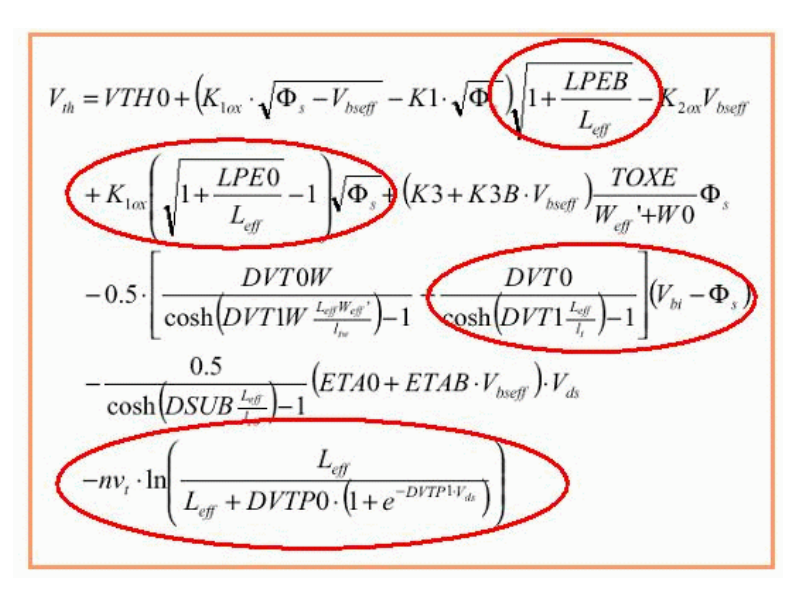

The threshold voltage of BSIM4 is given above. It is a complex equation that describes length and width related effects. In a binned model, parameters describing those effects (DVT0, DVT1, LPE0, e.t.c.) are normally not used. Instead the basic threshold voltage parameters VTH0, K1, and K2 together with the binning extensions PVTH0, LVTH0, WVTH0, ...., WK2 are describing these effects.

If we have a Vth-function like in the following figure, it is clear that a proper selection of binning areas is necessary to cover this behavior!

# **5 BSIM3v3 Characterization**

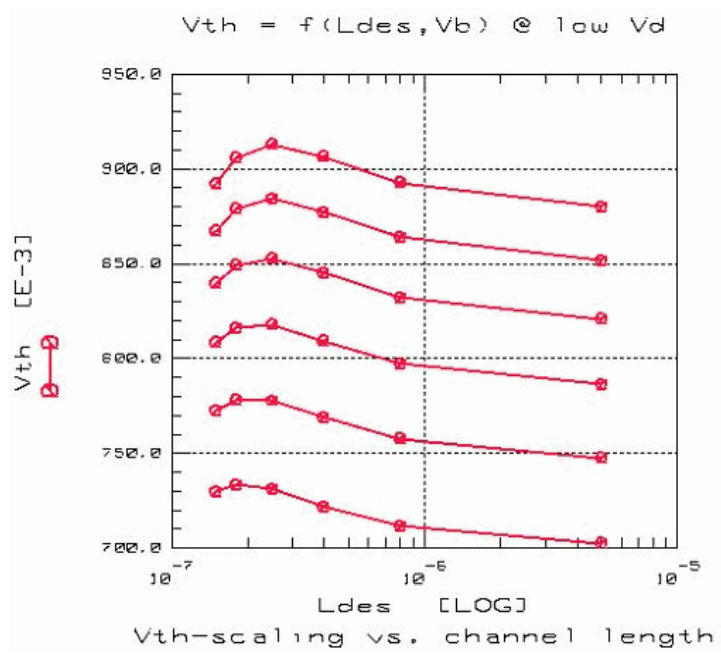

Figure 152 Typical V<sub>th</sub> behavior of a 0.18um CMOS process (n-type)

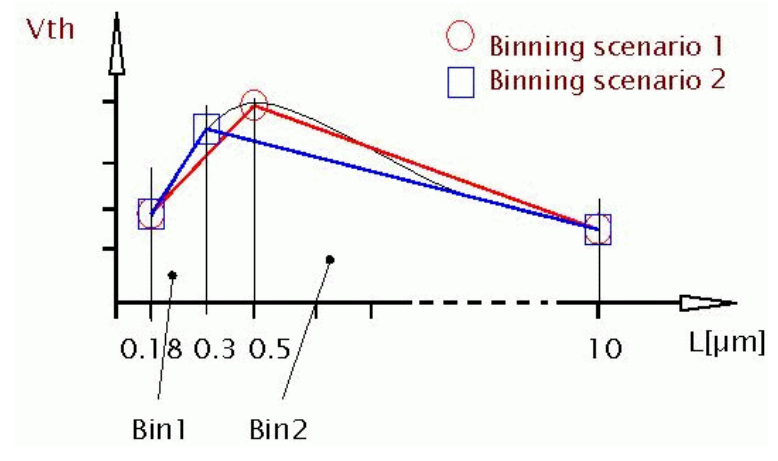

**Figure 153** Two different binning scenarios

The previous diagram clearly shows the difficulty in defining proper boundaries for the different binning areas. While the binning scenario 1 covers the typical behavior of Vth, the second scenario would miss the point of maximum Vth.

To verify the correct behavior, additional devices between the binning boundaries are necessary, especially in the critical areas with minimum gate lengths and widths as outlined below:

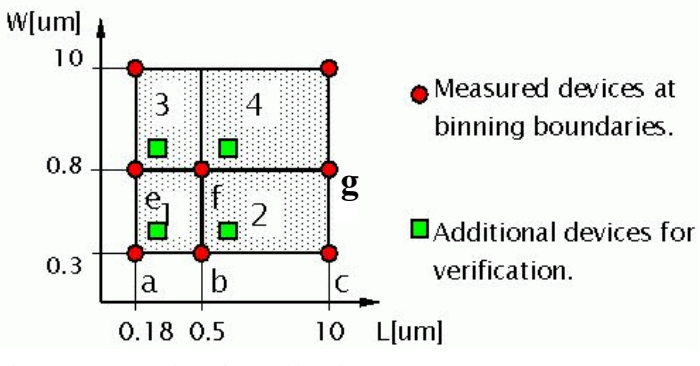

**Figure 154** Devices for verification

# **Importing older version BSIM3v3 Files**

This section is intended for users wishing to import model files created with former versions of the BSIM3 Modeling Package (the non-graphic version) into the new BSIM3 Modeling Package using the GUI.

If you have a model file created with a former, non-graphic version of the BSIM3 Modeling Package, please proceed as described in the following example.

#### Open

*../examples/model\_files/mosfet/BSIM3/BSIM3\_DC\_CV\_Measure* as well as the BSIM3v3-Model-File.mdl you wish to import.

For example, if the BSIM3v3.mdl file is located in *.../examples/model\_files/mosfet/bsim3v3/examples/dc\_modelin g/ MASTER\_MEAS\_nmos.mdl*, open that one.

The next step is to choose *ImportBSIM3v3* in the header of the new GUI BSIM3\_DC\_CV\_Measure.mdl. You will get a prompt as shown in the following figure:

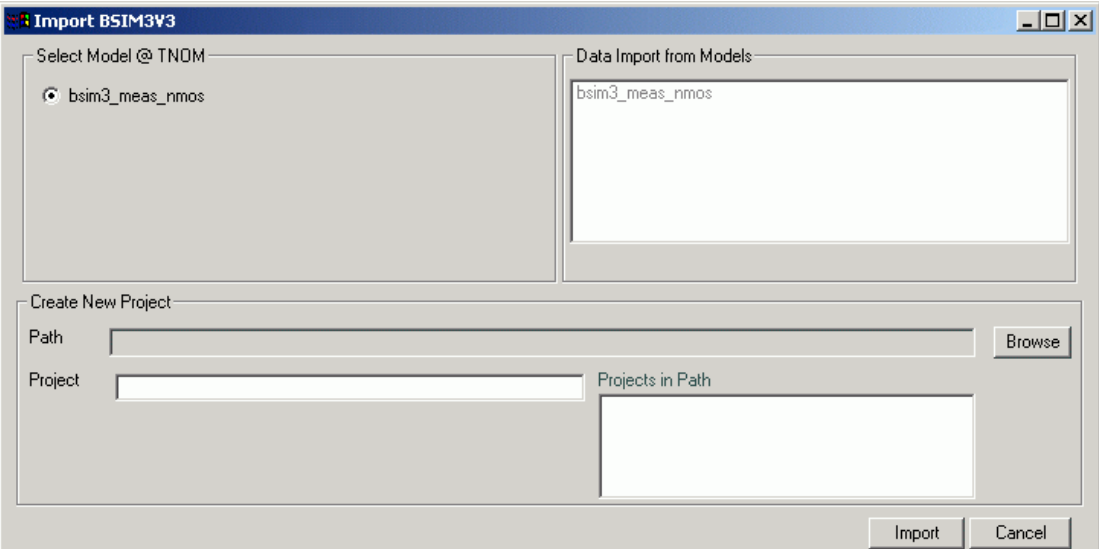

Enter the name and location of the new BSIM3 project to be created and choose *Import*.

After the data is imported, you will get a message stating that the BSIM3v3-data has been successfully imported and you should go to the DC Transistor DUTs-folder, which looks like the following figure.

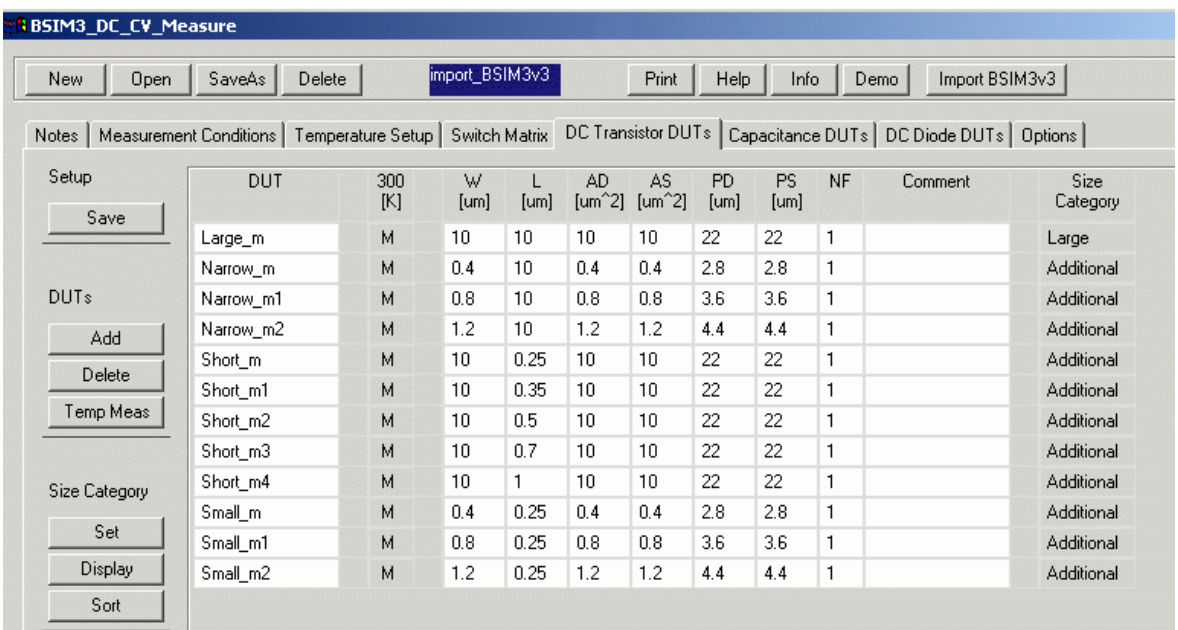

**Figure 155** Imported MASTER\_MEAS\_nmos.mdl from a former BSIM3v3 project

All transistors with the exception of the *Large* one are set to *Additional*.

**NOTE** The DUT names already contain the *functionality*! This may be confusing, but you can change the names after the import procedure.

> When starting the *Size Category* **Set** action, the following GUI appears:

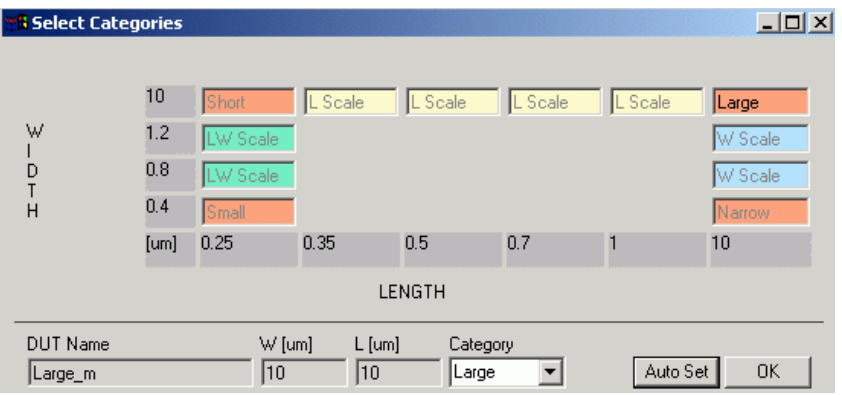

Perform *Auto Set* and select *Large\_m* as the Large Transistor inside the *Set Category* window.

Now the size categories are defined automatically and the resulting DCTransistorDUTs folder is shown in the following figure.

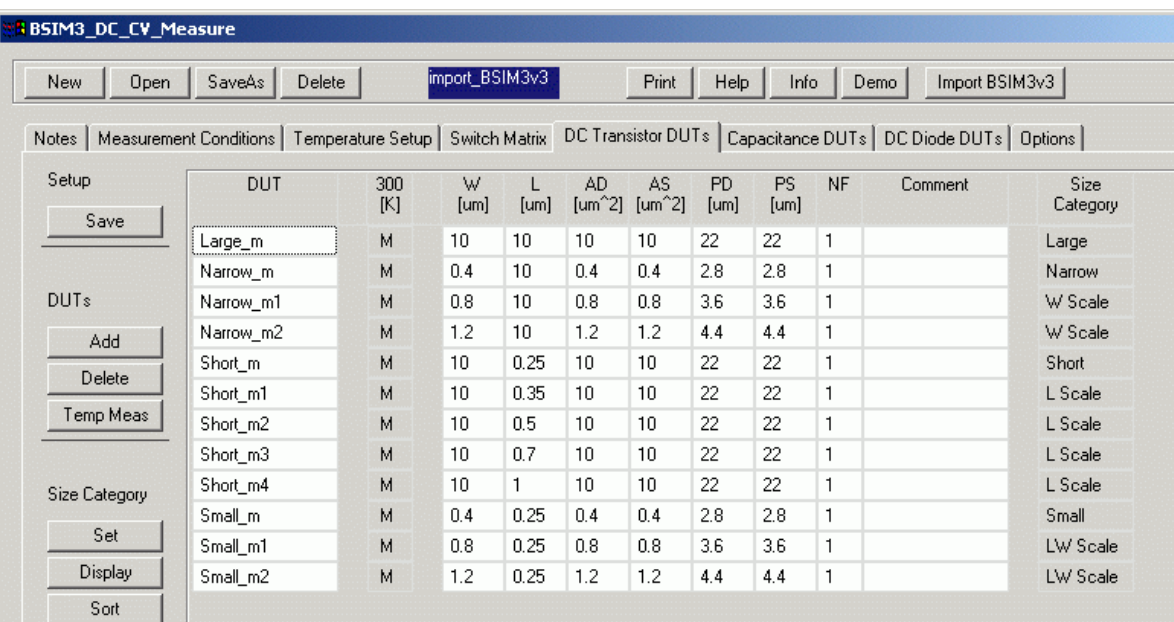

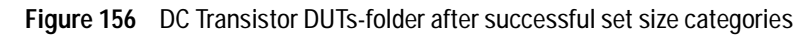

You can now save the project and proceed as you would with measured project data.

#### **Hints**

If you do not have such clearly defined test structures at hand, you may have to select the size category manually. The following example demonstrates this.

In the following figure, the *Large* transistor does not fit the max. L of the *Length scaled* and the max. W of the *Width scaled* devices because it's size is 5 µm \* 5 µm. Therefore, the automatic assignment of the size categories does not lead to satisfying results.

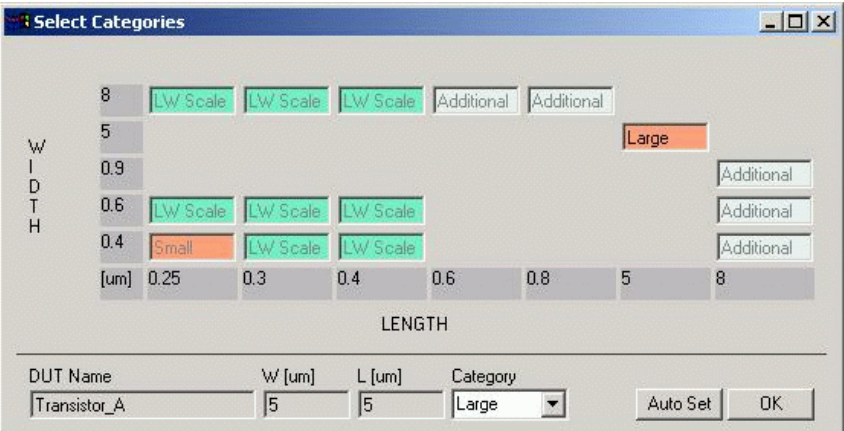

To set the size manually, click at a certain device and change the category by selecting the appropriate category from a pull-down menu in the middle of the bottom row of buttons in the *Select Categories* window.

# **References**

- **1** "BSIM3v3.3 Manual," University of California at Berkeley, July 2005
- **2** "Characterization System for Submicron CMOS Technologies," JESSI Reports AC41 94-1 through 94-6
- **3** Peter Klein, "A consistent parameter extraction method for deep submicron MOSFETs," Proc. 27<sup>th</sup> European Solid-State Device Research Conference, Stuttgart, Germany, 1997
- **4** "Layout Rules for GHz Probing", Application Note Cascade Microtech
- **5** F. Sischka, "Deembedding Toolkit," Agilent, GmbH, Böblingen, Germany
- **6** File: "deemb\_short\_open.mdl" in IC-CAP examples, Agilent EEsof
- **7** W. Liu et al., "R.F. MOSFET Modeling Accounting for Distributed Substrate and Channel Resistances with Emphasis on the BSIM3v3 SPICE Model," Proc. IEEE IEDM, 1997
- **8** C. Enz, "MOS Transistor Modeling for RF IC Design", Silicon RF IC: Modeling and Simulation Workshop, Lausanne, Switzerland, 2000
- **9** M.Jamal Deen (Ed.), T.A.Fjeldly, "CMOS RF Modeling, Characterization and Applications", Worldscientific, Co-authors: F.Sischka and T.Gneiting
- **10** W. Liu, "MOSFET Models for SPICE Simulation, including BSIM3v3 and BSIM4", Wiley-Interscience, 2001

How to get the BSIM3v3 manual from University of Berkeley/California:

University of Berkeley/California provides an easy way to get a free copy of the BSIM3v3 manual and the BSIM3v3 source code from their world-wide web home page:

http://www-device.EECS.Berkeley.EDU/~bsim3/

Other useful internet addresses:

Advanced Modeling Solutions:

http://www.admos.de

Agilent EEsof homepage

http://www.agilent.com/find/eesof/

# **Copyright**

BSIM3 has been developed by the Device Research Group of the Department of Electrical Engineering and Computer Science, University of California, Berkeley and is copyrighted by the University of California.

# **5 BSIM3v3 Characterization**
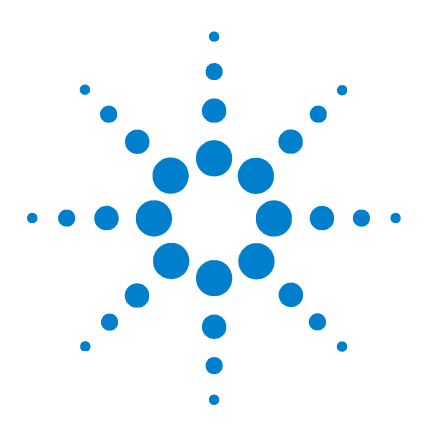

**Agilent 85190A IC-CAP 2008 Nonlinear Device Models Volume 1**

# **6 MOS Model 9 Characterization**

[MOS Model 9 Model](#page-470-0) 471 [The MM9 Model File](#page-472-0) 473 [Parameter Extraction](#page-504-0) 505 [Optimizing](#page-509-0) 510 [The JUNCAP Model](#page-512-0) 513 [References](#page-529-0) 530

MOS Model 9, developed by Philips, is a compact model for circuit simulation, suitable for both digital and analog applications. It provides the following features:

- Non-uniform doping effect on  $V_{TH}$
- **•** Mobility reduction due to vertical field
- $V_{\text{bs}}$  influence on mobility reduction
- **•** Velocity saturation
- **•** Channel length modulation
- **•** Subthreshold conduction
- **•** DIBL/Static-feedback
- **•** Substrate current
- **•** Parameter scaling with respect to W, L, and temperature
- **•** Based on single-equation I-V and Q-V formulations
- Continuous  $g_m$ ,  $g_m/I_d$  and  $g_{ds}$  behavior in the weak to strong inversion and linear to saturation transition regions

This implementation is intended only for enhancement mode MOSFETs. Although MOS Model 9 also has applications for depletion mode devices, this implementation does not support

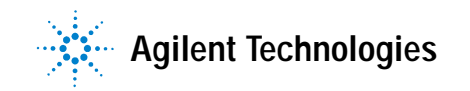

this option. It is intended to work in the absence of a circuit simulator with MOS Model 9 being available to IC-CAP. Thus, the MOS Model 9 equations are implemented with C routines that are linked directly to the IC-CAP executable.

The suitability and accuracy for DC, AC and statistical applications have been demonstrated by Philips in several publications (see References [1], [2], and [3] at the end of this chapter).

## <span id="page-470-0"></span>**MOS Model 9 Model**

MOS Model 9 uses two IC-CAP models: *mm9* and *mm9\_tempx*. Both of these models are stored in the file *mm9.mdl*. When saving in the Main window, ensure both model definitions are kept.

- **•** *mm9* is the main model definition file and contains the templates for measurements and extraction.
- **•** *mm9\_tempx* is the template file for data that will be measured at non-nominal temperature. The most important aspect of this file is that the MM9 parameter values are set to the values in the model *MM9.*

The primary method of model evaluation relies on the function *MM9*, which appears in the Function Group MM9. This function requires the inputs VD, VG, VS, and VB, which are arrays that give the drain, gate, source, and bulk voltages, respectively. It also requires the parameter *Output*, which controls the current returned by the function and is defined by one of the following options:

- **•** D to return drain current
- **•** S to return source current
- **•** B to return bulk (avalanche) current

The calculations performed by this function are also influenced by two variables (MODLEVEL and EQNTYPE). These quantities and their influence are shown in [Table 72.](#page-475-0)

The following figure illustrates the overall structure of the model.

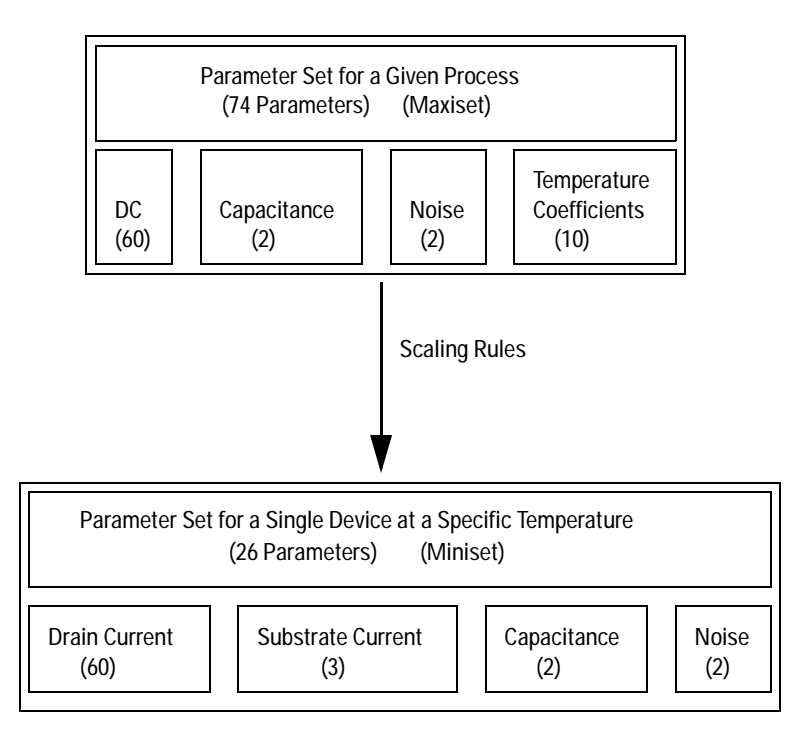

**Figure 157** Overall Structure of MOS Model 9

## <span id="page-472-0"></span>**The MM9 Model File**

This section describes the MOS Model 9 model parameters, model variables, DUT/setup details, and macros.

### **Model Parameters**

The following table describes the MOS Model 9 parameters.

| Parameter         | <b>Description</b>                                                                                           | <b>Default</b> |
|-------------------|----------------------------------------------------------------------------------------------------|----------------|
| LER               | Effective channel length of the reference transistor.                                                        | 501.3n         |
| <b>WER</b>        | Effective channel width of the reference transistor.                                                         | 9.787u         |
| <b>LVAR</b>       | Difference between the actual and the programmed<br>poly-silicon gate length.                                | $-198.7n$      |
| LAP               | Effective channel length reduction per side due to the<br>lateral diffusion of the source/drain dopant ions. | 0.000          |
| <b>WVAR</b>       | Difference between the actual and the programmed<br>field-oxide opening.                                     | $-212.7n$      |
| <b>WOT</b>        | Effective channel width reduction per side due to the<br>lateral diffusion of the channel-stop dopant ions.  | 0.000          |
| TR                | Temperature at which the parameters have been<br>determined.                                                 | 27.00          |
| <b>VTOR</b>       | Threshold voltage at zero back-bias.                                                                         | 810.2m         |
| STVT <sub>0</sub> | Coefficient of the temperature dependence of VTO.                                                            | $-1.508m$      |
| <b>SLVTO</b>      | Coefficient of the length dependence of VTO.                                                                 | 18.95n         |
| SL2VTO            | Second coefficient of the length dependence of VTO.                                                          | $-15.09f$      |
| <b>SWVTO</b>      | Coefficient of the width dependence of VTO.                                                                  | 55.35n         |
| <b>KOR</b>        | Low-back-bias body factor.                                                                                   | 610.0m         |
| <b>SLKO</b>       | Coefficient of the length dependence of KO.                                                                  | $-76.45n$      |
| <b>SWKO</b>       | Coefficient of the width dependence of KO.                                                                   | 55.79n         |

**Table 71** MOS Model 9 Parameters

| Parameter     | <b>Description</b>                                                             | <b>Default</b>     |
|---------------|--------------------------------------------------------------------------------|--------------------|
| КR            | High-back-bias body factor.                                                    | 170.5m             |
| <b>SLK</b>    | Coefficient of the length dependence of K.                                     | $-293.1n$          |
| SWK           | Coefficient of the width dependence of K.                                      | 185.5n             |
| VSBXR         | Transition voltage for the dual-k factor model.                                | 1.926              |
| <b>SLVSBX</b> | Coefficient of the length dependence of VSBX.                                  | 443.2n             |
| <b>SWVSBX</b> | Coefficient of the width dependence of VSBX.                                   | $-349.8n$          |
| BETSQ         | Gain factor.                                                                   | 155.9u             |
| <b>ETABET</b> | Exponent of the temperature dependence of the gain<br>factor.                  | 1.655              |
| THE1R         | Coefficient of the mobility due to the gate induced<br>field.                  | 306.3m             |
| STTHE1R       | Coefficient of the temperature dependence of THE1.                             | $-613.8u$          |
| SLTHE1R       | Coefficient of the length dependence of THE1.                                  | 66.10 <sub>n</sub> |
| STLTHE1       | Coefficient of the temperature dependence of the<br>length dependence of THE1. | $-95.78p$          |
| SWTHE1        | Coefficient of the width dependence of THE1.                                   | $-44.23n$          |
| THE2R         | Coefficient of the mobility due to the back-bias.                              | 43.49m             |
| STTHE2R       | Coefficient of the temperature dependence of THE2.                             | 97.75u             |
| SLTHE2R       | Coefficient of the length dependence of THE2.                                  | $-56.97n$          |
| STLTHE2       | Coefficient of the temperature dependence of the<br>length dependence of THE2. | $-13.64p$          |
| SWTHE2        | Coefficient of the width dependence of THE2.                                   | 19.14 <sub>n</sub> |
| THE3R         | Coefficient of the mobility due to the lateral field.                          | 264.4m             |
| STTHE3R       | Coefficient of the temperature dependence of THE3.                             | 8.227u             |
| SLTHE3R       | Coefficient of the length dependence of THE3.                                  | 135.8n             |
| STLTHE3       | Coefficient of the temperature dependence of the<br>length dependence of THE3. | $-509.4p$          |

**Table 71** MOS Model 9 Parameters

| Parameter      | <b>Description</b>                                                         | <b>Default</b> |
|----------------|----------------------------------------------------------------------------|----------------|
| SWTHE3         | Coefficient of the width dependence of THE3.                               | $-20.09n$      |
| GAM1R          | Coefficient for the drain induced threshold shift for<br>large gate drive. | 65.48m         |
| SLGAM1         | Coefficient of the length dependence of GAM1.                              | 28.22n         |
| SWGAM1         | Coefficient of the width dependence of GAM1.                               | -9.967n        |
| <b>ETADSR</b>  | Exponent of the vDS dependence of GAM1.                                    | 600.0m         |
| ALPR           | Factor of the channel-length modulation.                                   | 6.248m         |
| ETAALP         | Exponent of length dependence of ALP.                                      | 0.000          |
| <b>SLALP</b>   | Coefficient of the length dependence of ALP.                               | 0.000          |
| <b>SWALP</b>   | Coefficient of the width dependence of ALP.                                | 4.761n         |
| <b>VPR</b>     | Characteristic voltage of channel length modulation.                       | 443.5m         |
| <b>GAMOOR</b>  | Coefficient of the drain induced threshold shift at zero<br>gate drive.    | 20.40m         |
| SLGAM00        | Coefficient of the length dependence of GAMO.                              | 5.295f         |
| <b>ETAGAMR</b> | Exponent of the back-bias dependence of GAMO.                              | 2.000          |
| <b>MOR</b>     | Factor of the subthreshold slope.                                          | 536.6m         |
| STMO           | Coefficient of the temperature dependence of MO.                           | 470.4u         |
| <b>SLMO</b>    | Coefficient of the length dependence of MO.                                | 164.2u         |
| <b>ETAMR</b>   | Exponent of the back-bias dependence of M.                                 | 2.000          |
| ZET1R          | Weak-inversion correction factor.                                          | 1.815          |
| <b>ETAZET</b>  | Exponent of length dependence of ZET1.                                     | 500.0m         |
| SLZET1         | Coefficient of the length dependence of ZET1.                              | $-1.413m$      |
| <b>VSBTR</b>   | Limiting voltage of the VSB dependence of M and<br>GAMO.                   | 15.97          |
| <b>SLVSBT</b>  | Coefficient of the length dependence of VSBT.                              | 10.12u         |
| A1R            | Factor of the weak-avalanche current.                                      | 61.47          |

**Table 71** MOS Model 9 Parameters

| <b>Parameter</b> | <b>Description</b>                                                       | <b>Default</b>     |
|------------------|--------------------------------------------------------------------------|--------------------|
| STA <sub>1</sub> | Coefficient of the temperature dependence of A1.                         | 50.07m             |
| SLA <sub>1</sub> | Coefficient of the length dependence of A1.                              | $-907.0n$          |
| SWA1             | Coefficient of the width dependence of A1.                               | $-7.211u$          |
| A2R              | Exponent of the weak-avalanche current.                                  | 31.48              |
| SI A2            | Coefficient of the length dependence of A2.                              | $-877.5n$          |
| SWA <sub>2</sub> | Coefficient of the width dependence of A2.                               | $-923.4n$          |
| A3R              | Factor of the drain-source voltage above which<br>weak-avalanche occurs. | 755.6m             |
| SI A3            | Coefficient of the length dependence of A3.                              | $-114.4n$          |
| SWA3             | Coefficient of the width dependence of A3.                               | 12.17 <sub>n</sub> |
| TOX              | Thickness of the oxide layer.                                            | 15.00 <sub>n</sub> |
| <b>COL</b>       | Gate overlap per unit channel width.                                     | 100.0 <sub>p</sub> |
| NTR              | Coefficient of the thermal noise.                                        | 0.000              |
| <b>NFR</b>       | Coefficient of the flicker noise.                                        | 0.000              |

**Table 71** MOS Model 9 Parameters

## **Model Variables**

The following table describes the MOS Model 9 model variables.

<span id="page-475-0"></span>**Table 72** MM9 Variables

| Variable Name   | <b>Description</b>                   | <b>Default Value</b> |
|-----------------|--------------------------------------|----------------------|
| VP_large        | VP of large device in dataset        | 4.210                |
| L_large         | Length of large device in dataset    | 10.00u               |
| SETUP_LIST_SIZE | Default number of visible setups     | 1                    |
| MACRO LIST SIZE | Default number of visible macros     | 16                   |
| VAR ROW SIZE    | Default number of visible variables  | 22                   |
| PARAM ROW SIZE  | Default number of visible parameters | 22                   |

| Variable Name  | <b>Description</b>                                      | <b>Default Value</b> |
|----------------|---------------------------------------------------------|----------------------|
| VSUP           | Maximum bias voltage                                    | 5.000                |
| NUMDUT         | Number of devices in dataset                            | 14.00                |
| DUT            | Present device being<br>measured/extracted              | 2                    |
| COMGATE        | Scanner pin connected to common<br>device gate          | 20.00                |
| COMSOURCE      | Scanner pin connected to common<br>device source        | 26.00                |
| <b>COMBULK</b> | Scanner pin connected to common<br>device bulk          | 18.00                |
| MATADD         | Address of scanner as used in<br>SWM_init statement     | 22.00                |
| MATNAME        | Name of scanner as used in SWM_init<br>statement        | <b>HP4085B</b>       |
| DUT_LARGE      | Index number for the DUT considered<br>to be large      | 1.000                |
| YLOW           | Low bound for drain current<br>optimization             | 500.0f               |
| YHIGH          | High bound for drain current<br>optimization            | 1                    |
| <b>KFACTOR</b> | Choice of 1 or 2 K-factor model                         | 2.000                |
| YLOW_SUB       | Low bound for substrate current<br>optimization         | $-1$                 |
| YHIGH_SUB      | High bound for substrate current<br>optimization        | $-5E-13$             |
| LIN VGSSTEP    | Vgs step size for linear region curves                  | 100.0m               |
| VBS1           | Vbs bias used for saturation and<br>subthreshold sweeps | 0.000                |
| VBS2           | Vbs bias used for saturation and<br>subthreshold sweeps | 2.000                |

**Table 72** MM9 Variables

| Variable Name   | <b>Description</b>                                                                           | <b>Default Value</b> |
|-----------------|----------------------------------------------------------------------------------------------|----------------------|
| VBS3            | Vbs bias used for saturation and<br>subthreshold sweeps                                      | 5.000                |
| SAT_DELVGS      | First saturation region curve in idvg1 is<br>measured for VGS = TYPE * (VTH +<br>SAT_DELVGS) | 100.0m               |
| SAT_VGS2        | Vgs value for saturation region curves                                                       | 2.000                |
| SAT_VGS3        | Vgs value for saturation region curves                                                       | 3.500                |
| SAT_VGS4        | Vgs value for saturation region curves                                                       | 5.000                |
| SAT_VDSSTEP     | Vds step size for saturation region<br>curves                                                | 100.0m               |
| SVT_DELVGS1     | For the subthreshold curves Vgs is<br>varied from                                            | 600.0m               |
| SVT_DELVGS2     | TYPE*(VTH-SVT_DELVGS1) to<br>TYPE*(VTH-SVT_DELVGS2)                                          | 300.0m               |
| SVT VGSSTEP     | Vgs step size for subthreshold region<br>curves                                              | 50.00m               |
| SUB_VDS1        | Vds value for substrate current curves                                                       | 4.000                |
| SUB_VDS2        | Vds value for substrate current curves                                                       | 4.500                |
| SUB_VDS3        | Vds value for substrate current curves                                                       | 5.000                |
| SUB_VGSSTEP     | Vgs step size for substrate current<br>curves                                                | 100.0m               |
| SVT_VDS1        | Vds value for subthreshold curves                                                            | 1.000                |
| SVT_VDS2        | Vds value for subthreshold curves                                                            | 3.000                |
| SVT_VDS3        | Vds value for subthreshold curves                                                            | 5.000                |
| LIN VDS         | Vds for linear region curves                                                                 | 100.0m               |
| NUMLPLOT        | Array size for the data in<br>extract/par_vs_L                                               | 7.000                |
| <b>NUMWPLOT</b> | Array size for the data in<br>extract/par_vs_W                                               | 5.000                |

**Table 72** MM9 Variables

| Variable Name | <b>Description</b>                                                                                                    | <b>Default Value</b> |
|---------------|----------------------------------------------------------------------------------------------------|----------------------|
| NUMRPLOT      | Array size for the data in<br>extract/par_vs_R                                                                                                    | 3.000                |
| IMIN          | Low current limit used for determining<br>optimization targets and the minimum<br>current predicted by MM9                                                                                                    | 500.0f               |
| EONTYPE       | Allows equation simplification for<br>linear parameter extraction:<br>$0 =$ Use normal parameter extraction<br>equations.<br>1 = Use a simplification to help linear<br>region extraction.<br>$2 =$ Use the extended equations that<br>would be implemented in a circuit<br>simulator.                                                                                                    | 0                    |
| MODLEVEL      | Selects equation and parameter set for<br>miniset, maxiset, single temperature or<br>all temperature extraction:<br>$0 =$ Use the miniset parameters to<br>evaluate the currents. These miniset<br>parameters are read from the variable<br>table of the DUT from which MM9 is<br>invoked.<br>1 = Use the maxiset parameters and<br>the full scaling rules but assuming<br>operation at nominal temperature. The<br>maxiset parameters are read from the<br>model parameter list.<br>$2 =$ Use the full geometry and<br>temperature scaling rules (i.e., the<br>normal model equation). The model<br>parameters are read from the model<br>parameter list.<br>3 = Use the full geometry scaling rules | 1                    |
| <b>TYPE</b>   | Device type: 1 for NMOS, -1 for PMOS                                                                                                    | 1.000                |
| TEMP          | Measurement temperature                                                                                                    | 21.00                |
| MULTDUT       | Indicates if there are multiple<br>transistors connected in parallel                                                                                                    | N                    |

**Table 72** MM9 Variables

| <b>Variable Name</b> | <b>Description</b>                                                                                                    | Default Value |
|----------------------|----------------------------------------------------------------------------------------------------|---------------|
| <b>PROBETYPE</b>     | Indicates how the devices are to be<br>connected:<br>M: manually; A: automatically with a<br>scanner                                                                                                    | M             |
| NUMTEMP              | Number of temperatures at which the<br>devices will be measured for<br>temperature parameter extraction                                                                                                    | 2.000         |
| <b>GEOMFILE</b>      | Name of system file in which the<br>miniset parameters will be temporarily<br>stored                                                                                                    | mm9_geompars  |
| TEMPFILE             | Name of system file in which the<br>temperature specific parameters will<br>be temporarily stored                                                                                                    | mm9_temppars  |
| LIN_NUMVBS           | Number of curves measured in the<br>linear region                                                                                                    | 6.000         |
| <b>DISPLAYPLOTS</b>  | Automatically displays plots when<br>measuring or optimizing.<br>Hint: For a small number of devices,<br>such as two, you may want to set this<br>variable to Y. When measuring or<br>optimizing three or more, set this<br>variable to N.         | N             |
| <b>DATASOURCE</b>    | Enables you to generate measured<br>data from the model code if measured<br>data is not available. To do this, set this<br>variable to S and execute one of the<br>measure macros. When measuring<br>real data, this variable must be set to<br>М. | M             |
| SWAPDIRECTION        | Help variable used during the setup of<br>the non-nominal temperature models                                                                                                    | 1             |
| TA SWAP              | Help variable used to set temperature                                                                                                    | 100           |
| <b>NUMTPLOT</b>      | Array size for the data in<br>extract/par_vs_T                                                                                                    | 3.000         |

**Table 72** MM9 Variables

| Variable Name | Description                                                                                                    | Default Value |
|---------------|----------------------------------------------------------------------------------------------------|---------------|
| <b>GDSMIN</b> | Low GDS limit used for determining<br>optimization targets                                                                                                    | 1.000p        |
| <b>VBSTOP</b> | Last value of Vbs for linear region                                                                                                    | 5.0           |
| LIMIT_FLAG    | Indicates if one of the parameters is at<br>its allowed limit                                                                                                    | 0             |
| ERROR         | Used to indicate an error with the<br>quick extraction routines for the linear,<br>subthreshold or saturation regions                                               | 0             |
| THE3_STORE    | Temporary store for THE3                                                                                                    |               |
| <b>RECALC</b> | Indicates whether a quick extraction<br>function should do a measurement or<br>use existing data                                                                    | 0             |
|               | <b>Linear Region Variables for Quick Extraction</b>                                                                                                    |               |
| <b>VSBREF</b> | A reference value of Vsb to set the<br>threshold voltage to at the end of the<br>quick extraction routines.                                                         | 0             |
| VT RANGE      | The maximum expected change in<br>threshold voltage between successive<br>iterations. If the change in threshold<br>voltage exceeds this value, an error<br>occurs. | 3             |
| K_MODEL       | Choice of K-factor model<br>1: a single K-factor is used<br>2: the dual K-factor model is used                                                                      | 2             |
| <b>DOBODY</b> | Control variable for body-effect<br>parameters<br>0: no body-effect parameters are<br>extracted<br>1: body-effect parameters are<br>extracted                       | 1             |
| VGATE1        | First gate overdrive voltage                                                                                                    | 0.6           |
| VGATE2        | Second gate overdrive voltage                                                                                                    | 1.5           |
| VGATE3        | Third gate overdrive voltage                                                                                                    | 3.5           |

**Table 72** MM9 Variables

| <b>Variable Name</b> | Description                                                                                  | <b>Default Value</b> |
|----------------------|----------------------------------------------------------------------------------------------|----------------------|
| VSB11                | 1st Vsb                                                                                      | 0                    |
| <b>VSB12</b>         | 2nd Vsb                                                                                      | 0.3                  |
| <b>VSB21</b>         | 3rd Vsb                                                                                      | 4                    |
| VSB22                | 4th Vsb                                                                                      | 5                    |
| <b>VTHMAX</b>        | The maximum absolute value of<br>threshold voltage anticipated for the<br>device under test. | $-0.15$              |
| <b>VDSPRG</b>        | The drain voltage to be used during<br>linear region extractions.                            | 0.1                  |
|                      | Subthreshold Region Variables for Quick Extraction                                           |                      |
| <b>VDSSTH1</b>       | 1st Vds                                                                                      | 1                    |
| <b>VDSSTH2</b>       | 2nd Vds                                                                                      | 5                    |
| VGATST1              | Offset from threshold voltage of 1st<br>Vgs bias                                             | $-0.15$              |
| VGATST2              | Offset from threshold voltage of 2nd<br>Vgs bias                                             | $-0.2$               |
| VSBSTH1              | 1st Vbs                                                                                      | 0                    |
| VSBSTH2              | 2nd Vbs                                                                                      | 5                    |
|                      | <b>Saturation Region Variables for Quick Extraction</b>                                      |                      |
| <b>NUMIDS</b>        | Number of points chosen to optimize<br>with respect to ids.                                  | 3                    |
| <b>NUMGDS</b>        | Number of points chosen to optimize<br>with respect to gds                                   | 3                    |
| <b>VSBSAT</b>        | <b>Vbs for saturation measurements</b>                                                       | $\mathbf 0$          |
| DVDGDS               | The increment in drain voltage to be<br>used when measuring output<br>conductance            | 0.05                 |

**Table 72** MM9 Variables

| Variable Name                                 | <b>Description</b>                                                                                                    | <b>Default Value</b>       |  |
|-----------------------------------------------|----------------------------------------------------------------------------------------------------|----------------------------|--|
| Weak Avalanche Variables for Quick Extraction |                                                                                                    |                            |  |
| <b>VSBWA</b>                                  | Vbs for weak avalanche<br>measurements                                                                                               | $\mathbf{0}$               |  |
| VGSWA1                                        | Offset from threshold voltage of 1st<br>Vgs                                                                                          | 0.75                       |  |
| VGSWA2                                        | Offset from threshold voltage of 2nd<br>Vgs                                                                                          | 0.5                        |  |
| VGSWA3                                        | Offset from threshold voltage of 3rd<br>Vgs                                                                                          | 1.5                        |  |
| VDSWA1                                        | 1st Vds                                                                                                    | 5                          |  |
| VDSWA2                                        | 2nd Vds                                                                                                    | 6.5                        |  |
| QTRANS_NAME                                   | Holds the name of the transform in<br>quick_ext/store, which can be used to<br>set the variables associated with quick<br>extraction | quick_extractio<br>n_setup |  |
| KO_INIT                                       | Initial value for KO                                                                                                    | 0.8                        |  |
| K_INIT                                        | Initial value for K                                                                                                    | 0.2                        |  |
| VSBX_INIT                                     | Initial value for VSBX                                                                                                    | 1.5                        |  |
| GAMOO INIT                                    | Initial value for GAMOO                                                                                                    | 0.01                       |  |
| MO_INIT                                       | Initial value for MO                                                                                                    | 0.5                        |  |
| ZET1_INIT                                     | Initial value for ZET1                                                                                                    | 1                          |  |
| VP_INIT                                       | Initial value for VP                                                                                                    | 1.5                        |  |
| ALP_INIT                                      | Initial value for ALP                                                                                                    | 0.01                       |  |
| THE3_INIT                                     | Initial value for THE3                                                                                                    | 0                          |  |
| GAM1_INIT                                     | Initial value for GAM1                                                                                                    | 0.01                       |  |

**Table 72** MM9 Variables

### **The extract DUT**

The *extract* device contains all of the sequences used for the parameter optimizations and much of the setup information.

**extract/devices** holds setup information that has the form of an array. The input *index* is used to establish the size of the various arrays. Its size in turn is controlled by the variable *NUMDUT* from the model variable table. Note that the DUTs are labeled from 1 to the number of devices but the arrays holding the DUT information begin with index 0. The outputs for this setup are shown next.

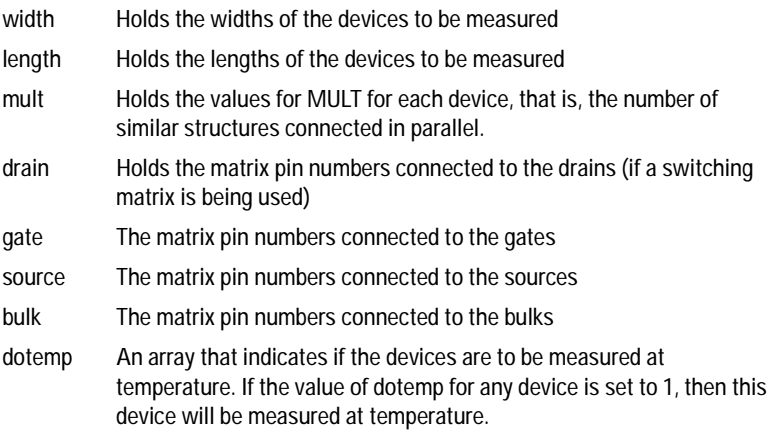

The *devices* setup contains the following transforms:

**connect** calls *SWM\_init* and *Connect* to connect the matrix for a particular device or prompts you to connect the device. It uses information contained in the outputs described for the setup *devices*.

**dummy** is an empty (apart from comments) PEL transform. It was found that when a variable that affects the array size in any setup (NUMDUT in this case) is changed from a C transform, then a call to a dummy transform is necessary to force IC-CAP to re-establish the proper array dimensions before attempting to write to these arrays.

**extract/single\_ext** contains the sequences for extracting the miniset parameters. The variable table of this setup contains a list of MIN and MAX values for use in the optimization steps. It is easier to modify the optimization limits from such a variable table rather than from the individual optimization transforms. For the extraction of a miniset for any particular DUT, this setup is first copied into the appropriate DUT. The optimizations then operate on the miniset variables local to that DUT.

The *single ext* setup contains the following transforms:

**full\_extract** is the controlling PEL for miniset extraction. For more information, refer to the discussion on *full\_extract* in the section ["Optimization Transforms and Macros" on](#page-509-1)  [page 510.](#page-509-1)

**par\_init** initializes parameter (local variables in fact) values at the beginning of *miniset* extraction.

**lin** opt1 is an optimization call for linear region fitting at Vbs = 0 for the parameters BET, THE1, and VTO

**lin\_opt2** is an optimization call for linear region fitting for all Vbs for the parameters KO, THE2, VSBX, and K. This transform is used for the case of the 2 k-factor model.

**lin\_opt3** is an optimization call for linear region fitting for all Vbs for the parameters KO and THE2. This transform is used for the case of the 1 k-factor model.

subvt opt1 is an optimization call for subthreshold region fitting at Vbs = 0 for the parameters GAMOO, MO, and ZET1.

**normal\_gds\_opt1** is an optimization call for gds fitting at Vbs = 0 for the *normal devices* and for the parameters GAM1 and ALP

**large\_gds\_opt1** calls an optimization sequence for gds for the special case of the device with the largest length. This sequence in turn calls *vp\_opt* and *alp\_opt*.

**vp** opt is an optimization call for gds fitting at Vbs  $= 0$  for the parameter VP.

**alp\_opt** is an optimization call for gds fitting at Vbs = 0 for the parameter ALP

**set VP** sets the VP of any device by scaling of the VP of the large device.

**set\_VP\_large** sets a model level variable *VP\_large* to hold the VP of the large device.

**ids\_opt1** is an optimization call for ids fitting at Vbs = 0 for the parameter THE3.

**isub opt1** is an optimization call for avalanche current fitting for Vbs = 0 for the parameters A1, A2, and A3.

**subvt\_opt2** is an optimization call for subthreshold region fitting for all Vbs for the parameter VSBT.

**limit** check is called at the end of each miniset optimization to check the parameters with respect to the miniset limits. It is used by the macros *extract\_one\_miniset* and *extract\_all\_minisets*.

**extract/scaled\_ext** contains the optimization sequences necessary for scaled (maxiset) extraction at the nominal temperature. The variable table of this setup contains the parameter MIN and MAX limits that will be used during optimization.

The *scaled\_ext* setup contains the following transforms:

**sim\_all** cause the currents in all the DUTs at the nominal temperature to be resimulated (i.e., evaluated with the MM9 C transform).

**sca\_opt** controls the sequence for maxiset optimizations. For more information, refer to the discussion on *sca\_opt* in the section ["Optimization Transforms and Macros" on](#page-509-1)  [page 510.](#page-509-1)

**read\_sca\_opt\_files** reads the definitions of the optimization transforms from the UNIX file system. When you execute SETUP, the number of devices may change and the optimization tables for maxiset extraction need to be rebuilt. This is performed by the C transform SETUP which writes the new optimization definitions to the file system. This transform then reads these new definitions back into IC-CAP.

**sca** lin opt1 is an optimization call for linear region fitting at Vbs = 0 for the parameters VTOR, SLVTO, SL2VTO, SWVTO, BETSQ, THE1R, SLTHE1R, and SWTHE1.

**sca\_lin\_opt2** is an optimization call for linear region fitting at all Vbs for the parameters THE2R, SLTHE2R, SWTHE2, KOR, SLKO, SWKO, KR, SLK, SWK, VSBXR, SLVSBX, and SWVSBX. This sequence is used for the 2 k-factor model option.

**sca\_lin\_opt3** is an optimization call for linear region fitting at all Vbs for the parameters THE2R, SLTHE2R, SWTHE2, KOR, SLKO, and SWKO. This sequence is used for the 1 k-factor model option.

**sca\_subvt\_opt1** is an optimization call for subthreshold optimization at Vbs = 0 for the parameters GAMOOR, SLGAMOO, MOR, SLMO, ZET1R and SLZET1.

**sca\_gds\_opt1** is an optimization call for gds fitting for Vbs = 0 for the parameters GAM1R, SLGAM1, SWGAM1, ALPR, SLALP, SWALP and VPR.

**sca\_ids\_opt1** is an optimization call for ids fitting for Vbs =  $0$ for the parameters THE3R, SLTHE3R, and SWTHE3.

**sca\_isub\_opt1** is an optimization call for substrate (avalanche) current fitting at Vbs = 0 for the parameters A1R, SLA1, SWA1, A2R, SLA2, SWA2, A3R, SLA3 and SWA3.

**sca\_opt\_subvt2** is an optimization call for subthreshold current fitting for all Vbs for the parameters VSBTR and SLVSBT.

**sca\_limit\_check** is called at the end of a maxiset extraction or optimization to check the parameters with respect to the maxiset limits. It is used by the macros *extract\_maxiset* and *optimize\_maxiset*.

**extract/single\_temp\_extract** contains the optimization sequences necessary for the extraction of the temperature sensitive parameters at a single temperature. It will be copied into each model that exists for a non-nominal temperature and the extraction sequences in this setup will therefore modify the variables of the model in which this setup occurs.

At a model level, the variables that represent the temperature-sensitive parameters are xVTOR, xBETSQ, xTHE1R, xSLTHE1R, xTHE2R, xSLTHE2R, xTHE3R, xSLTHE3R, xMOR and xAIR. The variable table of *single\_temp\_extract* contains the upper and lower bounds that will be used during the optimization sequences.

The *single\_temp\_extract* setup contains the following transforms:

**temp\_par\_init** initializes the temperature-sensitive parameters at any temperature to their value at the nominal temperature.

**select\_single\_temp\_model** sets MODLEVEL and EQNTYPE so that the single temperature option of the MM9 transform will be used. That is to say, where most parameters are read from the Parameters table and full geometry scaling is used, but where the values for the temperature-dependent parameters are read from the variable table of the model that has measurements at a non-nominal temperature.

**swapdata** is used to transfer setup information (mainly bias voltages and temperatures) from the *MM9* model to any model containing temperature data.

**single\_temp\_opt** controls the optimization sequence for temperature optimizations at one temperature. For more information, refer to the discussion on *single\_temp\_opt* in the section ["Optimization Transforms and Macros" on](#page-509-1)  [page 510.](#page-509-1)

**single temp lin opt1** is an optimization call to fit linear region data at Vbs = 0 for all the devices at a particular non-nominal temperature.

The variables optimized are xVTOR, xBETSQ, xTHE1R, and xSLTHE1R.

**single temp lin opt2** is an optimization call to fit linear region data for all Vbs for all the devices at a particular non-nominal temperature.

The variables optimized are xTHE2R and xSLTHE2R.

**single\_temp\_subvt\_opt1** is an optimization call to fit subthreshold data for Vbs = 0 for all the devices at a single non-nominal temperature. The variable optimized is xMOR.

**single temp ids opt1** is an optimization call to fit ids at Vbs = 0 for all the devices at a single non-nominal temperature. The variables optimized are xTHE3R and xSLTHE3R.

**single\_temp\_isub\_opt1** is an optimization call to fit the avalanche current at Vbs = 0 for all the devices at a single non-nominal temperature. The variable optimized is xA1R.

**single\_temp\_limit\_check** is called at the end of the parameter optimization for a single non-nominal temperature to check the single temperature parameters with respect to their limits. It is used by the macro *optimize\_at\_one\_temperature*.

extract/all temp extract contains the extraction sequences needed for optimization of the temperature coefficients of MOS Model 9 for all the devices measured at all non-nominal temperatures. These parameters are ETABET, STVTO, STTHE1R, STLTHE1, STTHE2R, STLTHE2, STMO, STTHE3R, STLTHE3, and STA1.

The variable table of this setup contains the MIN and MAX limits that are to be used for these parameters during optimization.

There is one input defined in this setup (*index*) that is used to set up the array size for the output *temp*. This output holds the list of non-nominal temperatures at which you want measurements to be performed. This array will be updated whenever you execute the SETUP macro.

The *all temp extract* setup contains the following transforms:

**dummy** is an empty (except for comments) PEL that is used to re-establish the array size in this setup when the variable *NUMTEMP* changes.

read all temp opt files forces the optimization tables to be rebuilt and read from the file system whenever SETUP macro is run.

**all\_temp\_lin\_opt1** fits the linear region data at Vbs = 0 by optimizing the parameters and ETABET, STVTO, STTHE1R, STLTHE1.

**all\_temp\_lin\_opt2** fits the linear region data at all Vbs by optimizing the parameters STTHE2R and STLTHE2

**all temp subvt opt1** fits the subthreshold region data at Vbs  $=$ 0 by optimizing the parameter STMO.

**all\_temp\_ids\_opt1** fits the ids (saturation) data at Vbs = 0 by optimizing the parameters STTHE3R and STLTHE3.

**all\_temp\_isub\_opt1** fits the avalanche current data at Vbs = 0 by optimizing the parameter STA1.

**all temp limit check** is used to check the overall temperature parameters with respect to their limits. It is used by the macros *extract\_temperature\_coefficients* and *optimize\_temperature\_coefficients*.

**extract/par\_vs\_L, par\_vs\_W, par\_vs\_R**, and **par\_vs\_T** are used to illustrate the geometry  $(L, W, R)$  and temperature  $(T)$  scaling. The *par\_vs\_L*, *par\_vs\_W*, and *par\_vs\_R* setups store graphs of the miniset parameters A1, A2, A3, ALP, GAM1, GAMOO, K, KO, MO, THE1, THE2, THE3, VP, VSBT, VSBX, VTO, ZET1 and BET vs. 1/Leff, 1/Weff, or 1/Reff where Reff is a dimension number associated with transistors that do not lie on the standard length and width arrays.

The parameters in these 3 setups are initially created by the C transform MM9\_GEOMSCAL, which extracts the geometry scaling coefficients (the maxiset model). In any of these plots, the variables with extension *.m* (e.g., *VTO.m*) represent the values of the miniset parameters as extracted for an individual device.

The variables with extension *.s* (e.g., *VTO.s*) represent the miniset value predicted by using the scaled model. Because the scaled model can be optimized, these values can be recalculated for the new scaling coefficients by a call to the C transform MM9\_GEOMPAR.

The variables with suffix *\_lsq* are used to hold the initial *fits* to the miniset parameters just after the least-squares fitting in MM9\_GEOMSCAL.

The *par\_vs\_T* setup shows the variation of the temperature-sensitive parameters VTOR, BETSQ, THE1R, SLTHE1R, THE2R, SLTHE2R, THE3R, SLTHE3R, MOR and A1R with temperature and their fitting with the temperature scaling rules.

In these plots, the extension *.m* indicates the parameter values extracted at a single temperature, while the extension *.s* indicates the predicted value of the parameter using the temperature coefficients of the current model set (assuming the plots have been updated with a call to the C transform MM9\_TEMPPAR) and the suffix *lsq* indicates the fits that were obtained by the temperature coefficients obtained from the least-squares extraction transform *MM9\_TEMPSCAL*.

**extract/par\_vs\_L2** and **par\_vs\_W2** enable parameter versus length plots for a user-specified width and parameter versus width plots for a user-specified length to be generated. This is useful if the device set includes more than one "L-array" and more than one "W-array."

#### **The quick\_ext DUT**

The *quick\_ext* device contains the measurement templates and the transforms used for quick extraction of the miniset parameters of MOS Model 9. The DUT variables are used to store the current values of the miniset parameters as they are being extracted.

**quick\_ext/lin\_quick\_ext** is used during the extraction of the linear region parameters. It contains input definitions for the bias voltages vd, vg, vs, and vb, as well as the definition for the current to be measured, id. The *lin\_quick\_ext* setup contains the following inputs and outputs:

- vd A constant value set by the variable VDS
- vg A list with three voltages set by the variables: VGS0, VGS1, and VGS2
- vs A constant value of 0V
- vb A constant value set by the variable VBS
- id The current output from the vd terminal

The variables VDS, VGS0, VGS1, VGS2 and VBS are setup variables and are set automatically by the function MM9\_LIN\_EXT.

The *lin\_quick\_ext* setup contains the following transforms:

**mm9\_ids** calls the MM9 transform for current simulation.

**copy\_ids** allows current to be copied from mm9\_ids to id.m.

**set\_dimensions** sets the dimension information in the *quick\_ext* DUT from the information in the *extract/devices* arrays.

**linear\_extract** calls the linear region extraction functions.

**quick\_measure** used by MM9\_LIN\_EXT to initiate measurements. If the variable DATASOURCE is set to M, then real measurements are to be performed. If not, then it is assumed that measurements are being made using an ideal miniset. This causes a little confusion because the quick extraction changes the miniset parameters as it proceeds. Thus the ideal miniset parameters and the quick extraction miniset parameters have to be used appropriately. Some transforms in the setup *store* are used to achieve this.

**par\_init\_quick\_ext** sets initial values of ETAGAM and ETAM.

**quick\_ext/svt\_quick\_ext** used during the extraction of the subthreshold region parameters. It contains input definitions for the bias voltages vd, vg, vs and vb, as well as the definition for the current to be measured, id. The *svt\_quick\_ext* setup contains the following inputs and outputs:

- vd A constant value set by the variable VD
- vg A constant value set by the variable VG
- vs A constant value set by the variable VS
- vb A constant value set by the variable VB
- id The current output from the vd terminal

The variables VD, VG, VS, and VB are setup variables and are set automatically by the function MM9\_STH\_EXT.

The *svt\_quick\_ext* setup contains the following transforms:

**mm9\_ids** calls the MM9 transform for current simulation.

**copy ids** allows current to be copied from mm9 ids to id.m.

**subvt\_extract** calls the subthreshold region extraction functions.

**quick\_measure** used by MM9\_STH\_EXT to initiate subthreshold region measurements. Its functionality is the same as that of *quick\_measure* in *lin\_quick\_ext*.

**quick\_ext/sat\_quick\_ext** used during the extraction of the saturation (including output conductance) parameters. It contains input definitions for the bias voltages vd, vg, vs, and vb, as well as the definition for the current to be measured, id. The *sat* quick ext setup contains the following inputs and outputs:

vd A constant value set by the variable VD vg A constant value set by the variable VG vs A constant value set by the variable VS vb A constant value set by the variable VB id The current output from the vd terminal The variables VD, VG, VS, and VB are setup variables and are set automatically by the function MM9\_SAT\_EXT.

The *sat\_quick\_ext* setup contains the following transforms:

**mm9\_ids** calls the MM9 transform for current simulation.

**copy\_ids** allows current to be copied from mm9\_ids to id.m.

saturation extract calls the saturation region extraction functions.

**quick\_measure** used by MM9\_SAT\_EXT to initiate saturation region measurements. Its functionality is the same as that of *quick\_measure* in *lin\_quick\_ext*.

**quick\_ext/weav\_quick\_ext** used during the extraction of the weak avalanche parameters. It contains input definitions for the bias voltages vd, vg, vs, and vb, as well as the definitions for the current to be measured, id and ib. The *weav\_quick\_ext* setup contains the following inputs and outputs:

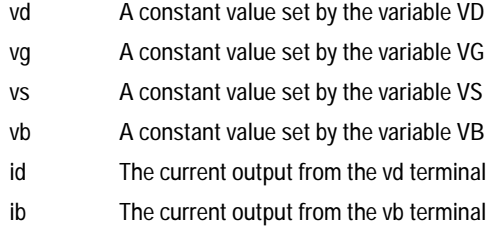

The variables VD, VG, VS, and VB are setup variables and are set automatically by the function MM9\_WEAVAL\_EXT.

The *weav\_quick\_ext* setup contains the following transforms:

**mm9\_ids** calls the MM9 transform for current simulation.

**copy ids** allows current to be copied from mm9 ids to id.m.

**mm9\_ib** calls the MM9 transform for ib simulation.

**copy\_ib** allows current to be copied from mm9\_ids to ib.m.

**weaval\_extract** calls the weak avalanche extraction functions**.**

**quick\_measure** used by MM9\_WEAVAL\_EXT to initiate weak avalanche region measurements. Its functionality is the same as that of *quick\_measure* in *lin\_quick\_ext*.

**quick ext/store** contains miscellaneous data and transforms used during quick extraction. The *store* setup contains the following inputs and outputs:

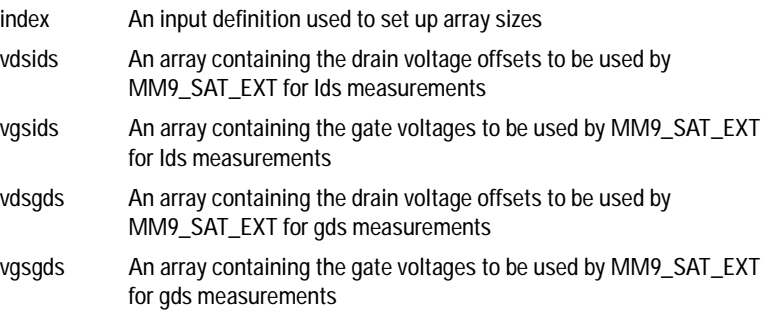

The *store* setup contains the following transforms:

**ideal\_parameters** used to copy the present miniset parameters into the transform array.

**restore\_ideal\_parameters** used to set the miniset parameters to the values stored in the array *ideal\_parameters*

**working\_parameters** used to copy the present miniset parameters into the transform array

**restore\_working\_parameters** used to set the miniset parameters to the values stored in the array

**print\_par** a call to MM9\_SAVE\_SPARS that appends the list of miniset variables to the file whose name is held in the model variable GEOMFILE.

**quick** extraction setup used to specify the quick extraction setup details including options and bias voltages. It can be used as an alternative to entering these details from the keyboard. You can make multiple copies of this transform

(with different names) to store the setup information for frequently used processes. The setups in the present transform apply to a typical 5V process.

The new quick extraction functions control all aspects of quick extraction, that is, determining the bias levels to be applied to the device, initiating measurements, and performing calculations to extract the appropriate parameters.

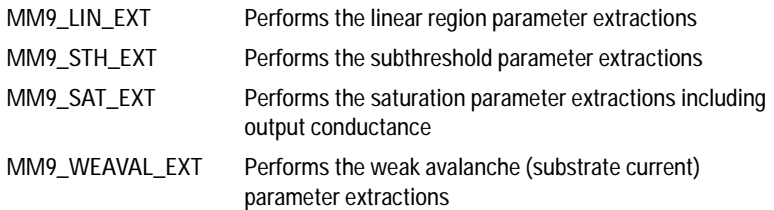

The following arrays in *quick\_ext/store* control the applied drain and gate biases:

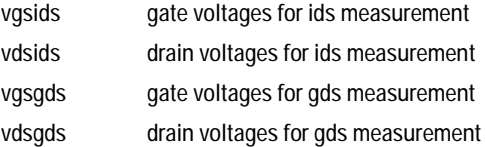

Note that Vds is never allowed to have a value of less than 0.1V during saturation region quick extraction measurements.

#### **The dutx DUT**

The variable table of *dutx* contains the miniset parameters and the quantities VT1, VT2, and VT3, which are used to store the measured threshold voltages at the three back-biases used for the saturation and subthreshold measurements.

**dutx/measure\_vt** performs a linear region measurement, that is, Ids vs. Vgs for a low value of Vds to determine the threshold voltage of the devices at the three values of Vbs used for

subsequent measurements. An estimate of these threshold voltages is necessary to establish the gate biases for the saturation and subthreshold measurements.

The *measure* vt setup contains the following transforms:

**id\_fit** estimates Vt. It looks for the point of maximum transconductance, fits a straight line in the neighborhood of this point and estimates the threshold voltage from the intercept of this line with the Vgs axis. The output of this transform is the calculated current, based on the resulting transconductance and threshold voltage for display on the *vt\_fit* plot.

**calc\_vt** invokes *id\_fit* for each of three Ids - Vgs curves measured in the setup. This transform also rounds the Vt values to the nearest 10mV.

**mm9\_ids** calls the MM9 transform to evaluate the model current.

**copy\_sim\_to\_meas** Copies the current generated by the MM9 transform into the measured array. It is used for making sample *measured* data. It uses the MM9\_COPY C transform, which is necessary to enable data to be copied into a measured array. The variables table of *measure\_vt* contains two quantities *VT\_FIT* and *CURVE* where *CURVE* points to the curve that *calc\_vt* is working on at a given time and *VT\_FIT* is the threshold voltage associated with this curve.

**dutx/idvg** performs the measurements required for extraction of the linear region parameters. The *idvg* setup contains the following transforms:

The *idvg* setup contains the following transforms:

**mm9\_ids** calls the MM9 transform to evaluate the model current.

**set\_dimensions** Sets the correct values for W, L and MULT. For the measurement of any device, *dutx* is first copied to a new DUT. Then the dimension information in this DUT has to be set to correct values.

**tid\_lin** converts the measured data to make a target array for the linear region extractions. It is common practice in Philips to filter any data points with current less than 10% of maximum when doing the linear region optimizations.

This transform mimics this procedure by setting any points less than 10% of maximum to a value of 0.5\*IMIN. Because IMIN will be used to set an optimization floor, the resulting data points are ignored.

**calc\_all** causes all the currents in the DUT to be re-evaluated with calls to MM9.

**print\_par** calls the *MM9\_SAVE\_SPARS* transform that writes the miniset parameters to a file.

copy sim to meas copies the current generated by the MM9 transform into the measured array. It is used for making sample *measured* data. It uses the *MM9\_COPY* C transform which is necessary to enable data to be copied into a measured array.

**set\_par\_from\_quick\_ext** transfers miniset parameter values from the DUT *quick\_ext* to a DUT containing the conventional optimization-type measured data. (found in *idvg* setup of *dutx).*

**dutx/idvd1** performs the saturation region measurements for the first Vbs value (0V) that are needed for the optimization of the output conductance and saturation parameters.

The *idvd1* setup contains the following transforms:

**gds** is a call to the derivative function to evaluate the derivative of the measured current.

**mm9\_gds** is a call to the derivative function to evaluate the derivative of the simulated current

**mm9\_ids** calls the MM9 transform to evaluate the model current.

**copy\_sim\_to\_meas** copies the current generated by the MM9 transform into the measured array. It is used for making sample *measured* data. It uses the *MM9\_COPY* C transform which is necessary to enable data to be copied into a measured array.

**set vth** stores the threshold voltage in the setup variable VTH.

**dutx/idvd2, idvd3** perform the saturation region measurements at the two non-zero Vbs values. The data in these setups is not used during the parameter optimization sequences but is used as an extra check on model accuracy.

The *idvd2, idvd3* setups contain the following transforms:

**gds** is a call to the derivative function to evaluate the derivative of the measured current

**mm9\_gds** is a call to the derivative function to evaluate the derivative of the simulated current

**mm9\_ids** calls the MM9 transform to evaluate the model current.

copy sim to meas copies the current generated by the MM9 transform into the measured array. It is used for making sample *measured* data. It uses the *MM9\_COPY* C transform which is necessary to enable data to be copied into a measured array.

**dutx/subvt1** performs the subthreshold measurements for the first value of Vbs (0V). These measurements are used for the subthreshold optimizations at Vbs = 0V.

The *subvt1* setup contains the following transforms:

**mm9\_ids** calls the MM9 transform to evaluate the model current.

**abs\_vg** is a call to the equation transform to calculate the absolute value of Vgs. This is necessary for the plot *logidvg\_vbs* which shows the subthreshold current at non-zero Vbs values.

**tid\_svt** generates target current values for subthreshold optimization. The main purpose is to eliminate data that could lie on the noise floor. It evaluates the *transconductance* on a log scale and eliminates points that have a *transconductance* of less than 70% of maximum on the low current side of the maximum point by setting their value to 0.5\*IMIN.

copy sim to meas copies the current generated by the MM9 transform into the measured array. It is used for making sample *measured* data. It uses the *MM9\_COPY* C transform which is necessary to enable data to be copied into a measured array.

**set\_vth** stores the threshold voltage in the setup variable VTH.

**dutx/subvt2**, **subvt3** enable measurement of subthreshold data for non-zero Vbs values that are required for the non-zero Vbs subthreshold optimizations.

The *subvt2, subvt3* setups contain the following transforms:

**mm9\_ids** calls the MM9 transform to evaluate the model current.

**abs\_vg** is a call to the equation transform to calculate the absolute value of Vgs. This is necessary for the plot *logidvg\_vbs* which shows the subthreshold current at non-zero Vbs values.

**tid\_svt** generates target current values for subthreshold optimization. The main purpose is to eliminate data that could lie on the noise floor. It evaluates the *transconductance* on a log scale and eliminates points that have a *transconductance* of less than 70% of maximum on the low current side of the maximum point by setting their value to 0.5\*IMIN.

**copy\_sim\_to\_meas** copies the current generated by the MM9 transform into the measured array. It is used for making sample *measured* data. It uses the *MM9\_COPY* C transform which is necessary to enable data to be copied into a measured array.

**set\_vth** stores the threshold voltage in the setup variable VTH.

**dutx/ibvg** allows the measurement of substrate (avalanche) current needed for the extraction of the substrate (avalanche) current parameters.

The *ibvg* setup contains the following transforms:

**mm9\_isub** calls the MM9 transform to evaluate the avalanche current

copy sim to meas copies the current generated by the MM9 transform into the measured array. It is used for making sample *measured* data. It uses the *MM9\_COPY* C transform which is necessary to enable data to be copied into a measured array.

#### **Macros**

Macros control the overall extraction sequence.

**SETUP** Lets you provide setup information to describe the device type, dimensions, and matrix connections if appropriate, the bias voltages used, the nominal measurement temperature and the measurement temperatures for temperature coefficient extraction. You can also specify minimum current and conductance levels for extraction. You can use setup to modify existing information as well as specify new information. The setup information is held in the model variable table of *MM9* and in the *devices* and *all\_temp\_ext* setups of the *extract* DUT. Any information that can be represented by a single value is held in the variable table, while information represented as an array is held in the setups. When SETUP is run, the information is first read from the existing IC-CAP arrays or variables. At the end of SETUP, the information is written back into the IC-CAP tables or arrays. SETUP also builds optimization tables for use in the *maxiset* and temperature extractions and puts them in the setups *scaled\_ext*, *single\_temp\_ext*, and *all\_temp\_ext.*

**measure** Controls the measurement sequence for all specified devices. The macro prompts you to specify whether you want to measure the devices at the nominal temperature or at another temperature. The template for the measurements is located in *dutx*.

When you measure devices at the nominal temperature, *dutx* is copied as *dut1, dut2*, etc., for each device specified, and then the measurement transforms are invoked in each of these new DUTs.

When you measure devices at non-nominal temperatures, a new model is created for each specified temperature by copying *mm9\_tempx* to a new model, *mm9\_tx,* where x is a number representing the temperature.

**extract\_one\_miniset** Invokes the miniset extraction sequence for one device. It is a special case of the *extract\_all\_minisets* macro.

extract all minisets Controls the miniset extraction for all the devices measured at the nominal temperature. Miniset extraction consists of a series of optimizations that act on the miniset parameters. These miniset parameters are stored as DUT variables in the individual DUTs. The template for the extraction sequence is held in the setup *extract/single\_ext*. As the miniset parameters for each DUT are being extracted, the setup *extract/single\_ext* is first copied into the DUT. The optimizations are then performed and the *single\_ext* setup is then deleted from the DUT. This procedure was implemented to prevent multiple copies of what should be the same extraction sequence.

**extract\_maxiset** Invokes the extraction of the maxiset parameters, i.e., the normal MOS Model 9 parameters at nominal temperature. First each of the miniset parameter sets is written to a file (whose name is given by the variable GEOMFILE) and then the transform *MM9\_GEOMSCAL* is called. This reads the miniset parameters from the file just created and performs a least-squares fitting to obtain the maxiset parameters. This function writes the new parameter values into the parameter list and creates plots in the *par\_vs\_L*, *par\_vs\_W,*  and *par\_vs\_R* setups of *extract* showing the variation of the

miniset parameters with geometry and the fitting of this variation achieved by the maxiset parameters. Finally all the nominal devices are resimulated using the new maxiset parameters.

**optimize\_maxiset** Calls the optimization sequence for the maxiset parameters at the nominal temperature. The extraction sequence itself is controlled by the transform *extract/scaled\_ext/sca\_opt*. After the optimization, all the devices are resimulated using the new model parameters.

**display\_parameter\_vs\_geometry\_plots** Displays plots of the chosen miniset parameters vs. geometry.

**simulate\_using\_extended\_equations** Causes all the DUTs at the nominal temperature to be resimulated using the extended equations as would be used in a circuit simulator.

**optimize\_at\_one\_temperature** Prompts you to specify the temperature of interest, calls the

*extract/single\_temp\_ext/single\_temp\_opt* transform to perform optimizations of the temperature sensitive parameters at the chosen temperature, and then causes all the devices at this temperature to be resimulated using the new parameters. You would typically execute this macro once for each non-nominal temperature being used.

**extract\_temperature\_coefficients** Controls the extraction of the temperature coefficients that are valid over the full range of temperatures. First the temperature-sensitive parameters at all the temperatures are written to a file whose name is given by the variable *TEMPFILE*. Then the function MM9\_TEMPSCAL is called which reads the parameters from the file just created and extracts the temperature coefficients using least-squares fitting. The DUTs at the non-nominal temperatures are then resimulated with the new parameters.

**optimize\_temperature\_coefficients** Calls the optimization sequences in *extract/all\_temp\_ext* to optimize the temperature coefficients for all the devices measured at the non-nominal temperatures. Each such device is resimulated with the new parameters when the optimizations are complete.

**display\_parameter\_vs\_temperature\_plots** Displays plots of specified parameters versus temperature.

**quick** extraction one dut This asks the user to specify a DUT number (one of the devices already specified in setup) and then performs the quick extraction procedures on these. The measurements are performed in the *quick\_ext* DUT and the miniset parameters extracted are placed in this DUT also. Therefore performing a quick extraction on a device will overwrite any data or miniset parameters in *quick\_ext* associated with a previous device. Therefore, performing a quick extraction does not create any new data structures in IC-CAP. This choice to consider the quick extraction data as temporary and not to create new data structures for every device measured was made to keep the quick extraction time to a minimum and to avoid the possibility of generating an unmanageable model size when IC-CAP is being used to gather volume data (i.e. hundreds or more model sets) for statistical analysis.

**test\_quick\_ext\_with\_ideal\_pars** This macro is used to test the quick extraction algorithms using synthetic data generated from a previously extracted/optimized set of miniset parameters.

**make\_extra\_par\_vs\_geometry\_plots** This macro is used to create parameters versus length plots for a user-specified width and parameter versus width plots for a user-specified length. This is useful if the device set includes more than one "L-array" and more than one "W-array."

display extra par vs geometry plots Displays plots of the chosen miniset parameters versus L2 and W2.

**read\_data\_from\_directory** Reads data previously stored in a subdirectory under the current working directory.

**write\_data\_to\_directory** Writes data to a subdirectory under the current working directory.
# **Parameter Extraction**

The purpose of parameter extraction is to determine the *maxiset* parameters needed to characterize a particular process. The implementation of MM9 in IC-CAP allows the extraction of all the model parameters that control DC behavior over a wide temperature range. The aim of this implementation is to extract values for parameters 1 through 70 in section 4.4, "List of scaling and reference parameters" of the Philips MOS Model 9 documentation (see Reference [4] at the end of this chapter).

The main extraction sequence is defined as a set of optimization transforms with a special function (MM9GEOMSCAL) used to determine a first-guess for the *maxiset* parameters by regression.

The main steps for parameter extraction are as follows:

- **1** Measure several devices at nominal temperature.
- **2** For each device, extract values for parameters 1 through 21 in section 4.5, "List of Parameters for an individual transistor" of the Philips MOS Model 9 documentation (see Reference [4] at the end of this chapter). These parameters are referred to as the *miniset* parameters. In practice, this step consists of a series of optimizations on the data for the individual devices.

**a** Initialize parameter values

Choose 1 or 2 body-effect factors

Set ETAM, ETAGAM and ETADS

**b** Linear  $I_{ds} - V_{gs}$  data

Optimize BET, THE1 and VTO for  $V_{sb} = 0V$ 

Optimize KO,  $(K, VSBX)$  and THE2 for all  $V_{sb}$ 

**c** Subthreshold  $I_{ds} - V_{gs}$  data for  $V_{sb} = 0V$ 

Optimize GAMOO, MO and ZET1

**d** Saturation  $g_{ds} - V_{ds}$  data for  $V_{sb} = 0V$ 

Optimize VP for large device

Optimize GAM1 and ALP for other devices

**e** Saturation  $I_{ds} - V_{ds}$  data for  $V_{sb} = 0V$ 

Optimize THE3

**f** Substrate current  $(I_{sub} - V_{gs})$  data for  $V_{sb} = 0V$ 

Optimize A1, A2 and A3

**g** Repeat steps b through f

**h** Subthreshold  $I_{ds} - V_{gs}$  data for all  $V_{sb}$ 

Optimize VSBT

- **3** Apply the geometry scaling rules to the parameter sets generated in the previous step, and generate the full set of device parameters at the nominal temperature. (In practice, this step consists of a least-squares fitting procedure followed by optimizations on all the devices at nominal temperature.) This set of parameters is referred to as the *maxiset*.
	- **•** An initial estimate is obtained by fitting the scaling rules directly to the *miniset* parameters. This step also sets the parameters ETAALP, ETAGAMR, ETAMR, ETAZET, and ETADSR to their correct constant values.
	- **•** The resulting parameters are optimized to the measured characteristics of all the devices in the set.
- **4** For each temperature above or below the nominal, extract values of the temperature-sensitive parameters appropriate to this temperature. (In practice, this step consists of a series of optimizations on the devices measured at a particular non-nominal temperature.)
- **5** Apply the temperature scaling rules to the sets of parameters extracted in the previous step to generate the temperature coefficients of the model. (In practice, this step consists of a least-squares fitting followed by optimizations on all the devices measured at the non-nominal temperature.)

### **Data Organization**

For extraction of MOS Model 9 parameters, I-V data is measured in accordance with the recommendations of the Philips' report NL-UR 003/94 "MOS Model 9." This is basically:

- **•** Linear region data:
	- I<sub>ds</sub> V<sub>gs</sub> for low V<sub>ds</sub>, range of V<sub>sb</sub>
	- $V_{gs} > V_{th}$
- **•** Subthreshold region data:
	- I<sub>ds</sub> V<sub>gs</sub> for range of V<sub>ds</sub> and V<sub>sb</sub>
	- $V_{gs}$  low to just above  $V_{th}$
- **•** Saturation characteristics:
	- $I_{ds} V_{ds}$  for range of  $V_{gs}$  and  $V_{sb}$
	- includes one curve at  $V_{gs} = V_{th} + 100$  mV
- **•** Output conductance data:
	- g<sub>ds</sub> V<sub>ds</sub> (derivative of I<sub>ds</sub> V<sub>ds</sub> data)
- **•** Substrate current data:
	- I<sub>sub</sub> V<sub>gs</sub> for range of V<sub>ds</sub> and V<sub>sb</sub> = 0V

#### **Scaling Rules**

This section describes the scaling rules applied to individual parameters.

ALP

$$
ALP = ALPR + \left(\frac{1}{L_{eff}^{ETAALP}} - \frac{1}{L_{er}^{ETAALP}}\right) SLALP + \left(\frac{1}{W_{eff}} - \frac{1}{W_{er}}\right) SWALP
$$

where  $ETAALP = 0$  or 1.

BET

$$
BET = BETSQ \cdot \frac{W - dW}{L - dL}
$$

where *dW = 2WOT* − *WVAR* and *dL = 2LAP* − *LVAR*

Here, BETSQ, dW, and dL can be extracted by a nonlinear fit to the *miniset* parameter BET versus W and L.

#### **GAMOO**, **MO**, **ZET1** and **VSBT**

$$
P(W, L) = P_R + \left(\frac{1}{L_{eff}^n} - \frac{1}{L_{er}^n}\right)S_L
$$

where n can have the value of 2, 0.5, ETAZET (0.5 or 1) or 1.

Here, the reference parameter  $P_R$  and the scaling coefficients  $S_L$  and  $S_W$  can be extracted by linear regression. The quantities  $W_{er}$  and  $L_{er}$  are the effective width and length of a reference device you choose.

#### **KO**, **K**, **VSBX**, **THE1**, **THE2**, **THE3**, **GAM1**, **A1**, **A2**, and **A3**

$$
P(W, L) = P_R + \left(\frac{1}{L_{eff}} - \frac{1}{L_{er}}\right)S_L + \left(\frac{1}{W_{eff}} - \frac{1}{W_{er}}\right)S_W
$$

VP

$$
VP = VPR\left(\frac{L_{eff}}{L_{er}}\right)
$$

VTO

$$
VTO = VTOR + \left(\frac{1}{L_{eff}} - \frac{1}{L_{er}}\right) SLVTO + \left(\frac{1}{L_{eff}^2} - \frac{1}{L_{er}^2}\right) SL2VTO + \left(\frac{1}{W_{eff}} - \frac{1}{W_{er}}\right) SWVTO
$$

# **Device Geometries**

The recommended criteria for selecting devices for extraction is illustrated in the following figure where *L-array* represents a set of devices with the same width but different lengths and *W-array* represents a set of devices with the same length but different widths.

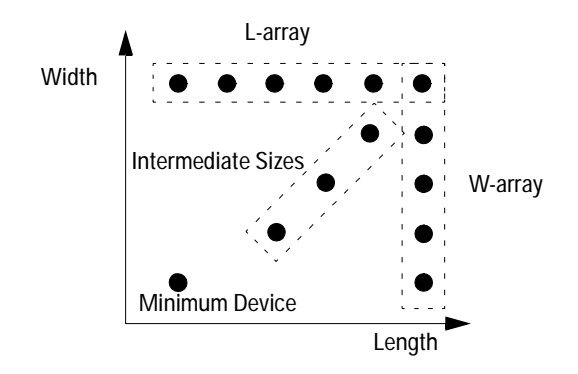

**Figure 158** Device Size Selection

A quantity  $\rm R_{eff}$  is defined to aid visualization of the scaling rules. For devices on the L and W arrays respectively:

$$
\frac{1}{R_{eff}} = \frac{1}{L_{eff}} \quad \text{or} \quad \frac{1}{R_{eff}} = \frac{1}{W_{eff}}
$$

For the other devices:

$$
\frac{1}{R_{eff}} = \sqrt{\frac{1}{L_{eff}^2} + \frac{1}{W_{eff}^2}}
$$

# **Optimizing**

The steps below represent the basic maxiset optimization sequence.

**1** Linear  $I_{ds} - V_{gs}$  data

Vsb=0V: Optimize VTOR, SLVTO, SL2VTO, SWVTO, BETSQ, THE1R, SLTHE1R, and SWTHE1.

Varying  $V_{sb}$ : Optimize KOR, SLKO, SWKO, (KR, SLK, SWK, VSBXR, SLVSBX, SWVSBX), THE2R, SLTHE2R, and SWTHE2.

**2** Subthreshold  $I_{ds} - V_{gs}$  data

 $V_{sb}$  = 0V: Optimize GAMOOR, SLGAMOO, MOR, SLMO, ZET1R, and SLZET1.

**3** Saturation  $g_{ds} - V_{ds}$  data

Vsb = 0V: Optimize GAM1R, SLGAM1, SWGAM1, ALPR, SLALP, SWALP, and VPR.

**4** Saturation  $I_{ds} - V_{ds}$  data

 $V_{sb}$  = 0V: Optimize THE3R, SLTHE3R, and SWTHE3.

**5** Substrate current  $(I_{sub} - V_{gs})$  data

 $V_{sb}$  = 0V: Optimize A1R, SLA1, SWA1, A2R, SLA2, SWA2, A3R, SLA3, and SWA3.

**6** Subthreshold  $I_{ds} - V_{gs}$  data

Varying V<sub>sb</sub>: Optimize VSBTR and SLVSBT.

## **Optimization Transforms and Macros**

The transforms described in this section are available with the DUT *extract*.

**full\_extract**

The *full extract* transform controls the optimization sequence for miniset extraction. It can be found under the setup *single\_ext*.

- **1** Initialize parameters (*par\_init*)
- **2** Linear region fitting at Vbs = 0 (*lin\_opt1*)
- **3** Linear region fitting at all Vbs (*lin\_opt2* for 2 k-factor model) or (*lin\_opt3* for 1 k-factor model)
- **4** Subthreshold fitting at Vbs = 0 (*subvt\_opt1*)
- **5** Gds fitting at Vbs = 0 (*normal\_gds\_opt1* for most devices) or (*large\_gds\_opt1* for the large device)
- **6** Ids fitting for Vbs =  $0$  (*ids opt1*)
- **7** Avalanche fitting for Vbs = 0 (*isub\_opt1*)
- **8** Repeat steps 2 through 7
- **9** Subthreshold fitting for all Vbs (*subvt\_opt2*)

#### **sca\_opt**

The *sca\_opt* transform controls the optimization sequence for maxiset extraction. It can be found under the setup *scaled\_ext*.

- **1** Linear region fitting at Vbs = 0 (*sca\_lin\_opt1*)
- **2** Linear region fitting for all Vbs (*sca\_lin\_opt2* for the 2 k-factor option) or (*sca\_lin\_opt3* for the 1 k-factor option)
- **3** Subthreshold fitting at Vbs = 0 (*sca\_subvt\_opt1*)
- **4** Gds fitting at Vbs = 0 (*sca\_gds\_opt1*)
- **5** Ids fitting at Vbs = 0 (*sca\_ids\_opt1*)
- **6** Avalanche current fitting at Vbs = 0 (*sca\_isub\_opt1*)
- **7** Subthreshold fitting for all Vbs (*sca\_subvt\_opt2*)

#### **single\_temp\_opt**

The *single\_temp\_opt* transform controls the optimization sequence for the temperature-dependent parameters at a single non-nominal temperature. It can be found under the setup *single\_temp\_extract*.

- **1** Initialize variables (*temp\_par\_init*)
- **2** Linear fitting at Vbs = 0 (*single\_temp\_lin\_opt1*)
- Linear fitting at all Vbs (*single\_tep\_lin\_opt2*)
- Subthreshold fitting at Vbs = 0 (*single\_temp\_subvt\_opt1*)
- Ids fitting at Vbs = 0 (*single\_temp\_ids\_opt1*)
- Avalanche current fitting at Vbs = 0 (*single\_temp\_isub\_opt1*)

#### **optimize\_temperature\_coefficients**

The *optimize\_temperature\_coefficients* macro controls the optimization sequence for the temperature coefficients by calling the transforms listed below (found under the *all\_temp\_extract* setup) in the order shown.

- *all\_temp\_lin\_opt1*
- *all\_temp\_lin\_opt2*
- *all\_temp\_subvt\_opt1*
- *all\_temp\_ids\_opt1*
- *all\_temp\_isub\_opt1*

# **The JUNCAP Model**

The JUNCAP model represents the C-V and I-V behavior of the parasitic source and drain regions of MOSFET devices [5].

The JUNCAP model file contains four DUTs: *area*, *locos*, *gate* and *analysis*. The *area*, *locos*, and *gate* DUTs hold the data for the *area*, *locos* and *gate* test structures, respectively. The *analysis* DUT, and its associated setups, contains the transforms that control the parameter extraction strategies.

## **The area, locos, and gate DUTs**

The *area*, *locos*, and *gate* DUTs all have the same structure, as shown in the following table.

| area                 | <b>locos</b>         | qate                 |
|----------------------|----------------------|----------------------|
| AB is set to AB1     | AB is set to AB2     | AB is set to AB3.    |
| LS is set to LS1 and | LS is set to LS2 and | LS is set to LS3 and |
| LG is set to $0$     | LG is set to $0$     | LG is set to LG3     |

**Table 73** Parameters for *area*, *locos* and *gate* Test Structures

Each of these DUTs contain three setups: *cv*, *fwd\_iv* and *rev\_iv*.

**cv** This setup contains measured and simulated C-V data. It consists of the following:

**va** This input defines the voltage sweep for C-V measurement. It uses the variables CVSTART, CVSTOP and CVSTEP as defined in the *setup\_details* macro.

**cap** This output holds the measured capacitance.

**cap\_sim** This transform calls JUNCAP to evaluate the *simulated* capacitance.

**make\_cv\_data** This transform is used for making synthetic data for demonstration purposes. It performs a model evaluation using the existing parameter set by calling

cap\_sim and then copies the resulting simulated data into the *m* part of the cap output. This macro assumes that the MOS Model 9 function MM9\_COPY is available.

**connect** cv Modify this transform to enable automatic connection to the *area* DUT for C-V measurements.

**cv\_plot** This is a plot definition showing measured and simulated C-V data.

**fwd\_iv** This setup contains the measured and simulated forward I-V data. It consists of the following:

**va**, **vk** These inputs define the anode and cathode voltages for forward I-V measurements. The variables FIVSTART, FIVSTOP and FIVSTEP control the voltage sweeps.

**id** The output current

**id\_sim** A call to JUNCAP to evaluate the simulated current

make iv data A transform to make synthetic forward I-V data. The function MM9\_COPY is used in this transform.

**connect fiv** Modify this transform to enable automatic connection to the DUT for forward I-V measurements.

**fwd\_ivplot** The plot definition for the forward I-V data

**rev** iv This setup contains the measured and simulated reverse I-V data. It consists of the following:

**va**, **vk** These inputs define the anode and cathode voltages for reverse I-V measurements. The variables RIVSTART, RIVSTOP and RIVSTEP control the voltage sweeps.

**id** The output current

**id sim** A call to JUNCAP to evaluate the simulated current

**set\_temp** This transform sets the setup level variable TEMP to the model level variable TREVERSE. The reverse data may be measured at a different temperature, TREVERSE, than the forward I-V or C-V data. However, the JUNCAP function looks for a variable TEMP to determine the device temperature. Therefore TEMP is defined as a setup level variable in the

*area/rev\_iv*, *locos/rev\_iv*, *gate/rev\_iv* and *analysis/rev\_iv* setups. Thus, during simulations in these setups, the setup variable TEMP will supersede the model level variable TEMP.

**make iv data** A transform to make synthetic reverse I-V data. The function MM9\_COPY is used is this transform.

**connect** riv You can modify this transform to enable automatic connection to the DUT for reverse I-V measurements.

**rev\_ivplot** The plot definition for the reverse I-V data.

#### **The analysis DUT**

In the *analysis* DUT, the dimensions AB, LS and LG are set to unity. The setups are *cv*, *fwd\_iv* and *rev\_iv*.

**cv** This setup controls the extraction of the C-V parameters and contains the following:

**va** This input definition for the anode voltage is the same as that in the *area/cv*, *locos/cv* and *gate/cv setups.*

**cjbvn** A transform that extracts (and holds) the normalized area sub-region contribution to capacitance from the measurements in the *area/cv*, *locos/cv* and *gate/cv* setups.

**set\_cjbr** A transform that makes an initial approximation to the parameter CJBR by setting it to the value of cjbvn at the point where the anode voltage is closest to zero.

**cjbvn\_sim** A transform that calls JUNCAP to evaluate the area sub-region component of capacitance.

**fit cibvn** An optimization definition that causes the parameters CJBR, PB and VDBR to be optimized with respect to the normalized area sub-region capacitance. The parameter limits are controlled by the following model variables, which you can change in the model variables table:

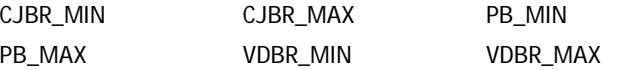

The data limits are controlled by the following variables, which are also in the model variables table:

CV\_VMIN CV\_VMAX

**cjsvn** A transform that extracts (and holds) the normalized locos sub-region contribution to capacitance from the measurements in the *area/cv*, *locos/cv* and *gate/cv setups.*

**set\_cjsr** A transform that makes an initial approximation to the parameter CJSR by setting it to the value of cjsvn at the point where the anode voltage is closest to zero.

**cjsvn\_sim** A transform that calls JUNCAP to evaluate the locos sub-region component of capacitance

fit cisvn An optimization definition that causes the parameters CJSR, PS and VDSR to be optimized with respect to the normalized locos sub-region capacitance. The parameter limits are controlled by the following model variables, which you can change in the model variables table.

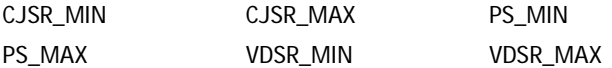

The data limits are controlled by the variables, which are also in the model variables table.

CV\_VMIN CV\_VMAX

**cjgvn** A transform that extracts (and holds) the normalized gate sub-region contribution to capacitance from the measurements in the *area/cv*, *locos/cv* and *gate/cv* setups.

**set\_cjgr** A transform that makes an initial approximation to the parameter CJGR by setting it to the value of cjgvn at the point where the anode voltage is closest to zero.

**cjgvn\_sim** A transform that calls JUNCAP to evaluate the gate sub-region component of capacitance

**fit\_cjgvn** An optimization definition that causes the parameters CJGR, PG and VDGR to be optimized with respect to the normalized gate sub-region capacitance. The parameter limits are controlled by the following model variables, which you can change in the model variables table.

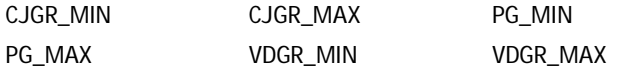

The data limits are controlled by the following variables, which are also in the model variables table:

```
CV_VMIN CV_VMAX
```
**init\_cv\_pars** A transform to initialize some of the C-V parameters before optimization begins. The parameters initialized are:

 $VDBR = VDSR = VDGR = 0.75$ 

 $PR = PS = PG = 0.4$ 

**opt\_all\_cv** An optimization definition that causes all the C-V parameters to be optimized with respect to the measured data in the *area/cv*, *locos/cv* and *gate/cv* setups. The parameters optimized are:

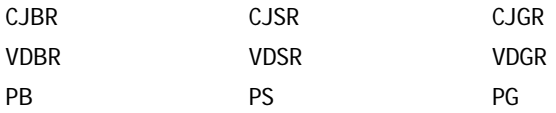

The parameter limits are controlled by the following model variables:

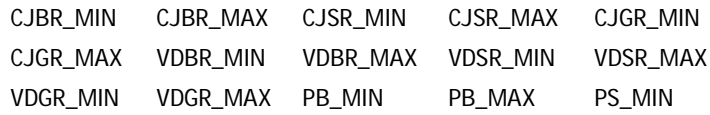

PS\_MAX PG\_MIN PG\_MAX

The data limits are controlled by the following variables:

CV\_VMIN CV\_VMAX

**set unit dimensions** A transform that sets the dimensions AB, LS and LG in the *analysis* DUT to unity.

**update\_cv\_curves** A transform that resimulates all the C-V curves in the *area/cv*, *locos/cv*, *gate/cv* and *analysis/cv* setups.

**cjb** A plot definition for the normalized area sub-region contribution to capacitance.

**cjs** A plot definition for the normalized locos sub-region contribution to capacitance.

**cjs** A plot definition for the normalized gate sub-region contribution to capacitance.

**fwd\_iv** This setup controls the extraction of the I-V parameters with respect to the forward I-V data. In the forward region at moderate and high applied voltages the diffusion current components dominate. However for low-applied voltages the generation components are also important. Therefore all the optimizations to the forward I-V curves target both the diffusion and generation parameters.

**va**, **vk** These input definitions for the anode and cathode voltages are the same as those in the *area/fwd\_iv*, *locos/fwd\_iv* and *gate/fwd\_iv* setups.

**ibn** A transform that extracts (and holds) the normalized area sub-region contribution to forward current from the measurements in the *area/fwd\_iv*, *locos/fwd\_iv* and *gate/fwd\_iv* setups.

**ibn\_sim** A transform that calls JUNCAP to evaluate the area sub-region component of current.

**fit\_ibn** An optimization definition that causes the parameters JSDBR, NB and JSGBR to be optimized with respect to the normalized area sub-region forward current. The parameter limits are controlled by the model variables, which you can change in the model variables table.

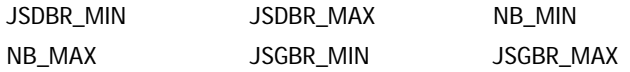

The data limits are controlled by the following variables, which are also in the model variables table.

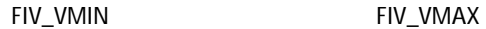

**isn** A transform that extracts (and holds) the normalized locos sub-region contribution to forward current from the measurements in the *area/fwd\_iv*, *locos/fwd\_iv* and *gate/fwd\_iv* setups.

**isn\_sim** A transform that calls JUNCAP to evaluate the locos sub-region component of current.

fit isn An optimization definition that causes the parameters JSDSR, NS and JSGSR to be optimized with respect to the normalized locos sub-region forward current. The parameter limits are controlled by the following model variables, which you can change in the model variables table.

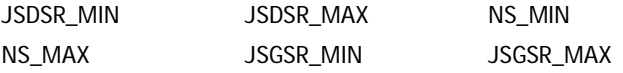

The data limits are controlled by the following variables, which are also in the model variables table:

FIV\_VMIN FIV\_VMAX

**ign** A transform that extracts (and holds) the normalized gate sub-region contribution to forward current from the measurements in the *area/fwd\_iv*, *locos/fwd\_iv* and *gate/fwd\_iv* setups.

**ign\_sim** A transform that calls JUNCAP to evaluate the gate sub-region component of current.

**fit\_ign** An optimization definition that causes the parameters JSDGR, NG and JSGGR to be optimized with respect to the normalized gate sub-region forward current. The parameter limits are controlled by the following model variables, which you can change in the model variables table:

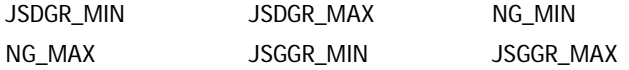

The data limits are controlled by the following variables, which are also in the model variables table.

FIV\_VMIN FIV\_VMAX

**init** iv pars A transform to initialize some of the I-V parameters before optimization begins. The parameters initialized are:

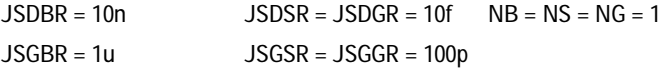

**opt\_all\_fwd\_iv** An optimization definition that causes all the I-V parameters to be optimized with respect to the measured data in the *area/fwd\_iv*, *locos/fwd\_iv* and *gate/fwd\_iv* setups. The parameters optimized are:

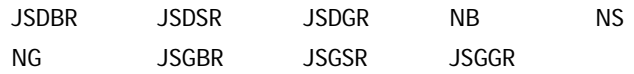

The parameter limits are controlled by the following model variables:

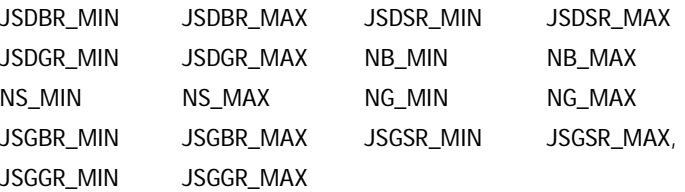

The data limits are controlled by the variables:

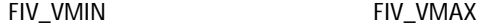

**update\_iv\_curves** A transform that resimulates all the I-V curves in the following setups:

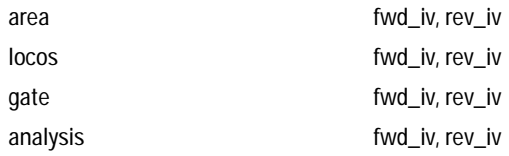

**ib** A plot definition for the normalized area sub-region contribution to current

**is** A plot definition for the normalized locos sub-region contribution to current

**ig** A plot definition for the normalized gate sub-region contribution to current

**rev\_iv** This setup controls the extraction of the I-V parameters with respect to the reverse I-V data. Current in the reverse region is dominated by the generation effects and so only the generation parameters are considered during these extractions.

**va**, **vk** These input definitions for the anode and cathode voltages are the same as those in the *area/rev\_iv*, *locos/rev\_iv* and *gate/rev\_iv* setups.

**ibn** A transform that extracts (and holds) the normalized area sub-region contribution to reverse current from the measurements in the *area/rev\_iv*, *locos/rev\_iv* and *gate/rev\_iv* setups.

**ibn\_sim** A transform that calls JUNCAP to evaluate the area sub-region component of current.

**fit\_ibn** An optimization definition that causes the parameter JSGBR to be optimized with respect to the normalized area sub-region reverse current. The parameter limits are controlled by the following model variables, which you can change in the model variables table.

JSGBR\_MIN JSGBR\_MAX

The data limits are controlled by the following variables, which are also in the model variables table.

RIV\_VMIN RIV\_VMAX

**isn** A transform that extracts (and holds) the normalized locos sub-region contribution to reverse current from the measurements in the *area/rev\_iv*, *locos/rev\_iv* and *gate/rev\_iv* setups.

**isn\_sim** A transform that calls JUNCAP to evaluate the locos sub-region component of current.

fit isn An optimization definition that causes the parameter JSGSR to be optimized with respect to the normalized locos sub-region reverse current. The parameter limits are controlled by the following model variables, which you can change in the model variables table.

JSGSR\_MIN JSGSR\_MAX

The data limits are controlled by the following variables, which are also in the model variables table.

RIV\_VMIN RIV\_VMAX

**ign** A transform that extracts (and holds) the normalized gate sub-region contribution to reverse current from the measurements in the *area/rev\_iv*, *locos/rev\_iv* and *gate/rev\_iv* setups.

**ign\_sim** A transform that calls JUNCAP to evaluate the gate sub-region component of current.

**fit\_ign** An optimization definition that causes the parameter JSGGR to be optimized with respect to the normalized gate sub-region reverse current. The parameter limits are controlled by the following model variables, which you can change in the model variables table.

JSGGR\_MIN JSGGR\_MAX

The data limits are controlled by the following variables, which are also in the model variables table.

RIV\_VMIN RIV\_VMAX

**set\_temp** This transform sets the setup level variable TEMP to the model level variable TREVERSE.

**opt\_all\_rev\_iv** An optimization definition that causes all the generation parameters to be optimized with respect to the measured data in the *area/rev\_iv*, *locos/rev\_iv* and *gate/rev\_iv* setups. The parameters optimized are:

JSGBR JSGSR JSGGR

The parameter limits are controlled by the following model variables:

**Macros**

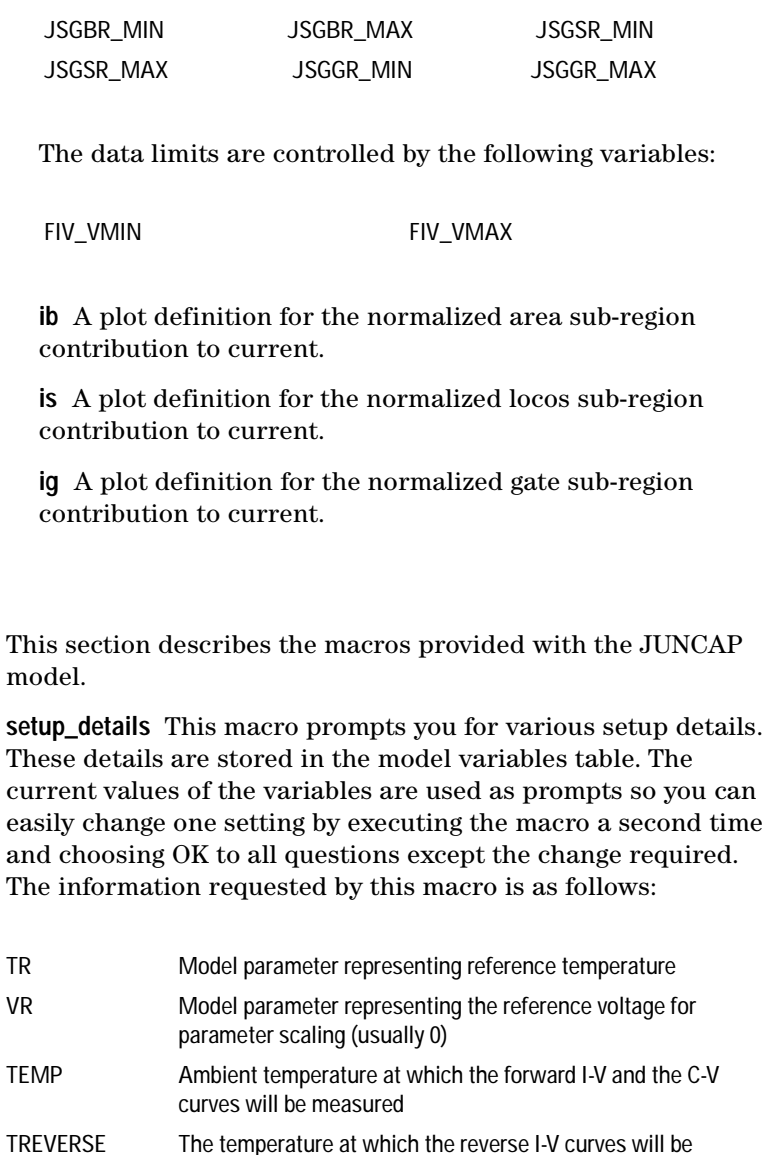

TREVERSE The temperature at which the reverse I-V curves will be measured. If possible, this should be higher than TEMP to accentuate the current component from generation effects

AB1 The area of the area DUT

LS1 The locos perimeter length of the area DUT

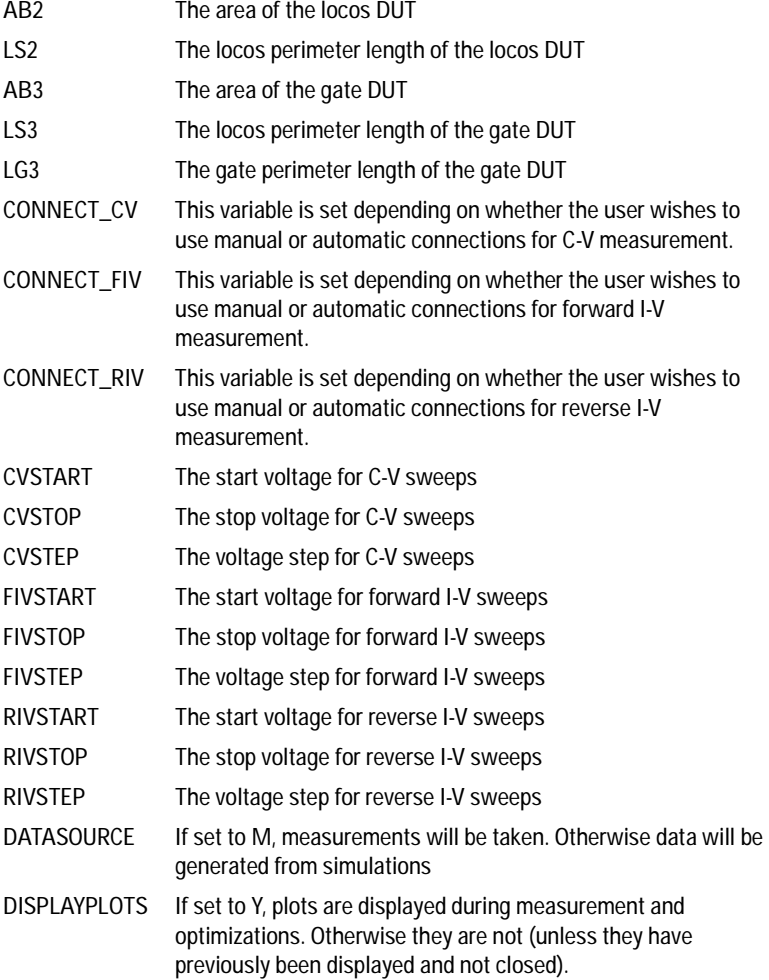

The *setup\_details* macro also calls the transform *set\_unit\_dimensions*, which sets the dimensions in the *analysis* DUT to unity.

**measure\_cv** This macro causes a measurement to be taken in the *cv* setups of the *area*, *locos* and *gate* DUTs. At the end of these measurements, you are prompted to specify the following information:

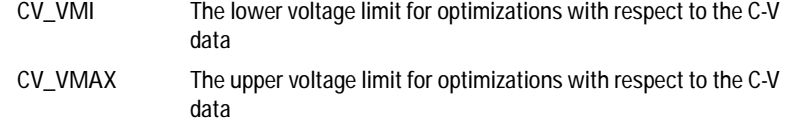

measure forward iv This macro causes a measurement to be taken in the *fwd\_iv* setups of the *area*, *locos* and *gate* DUTs. At the end of these measurements. you are prompted to specify the following information:

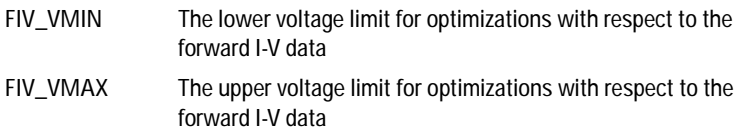

**measure\_reverse\_iv** This macro causes a measurement to be taken in the *rev\_iv* setups of the *area*, *locos* and *gate* DUTs. At the end of these measurements, you are prompted to specify the following information:

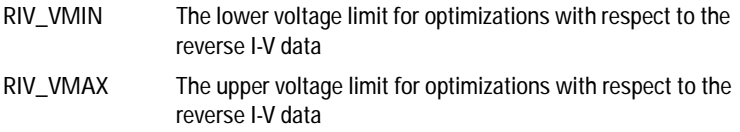

**extract\_cv\_pars** This macro controls the extraction of the C-V parameters by splitting the C-V data into the *area*, *locos* and *gate* contributions and optimizing the parameters to these. At the end of the extractions, the simulated C-V arrays in the *area*, *locos*, *gate* and *analysis* DUTS are updated with the new parameters.

**extract\_fwd\_iv\_pars** This macro controls the extraction of the forward I-V parameters by splitting the forward I-V data into the *area*, *locos* and *gate* contributions and optimizing the parameters to these. At the end of the extractions, the simulated I-V arrays (forward and reverse) in the *area*, *locos*, *gate* and *analysis* DUTS are updated with the new parameters. **extract\_rev\_iv\_pars** This macro controls the extraction of the reverse I-V parameters by splitting the reverse I-V data into the *area*, *locos* and *gate* contributions and optimizing the parameters to these. At the end of the extractions, the simulated I-V arrays (forward and reverse) in the *area*, *locos*, *gate* and *analysis* DUTS are updated with the new parameters.

**opt** all cv This macro controls the optimization of the full set of C-V parameters with respect to the measured data in the *area*, *locos* and *gate* DUTs. At the end of the extractions, the simulated C-V arrays in the *area*, *locos*, *gate* and *analysis* DUTS are updated with the new parameters.

**opt\_all\_fwd\_iv** This macro controls the optimization of the full set of I-V parameters with respect to the measured forward I-V data in the *area*, *locos* and *gate* DUTs. At the end of the extractions, the simulated I-V arrays (forward and reverse) in the *area*, *locos*, *gate* and *analysis* DUTS are updated with the new parameters.

**opt\_all\_rev\_iv** This macro controls the optimization of the generation current parameters with respect to the measured reverse I-V data in the *area*, *locos* and *gate* DUTs. At the end of the extractions, the simulated I-V arrays (forward and reverse) in the *area*, *locos*, *gate* and *analysis* DUTS are updated with the new parameters.

simulate all curves This macro allows all the curves to be resimulated.

**set\_new\_TR** This macro allows the model parameters to be recalculated for a new reference temperature.

**read\_data\_from\_directory** Reads data previously stored in a subdirectory under the current working directory.

write data to directory Writes the data to a subdirectory under the current working directory.

## **General Extraction Methodology**

The JUNCAP model extraction methodology assumes that the parasitic source and drain regions consist of three sub-regions:

**•** The area of the source/drain

- **•** On an IC layout, this is the area of the source/drain active region. This area is labeled AB and has dimensions of  $m<sup>2</sup>$ .
- **•** The LOCOS edge
	- **•** On an IC layout, this is the perimeter of the source/drain region that is shared with the LOCOS edge. This perimeter is labeled LS and has dimensions of m.
- **•** The gate edge
	- **•** On an IC layout, this is the perimeter of the source/drain region that is shared with the gate polysilicon edge. This perimeter is labeled LG and has dimensions of m.

Parameters are specified for each of these three sub-regions separately. To enable these parameters to be uniquely determined, at least three different source/drain regions must be measured with various dimensions for the three sub-regions. The present implementation assumes that three different test structures labeled *area*, *locos* and *gate* will be measured, as shown in the following table.

| DUT   | AB                                | LS                    | LG                   |
|-------|-----------------------------------|-----------------------|----------------------|
| area  | AB1 large                         | LS1 small             | LG1 zero             |
| locos | AB <sub>2</sub> small             | LS <sub>2</sub> large | LG <sub>2</sub> zero |
| gate  | AB3 intermediate LS2 intermediate |                       | LG3 non-zero         |

**Table 74** Test Structures for JUNCAP Model

The parameters AB1, AB2 and AB3 are the areas associated with the three DUTs; LS1, LS2 and LS3 are the LOCOS perimeters; and LG1, LG2, and LG3 are the gate perimeters. In the area DUT, the contribution of the area sub-region is assumed to be large while the contributions of the locos and gate sub-regions are small or zero. The locos DUT is assumed to have a larger contribution from the locos sub-region and the gate DUT has a non-zero contribution from the gate sub-region.

The capacitance associated with any DUT is considered to be the sum of the contributions of the three sub-regions. For example, for the DUT gate, the capacitance at any voltage V is given by:

 $C(V) = C$  AREA(V).AB3 + C\_LOCOS(V).LS3 + C\_GATE(V).LG3

where C\_AREA(V),C\_LOCOS(V) and C\_GATE(V) are the normalized contributions of the area, locos and gate sub-regions at voltage V.

With respect to current, JUNCAP includes two mechanisms: diffusion and generation. These are described separately for each sub-region so that for the DUT gate, the current flow at any voltage V is given by:

- $I(V) = (ID AREA(V) + IG_AREA(V) ).AB3$
- + ( ID\_LOCOS(V) + IG\_LOCOS(V) ).AL3
- $+$  ( ID\_GATE(V)  $+$  IG\_GATE(V) ).AG3

where ID\_AREA(V) and IR\_AREA(V) are the normalized contributions of the diffusion current and generation current, respectively, for the area sub-region at voltage V with similar notation being used for the locos and gate sub-regions.

Once the three DUTs have been measured, a set of simultaneous equations can be solved that allows the contributions of the area, locos and gate sub-regions to be separated and normalized. Parameter extraction then proceeds by optimizing the relevant parameters to each of the sub-region contributions in turn. Finally, the model parameters may be fine-tuned by optimization with respect to the directly-measured data in the area, locos and gate DUTs.

For the case of a well diode, you should specify that there is no *gate* test structure by setting the variable AB3 to zero. With AB3=0, the *gate* device will be ignored during measurements and optimizations.

# **References**

- **1** "Compact MOS modeling for analog circuit simulation" (IEDM '93)
- **2** "The high-frequency analogue performance of MOSFETs" (IEDM '94)
- **3** "Circuit Sensitivity Analysis in Terms of Process Parameters" (SISDEP '95)
- **4** Unclassified report, NL-UR 003/94, R.M.D.A. Velghe, D.B.M. Klaassen, F. M. Klaassen, Philips Research Laboratories, June, 1995
- **5** Unclassified report, NL-UR 028/95, R.M.D.A. Velghe

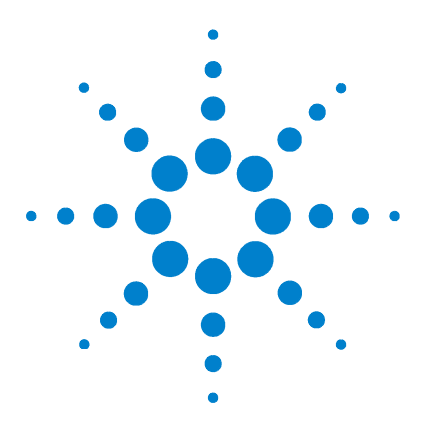

**Agilent 85190A IC-CAP 2008 Nonlinear Device Models Volume 1**

# **7 UCB MOS Level 2 and 3 Characterization**

[UCB MOSFET Model](#page-532-0) 533 [Simulators](#page-533-0) 534 [MOSFET Model Parameters](#page-534-0) 535 [Test Instruments](#page-540-0) 541 [Measuring and Extracting](#page-542-0) 543 [Extraction Algorithms](#page-552-0) 553 [HSPICE LEVEL 6 MOSFET Model](#page-555-0) 556 [References](#page-559-0) 560

This chapter describes the UC Berkeley MOSFET transistor model supported in SPICE. Descriptions of model setup, instrument connections, and model parameters are included as well as test instrument information. Information is included for making DC and capacitance measurements and their corresponding extractions.

**NOTE** The HSPICE LEVEL 6 MOSFET model is an enhanced version of the MOSFET LEVEL 2 model; refer to the section ["HSPICE LEVEL 6 MOSFET](#page-555-0)  [Model" on page 556](#page-555-0) for parameter measurement and extraction information.

> The IC-CAP MOSFET modeling module provides setups that can be used for general measurement and model extraction for MOS devices. Four example files are provided for the MOSFET model; the files can also be used as a template for creating custom model configurations.

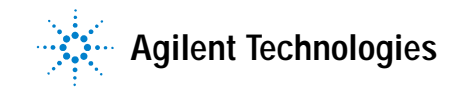

*nmos2.mdl* extracts parameters for the LEVEL 2 N-channel model

*pmos2.mdl* extracts parameters for the LEVEL 2 P-channel model

*nmos3.mdl* extracts parameters for the LEVEL 3 N-channel model

*pmos3.mdl* extracts parameters for the LEVEL 3 P-channel model

The IC-CAP system offers the flexibility to modify any measurement or simulation specification.

The model extractions provided are also intended for general MOS IC processes. If you have another method of extracting specific model parameters, you can do so with the Program function or by writing a function in C and linking it to the function list. For Program function details or for writing user-defined C-language routines, refer to Chapter 9, "Using Transforms and Functions," in the *IC-CAP User's Guide*.

# <span id="page-532-0"></span>**UCB MOSFET Model**

The UCB MOSFET model is fully compatible with the UCB model developed for use with the UCB SPICE simulator. The model is actually a combination of three models, each being specified by an appropriate value of the LEVEL parameter. After specifying the model, enter the correct set of parameters for that model. Some of these parameters are shared between different models, while others affect only a specific model.

Extraction for the LEVEL 1 model (Shichman-Hodges) is not supplied with this release of IC-CAP. The LEVEL 2 model [1] is an advanced version of LEVEL 1, and can use either electrical or process type parameters. The LEVEL 3 [1] model is semi-empirical because it uses parameters that are defined by curve fitting rather than by device physics.

# <span id="page-533-0"></span>**Simulators**

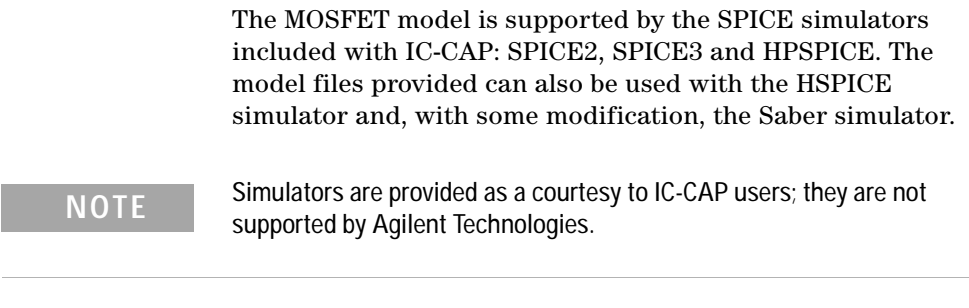

The default nominal temperature for HPSPICE is 25°C; for SPICE2 and SPICE3 it is 27°C. To force a nominal temperature, set the *TNOM* variable to the desired value.

# <span id="page-534-0"></span>**MOSFET Model Parameters**

The following table lists parameters for the three model levels according to DC and cv extraction in IC-CAP. (Some of these parameters are redundant and therefore only a subset of them is extracted in IC-CAP.) [Table 76](#page-535-0) describes model parameters by related categories and provide default values. The parameter values are displayed in the Circuit folder. [Table 77](#page-538-0) lists setup attributes.

#### **Table 75** Summary of UCB MOSFET Controlling Model Parameters

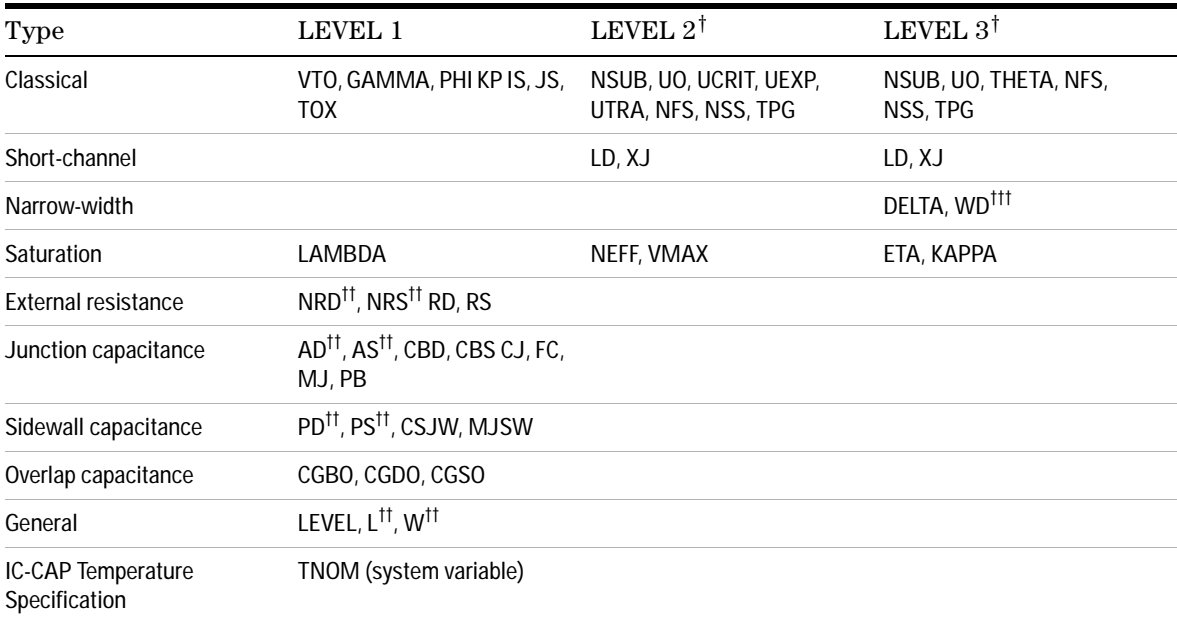

Notes:

 $\dagger$  LEVEL 2 and LEVEL 3 also include LEVEL 1 parameters.

 $<sup>††</sup>$  Indicates device parameters (model and device parameters are listed together).</sup>

††† WD does not exist in the SPICE UCB version; it has been added to some SPICE versions and is included in IC-CAP. If WD is not in your simulator, ignore the result (set to zero), or subtract 2⋅WD from the channel width. In the MOS model files provided with IC-CAP, the width specification W in each of the DUTs has been modified to subtract the value of 2⋅WD from the drawn width. WD is specified in Model Variables.

# **7 UCB MOS Level 2 and 3 Characterization**

### <span id="page-535-0"></span>**Table 76** UCB MOSFET Parameters

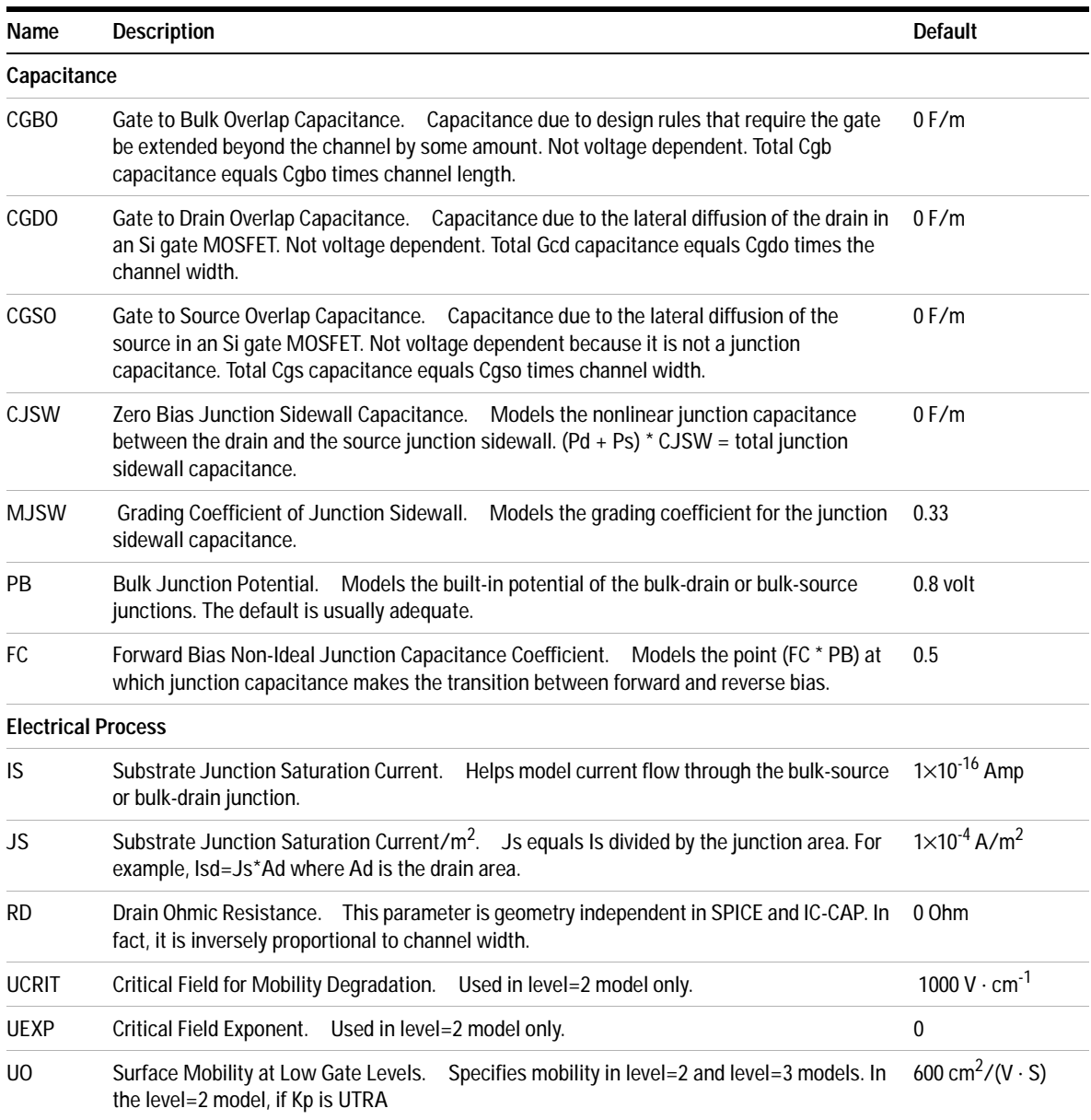

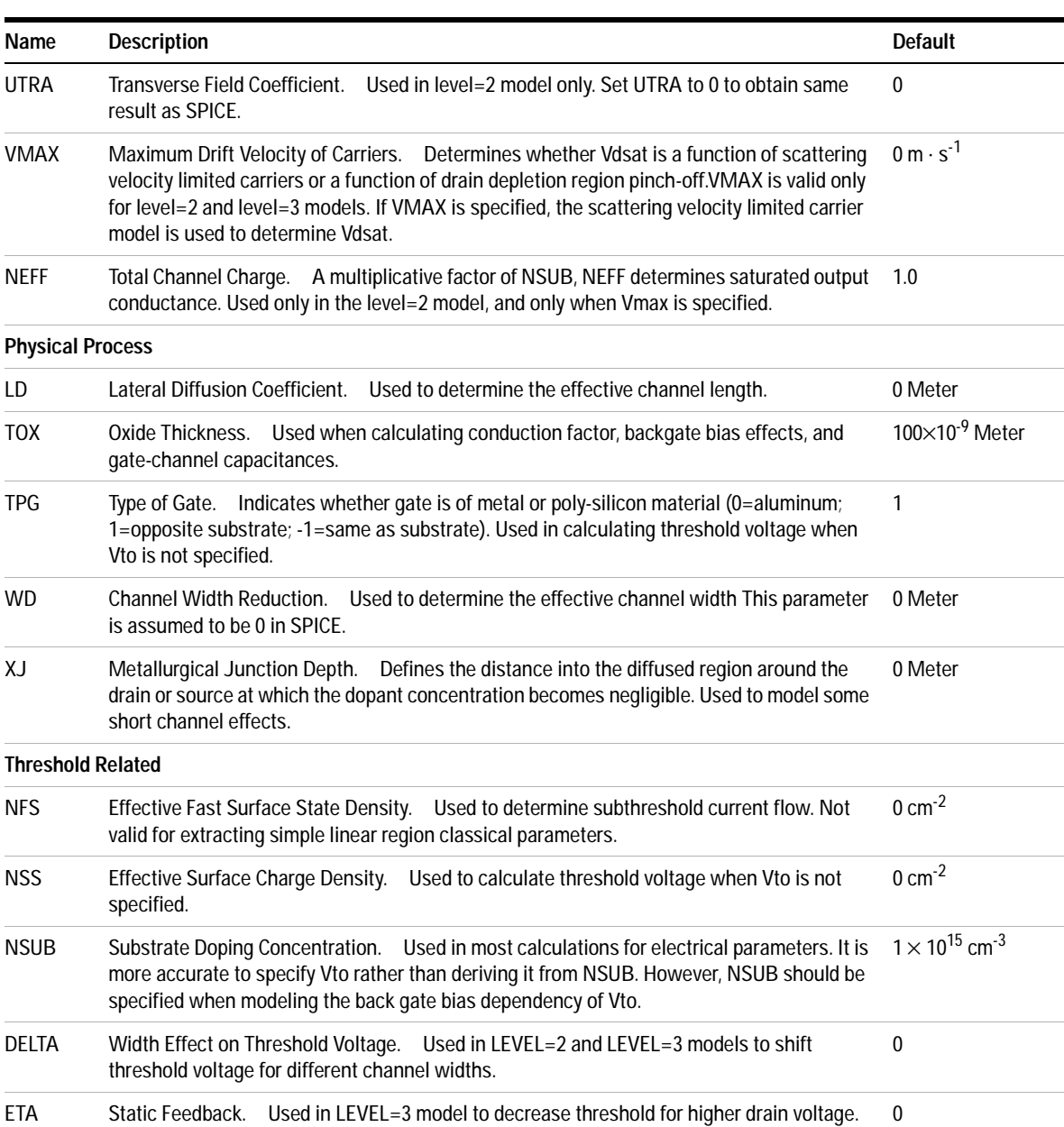

### **Table 76** UCB MOSFET Parameters (continued)

## **7 UCB MOS Level 2 and 3 Characterization**

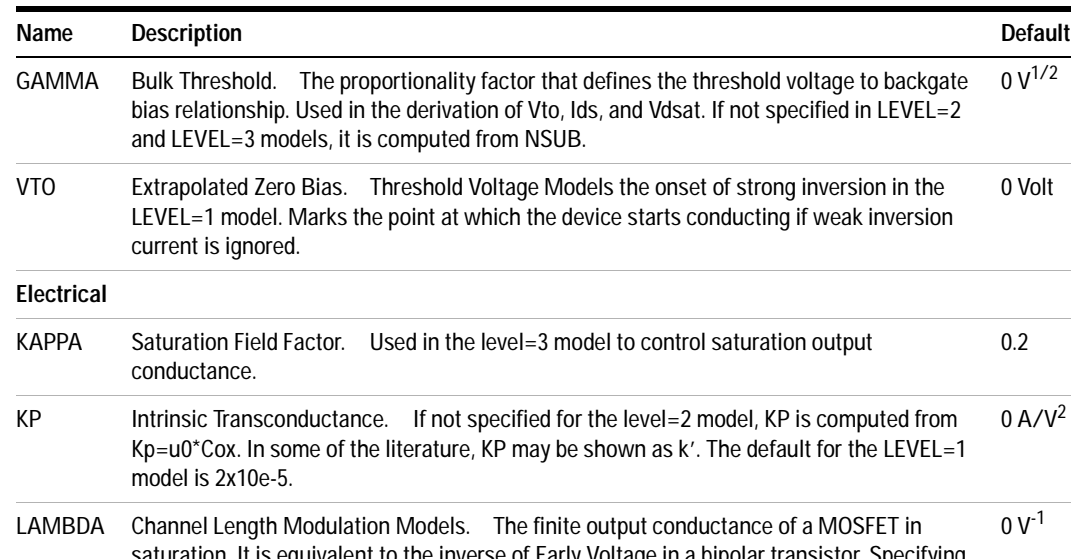

#### **Table 76** UCB MOSFET Parameters (continued)

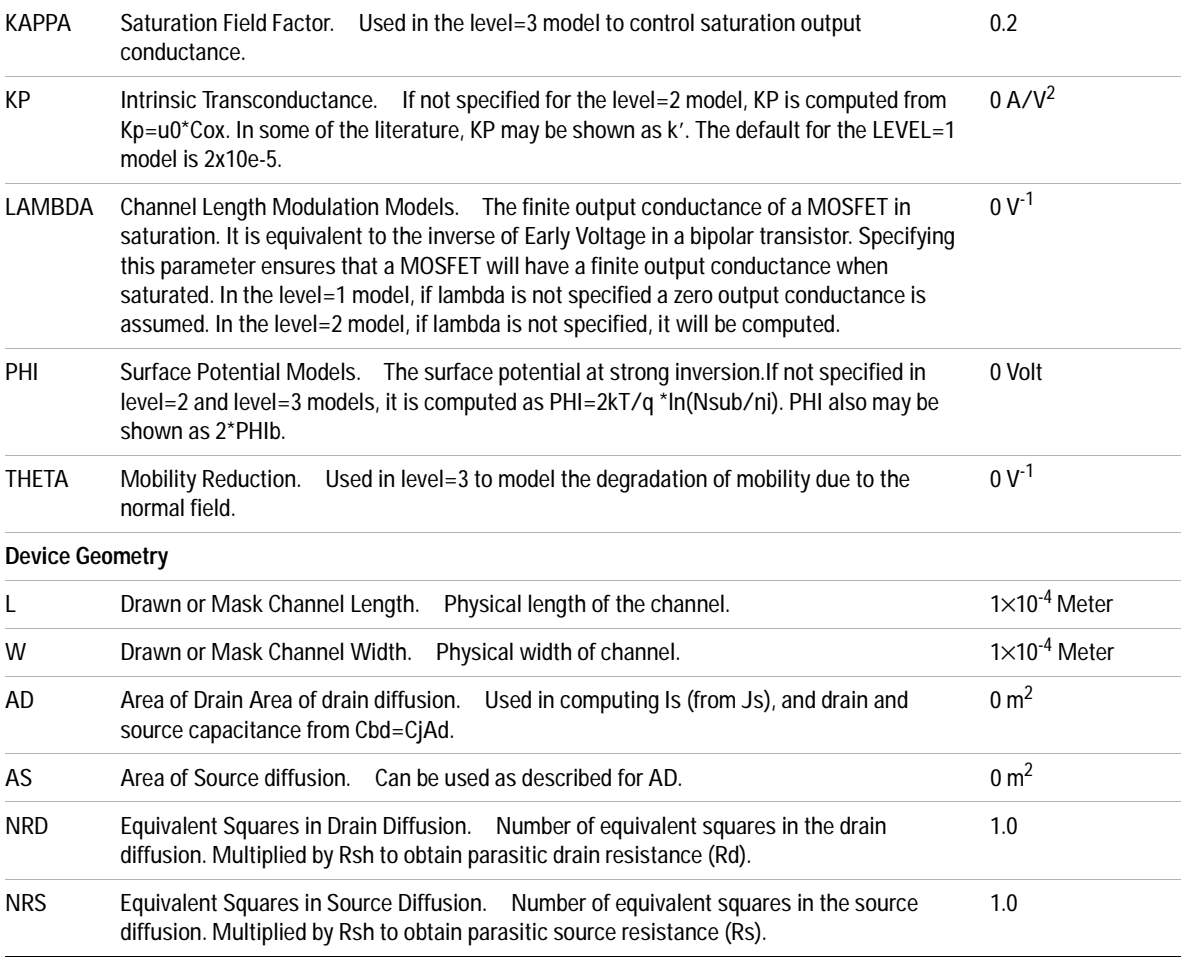

 $0 V^{1/2}$ 

0 Volt

### **Table 76** UCB MOSFET Parameters (continued)

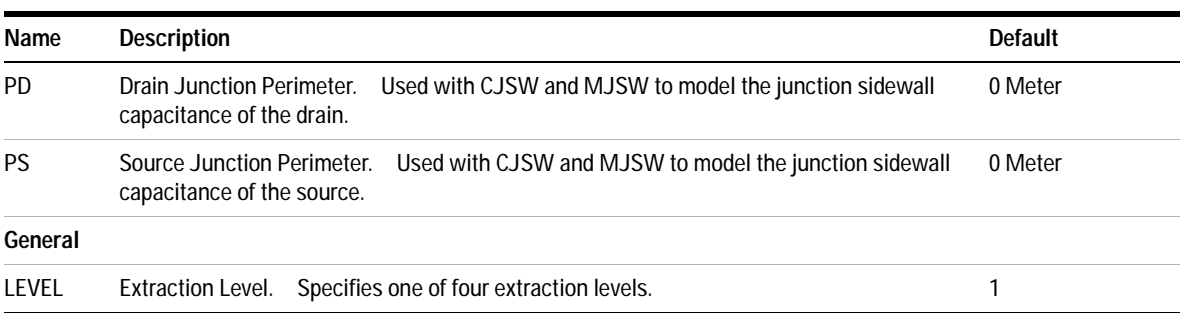

### <span id="page-538-0"></span>**Table 77** MOSFET Setup Attributes

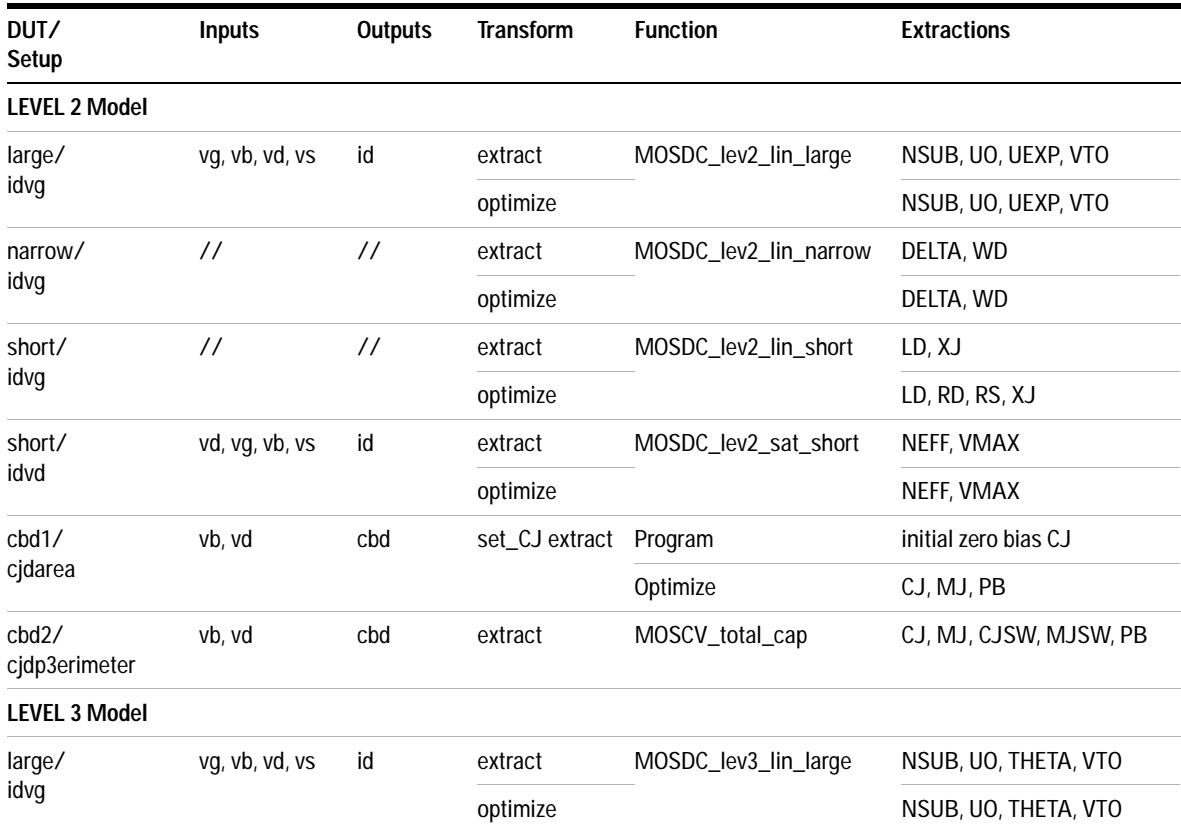

# **7 UCB MOS Level 2 and 3 Characterization**

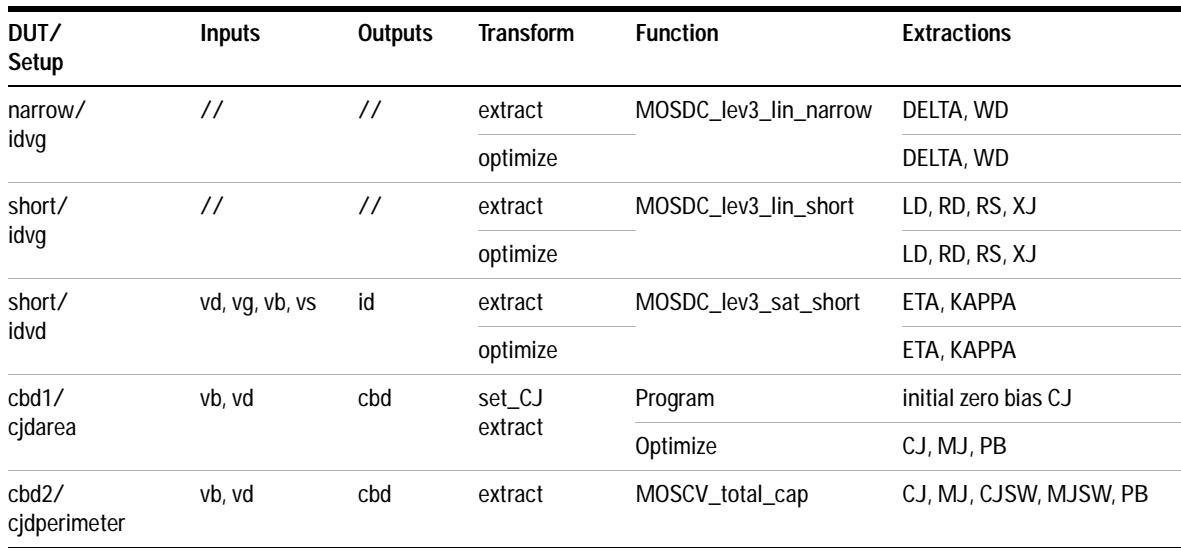

### **Table 77** MOSFET Setup Attributes
# **Test Instruments**

The HP 4141, HP/Agilent 4142, or HP 4145 can be used to derive DC model parameters from measured DC voltage and current characteristics.The HP 4271, HP 4275, HP 4280, HP/Agilent 4284, or HP 4194 can be used to derive capacitance model parameters from measured capacitance characteristics at the device junctions.

### **Instrument-to-Device Connections**

When the device is installed in a test fixture, verify the correct connection of device nodes by checking the inputs and outputs for the DUTs. The following table is a cross-reference of connections between the terminals of a typical MOSFET device and various measurement units. These connections and measurement units are defined in the model file.

Input and output tables in the various setups use abbreviations D (drain), G (gate), S (source), and B (bulk [substrate]) for the MOSFET device nodes. These nodes are defined in the Circuit folder.

Measurement units (abbreviated as follows) are defined in Hardware Setup.

*SMU#* for DC measurement units *VS#* for voltage source units *VM#* for voltage monitor units *CM* for capacitance measurement units *NWA* for network analyzer ports units

<span id="page-540-0"></span>**Table 78** Instrument-to-Device Connections

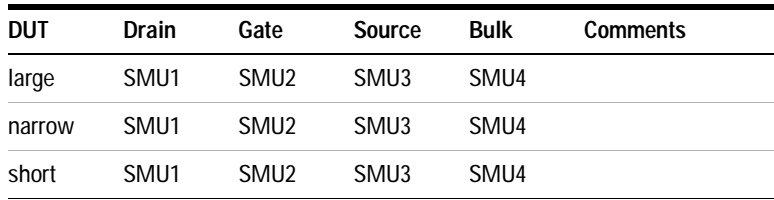

# **7 UCB MOS Level 2 and 3 Characterization**

| dut  | Drain | Gate | Source | <b>Bulk</b> | <b>Comments</b>                           |
|------|-------|------|--------|-------------|-------------------------------------------|
| cbd1 | CM(L) | open | open   | CM(H)       | calibrate for<br>parasitic<br>capacitance |
| chd2 | CM(L) | open | open   | CM(H)       | calibrate for<br>parasitic<br>capacitance |

**Table 78** Instrument-to-Device Connections (continued)

Notes:

DUT is the name of the DUT as specified in DUT-Setup. Example: DUT *large* has the DC measurement unit SMU1 connected to its drain, SMU2 connected to its gate, SMU3 connected to its source, and SMU4 connected to its bulk

# **Measuring and Extracting**

This section provides guidelines as well as procedures for performing measurements and extractions of MOSFET devices.

## **Measurement and Extraction Guidelines**

The following guidelines are provided to help you achieve more successful model measurements and extractions.

#### **Setting Instrument Options**

Before starting a measurement, you can quickly verify instrument options settings. Save the current instrument option settings by saving the model file to *<file\_name>.mdl* from the model window. Some of the Instrument Options specify instrument calibration. For the most accurate results, calibrate the instruments before taking IC-CAP measurements.

Typical DC and cv instrument options are:

- **•** DC measurements are generally taken with *Integration Time = Medium*.
- **•** CV measurements in the femtofarad region usually require High *Resolution = Yes* and *Measurement Freq (kHz) = 1000*.

#### **Measuring Instruments**

Ensure that the measuring instruments (specified by unit names in the inputs and outputs) are correctly connected to the DUT. Refer to [Table 78](#page-540-0) for a list of nodes and corresponding measurement units. The quality of the measuring equipment (instruments, cables, test fixture, transistor sockets, and probes) can influence the noise level in the measurements and extracted parameter values.

For some measurements the instruments or test hardware must be calibrated to remove non-device parasitics from the DUT. For MOS devices, stray capacitance due to probe systems, bond pads, and so on should be calibrated out prior to each measurement.

#### **Extracting Model Parameters**

For a given setup, you can find the extraction transforms in the Extract/Optimize folder. IC-CAP's extraction algorithms exist as functions; choose **Browse** to list the functions available for a setup.

When the *Extract* command is selected from the setup, all extractions in the setup are performed in the order listed in the setup. This order is usually critical to proper extraction performance. Extractions are typically completed instantly and the newly extracted model parameter values are placed in Model Parameters.

#### **Simulating Device Response**

Simulation uses model parameter values currently in Model Parameters. A SPICE deck is created and the simulation performed. The output of the SPICE simulation is then read into IC-CAP as simulated data.

Select a simulator from Tools > Hardware Setup or define a *SIMULATOR* variable. DC simulations generally run much faster than cv simulations. CV simulations can be done in a much shorter time by executing the *calc\_mos\_cbd\_model* transform instead of running the simulator.

If simulated results are not as expected, use the Simulation Debugger (Tools menu) to examine the input and output simulation files. The output of manual simulations is not available for further processing by IC-CAP functions (such as transforms and plots). For more information refer to "Using the Simulation Debugger" in the *IC-CAP User's Guide*.

#### **Displaying Plots**

The Display Plot function displays all graphical plots defined in a setup. The currently active graphs are listed in the Plots folder in each setup.

Measured data is displayed as a solid line; simulated data is displayed as a dashed or dotted line. After an extraction and subsequent simulation, view the plots for agreement between measured and simulated data. Plots are automatically updated each time a measurement or simulation is performed.

#### **Optimizing Model Parameters**

Optimization of model parameters improves the agreement between measured and simulated data. An optimize transform whose *Extract Flag* is set to *Yes* is automatically called after any extraction that precedes it in the transform list.

## **Extracting Parameters**

This section describes the general procedure for extracting model parameter data from the UCB MOSFET transistor. The general procedure applies to all types of parameters; differences between extracting one type and another are primarily in the types of instruments, setups, and transforms used. Also included in this section is information specific to DC and capacitance measurements and extractions.

Parameters are extracted from measured data taken directly from instruments connected to the inputs and outputs of the DUT. Using the extracted parameters simulated data can be generated by the simulator. Once measured and simulated data have been obtained, each data set can be plotted and the resulting Plots visually compared in the *Plot* window.

IC-CAP also extracts model parameters from simulated data. This capability is useful for creating a set of model parameters from the parameters of another model (parameter conversion) or for testing the accuracy of the extraction.

The general extraction procedure is summarized next, starting with the measurement process.

- **1** Install the device to test in a test fixture and connect the test instruments.
- **2** Ensure the test fixture, signal source and measuring instruments, and workstation are physically and logically configured for the IC-CAP system.
- **3** Load the model.
- **4** Select the DUT. In the DUT Parameters folder, enter the *W* and *L* device parameters for the selected DUT.
- **5** In the Macros folder, select the appropriate macro to enter the process parameters.
- **6** Select the setup.
- **7** Issue the *Measure* command.
- **8** Issue the *Extract* command.
- **9** Issue the *Simulate* command.
- **10** Display the results.
- **11** Fine tune the extracted parameters if needed by optimizing.

### **DC Measurement and Extraction**

In DC parameter extraction, the extracted parameters are directly related to the geometries of the devices being tested. For a DUT to accurately extract DC model parameters, it must have the correct L (drawn or mask channel length) and W (drawn or mask channel width) device parameters. Before executing an extraction or simulation, edit each DUT to ensure the L and W parameters are correct.

Before starting the extraction, enter several process parameters. The most important of these is TOX. Determine TOX by reading the process information for the device, or by measuring the oxide capacitance; TOX is measured in meters. Enter its value directly in Model Parameters, or run the *init\_parameters* macro. Also use the *init\_parameters* macro to enter initial values for XJ, LD, and RS. These initial values can contribute to the accuracy of the extracted parameters. They are overwritten by new values when the XJ, LD, and RS are extracted during the extraction process.

Accurate results depend on the sequence of the extraction. Follow this DC extraction sequence.

- **•** Extract the classical parameters from the large device. Because length and width effects are not critical for the device used in this step, the classical parameters can be extracted very accurately. These parameters are used for the remainder of the extractions.
- **•** Extract parameters from a narrow device, in which length effects are not important but the width effect and width parameters are.
- **•** Extract length parameters using a short channel device and the classical parameter data acquired in the first extraction. RS and RD parameters, which predominate in this device, are also extracted in this step.
- **•** All of the parameters extracted are used to calculate the saturation parameters for the short channel device. The short channel device is used for this procedure because of the predominance of the saturation parameters.

Do all of the measurements, followed by all of the extractions, and finally, the simulations. Extraction usually provides a reasonable fit to the measured data, but you can optimize data to attain an increased level of accuracy. Execute the optimization after extracting the DC parameters for each setup.

To perform DC parameter measurements:

**1** Choose **File > Open > Examples**. Select *<filename>*.**mdl** and choose **OK**. Open the model window.

When the model window appears you are ready to begin measurement and extraction operations.

**NOTE** P-channel and N-channel MOS extractions are handled the same. *pmos2.mdl* or *pmos3.mdl* files are used for P-channel extractions; *nmos2.mdl* and *nmos3.mdl* files are used for N-channel extractions.

> **2** Select the DUT **large**. Enter the values for L and W. To include the effect of WD, enter the following expression for W:

< *value* > − 2 ⋅ WD

where *value* is the drawn width and WD is defined as a model variable.

- **3** In Macros, select **init\_parameters**. Enter the values for TOX, XJ, LD, and RS. Default values can be used by simply choosing **OK** in each dialog box.
- **4** Select the **idvg** setup and issue the **Measure** command.
- **5** Repeat these steps for narrow/idvg, short/idvg, and short/idvd.

To perform DC parameter extractions:

- **1** Select **large/idvg**. Select the transform **extract** and execute the selection to extract the LEVEL 2 classical parameters.
- **2** Repeat this procedure for narrow/idvg, short/idvg, and short/idvd.

All DC model parameters have now been extracted and their values are listed in Model Parameters.

### **Notes on DC Parameter Extraction**

These procedures assume that the large device is large enough to make small geometry effects irrelevant. This condition exists when the device geometries are much larger than LD and WD. For a typical process, 50\*50 microns should be sufficient. To improve accuracy, enter the approximate values of LD and WD in Model Parameters so they can be taken into consideration in the first extraction step. A more accurate value for each is produced by the second and third extractions.

When a very large device is not available and you cannot enter LD and WD, try the following:

- **1** Use the largest available device for the **large** setup and execute all four steps of the DC extraction.
- **2** Repeat the extraction sequence starting with the first step (you do not need to re-enter the parameters). The previously extracted parameters (particularly LD and WD) are used as the initial values.

To extract DC parameters when only one size of device is available, extract model parameters using the following sequence. This sequence does not extract geometry-dependent parameters but does extract a subset of parameters to fully model that size device.

- **1** Perform the **large/idvg** extraction to obtain the classical parameters.
- **2** Perform the **short/idvd** extraction to obtain the saturation parameters.

Enter the same L and W device parameters for both DUTs. The model can be reconfigured so that it has only one DUT with two setups, one similar to idvg and one similar to idvd. Copy the setup from large/idvg and the setup from short/idvd (copy complete setups so the appropriate extraction and optimization functions are included).

If you cannot determine the L and W for a single geometry device (as might be the case with a packaged transistor), set estimated values. The actual values are less important than the ratio between them. An incorrect ratio of *W/L* results in extraction of an unreasonable value for UO. In general, the mobility parameter UO should be set between 200 and 800. Start the extraction after setting the ratio of L and W to 1, then change the ratio of L to W to scale back the extracted value of UO.

#### **Capacitance Measurement and Extraction**

Capacitance parameters can be extracted before or after the DC parameters. The extraction requires that two different DUTs be measured; model parameters are extracted from the second DUT.

The extraction in the cbd1/cjdarea setup requires a single geometry to be measured and produces the parameters CJ, MJ, and PB. The extraction uses a transform set\_CJ to find the initial zero bias value of CJ then uses optimization to obtain all three parameter values.

The extraction in the cbd2/cjdperimeter setup requires two geometries to be measured (one in the cbd1/cjdarea setup and one in the cbd2/cjdperimeter setup) that produces the parameters CJ, MJ, PB, CJSW, and MJSW—and therefore a more complete capacitance model.

The extract transform uses the MOSCV\_total\_cap function to simultaneously solve for the bottom area and sidewall capacitance parameters. To extract the capacitance contributions from the bottom area and the sidewall periphery the geometries must have different area-to-perimeter ratios. The device measured with the cbd1/cjdarea setup should have a high bottom area to perimeter area ratio and the device measured with the cbd2/cjdperimeter should have a low bottom area to perimeter area ratio.

Place the device to be measured into the test fixture. Ensure that the CMs (Capacitance Meters Units) connected to the device correspond to the same CMs in [Table 78](#page-540-0) for each of the next two measurements. Calibrate the capacitance meter before taking each measurement.

The extractions of the sidewall capacitance parameter sets use the measured data from both setups—measure both setups before performing the extraction.

- **1** In Macros, select **init\_cap\_parameters** and **Execute**.
- **2** Enter the drain area and perimeter information.
- **3** Connect the low terminal of the capacitance meter (CM low) to drain and connect the high terminal (CM high) to bulk.
- **4** Select **cbd1/cjdarea** and **Measure** to measure the first drain-bulk junction capacitance.
- **5** Repeat steps 3 and 4 for cbd2/cjdperimeter if both geometry sizes are being measured.

Perform the model parameter extractions.

- **1** If a single geometry was measured, select **cbd1/cjdarea**. If two different geometries were measured, select **cbd2/cjdperimeter**.
- **2** Choose **Extract**.

Optimization is usually not required for capacitance data.

#### **Notes on Capacitance Parameter Extraction**

The drain-to-substrate and source-to-substrate junction capacitances are modeled as a combination of the sidewall and bottom (area) capacitances. To extract the parameters for these capacitances, first measure capacitance against voltage on two different size capacitors. Then execute the extraction command using two setups: cjdarea and cjdperimeter. Execute cjdarea on a square-shaped capacitance with a small sidewall to bottom ratio, and cjdperimeter on a long, narrow junction with a large sidewall to bottom ratio.

Each p-n junction should be reverse-biased when measured. Extraction is performed by the MOSCV\_total\_cap function. The parameters CJ, MJ, CJSW, MJSW, and PB are calculated from a combination of the two measurements.

Before running the extraction, specify the area and perimeter of the capacitance. Enter these numbers by executing the init cap parameters macro. This sets the variables defined at the model level for the area and perimeter of the two DUTs. The parameters AD or AS (area) and PD or PS (perimeter) in the cbd1 and cbd2 DUTs are set by these variables.

## **Simulating**

To simulate any individual setup choose Simulate with an active setup. Simulations can be performed in any order once all of the model parameters have been extracted.

IC-CAP provides a special function, MOSCVmodCBD, to speed up capacitance simulation in the cbd1 and cbd2 DUTs. This function models the simple pn junction capacitance and provides a fast simulation of the CBD capacitance. Use this function to execute a simulation by specifying the transform calc\_mos\_cbd\_model in the setups for the two DUTs and Execute the Transform rather than issuing the Simulate command. For more information, refer to Chapter 9, "Using Transforms and Functions," in the *IC-CAP User's Guide*.

For more information on simulation, refer to Chapter 6, "Simulating," in the *IC-CAP User's Guide*.

# **Displaying Plots**

Plots can be displayed from the Plots folder for the setup. To display plots issue the Plot Display command from a DUT to display the plots for all setups in that DUT. The plots use the most recent set of measured and simulated data. Viewing plots is an ideal way to compare measured and simulated data to determine if further optimization would be useful. For more information on plots, refer to Chapter 10, "Printing and Plotting," in the *IC-CAP User's Guide*.

# **Optimizing**

The optimization operation uses a numerical approach to minimize errors between measured and simulated data. As with the other IC-CAP commands, optimization can be performed at either the DUT or setup level.

Optimization is typically interactive in nature, with the best results obtained when you specify the characteristics of the optimization function.

For more information, refer to Chapter 7, "Optimizing," in the *IC-CAP User's Guide*.

# **Extraction Algorithms**

This section describes the extraction algorithms for the classical, narrow width, short channel, saturation region, and sidewall capacitance extractions.

# **Classical Parameter Extractions**

This extraction calculates the classical model parameters UO, VTO, NSUB, and UEXP from the ID versus Vg measurement at varying bulk voltages on a large device. Select the gate voltage range to cover the cutoff as well as the linear region, including the mobility reduction range. The bulk should be biased at 0V as well as at values that cover the normal operating range of the device.

Parameters UO and VTO are first extracted from the Vb = 0 curve. To calculate these parameters, a least-squares fit is carried out to the maximum slope of the curve in the linear region. The parameter UEXP is calculated to fit the reduction in the slope of the same curve when higher gate voltages are applied. The parameter is calculated based on the specified value of UCRIT.

The combination of UO, UEXP and UCRIT has a redundant parameter. IC-CAP keeps the UCRIT fixed at its specified value and extracts UO and UEXP. An unreasonable value for UCRIT might result in an unexpected value for the mobility UO.

The same curve fitting is carried out on the curve with the largest absolute value of bulk voltage. The threshold voltage at this bias is then calculated from the intersection of this line. The parameter NSUB is calculated from the difference in the two threshold voltages.

# **Narrow-Width Parameter Extractions**

This extraction calculates the narrow device parameters WD and DELTA from the Id versus Vg measurement. The setup and extraction are similar to the classical extraction. The threshold voltage (VTH) and Beta (effective mobility) are calculated using least-squares fitting. The parameter WD is calculated from Beta and UO. The parameter DELTA is calculated from the shift in threshold voltage (the difference of VTH and VTO).

# **Short-Channel Parameter Extractions**

This extraction calculates the short channel parameters LD and XJ from the Id versus Vg measurement. The setup and extraction are similar to the classical and narrow width. The effective Gamma (or effective NSUB) and Beta (effective mobility) are calculated using least-squares fitting. The parameter LD is calculated from Beta and UO. The parameter XJ is calculated from the change in Gamma (or NSUB).

The parameter XJ is the only parameter that controls the effect of channel length on the shift of threshold voltage due to bulk bias. This parameter is extracted by IC-CAP to fit the threshold shift and therefore its extracted value may not correspond to the metallurgical junction depth. In other words, XJ is an empirical (not a physical) parameter in this model.

# **Saturation Parameter Extractions**

This extraction calculates the saturation parameters VMAX and NEFF from the Id versus Vd measurement. The measurement can be taken at a single gate voltage or at various gate voltages. Only the highest gate voltage curve is used in the extraction. Ensure the drain voltage sweep is sufficient to cover both the linear and saturation regions.

In this extraction, first the knee point or the saturation point is found from the shape of the curve for the maximum gate voltage. VMAX is calculated from the saturation point. NEFF is then calculated to fit the saturation portion of the curve.

# **Sidewall and Junction Capacitance Parameter Extractions**

To accomplish total cv extraction (due to both bottom area and sidewall area), measure two DUTs using the same setup specifications. In these extractions, CJ and CJSW are calculated, then PB, MJ and MJSW are extracted.

### **CJ and CJSW Extractions**

The values of CJ and CJSW are extracted from the measured capacitance data from the two different structures. The capacitors should have different ratios of their bottom area to sidewall area for best resolution of the equations.

The areas and perimeters used for the calculations are stored in the Model level variable table. The example MOS Model files provided with IC-CAP use variable names *AreaCap1*, *PerimCap1*, *AreaCap2*, and *PerimCap2.*

The capacitor in the *cjdarea* Setup has a capacitance dominated by the bottom area of the device. The capacitor in the cjdperimeter Setup has a capacitance whose perimeter area contribution is significant. The names in the variable table and in the DUT must match for the extraction to perform properly.

#### **PB, MJ and MJSW Extractions**

The parameter PB is extracted using the junction capacitance measurement not dominated by the sidewall effect. This is the DUT named cbd1 in the example MOS Model files.

The total capacitance is modeled by two equations that represent the bottom junction area and the sidewall junction area. The values of MJ and MJSW are obtained by simultaneously solving the two equations for total capacitance of each of the measured structures. An iterative method is used to obtain the built-in potential and grading factors.

# **HSPICE LEVEL 6 MOSFET Model**

The general form of the Ids equation for the HSPICE LEVEL 6 MOSFET model is similar to the UCB MOS LEVEL 2 model. However, small geometry effects such as mobility reduction and channel length modulation are modeled differently. Also, the LEVEL 6 model can be used for modeling MOS transistors with ion-implanted channels due to its multi-level GAMMA capability.

The HSPICE MOS LEVEL 6 model is based on the ASPEC, MSINC, and ISPICE MOSFET model equations and has been enhanced by Meta-Software. Different versions of the model are invoked with the switch parameter UPDATE. There are more than 5 other switch parameters that are used for selecting different model equations. Refer to the *HSPICE User's Manual* [2] for more information on this model.

The IC-CAP LEVEL 6 model parameter extraction routines and configuration file are described in this section. Three extraction functions for this model are included in the IC-CAP function library. The configuration file, *hnmos6.mdl* supports a limited number and combination of parameters in the LEVEL 6 model. However, different parameter combinations can be supported by modifying the included optimization strategy. This configuration file can also be used for the HSPICE MOS LEVEL 7 model, provided that the PHI parameter is set to PHI/2 following the extraction.

**NOTE** Set the SIMULATOR variable to your version of HSPICE after loading the<br> **NOTE** https://www.htm *hnmos6.mdl* configuration file into IC-CAP. Refer to Chapter 6, "Simulating," in the *IC-CAP User's Guide* for additional details on using HSPICE.

## **Model Parameters**

The parameters used in the *hnmos6.mdl* example file are listed in the following table. Six switch parameters are selected in the supplied configuration. The fixed parameter values are based on typical MOSFETs; they may need to be altered for certain devices.

An important feature of the HSPICE LEVEL 6 model is its multi-level Gamma capability. IC-CAP extraction routines support both single- and multi-level Gamma parameters extractions. If VBO is set to 0 before the Large IdVg extraction, only GAMMA is extracted. Otherwise, GAMMA, LGAMMA, and VBO are extracted. Optimization is necessary with the LEVEL 6 model for optimum agreement between measured and simulated data.

The IC-CAP Setup attributes for the LEVEL 6 model are listed in [Table 80.](#page-557-0)

| <b>Switch Parameters</b> | <b>Fixed Parameters</b> | <b>Extracted Parameters</b>                                                          |
|--------------------------|-------------------------|--------------------------------------------------------------------------------------|
| $UPDATE = 1$             | $BULK = 99$             | KU                                                                                   |
| $ACM = 0$                | $FDS = 0.9$             | MAL                                                                                  |
| $CAPOP = 4$              | $LATD = 0.2$            | <b>MBL</b>                                                                           |
| $MOB = 1$                | $ESAT = 86.0E3$         | PHI                                                                                  |
| $CLM = 3$                | $KL = 0.05$             | VT                                                                                   |
| WIC = 1                  | $KA = 0.97$             | GAMMA                                                                                |
|                          | $VSH = 0.7$             | LGAMMA (Optional)                                                                    |
|                          | $KCL = 1.0$             | VBO (Optional)                                                                       |
|                          | $MCL = 1.0$             | F1, LAMBDA, UB                                                                       |
|                          | TOX (Input Parameter)   | F3                                                                                   |
|                          | L (Input Parameter)     | <b>NFS</b>                                                                           |
|                          | W (Input Parameter)     | LD or LDEL, WD or<br>WDEL, RD, RS, XJ,<br>DELTA, NWM, SCM, CJ,<br>MJ, PB, CJSW, MJSW |

**Table 79** HSPICE LEVEL 6 Parameters used in hnmos6.mdl

### **7 UCB MOS Level 2 and 3 Characterization**

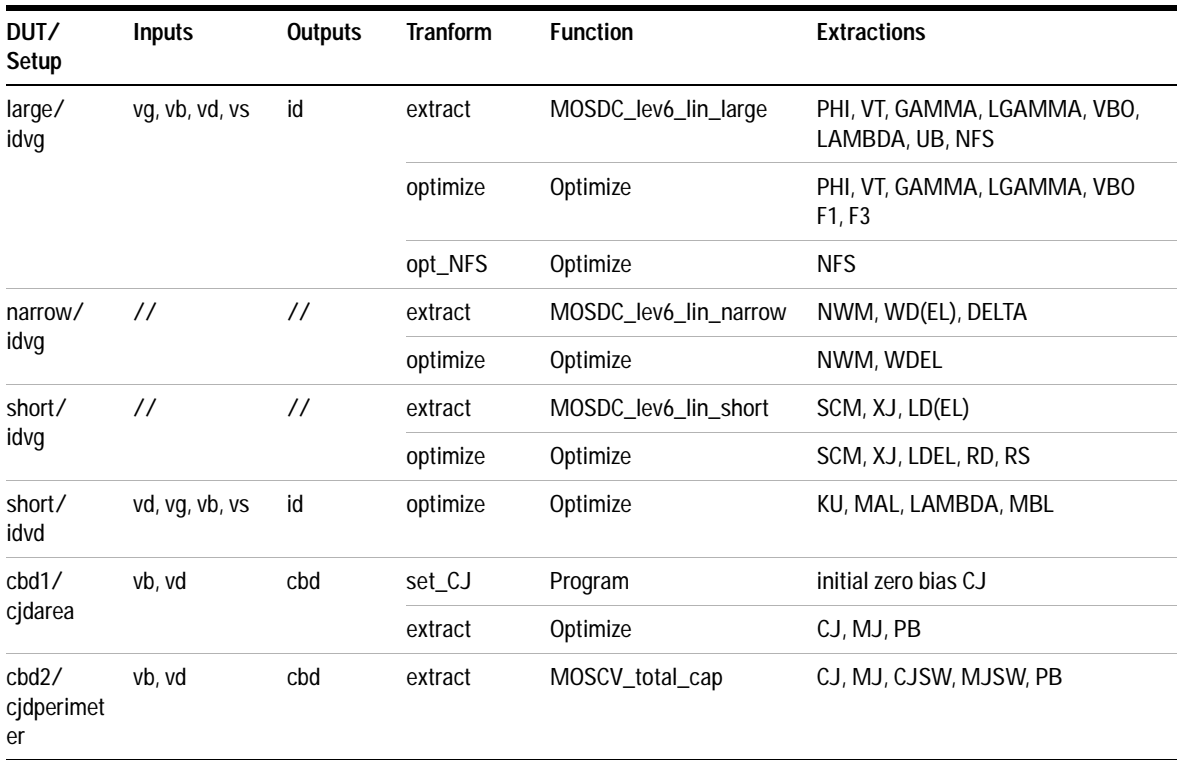

#### <span id="page-557-0"></span>**Table 80** HSPICE LEVEL 6 Model Setup Attributes

## **Measurement**

The measurement setups are identical to the UCB MOS LEVEL 2 and LEVEL 3 model example files. However, to obtain accurate GAMMA and LGAMMA parameters for ion-implanted devices, the measured data must clearly express the body effects. Therefore, the bulk voltage should be set broadly on the Large IdVg measurement. The following sequence for DC measurements is recommended:

- **1** Large IdVg
- **2** Narrow IdVg
- **3** Short IdVg
- **4** Short IdVd

# **Extraction and Optimization**

All DC parameters are extracted and optimized with the DCExtraction macro. Alternately, extractions and optimizations can be performed interactively as described for the LEVEL 2 and LEVEL 3 MOSFET models. There is no extraction routine in the short IdVd setup for saturation region parameters. Instead, the parameters KU, MAL, MBL, and LAMBDA must be optimized. For certain devices it may be necessary to alter the optimization setup and default parameter values for accurate results.

## **7 UCB MOS Level 2 and 3 Characterization**

# **References**

- **1** A. Vladmirescu and Sally Liu. *Simulation of MOS Integrated Circuits Using SPICE2,* UCB/ERL M80/7, University of California at Berkeley.
- **2** *HSPICE User's Manual*, H92 Release, Meta-Software, Inc., 1992.

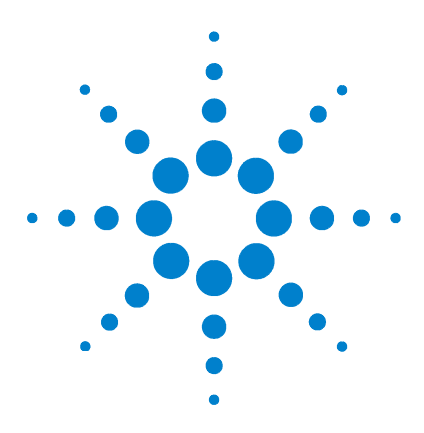

**Agilent 85190A IC-CAP 2008 Nonlinear Device Models Volume 1**

# **8 Bipolar Transistor Characterization**

[Bipolar Device Model](#page-562-0) 563 [Simulators](#page-563-0) 564 [Model Parameters](#page-564-0) 565 [Test Instruments](#page-570-0) 571 [Measuring and Extracting](#page-572-0) 573 [Extraction Algorithms](#page-581-0) 582 [References](#page-585-0) 586

This chapter describes the University of California at Berkeley bipolar transistor model supported in SPICE. Descriptions of model setup, instrument connections, and model parameters are included. Information is included for making DC, capacitance, and high-frequency AC measurements and their corresponding extractions.

The IC-CAP bipolar modeling module provides setups that can be used for general measurement and model extraction for bipolar devices. Two example files are provided for the bipolar model; the example files can also be used as a template for creating custom model configurations.

*bjt\_npn.mdl* extracts parameters for NPN bipolar transistors

*bjt\_pnp.mdl* extracts parameters for PNP bipolar transistors

The IC-CAP system offers the flexibility to modify any measurement or simulation specification.

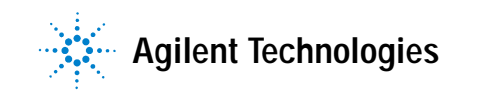

The model extractions provided are also intended for general bipolar IC processes. If you have another method of extracting specific model parameters, you can do so with the Program function by writing a function in C and linking it to the function list. For Program function details or for writing user-defined C-language routines, refer to Chapter 9, "Using Transforms and Functions," in the *IC-CAP User's Guide*.

The following shows an example custom extraction for IS and NF:

```
! Extraction for IS & NF
! Note: print statements go to the
! window that started IC-CAP
print "Example Custom Extraction for IS & NF"
                       ! array index
! pick two low current points
v1 = -ve[index]<br>WHILE v1 < 0.4! get a point near Vbe = 0.4 index = index + 1
 v1 = -ve[index]END WHILE
i1 = ic.m[index]
v2 = -ve[index]<br>WHILE v2 < 0.5! get a point near Vbe = 0.5
  index = index + 1
 v2 = -ve[index]END WHILE
i2 = ic.m[index]! extract IS & NF
vt = 8.62e-5 * (TNOM + 273.15) ! thermal voltage
NF = 1 / vt * (v2 - v1) / log(i2 / i1)IS = sqrt(i1 * i2) / exp((v1 + v2) / (2 * NF * vt))print "IS = "iIS;" NF = "iNF
print "... end of custom extraction ..."
```
# <span id="page-562-0"></span>**Bipolar Device Model**

The UCB bipolar transistor model is a hybrid of the Ebers-Moll [2] and Gummel-Poon [3] models. With a minimum parameter specification of IS, BF, and BR, the model defaults to the more simple Ebers-Moll model. The Ebers-Moll model is ideal because it neglects base width modulation, parasitic resistances, and high current injection effects.

Inclusion of additional parameters activates elements of the Gummel-Poon integral charge control model, which can provide greater accuracy. The Gummel-Poon model provides superior representation of the current flow in the transistor's base. It also provides accurate representation of parasitic resistances at all terminals, capacitance across all junctions, current-frequency effects, and temperature effects.

# <span id="page-563-0"></span>**Simulators**

The UCB bipolar model is supported by all SPICE simulators currently included with IC-CAP: HPSPICE, SPICE2(G6), and SPICE3.

**NOTE** Simulators are provided as a courtesy to IC-CAP users; they are not supported by Agilent Technologies.

> The default nominal temperature for HPSPICE is 25°C. For SPICE2 and SPICE3 it is 27°C. To force a nominal temperature, set the *TNOM* variable to the desired value.

# <span id="page-564-0"></span>**Model Parameters**

Model parameter extractions are based on the concept that, under steady-state conditions, specific sets of parameters uniquely simulate device performance. This allows extractions to be performed over isolated regions of the device's electrical response.

Forward and reverse DC bias extractions and junction capacitance characteristics are virtually independent of each other. Series resistance and small-signal high-frequency extractions depend on DC and capacitance parameters.

Model parameter extractions produce parameters that are referenced to a temperature of 27°C. To perform extractions at other temperatures, change the system variable *TEMP* to the correct value.

The following table provides definitions and SPICE default values of the bipolar model parameters, which fall into four primary categories: DC, capacitance, AC, and temperature effects. DC parameters are divided into three categories: DC forward, DC reverse, and series resistance. The parameter values are displayed in the Model Parameters folder.

[Table 82](#page-568-0) lists setup attributes.

**Table 81** UCB Bipolar Transistor Parameters

| Name | <b>Description</b>                                                                                                    | Default                    |  |  |
|------|----------------------------------------------------------------------------------------------------|----------------------------|--|--|
|      | DC Large Signal Forward Bias                                                                                                    |                            |  |  |
| ВF   | Ideal Maximum Forward Beta. Basic parameter for<br>Ebers-Moll and Gummel-Poon models.                                                                                                | 100                        |  |  |
| IKF  | Knee Current for Forward Beta High Current<br>Roll-off. Models variation in forward Beta at high<br>collector currents. Use if device is to be used with high<br>collector currents. | $\infty$ Amp               |  |  |
| IS   | Transport Saturation Current. Basic parameter for<br>Ebers-Moll and Gummel-Poon models.                                                                                              | $1 \times 10^{-16}$<br>Amp |  |  |

| Name                         | Description                                                                                                    | <b>Default</b> |  |
|------------------------------|----------------------------------------------------------------------------------------------------|----------------|--|
| <b>ISE</b>                   | Base Emitter Leakage Saturation Current.<br>Models<br>variation in forward Beta at low base currents. Use if device<br>is to be used with low base emitter voltage.                                                            | 0 Amp          |  |
| ΝE                           | Base Emitter Leakage Emission Coefficient.<br>Models<br>variation in forward Beta at low base currents. Use if device<br>is to be used with low base emitter voltage.                                                          | 1.5            |  |
| ΝF                           | <b>Forward Current Emission Coefficient.</b><br>Used to model<br>deviation of emitter base diode from ideal (usually<br>approximately 1).                                                                                      | 1.0            |  |
| VAF                          | Forward Early Voltage. Models base collector bias effects.<br>Used to model base collector bias on forward Beta and IS.                                                                                                    | $\infty$ volt  |  |
| DC Large Signal Reverse Bias |                                                                                                    |                |  |
| BR                           | Ideal Maximum Reverse Beta. The basic parameter for<br>both Ebers-Moll and Gummel-Poon models. Use when the<br>transistor is saturated or operating in reverse mode.                                                           | 1.0            |  |
| IKR                          | Knee Current for Reverse Beta High Current<br>Specifies variation in reverse Beta at high emitter<br>Roll-off.<br>currents. Needed only if transistor is operated in reverse<br>mode.                                          | ∞Amp           |  |
| ISC                          | Base Collector Leakage Saturation Current.<br><b>Specifies</b><br>variation in reverse Beta at low base currents. Models base<br>current at low base collector voltage. Use only if transistor<br>is operated in reverse mode. | 0 Amp          |  |
| ΝC                           | Base Collector Leakage Emission Coefficient.<br><b>Specifies</b><br>variation in reverse Beta at low currents. Models base<br>current at low base collector voltage. Use only if transistor<br>is operated in reverse mode.    | 2.0            |  |
| ΝR                           | Reverse Current Emission Coefficient.<br>Used to model<br>deviation of base collector diode from the ideal (usually<br>about 1).                                                                                               | 1.0            |  |
| VAR                          | Reverse Early Voltage.<br>Models emitter base bias effects.<br>Use to model emitter base bias on reverse Beta and IS.                                                                                                    | $\infty$ Volt  |  |
| <b>Series Resistance</b>     |                                                                                                    |                |  |

**Table 81** UCB Bipolar Transistor Parameters

| Name        | Description                                                                                                    | <b>Default</b> |
|-------------|----------------------------------------------------------------------------------------------------|----------------|
| <b>IRB</b>  | Base Resistance Roll-off Current.<br>Models the base<br>current at which the base resistance is halfway between<br>minimum and maximum.                      | $\infty$ Amp   |
| RB          | Zero Bias Base Resistance.<br>Maximum value of parasitic<br>resistance in base.                                                                              | 0 Ohm          |
| RBM         | Minimum Base Resistance.<br>The minimum value of base<br>resistance at high current levels. Models the way base<br>resistance varies as base current varies. | RB Ohm         |
| RC          | Parasitic resistance in the collector.<br>Collector Resistance.<br>Important in high current and high frequency applications.                                | 0 Ohm          |
| RE          | Emitter Resistance.<br>Parasitic resistance in the emitter.<br>Important in small signal applications.                                                       | 0 Ohm          |
| Capacitance |                                                                                                    |                |
| CJC         | Base Collector Zero Bias Capacitance.<br>Helps model<br>switching time and high frequency effects.                                                           | 0 Farad        |
| <b>CJE</b>  | Base Emitter Zero Bias Capacitance.<br>Helps model<br>switching time and high frequency effects.                                                             | 0 Farad        |
| CJS         | Zero Bias Substrate Capacitance.<br>Helps model switching<br>time and high frequency effects.                                                                | 0 Farad        |
| <b>MJC</b>  | Base Collector Junction Grading Coefficient.<br>Models the<br>way junction capacitance varies with bias.                                                     | 0.33           |
| MJE         | Base Emitter Junction Grading Coefficient.<br>Models the<br>way junction capacitance varies with bias.                                                       | 0.33           |
| MJS         | Substrate Junction Grading Coefficient.<br>Models the way<br>junction capacitance varies with bias.                                                          | 0.33           |
| <b>VJC</b>  | Base Collector Built-in Potential.<br>Models the way<br>junction capacitance varies with bias.                                                               | 0.75 Volt      |
| VJE         | Base Emitter Built-in Potential.<br>Models the way junction<br>capacitance varies with bias.                                                                 | 0.75 Volt      |
| VJS         | Substrate Junction Built-in Potential.<br>Models the way<br>junction capacitance varies with bias.                                                           | $0.75$ Volt    |

**Table 81** UCB Bipolar Transistor Parameters

| Name       | <b>Description</b>                                                                                                    | <b>Default</b> |  |  |  |
|------------|----------------------------------------------------------------------------------------------------|----------------|--|--|--|
| XCJC       | Fraction of Base Collector.<br>Capacitance that connects to<br>the internal base node. Important in high frequency<br>applications.                                                                           | 1.0            |  |  |  |
| FC         | Coefficient for Forward Bias Capacitance<br>Provides continuity between capacitance<br>Formula.<br>equations for forward and reverse bias.                                                                    | 0.5            |  |  |  |
|            | <b>AC Small-Signal</b>                                                                                                    |                |  |  |  |
| ITF        | High Current Parameter for Effect on TF.<br>Models decline<br>of TF with high collector current.                                                                                                    | $\infty$ Amp   |  |  |  |
| PTF        | Excess Phase at FT.<br>Models excess phase at FT.                                                                                                    | 0 Degree       |  |  |  |
| TF         | Models finite bandwidth of<br>Ideal Forward Transit Time.<br>device in forward mode.                                                                                                    | 0 Sec          |  |  |  |
| TR         | Ideal Reverse Transit Time.<br>Models finite bandwidth of<br>device in reverse mode.                                                                                                    | 0 Sec          |  |  |  |
| VTF        | Voltage Describing TF Dependence on Base-Collector<br>Models base-collector voltage bias effects on TF.<br>Voltage.                                                                                           | $\infty$ Volt  |  |  |  |
| <b>XTF</b> | Coefficient for Bias Dependence on TF.<br>Models minimum<br>value of TF at low collector-emitter voltage and high<br>collector current.                                                                       | 0              |  |  |  |
|            | <b>Temperature Effects</b>                                                                                                    |                |  |  |  |
| EG         | Energy Gap for Modeling Temperature.<br>Effect on IS, ISE,<br>and ISC. Used to calculate the temperature variation of<br>saturation currents in the collector, and base-emitter and<br>collector base diodes. | 1.11EV         |  |  |  |
| XTB        | Forward and Reverse Beta Temperature<br>Models the way Beta varies with temperature.<br>Exponent.                                                                                                    | 0              |  |  |  |
| XTI        | Temperature Exponent for Modeling.<br>Temperature<br>Variation of IS. Models the way saturation current varies<br>with temperature.                                                                           | 3.0            |  |  |  |
| TNOM       | This global variable can be assigned temperature values in<br>degrees C, for use by extractions and simulations.                                                                                              | $27^{\circ}$ C |  |  |  |

**Table 81** UCB Bipolar Transistor Parameters

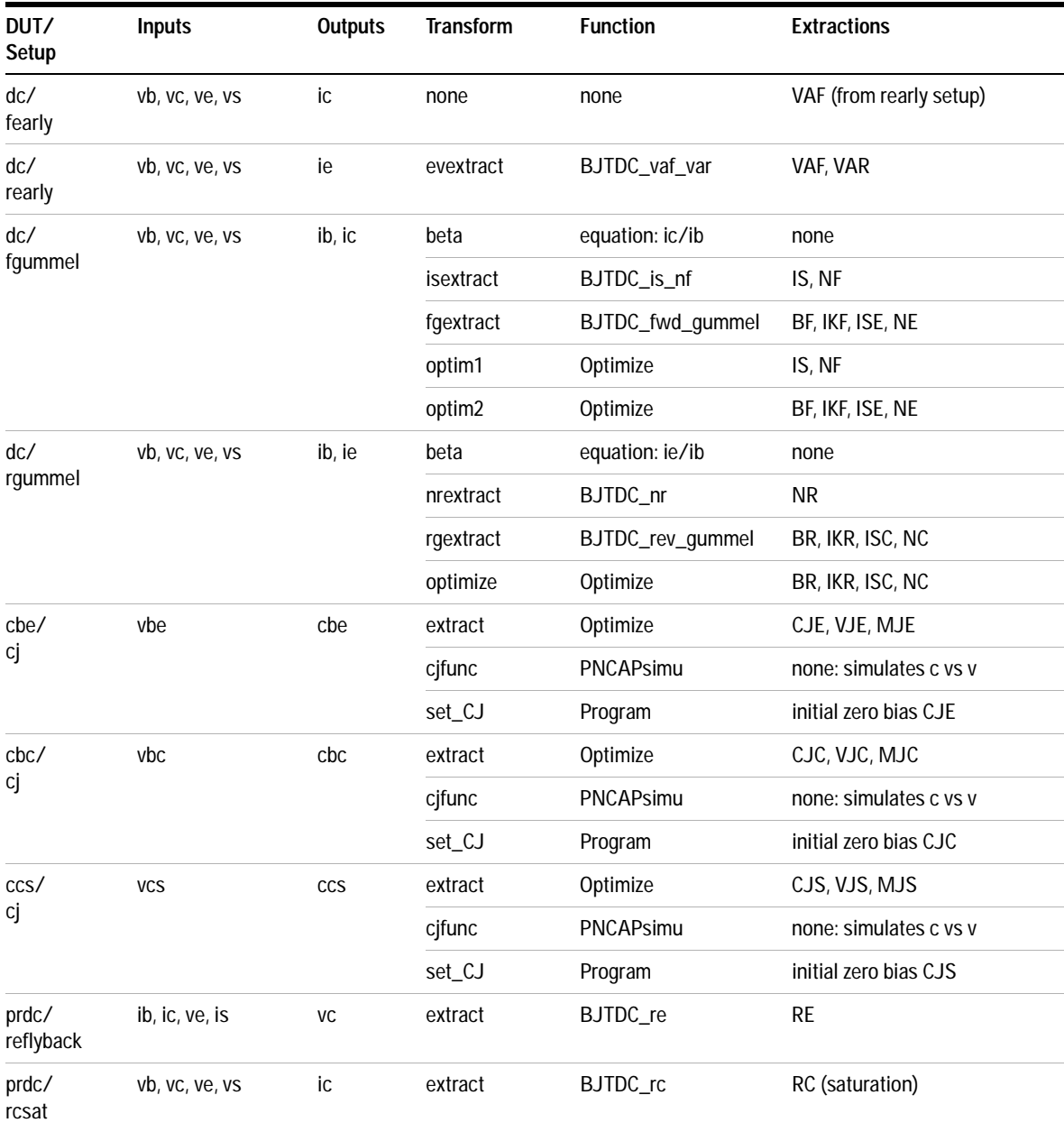

# <span id="page-568-0"></span>**Table 82** UCB Bipolar Model Setup Attributes

# **8 Bipolar Transistor Characterization**

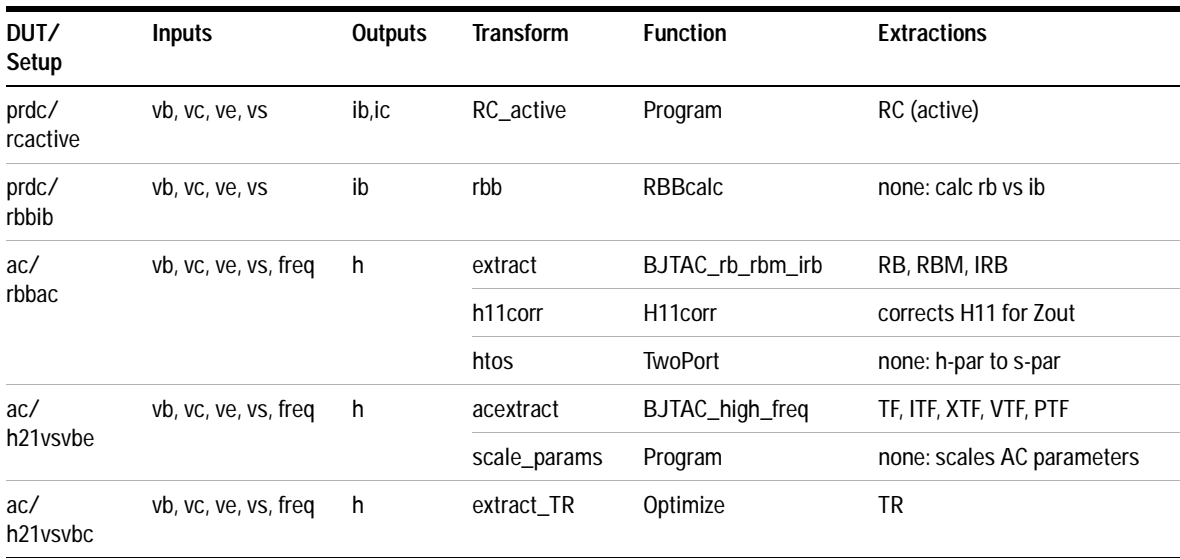

# **Table 82** UCB Bipolar Model Setup Attributes (continued)

# <span id="page-570-0"></span>**Test Instruments**

The HP 4141, HP/Agilent 4142, or HP 4145 can be used to derive DC model parameters from measured DC voltage and current characteristics.

The HP 4271, HP 4275, HP 4280, HP/Agilent 4284, or HP 4194 can be used to derive capacitance model parameters from measured capacitance characteristics at the device junctions.

# **Instrument-to-Device Connections**

When the device is installed in a test fixture, verify the correct connection of device nodes by checking the inputs and outputs for the appropriate DUTs. The following table is a cross-reference of the connections between the terminals of a typical bipolar transistor and various measurement units. These connections and measurement units are defined in the model file.

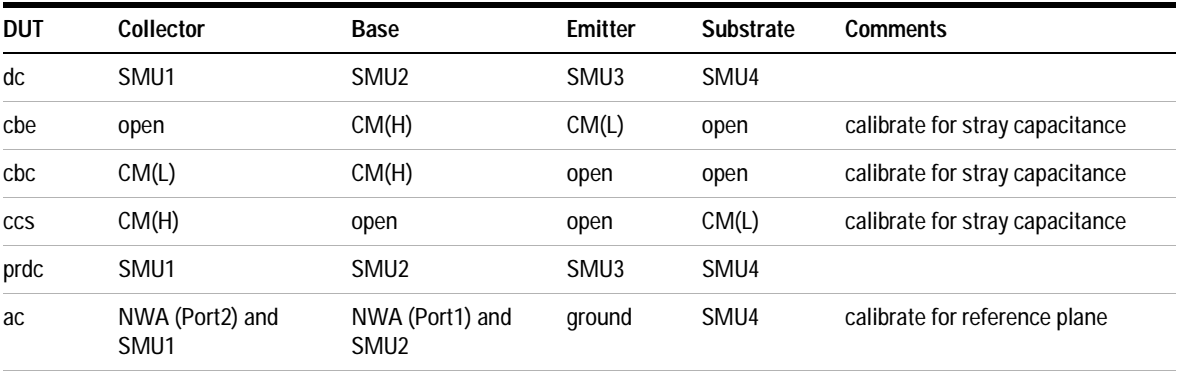

<span id="page-570-1"></span>**Table 83** Instrument-to-Device Connections

Notes:

1. DUT is the name of the DUT as specified in DUT-Setup.

2. To read the table: *dc* has the dc measurement unit SMU1 connected to its collector, SMU2 connected to its base, SMU3 connected to its emitter, and SMU4 connected to its substrate.

### **8 Bipolar Transistor Characterization**

Input and output tables in the various setups use abbreviations C (collector), B (base), E (emitter), and S (substrate) for the bipolar transistor nodes. These nodes are defined in the Circuit folder.

Measurement units (abbreviated as follows) are defined in Hardware Setup.

*SMU#* for DC measurement units *VM#* for voltage monitor units

*VS#* for voltage source units

*CM* for capacitance measurement units

*NWA* for network analyzer port units

# <span id="page-572-0"></span>**Measuring and Extracting**

Bipolar parameter extraction is divided into four categories: DC, capacitance, parasitic resistance, and AC. These categories correspond to the required supporting measurements described under Test Instruments.

The *bit\_npn.mdl* file provides DUTs and setups that correctly bias a typical device for the measurements needed to perform the associated parameter extractions.

# **Measurement and Extraction Guidelines**

The following guidelines are provided to help you achieve more successful model measurements and extractions.

#### **Setting Instrument Options**

Before starting a measurement, you can quickly verify the instrument options settings. Save the current instrument option settings by saving the model file to *<file\_name>.mdl*. Some of the Instrument Options specify instrument calibration. For the most accurate results, calibrate the instruments before taking IC-CAP measurements.

Typical DC and cv instrument options are:

- **•** DC measurements are generally taken with Integration Time = Medium.
- **•** CV measurements in the *femtofarad* region usually require High Resolution = Yes and Measurement Freq (kHz) = 1000.

When taking AC measurements with a network analyzer, several instrument settings are critical. And, calibration must be performed on structures that have impedances similar to the stray parasitics of the device under test (DUT).

Typical AC instrument options are:

**•** Input power to the device is typically −10 to −30dBm (after port attenuation).

- **•** Setting the averaging factor in the 2 to 4 range reduces measurement noise.
- **•** Because IC-CAP requires the instrument to perform error correction, set Use Internal Calibration = Yes.

**NOTE** The error terms saved to file during a network analyzer software calibration are not identified by error code.

> The order shown below represents the order in which they are saved and displayed in IC-CAP:

0. EDF [directivity] 1. EDR [directivity] 2. EXF [isolation] 3. EXR [isolation] 4. ESF [source match] 5. ERF [ref freq response] 6. ESR [source match] 7. ERR [ref freq response] 8. ELF [load match] 9. ETF [trans freq response] 10. ELR [load match] 11. ETR [trans freq response]

Experiment with the other network analyzer options to obtain the best results with specific devices.

#### **Measuring Instruments**

Ensure that the measuring instruments (specified by unit names in the inputs and outputs) are correctly connected to the DUT. Refer to [Table 83](#page-570-1) for a list of nodes and corresponding measurement units. The quality of the measuring equipment (instruments, cables, test fixture, transistor sockets, and probes) can influence the noise level in the measurements.

The series resistance in test fixtures can also be critical when making high current measurements. For example, a 1-ohm resistance in series with the emitter at an *Ic = 20 mA* can cause a factor-of-two error in the measured

versus simulated DC performance. Series resistances that are not accounted for in the device model can be included by adding them to the test circuit for the DUT.

Ensure that all characteristics of the measurement stimulus and corresponding measured response are specified in the respective input and output tables.

For some measurements, the instruments or test hardware must be calibrated to remove non-device parasitics from the DUT. For bipolar devices, stray capacitance due to probe systems, bond pads, and so on should be calibrated out prior to each measurement.

In making high-frequency two-port measurements with a network analyzer, the reference plane of the instrument must be calibrated out to the DUT. IC-CAP relies on the internal calibration of the instruments for full error-corrected data. Calibration using OPEN, SHORT, THRU, and 50-ohm LOADS must be correctly performed.

### **Extracting Model Parameters**

For a given setup, you can find the extraction transforms in the Extract/Optimize folder. IC-CAP's extraction algorithms exist as functions; choose **Browse** to list the functions available for a setup.

When the *Extract* command is selected from the setup, all extractions in the setup are performed in the order listed in the setup. This order is usually critical to proper extraction performance. Extractions are typically completed instantly and the newly extracted model parameter values are placed in Model Parameters.

#### **Simulating Device Response**

Simulation uses model parameter values currently in Model Parameters. A SPICE deck is created and the simulation performed. The output of the SPICE simulation is then read into IC-CAP as simulated data.

Select a simulator from Tools > Hardware Setup or define a *SIMULATOR* variable. Simulations vary in the amount of time they take to complete. DC simulations generally run much faster than cv and AC simulations.

If simulated results are not as expected, use the Simulation Debugger (Tools menu) to examine the input and output simulation files. The output of manual simulations is not available for further processing by IC-CAP functions (such as transforms and plots). For more information refer to "Using the Simulation Debugger" in the *IC-CAP User's Guide*.

## **Displaying Plots**

The Display Plot function displays all graphical plots defined in a setup. The currently active graphs are listed in the Plots folder in each setup.

Measured data is displayed as a solid line; simulated data is displayed as a dashed or dotted line of the same color. After an extraction and subsequent simulation, view the plots for agreement between measured and simulated data. Plots are automatically updated each time a measurement or simulation is performed.

## **Optimizing Model Parameters**

Optimization of model parameters improves the agreement between measured and simulated data. The bipolar model typically requires very little optimization because most of the extraction algorithms have some optimization built into them.

Capacitance parameter extractions are actually done through optimization. An Optimize Transform whose *Extract Flag* is set to *Yes* is automatically called after any extraction that precedes it in the Transform list.

Optimizing AC parameters can be very time-consuming because of the number of SPICE simulations required.
#### **PNP Transistors**

In the *bjt\_pnp.mdl* file included with IC-CAP, PNP transistors are measured, extracted, and simulated in a manner similar to NPN transistors. The critical difference with a PNP device is that the bias voltages are of opposite polarity from an NPN device.

To extract the two models using the same algorithms, set a variable in Model Variables; *POLARITY* should have the value *PNP*. The extraction default NPN will result in incorrect parameter values or extraction errors on PNP data.

Another variable convenient for displaying PNP Plots is *inv\_plot.* This variable can invert the plots in *bjt\_pnp.mdl* so they plot in the same direction as NPN plots. Set *inv\_plot* to -1 to do this.

#### **Extracting Parameters**

This section describes the general process for extracting model parameter data from the UCB bipolar transistor. The process applies to all types of parameters: DC, capacitance, and AC. The differences between extracting one type of parameter and another are primarily in the types of instruments used to measure the data and the specifications within the DUTs and setups.

Parameters are typically extracted from measured data but can also be extracted from simulated data. To extract from measured data, ensure that the outputs specified in the extraction transforms use the *.m* suffix. For example, IS and NF are extracted using the *BJTDC\_is\_nf* function. To extract from measured data, IC-CAP uses *log10(ic.m)* as the specification of the forward collector current. (Use the *.s* suffix when extracting from simulated data.)

When performing an extraction, accurate results depend on the sequence of steps. The top-to-bottom order of DUTs and setups in a model file is the suggested order of measurements and extractions. In the *bjt\_npn.mdl* file, the large signal DC and junction capacitance parameters are independent of each other. However, for the parasitic

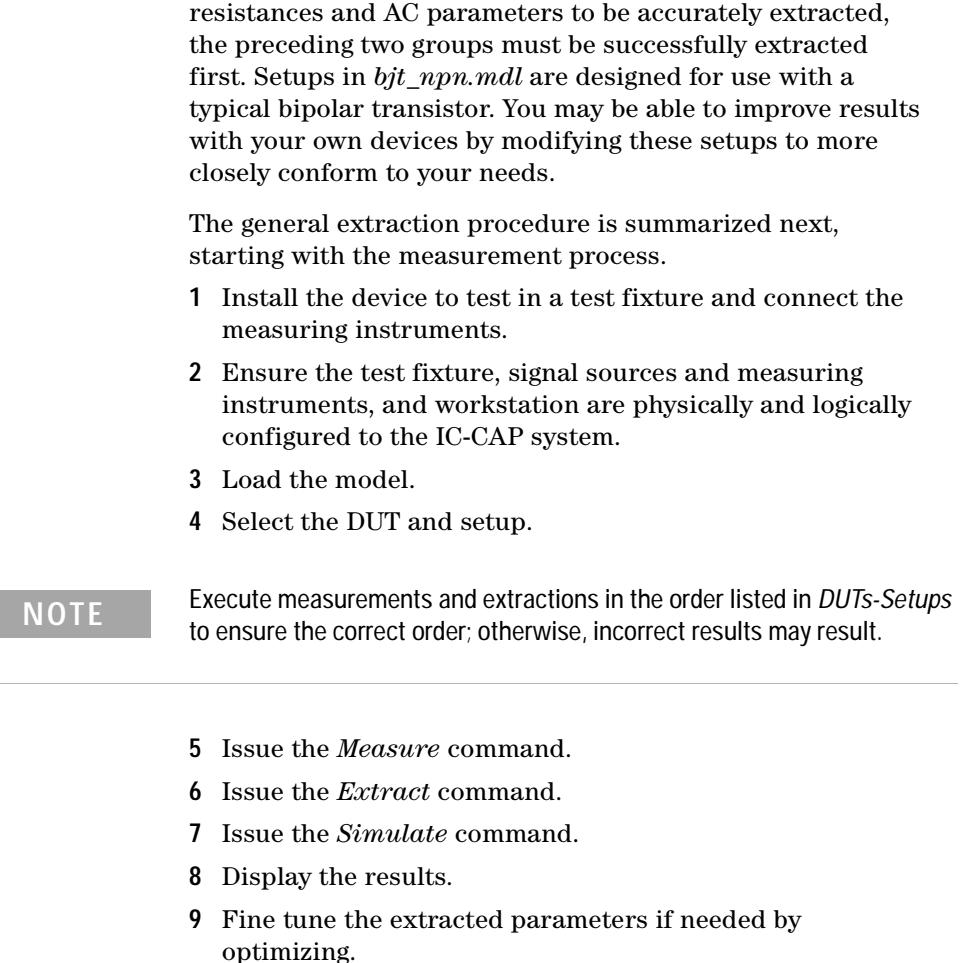

#### **DC Large-Signal Parameters**

Setups are provided for measuring and extracting the properties of the internal transistor (not including parasitic resistances); these are *fearly, rearly, fgummel,* and *rgummel.*

The *fearly* and *rearly* setups measure forward and reverse Early voltage characteristics, respectively. The Early voltage parameters VAF and VAR are extracted simultaneously in the *rearly* setup, using measurements taken from both *fearly* and *rearly.*

The *fgummel* and *rgummel* setups perform the forward and reverse Gummel plot measurements. Parameters IS, BF, NE, IKF, ISE, and NF are extracted by the *fgummel* setup, while the extractions in the *rgummel* setup produce the BR, NR, IKR, ISC, and NC parameters. The model uses the saturated current parameter IS to simulate current flow in both directions.

#### **Junction Capacitance Parameters**

Measuring bipolar transistor capacitance characteristics requires three DUTs. This is because each p-n junction is a physically different one-port connection. The base-emitter, base-collector, and collector-substrate junctions each have a different DUT and setup. While you will perform all three measurements on the same physical device, each measurement requires different instrument connections for the corresponding DUT and setup. The DUTs and instrument connections for each measurement are listed in [Table 83](#page-570-0).

Each p-n junction is measured from a small forward bias to a large reverse bias. The extractions are performed using the transform *set\_CJ* to find the initial value of CJ0, then optimizing the parameters of the general p-n junction capacitance equation to the measured data. This produces the capacitance, built-in voltage, and grading factors for each DUT: CJE, VJE, MJE; CJC, VJC, MJC; CJS, VJS, MJS. For the most accurate extractions, calibrate out stray capacitance from cables, probes, and bond pads before taking each p-n junction capacitance measurement.

#### **DC Parasitic Resistance Parameters**

Three parasitic resistances are connected to the bipolar transistor: RE, RC, and RB. RE and RC are constant value components, while RB is a function of base current. RE is

measured by the setup *reflyback.* This setup saturates the transistor, then measures the differential voltage drop from collector to emitter (with  $Ic = 0$ ) versus the differential base-to-emitter current.

RC is measured by the setup *rcsat,* which measures the parameter as the DC resistance from collector to emitter at the onset of saturation. Alternately, the *rcactive* setup can be used to measure the collector resistance in the active region of device operation. However, this extraction is dependent on the operating point, which must be specified by manually placing a box on the Plot contained in the setup. For complete information on using this extraction, refer to HP Application Note *Advanced Bipolar Transistor Modeling Techniques*[1].

The setup *rbbib* does not actually measure or extract RB. Instead, it produces a characteristic curve of base-to-emitter bias versus DC base current. The resulting curve is used when the base resistance is measured and extracted using S-parameters.

#### **Base Resistance and Transit Time Parameters**

The AC DUT uses setups that measure S-parameters with a network analyzer. The quality of the measured S-parameters depends on the calibration of the network analyzer. IC-CAP does not perform error correction; it relies totally on the measuring instruments for the correction of errors.

Making high-frequency measurements on packaged transistors can lead to unexpected results. This is because of the stray capacitance and inductance that are a part of the package. Measure S-parameters with a high-quality microwave wafer probe.

The AC setup *rbbac* measures H11 of the transistor in the common emitter mode. This input impedance is then used in the extraction to produce model parameters RB, IRB, and RBM.

The AC setup *h21vsvbe* measures H21 of the transistor in the common emitter mode. The measured current gain is then used to extract a small signal model that produces the parameters TF, ITF, VTF, XTF, and PTF.

The AC setup *h21vsvbc* measures H21 of the transistor in the common collector mode. The measured current gain is then used to extract the parameter TR.

# **Extraction Algorithms**

This section describes the extraction algorithms used for DC, capacitance, parasitic resistance, and AC model parameters of the bipolar transistor.

#### **DC Parameter Extractions**

The Early voltage extractions produce the model parameters VAF and VAR. The output conductance of *Ic* versus *Vce* for steps of *Vb* is used in the calculation. Both Early parameters are extracted simultaneously, which requires both forward and reverse measurements prior to extraction. The actual extraction is performed under the *rearly* setup. The substrate bias should be held at a negative (positive) voltage for an NPN (PNP) transistor. For the extraction to function correctly, the device must be completely out of saturation at the 20 percent point of each curve, and the forward and reverse curves must have the same number of steps.

The forward Gummel measurement is used to extract IS, NF, BF, IKF, ISE, and NE. This measurement holds the base-collector voltage at approximately 0V and drives the emitter with a negative bias sweep. The bias should produce *Ic* in the range of less than 1nA to more than 10 mA for a typical IC transistor.

First, IS and NF are extracted from the low current region of the *Ic* versus *Vbe* data using a least-squares fit. The very low current region of the *Ib* versus *Vbe* data is used to obtain ISE and NE, the base recombination parameters. An internal optimization in the extraction algorithm is then used to produce BF and IKF and fine-tune the ISE and NE parameters. If insufficient high current data is available, IKF will be set to a default value of 10A. To guarantee that IKF is extracted, measure until beta has rolled off to approximately half of its peak value.

The reverse Gummel measurement is used to extract NR, BR, IKR, ISC, and NC. This measurement and extraction is analogous to the forward measurement except that the

transistor is now in the reverse active mode. If the measurement is made on an IC structure that has a substrate of opposite polarity to the collector, it is possible that the plot of reverse *Beta* versus *Ie* will not fit well. This is because the parasitic transistor formed by the base-to-collector-to-substrate begins to conduct, thus robbing current from the base of the transistor being modeled. There is a solution to this problem. The example file *npnwpnp.mdl* includes a compound structure of both an NPN transistor and its parasitic PNP device. This model allows you to produce an excellent fit of the NPN transistor operating in the reverse bias region. Refer to ["Circuit Parameter](#page-714-0)  [Extraction" on page 715](#page-714-0) for more information on using this file to characterize the reverse active mode of operation.

#### **Capacitance Parameter Extractions**

The capacitances are split into three different DUTs. The measurement is performed over a range of small forward bias (where  $v \leq VJ \cdot FC$ ) to at least several volts of reverse bias. The parameter extraction is accomplished through optimization of the controlling parameters in the characteristic equation for the junction capacitance. The extraction from each produces the zero bias capacitance CJx, the built-in potential of the junction VJx, and the grading factor of the junction MJx. The forward bias coefficient FC is set to the SPICE default value of 0.5. The purpose of this parameter is to switch the capacitance in the simulator into a linear model before the junction bias approaches VJx.

## **Parasitic DC Parameter Extractions**

This set of setups uses DC measurements to obtain the emitter resistance RE, the collector resistance RC, and a DC I versus V relationship to be used later in the base resistance extraction. RE is extracted from a measurement of the differential of collector voltage with respect to base current with the transistor biased into saturation. A linear fit is performed on the part of the curve that is most sensitive to the effects of RE.

In the *rcsat* setup RC is extracted from a measurement of *Ic* versus *Vce* with the base biased so that the transistor is near its peak Beta point and well into saturation. The extraction uses a linear fit along with the known RE. In the *rcactive* setup RC is extracted at a bias selected by placing a box on the Plot of *Ic* versus *Vce.*

The setup *rbbib* is not actually used to extract any model parameters directly but is used by the following AC measurements in the extraction of the base resistance parameters. The base voltage bias specification used in this setup and in the *rbbac* setup must be the same. To facilitate this, the start value, stop value, and number of points are set using four variables in the model level variable table. These are *rbbstart, rbbstop, rbbnpts,* and *rbbvc.* The start and stop bias voltages should sweep the transistor's operating point from near peak Beta to well into Beta roll-off.

#### **AC Parameter Extractions**

Base resistance and transit time parameters are extracted from network analyzer measurements of the transistor's S-parameters converted to H-parameters. Both of these sets of model parameters are highly dependent upon the prior extraction of the DC, capacitance, and parasitic resistance parameters.

The base resistance is extracted from H11 data versus frequency and bias. The H11 data traces a circular path on a Re-Im axis system versus frequency. The measurement frequency should be held low enough so that this circular pattern does not start to become linear. This characteristic is used to obtain the real value of Rbase versus base current. From the characteristic of Rbase versus Ibase, the RB, IRB, and RBM parameters are extracted.

The transit time parameters, TF, XTF, ITF, VTF, and PTF, are extracted from measurements of the common-emitter current gain H21. The measurement frequency should be higher than the -3dB roll-off frequency of the transistor at all bias levels. However, the measurement frequency should also be

low enough so that the magnitude of H21 over the bias levels is always greater than 2.0. Regions of the H21 versus *Vbe* versus *Vce* data are isolated where each of these parameters has a dominating effect on an extraction performed there. The extractions use an optimization routine that matches the performance of the complete small signal model to the measured data. The extraction assumes that all other model parameters have been accurately obtained. If the H21 measurement has not calibrated out the stray capacitance (from bond pads, package, probe, or others) the initial extraction may fail and an extraction decoupled from the small signal model will be performed. These resulting parameters may need scaling using the *scale\_params* transform, depending on any unaccounted stray capacitance in the small signal model.

The reverse transit time parameter TR is extracted from measurements of the common-collector current gain H21.

IC-CAP supports two different methods of calculating the Q1 component of the base charge during the extractions.

$$
Q1 = \frac{1}{1 - \frac{Vbe}{VAR} - \frac{Vbc}{VAR}}
$$
 (default method)  

$$
Q1 = 1 + \frac{Vbe}{VAR} + \frac{Vbc}{VAR}
$$
 (alternate method)

The alternate method can be selected by defining a model parameter or variable named GPQ1 and setting it equal to 0. If GPQ1 is not defined or non-zero, the default method is used.

#### **8 Bipolar Transistor Characterization**

# **References**

- **1** *Advanced Bipolar Transistor Modeling Techniques,* HP Application Note 1201-4, Publication #5091-2503EUS, July, 1991.
- **2** J.J. Ebers and J.L. Moll, *Large-Signal Behaviour of Junction Transistors,* Proc. IRE, No. 42, 1954.
- **3** H.K. Gummel and H.C. Poon, *An Integral Charge Control Model of Bipolar Transistors,* Bell Systems Technical Journal, No. 49, 1970.

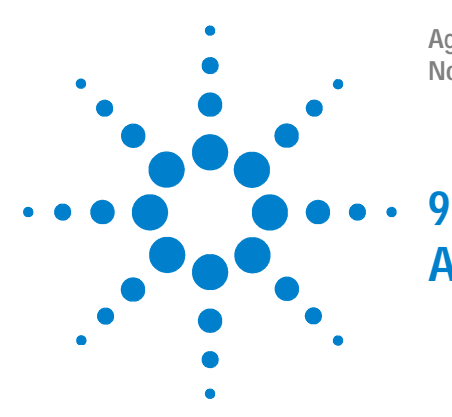

**Agilent 85190A IC-CAP 2008 Nonlinear Device Models Volume 1**

# **Agilent-HBT Modeling Package**

This chapter describes the Agilent-HBT Modeling Package (Toolkit) including measurement and extraction of Agilent-HBT Model parameters. This chapter also shows you how to use the toolkit with descriptions of general settings, and how measurement/extraction works for HBT device modeling.

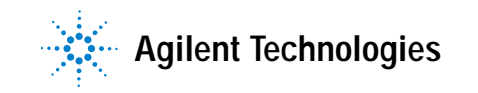

#### **9 Agilent-HBT Modeling Package**

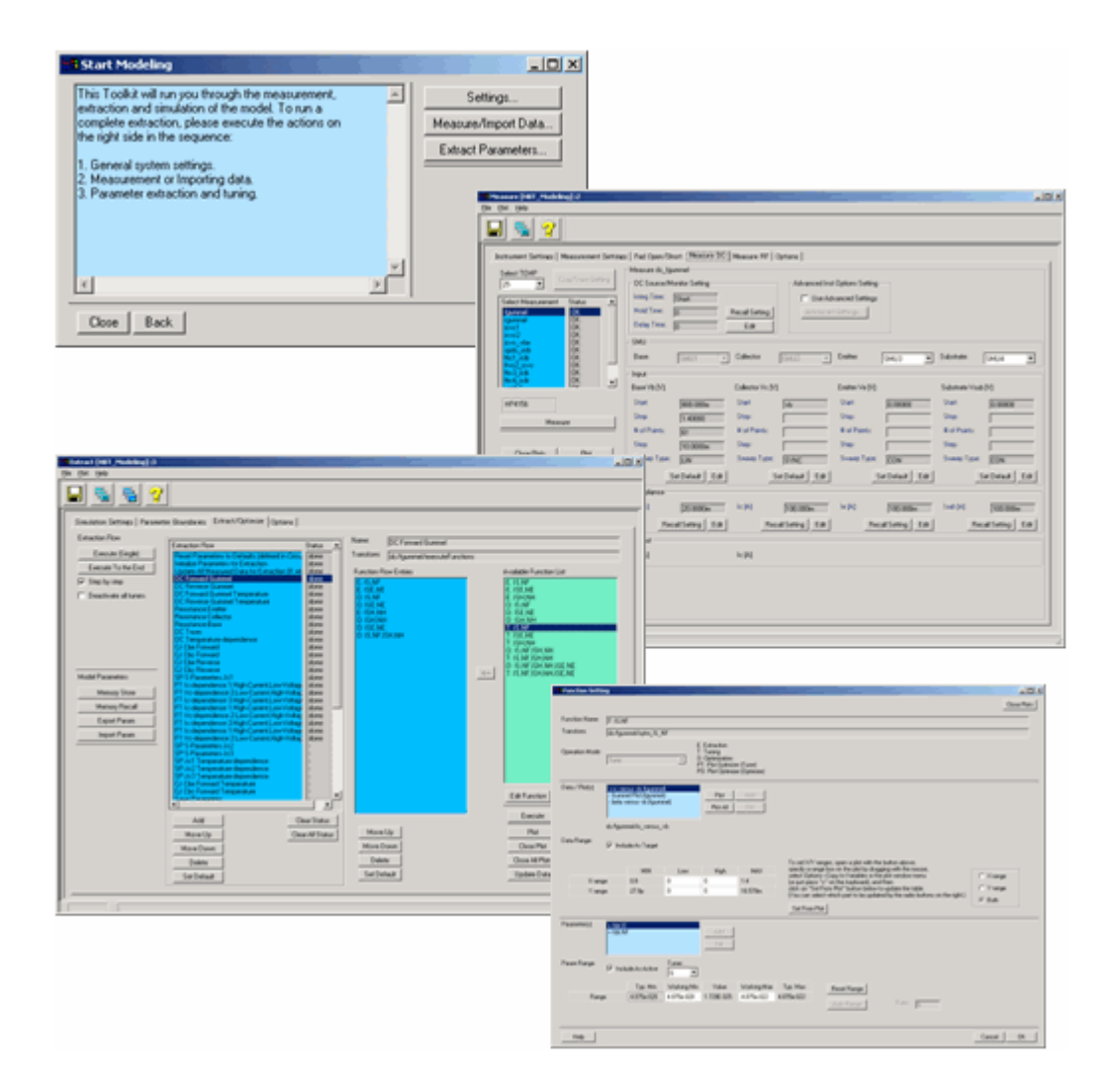

# **Key Features of the Agilent-HBT Modeling Package**

- **•** The new graphical user interface (GUI) in IC-CAP enables quick setup of measurements followed by automatic parameter extraction routines.
- **•** The GUI contains tabbed folders that are ordered from left to right according to the task flow in the measurements and extractions, which makes the interface intuitive.
- **•** Global settings enable quick and certain setup in measurements.
- **•** Data management functionality enables flexible handling of measurement data.
- **•** De-embedding process and data sets used for de-embedding are intuitively controlled by a newly introduced concept—De-embedding Sets.
- **•** Recommended measurement setups and extraction procedures are included for effective HBT modeling.
- **•** Powerful extraction flow edit capability and the new Function Editor enables you to customize your original extraction routines for different processes.
- **•** The Multiplot feature enables you to view both measured and simulated plots in one window. The user-configurable plot display window (Extraction Result Browser) enables quick review of extraction results.

# **Before You Begin**

## **Requirements**

- **•** The modeling package works in IC-CAP 2006 with the add-on enhancement.
- **•** Display size must be 1024 x 768 or higher.
- **•** Other system requirements follow those listed in the *Installation and Customization Guide*, Check the System Requirements" section for each operating system.

#### **9 Agilent-HBT Modeling Package**

# **Getting Started**

When opening the toolkit (examples/model\_files/hbt /AHBT\_Package.mdl), you will see an icon in the IC-CAP/Main window as shown below.

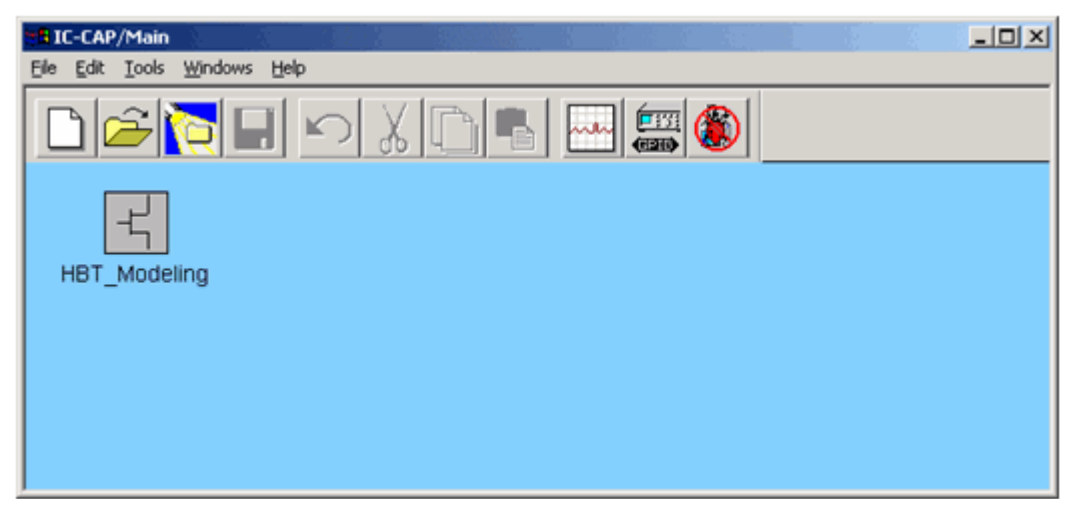

**Figure 159** Starting the Agilent-HBT GUI from IC-CAP/Main window

Double-click on the icon to start the toolkit.

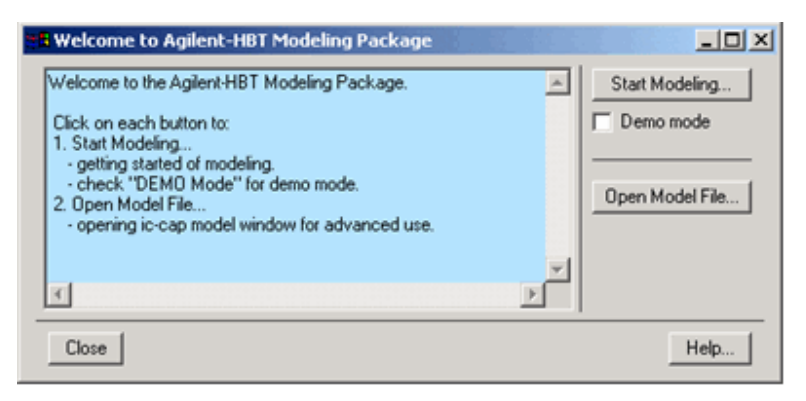

**Figure 160** Welcome window

Follow the instruction shown in the opened *Welcome* window.

**NOTE** If you check the *Demo mode* check box, no measurement will be performed and simulation will be done instead to demonstrate the function of *Measure* button.

> You can open the native model window for advanced use by clicking the *Open Model File* button. Please close the model window when you go back to the toolkit's GUI because leaving the model window open slows the GUI operation performance.

The *Start Modeling* button opens a window as shown below:

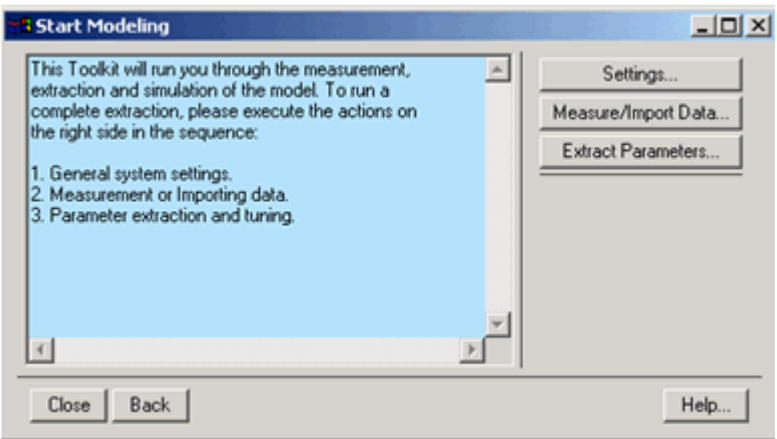

**Figure 161** Start Modeling window

If *Demo mode* was checked, *\*DEMO\** is displayed at the bottom of the window as shown below:

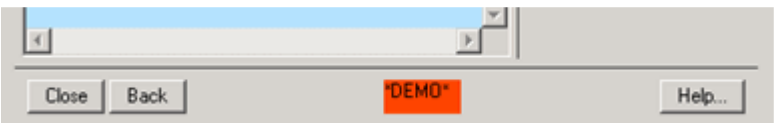

In DEMO mode, you will also see *\*DEMO\** at the bottom left corner of each work window, which will be described later.

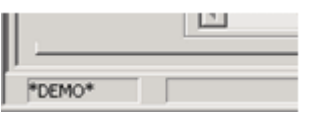

**NOTE** The difference between DEMO mode and non-DEMO mode is only in performing measurements. (Simulation is done instead in DEMO mode.)

> Follow the instruction shown in the opened *Start Modeling* window.

### **Structure of the Modeling Package**

The modeling package consists of three parts:

- **•** Settings window
- **•** Measure window
- **•** Extract window

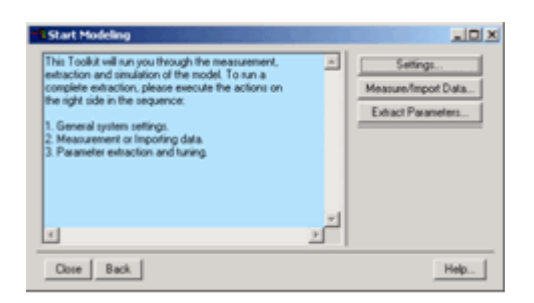

Each window has tabbed folders that are ordered from left to right according to the task flow, so you can process the folders from left to right to proceed with your modeling task.

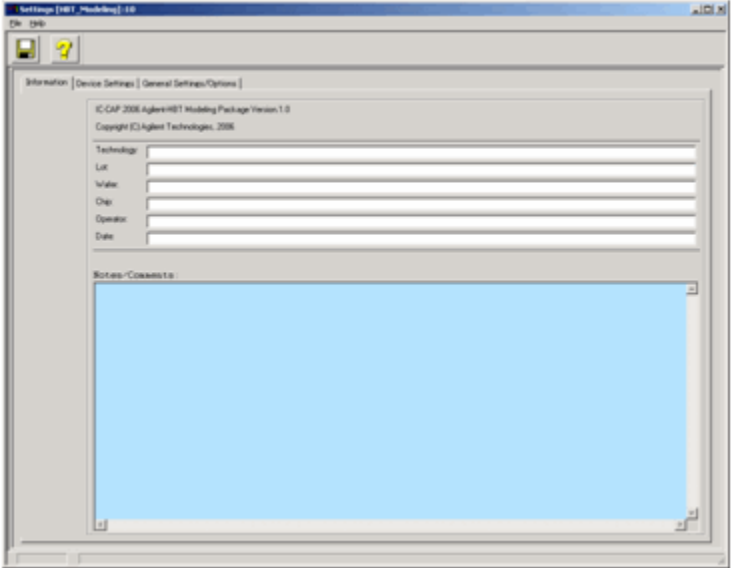

**Figure 162** Settings window

| Measure [1811_Hudeling] (2)<br>the that make<br>-7                                                                                                    | $n = 1$                                                                                                    |
|----------------------------------------------------------------------------------------------------|----------------------------------------------------------------------------------------------------|
| Salact TEMP<br>Carollines Selling<br>$\blacksquare$<br>lэ<br>Select Mean yement<br><b>Status</b><br>OK.<br><b>Igures</b><br>ж<br><b>Submark</b><br>ж<br>cw.1<br>iж<br>e wil<br>0000000<br><b>College State</b><br><b>PROJEK</b><br><b>Antiba</b><br><b>Automotive</b><br><b>But I amb</b><br>e Cede<br>ш<br><b>HPV150</b><br>Measure | Subunent Settings   Measurement Settings   Pad Oper/Short   Measure DC   Measure RF   Options  <br>Measure dc_Igurunel<br>Advanced Inst Options Setting<br>DC Source/Monke Sating<br>Integ Time:<br><b>FLAMM</b><br>IT Use Advanced Settings<br><b>Wold Tane</b><br>Б<br>Advance/Selfron<br><b>Recal Setting</b><br><b>Delay Time:</b><br>区<br>E a<br>5MJ<br>$\mathbf{v}$ Substate:<br>Collector<br>Endhat<br><b>Back</b><br>⊡<br>⊡<br><b>FINE/3</b><br>Force<br>19632<br><b>FIRST</b><br>킈<br><b>Input</b><br>Collector Vio (M)<br>Emitter Ve (V)<br>Substrate Visab (V)<br>Base Vs 3/3<br>Start<br><b>Start</b><br>Stat<br>Start<br><b>Rodome</b><br><b>BOO BOOM</b><br>in association<br>ы<br><b>Shop</b><br>Shap.<br>Stop<br><b>Shop</b><br>1,40000<br><b>Tid Ponty</b><br><b>B</b> of Paints<br>E of Ports<br><b>Tol Points</b><br>w |
| Close Plats<br>Pice                                                                                                    | <b>Step</b><br>Step<br>Swa<br><b>Shap</b><br>10,000 -<br>Sweep Type<br>EN<br><b>Sweep Type:</b><br>Sweep Tupe:<br>Sweep Type:<br><b>Rive</b><br><b>SYNC</b><br><b>ROOM</b><br>SetData-A   Edit  <br>SelDeladi [ Edi<br>Set Delaut   Edit  <br>SetDelauk   Edk                                                                                                    |
| <b>Clear Date</b><br>Dear All Status<br>Dea Status<br>Export Data   Import Data                                                                                                    | Constance<br>n <sub>14</sub><br>$1 +  A $<br>to put<br><b>THE 000m</b><br><b>Ind [A]</b><br><b>Di-000lm</b><br>100 Miles<br>100-300m<br>Recal Setting   Edit  <br>Find Selling   Edi<br>Recallering [ Edi-<br>Recal Setting   Edit  <br><b>Guiput</b><br><b>IN DAZ</b><br><b>kc pig</b>                                                                                                    |
|                                                                                                    |                                                                                                    |

**Figure 163** Measure window

# **9 Agilent-HBT Modeling Package**

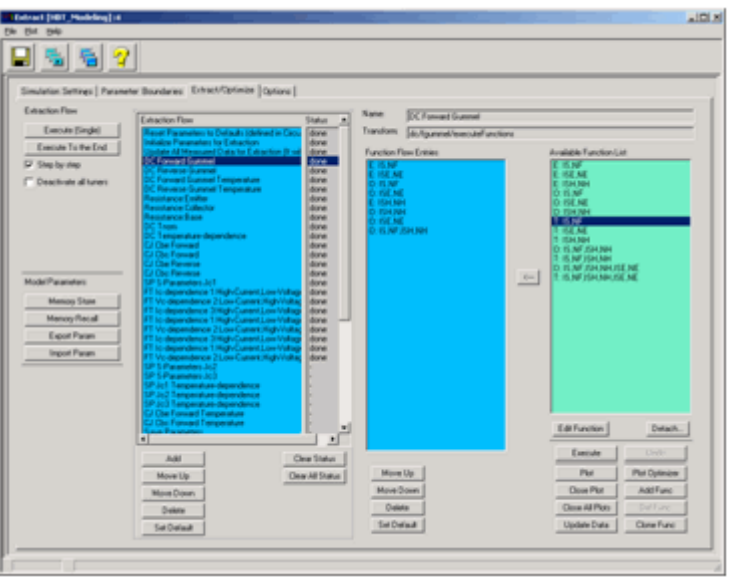

**Figure 164** Extract window

The following sections describe the three windows in detail.

# **Settings Window**

The Settings window consists of the following three tabbed folders:

- **•** Information
- **•** Device Settings
- **•** General Settings/Options

## **Information**

Information and notes can be entered and stored for the specific project in this folder.

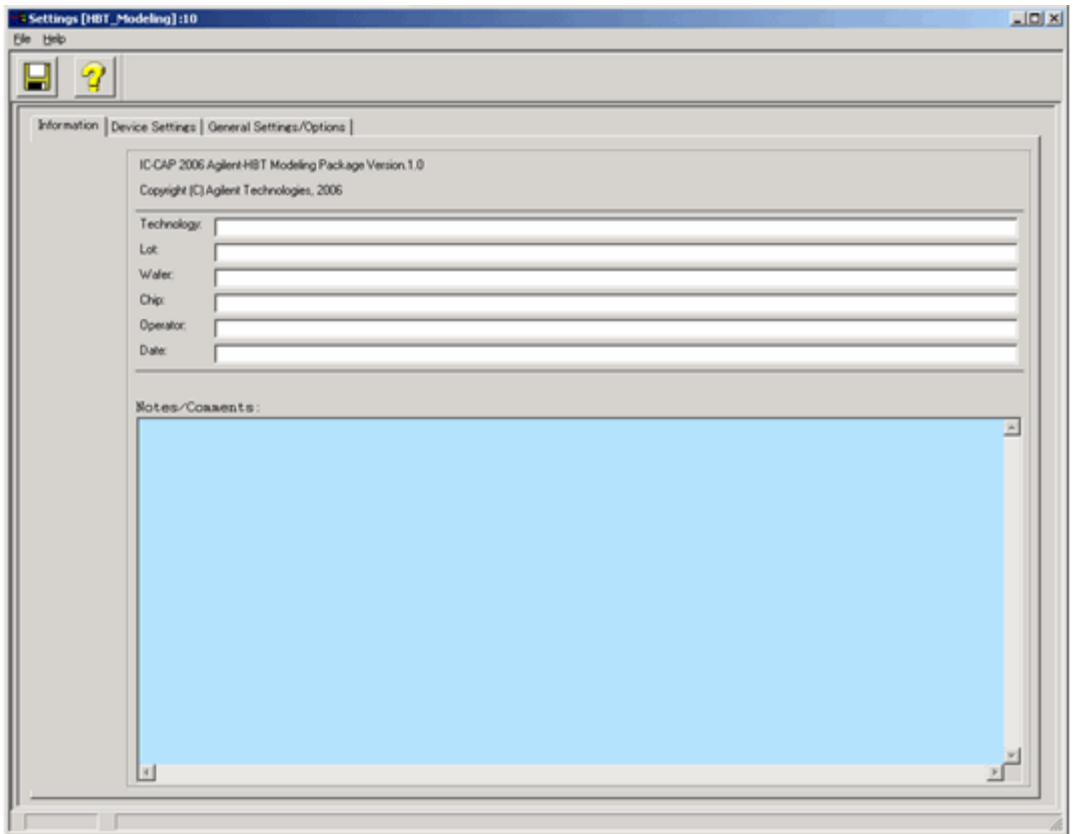

**Figure 165** Information folder of Settings window

# **Device Settings**

Device size and number of fingers are set in this folder. *Emitter Area* is automatically calculated when you enter *Width*, *Length*, and *# of Fingers*.

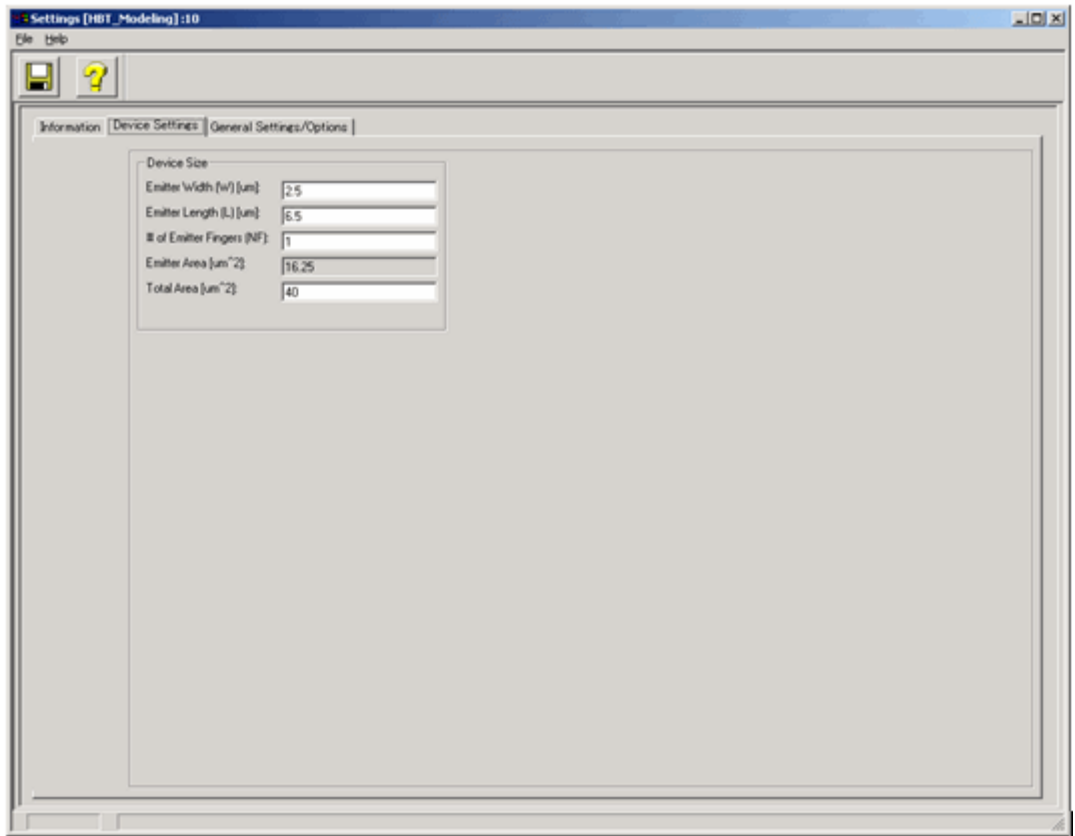

**Figure 166** Device Settings folder of Settings window

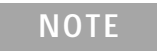

**NOTE** Correct area information should be set because the values set here will be used to determine initial values of some parameters.

### **General Settings/Options**

IC-CAP options are set in this folder. You can change the current working directory. The directory is used by the toolkit to save temporary files. For more information on the options, please refer to the User's Guide.

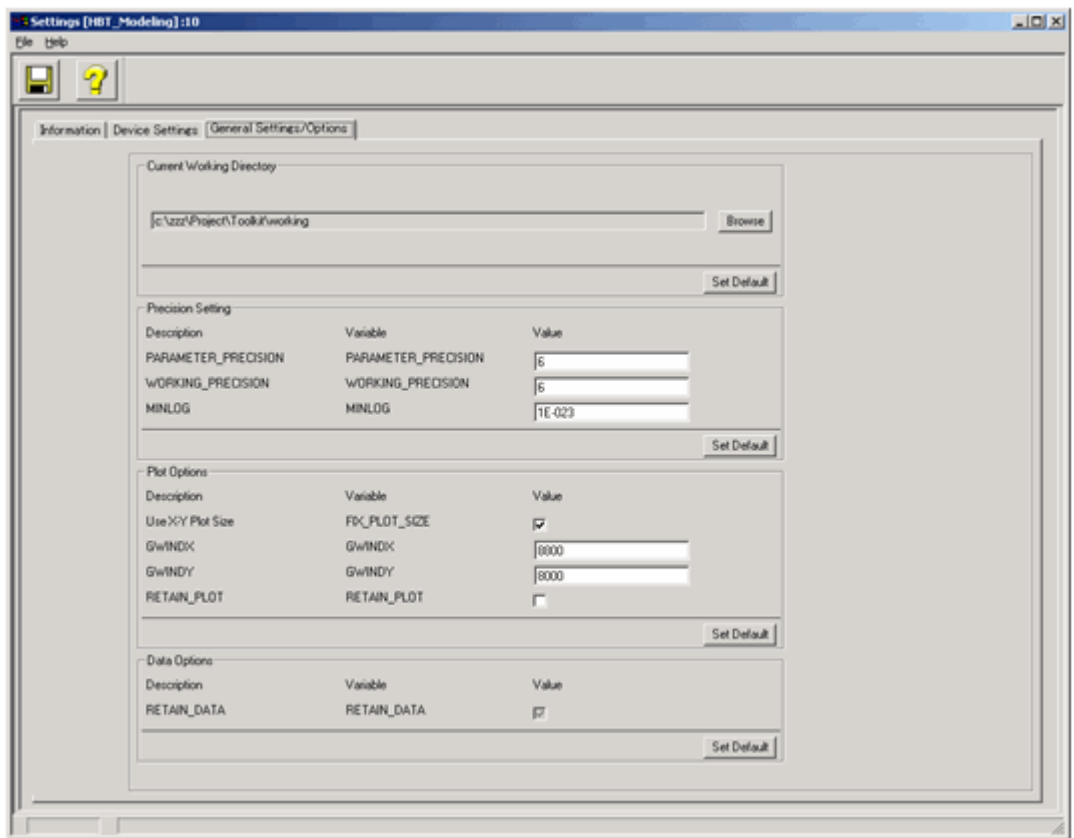

**Figure 167** General Settings/Options folder of Settings window

**NOTE** It is strongly recommended that the RETAIN\_DATA option be checked (i.e., set *1* or *yes*) to avoid accidentally losing (measured) data.

# **Measure Window**

The Measure window consists of the following six tabbed folders:

- **•** Instrument Settings
- **•** Measurement Settings
- **•** Pad Open/Short
- **•** Measure DC
- **•** Measure RF
- **•** Options

### **Instrument Settings**

Before you start measurements, you need to do some setup. Settings in this folder are Global Settings that can be referred from each measurement setups described later.

Follow the instruction shown on the left of the folder.

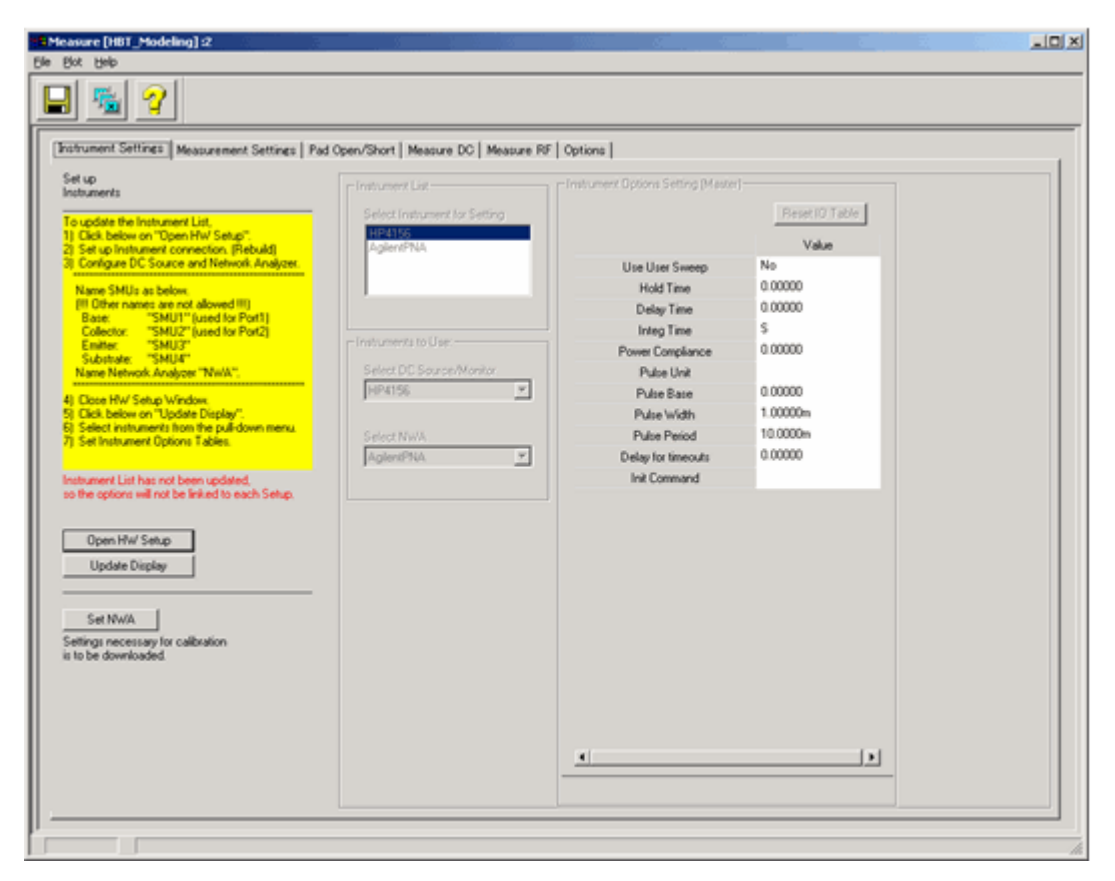

**Figure 168** Instrument Settings folder of Measure window

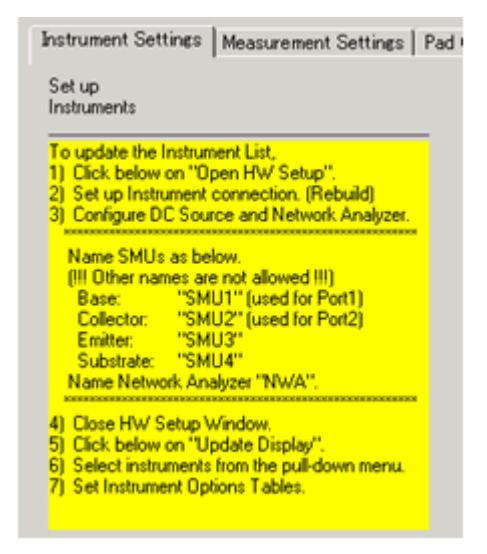

**Figure 169** Instruction to set up instruments

*Open HW Setup* button opens the IC-CAP/Hardware Setup window. The Instrument List in this toolkit folder is cleared when this button is clicked.

*Update Display* button synchronizes the Instrument List in this toolkit folder according to that in IC-CAP/Hardware Setup window. The right half of the folder is initially de-activated and will be activated when the instrument list is properly updated by clicking this button.

*Reset IO Table* button refreshes the IO Table entries and resets the values to default, which is set inside the mdl file.

*Set NWA* button sends settings necessary for calibration to the connected NWA. Before clicking this button, you must set IO Table settings and frequency sweep settings (see ["Measurement](#page-602-0)  [Settings" on page 603](#page-602-0)). This button is also on the *Measurement Settings* folder.

**NOTE** Connect instruments first. Please refer to "Making Measurements" in the IC-CAP User's Manual.

> The toolkit supports only dc sources (or dc parameter analyzers) and network analyzers that IC-CAP supports.

The SMU names must be configured by *SMU1*, *SMU2*, (*SMU3*, *SMU4*, if necessary) to have the toolkit work properly. These names are required to be set in the IC-CAP/Hardware Setup window before editing any IO Tables in the toolkit.

The network analyzer name must be configured by *NWA*, otherwise the toolkit will not work properly.

If you get instrument option errors, check the SMU name configuration first. If the errors are still appearing after correctly setting up the SMU names, the *Reset IO Table* button may resolve the problem.

Set frequency sweep in the next *Measurement Settings* folder before clicking on *Set NWA* button.

The instrument options set in this folder are used as *master* (default) settings in each measurement setup. *Integ Time*, *Hold Time*, *Delay Time*, and *Cal Set/State* can be individually set later at each measurement in the toolkit's measurement folders (*Measure DC* folder and *Measure RF* folder).

For more information on instrument options, see "Supported Instruments" in the Reference manual.

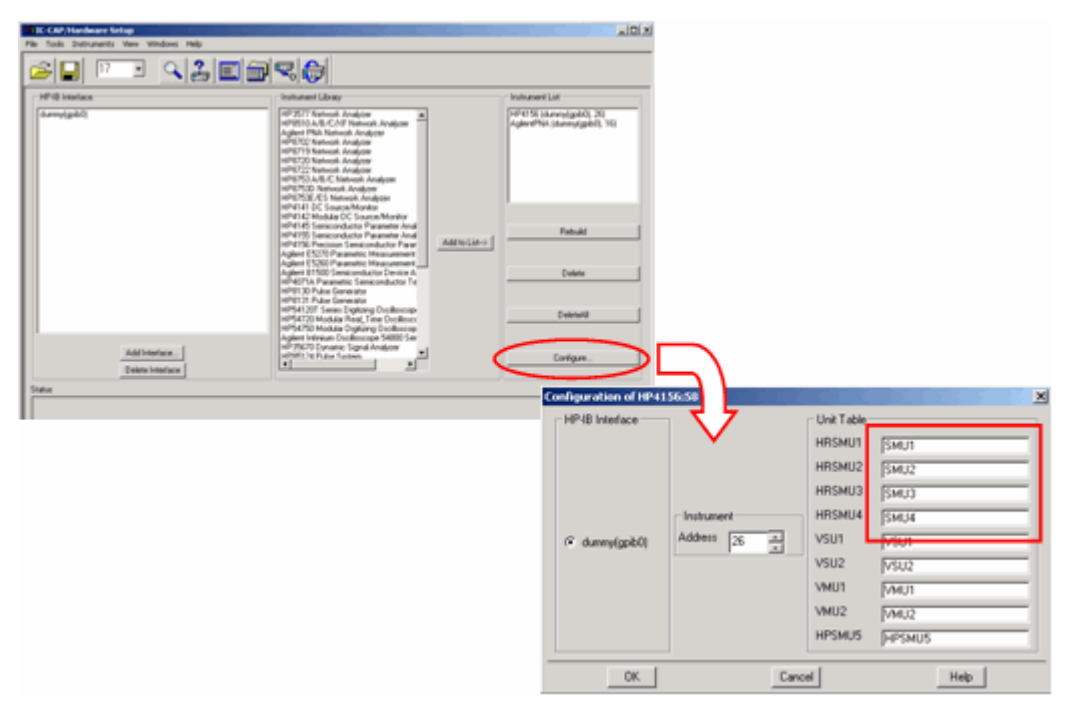

**Figure 170** IC-CAP/Hardware Setup window and example of SMU name configuration

## <span id="page-602-0"></span>**Measurement Settings**

Temperatures, SMU compliances, and frequency sweep are set here as pre-set values. Settings in this folder are Global Settings that can be recalled in the following measurement folders by clicking on the *Recall Setting* buttons in each folder.

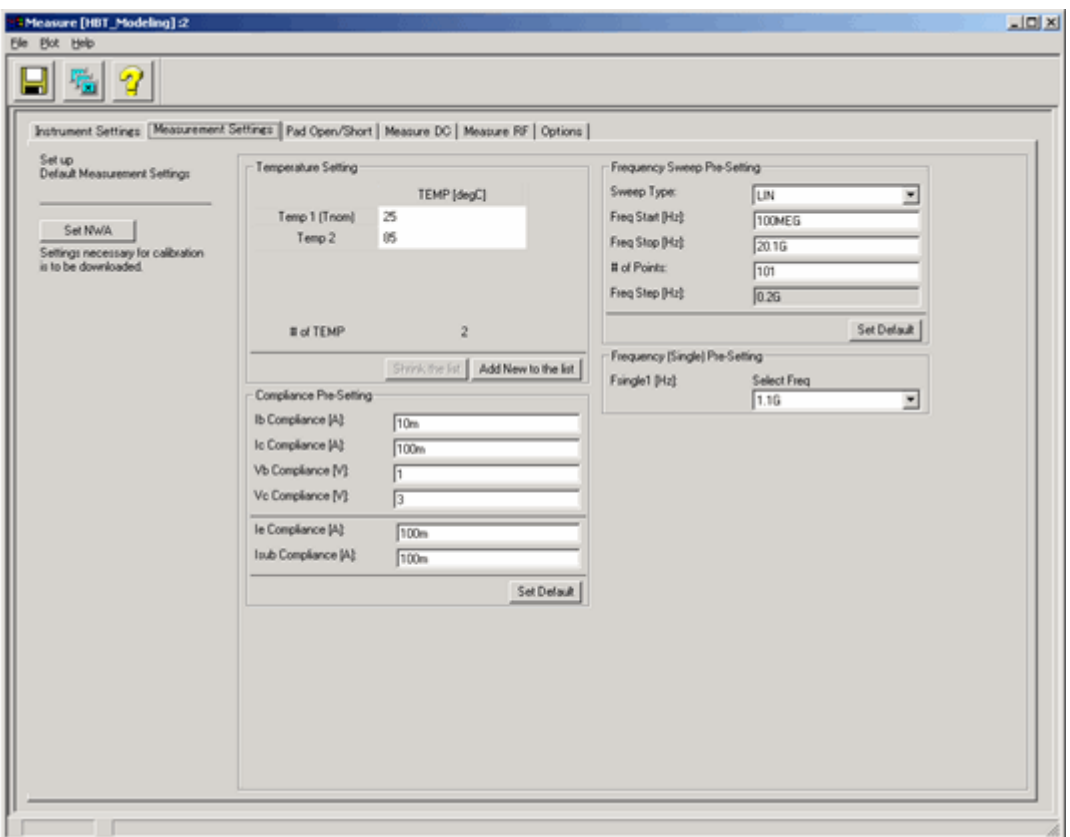

**Figure 171** Measurement Settings folder of Measure window

*Set NWA* button sends settings necessary for calibration to the connected NWA.

*Add New to the list* button adds one item at the bottom of the list.

*Shrink the list* button removes one item from the bottom of the list.

*Set Default* button sets default values defined inside the mdl file.

**NOTE** Temp1 is reserved for Tnom (room temperature).

Temp2 is usually used for *High* temperature, and Temp3 for *Low* temperature, if you have add one temperature. The minimum number of the TEMPs is 2.

# **Pad Open/Short**

Measurements of pad OPEN/SHORT are performed in this folder.

To make measurements of pads, select a Setup of Open or Short, set frequency sweep, make sure the Cal Set/State is correct, then click on the *Measure* button. You can recall the pre-setting (global setting) by clicking on the *Recall Setting* button for Cal Set/State and *Recall Freq Setting* button for frequency sweep. Data Names are user-definable.

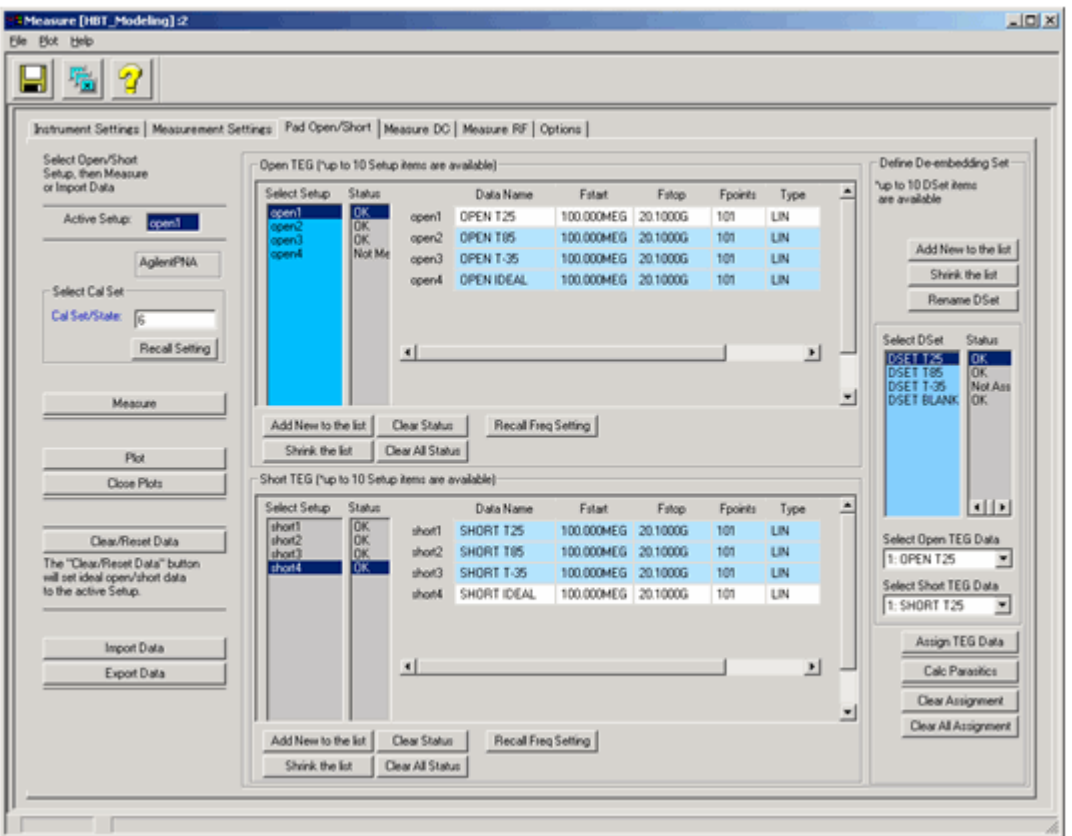

**Figure 172** Pad Open/Short folder of Measure window

After Open and Short TEG measurements, De-embedding Set (DSet) need to be defined on the right side of the folder. DSet names are user-definable (click *Rename DSet* button to change the name). Select Open TEG data and Short TEG data from the pull-down menus, then click on *Assign TEG Data* button to pair the data sets so that you can use the assigned DSet data for de-embedding in the *Measure RF* folder. Combination of Open/Short TEG data selection is arbitrarily.

*Add New to the list* button adds one item at the bottom of the list.

**NOTE** You can add up to 10 Open/Short Setups and up to 10 DSets.

*Shrink the list* button removes one item from the bottom of the list.

*Clear Status* button clears measurement status of the selected Setup.

*Clear All Status* button clears measurement status of all Setups.

*Recall Freq Setting* button recalls the global frequency setting specified in *Measurement Settings* folder.

*Clear/Reset Data* button creates ideal open/short data (by using simulation) in order to be used for *Open Only*  de-embedding or *No De-embedding*.

*Import Data* button and *Export Data* button are used for data management. When importing data, you can select one of the followings:

- **•** Import from opened mdl file (*\*.mdl* file is IC-CAP model file. The mdl file has to be loaded in IC-CAP/Main window before importing.)
- **•** Import from saved mdm data file (*\*.mdm* file is IC-CAP data file.)

The default exporting data file name is set based on the following rule:

(Modelname)~(DUTname)~(Setupname).mdm

For example, HBT\_Modeling~Pad\_open~open4.mdm

Please refer to ["Exporting/Importing Measured Data" on](#page-620-0)  [page 621](#page-620-0) for more information on data management.

*Plot* button opens S-parameters plot as shown in the following figure:

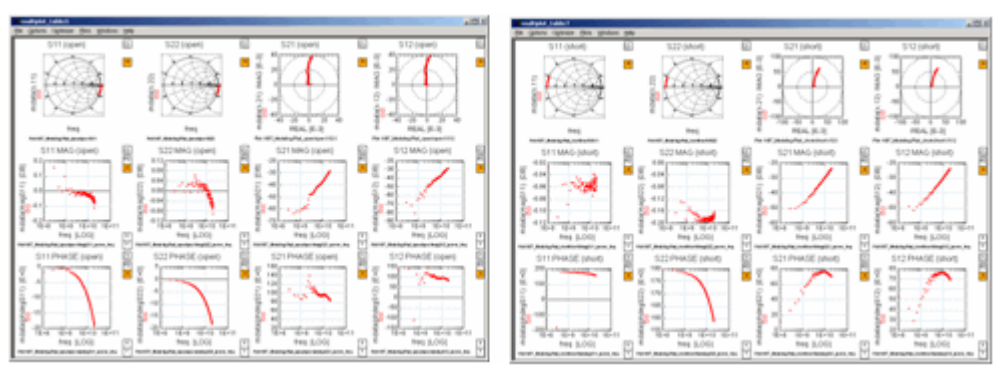

**Figure 173** Display of Pad Open/Short S-parameters

#### **Pad Parasitics Calculation**

Pad parasitic parameters are calculated by clicking on *Calc Parasitics* button on the right of the folder after defining the de-embedding set. These parasitics are calculated by assuming a general PI-type or Tee-type equivalent circuit.

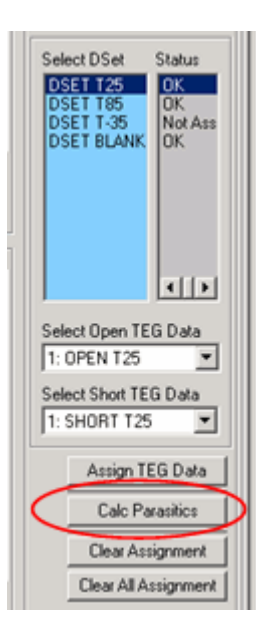

**NOTE** The toolkit supports general *Open-Short* de-embedding, *Open Only* de-embedding, and *No De-embedding* using ideal open/short data. *Clear/Reset Data* button on the left side generates the ideal open/short data (by simulation), which will be used as 'dummy' data for performing *Open Only* de-embedding or *No De-embedding*. Just assign the blank data set(s) to a DSet for this purpose.

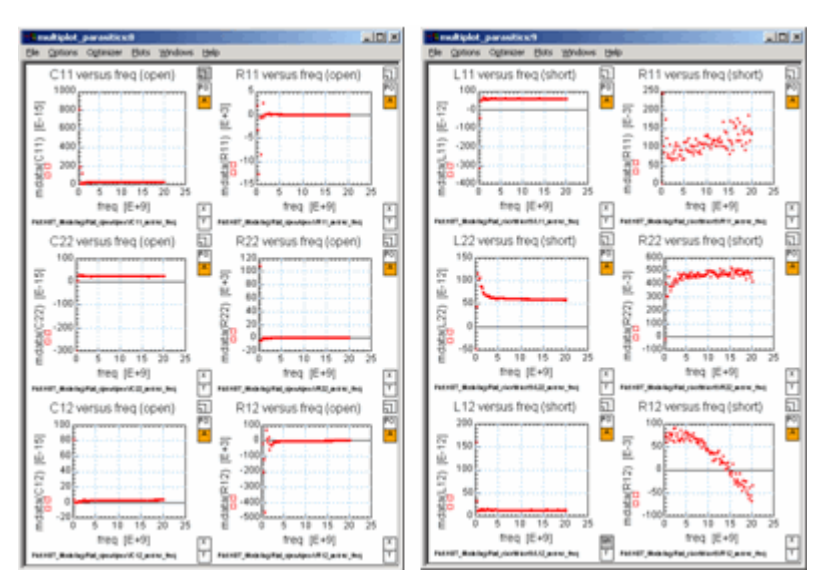

**Figure 174** Pad parasitics (C, L, R) calculated from measured S-parameters by assuming PI-type or Tee-type equivalent circuit

# **Measure DC**

DC measurements are performed in this folder.

To make DC measurements, select a TEMP, select a measurement setup, set measurement bias conditions, then click on the *Measure* button to make the measurement. Instrument options, inputs, and compliances can be set at each TEMP. Pre-set values of instrument options and compliances can be recalled by clicking on each *Recall Setting* button.

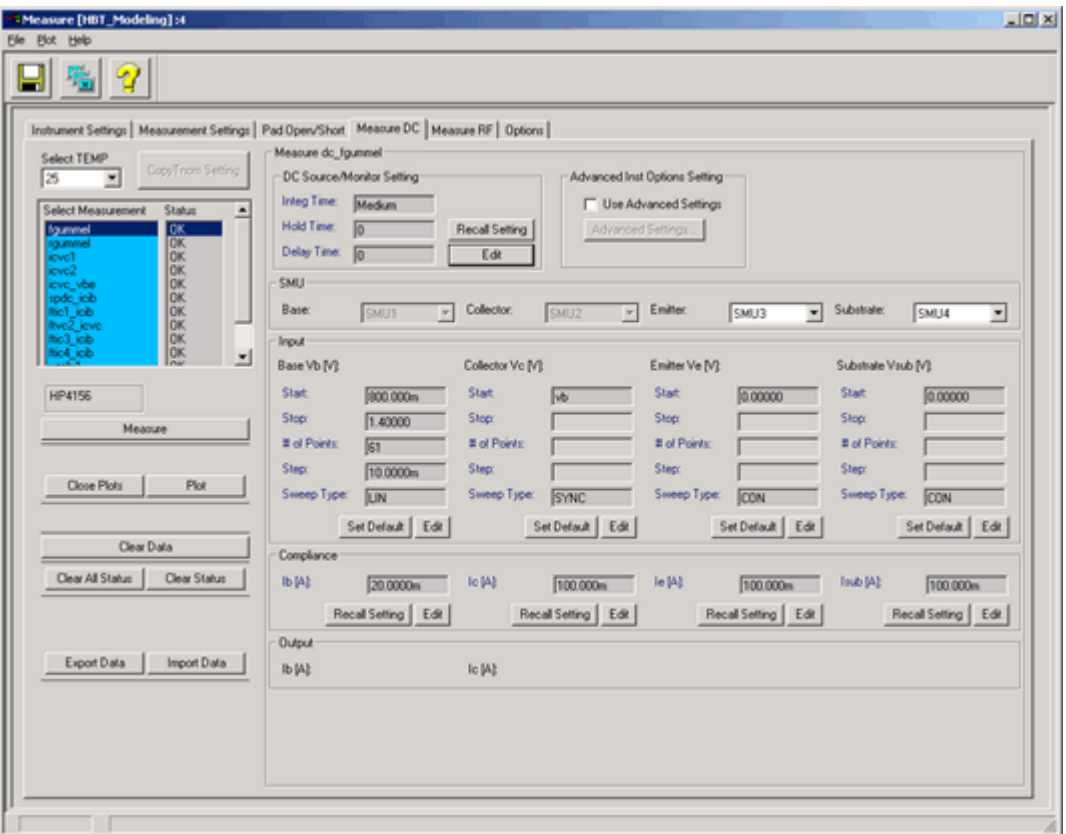

**Figure 175** Measure DC folder of Measure window

#### **DC Measurement Setup Descriptions**

**fgummel:** Forward Gummel measurement. *Vb* is swept with *Vc* synchronized.

**rgummel:** Reverse (inverse) Gummel measurement. *Vc* is swept with *Vb* constant 0.

**icvc1:** Common-emitter *Ic* versus *Vce* measurement with forced *Ib* in Region 1 (see following figure: High-Current Low-Voltage region).

**icvc2:** Common-emitter *Ic* versus *Vce* measurement with forced *Ib* in Region 2 (see following figure: Low-Current High-Voltage region).

**icvc** vbe: Common-emitter *Ic* versus *Vce* measurement with forced *Vb*.

**spdc\_icib:** *Ic* versus *Ib* measurement with a constant *Vc* = Target Voltage. This setup is used to find bias conditions that obtain desired collector current for S-parameter measurements.

**ftic1\_icib:** *Ic* versus *Ib* measurement with some *Vc* in Region 1. This setup is used to determine bias points in Region 1 at which *fT* will be measured in *ftic1* Setup.

**ftvc2\_icvc:** *Ic* versus *Vce* measurement with some *Ib* in Region 2. This setup is used to determine bias points in Region 2 at which *fT* will be measured in *ftvc2* Setup.

**ftic3\_icib:** *Ic* versus *Ib* measurement with some *Vc* in Region 3 (see following figure: region that includes high-current effects, such as *Kirk effect*). This setup is used to determine bias points in Region 3 at which *fT* will be measured in *ftic3* Setup.

**ftic4\_icib:** [Optional] *Ic* versus *Ib* measurement with some *Vc* in Region 4 (see following figure: Medium-Current Medium-Voltage region). This setup is used to determine bias points in Region 4 at which *fT* will be measured in *ftic4* Setup.

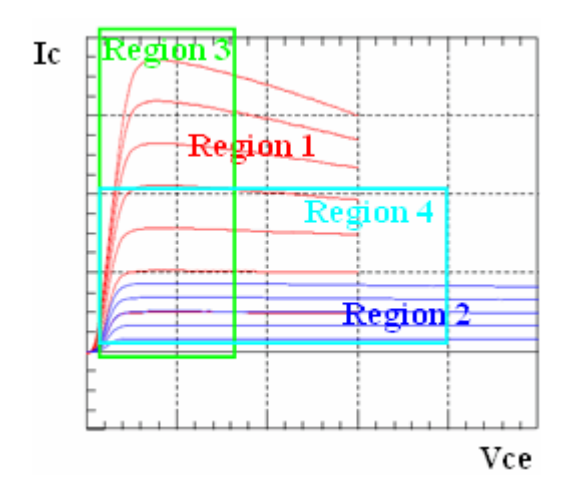

**Figure 176** Division of I-V bias plane

*Edit* button opens a dialog box for measurement condition settings. Specifying Start, Stop, and # of Points will automatically calculate Step size. Please try to find a combination of these values that make the fraction part of Step size as simple as possible.

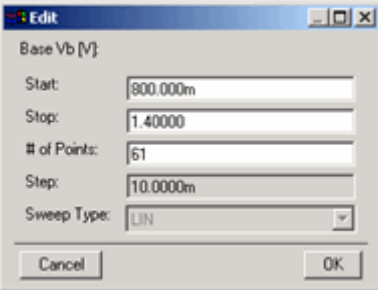

**Figure 177** Edit dialog box

*Set Default* button sets default values defined inside the *mdl* file.

*Recall Setting* button recalls the global settings specified in *Instrument Settings* folder or *Measurement Settings* folder.
Check data with plot(s) after each measurement to make sure the data are adequate for the parameter extraction.

#### **Change of Probing Style**

If you would like to perform a 2-port DC measurement without contacting Emitter and Substrate (i.e., using GSG probing), select *GND* from the pull-down menus as shown below so that you can de-activate the 2 inputs.

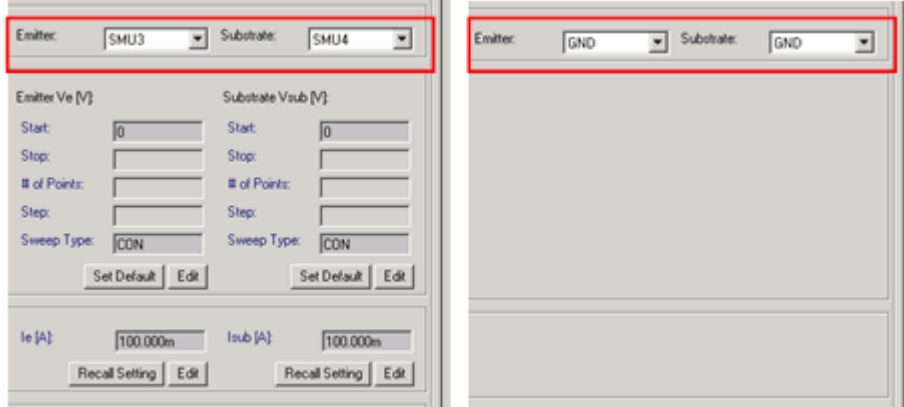

**Figure 178** Activate/Deactivate the inputs

#### **Measurements at Different Temperatures**

To make measurements at different TEMPs, select the TEMP from the pull-down menu on top left of the folder. The temperature values are set in the *Measurement Settings* folder and the TEMP list in the pull-down menu is automatically updated.

*Copy Tnom Setting* button copies settings of instrument options (except for Cal Set/State in RF measurements), inputs, and compliances at Tnom to each of those at the selected TEMP.

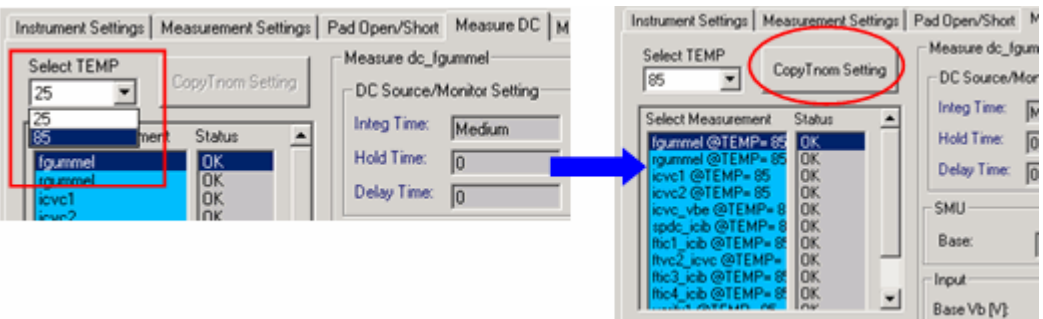

**Figure 179** Change of Temperatures

### **Auto DUTs/Setups Data Tree Management**

If you changed the number of temperatures in the *Measurement Settings* folder, the *Measure DC* folder and *Measure RF* folder will be deactivated as shown below. By selecting a TEMP from the pull-down menu on the top left of each folder, a dialog informs you that the DUTs/Setups data tree (structure of data in IC-CAP model window) will be processed. This data management process is automatic, but takes a while. Click OK in the dialog box. After finishing the data management, the folder will be activated again.

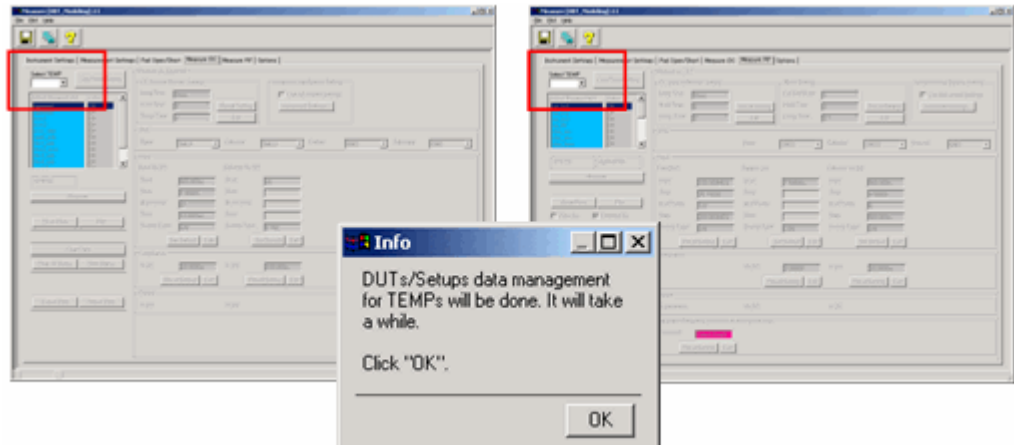

**Figure 180** Auto DUTs/Setups Data Tree Management

## **Measure RF**

RF measurements and de-embeddings are performed in this folder.

To make RF measurements, select a TEMP, select a measurement setup, set measurement bias conditions, then click on *Measure* button to make the measurement. Instrument options, inputs, and compliances can be set at each TEMP. Pre-set values of instrument options, frequency sweep, and compliances can be recalled by clicking on each *Recall Setting* button.

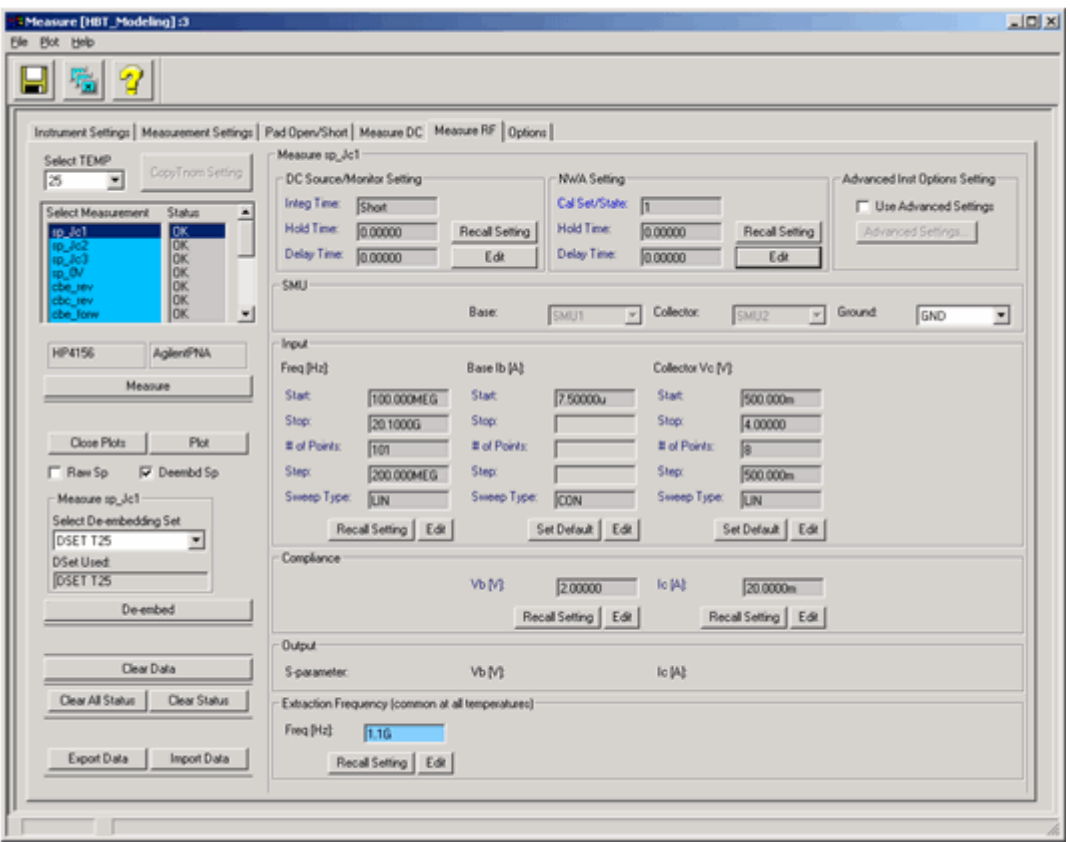

**Figure 181** Measure RF folder of Measure window

#### **RF Measurement Setup Descriptions**

**sp\_Jc1:** Frequency-swept bias-dependent S-parameter measurement in low current region. *Ib* is constant with *Vc* being swept to desired voltage.

**sp\_Jc2:** Frequency-swept bias-dependent S-parameter measurement in medium current region. *Ib* is constant with *Vc* being swept to desired voltage.

**sp\_Jc3:** Frequency-swept bias-dependent S-parameter measurement in high current region. *Ib* is constant with *Vc* being swept to desired voltage.

**sp\_0V:** Frequency-swept S-parameter measurement in zero bias condition. This setup is used to obtain *Cbe/Cbc/Cce* versus frequency plot.

**cbe\_rev:** One point frequency S-parameter measurement in the reverse bias region for B-E junction. This setup is used to obtain depletion capacitance *Cbe* versus *Vb* plot.

**cbc** rev: One point frequency S-parameter measurement in the reverse bias region for B-C junction. This setup is used to obtain depletion capacitance *Cbc* versus *Vc* plot.

**cbe\_forw:** One point frequency S-parameter measurement in the vicinity of the forward bias region for B-E junction. This setup is used to obtain depletion plus diffusion capacitance *Cbe* versus *Vb* plot.

**cbc\_forw:** One point frequency S-parameter measurement in the vicinity of the forward bias region for B-C junction. This setup is used to obtain depletion plus diffusion capacitance *Cbc* versus *Vc* plot.

**ftic1:** One point frequency S-parameter measurement to obtain *fT* versus *Ic* at the bias points in Region 1. The bias conditions are set in the corresponding DC Setup and the conditions should be copied to this setup.

**ftvc2:** One point frequency S-parameter measurement to obtain *fT* versus *Vc* at the bias points in Region 2. The bias conditions are set in the corresponding DC Setup and the conditions should be copied to this setup.

**ftic3:** One point frequency S-parameter measurement to obtain *fT* versus *Ic* at the bias points in Region 3. The bias conditions are set in the corresponding DC Setup and the conditions should be copied to this setup.

**ftic4:** [Optional] One point frequency S-parameter measurement to obtain *fT* versus *Ic* at the bias points in Region 4. The bias conditions are set in the corresponding DC Setup and the conditions should be copied to this setup.

**sp\_re:** One point frequency S-parameter measurement to extract emitter resistance using *Z12 technique*. *Ib* is swept while *Ic* is controlled to be zero to make the current flow into emitter.

**sp\_rc**: Frequency-swept S-parameter measurement at some bias points to extract collector resistance.

**sp\_rb:** Fettering-swept S-parameter measurement at some bias points to extract base resistance.

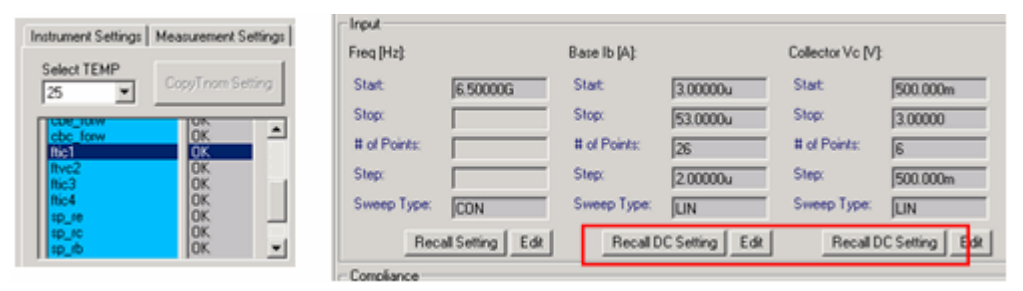

### **fT Measurements and the Corresponding DC Measurements**

**Figure 182** Recall DC Setting button of *ft* setup

If a *ft\** setup is selected, *Recall DC Setting* buttons are shown in Input area instead of *Set Default* buttons. Using these buttons, you can recall bias conditions previously set in the corresponding DC Setups.

Check data with plot(s) after each measurement to make sure the data are adequate for the parameter extraction.

If you would like to use a SMU for ground connection in RF measurement, select *SMU3* from the pull-down menu as shown below. If you use GNDU of the dc source, then select *GND*.

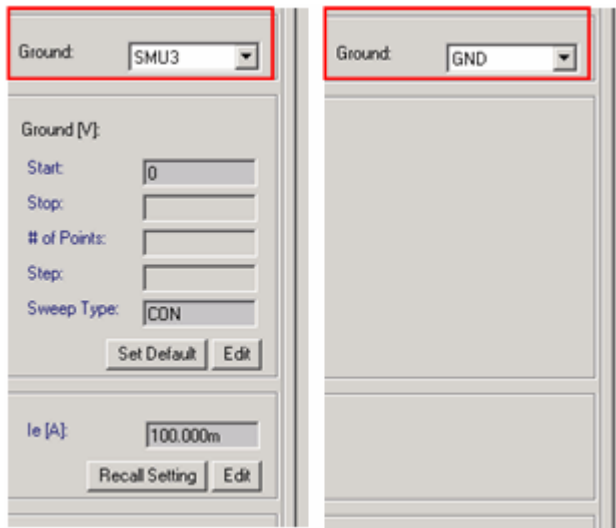

**Figure 183** Ground Connection in RF Measurement

#### **De-embedding**

To de-embed pad parasitics, select a de-embedding set from the pull-down menu on the left of the folder, then click on the *De-embed* button to perform de-embedding. The name of the de-embedding set will be shown in the *DSet Used* field after finishing the de-embedding.

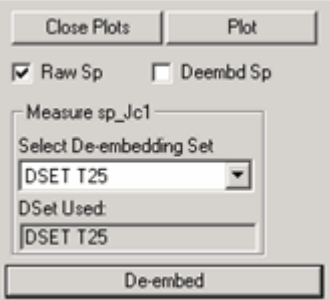

**Figure 184** De-embedding Control Panel

#### **Displaying Raw/De-embedded S-parameters**

You can display *raw* S-parameters or *de-embedded* S-parameters by selecting the two check boxes on the left of the folder. If you select both, the two kinds of S-parameters are shown in a plot. Other data, such as bias-dependent capacitances, are calculated from either of the two S-parameters according to the selection of the check boxes. If the selection is both, the data are calculated using *raw* S-parameters.

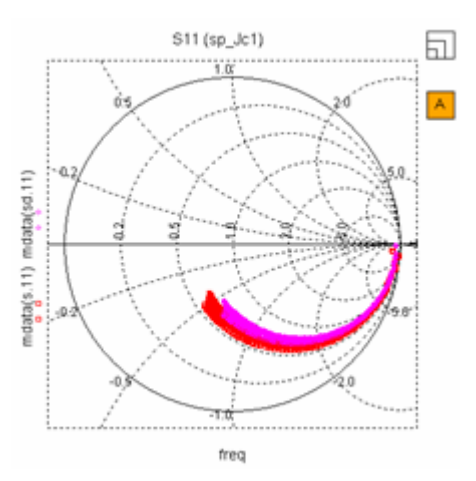

**Figure 185** Showing both *raw* and *de-embedded* S-parameters

The data name *s* represents *raw* S-parameters and *sd* represents *de-embedded* S-parameters.

Before moving on to the next measurement setup in the *Measure RF* folder, select an *Extraction Frequency* at the bottom of the folder. The frequency will be used in the extraction part for calculation.

## **Options for Measurements**

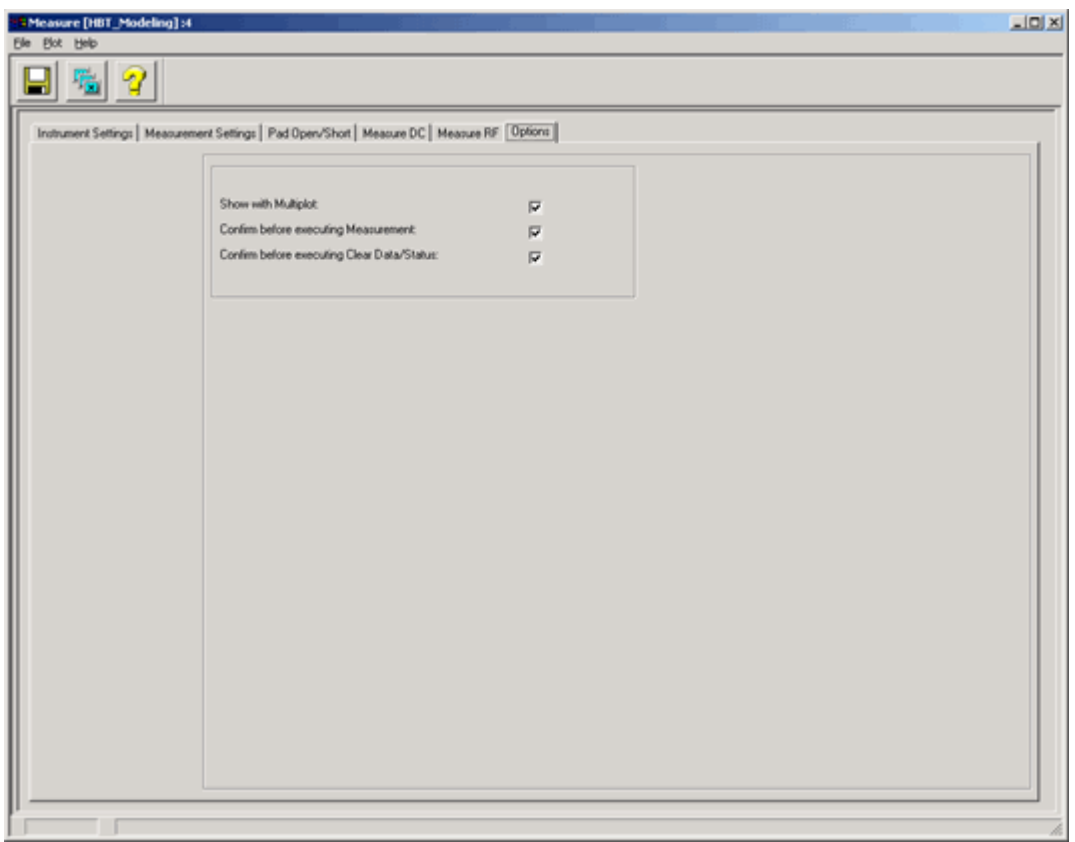

**Figure 186** Options folder of Measure window

If *Show with Multiplot* is checked, the plots will be opened in a Multiplot window. Otherwise the plots will be opened in individual windows.

If *Confirm before executing Measurement* is checked, you will be prompted with a dialog box before executing measurements. This option is ON (i.e., checked) when starting the toolkit by double-clicking the icon in IC-CAP/Main window.

If *Confirm before executing Clear Data/Status* is checked, you will be prompted with a dialog box before clearing data/status. This option is ON (i.e., checked) when starting the toolkit by double-clicking the icon in IC-CAP/Main window.

## **Exporting/Importing Measured Data**

In *Pad Open/Short*, *Measure DC,* and *Measure RF* folders, you can export/import measured data to/from MDM data files. The file will be exported to IC-CAP's current working directory as default. When importing data, you can also import data from opened model files that contain corresponding measured data sets.

Descriptions for this data management functionality are as below:

*Import Data* button and *Export Data* button are used for data management. When importing data, you can select one from the followings:

- **•** Import from opened mdl file (*\*.mdl* file is IC-CAP model file. The mdl file has to be loaded in IC-CAP/Main window before importing.)
- **•** Import from saved mdm data file (*\*.mdm* file is IC-CAP data file.)

The default exporting data file name is set based on the following rule:

```
(Modelname)~(DUTname)~(Setupname).mdm
```
For example, HBT\_Modeling~dc\_Temp2~fgummel.mdm

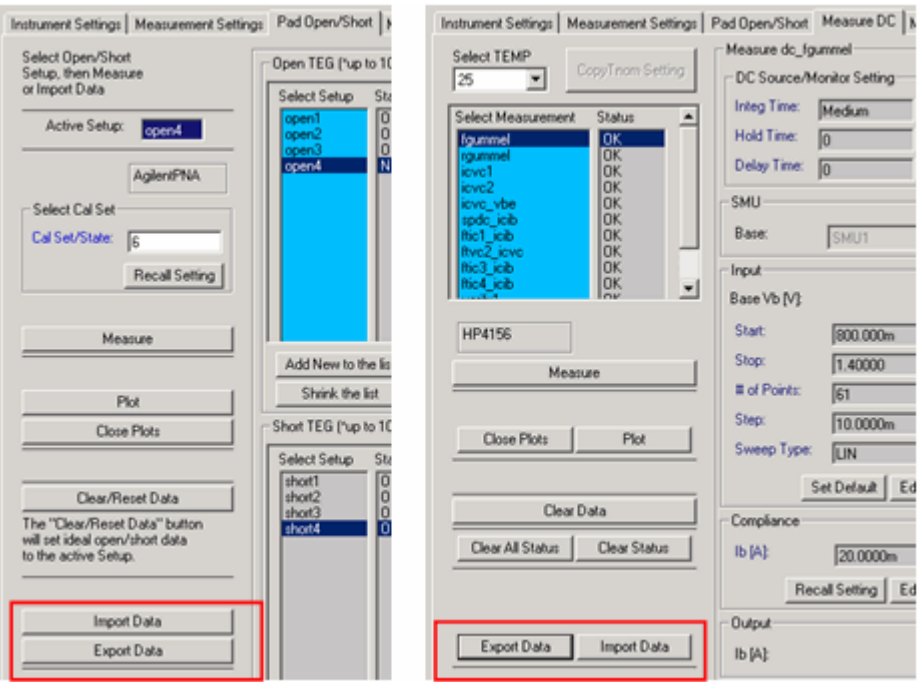

**Figure 187** Data Importing/Exporting buttons

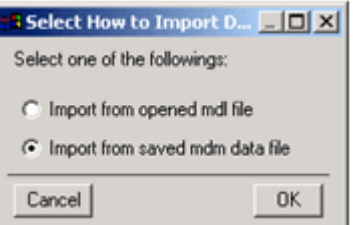

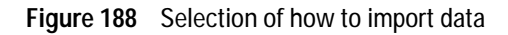

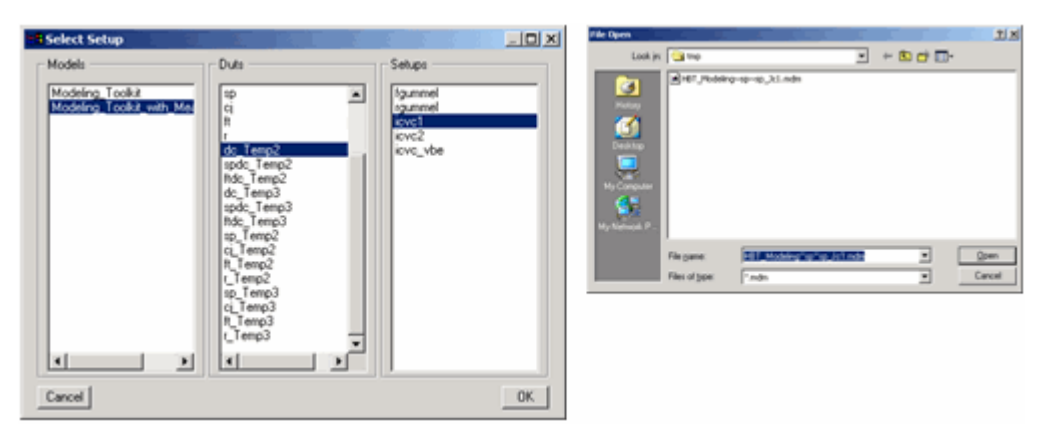

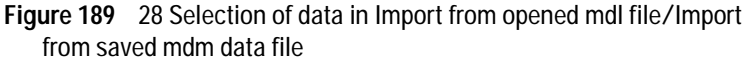

### **Requirements/Limitations for Data Import**

The data importing functionality has the following requirements/limitations:

- **•** The numbers of Inputs and Outputs in the importing measured data must be the same respectively as those in the toolkit's setup to which the data are going to be imported.
- **•** The names of Inputs/Outputs of the data must be *vb*, *vc*, *ve*, or *vsub* (for 4 nodes) for DC voltages; *ib*, *ic* (without *ie* and *isub*) for DC currents; *freq* for RF frequency; and *s* for RF S-parameters.
- **•** *Mode*, *Sweep Type*, and *Sweep Order* of the Inputs/Outputs of the data must be the same respectively as those in the toolkit's setup.
- **•** *Ratio* and *Offset* in SYNC type components must be 1.0 and 0.0 respectively.
- **•** Value of *ve* or *vsub* with the unit of *GND* must be 0.0.

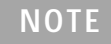

**NOTE** If the IC-CAP variable of RETAIN\_DATA = *yes* or *1*, measured data will be retained when you add/remove an input/output that does not affect the data points structure. If RETAIN\_DATA = *no* or *0*, then the measured data in the setup are CLEARED. This is the nature of IC-CAP data management.

# **Extract Window**

The Extract window consists of the following four tabbed folders:

- **•** Simulation Settings
- **•** Parameter Boundaries
- **•** Extract/Optimize
- **•** Options

## **Simulation Settings**

The simulator to be used (Tnom for extraction), Main Circuit, and corresponding Model Parameters are all set in this folder. The value of Tnom is automatically copied to the parameters that contain *TNOM* in the name.

## **9 Agilent-HBT Modeling Package**

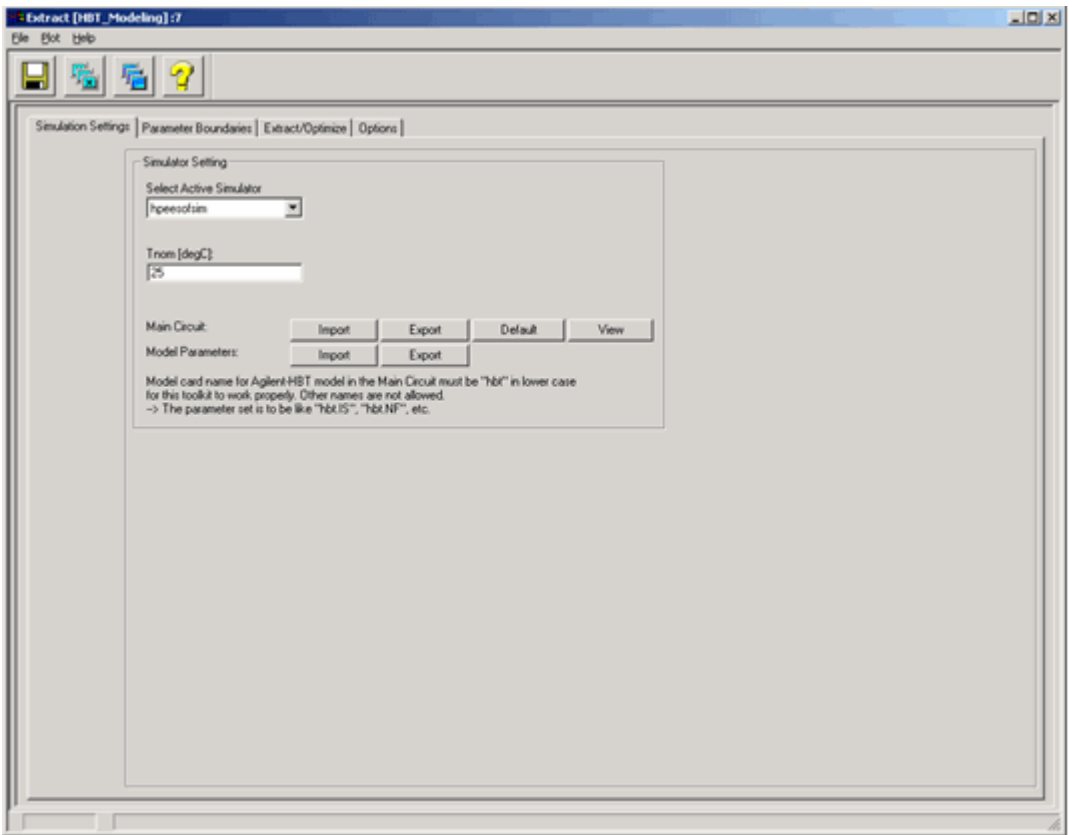

**Figure 190** Simulation Settings folder of Extract window

**NOTE** The Simulator must be *hpeesofsim* for Agilent-HBT model simulation since currently the model works only in ADS.

> The model card name for the Agilent-HBT model in the Main Circuit must be *hbt,* in lower case, for this toolkit to work properly. Other names are not allowed.

| <b>ER Circuit</b> |                                                                              |  |  |  |  |  |  |
|-------------------|------------------------------------------------------------------------------|--|--|--|--|--|--|
|                   |                                                                              |  |  |  |  |  |  |
|                   | ; Agilent-HBT Model circuit definition                                       |  |  |  |  |  |  |
|                   | $\mathsf{define} \mathsf{ext} \mathsf{[C} \mathsf{B} \mathsf{E} \mathsf{S]}$ |  |  |  |  |  |  |
|                   | ThbbQ1 C B E Area=1 SelfTmod=1                                               |  |  |  |  |  |  |
|                   | model hbt AgilentHBT \                                                       |  |  |  |  |  |  |
|                   | $Re=2\lambda$                                                                |  |  |  |  |  |  |
|                   | $Rei=1$                                                                      |  |  |  |  |  |  |
|                   | $Rcx=5$                                                                      |  |  |  |  |  |  |
|                   | $Rbi=15$                                                                     |  |  |  |  |  |  |
|                   | $Rbx=1$                                                                      |  |  |  |  |  |  |
|                   | $ls=1e-25$                                                                   |  |  |  |  |  |  |
|                   | $Nf=1$                                                                       |  |  |  |  |  |  |
|                   | $lsh=1e-27$                                                                  |  |  |  |  |  |  |
|                   | $Nh=1$                                                                       |  |  |  |  |  |  |
|                   | $lse=1e-18$                                                                  |  |  |  |  |  |  |
|                   | Ne=2 \                                                                       |  |  |  |  |  |  |

**Figure 191** Main Circuit

**NOTE** The number of external nodes must be 4 and only *C*, *B*, *E*, and *S* are allowed for their node names. *S* node is not connected to the Agilent-HBT model in the default setup since the model is a 3-node model. The *S* node is provided in the toolkit just for generalization purposes.

## **Parameter Boundaries**

Parameter boundaries (*Opt Min* and *Opt Max*) set in this folder are used as default ranging *Typ. Min/Max* values in the *Function Editor* (see ["Function Editor" on page 633](#page-632-0)).

| 567                                                                     |                       |             |             |                                      |     |                      |                      |
|-------------------------------------------------------------------------|-----------------------|-------------|-------------|--------------------------------------|-----|----------------------|----------------------|
| Sinulation Settings   Parameter Boundaries   Extract/Optimize   Options |                       |             |             |                                      |     |                      |                      |
|                                                                         |                       |             |             |                                      |     |                      |                      |
|                                                                         |                       |             |             |                                      |     |                      |                      |
| Memory Shore                                                            | Memory Recall   Reset |             |             |                                      |     |                      |                      |
| Param Name                                                              | Min                   | Opt Min     | Value       | Opt Max                              | Max | <b>Mencry Stored</b> |                      |
| 01. AREA                                                                |                       |             | 1.00000     |                                      |     | 1.00000              |                      |
| Q1.SELFTMOD                                                             |                       |             | 1.00000     |                                      |     | 1.00000              |                      |
| hbt RE                                                                  |                       | 300.000m    | 500.000m    | 2.00000                              |     | 2.00000              |                      |
| hbt RCI                                                                 |                       | 100.000m    | 100.000m    | 1.00000                              |     | 1.00000              |                      |
| hbt.RCX                                                                 |                       | 500.000m    | 1.50000     | 5.00000                              |     | 5.00000              |                      |
| hbt.RBI                                                                 |                       | 3.00000     | 5.00000     | 12.0000                              |     | 15.0000              |                      |
| hbt.RBX                                                                 |                       | 1.00000     | 1.50000     | 3.50000                              |     | 1.00000              |                      |
| hbt.IS                                                                  |                       | 1.0000000E- |             | 1.5000000E- 1.0000000E-              |     | 1.0000000E-025       |                      |
| hbt.NF                                                                  |                       | 1.00000     | 1.00000     | 1.50000                              |     | 1.00000              |                      |
| hbt.ISH                                                                 |                       |             |             | 1.00000000E- 1.3000000E- 1.0000000E- |     | 1.0000000E-027       |                      |
| hbt.MH                                                                  |                       | 1.00000     | 1.05000     | 2.00000                              |     | 1.00000              |                      |
| hbt.ISE                                                                 |                       | 1.00000a    | 10.0000a    | 100.000a                             |     | 1.00000a             |                      |
| hbt NE                                                                  |                       | 1.50000     | 2.00000     | 5.00000                              |     | 2.00000              |                      |
| hbt. ISR                                                                |                       | 1.0000000E- |             | 1.3000000E- 1.0000000E-              |     | 1.00000f             |                      |
| hbt NR                                                                  |                       | 1.00000     | 1.00000     | 1.50000                              |     | 2.00000              |                      |
| hbt. ISRH                                                               |                       | 1.0000000E- | 1.0000000E- | 1.00000a                             |     | 1.00000f             |                      |
| hbt. NRH                                                                |                       | 1.00000     | 1.30000     | 2.00000                              |     | 2.00000              |                      |
| hbt.ISC                                                                 |                       | 1.00000f    | 10.0000f    | 100.000£                             |     | 100.000f             |                      |
| hbt.NC                                                                  |                       | 1.50000     | 2.00000     | 2.50000                              |     | 2.00000              |                      |
| hbt.ABEL                                                                |                       | 0.00000     | 200.000m    | 400.000m                             |     | 0.00000              |                      |
| hbt.VAF                                                                 |                       | 50.0000     | 250.000     | 1.00000K                             |     | 500.000              |                      |
| hbt.VAR                                                                 |                       | 100.000     | 1.00000K    | 1.00000K                             |     | 1.00000K             |                      |
| hbt.ISA                                                                 |                       | 1.00000f    | 18.0000p    | 10.0000G                             |     | 10.0000G             |                      |
| hbt.NA                                                                  |                       | 1.00000     | 2.00000     | 4.00000                              |     | 1.00000              |                      |
| hbt.ISB<br>$\blacksquare$                                               |                       |             | 1.00000G    |                                      |     | 10.0000G             | $\mathbf{u}^{\perp}$ |

**Figure 192** Parameter Boundaries folder of Extract window

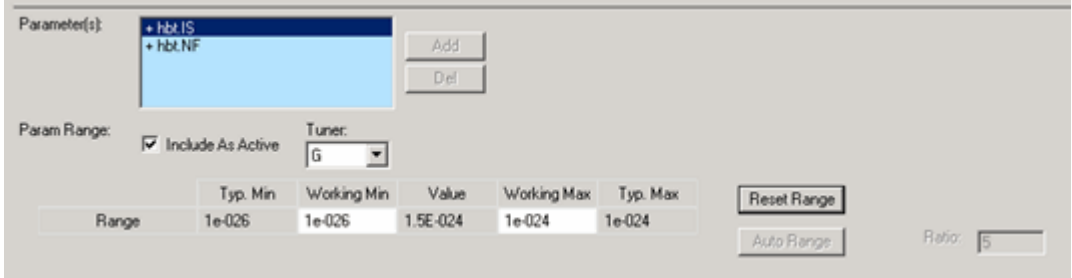

**Figure 193** Parameter ranging in the Function Editor

## **Extract/Optimize**

Extraction and tuning/optimization are done in this folder.

The left list represents *Extraction Flow* and by selecting one of these items, you will see functions belonging to the selected flow item in the 2nd list (*Function Flow Entries*) and the 3rd list (*Available Function List*).

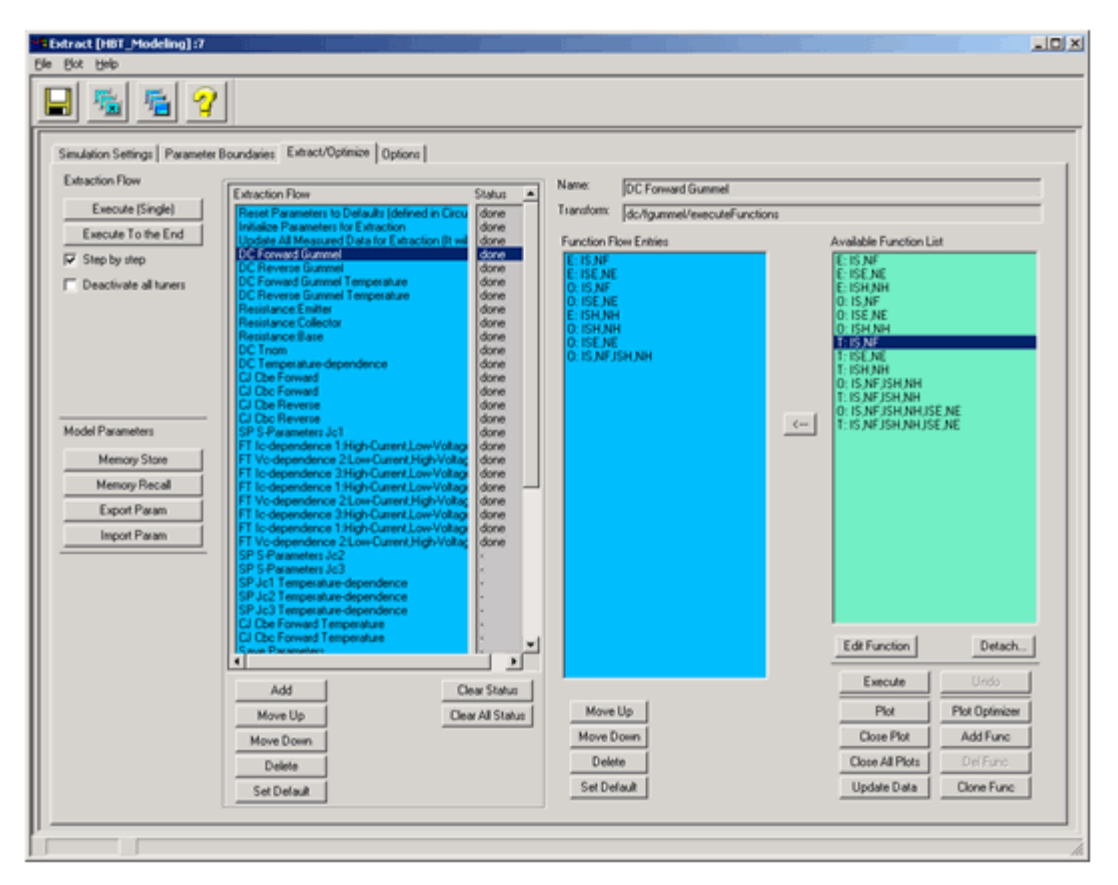

**Figure 194** Extract/Optimize folder of Extract window

#### **Flow Execution (Group execution of functions)**

*Execute (Single)* button executes a single flow item in which some functions are grouped and listed for execution. You can edit the function entry list with *<---* button, *Delete* button, and *Move Up/Down* buttons.

*Execute To the End* button executes from the selected flow item to the end of the flow list. If the *Step by step* check box is checked, the execution will pause at each end of the flow item execution with a prompting dialog box. If *Deactivate all tuners* is checked, all tuning functions will be skipped during the flow execution.

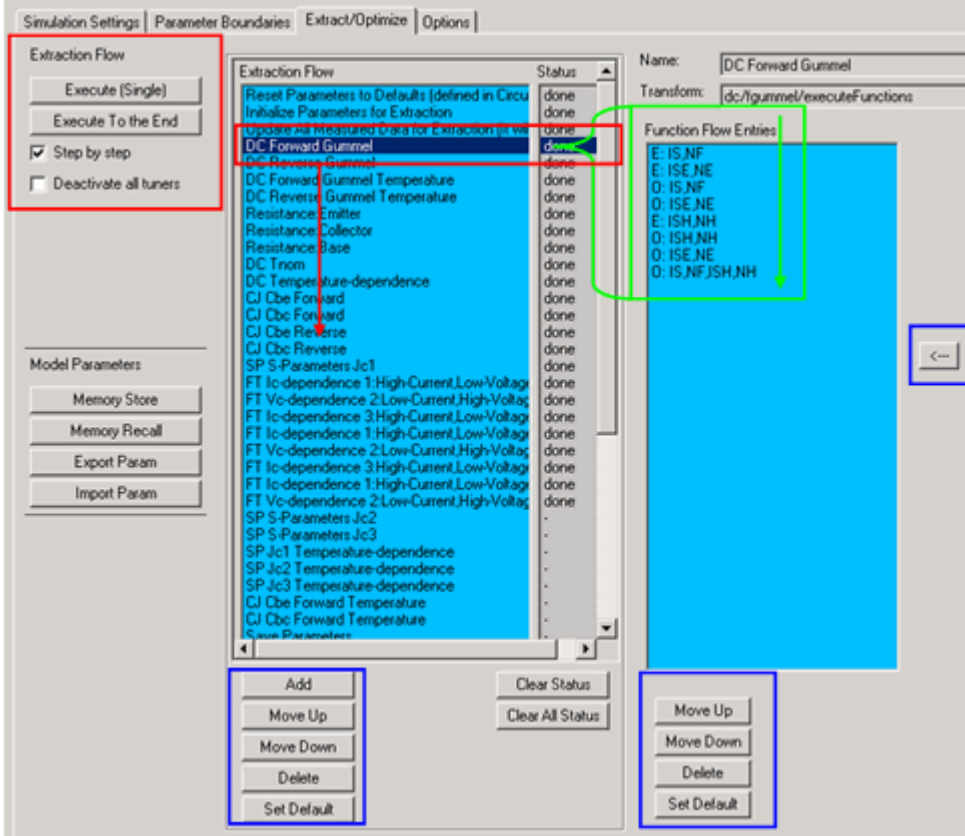

**Figure 195** Execution from Extraction Flow

*Memory Store*, *Memory Recall*, *Export Param,* and *Import Param* buttons are used for parameter set management during the extraction setup.

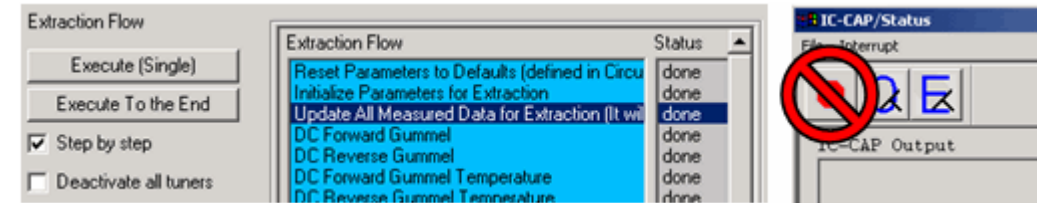

**NOTE** The flow item of *Update All Measured Data for Extraction* is necessary to be executed at least once before actual extraction procedures. Executing this ensures that all measured data sets are calculated (using *de-embedded* S-parameters for RF) and updated. This will take several minutes or so.

**CAUTION** DO NOT stop execution of *Update All Measured Data for Extraction* by pressing the RED stop sign button on the IC-CAP/Status window. Interrupting the process of updating variables and variable arrays inside the mdl file will destroy the variable structures, and in this case, you may have to reload the toolkit without saving.

### **Function Execution (Individual function execution)**

*Execute* button below the *Available Function List* on the right of the folder executes the selected function in the list.

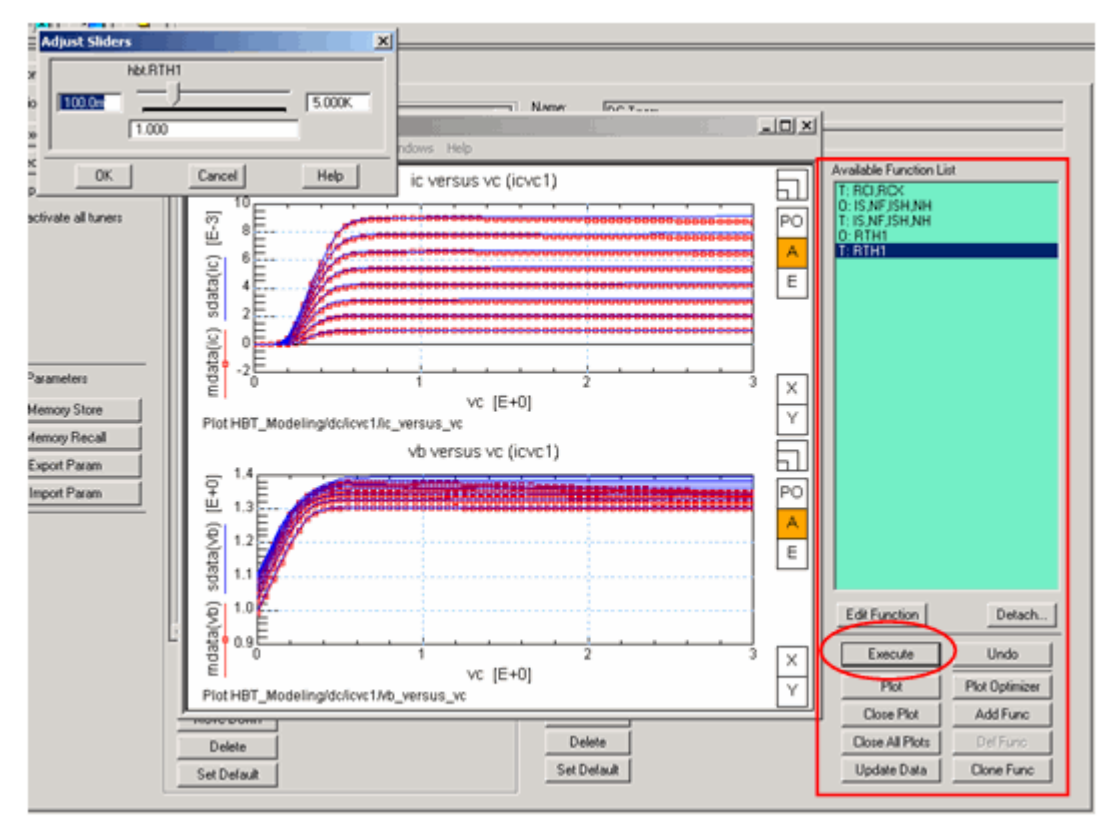

**Figure 196** Execution from Available Function List

*E:* in the function name stands for (initial) extraction, *T:* for tuning, and *O:* for optimization. *PT:* and *PO:* are for Plot-Optimizer-based functions.

#### <span id="page-632-0"></span>**Function Editor**

You can configure existing functions with the *Function Editor* window, which is opened by clicking on the *Edit Function* button on the right of the folder. Also, you can add new user-defined functions by clicking on the *Add Func* button. Click on the *Clone Func* button to copy existing and create a new function. The Function Editor is powerful and useful for creating your own extraction routines.

## **9 Agilent-HBT Modeling Package**

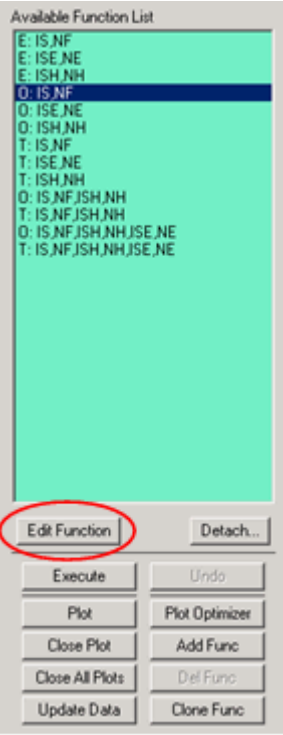

Using the Function Editor window you can assign target data sets and parameters to be extracted/optimized. You can also specify the range for each data set and each parameter.

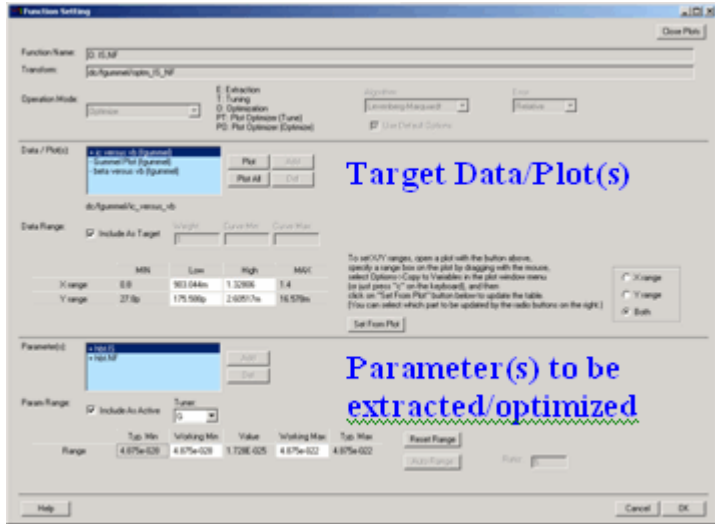

**Figure 197** Function Editor window

**NOTE** Pre-defined functions cannot be deleted and are not fully editable (some GUI components are greyed out to protect the functions). If you would like to configure the pre-defined functions, *Clone* the function using a different function name, so that the new function becomes fully configurable.

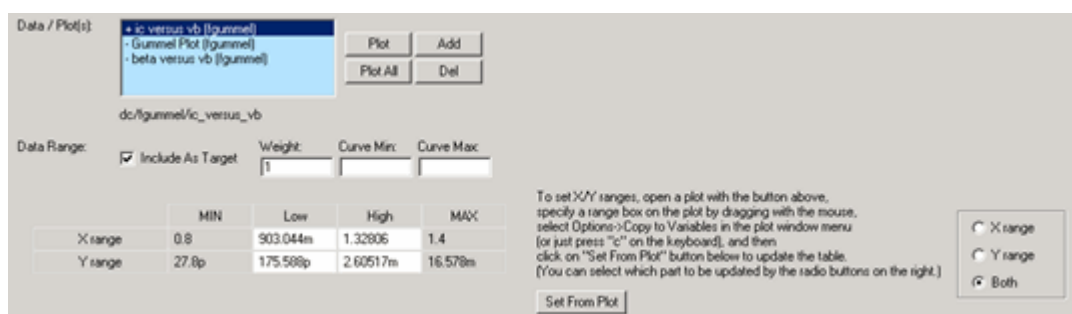

**Figure 198** Defining Target Data/Plot(s)

If *Include As Target* check box is unchecked, the data will be excluded from the extraction/optimization. (The name of the data in the list starts with '-')

#### **How to Set Data Ranges**

To set data ranges using a plot, do the following:

- **1** Show the plot by clicking the *Plot* button in the Function Editor.
- **2** Specify a ranging box in the plot by dragging with your mouse.
- **3** Select *Options > Copy to Variables* from the plot window menu (or just press *c* on your keyboard).
- **4** Select mode.
- **5** Click on the *Set From Plot* button to copy the ranging values to the Data Range table.

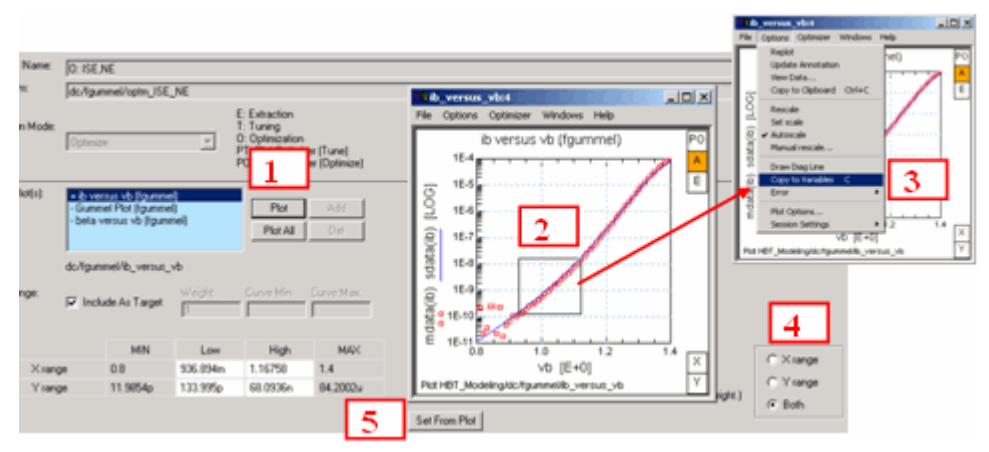

**Figure 199** How to set Data Ranges from Plot

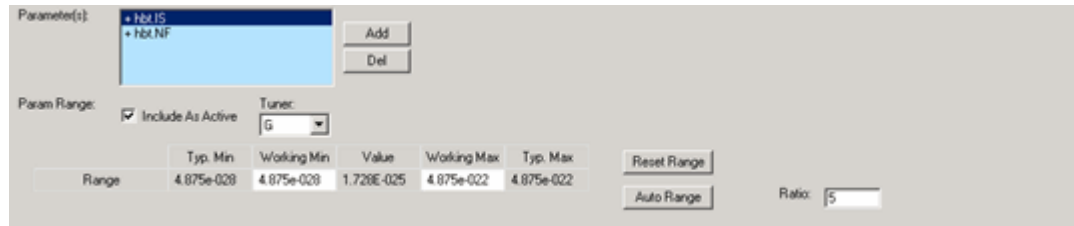

**Figure 200** Defining Parameter(s) to be extracted/optimized

If the *Include As Active* check box is unchecked, the parameter will be excluded from the extraction/optimization. (The name of the parameter in the list starts with '-'.)

The following shows how to add target data/plot(s) and parameter(s). You can select multiple items in each selecting dialog box.

## **9 Agilent-HBT Modeling Package**

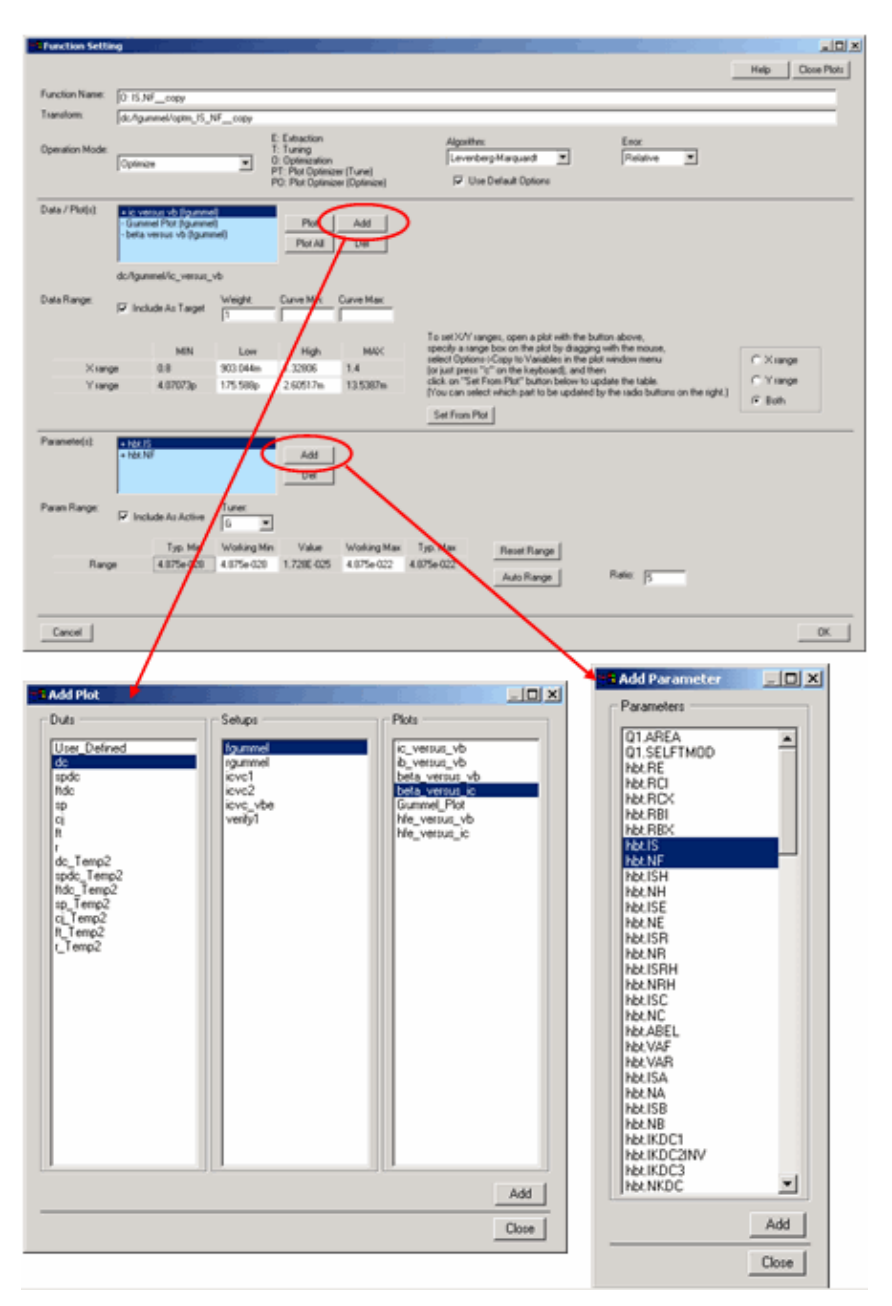

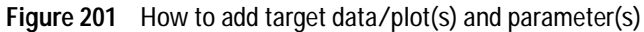

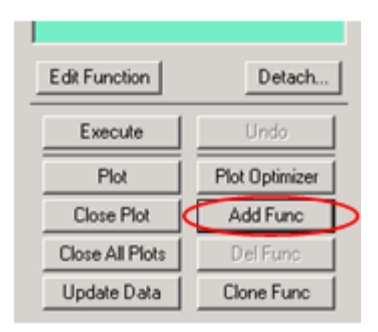

When the *Add Func* button has been clicked, the top area of the Function Editor window will be like below.

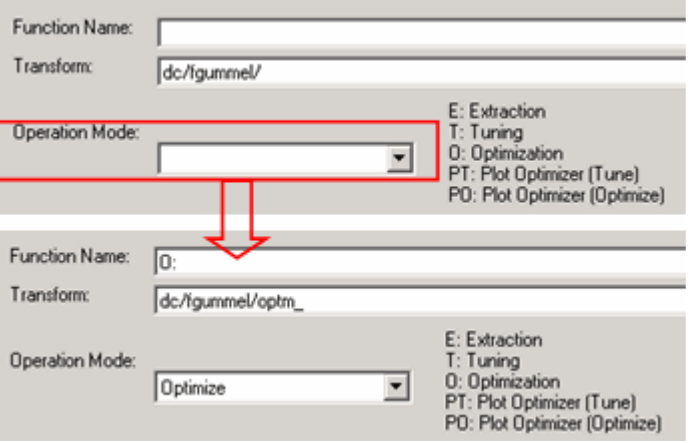

**NOTE** Select *Operation Mode* first, which fills the Function Name field and Transform field as shown above.

#### The naming rule is as follows:

```
[Operation Mode] / [Function Name header] / [Transform name 
header]
Extract / "E:" / "extr_"
Tune / "T:" / "optm_"
Optimize / "O:" / "optm_"
Plot Optimizer (Tune) / "PT:" / "po_optm_"
Plot Optimizer (Optimize) / "PO:" / "po_optm_"
```
To avoid needless confusion you should follow the naming rule for the Function name and Transform name.

**NOTE** For the Transform name, only alphabetic characters, numbers providing they are not the first character, and "\_" (under bar) are allowed. DO NOT use any other characters.

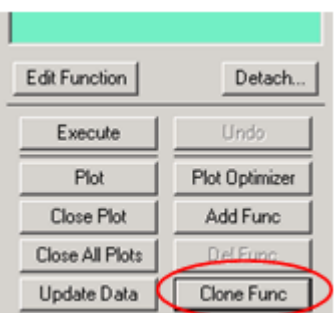

When the *Clone Func* button has been clicked, the top area of the Function Editor window will be like below.

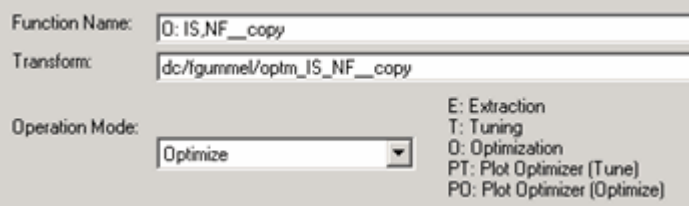

The cloned function of a pre-defined function is fully configurable.

### **Extraction Code Editor**

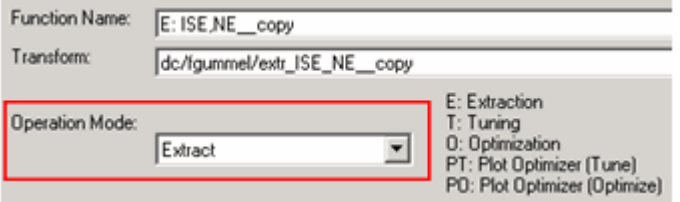

If Operation Mode is *E:* (Extraction), after you close the Function Editor by clicking OK, the window below will be shown (Extraction Code Editor) where actual user-defined extraction code can be written. To write code, you must have knowledge of the IC-CAP extraction language (PEL). This is an advanced use of the toolkit. The *OK* button applies the change you made to the actual transform code. The *Cancel* button does nothing to the existing transform.

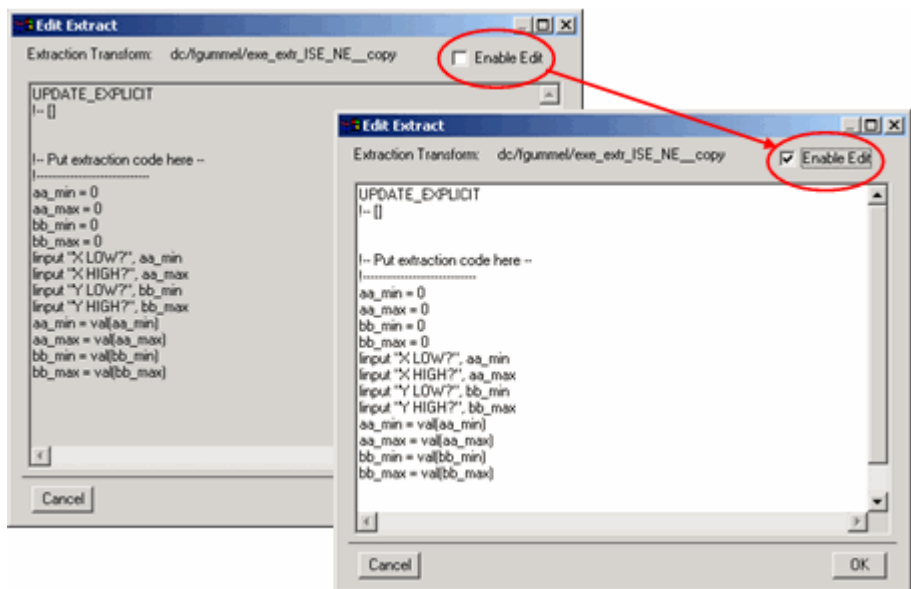

**Figure 202** Extraction Code Editor

### **Plots Display (Extraction result browser)**

To display extraction results, click on the third button from the left in the Extract window's toolbar.

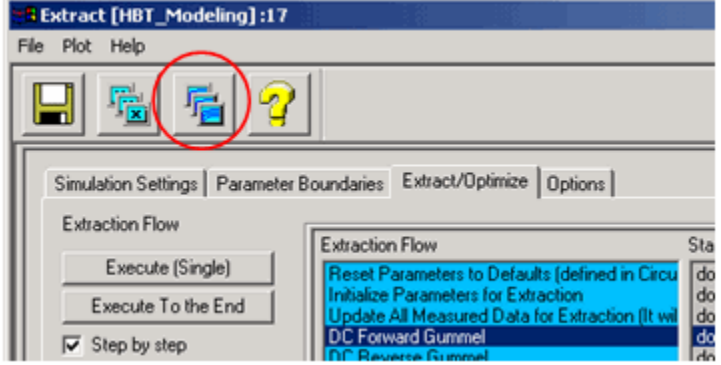

**Figure 203** Button to open Extraction Result Browser

The plot display window appears as shown in the following figure (Extraction Result Browser). Using the control panel on the right of the window, you can categorize the plots into separate folders based on results.

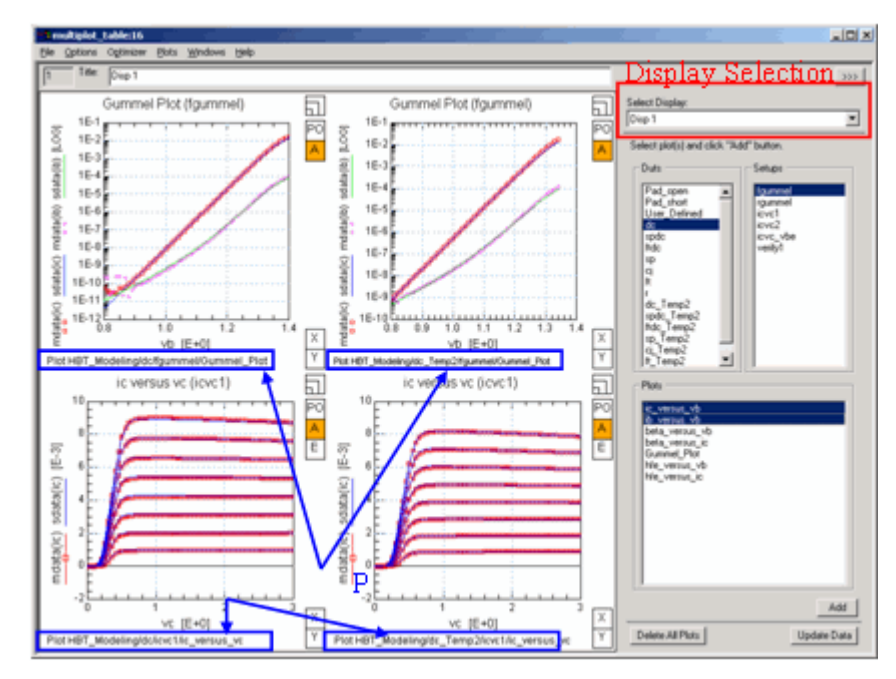

**Figure 204** Extraction Result Browser

Click the button shown in the following figure to show or hide the control panel.

## **9 Agilent-HBT Modeling Package**

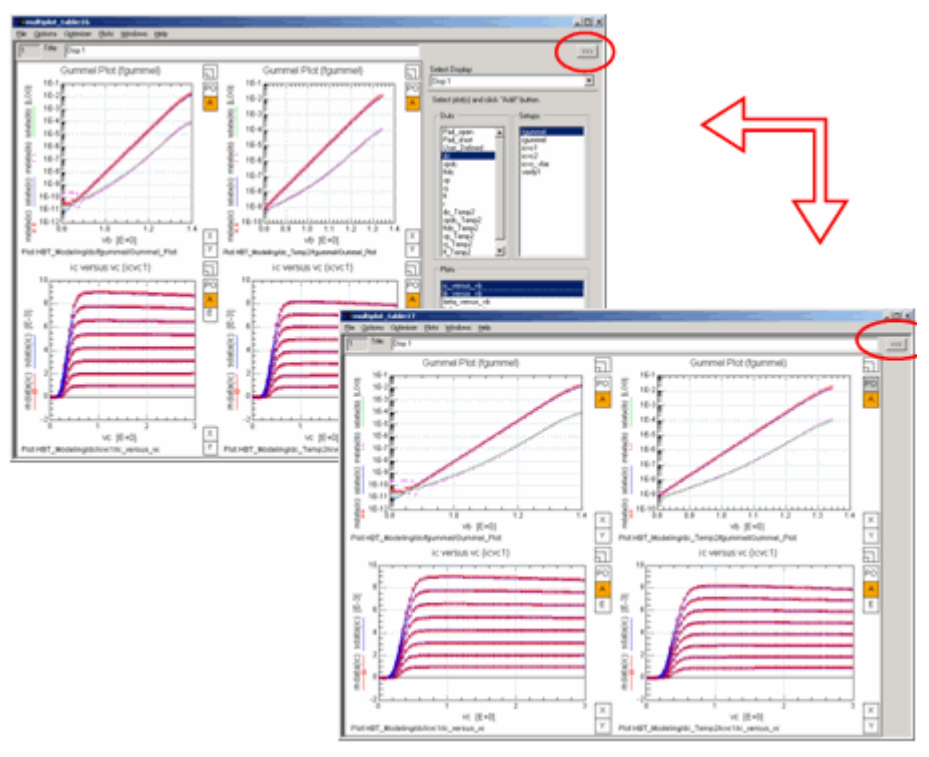

**Figure 205** Show/Hide of Control Panel

## **Options for Extractions**

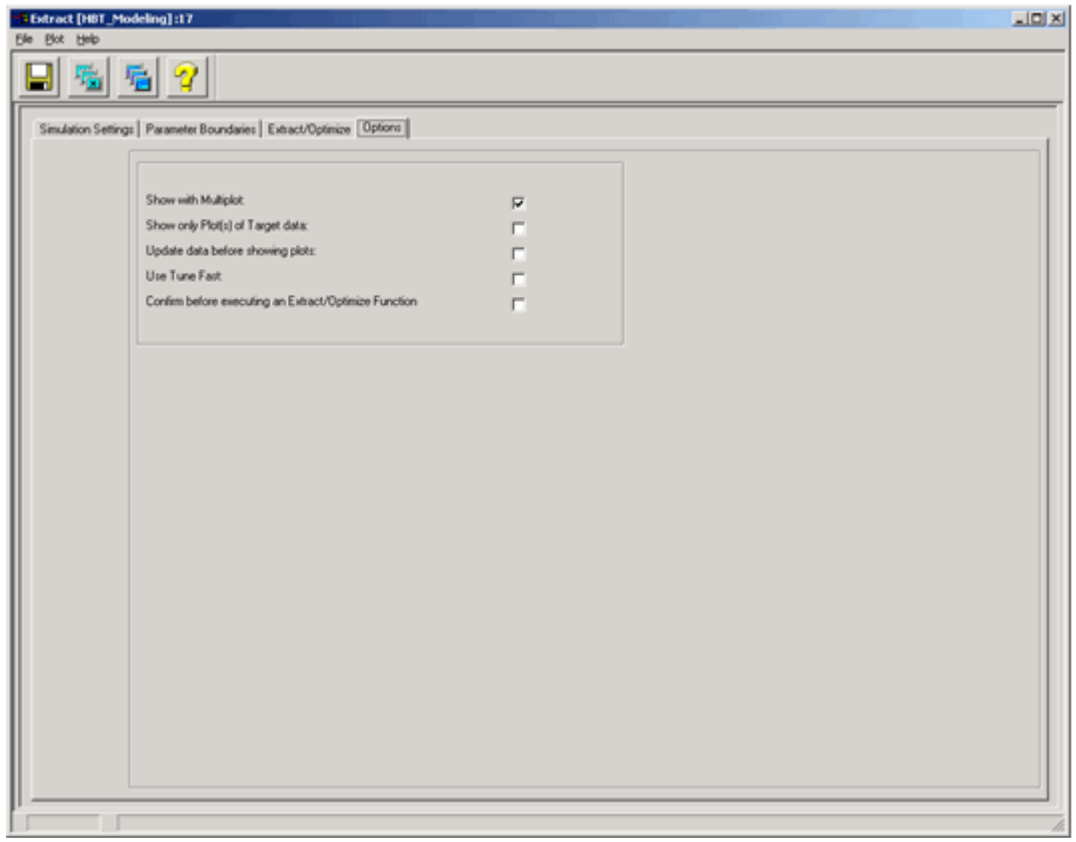

**Figure 206** Options folder of Extract window

If *Show with Multiplot* is checked, plots will be displayed in a Multiplot window. Otherwise the plots will be opened in separate windows.

If *Show only Plot(s) of Target data* is checked, only plots with data included as *Target Data* in the Function Editor will be shown.

## **9 Agilent-HBT Modeling Package**

If *Update data before showing plots* is checked, the data is updated before plots are displayed. Otherwise, plots are shown quickly without updating the data.

If *Use Tune Fast* is checked, Tune functions are executed in *Fast* mode.

If *Confirm before executing an Extract/Optimize Function* is checked, you will be prompted with a dialog box before executing each function.

# **Agilent-HBT Model Extraction**

The following sections describe the general extraction methods of the Agilent-HBT model adopted in the toolkit.

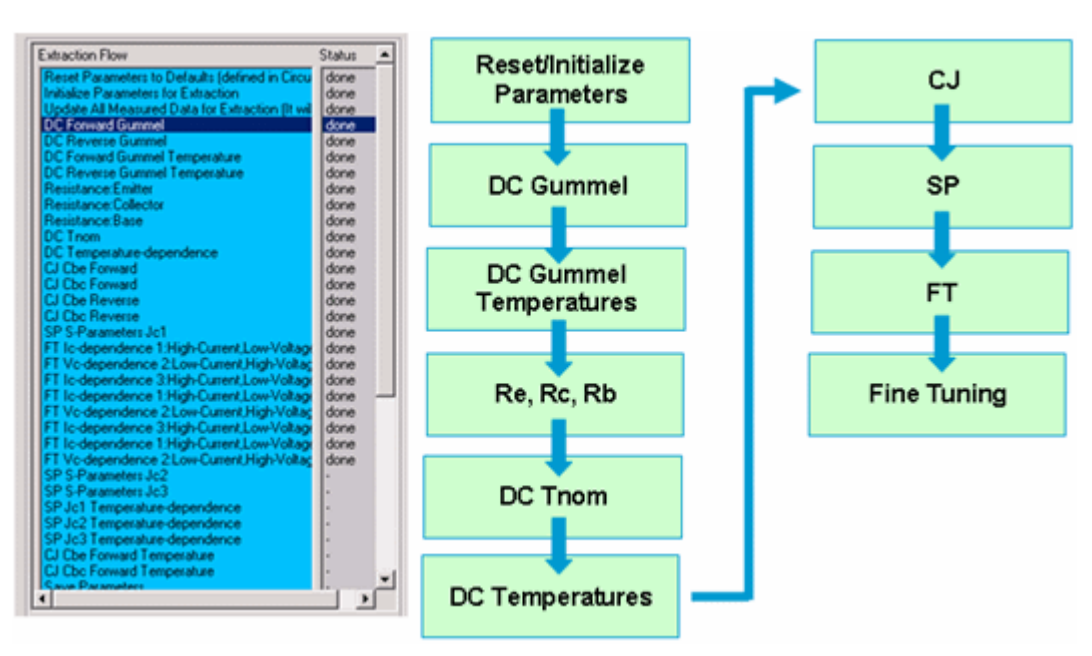

## **Extraction Overview**

**Figure 207** Extraction Flow Chart

# **DC Extraction**

#### **DC Forward Gummel Plot**

The forward DC Gummel data is initially used to extract and optimize the forward saturation currents (IS, ISH, ISE) and forward ideality factors (NF, NH, NE). A typical forward Gummel plot consists of the collector current Ic and base current Ib.

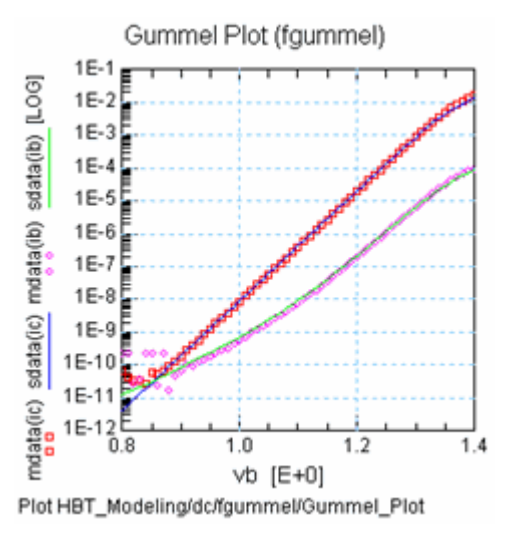

**Figure 208** Forward Gummel Plot

It is important to select the range of biases carefully to extract the saturation currents and ideality factors. The bias range should typically be in a region where self-heating is negligible (i.e., low current densities) since the device junction temperature in the *diode equation* should not vary significantly within the selected bias region. The selected region should roughly be a straight line on a log10-linear scale. The following graphs provide an example of where to select the bias ranges.
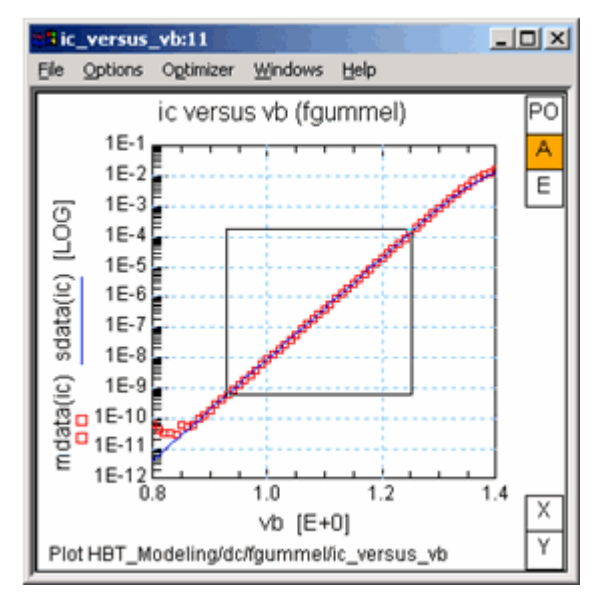

**Figure 209** Example of ranging Ic versus Vb for IS and NF extraction and optimization

### **9 Agilent-HBT Modeling Package**

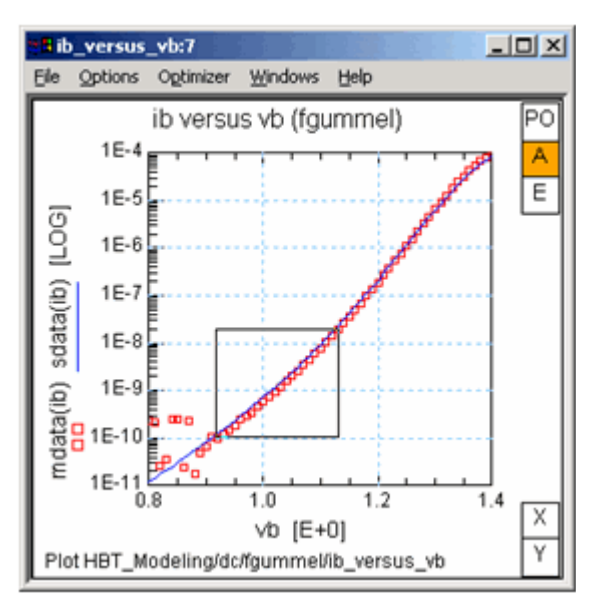

**Figure 210** Example of ranging Ib versus Vb for ISE and NE extraction and optimization

In this example, the measurement noise for low Ib should be avoided since the extraction/optimizer will try to extract/optimize this measurement artifact if it is included in the bias range. In some cases, the base to substrate resistance may be significant that this resistance may dominate Ib in the low current region. In this case ISE and NE should not be extracted or optimized.

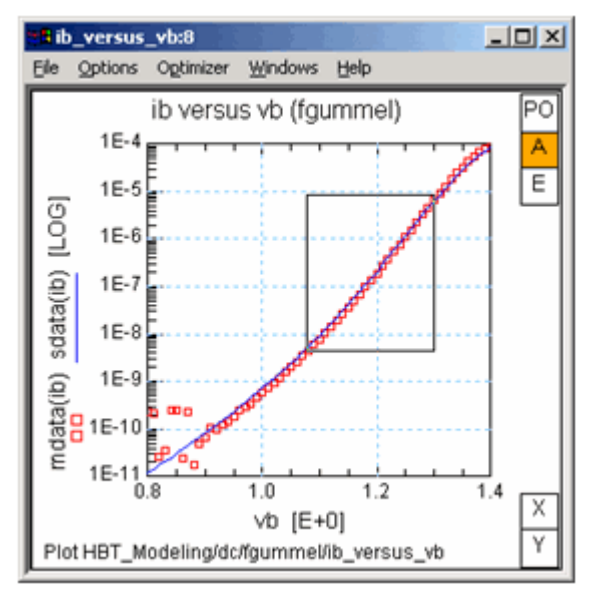

**Figure 211** Example of ranging Ib versus Vb for ISH and NH extraction and optimization

### **DC Reverse Gummel Plot**

Similar to the forward DC Gummel data, the reverse DC Gummel data is initially used to extract and optimize the reverse saturation currents (ISR, ISRH, ISC) and reverse ideality factors (NR, NRH, NC). A typical reverse Gummel plot consists of the emitter current Ie and base current Ib.

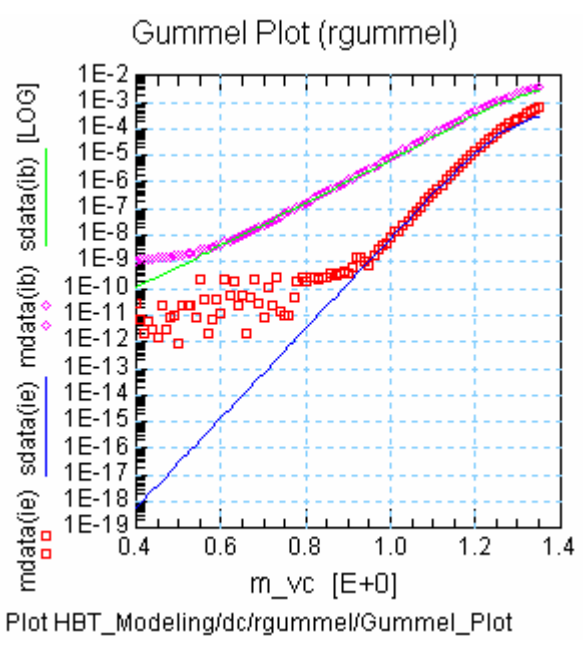

**Figure 212** Reverse Gummel Plot

The selection of the bias ranges is very similar to the forward DC Gummel case. Ie versus Vc data is used to extract/optimize ISR and NR. Ib versus Vc data in the low current region is used to extract ISC and NC. Ib versus Vc data in the higher current region is used to extract ISRH and NH. In some cases, ISC and NC may not be extractable due to insufficient data of Ib. In this case, you should not use ISC and NC, but you should extract parameters ISRH and NRH.

#### **DC Gummel Temperature Dependence**

The forward and reverse Gummel plots at a different temperature than Tnom (usually at an elevated temperature) is used to optimize the parameters that describe the temperature dependence of the saturation currents in the

*diode equation*. The following list describes how the temperature parameters are related to the Tnom saturation current parameters:

 $XTIS \leftarrow > IS$  $XTH$  <-->  $ISH$  $XTIE \leftarrow > ISE$  $XTIR \leftarrow > ISR$ XTIRH <--> ISRH  $XTIC \leftarrow > ISC$ 

These parameters describe the temperature scaling of the DC saturation currents, and so they should be optimized in a region where self-heating is not significant (i.e., device junction temperature should be constant within the bias region).

### **DC I-V**

Ic versus Vce plot is used to fine-tune the *diode equation* parameters in the area of relative low power dissipation (i.e., minimal self-heating).

### **9 Agilent-HBT Modeling Package**

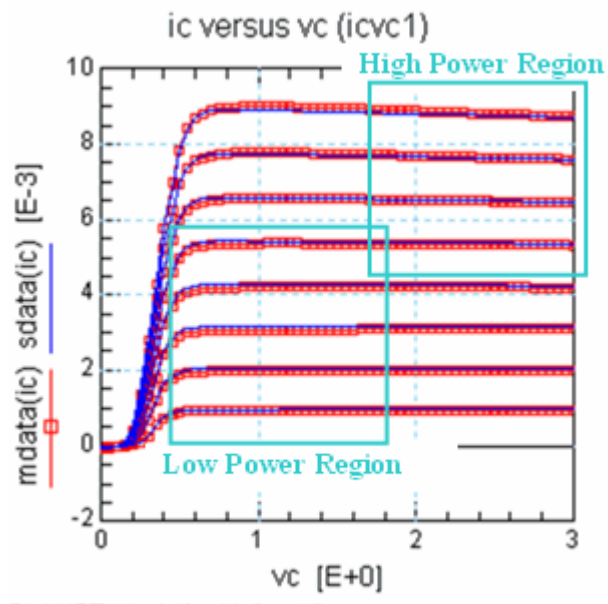

Plot HBT\_Modeling/dc/icvc1/ic\_versus\_vc

**Figure 213** High/Low Power Region in I-V plane

In the area of higher power dissipation, the thermal resistance (RTH1) is used to fit the self-heating effect. The self-heating effect is described by the combination of the temperature parameters of the saturation currents (e.g., XTIS, XTIH) and the thermal resistance (Note: The bandgap parameters EGE and EGC are also critical, but these are material parameters which should be set before the extraction procedure). Since the temperature parameters of the saturation currents were unambiguously extracted in an earlier step, the thermal resistance should be adjusted to fit the self-heating effect. The thermal resistance can be temperature dependent, and so the parameter XTH1 may also be used to fine-tune the fits.

### **R Extraction**

In general, the device resistances are extracted from network analyzer measurements. Although it is possible to extract an estimate of the device resistances solely from DC measurements, self-heating effects typically cloud the actual values of the device resistance. Since the resistances are usually *sensed* with significant current through them, it is only natural that the device experiences significant self-heating, which then affects the accuracy of the resistances if extracted from the derivatives of the DC I-V characteristics.

### **Emitter Resistance**

The *Real(Z12)* method is used to extract the emitter resistance, RE. The real part of Z12 measured at low RF frequencies consists of the constant emitter resistance (RE) and the dynamic junction resistance, which is current dependent. By extrapolating to infinite current (by measuring S-parameters at various collector currents), the constant emitter resistance can be extracted.

### **Collector Resistance**

The total collector resistance is extracted by biasing the collector voltage at Vce=0, sweeping Vbe in forward bias, and calculating from S-parameters measured over frequency. Most of the extracted collector resistance is partitioned to RCX (Extrinsic collector resistance). As a default, 5% of the total collector resistance is allocated to RCI (Intrinsic collector resistance).

#### **Base Resistance**

The total base resistance is extracted by biasing the collector voltage at Vce=1V, sweeping Vbe in forward bias, and calculating from S-parameters measured over frequency. The calculation assumes the emitter resistance (RE) is extracted beforehand. This is critical for small area devices where the emitter resistance can be a comparable in magnitude to the base resistance. The default partitioning between RBI

(Intrinsic base resistance) and RBX (Extrinsic base resistance) is set at 80/20 where RBI gets 80% of the total base resistance. This partitioning of the base resistance between RBI and RBX is important for accurate high frequency operation (e.g. fmax, MSG, S12, S22, etc), and the fine-tuning of these parameters is done at a later step.

### **CJ Extraction**

Both Cbe and Cbc are extracted using a similar method. Parameters CJx, VJx, and CxMAX (where x="E" or "C") are initially extracted from measured data. Then the forward bias data are used to optimize the aforementioned parameters in addition to MJx. Finally, the reverse bias data are used to optimize the *punch-through capacitance* parameters VTPx and MJxR.

### **SP Extraction**

#### **Rb Tuning**

S11 at high frequencies is used to verify the accuracy of the total base resistance extraction. A tuner can be used to tune RBI and/or RBX to make adjustments to the extracted value. The partitioning of RBI and RBX is not done at this point yet.

### **Re Tuning**

S21 at low frequencies is used to verify the accuracy of the extracted emitter resistance. A tuner can be used to fine-tine RE to make adjustments to the extracted value.

### **FT Extraction**

The total transit time is related to fT by the expression:

By this point of the extraction it is assumed that the parameters associated with resistances Rc and Re and capacitance Cbc are extracted properly. The only parameter that is not extracted precisely is CEMAX (Cbe near forward

bias), and so this parameter is optimized in more detail in the transit time parameter extraction. The rest of the fT extraction part will extract and optimize parameters associated with tauB (base transit time), tauC (collector transit time), and tauKE (Kirk effect and/or high current delay).

### **Ft Region 1 (ftic1)**

Major parameters: TFC0, TCMIN, ITC, ITC2

This data is used to extract the initial value of the low current collector transit time parameter TFC0. To extract this parameter, you need to specify the bias region where tauC (in the equation above) starts to dominate by specifying the range like below. Also, initial values of ITC and ITC2 are extracted by examining the fT versus Ic curve for Vcb<sup>~</sup>0V. TCMIN is optimized to fit the lower current region.

### **9 Agilent-HBT Modeling Package**

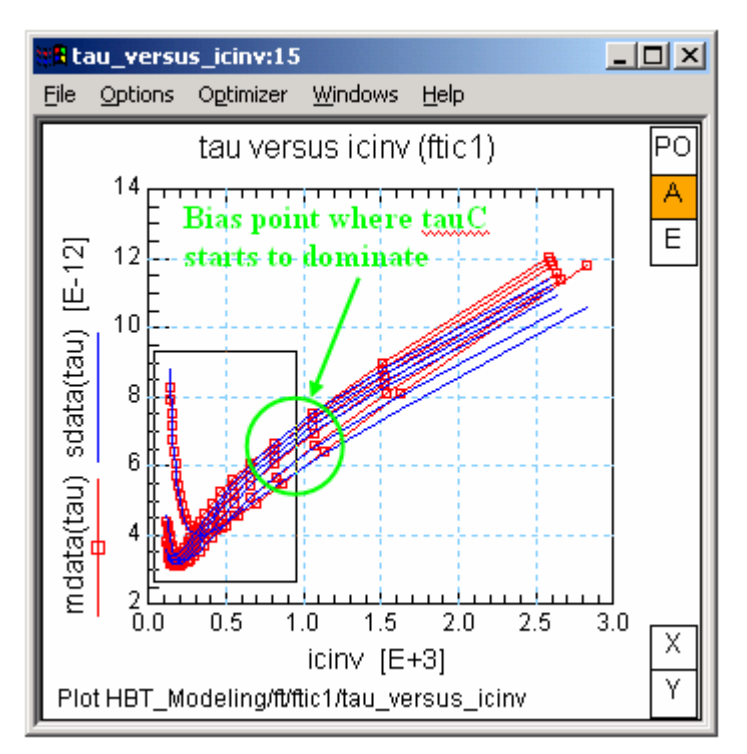

**Figure 214** Example of ranging Tau versus inverse of Ic for TFC0 extraction and optimization

### **Ft Region 2 (ftvc2)**

Major parameters: VTC0INV, VTCMININV

*Detailed* parameters: VTR0, VMX0, VTRMIN, VMXMIN

These parameters model Vce dependence of fT. It is necessary to select bias ranges carefully to obtain a good fit.

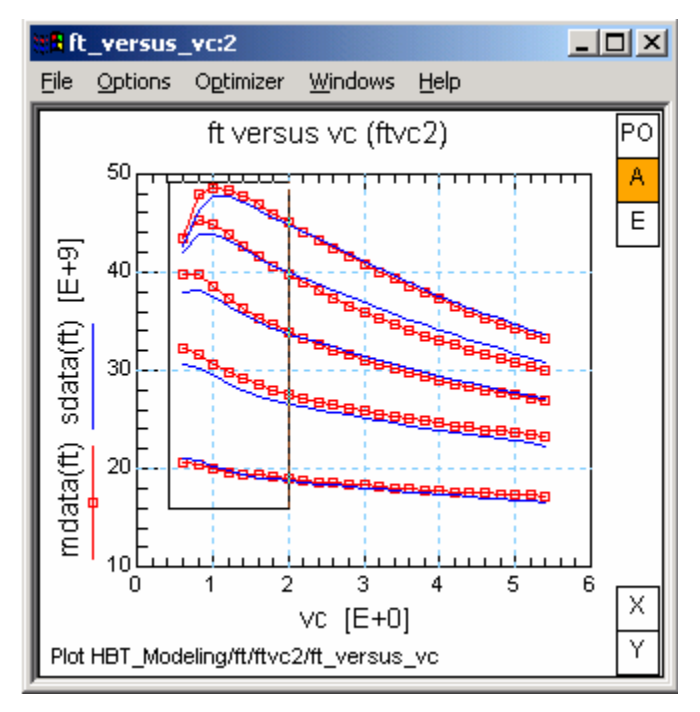

**Figure 215** Example of ranging fT versus Vc for VTC0INV and VTCMIN-INV extraction and optimization

### **Ft Region 3 (ftic3)**

Major parameters: TKRK, IKRK, VKRK

*Detailed* parameters: VKMX, VKTR

These parameters model tauKE (in the equation above) in fT characteristics. Combination of the parameters defines how the effects appear in the fT current-dependence curves.

### **9 Agilent-HBT Modeling Package**

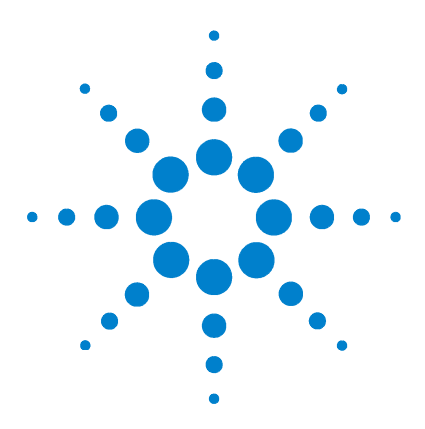

**Agilent 85190A IC-CAP 2008 Nonlinear Device Models Volume 1**

# **10 UCB GaAs MESFET Characterization**

[UCB GaAs MESFET Model](#page-662-0) 663 [Simulators](#page-663-0) 664 [Model Parameters](#page-666-0) 667 [Test Instruments](#page-668-0) 669 [Measuring and Extracting](#page-669-0) 670 [Extraction Algorithms](#page-679-0) 680 [References](#page-680-0) 681

This chapter describes the UCB GaAs MESFET transistor model supported by SPICE. Descriptions of model setup, instrument connections, and model parameters are included as well as test instrument information. Procedures are included for extracting AC and DC model parameters from GaAs MESFET transistors using the UCB GaAs MESFET Model. These model parameters describe the operating characteristics of the device under test (DUT) and can be derived from either simulated or direct measurements of the DUT.

The IC-CAP UCB GaAs MESFET modeling module provides setups that can be used for general measurement and model extraction for GaAs technology. The IC-CAP system offers the flexibility to modify any measurement or simulation specification.

The model extractions provided are also intended for general GaAs IC processes. If you have another method of extracting specific model parameters, you can do so with the Program function or by writing a function in C and linking it to the Function List. Details on the Program transform and writing

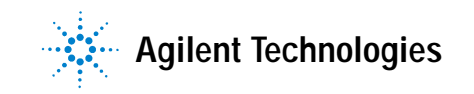

user-defined C language routines are explained in Chapter 9, "Using Transforms and Functions," in the *IC-CAP User's Guide.*

The model presented here has been enhanced with the inclusion of the series inductors and the gate resistor. Both of these are implemented as circuit elements of the overall subcircuit. This is an example of one method you might use to customize your own model.

### <span id="page-662-0"></span>**UCB GaAs MESFET Model**

The UCB GaAs MESFET model is contained in an IC-CAP example file *UCBGaas.mdl.* The file consists of a single level model that is based on a model developed at Raytheon and implemented in UCB's SPICE3 simulator [1][2]. In this model, drain current is proportional to the square of the gate-to-source voltage multiplied by the expansion series of the hyperbolic tangent of the drain-to-source voltage.

The model defines total gate junction capacitance and takes into account the FET symmetry and carrier velocity saturation. Unlike the SPICE3 version, the IC-CAP model includes gate, source, and drain inductances, and gate resistance. These components are extracted in IC-CAP as external resistance and inductances to improve the accuracy of the model.

### <span id="page-663-0"></span>**Simulators**

This model is supported by SPICE3. HPSPICE provides only DC analysis capability for this model.

**NOTE** Simulators are provided as a courtesy to IC-CAP users; they are not supported by Agilent Technologies.

> The SPICE3 default nominal temperature is 27°C. Set the *TNOM* variable under the *Utilities* menu to force another temperature.

### **SPICE3 Simulators**

The general form for the SPICE3 statement that calls the UCB GaAs MESFET model is

*ZXXXXXXX ND NG NS MNAME*

where

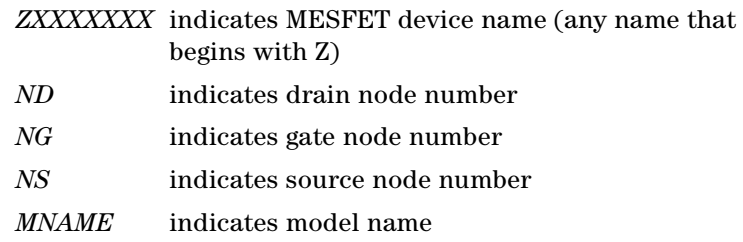

An example of this call is Z1 7 2 3 ZM1 OFF

The SPICE3 syntax of the *.MODEL* definition is

*.MODEL MNAME TYPE PNAME1=PVAL1 PNAME2=PVAL2* ...

where

*MNAME* indicates model name

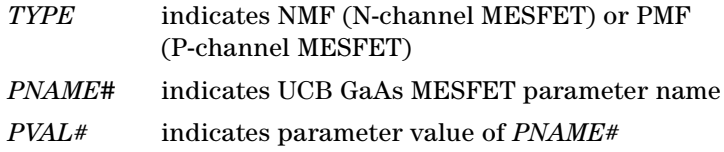

### **HPSPICE Simulators**

The general form for the HPSPICE statement that calls the UCB GaAs MESFET model is

*JXXXXXXX ND NG NS MNAME*

where

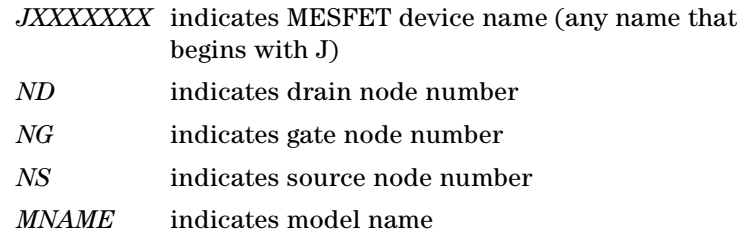

An example of this statement is

J1 5 1 2 MODJ

The HPSPICE syntax for the .MODEL definition is

*.MODEL MNAME RCAY TYPE PNAME1=PVAL1 PNAME2=PVAL2* ...

where

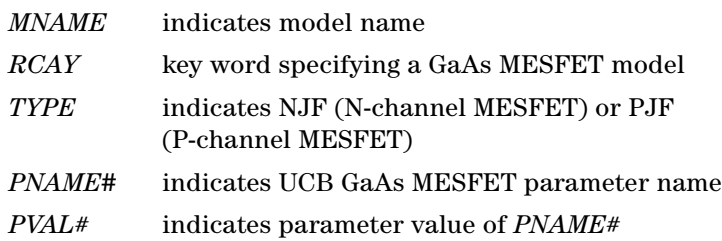

### **10 UCB GaAs MESFET Characterization**

The parameter *MODEL* in the .MODEL description must be set.

*MODEL = 3* indicates UCB GaAs MESFET model

IC-CAP allows you to assign node names to node numbers, simplifying references to nodes (by a meaningful name). For more information, refer to "Assigning Node Names" in the *Reference*.

## <span id="page-666-0"></span>**Model Parameters**

UCB GaAs MESFET model parameters are described in the following table. Setup attributes are listed in [Table 85](#page-667-0).

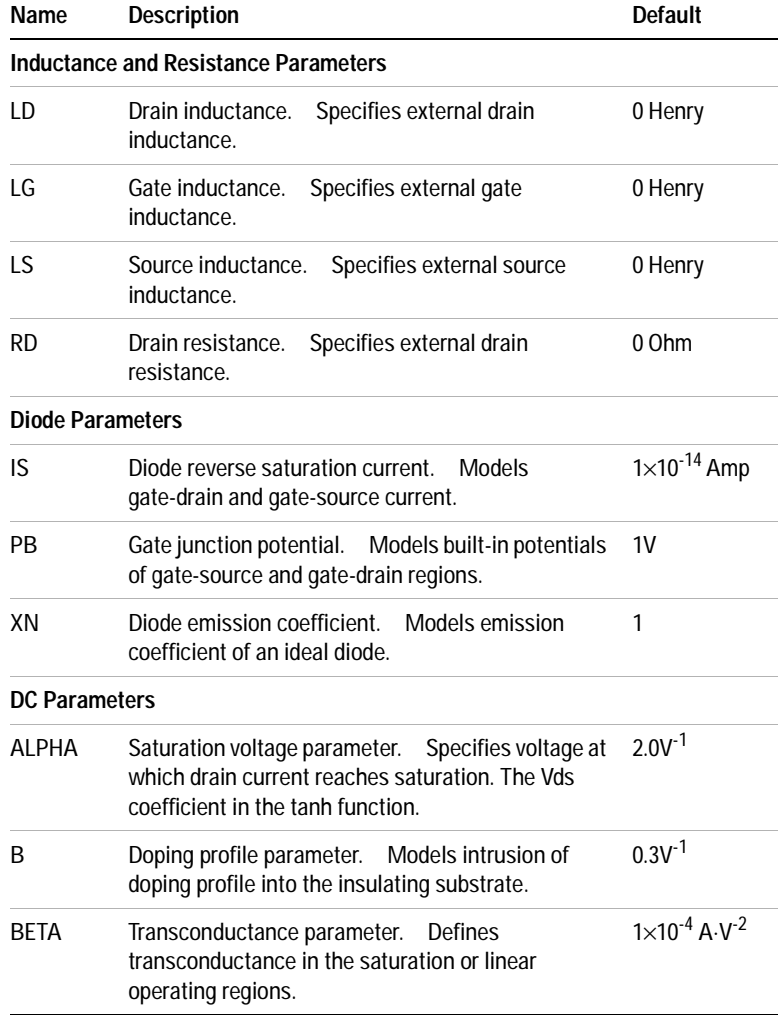

### <span id="page-666-1"></span>**Table 84** UCB GaAs MESFET Model Parameter

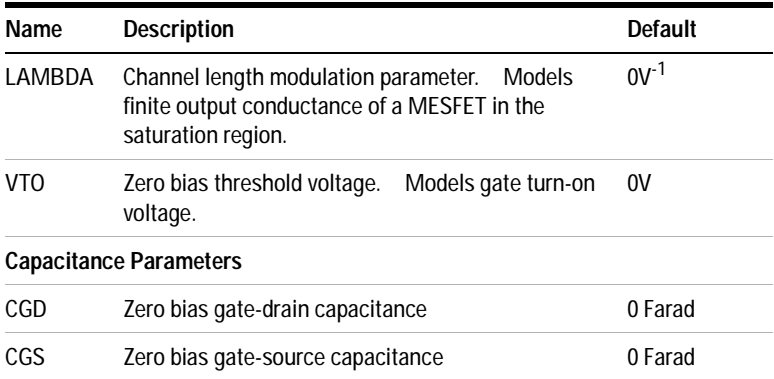

### **Table 84** UCB GaAs MESFET Model Parameter

### <span id="page-667-0"></span>**Table 85** UCB GaAs Model Setup Attributes

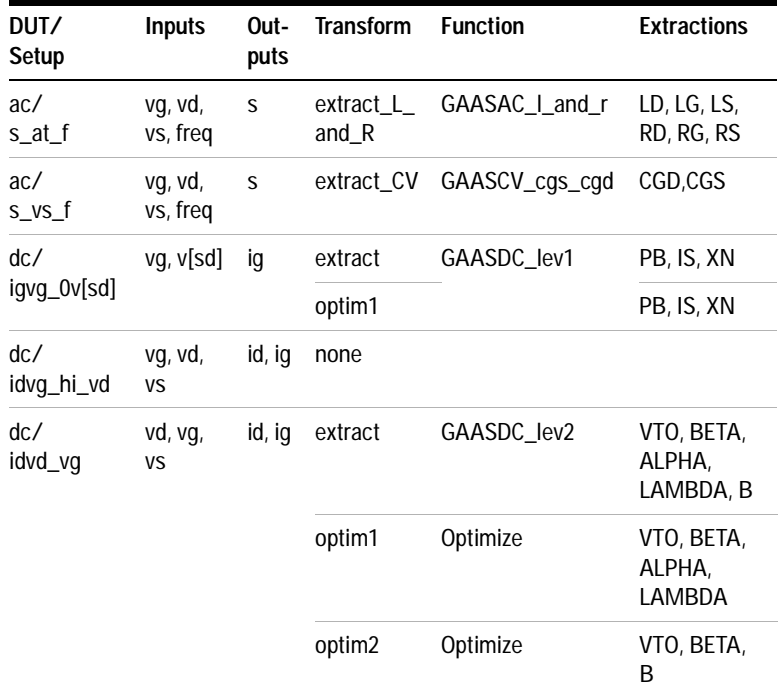

### <span id="page-668-0"></span>**Test Instruments**

The HP 4141, Agilent 4142, HP 4145, Agilent 4155, or Agilent 4156 can be used to derive DC model parameters from measured DC voltage and current characteristics.

The Agilent 8510, Agilent 8753, or HP 8702 (with an HP 41xx instrument) can be used to derive capacitance and inductance model parameters from S-parameter measurements.

### **Instrument-to-Device Connections**

When the device is installed in a test fixture, verify the correct connection of device nodes by checking the specifications in the setup tables. The following table is a cross-reference of the connections between the terminals of a typical MESFET device and various measurement units. These connections and measurement units are defined in the *UCBGaas.mdl* example file.

Input and output tables in the various setups use abbreviations D (drain), G (gate), and S (source) for the MESFET device nodes. These nodes are defined in the Circuit folder.

Measurement units (abbreviated as follows) are defined in Hardware Setup.

*SMU#* for DC measurement units *NWA* for network analyzer units

| DUT | Source | Gate             | Drain                             | <b>Comments</b>                  |
|-----|--------|------------------|-----------------------------------|----------------------------------|
| dc  | SMU3   | SMU <sub>2</sub> | SMU1                              |                                  |
| ac  | Ground | SMU <sub>2</sub> | SMU1<br>NWA (port 1) NWA (port 2) | Calibrate for reference<br>plane |

<span id="page-668-1"></span>**Table 86** Instrument-to-Device Connections

Notes:

1. DUT is the name of the DUT as specified in DUT-Setup.

2. Example: DUT *dc* has the DC measurement unit SMU1 connected to its drain,

SMU2 connected to its gate, and SMU3 connected to its source.

### <span id="page-669-0"></span>**Measuring and Extracting**

This section provides general information as well as procedures for performing measurements and extractions of MESFET devices.

### **Measurement and Extraction Guidelines**

The following guidelines are provided to help you achieve more successful model measurements and extractions.

#### **Setting Instrument Options**

Before starting a measurement, you can quickly verify instrument option settings. Save the current instrument option settings by saving the example file to *<file\_name>.mdl* from the model window. Some of the Instrument Options specify instrument calibration. For the most accurate results, calibrate the instruments before taking IC-CAP measurements.

- **•** DC measurements are generally taken with *Integration Time = Medium.*
- **•** CV measurements in the femtofarad region usually require *High Resolution = Yes* and *Measurement Freq (kHz) = 1000*.
- **•** When taking AC measurements with a network analyzer, several instrument settings are critical. In addition, the calibration must be performed on structures that have similar impedances as the stray parasitics of the DUT.
- **•** Input power to the device is typically −10 to −30dBm (after port attenuation).
- **•** Setting the averaging factor to the 2-to-4 range reduces measurement noise.
- **•** Because IC-CAP requires the instrument to perform error correction, set *Use Internal Calibration* to *Yes*.

Experiment with the other network analyzer options to obtain the best results with specific devices.

#### **Measuring Instruments**

Ensure that the measuring instruments (specified by unit names in the input and output tables) are correctly connected to the DUT. Refer to [Table 86](#page-668-1) for a list of nodes and corresponding measurement units. The quality of the measuring equipment (instruments, cables, test fixture, transistor sockets, and probes) can influence the noise level in the measurements.

Ensure that all characteristics of the measurement stimulus and corresponding measured response are specified in the respective input and output tables.

#### **Calibration**

For some measurements the instruments or test hardware must be calibrated to remove non-device parasitics from the DUT. For MESFET devices, stray capacitance due to probe systems, bond pads, and so on should be calibrated out prior to each measurement.

For high-frequency 2-port measurements with a network analyzer, the reference plane of the instrument must be calibrated out to the DUT. IC-CAP relies on the internal calibration of the instruments for full error-corrected data. It is critical that calibration using *OPEN, SHORT, THRU,* and *50 ohm* loads be properly done.

#### **Extracting Model Parameters**

For a given setup, you can find the extraction transforms in the Extract/Optimize folder. IC-CAP's extraction algorithms exist as functions; choose **Browse** to list the functions available for a setup.

When the *extract* command is selected from the setup, all extractions in the setup are performed in the order listed in the setup. This order is usually critical to proper extraction performance. Extractions are typically completed instantly and the newly extracted model parameter values are placed in Model Parameters.

IC-CAP provides setups for two extraction methods. In general, you only need to perform one of the methods in order to extract parameters.

### **Simulating Device Response**

Simulation uses model parameter values currently in the Parameters table. A SPICE deck is created and the simulation performed. The output of the SPICE simulation is then read into IC-CAP as simulated data.

SPICE3 is the only simulator fully compatible with the IC-CAP *UCBGaas.mdl* configuration file is. You can also use the HPSPICE simulator if you modify the parameter names to match it. DC simulations generally run much faster than cv and AC simulations.

If simulated results are not as expected, use the simulation debugger (in the *Tools* menu) to examine the input and output simulation files. The output of manual simulations is not available for further processing by IC-CAP functions such as transforms and plots.

### **Displaying Plots**

The Display Plot function displays all graphical plots defined in a setup. The currently active graphs are listed under the Plots folder in each setup. View the plots for agreement between measured and simulated data. Measured data is displayed as a solid line; simulated data is displayed as a dashed or dotted line.

### **Optimizing Model Parameters**

Optimization of model parameters improves the agreement between measured and simulated data. An optimize transform whose *Extract Flag* is set to *Yes* is automatically called after any extraction that precedes it in the transform list.

Optimizing AC parameters can be very time consuming because of the number of SPICE simulations required.

### **Extraction Procedure Overview**

This section describes the general procedure for extracting model parameter data from the UCB GaAs MESFET. The general procedure applies to all types of parameters. Differences between extracting one type and another are primarily in the types of instruments, test setups, and transforms used.

Parameters are extracted from measured or simulated data. Measured data is data taken directly from instruments connected to the DUT inputs and outputs. Simulated data are results from the simulator. Once measured and simulated data have been obtained, each data set can be plotted and compared in the *Plot* window.

The general extraction procedure is summarized next, starting with the measurement process.

- **1** Install the device to test in a test fixture and connect the test instruments.
- **2** Ensure the test fixture, signal source and measuring instruments, and workstation are physically and logically configured for the IC-CAP system.
- **3** Choose **File > Open > Examples**. Select **UCBGaas.mdl** and choose **OK**. Select **Open** to load the file and open the model window. Choose **OK**.

When the UCBGaas model window opens you are ready to begin measurement and extraction operations.

- **4** Enter the variable name EXTR\_PAR at the Model level and enter NMF1 as its value. This allows the extractions to find the model parameters for the model name *NMF1* within the subcircuit of the model file. This concept is covered in more detail in [Chapter 12, "Circuit Modeling](#page-706-0)."
- **5** Select the DUT and setup.
- **6** Issue the *Measure* command.
- **7** Issue the *Extract* command.
- **8** Issue the *Simulate* command.
- **9** Display the results.

**10** Fine tune the extracted parameters if needed by optimizing.

### **Parameter Measurement and Extraction**

The recommended method for extracting UCB GaAs model parameters is presented next. In this extraction, external resistances are extracted from AC data.

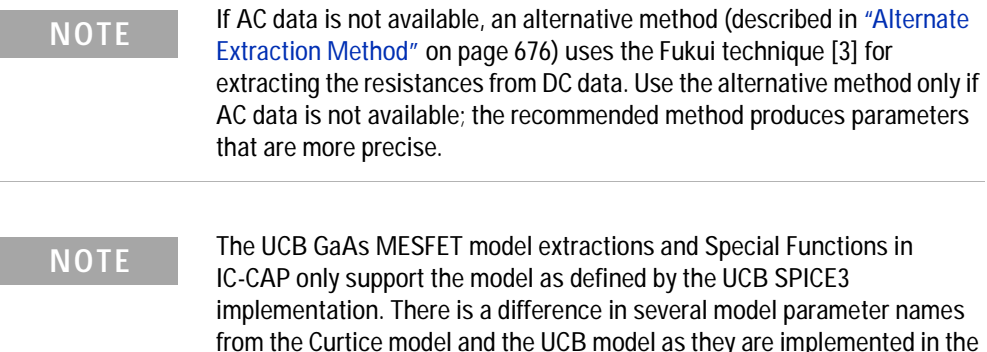

accuracy extractions must be done in this order:

Parameter extractions are dependent on each other; to ensure

HPSPICE simulator. Valid model parameter names are listed in [Table 84](#page-666-1).

**Inductances and resistances (AC)** External inductance and resistance parameters are extracted from an S-parameter measurement at a single bias setting. The gate of the device is strongly forward-biased to make the device look like a short circuit. The setup *s\_at\_f* is used to take the measurements and extract the parameters LD, LG, LS, RD, RG, and RS.

**Diode parameters (DC)** Diode parameters PB, IS, and XN are extracted from data produced by the measurement of Ig versus Vg measured at zero drain voltage, with the source floating. The setup *igvg\_0vs* or *igvg\_0vd* is used to make the measurements and extractions, depending on whether the gate-source or gate-drain junction is preferred.

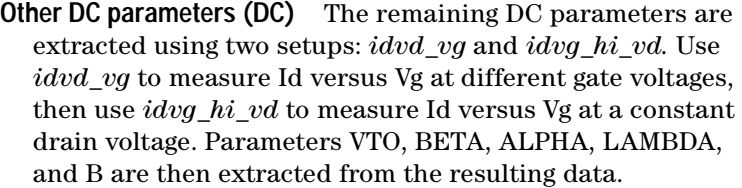

**AC (capacitance parameters)** The capacitance parameters CGD and CGS are extracted from an S-parameter measurement using the setup *s\_vs\_f.* The measured data is first corrected using the inductances and resistances extracted in the initial step, then the capacitances are extracted from the corrected data.

Use a network analyzer to make the next set of measurements. S-parameter measurements are highly sensitive—the instrument must be properly calibrated.

**1** Place the device to be measured in the test fixture.

**NOTE** For the *ac/s\_at\_f* and *s\_vs\_f* measurements, the SMUs connected to the network analyzer's port bias connections must correspond to the SMUs in [Table 86](#page-668-1).

- **2** Select the **ac/s\_at\_f** DUT/setup and choose **Measure**.
- **3** In the ac/s\_at\_f DUT/setup choose **Extract** to extract inductance and resistance parameters.
- **4** Select the **ac/s\_vs\_f** DUT/setup and choose **Measure**. Do not extract the parameters for this setup yet.
- **5** Disconnect the device from the network analyzer and directly connect it to the appropriate units for DC measurements.
- **6** Select the **dc/ igvg\_0vs** or **igvg\_0vd** DUT/setup and choose **Measure**.
- **7** Repeat Step 6, but choose **Extract** to extract diode parameters.
- **8** Repeat Step 6, but choose **Optimize.**
- **9** Select the **dc/idvg\_hi\_vd** DUT/setup and choose **Measure** to measure Id versus Vg at a constant Vd.
- **10** Select the **dc/idvd\_vg** DUT/setup and perform the measure and extract steps to measure and extract the other DC parameters.
- **11** Repeat Step 10, but choose **Optimize.**
- **12** Select the **ac/s\_vs\_f** DUT/setup and choose **Extract** to extract the capacitances from the data that was measured in step 4.

All model parameters are extracted and their values added to the Parameters table; they can be viewed in the Model Parameters folder.

### <span id="page-675-0"></span>**Alternate Extraction Method**

If AC data is not available, IC-CAP supports an alternate method for extracting UCB MESFET model parameters. This procedure uses the *Fukui* technique [3]; external resistances are extracted along with the diode parameters from DC data—this differs from the recommended method. Use this method only if the AC data is not available—this alternate method produces parameters that are less precise than those of the recommended method.

Parameter extractions are dependent on each other; to ensure accuracy extractions must be done in the following order.

**Resistance and diode parameters (DC)** Using DC measurements only, this procedure uses the *Fukui* algorithm to extract the resistance parameters RD, RG, and RS from DC data (refer to [Table 84](#page-666-1)). Diode parameters PB, IS, and XN are also extracted. The extraction requires the setups listed in the following table.

**Table 87** Resistance and Diode Measurement and Extraction Setups for the Alternative Method

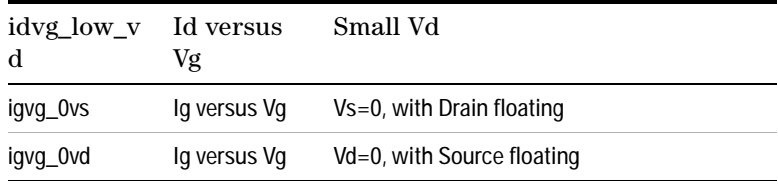

The extraction is performed from the setup *igvg\_0vd.* To use the Fukui algorithm, the following inputs must be added to the function *GAASDC\_lev1* (*extract* transform).

VG (low Vds) idvg\_low\_vd/vg VD (low Vds) idvg\_low\_vd/vd ID (low Vds) idvg\_low\_vd/id.m VG (D Flt) igvg\_0vs/vg IG  $(D \text{ Flt})$  igvg  $0 \text{vd}/\text{ig.m}$ 

**Other DC parameters (DC)** Use the recommended method described previously.

**Inductance parameters (AC)** Use the recommended method described previously. Parameters LD, LG, and LS are extracted from the S-parameter measurement. The same transform also extracts the resistance parameters, overwriting the existing ones as it does so.

**Capacitance parameters (AC )** Use the recommended method described previously.

The alternate extraction procedure follows.

- **1** Connect the NWA to extract inductances and capacitances.
- **2** Place the device to be measured in the test fixture.

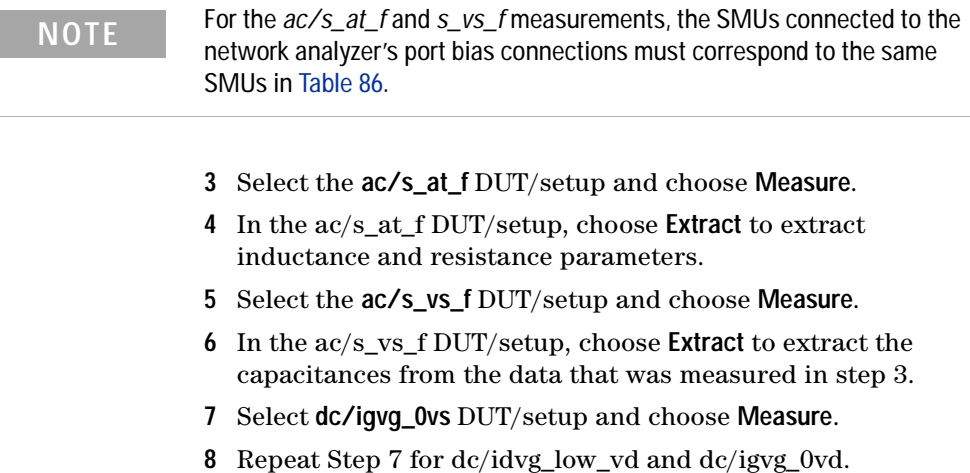

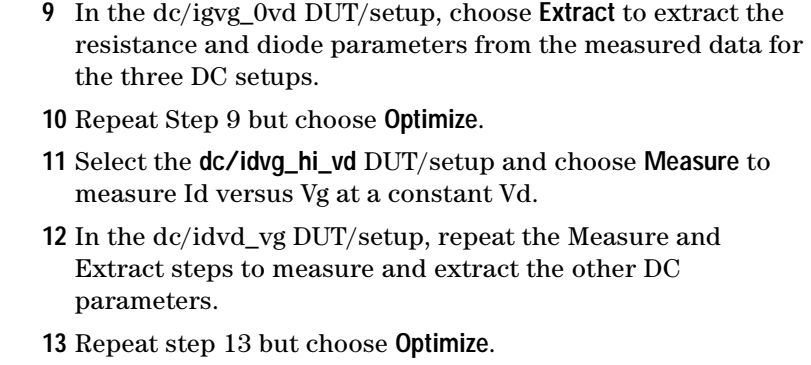

### **Simulating**

To simulate any individual setup, choose Simulate with that setup active. Simulations can be performed in any order once all of the model parameters have been extracted.

For more information on simulation, refer to Chapter 6, "Simulating," in the *IC-CAP User's Guide.*

### **Displaying Plots**

To display plots issue the *Display Plot* command from a DUT to display the plots for all setups in that DUT. The Plots use the most recent set of measured and simulated data. Viewing plots is an ideal way to compare measured and simulated data to determine if further optimization would be useful. For more information on Plots, refer to Chapter 10, "Printing and Plotting," in the *IC-CAP User's Guide*.

### **Optimizing**

The optimization operation uses a numerical approach to minimize errors between measured and simulated data. As with the other IC-CAP commands, optimization can be performed at either the DUT or setup level. Optimization is more commonly performed from setups—optimization for all setups under a DUT is rarely required.

Optimization is typically interactive in nature, with the best results obtained when you specify the characteristics of the desired results.

For more information on optimization, refer to Chapter 7, "Optimizing," in the *IC-CAP User's Guide.*

### <span id="page-679-0"></span>**Extraction Algorithms**

This section describes the extraction algorithms used for inductance, capacitance, DC, and series resistance parameters of the UCB GaAs MESFET.

### **Inductance and Resistance Extraction**

Inductors and resistors that are in series with each terminal of the MESFET are measured with a network analyzer at a high frequency and with the gate strongly forward-biased. Under these conditions the AC model for each terminal is reduced to a series R-L circuit. Inductors LD, LG, and LS and resistors RD, RG, and RS are extracted simultaneously from the measured impedance at the gate and drain ports.

### **DC Parameter Extractions**

DC extractions are separated between the diode and forward active controlling parameters. Diode parameters PB, IS, and XN are extracted using a method similar to the method used for a silicon diode. The diode is swept over a forward bias and linear least-squares curve fits will produce the built-in potential and forward conduction properties.

The forward active region is extracted from measurements of the MESFET in both the linear and saturated modes of operation. The difference between the equations defining these two regions is a tanh(ALPHA ⋅ Vds) multiplier in the linear mode. The threshold can be obtained from a least-squares fit to the linear region. These equations are solved to produce ALPHA, B, BETA, LAMDA, and VTO.

### **Capacitance Parameter Extractions**

The capacitance of the gate-to-drain (CGD) and gate-to-source (CGS) is measured with S-parameters over typical operating frequencies. Because the inductances and series resistance are already known, these capacitances can be extracted from the corrected impedances measured at the gate and drain ports.

### <span id="page-680-0"></span>**References**

- **1** Hermann Statz, Paul Newman, Irl W. Smith, Robert A. Pucel, & Hermann A. Haus. *GaAs FET Device and Circuit Simulation in SPICE,* IEEE Transactions on Electron Devices, Vol. ED-34, No. 2, February 1987.
- **2** Tom Quarles et al. *SPICE Version 3A7 User's Guide,* University of California, Berkeley.
- **3** H. Fukui, *Determination of the Basic Device Parameters of a GaAs MESFET*, The Bell System Technical Journal, Vol. 58, No. 3, March 1979.

### **10 UCB GaAs MESFET Characterization**

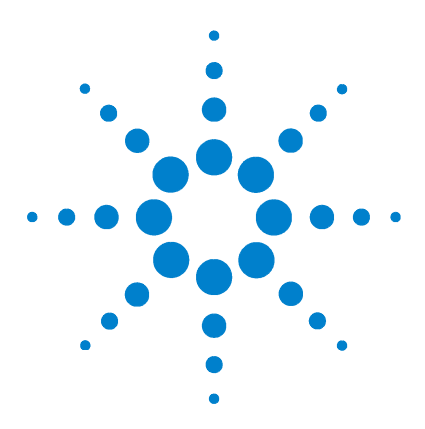

**Agilent 85190A IC-CAP 2008 Nonlinear Device Models Volume 1**

# **11 Curtice GaAs MESFET Characterization**

[Curtice GaAs MESFET Model](#page-684-0) 685 [Simulators](#page-685-0) 686 [Model Parameters](#page-687-0) 688 [Test Instruments](#page-691-0) 692 [Measuring and Extracting](#page-693-0) 694 [Extraction Algorithms](#page-703-0) 704 [References](#page-704-0) 705

This chapter describes the Curtice GaAs MESFET transistor supported by HPSPICE. Descriptions of model setup, instrument connections, and model parameters are included as well as test instrument information. Procedures for extracting AC and DC model parameters from GaAs MESFET transistors using the Curtice GaAs MESFET model are also included. These model parameters describe the operating characteristics of the device under test (DUT), and can be derived from either simulated or direct measurements of the DUT.

The IC-CAP Curtice GaAs modeling module provides setups that can be used for general measurement and model extraction for GaAs technology. Two example files are provided for the Curtice GaAs MESFET transistor:

*CGaas1.mdl* extracts parameters for the quadratic model

*CGaas2.mdl* extracts parameters for the cubic model

The IC-CAP system offers the flexibility to modify any measurement or simulation specification.

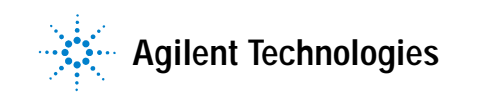

### **11 Curtice GaAs MESFET Characterization**

The model extractions provided are also intended for general GaAs IC processes. If you have another method of extracting specific model parameters, you can do so with the Program function or by writing a function in C and linking it to the function list. Details on the Program transform and writing user-defined C language routines are explained in Chapter 9, "Using Transforms and Functions," in the IC*-CAP User's Guide.*
# **Curtice GaAs MESFET Model**

The Curtice GaAs MESFET model is contained in the IC-CAP example files *CGaas1.mdl* and *CGaas2.mdl.* These files consist of two levels of models that are based on a model developed at RCA and implemented in many SPICE versions. In level 1 (quadratic) model (*CGaas1.mdl*), drain current is proportional to the square of the gate to source voltage multiplied by the hyperbolic tangent of the drain to source voltage [1]. Level 2 (Cubic) model (*CGaas2.mdl*), relates the drain current to the third-order polynomial of the gate and drain voltages times the hyperbolic tangent of the drain voltage [2].

The IC-CAP implementation of the model also includes voltage-dependent capacitances, gate-to-source and gate-to-drain junction diodes, and the series resistances and inductances at the gate, source, and drain.

# **Simulators**

This model is supported only by the HPSPICE simulator in IC-CAP.

**NOTE** Simulators are provided as a courtesy to IC-CAP users; they are not supported by Agilent Technologies.

> The default nominal temperature for SPICE3 is 25°C. To force another nominal temperature, set the *TNOM* variable to the desired value.

The HPSPICE syntax for the Curtice GaAs MESFET element statement is:

*JXXXXXXX ND NG NS MNAME*

where:

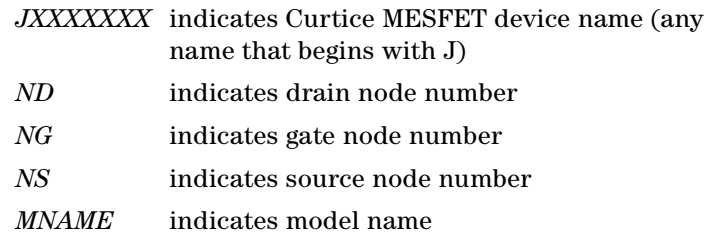

An example of the Curtice GaAs MESFET device model call is: J2 1 2 3 CMES

The HPSPICE syntax for the *.MODEL* definition is

*.MODEL MNAME RCAY TYPE PNAME1=PVAL1 PNAME2=PVAL2* ...

where:

*MNAME* indicates model name

### **Curtice GaAs MESFET Characterization 11**

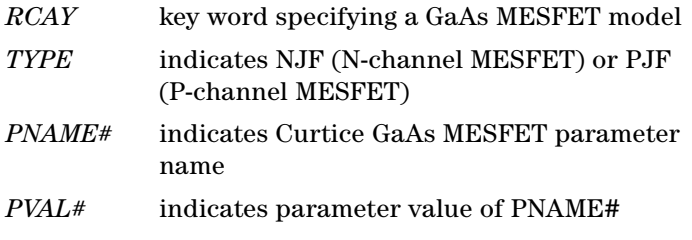

The parameter *MODEL* in the .MODEL description must be set:

*MODEL = 1* indicates Curtice level 1 *quadratic* model

*MODEL = 2* indicates Curtice level 2 *cubic* model

# **Model Parameters**

Curtice GaAs MESFET model parameters are summarized in the following table. [Table 89](#page-687-0) lists the parameters with descriptions and default values. Setup attributes are listed in [Table 90.](#page-690-0)

### **Table 88** Summary of Curtice GaAs MESFET Model Parameters

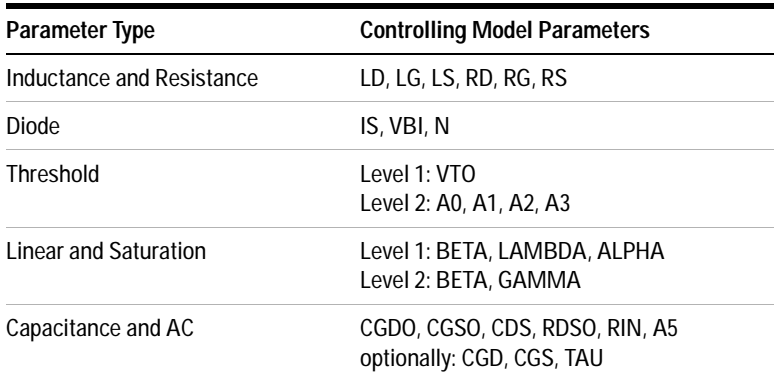

#### <span id="page-687-0"></span>**Table 89** Curtice GaAs MESFET Model Parameters

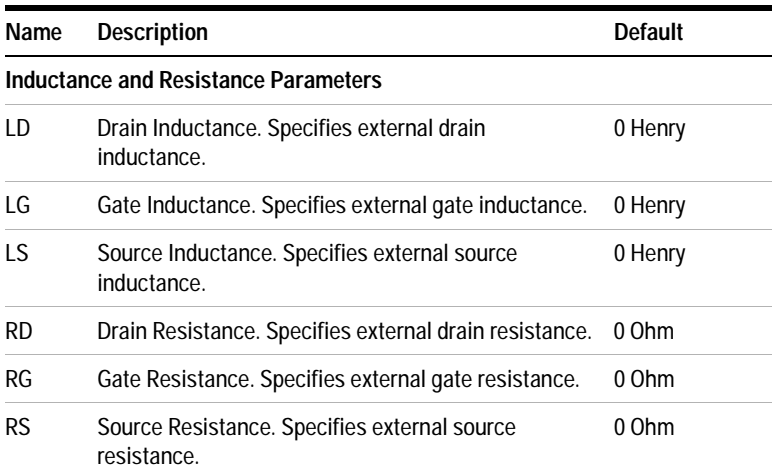

| Name           | <b>Description</b>                                                                                                    | <b>Default</b>                               |  |
|----------------|----------------------------------------------------------------------------------------------------|----------------------------------------------|--|
|                | <b>Diode Parameters</b>                                                                                                    |                                              |  |
| IS             | Diode Reverse Saturation Current.<br>Models<br>gate-drain and gate-source current.                                                                                                    | 1 x 10-14 Amp                                |  |
| VBI            | Gate Junction Potential.<br>Models built-in potentials<br>of gate-source and gate-drain regions.                                                                                                    | 0.8 Volt                                     |  |
| N              | Diode Emission Coefficient.<br>Models emission<br>coefficient of an ideal diode. In TECAP and some<br>simulators this parameter is called XN.                                                                                          | 1.0                                          |  |
| XTI            | Diode Saturation Current.<br>Temperature Coefficient.                                                                                                    | 3.0                                          |  |
| EG             | Diode Energy Gap                                                                                                    | 1.11 EV                                      |  |
|                | DC Parameters: Level 1 (Quadratic)                                                                                                    |                                              |  |
| ALPHA          | It is the Vds coefficient in the<br>Coefficient of VDS.<br>tanh function of the quadratic equation.                                                                                                    | $2.0 V^{-1}$                                 |  |
| <b>BETA</b>    | Transconductance Parameter.<br>Defines<br>transconductance in the saturation or linear<br>operating regions. Same as JFET model. In TECAP<br>and some simulators this parameter is called BETA1<br>for level 1, and BETA2 for level 2. | $1 \times 10^{-4}$ APV <sup>-2</sup>         |  |
| LAMB<br>DA     | Channel Length Modulation Parameter.<br>Models the<br>finite output conductance of a MESFET in the<br>saturation region.                                                                                                    | $0V^{-1}$                                    |  |
| VTO            | Threshold Voltage.<br>Models gate turn-on voltage.<br>Same as JFET model.                                                                                                    | 0V                                           |  |
|                | DC Parameters: Level 2 (Cubic)                                                                                                    |                                              |  |
| GAMM<br>А      | Coefficient of VDS.<br>It is the Vds coefficient in the<br>tanh function of the cubic equation.                                                                                                    | $0.5V^{-1}$                                  |  |
| BETA           | Coefficient for pinchoff.<br>Defines change with<br>respect to VDS In TECAP and some simulators this<br>parameter is called BETA1 for level 1, and BETA2 for<br>level 2.                                                               | $1 \times 10^{-4}$ A $\cdot$ V <sup>-1</sup> |  |
| A <sub>0</sub> | 0-Order Coefficient for V1 in IDS cubic equation.                                                                                                    | 1 x $10^{-2}$ Amp                            |  |

**Table 89** Curtice GaAs MESFET Model Parameters (continued)

| Name             | <b>Description</b>                                                                                                    | <b>Default</b>                               |
|------------------|----------------------------------------------------------------------------------------------------|----------------------------------------------|
| A1               | 1st-Order Coefficient for V1 in IDS cubic equation.                                                                                        | $1 \times 10^{-3}$ A $\cdot$ V <sup>-1</sup> |
| A <sub>2</sub>   | 2nd-Order Coefficient for V1 in IDS cubic equation.                                                                                        | $-1 \times 10^{-3}$ A $\cdot$ V $^{-2}$      |
| A3               | 3rd-Order Coefficient for V1 in IDS cubic equation.                                                                                        | $-1 \times 10^{-4}$ A $\cdot$ V $^{-3}$      |
| VDS <sub>0</sub> | Value of VDS at which A0 through A3 are determined                                                                                         | 5.0 Volt                                     |
| RD <sub>SO</sub> | Drain to Source AC Leakage<br>Internal Resistance.<br>Path. In TECAP and some simulators this parameter<br>is called RDS                   | $1 \times 10^{12}$ Ohm                       |
| <b>VDSDC</b>     | VDS Bias at which RDSO, CGD and CGS are<br>determined                                                                                      | 0V                                           |
|                  | <b>AC and Other Common Parameters</b>                                                                                                    |                                              |
| A5               | Proportionality Constant. Varies TAU as a function<br>of VDS. Use TAU for constant time delay or A5 to vary<br>delay as a function of VDS. | $0 S \cdot V^{-1}$                           |
| TAU              | Constant internal time delay<br>Internal Time Delay.<br>from drain to source.                                                              | 0 Sec                                        |
| <b>VBR</b>       | Reverse Breakdown Voltage.<br>From gate to drain.                                                                                          | 100V                                         |
| RIN              | In series with CGS. Used to<br>Series Resistance.<br>model the change in input impedance with frequency.                                   | 0 Ohm                                        |
|                  | <b>Piecewise Linear Current Parameters</b>                                                                                                 |                                              |
| R1               | Approximate Breakdown Resistance.<br>R <sub>1</sub> is the<br>breakdown resistance from drain to gate.                                     | 0 Ohm                                        |
| R <sub>2</sub>   | Resistance Relating Breakdown Voltage.<br>R <sub>2</sub> is the<br>resistance relating breakdown voltage to channel<br>current.            | 0 Ohm                                        |
| RF               | RF if the effective value of<br>Effective Value.<br>forward-bias resistance gate to source.                                                | 0 Ohm                                        |
|                  | <b>Constant Capacitance Parameters</b>                                                                                                    |                                              |
| CGD              | Gate to Drain Capacitance                                                                                                    | 0 Farad                                      |
| CGS              | Gate to Source Capacitance                                                                                                    | 0 Farad                                      |

**Table 89** Curtice GaAs MESFET Model Parameters (continued)

| Name                                     | <b>Description</b>                                                                               | <b>Default</b> |  |
|------------------------------------------|--------------------------------------------------------------------------------------------------|----------------|--|
| CDS                                      | Drain to Source Capacitance                                                                      | 0 Farad        |  |
| FC                                       | Coefficient for forward-bias depletion capacitance                                               | 0.5            |  |
| <b>Non-Linear Capacitance Parameters</b> |                                                                                                  |                |  |
| CGDO                                     | Zero bias Junction Capacitance. Non-linear Gate to 0 Farad<br>Drain Capacitance at zero DC bias. |                |  |
| CGSO                                     | Zero bias Junction Capacitance. Non-linear Gate to<br>Source Capacitance at zero DC bias.        | 0 Farad        |  |

**Table 89** Curtice GaAs MESFET Model Parameters (continued)

<span id="page-690-0"></span>**Table 90** Setup Attributes for the Curtice GaAs Model

| <b>Inputs</b>    | <b>Outputs</b> | <b>Transform</b> | <b>Function</b> | <b>Extractions</b>                                          |
|------------------|----------------|------------------|-----------------|-------------------------------------------------------------|
| vg, vd, vs, freg | S              | extract L and R  | GAASAC I and r  | LD, LG, LS, RD, RG, RS                                      |
| vg, v[sd]        | ig             | extract          | GAASDC lev1     | VBI, IS, N                                                  |
|                  |                | optim1           | Optimize        | VBI, IS, N                                                  |
| vg, vd, vs       | id, ig         | extract          | GAASDC cur1     | Level 1: VTO<br>Level 2: A0, A1, A2, A3                     |
|                  |                | optim            | Optimize        | Level 1: VTO<br>Level 2: A0, A1, A2, A3                     |
| vd, vg, vs       | id, ig         | extract          | GAASDC cur2     | Level 1: BETA, ALPHA, LAMBDA<br>Level 2: BETA, GAMMA        |
|                  |                | optim            | Optimize        | Level 1: BETA, ALPHA, LAMBDA<br>Level 2: BETA, GAMMA        |
| vg, vd, vs, freg | S              | extract_CV       | GAASC cur       | CGDO, CGSO, CDS, RDSO, RIN, A5<br>optionally: CGS, CGD, TAU |
|                  |                |                  |                 |                                                             |

# **Test Instruments**

The HP 4141, Agilent 4142, or HP 4145 can be used to derive DC model parameters from measured DC voltage and current characteristics.

The Agilent 8510, Agilent 8753, or HP 8702 (with an HP 41xx instrument) can be used to derive capacitance and inductance model parameters from S-parameter measurements.

### **Instrument-to-Device Connections**

When the device is installed in a test fixture, verify the identity of device nodes by checking the inputs and outputs for the appropriate DUTs. The following table is a cross reference of the connections between the terminals of a typical MESFET device and various measurement units. These connections and measurement units are defined in *CGaas1.mdl* and *CGaas2.mdl*  example files.

Input and output tables in the various setups use abbreviations D (drain), G (gate), and S (source) for the MESFET device nodes. These nodes are defined in the Circuit folder.

Measurement units (abbreviated as follows) are defined in Hardware Setup.

*SMU#* for DC measurement units *NWA* for network analyzer units

| DUT | <b>Source</b> | Gate                             | Drain                | <b>Comments</b>                  |
|-----|---------------|----------------------------------|----------------------|----------------------------------|
| dc  | SMU3          | SMU <sub>2</sub>                 | SMU1                 |                                  |
| ac  | Ground        | SMU <sub>2</sub><br>NWA (port 1) | SMU1<br>NWA (port 2) | Calibrate for<br>reference plane |

<span id="page-692-0"></span>**Table 91** Instrument-to-Device Connections

Notes:

1. DUT is the name of the DUT as specified in DUT-Setup. *Source, Gate,* and *Drain* are the names of the transistor terminals.

2. As an example of how to read the table, the first line indicates that the DUT named *dc* has the DC measurement instruments SMU1 connected to its drain, SMU2 connected to its gate, and SMU3 connected to its source.

# **Measuring and Extracting**

This section general information as well as procedures for performing measurements and extractions of MESFET devices.

# **Measurement and Extraction Guidelines**

The following guidelines are provided to help you achieve more successful model measurements and extractions.

#### **Setting Instrument Options**

Before starting a measurement, you can quickly verify instrument options settings. Save the current instrument option settings by saving the model file to *<file\_name>.mdl* from the model window. Some of the Instrument Options specify instrument calibration. For the most accurate results, calibrate the instruments before taking IC-CAP measurements.

- **•** DC measurements are generally taken with *Integration Time = Medium.*
- **•** CV measurements in the femtofarad region usually require *High Resolution = Yes* and *Measurement Freq (kHz) = 1000.*
- **•** When taking AC measurements with a network analyzer, several instrument settings are critical. In addition, the calibration must be performed on structures that have similar impedances as the stray parasitics of the DUT.
- **•** Input power to the device is typically −10 to −30dBm (after port attenuation).
- **•** Setting the averaging factor to the 2-to-4 range reduces measurement noise.
- **•** Because IC-CAP requires the instrument to perform error correction, set *Use Internal Calibration* to *Yes*.

Experiment with the other network analyzer options to obtain the best results with specific devices.

#### **Measuring Instruments**

Ensure that the measuring instruments (specified by unit names in the input and output tables) are correctly connected to the DUT. Refer to [Table 91](#page-692-0) for a list of nodes and corresponding measurement units. The quality of the measuring equipment (instruments, cables, test fixture, transistor sockets, and probes) can influence the noise level in the measurements.

Ensure that all characteristics of the measurement stimulus and corresponding measured response are specified in the respective input and output tables.

#### **Calibration**

For some measurements the instruments or test hardware must be calibrated to remove non-device parasitics from the DUT. For MESFET devices, stray capacitance due to probe systems, bond pads, and so on should be calibrated out prior to each measurement.

For high-frequency 2-port measurements with a network analyzer, the reference plane of the instrument must be calibrated out to the DUT. IC-CAP relies on the internal calibration of the instruments for full error-corrected data. It is critical that calibration using *OPEN, SHORT, THRU,* and *50 ohm* loads be properly done.

#### **Extracting Model Parameters**

IC-CAP's extraction algorithms exist as transforms in the function list, under *Extractions.* Extraction transforms for a given setup are listed in the transform tile for the setup.

When the *extract* command is issued from the setup level, all extractions in the setup are performed in the order listed in the setup; this order is usually critical to proper extraction performance. The extractions are typically completed instantly and the newly extracted parameter values are placed in *Model Parameters*.

The configuration file supplied with IC-CAP contains the setups for two different extraction methods, and two different sets of model parameters (level 1 and 2). In general only one set of

these parameters is important, and you need to perform only one of the methods in order to extract model parameters. Set the parameter MODEL to the desired number (1 or 2) before starting the extraction.

#### **Simulating Device Response**

Simulation uses model parameter values currently in the Parameters table. A SPICE deck is created and the simulation performed. The output of the SPICE simulation is then read into IC-CAP as simulated data.

HPSPICE is the only simulator fully compatible with the IC-CAP Curtice GaAs model configuration file. This simulator uses the JFET convention for calling the model. The figure below is an example of the circuit definition for the *Curtice GaAs MESFET* model to be used with this simulator. *JCGAAS* is the device name: *NMF1* is the model name: RCAY specifies to use the *Curtice GaAs* model; *NJF* specifies the N type FET, which is the only type supported in this model. MODEL = 1 specifies the level 1 model.

Simulations vary in the amount of time they take to complete. DC simulations generally run much faster than cv and AC simulations.

If simulated results are not as expected, use the simulation debugger (in the *Tools* menu) to examine the input and output simulation files. The output of manual simulations is not available for further processing by IC-CAP functions such as transforms and plots.

```
.SUBCKT CGAAS 1=D 2=G 3=S
JCGASS 11 22 33 NMF1
LD 1 11 1n
LG 2 22 1n
LS 3 33 1n
.MODEL NMF1 RCAY NJF
+ MODEL = 1
+ BETA = 100u
+ VBI = 0.7
+ .....
+ .....
.ENDS
```
**Figure 216** Example of the circuit definition for HPSPICE

#### **Displaying Plots**

The Display Plot function displays all graphical plots defined in a setup. The currently active graphs are listed under the Plots folder in each setup. View the plots for agreement between measured and simulated data. Measured data is displayed as a solid line; simulated data is displayed as a dashed or dotted line.

#### **Optimizing Model Parameters**

Optimization of model parameters improves the agreement between measured and simulated data. An optimize transform whose *Extract Flag* is set to *Yes* is automatically called after any extraction that precedes it in the transform list.

Optimizing AC parameters can be very time consuming because of the number of SPICE simulations required.

### **Extraction Procedure Overview**

This section describes the general procedure for extracting model parameter data from the Curtice GaAs MESFET. The procedure applies to all types of parameters. The differences between extracting one type and another lie primarily in the types of instruments, setups, and transforms used.

Parameters can be extracted from measured or simulated data. Measured data is data taken directly from instruments connected to the DUT inputs and outputs. Simulated data are results from the simulator. Once measured and simulated data have been obtained, both data sets can be plotted and compared.

The general extraction procedure is summarized next, starting with the measurement process.

- **1** Install the device to test in a test fixture and connect the test instruments.
- **2** Ensure the test fixture, signal source and measuring instruments, and workstation are physically and logically configured for the IC-CAP system.

**3** Choose **File > Open > Examples**. Select **CGaas2.mdl** and choose **OK**. Select **Open** to load the file and open the model window. Choose **OK**.

When the *CGaas2* model window opens you are ready to begin measurement and extraction operations.

- **4** Enter the variable name EXTR\_PAR at the model level and enter NMF1 as its value. This allows the extractions to find the model parameters for the model name *NMF1* within the subcircuit of the model file. This concept is covered in more detail in [Chapter 12, "Circuit Modeling](#page-706-0)".
- **5** Select the DUT and Setup.
- **6** Execute the *Measure* command.
- **7** Execute the *Extract* command.
- **8** Execute the *Simulate* command.
- **9** Display the results.

**10** Fine tune the extracted parameters if needed by optimizing.

### **Parameter Measurement and Extraction**

The recommended method for extracting Curtice GaAs model parameters is presented next. In this extraction, external resistances are extracted from AC data.

**NOTE** If AC data is not available, an alternative method (described in the section ["Alternate Extraction Method" on page 701](#page-700-0)) uses the Fukui technique [3] for extracting the resistances from DC data. Use the alternative method only if AC data is not available; the recommended method produces parameters that are more precise.

> The Curtice GaAs MESFET model is a 2-level model. IC-CAP supports and extracts parameters for both levels of this model. The following procedure extracts parameters for level 1 or 2 depending on the value of the parameter *MODEL*.

Parameter extractions are dependent on each other; to ensure accuracy extractions must be done in this order:

**Inductance and resistance parameters (AC)** External inductance and resistance parameters are extracted from an S-parameter measurement at a single bias setting. The gate of the device is strongly forward biased to make the device look like a short circuit. The *s\_at\_f* setup is used to take the measurements and extract the parameters LD, LG, LS, RD, RG, and RS.

**Diode parameters (DC)** Diode parameters VBI, IS, and N are extracted from data produced by the measurement of Id versus Vg measured at zero drain voltage, with the source floating. The *igvg\_0vs* or *igvg\_0vd* setup is used to make the measurements and extractions, depending on whether the gate-source or gate-drain junction is preferred.

**Threshold parameters (DC)** Parameters that describe the threshold characteristics are extracted using Id versus Vg measurement at a high drain voltage. The *idvg\_hi\_vd* setup is used for this extraction. For the level 1 model, VTO will be extracted; for the level 2 model, A0, A1, A2 and A3 will be extracted.

**Linear and saturation parameters (DC)** Parameters that control the linear and saturation regions of device operation are extracted using Id versus Vd measurement at different gate voltages. The *idvd\_vg* setup is used for this extraction. BETA, LAMBDA and ALPHA are extracted for the level 1 model; BETA and GAMMA are extracted for the level 2 model.

**Capacitance parameters (AC)** Capacitance parameters CGDO and CGSO, and AC parameters A5, CDS, RDSO and RIN are extracted from an S-parameter measurement using the *s\_vs\_f*  setup. Measured data is corrected using the inductances and resistances extracted in the initial step; capacitance and other AC parameters are then extracted from corrected data.

By defining IC-CAP system variables *LINEAR\_CGS*, *LINEAR\_CGD*, and *CONSTANT\_TAU* and setting their values to true, CGS, CGD, and TAU, respectively, can be extracted.

Use a network analyzer to make the next set of measurements. S-parameter measurements are highly sensitive—it is important that the instrument be properly calibrated.

**1** Place the device to be measured in the test fixture.

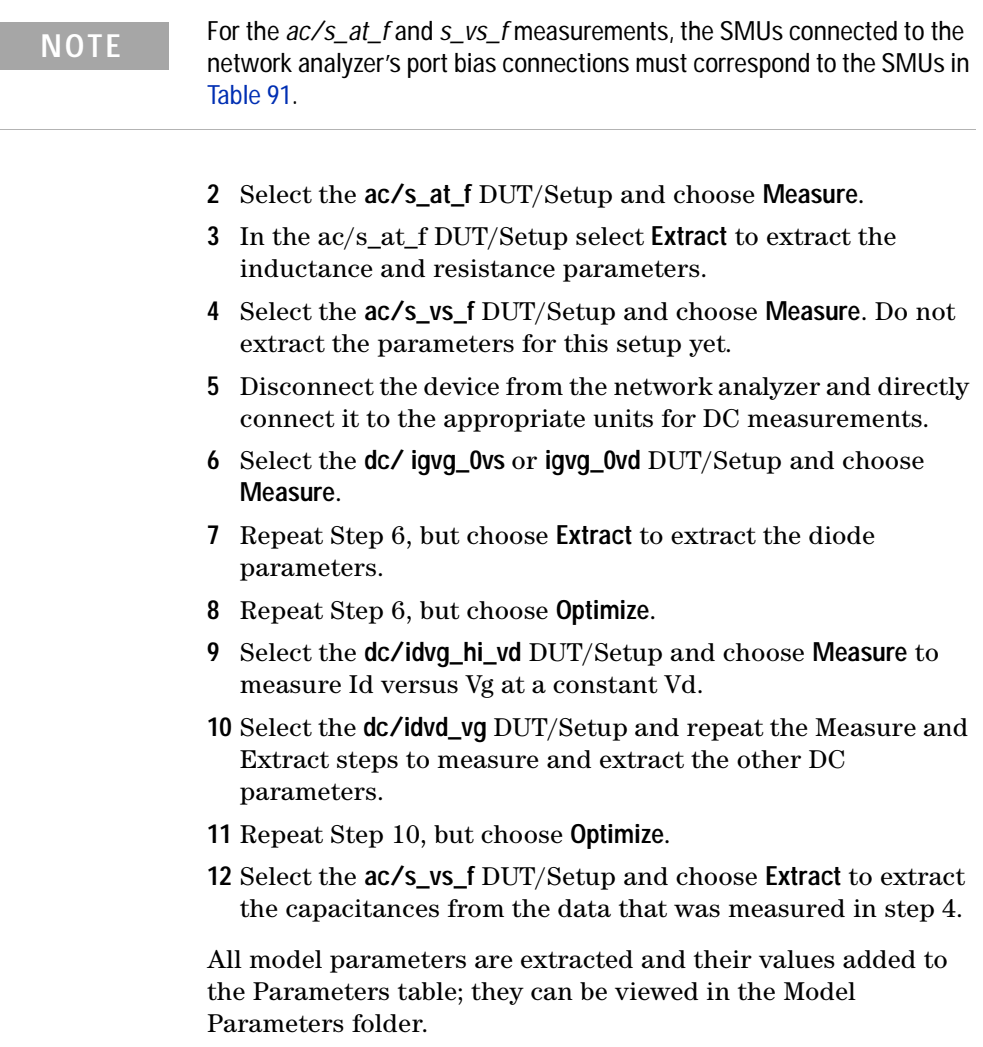

# <span id="page-700-0"></span>**Alternate Extraction Method**

If AC data is not available, IC-CAP supports an alternate method for extracting Curtice MESFET model parameters. This procedure uses the *Fukui* technique [3]; external resistances are extracted along with the diode parameters from DC data—this differs from the recommended method. Use this method only if the AC data is not available—this alternate method produces parameters that are less precise than those of the recommended method.

**Resistance and diode parameters (DC)** Using DC measurements only, this procedure uses the *Fukui* algorithm to extract resistance parameters RD, RG, and RS from DC data. Diode parameters VBI, IS, and N are also extracted. The extraction requires the setups listed in the following table.

**Table 92** Resistance and Diode Measurement and Extraction Setups

| igvg_0vd    | Ig versus Vg | Vd=0, with Source floating |
|-------------|--------------|----------------------------|
| idvq_low_vd | Id versus Vg | Small Vd                   |
| gvg_0vs     | Ig versus Vg | Vs=0, with Drain floating  |

This extraction is located in the *igvg\_0vd* setup. To use the Fukui algorithm, add the following inputs to the function *GAASDC\_lev1*.

VG (low Vds) idvg\_low\_vd/vg VD (low Vds) idvg\_low\_vd/vd ID (low Vds) idvg\_low\_vd/id.m VG (D Flt) igvg\_0vs/vg IG (D Flt) igvg\_0vs/ig.m

**Threshold Parameters ( )** Use the recommended method for measuring and extracting threshold parameters.

**Linear & Saturation Parameters ( )** Use the recommended method for measuring and extracting linear & saturation parameters.

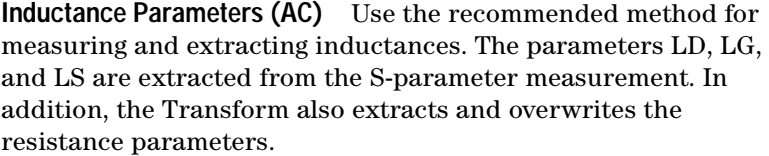

**Capacitance Parameters ( )** Use the recommended method for measuring and extracting capacitance parameters.

The alternate extraction procedure follows.

- **1** Connect the NWA to extract inductances and capacitances.
- **2** Place the device to be measured in the test fixture.

**NOTE** For the *ac/s\_at\_f* and *s\_vs\_f* measurements, the SMUs connected to the network analyzer's port bias connections must correspond to the same SMUs in [Table 91.](#page-692-0)

- **3** Select the **ac/s\_at\_f** DUT/Setup and choose **Measure**.
- **4** Repeat Step 2, but select **Extract** to extract the inductance and resistance parameters
- **5** Select the **ac/s\_vs\_f** DUT/Setup and choose **Measure**. Do not extract the parameters for this setup yet.
- **6** Select the **ac/s\_vs\_f** DUT/Setup and choose **Extract** to extract the capacitances from the data that was measured in step 3.
- **7** Select **dc/igvg\_0vs** DUT/Setup and choose **Measure**.
- **8** Repeat Step 8 for dc/idvg\_low\_vd and dc/igvg\_0vd.
- **9** In the dc/igvg\_0vd DUT/Setup, choose **Extract** to extract the resistance and diode parameters from the measured data for the three DC Setups.
- **10** Repeat Step 9 but choose **Optimize**.
- **11** Select the **dc/idvg\_hi\_vd** DUT/Setup and choose **Measure** to measure Id versus Vg at a constant Vd.

**12** Select the **dc/idvd\_vg** DUT/Setup and repeat the Measure and Extract steps to measure and extract the other DC parameters.

**13** Repeat Step 10, but choose **Optimize**.

- **14** Select the **dc/idvd\_vg** DUT/Setup and repeat the Measure and Extract steps to measure and extract the other DC parameters.
- **15** Repeat Step 10, but choose **Optimize.**

# **Simulating**

To simulate any individual setup, choose Simulate with that setup active. Simulations can be performed in any order after all of the model parameters have been extracted. For more information on simulation, refer to Chapter 6, "Simulating," in the *IC-CAP User's Guide.*

# **Displaying Plots**

To display plots of measured and simulated data issue the *Display Plots* command from a DUT to display the plots for all setups contained in that DUT.

Viewing plots is an ideal way to compare measured and simulated data to determine if further optimization would be useful. For more information on displaying plots, refer to Chapter 10, "Printing and Plotting," in the *IC-CAP User's Guide.*

# **Optimizing**

The optimization operation uses a numerical approach to minimizing errors between measured and simulated data. As with the other IC-CAP commands, optimization can be performed at either the DUT or setup level. Optimization is more commonly performed from setups—optimization for all setups under a DUT is rarely required.

Optimization is typically interactive in nature, with the best results obtained when you specify the characteristics of the desired results.

For more information on optimization, refer to Chapter 7, "Optimizing," in the *IC-CAP User's Guide.*

# **Extraction Algorithms**

This section describes the extraction algorithms used for inductance, capacitance, DC, and series resistance parameters of the Curtice GaAs MESFET. Setups for the Curtice MESFET model are similar to the UCB GaAs MESFET model and their extraction algorithms are similar. The Curtice model has more model parameters than the UCB model.

### **Inductance and Resistance Extraction**

Inductors and resistors that are in series with each terminal of the MESFET are measured with a network analyzer at a high frequency and with the gate strongly forward-biased. Under these conditions the AC model for each terminal is reduced to a series R-L circuit. Inductors LD, LG, and LS and resistors RD, RG, and RS are extracted simultaneously from the measured impedance at the gate and drain ports.

### **DC Parameter Extractions**

DC extractions are separated between the diode and forward active controlling parameters. Diode parameters VBI, IS, and N are extracted using a method similar to the method used for a silicon diode. The diode is swept over a forward bias and linear least-squares curve fits will produce the built-in potential and forward conduction properties.

The forward active region is extracted from measurements of the MESFET in both the linear and saturated modes of operation.

- **•** If the MODEL parameter is set to 1, BETA, VTO, ALPHA, and LAMBDA are extracted.
- **•** If the MODEL parameter is set to 2, A0, A1, A2, A3, BETA, and GAMMA are extracted.

(Note that for MODEL=1, BETA is a transconductance and for MODEL=2, BETA is a coefficient for pinchoff.)

# **Capacitance Parameter Extractions**

The capacitance of the gate-to-drain CGDO and gate-to-source CGSO is measured with S-parameters over typical operating frequencies. Because the inductances and series resistance are already known, these capacitances can be extracted from the corrected impedances measured at the gate and drain ports.

# **References**

- **1** Walter Curtice. *A MESFET Model For Use in the Design of GaAs Integrated Circuits*, IEEE Transactions on Microwave Theory & Techniques, Vol. MTT-28, No. 5, May 1980.
- **2** Walter Curtice and M. Ettenberg. *A Nonlinear GaAs FET Model for Use in the Design of Output Circuits for Power Amplifiers,* IEEE Transactions on Microwave Theory & Techniques, Vol. MTT-33, No. 12, December 1985.
- **3** H. Fukui. *Determination of the Basic Device Parameters of a GaAs MESFET*, The Bell System Technical Journal, Vol. 58, No. 3, March 1979.

# **11 Curtice GaAs MESFET Characterization**

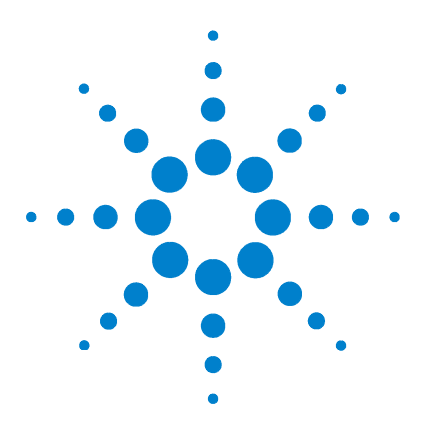

**Agilent 85190A IC-CAP 2008 Nonlinear Device Models Volume 1**

# <span id="page-706-0"></span>**12 Circuit Modeling**

[Definition of an IC-CAP Circuit](#page-707-0) 708 [IC-CAP Circuit Modeling Operations](#page-708-0) 709 [Defining a Circuit](#page-709-0) 710 [Circuit Measurement](#page-712-0) 713 [Circuit Parameter Extraction](#page-714-0) 715 [Circuit Simulation](#page-718-0) 719 [Test Circuits](#page-720-0) 721 [Hierarchical Modeling](#page-722-0) 723 [Functional Circuit Blocks](#page-724-0) 725 [References](#page-735-0) 736

Circuit modeling is a natural extension of single device modeling. With IC-CAP's flexible structure, it is as easy to measure and characterize a multicomponent circuit as a single device. This chapter provides details for performing circuit modeling; typical applications are also provided to use as a guide for meeting specific circuit modeling requirements.

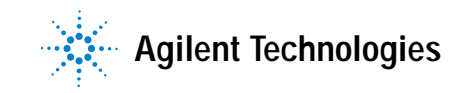

# <span id="page-707-0"></span>**Definition of an IC-CAP Circuit**

IC-CAP defines a circuit as any connection of two or more components. Previous chapters have dealt primarily with single devices such as bipolar, GaAs or MOS transistors. An IC-CAP circuit can be a simple two-resistor voltage divider or a complex operational amplifier or A/D converter.

The circuit, like a single device, is specified in the Circuit folder of the model window using SPICE compatible circuit definition syntax. All circuit decks in IC-CAP begin with the *.SUBCKT*  subcircuit definition and end with the *.ENDS* statement. Circuit modeling allows more accurate solutions to many single device modeling requirements and expands the level of systems modeling possible.

# <span id="page-708-0"></span>**IC-CAP Circuit Modeling Operations**

With IC-CAP, every type of characterization operation performed on a single component can also be performed on a circuit. IC-CAP allows easy measurement of circuit characteristics, extraction and optimization of model parameters, and simulation of the circuit's performance. Measurement and simulation operations use the same setup information as single components. Extraction and optimization operations enable more options for methods of obtaining model parameters. These operations can be performed on the circuit as a whole or on any sub-component of the circuit. This is explained in the section, ["Circuit Parameter Extraction" on](#page-714-0)  [page 715](#page-714-0).

# <span id="page-709-0"></span>**Defining a Circuit**

The process of defining a circuit in IC-CAP is similar to defining a single device. The main difference is the interconnection of the components and the use of subcircuit lines to define the circuit block. For detailed information on defining circuits, refer to the appropriate *Reference* chapter (Chapter 3, "SPICE Simulators," Chapter 4, "SPECTRE Simulator," Chapter 5, "Saber Simulator,").

### **Supported Circuit Components**

Circuits in IC-CAP support the standard components that can be simulated with SPICE:

*Passive elements* R, L, C, Transmission lines *Semiconductors* Bipolar, MOS, GaAs, JFET, Diode *Sources* V, I, VCVS, VCIS, ICVS, ICIS

The syntax for defining a circuit in IC-CAP is similar to a SPICE simulation input deck. Each line contains a component, its node numbers, value, and (if applicable) an associated model name reference. Proper specification and use of these components is critical to the success of circuit simulation and parameter extraction.

In general, independent voltage sources are specified as inputs within a given setup. This allows you to specify their values and use them in additional numerical or graphic analysis. Some of the differences between SPICE and IC-CAP circuit definitions are listed.

- **•** The .OPTIONS statement (if used) must be the first line in the circuit description. All options must be on one line (no continuation).
- **•** The next line of the circuit is .SUBCKT.
- **•** A TITLE specification is automatically generated by IC-CAP and should not be included in the circuit definition.
- The last line of the circuit is ENDS.

**•** An .END statement is automatically generated by IC-CAP and should not be included in the circuit definition.

The following figure shows an example circuit description. This circuit defines the input section of an ECL OR/NOR logic gate. (Figure 218 shows the schematic.) This circuit is referenced several times in this chapter. You can create it using the circuit editor or read it from the file *\$ICCAP\_ROOT/data/ECLornor.mdl.*

.SUBCKT ECLORNOR 1=IN1 2=IN2 3=OR 4=NOR + 5=VCC 6=VEE 7=VREF \* ECL OR/NOR LOGIC GATE Q1 4 1 8 NPN1 Q2 4 2 8 NPN1 Q0 3 7 8 NPN2 .MODEL NPN1 NPN + IS = 2E-14 NF = 0.998 BF = 120 + RB = 225 CJC = 300p TF = 20p .MODEL NPN2 NPN + IS = 4E-14 NF = 0.998 BF = 120 + RB = 110 CJC = 530p TF = 18p RL1 5 4 300 RL0 5 3 300 RIEE 8 6 1.2K .ENDS

**Figure 217** Circuit Description for an ECL OR/NOR Logic Gate

When you enter the circuit description in the Circuit folder of the model window, moving the mouse out of the Circuit folder automatically causes the circuit to be parsed, that is, the specified circuit elements are read and entries are created for them in Model Parameters. When they are added initially, they assume the value specified in the circuit description. To change a value subsequently, you must change it in Model Parameters. To change all entries in Model Parameters to the values in the circuit description, choose **Reset**.

Note the difference in the Parameters table parameter names for a transistor in a circuit. In a single transistor circuit, the model parameter names of the transistor are the entries in the Parameters table. In a multi-component circuit the transistor's model parameters must be associated with a specific model, so the parameters take on a prefix of that model's name. Thus, the forward Beta model parameter *BF* for a model named *NPN1* is

# **12 Circuit Modeling**

listed in the Parameter Editor as *NPN1.BF.* In the example above, transistors *Q1* and *Q2* both use the *NPN1* model, while transistor *Q0* uses the *NPN2* model.

# <span id="page-712-0"></span>**Circuit Measurement**

The process of measuring a circuit in IC-CAP is identical to measuring a single device. The circuit stimuli and responses are specified in the input and output tables, respectively, of the Measure/Simulate folder. You can perform a measurement by clicking Measure in the Measure/Simulate folder the DUT or Setup levels. In performing measurements on circuits, there are several additional items not found in single component measurement.

### **Multiple Instrument Names**

In measuring a single component, it is common to use only one DC source and measurement instrument because only four terminals are involved. The typical circuit can have more than four terminals and require several DC source and measurement instruments. Any number of instruments of the same or similar type can be connected to the circuit under test as long as they are entered in Hardware Setup. When using multiple instruments, each of their units must have a unique name.

# **Isolating Circuit Elements for Measurement and Extraction**

The characterization of a circuit may require the measurement and modeling of several sub-circuit elements. The accuracy of the sub-circuit model generated is dependent upon how well that circuitry can be isolated from the rest of the overall circuit.

Examine the simplified schematic of the input to an ECL OR/NOR gate in the following figure. The input stage of this circuit is a differential amplifier with a collector resistor in each leg and a resistor for a current source. It is possible to characterize the individual transistors in this circuit by selectively biasing only the terminals that make it active and that keep other parts of the circuit in an off or latent state. In this case, biasing IN1, VCC, and VEE turns on the circuit that contains RL1, Q1, and RIEE. These components have now been isolated so that their model parameters can be extracted. This type of selective measurement allows characterization of individual or small groups of sub-circuit elements.

# **12 Circuit Modeling**

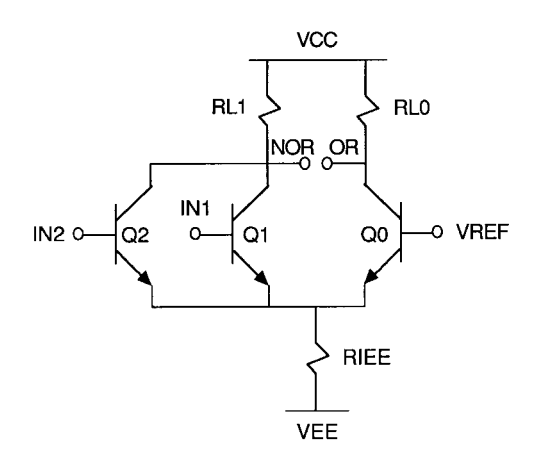

**Figure 218** ECL OR/NOR Schematic Diagram

# <span id="page-714-0"></span>**Circuit Parameter Extraction**

Circuit parameter extraction is identical to single component parameter extraction through the use of Transforms. However, because circuits are custom in nature, most of the extraction routines must also be custom designed. With the availability of the Program function and optimize transforms, this is simple and quick to evaluate and execute. The critical factor in a successful circuit level parameter extraction is the ability to make a measurement and subsequent extraction involving only the dominant component parameters.

For a full model extraction of a single component, you will attain more accuracy if that device is available without any additional components connected to it. For most functional block level circuits however, a subset of the transistor model parameters is usually sufficient for studying circuit behavior.

# **Extracting Transistor Parameters Using Library Functions**

In the explanation of a selective measurement on a sub-portion of a circuit in the previous section, Q1 and its neighboring resistors were isolated in the ECL logic gate. The forward active model parameters can be extracted from this measurement using the model extraction functions in the function list or by setting up a custom optimization. To access the functions, add transforms that use them to a setup that contains the measurement. It is possible to use the provided transistor extraction functions to obtain model parameters for devices connected into a larger circuit.

Because all models in a circuit have model parameters in the Parameters table with the model's name as a prefix, IC-CAP must be told which model to use with the extraction transforms. This is easily done by setting a variable in the model level variable table. Enter a variable in the table called EXTR MODEL and set its value to the name of the transistor whose parameters are being extracted. When the extraction transforms are executed, IC-CAP refers to the correct Parameters table entry as it writes the extracted value back to

the table. For example, to use a function list transform on the model *NPN1* mentioned above, add the following to the model level variable table:

EXTR\_MODEL NPN1

Each time another transistor is used for an extraction, place its name in the value field. A more efficient method of extracting individual transistor models is to create an individual setup for each device. The variable table at the setup level can then include the EXTR\_MODEL entry, keeping the transistor extraction local to that setup. This can also be done in an analogous way at the DUT level.

It is sometimes necessary to specify the particular DUT in a circuit that should be used in an extraction routine. For example, in a circuit that contains two MOSFETs there are two different sets of geometry parameters (L and W). For the extraction to work correctly, the EXTR\_DUT variable must be set to the name of the transistor with the correct geometry parameters. Therefore, to characterize transistor *M1,* which uses model *NMOS1,* add the following to the model level variable table:

EXTR\_DUT M1 EXTR\_MODEL NMOS1

Situations where EXTR\_DUT must be set can also arise when test circuits are defined. In this case, DUT parameters that normally appear without a prefix in the DUT Parameters table will include the transistor name from the Test Circuit as a prefix. For the extractions to use these parameters, EXTR\_DUT must be set to the transistor name that is used in the test circuit.

# **Extracting Parameters Through Optimization**

It is not always possible to adequately isolate a circuit component before using a standard extraction function. In these cases it is still possible to extract model parameters by using the optimize function. As with any extraction function, successful use of the optimizer requires that the parameters being optimized have a dominant effect over the simulation of the

measured characteristics. Refer to Chapter 7, "Optimizing," in the *IC-CAP User's Guide* for more information regarding optimization.

In the OR/NOR gate shown in Figure 218, it is possible to use the optimizer to extract the values of NPN1.IS, NPN1.NF, NPN1.BF and RIEE. The following sequence of operations describes how to accomplish this.

- **1** Make an Ic and Ib versus V measurement between the NOR, IN1 and VEE terminals.
	- **a** Connect the VEE, VREF and IN2 terminals to constant voltage sources of 0V. This keeps the base-emitter diodes of Q2 and Q0 in an off state. Disconnect VCC from the circuit.
	- **b** Connect the NOR terminal to a voltage of approximately 1.0V.
	- **c** Sweep the voltage on the IN1 terminal so that the measured currents at the NOR (collector) terminal are in the 1nA to 1µA range.
- **2** Set up an optimization transform that optimizes the values of NPN1.IS, NPN1.NF, and NPN1.BF over the measured current. At low currents, RIEE has a minimal affect on the I-V relationship.
	- **•** The target data is the measured Ic and Ib currents. The simulated data comes from the simulation of these currents.
	- **•** The Parameters table contains NPN1.IS, NPN1.NF and NPN1.BF
- **3** Change the sweep voltage on the IN1 terminal so that the measured current at the NOR terminal is in the 10µA to 1mA range.
	- **•** The measured current should deviate from an exponential function due to the debiasing effect from RIEE.
- **4** Set up an optimization transform that optimizes the value of RIEE over the measured current.
	- **•** The target data is the measured Ic current. The simulated data comes from the simulation of this current.

# **12 Circuit Modeling**

**•** The Parameters table contains only the circuit element RIEE.

After each of these measurements and optimizations has been executed, the Model Parameters table is updated with the extracted values of these elements.

# <span id="page-718-0"></span>**Circuit Simulation**

Circuit simulation is performed identically to single device simulation. The circuit usually has more inputs and outputs defined than a single device. In addition, the simulated circuit can use independent or controlled voltage and current sources that are defined within the Circuit Editor. When IC-CAP simulates a circuit, it first builds a complete SPICE deck from the circuit description and the setup table. The source names are built from the source type (V or I) and the nodes to which they are connected. Use of the simulation debugger can improve efficiency in performing successful simulations. Knowledge of how IC-CAP interacts with the SPICE simulators gives you more control over the options available for circuit simulation. For more information, refer to Chapter 3, "SPICE Simulators," in the *Reference*.

One of the advantages of simulating circuits through IC-CAP is the increased levels of analysis available. IC-CAP allows a sweep of more parameters than with a stand-alone SPICE simulator. For example, it is possible to simulate a circuit's behavior over bias conditions, component values and temperature in the same simulation. Once a simulation is complete, you may further analyze the stimulus and response data with IC-CAP's numerical and graphic capabilities. The two-port simulation features enable you to study the high-frequency characteristics of a circuit using any of the S, H, Y, or Z 2-port parameters.

# **Design Optimization**

Designing a circuit usually follows a path of defining a block level functional description, translating it into discrete circuit components, then optimizing those components for the required performance. This last stage can be simplified with the IC-CAP system. It is possible to specify the desired performance from a circuit and then let the IC-CAP optimizer find the best component and model parameters to satisfy it. The following is an overview of how to do this.

- **1** Enter a circuit with a first order estimate of the required parameters and component values.
- **2** Create a setup with the inputs and outputs that simulate the desired region of performance.
- **3** Simulate the circuit to create a set(s) of output data.
- **4** Copy the simulated data into the measured data set(s) in the outputs.
	- **a** Type the letter *S* in the *Type* field and press Return.
	- **b** Type the letter *B* in the same field to replace the letter *S.*
- **5** Save the desired outputs to files using the Write to File menu choice on each output.
- **6** Edit the files using any editor. Scan down the file to find the *type MEAS* data section. This is where the measured data begins. Edit the output values, replacing them with the desired performance values for the circuit. Save the file when done.
- **7** Read the file (and thus the new data) back into the outputs in IC-CAP using the *Read from file* command on the desired outputs.
- **8** Set up an optimization transform to find the required parameter and component values that best match the new measured data.

This type of design optimization can save many hours of iteration in fine-tuning high-performance circuit designs.
## **Test Circuits**

When measuring a single device or a complex circuit you often require additional components for biasing, setting operating points, or tuning the high-frequency performance characteristics. Even when no additional components are required, there may still be some parasitic elements introduced by the connections of the device to the instrumentation. Examples of this are DC resistance in probe-to-wafer contacts, inductances in IC package bond wires, and the shunt resistances in the bias ports of network analyzers. The Test Circuit in IC-CAP allows you to include these elements when performing a simulation or optimization without including them in the main circuit description or device model.

### **Syntax**

A circuit editor is available for each DUT. To access it, select Edit in the DUT Circuit folder. This produces a window that has both the DUT Parameters table and the test circuit editor. The mechanics of using this editor are the same as using the circuit editor.

The test circuit adds another level of circuit hierarchy to the overall system being measured and modeled. It is implemented through a circuit description that uses the SPICE subcircuit syntax. The example test circuit shown in the following figure adds a capacitor and resistor to the outputs of the ECL logic gate described earlier.

\* Resistive / Capacitive circuits to \* simulate the effect of gate loading .SUBCKT gateload 1=IN1 2=IN2 3=OR + 4=NOR 5=VCC 6=VEE 7=VREF Xornor 1 2 3 4 5 6 7 ECLornor Cor 3 0 1p Ror 3 0 10MEG Cnor 4 0 1p Rnor 4 0 10MEG .ENDS

**Figure 219** Test Circuit for an ECL Logic Gate

### **12 Circuit Modeling**

This test circuit is added to the SPICE circuit deck each time a simulation is called or when an optimization that uses a SPICE simulation is performed. It does not modify the original model description in any way. The values of the elements in the test circuit can be modified in the DUT Model Parameters.

# **Hierarchical Modeling**

The previous test circuit section on illustrated one way to include hierarchy in an overall circuit description. The test circuit, however, is at the highest level of hierarchy in an IC-CAP circuit. It is also possible to build a complete circuit by combining smaller circuit or transistor models into one subcircuit definition. This way, you can update the models of smaller subcircuits or individual components and have these changes automatically propagate into all circuits that use it.

### **Circuits Built from Sub-models**

The ECL logic gate defined in Figure 218 uses two sizes of NPN transistors. Each transistor has a separate .MODEL card associated with it. These transistor model definitions can be removed from the logic gate circuit and reference other models currently active in IC-CAP. When a simulation is performed, IC-CAP includes these device models in the circuit definition.

To use external models, the models that you want to include must be in the IC-CAP model list. In the circuit definition that uses these model references, remove the .MODEL card. The model name used for the transistors should then be the same as the names in the IC-CAP model list. To use this technique for the ECL logic gate, read in models for the *NPN1* and *NPN2* transistors into IC-CAP. Then delete the two model cards in the logic gate circuit. The resulting model list and circuit description are shown in the following 2 figures.

This approach provides flexibility. It allows you to keep a standard library of device models to include in larger circuits requiring accurate device models. This allows you to quickly *cut-and-paste* different component models into circuits and compare performance. It also greatly reduces the size of the circuit definition that needs to be maintained.

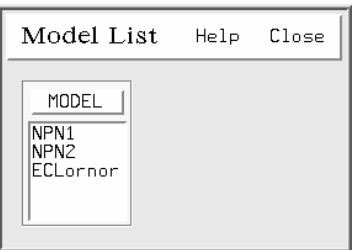

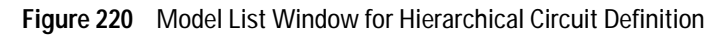

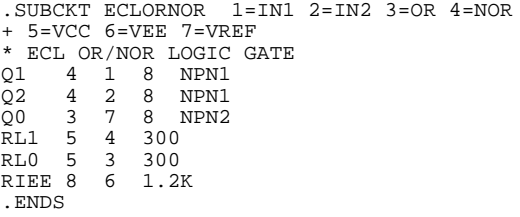

**Figure 221** Hierarchical Circuit Description for ECL OR/NOR Logic Gate

# **Functional Circuit Blocks**

Previous sections in this chapter provided different aspects of the use of IC-CAP for modeling complete functional circuits. This section provides detailed examples of circuit models and custom model extractions you can create. These examples are provided to stimulate ideas for using IC-CAP to meet specific circuit modeling requirements.

### **Types of Circuits in IC-CAP**

The types of circuits for measurement and simulation with IC-CAP are unlimited. Anything that can be simulated on a stand-alone SPICE simulator can be simulated with IC-CAP. In fact, any type of system that can be measured with the IC-CAP library of instruments can be characterized.

With the variety of components supported by SPICE, IC-CAP can be used to both characterize and design circuit modules. Classical examples of both single device and functional circuit modeling problems that are easily solved with IC-CAP are included.

### **Modeling the Reverse Active Region of an NPN Transistor**

One of the constant sources of error in modeling the performance of a reverse active NPN transistor is the parasitic PNP formed by the base, collector, and substrate of the integrated structure. (This was briefly described in ["PNP](#page-576-0)  [Transistors" on page 577.](#page-576-0)) A simple solution to modeling this region of operation is to use the complete functional circuit displayed in the following figure.

#### **12 Circuit Modeling**

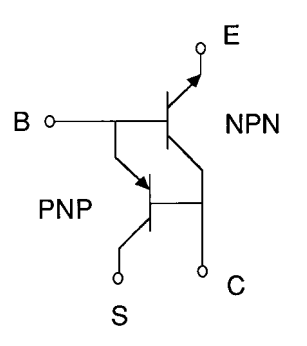

**Figure 222** NPN Transistor with Parasitic PNP

Model file *npnwpnp.mdl* is included as an example of solving this problem. It has a single DUT/Setup that measure and model the reverse active operation of an NPN transistor.

The previous figure shows that the emitter of the PNP steals current from the base terminal of the NPN. The single dominant parameter that models this PNP current flow is the saturation current IS. (Modeling the transistor at this point assumes that the DC NPN parameters have already been obtained using another model file. The *bjt\_npn.mdl* model file has a complete set of DUTs and setups to perform this. For more information, refer to [Chapter 8, "Bipolar Transistor Characterization.](#page-560-0)")

The *rgummel* setup then uses an optimize function to simultaneously extract the reverse active NPN parameters BR, IKR, ISC, and NC and the PNP parameter IS. The optimization proceeds by simulating the compound device, which is represented as a 2-transistor circuit, and numerically adjusting these model parameters.

The plot in the following figure is of reverse beta versus emitter current. It includes the simulation of the single transistor reverse model and measurement and simulation of the 2-transistor compound structure. The result of this extraction is a near perfect agreement between measured and simulated data. Also examine the resulting magnitudes of both IS (large enough to not be negligible) and BR (much higher than for a

single device extraction). This example shows the improvement you can attain in using a full circuit description to model an integrated device structure.

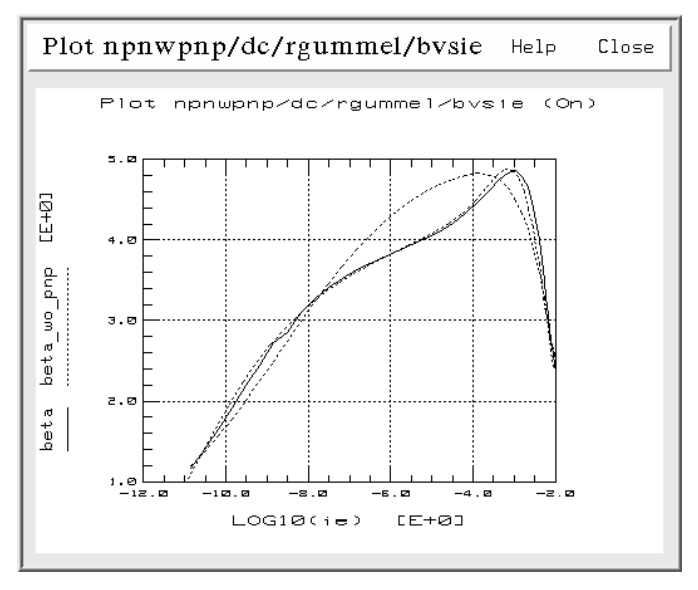

**Figure 223** Reverse Beta versus Ie for Single NPN and Compound NPN-PNP Structure

### **Modeling an Operational Amplifier**

The operational amplifier is included with IC-CAP as an example of how to do relatively complex macro modeling. It illustrates the simplification of a complex circuit to the necessary and sufficient components that enable it to be accurately represented. This model includes a Program transform that extracts model parameters from data sheet specifications of its performance. The inputs to this transform could also be measurements of the opamp's electrical characteristics. This same Program transform has also been converted into a standard IC-CAP function by writing it in the *C* programming language (in the *userc.c* module) and compiling

and linking it into the system. The circuit chosen follows the model developed by Boyle, Cohn, Pederson, and Solomon [1]. This circuit model is in the *opamp.mdl* example file.

#### **Opamp Macro Model**

The stages in this opamp model are: non-linear differential input, intermediate linear gain, and output driver. These enable most of the possible operating regions of the complete circuit to be adequately simulated.

The input stage contains transistors Q1 and Q2 connected as a differential amplifier, biased with a fixed current source (see Figure 223). Q1 and Q2 provide both differential mode (DM) and common mode (CM) characteristics. Passive components in the input stage provide slew rate effects (C2, Ce, Re1, Re2), 0dB frequency control (Rc1, Rc2), DM excess phase (C1), and CM input resistance (R1).

The intermediate gain stage provides linear amplification through voltage controlled current sources Ga, and Gb, which model the differential gain of the opamp. Capacitor C2 controls the dominant pole. CM gain is modeled with the voltage controlled source that has the coefficient Gcm.

In the output stage, AC and DC output resistances are modeled with Ro1 and Ro2. Output drive voltage is supplied through diodes D1 and D2 and voltage controlled voltage source (Gc\*v6\*Rc). The independent voltage sources in series with diodes D3 and D4 clamp the opamp under conditions that would force the output voltage to one of the supply rails.

The development of this opamp model uses the concepts of simplification and buildup to reduce the number of active and passive components. For example, to maintain non-linear effects the input stage has been simplified to two transistors, and an independent current source has been substituted for the usual bias circuitry. In the interstage amplifier, *buildup* is used to emulate a circuit characteristic through alternate circuitry. The stage is modeled by two voltage controlled current sources and a capacitor for compensation. These techniques take a piece-by-piece approach to the development of a model. They can be applied to virtually any circuit or subcell.

#### **Opamp Circuit Model**

The following figure shows the macro model that represents the full opamp circuit, followed by circuit elements in order from the input to the output stage. Figure 225 shows the complete opamp model circuit definition used in this example.

```
.SUBCKT OPAMP_1 2 = VINP 3 = VINN
+ 4 = VEE 6 = VOUT 7 = VCCQ1 10 2 12 NPN1
Q2 11 3 13 NPN2
.MODEL NPN1 NPN IS = 8.0E-16 BF = 111.7
.MODEL NPN2 NPN IS = 8.31E-16 BF = 143.6
RC1 7 10 5305
RC2 7 11 5305
C1 10 11 5.46p
RE1 12 14 2712
RE2 13 14 2712
RE 14 0 9.872m
CE 14 0 2.41p
RP 7 4 15.36K
GCM 0 15 14 0 6.28n
GA 15 0 10 11 188.6u
R2 15 0 l23.4K
C2 15 16 30P
GB 16 0 15 0 247.5
RO2 16 0 42.87
D1 16 17 DMOD1
D2 17 16 DMOD1
.MODEL DMOD1 D IS = 8.0E-16
RC 17 0 0.02129m
GC 0 17 6 0 46964.0
RO1 16 6 32.13
D3 6 18 DMOD2
D4 19 6 DMOD2
.MODEL DMOD2 D IS = 8.0E-16
VC 7 18 1.803
VE 19 4 2.303
IEE 14 4 20.26u
.ENDS
```
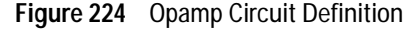

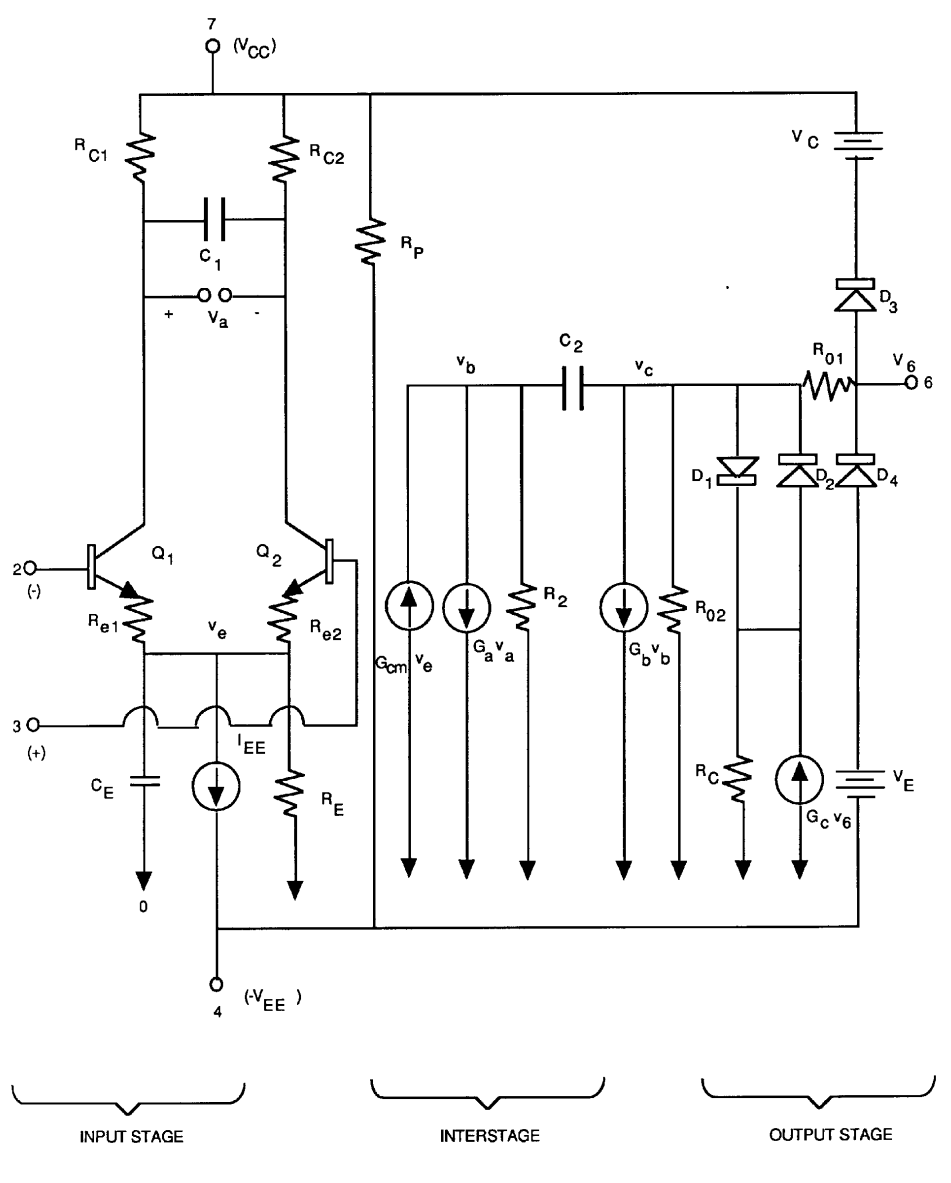

**Figure 225** Opamp Circuit Diagram

#### **Inputs to the Opamp Macro Extraction**

Inputs to the opamp model extraction describe its electrical performance. These characteristics can be measured on actual devices or obtained from data sheet specifications. Due to the flexibility of the origin of the inputs, you can experiment with the opamp's performance as it relates to the model elements that control it. The following table lists the inputs to the opamp extraction.

| <b>Input Name</b>   | <b>Contents</b>                                 |
|---------------------|-------------------------------------------------|
| Slew Rate $+$       | positive-going slew rate                        |
| Slew Rate-          | negative-going slew rate                        |
| <b>Bias Current</b> | average input base bias current                 |
| <b>Bias Offset</b>  | input bias offset current                       |
| Volt Offset         | input offset voltage                            |
| Av(DM)              | open loop differential mode voltage gain        |
| <b>BW</b>           | unity gain bandwidth (Av(DM) * f(-3dB))         |
| <b>Excess Phase</b> | excess phase at f(0dB) due to 2nd pole          |
| CMRR (dB)           | common mode rejection ratio                     |
| Rout                | low-frequency output resistance                 |
| Rout-ac             | high-frequency output resistance                |
| $Isc+$              | positive short circuit current                  |
| Isc-                | negative short circuit current                  |
| Vout max+           | positive output voltage where opamp clamps lout |
| Vout_min-           | negative output voltage where opamp clamps lout |
| <b>Power Diss</b>   | quiescent state power dissipation               |
| Vcc supply          | positive supply voltage                         |
| Vee supply          | negative supply voltage                         |
| Nom. Q.IS           | nominal transistor and diode saturation current |

**Table 93** opamp Extraction Inputs

| <b>Input Name</b> | <b>Contents</b>                                          |  |
|-------------------|----------------------------------------------------------|--|
| R <sub>2</sub>    | differential gain setting resistor                       |  |
| Comp. Cap.        | compensation capacitance                                 |  |
| Temp(C)           | temperature for macro extraction and input specification |  |
| Inputs PNP?       | flag to switch the inputs to PNP transistors             |  |
| Debug?            | flag to turn on debug output during extraction           |  |

**Table 93** opamp Extraction Inputs (continued) (continued)

#### **Extraction Equations for the Opamp Macro Model**

The inputs to the macro model extraction described are used by the set of equations shown in the following figure to produce the model parameters. These equations are programmed into the *userc.c* module exactly as shown.

Because of the simplicity of the equations, they can also be entered into a Program transform using the Parameter Extraction Language. This allows experimentation with model extraction techniques before coding the final extraction in C and linking it to IC-CAP. This has been done with the opamp macro model to provide a typical example of writing custom model extractions.

```
if ( is_pnp )
/* for pnp, pos. and neg. slew-rates are interchanged in calculations */
       tmp = sr_plus : sr_plus = sr_meq : sr_new = tmp ;vt = 25.85E-3 * (temp/27);isc = (isc_p + isc_n ) /
is1 = isd3 = isd4 = is ;
sr_plus * = 1.0E6; /* convert slew rates to Volts/sec */
sr neq * = 1.0E6;
ic1 = ic2 = (c2/2) * sr_plus ;
ce = 2 * ic1/sr\_neg - c2ib2 = ib + ibos/2; /* ib2 - ib1 = ib + - ib - = ibos */
ib1 = ib - ibos/2;
if (is_pnp)
/* bias currents will have opposite signs with pnp input stage */
      \{ ib1 = -ib1 ; ib2 = -ib2 ; \}betal = ic1/ib1 ;
beta2 = ic2/ib2;
iee = (( \text{beta1+1})/\text{beta1} + (\text{beta2+1})/\text{beta2}) * icl ;
re = 200/ice ;
is2 = is1 * (1 + vos/vt) ;
qml = ic1/vt ;
rc2 = rc1 = 1 / ( 2*M PI*f0dB*c2 ) ;
re1 = re2 = (beta1+beta2) / (beta1+beta2+2) * (rc1 - 1/\text{gml}) ;
c1 = c2 / 2 * tan(delta\_phi) ;
/* Vcc is defined as being a positive value & Vee as a negative value */
rp = vec - vee) * (vcc - vee) / (pd - fabs(vcc * 2 * ic1) - fabs(vec * iee)) ;ga = 1/rc1;
\bar{c}mrr = pow(10.0, cmrr/20.0); /* convert from dB to decimal */
gcm = 1 / (rcl*cmrr) ;
rol = root \_\nolimitsro2 = rout - ro1 ;
gb = avd * rc1 / ( r2 * ro2 ) ;
ix = (2 * ic1) * qb * r2 - isc;
isd1 = isd2 = ix * exp(-rol * isc/vt);
rc = vt / (100*ix) * log (ix/isd1);
gc= 1/rc;vc = false(vcc) - vout_p + vt*log(isc_p/isd3);
ve = fabs(vee) + vout_n + vt*log(isc_n/isd4) ;
```
**Figure 226** C Coded Opamp Extraction Equations

#### **Bias Circuitry**

The opamp model, fully defined and model parameters extracted, can now be used as a functional circuit block. This requires that the opamp be biased with external supply voltages and circuit configuring components. This was demonstrated previously through the use of a test circuit. The test circuit implemented forms an inverting amplifier using an input and feedback resistor with the opamp. This results in a complete functional circuit whose performance can be studied in more detail. The test circuit definition and the resulting equivalent circuit are shown in the following 2 figures.

```
* Inverting Amplifier
.SUBCKT inv_amp 1 2 3 4 6 7
X1 2 3 4 6 7 opamp_1
Rf 6 2 10K<br>Rin 2 1 2K
       2 1 2K
Rgnd 3 0 1.0m
.ENDS
```
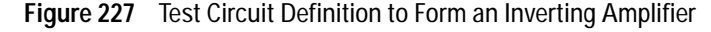

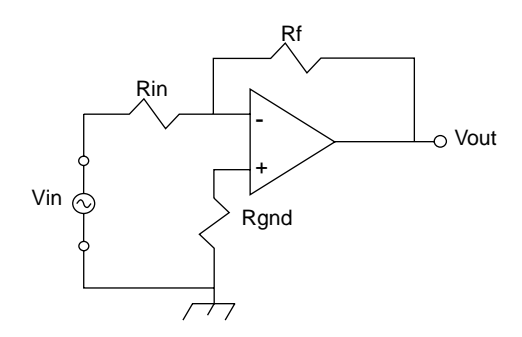

**Figure 228** Equivalent Schematic of Opamp in Inverting Amplifier

The plot in the following figure illustrates how this functional circuit can be studied. The opamp circuit has been simulated with the compensation capacitance used as one of the sweep parameters. The AC voltage gain is plotted versus frequency with steps of different values of C2. The diagonal line is the break point between process limitations and circuit limitations. To increase frequency response, the internal capacitor on the chip (nominal 30pF) would have to be reduced. To force earlier roll-off, more external capacitance can be added. This analysis indicates the range of gain-bandwidth product available for different values of capacitance. Similar analyses can be performed for any area of this circuit's operation.

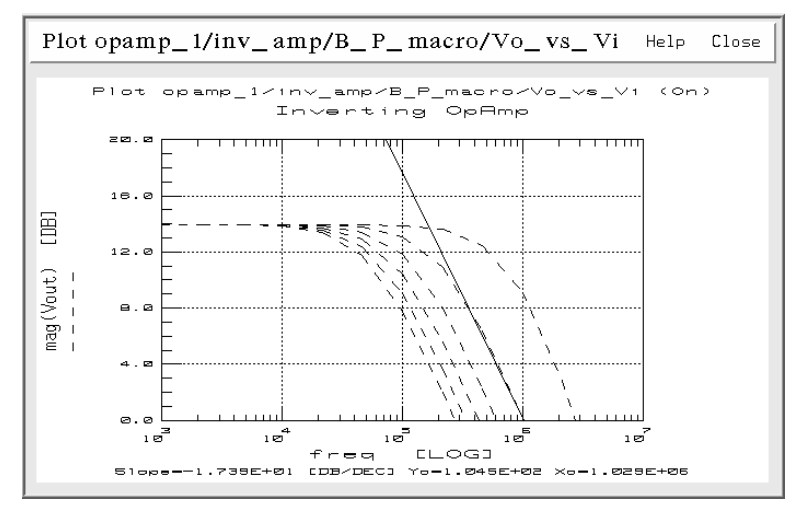

**Figure 229** AC Opamp Response vs C2 Capacitance

### **12 Circuit Modeling**

# **References**

**1** G.R. Boyle, B.M. Cohn, D.O.Pederson, J.E. Solomon. *Macromodeling of Integrated Circuit Operational Amplifiers,* IEEE Journal of Solid-State Circuits, Vol. SC-9, No. 6, December 1974.

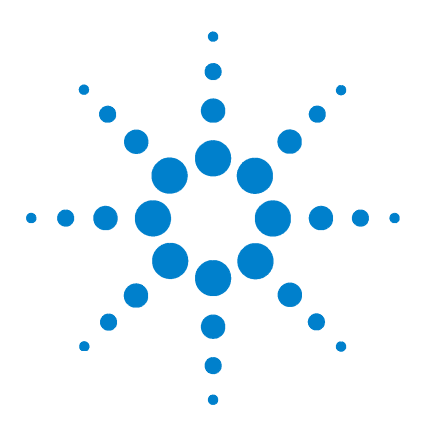

**Agilent 85190A IC-CAP 2008 Nonlinear Device Models Volume 1**

# **13 1/f Noise Extraction Toolkit**

[Types of Noise](#page-737-0) 738 [The Significance of 1/f Noise](#page-738-0) 739 [1/f \(Flicker Noise\) Modeling](#page-739-0) 740 [Noise Measurement Setup](#page-742-0) 743 [Parameter Extraction Procedure](#page-744-0) 745 [1/f Noise Toolkit Description](#page-747-0) 748 [Opening the 1/f Toolkit](#page-748-0) 749 [System Settings](#page-751-0) 752 [General Settings](#page-753-0) 754 [Verify DC](#page-759-0) 760 [Measure Noise](#page-764-0) 765 [1/f Noise Extraction with MOS Transistors](#page-783-0) 784

The 1/f Noise Extraction Toolkit runs with a GUI. The Toolkit can measure and extract 1/f noise parameters.

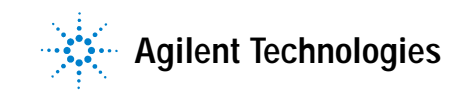

# <span id="page-737-0"></span>**Types of Noise**

The main sources of noise in semiconductor devices are:

- **1 Thermal Noise** is due to the Johnson effect in the ohmic regions. It is practically frequency independent.
- **2 Shot Noise** is due the diffusion and passage of carriers across barriers. This noise can be represented by independent random events. Its spectral distribution depends on the bias current and is frequency independent.
- **3 Burst Noise** is due to the capture and emission of carriers in localized traps causing a fluctuation between current levels. It is usually present in small devices and Si-SiO2 interfaces (e.g. MOS).
- **4 1/f Noise** (also called Flicker Noise) is believed to be caused by surface recombination due to traps and defects in the crystal.

# <span id="page-738-0"></span>**The Significance of 1/f Noise**

Due to their broadband spectral distribution, thermal and shot noise contribute to the circuit noise figure. The circuit (in terms of bias, gain, matching networks, etc.) is usually optimized to minimize or lower the noise figure.

Although the 1/f noise is generated at low frequencies, its contribution to the overall noise can be very significant to some RF circuits since its spectral power density is up converted in the band of interest by circuit nonlinearities. This is especially true in mixers and oscillators.

# <span id="page-739-0"></span>**1/f (Flicker Noise) Modeling**

The state of the art of 1/f noise modeling will be reviewed, and then the 1/f noise setup will be described with more details. The 1/f noise spectral power density is given by [8]:

$$
S_{1/f}(f) = K_f \cdot \frac{I^4 f}{f}
$$
 (132)

where Kf and Af are the model parameters that needs to be extracted, I is the current flowing through the junction where the flicker noise is generated. The figure below shows the small signal equivalent circuits of bipolar and MOS transistors. All the noise sources, including thermal and shot, are represented. In bipolar transistors the noise is generated by the recombination current in the base, therefore  $I = I_b$ . The 1/f noise is represented by the current source Inb. Its squared mean value is given by:

$$
\langle I_{nb}^2 \rangle = \oint_B S_{1/f}(f) df
$$
 (133)

where B is the frequency band of interest.

In FET and MOS devices the noise is generated in the channel, therefore  $I = I<sub>b</sub>$ . In the MOS equivalent circuit shown below, the 1/f noise is represented by the current source Ind. The expression for the density is:

$$
S_{1/f}(f) = K_f \cdot \frac{f_d^{Af}}{f^{Ef} \cdot C_{ox} \cdot L_{eff}^2}
$$
 (134)

The bipolar equivalent circuit used is shown below.

The BSIM3 and BSIM4 models for MOSFETs offer, as an alternative, a more complex description which includes other device parameters. As with the conventional BSIM3 and BSIM4 formulation in equation (3), some models (e.g., VBIC) also offer a parameter Ef to model the 1/f slope. The goal is to be able to measure the noise spectrum at low frequencies, where the 1/f noise is dominant, and at several bias points in order to extract the parameters Kf and Af.

Kf is determined by the power vs. frequency characteristics; Af is extracted by varying the bias current.

In both cases, bipolar or MOS, the noise phenomena is related to the current flowing through the device. The formulation gives the spectral density of a random noise current source. The bipolar transistor is by nature a current amplifier. The equivalent circuit is shown above.

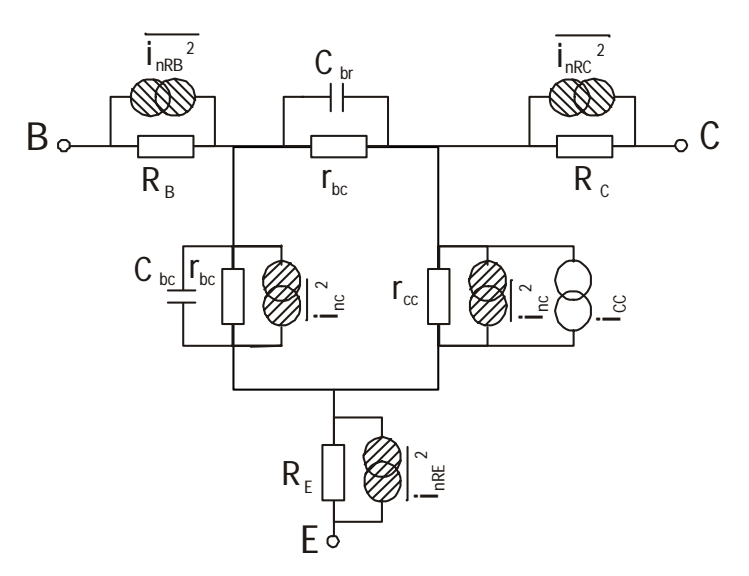

**Figure 230** Equivalent Circuit of a MOS Transistor

The power noise spectrum of the base current is simply amplified by a factor  $h^2_{fe}$  at the output ( $h_{fe}$  is the small signal current gain). Having considered this, the most natural choice for amplifying the device output noise is a current amplifier.

### **13 1/f Noise Extraction Toolkit**

The low noise current amplifier converts the output current noise into voltage. This avoids current to voltage conversions in the circuit. These conversions depend on other circuit parameters, and therefore introduce errors.

# <span id="page-742-0"></span>**Noise Measurement Setup**

The figure below shows the block diagram of the measurement setup. The input bias is applied by a 4142 (or 4156) parametric analyzer and a 1Hz or a 10 Hz filter. The filter eliminates the line noise from the bias source. When measuring bipolar devices, the filter output impedance, which is typically 50 ohm, has to be increased since such a low value would short circuit the current noise source at the input.

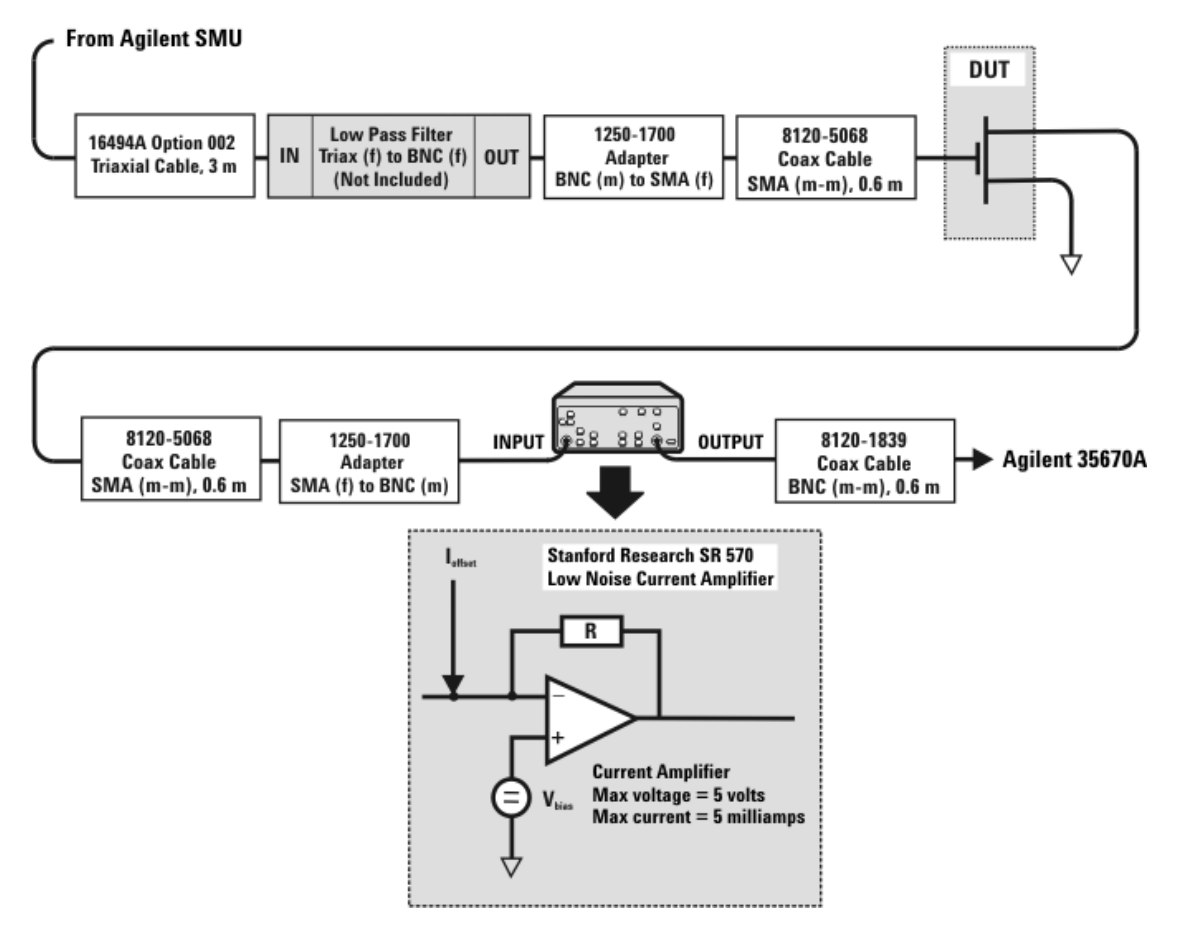

**Figure 231** 1/f Noise Measurement Setup

The device output is directly connected to the SR570 low noise amplifier. Besides amplifying the output noise, the amplifier provides a current and a voltage supply which are used to bias the device output. The voltage supply allows the setting of the collector or drain voltage while the current source provides an offset current which is used to bias the device. The reason for using the current compensation is that the amplifier works best when the feedback current is minimal (the feedback current flows through R into the device to create the virtual null at the amplifier input). The SR570 can supply an output voltage of up to 5 V and a maximum current compensation of 5 mA.

The gain (expressed in terms of sensitivity A/V) can be varied between 10e-3 to 10e-12 A/V. For this application, since the amplifier bandwidth decreases with the sensitivity, only the higher sensitivities which ensure bandwidth of at least 1 KHz are actually used.

The device 1/f noise is amplified and measured by the 35670A dynamic signal analyzer. This instrument is ideal for analyzing signals with a low frequency power spectrum (such as 1/f noise) as opposed to a spectrum analyzer which is used at higher frequency bands. Because of the relatively low frequency range, the dynamic signal analyzer can directly sample the signal over a 1/f period and operate a FFT transform to calculate the spectral density.

## <span id="page-744-0"></span>**Parameter Extraction Procedure**

As mentioned already, to extract the noise parameters, Af and Kf, the 1/f noise spectral density of the noise current source needs to be measured at various bias points. Since the current amplifier does not have GP-IB control, its settings (bias voltage, current offset and sensitivity) have to be manually set at each bias point. The measurement is therefore semi-automated with the data acquisition and display controlled by IC-CAP. IC-CAP provides different model files for bipolar and MOS 1/f noise, but similar extraction procedures. The procedure consists of three steps and a verification phase.

In the BJT extraction, the Ic vs. Vbe DC traces are measured. This is accomplished by running the step Measure and Simulate DC Data in the GUI sequence. The DC current gain β, and the output conductance  $g_{ce}$  are calculated using the measured data.

In the MOS extraction, the Id vs. Vd DC traces are measured instead and the output conductance  $g_0$  is calculated.

Based on those data the user is asked to choose the bias points where the 1/f noise will be measured. Running the macro GUI step Measure Noise Data starts the interactive procedure for measuring the noise. For each bias point, the device is first biased at the base after some time that depends on the filter time constant. The operator is then asked to set the collector voltage, current offset and sensitivity on the SR570. The toolkit then calls the dynamic signal analyzer for measurement of the output noise. The spectral noise density at the output of the device is given by:

$$
S_{ic}\langle f \rangle = (N_{meas} \times S_{SR570})^2 \tag{135}
$$

where Nmeas is the noise measured by the analyzer expressed in  $V / \sqrt{H_z}$  and SR570 is the sensitivity of the amplifier. In the bipolar case, assuming the DC beta is equal to the small signal current gain, the actual spectral power density of the base current noise source is given by:

#### **13 1/f Noise Extraction Toolkit**

$$
S_{ib}\langle f\rangle = S_{ic}\langle f\rangle \angle \beta_{tr}^2 \tag{136}
$$

The third step is the extraction of the 1/f noise parameters. In the bipolar case, after selecting a set of traces at constant Vc, a macro linearizes equation (1) as follows:

$$
\log(fS_{ib}(f)) = \log(K_f) + A_f \log(I_b)
$$

and extracts the Af and Kf using a linear interpolation in the area where 1/f noise is present. Typically, the extraction is performed between 10 and 100 Hz of the 1/f band.

#### **Low pass filter**

The filter schematic is shown in the figure below:

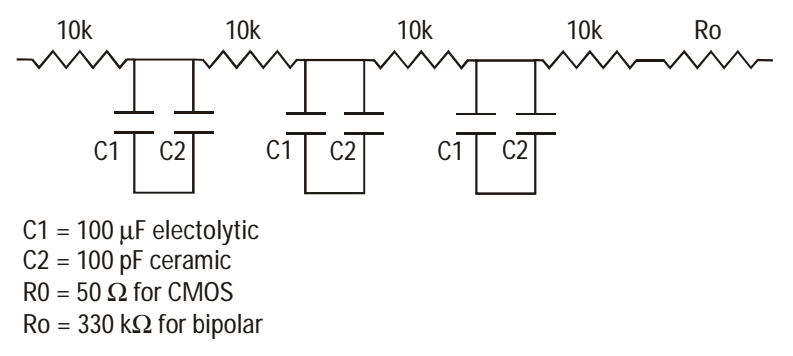

For Noise measurements of bipolar transistors, the low pass filter can be designed using an RC values network with a large output impedance (Ro = 330 kOhm). This large resistance prevents the noise voltage across the base of the transistor from being shorted out. Due to these large value, the filter series resistance is rather large, and so is the RC constant. This large resistance slows down the filter charge, and the device bias time is in the order of minutes. Also, the voltage across the filter might be several volts, therefore the input SMU voltage compliance must be set to a rather high value.

For Noise measurements of MOS transistors, the resistance Ro might be set to 50 ohm. The series resistances of the filter is 30k ohm, so that the filter charging will not be as long as in the bipolar case.

### **13 1/f Noise Extraction Toolkit**

# <span id="page-747-0"></span>**1/f Noise Toolkit Description**

- **•** The Toolkit uses IC-CAP .mdm model files.
- **•** The GUI layer uses advanced data management techniques for handling .mdm model files.
- **•** New GUI interface leads the user through DC and Noise measurements and extraction.
- **•** Dedicated transforms drive the 4142 or 4156.

### **System Parts List (Hardware)**

- **•** Stanford Research low noise amplifier LNA SR570.
- **•** Agilent Dynamic Signal Analyzer (DSA) 35670A.
- **•** Agilent 4142B or 4156B/C.
- **•** Voltage DMM.
- 1 or 10 Hz low pass filter.
- **•** Cables (BNC, triax).
- **•** GSG probes for on-wafer measurement.

### **Software Requirements**

- **•** IC-CAP software. Agilent 85190A, revision 2001 or higher.
- **•** DSA Driver. Agilent 3567A driver is the 85199G.
- **•** IC-CAP Model Files (part of the new toolkit). These files are located in the directory examples/model\_files/noise/1\_f\_toolkit.
- **•** 1/f Noise Toolkit License for running Measurement and Extraction of these files.

# <span id="page-748-0"></span>**Opening the 1/f Toolkit**

In the IC-CAP/Main window click on the Examples icon to open a browser.

See figure below. Select: *.../examples/model\_files/noise/1\_f\_toolkit/bjt\_1f\_noise.mdl*

Click on the NPN\_1\_f icon to start the Demo Wizard.

**NOTE** The step by step explanations refer to bipolar junction transistor (BJT) technology. MOS will be described in a later section.

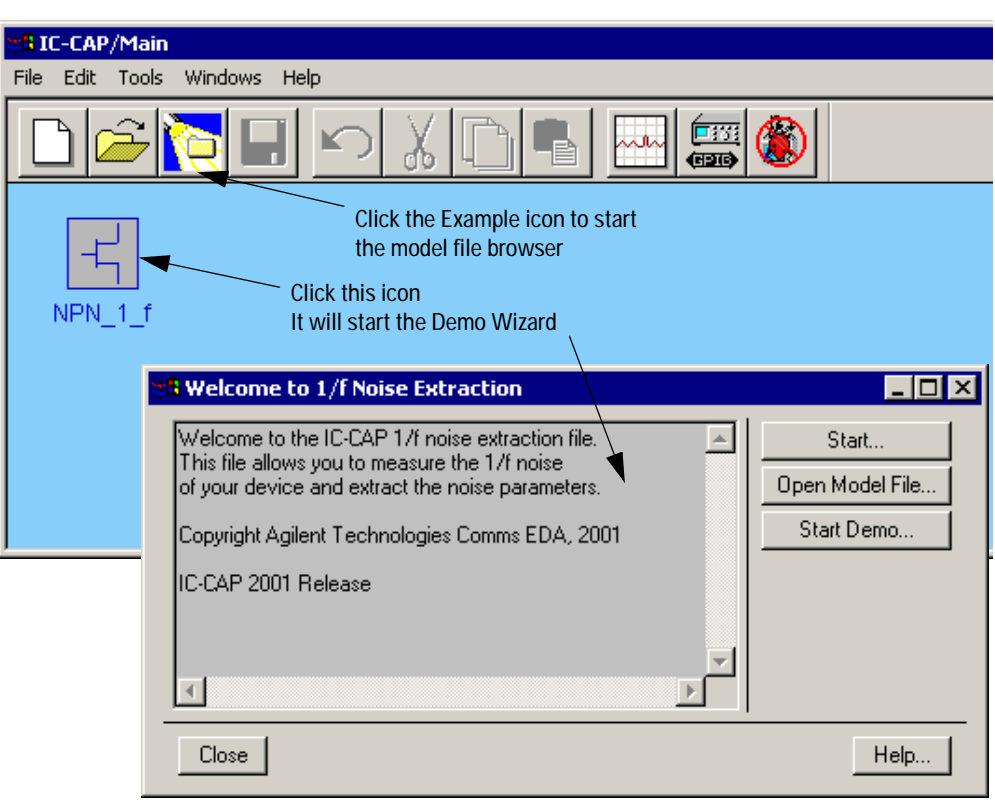

#### **13 1/f Noise Extraction Toolkit**

This Wizard will run you through the measurement, extraction and simulation of the 1/f noise. To run a complete extraction, please select these buttons in sequence.

On the wizard's window labeled Welcome to 1/f Noise Extraction there are three buttons: Start, Open Model File, and Start Demo.

- **•** Click Start to start measurement setting, perform DC and noise measurements and extract 1/f noise parameters.
- **•** Click Open Model File to edit variables, DUTs, setups etc.
- **•** Click Start Demo to begin a demonstration of the measurement and extraction procedure (Measurements cannot actually be performed during the demo).

Click Start on the Welcome to 1/f Noise Extraction window. It will launch the Start Wizard window shown below.

During a DEMO the label Demo Mode Active will appear on all dialog boxes to remind you that the system is not in the full measurement mode.

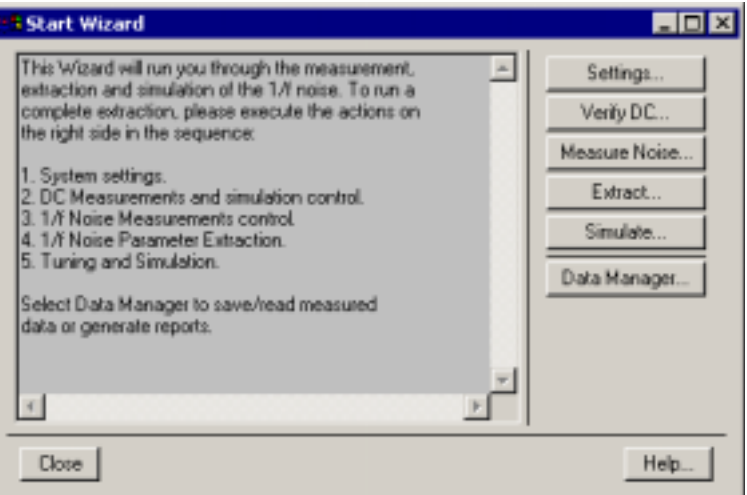

This window let you access the various steps of the measurement and extraction procedure.

- **•** Click on **Settings** to access system settings (file notes and comments, bias settings, system hardware configuration and instrument option settings).
- **•** Click on **Verify DC** to open the DC measurements wizard.
- **•** Click on **Measure Noise** to open the Noise measurements wizard.
- **•** Click on **Extract** to extract the noise parameters from selected measured data.
- **•** Click on **Simulate** to compare measured and simulated noise and tune the extracted parameters.
- **•** Click on **Data Manager** to read/save data and generate reports.

### **13 1/f Noise Extraction Toolkit**

# <span id="page-751-0"></span>**System Settings**

#### **Start > Settings**

Clicking on Settings in the Start Wizard window launches the 1/f Noise System Settings window shown below.

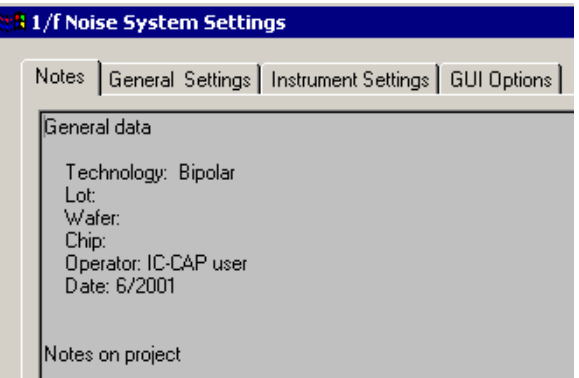

### **1/f Noise System Settings**

#### **Start > Settings**

Settings launches a dialog containing tabbed folders for 4 categories:

- **•** Notes
- **•** General Settings
- **•** Instrument Settings
- **•** GUI Options

Each of these categories uses a tabbed folder in the 1/f Noise System Settings window.

### **Notes**

**Start > Settings > Notes**

The Notes page allows any free-form entry, typically:

- **•** the technology,
- **•** the source of the wafer, chip or package used for the test,
- **•** the operator,
- **•** data of special interest to this measurement,
- **•** etc.

**NOTE** Any text entered on the Notes page will be printed in the final report.

In the Demo Mode the user is not allowed to change the input data (SMU settings) since this action would clear the measured data.

# <span id="page-753-0"></span>**General Settings**

### **Start > Settings > General Settings**

The Simulator Settings part of the dialog box allows

- **•** Selection of a simulator, for example, hpspice or spectre.
- **•** Specifying the Main Circuit File, Subcircuit File, and Parameter File. These are automatically loaded into the model file

**CAUTION** Changing the simulator will load new Circuit, Subcircuit, and Parameter files (if those are found). Previous data will be lost.

> The IC-CAP General Settings part of the dialog box allows setting:

- **• Working Precision:** this value must be at least set to 6, since the NDA frequency range must be saved with at least 6 figures.
- **• Min Log Value:** defines the value to be used in a LOG plot, if data point value is zero or negative. Default is 1e−18 but for this application needs to be lowered to 1e−23.
- **• Retain Data**: causes data from a Setup to be retained if a sweep changes but the number of points remains the same. Default in this application is Yes, which causes the data to be kept.

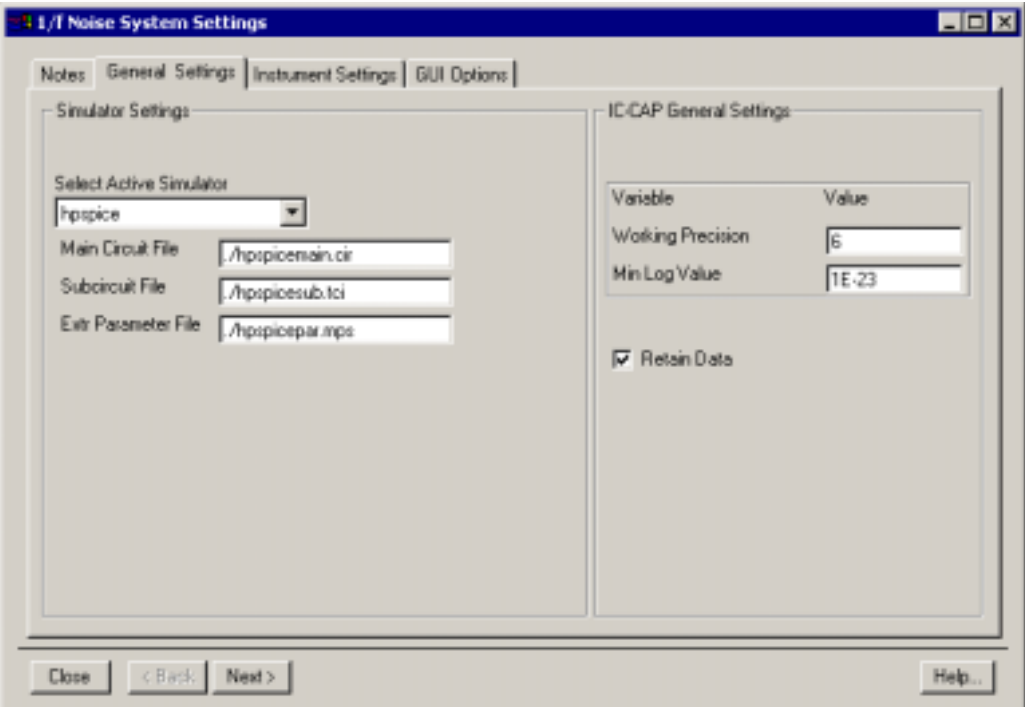

## **Instrument Settings**

**Start > Settings > Instrument Settings**

Click on **Instrument Settings**. The the tabbed page, shown below, appears.

### **13 1/f Noise Extraction Toolkit**

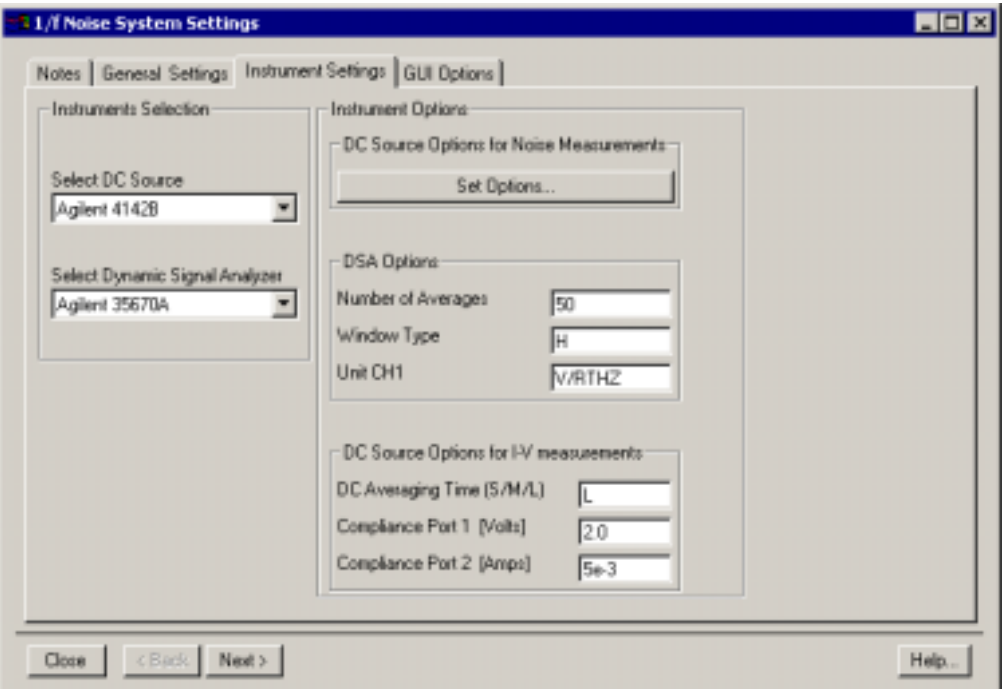

The Instruments Selection part of the dialog box allows

- **•** Selection of the DC Source for noise measurements e.g. Agilent 4142B or Agilent 4156B/C
- **•** Selection of the Dynamic Signal Analyzer, e.g. Agilent 35670A

**NOTE** The selection of the DC Source for the Verification DC Measurements (I-V<br>
survey) is dans in the IC CAD Harburgs extensively since the IC CAD curves) is done in the IC-CAP Hardware setup window since the IC-CAP driver for the 4142 or 4156 is used.

> At present only the Agilent 35670 is supported. However you can use another analyzer, and modify the model file accordingly.
The Instruments Options part of the dialog box allows

- **1** Setting DC Source Options for Noise Measurements by clicking on Set Options...
	- **•** Interface Name, e.g. lan[ ]:hpib, hpib, /dev/gpib0
	- **•** DC Source Address GP-IB address of the DC Source
	- **•** Unit Slot Number (For the 4142 or 4145, this is the actual slot of the SMU being used to bias the input of the device.)
	- **•** Force I/V For bipolar, current (I) is typically forced into the base. For MOS, voltage (V) is typically forced on the gate.
	- **•** Compliance Max voltage when forcing current (keep in mind the series resistance of the filter). Max current when forcing voltage.

These 5 settings (above) are used by the transforms NOISE\_1f\_force\_ bias and NOISE\_1f\_stop\_ bias to force the bias during noise measurements.

- **2** Setting DSA Options (These settings refer to the Agilent 35670 DSA)
	- **•** Number of Averages
	- **•** Window Type
	- **•** UnitCH1
- **3** Setting DC Source Options for I-V Measurements

The Toolkit uses the internal driver for the 3570 to measure the spectral noise density of the output noise. These settings will change the instrument options in the setup /Measure/Noise.

These settings are used by the 4142 or 4156 IC-CAP drivers to measure the I-V curves. See the Verify DC dialog.

- **•** DC Averaging Time (S/M/L)
- **•** Compliance Port 1
- **•** Compliance Port 2

These settings will change the Instrument Option settings in the setup /Measure/DC-Sweep.

# **GUI Options**

### **Start > Settings > GUI Options**

The General GUI Options part of the dialog box allows

- **•** General GUI Options
	- **•** Activate check boxes for LNA settings

This option will display 3 check boxes - to be checked at each Noise Point measurement. The operation will go through each step of the settings each time checking the corresponding box. Only when all the boxes are checked will the measurement be allowed to proceed.

#### Plot Options

- **•** Show Plots Automatically
- **•** Annotate DC Plots
- **•** Annotate Noise Plot

The Backup Options part of the dialog box allows

- **•** Allow backup after measurements
- **•** Ask after the measurement for backup
- **•** Automatically backup setup Noise Data after measurements to mdm file: <filename>.

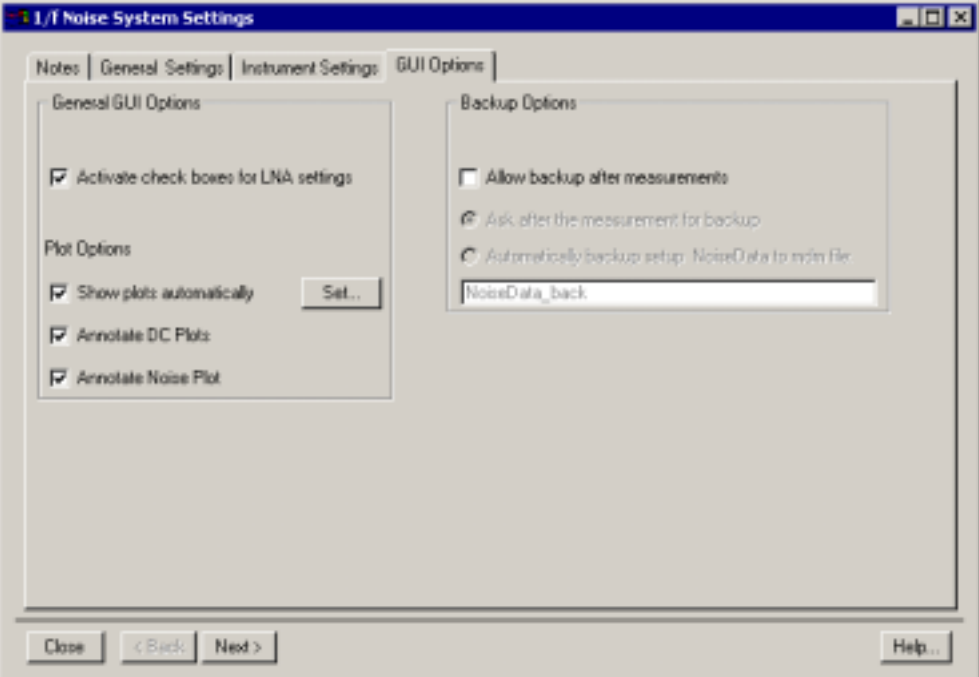

# **Verify DC**

#### **Start > Verify DC**

Clicking on Verify DC in the Start Wizard window launches the Measure and Simulate DC Data window, shown below in two parts. The objective of this measurement is to verify the transistor I-V curves, and (for bipolar) tune the DC current gain,  $β$ , and calculate the output conductance  $g_0$ .

This window guides you through the DC measurements and simulation of the Ic-Vce characteristics.

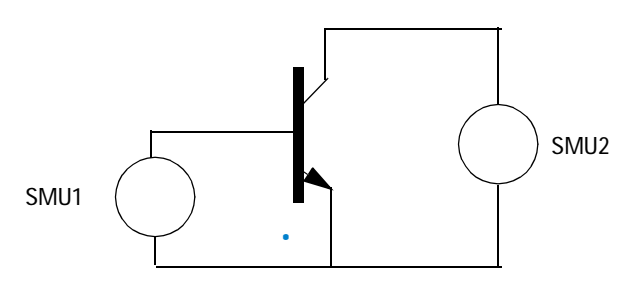

DC Measurement Test Setup

### **Buttons on the Left Side of the Dialog:**

- **•** Run All: Run measurement and simulation automatically.
- **•** Measure: Run measurement in the setup DC\_sweep.
- **•** Simulate: Run simulation in the setup DC\_Sweep.
- **•** Display All: Display all the DC plots.
- **•** Close All: Close all the DC plots.

The DC working area consists of three parts:

**•** DC Verification Measurements Set the DC bias source (start, stop number of points) for input and outputs. Set integration time. Run the measurement or clear the measurement data.

- **•** Plots A text comment region lets you write text which will be reported in the output characteristics plot. Use Update Plot Annotation to update plot comments.The annotation macro is defined under Macros and is called dc\_plot. Annotation will be printed with the plot. Also, any annotation text will be printed on the final report.
- **•** Simulation Select the simulator. Use the Simulate button to run the simulation. The Tuning table allows you to fine tuning the device current gain β. This is extremely important since the device β will be used later in the final tuning of the extracted parameters obtained by comparing measured and simulated noise.

**CAUTION** Changing the simulator will load new Circuit, Subcircuit, and Parameter files (if those are found). Previous Circuit/Subcircuit and extracted parameters will be lost.

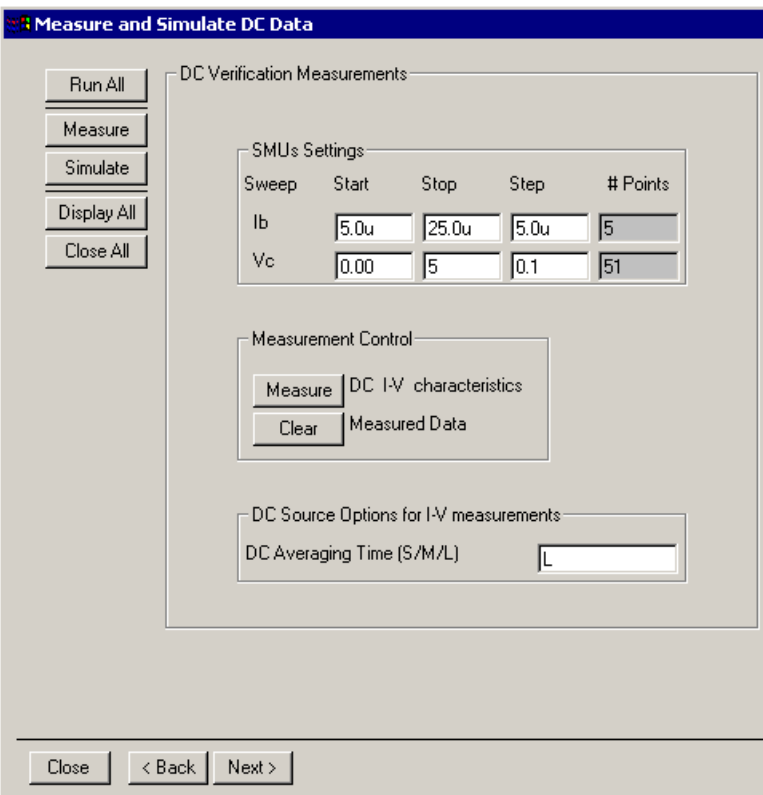

**Figure 232** The Measure and Simulate DC Data Window - LEFT HALF

The left side of the dialog box is captioned DC Verification Measurements. It is used to make automatic measurements of a number of points. This number is determined by the product of the number of Ib points swept and the number of Vc points swept. The DC Averaging Time option changes the DC Analyzer integration time without re-opening the Settings dialog. An internal transform checks start, stop, and step input values. When errors are found, the input field turns red, and a warning is written to the IC-CAP status window. The transform also checks whether the total number of DC points for DC I-V measurements is greater than the maximum number allowed (see Settings).

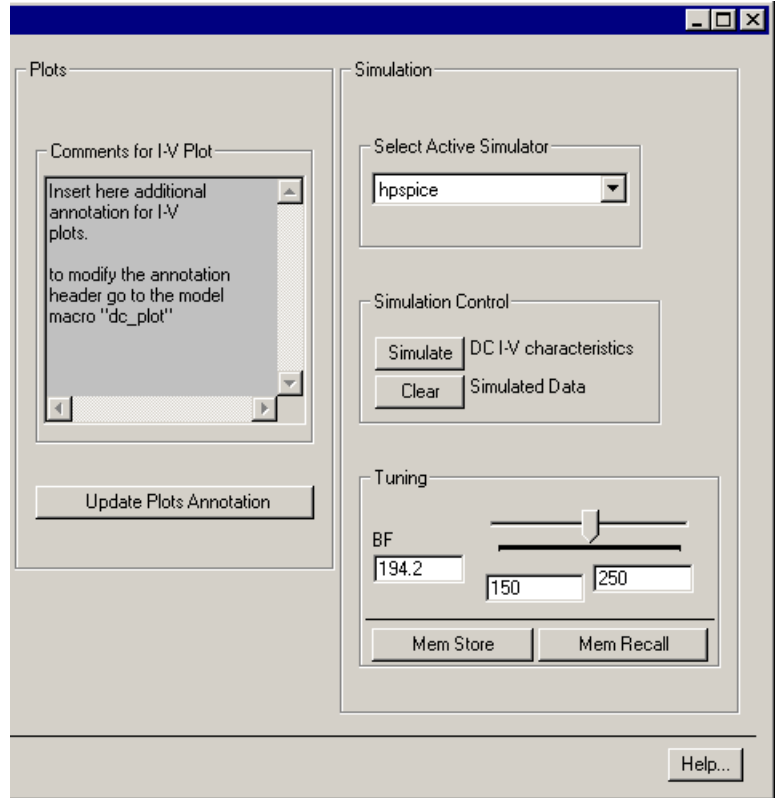

**Figure 233** The Measure and Simulate DC Data Window - RIGHT HALF

**CAUTION** Changing the simulator at this point forces a reload of the circuit, subcircuit, and parameter decks. Any previous changes will be lost unless they are saved first.

# **Tuning Beta**

In order to simulate noise values you need a value of beta that is a good fit over the measured range of data. This is done by setting the maximum and minimum values of beta - in this example 150 and 250 respectively (see previous figure.). The actual value used is controlled by the slider. In the Ic versus Vc

plot (titled ic\_vce), the yellow simulated (calculated) curves yellow match the red measured data curves best with beta (BF) at 150. See Figure below.

The Mem Store and Mem Recall buttons in the Tuning box allow you to store and recall the "tuned" values of beta for the subsequent noise measurements.

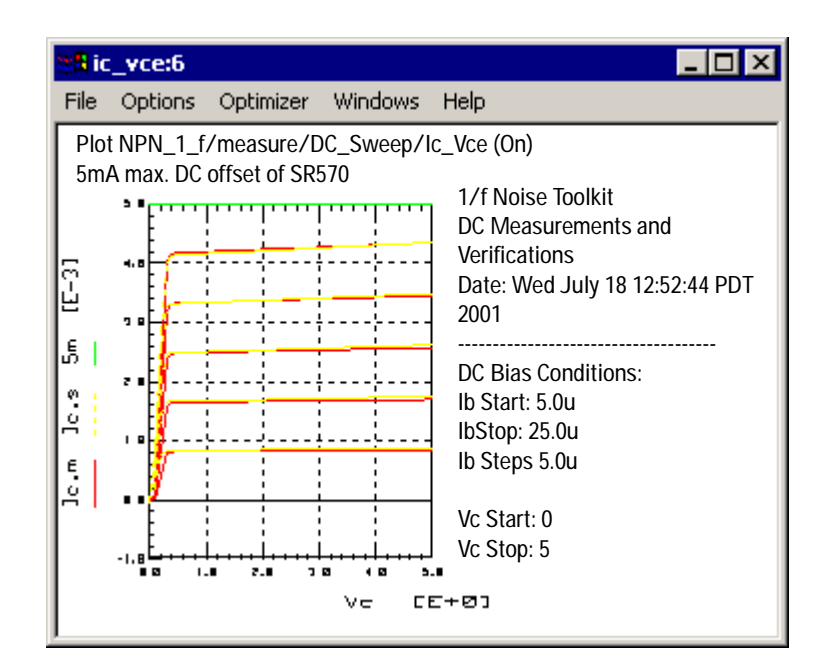

# **Measure Noise**

#### **Start > Measure Noise**

The diagram below shows the general setup for noise measurement.

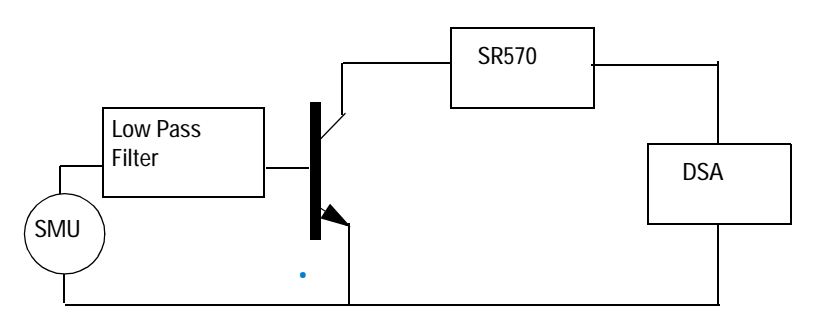

**Figure 234** Noise Measurement Test Setup

Clicking on Measure Noise on the Start Wizard window launches the Measure Noise Data window shown below.

This half of the dialog box is captioned Noise Measurements (All Points). It is used to make automatic measurements of a number of DC bias points. This number is determined by the product of the number of Ib points swept and the number of Vc points swept. This is typically 10 to 20—in this example 15. Within this box is the Noise Bias SMU Settings box. You use this to set the start and stop values of Ib and Vc, and the step sizes. From this data, the number of points in each range is calculated and displayed, and also the total number of Noise Bias Points.

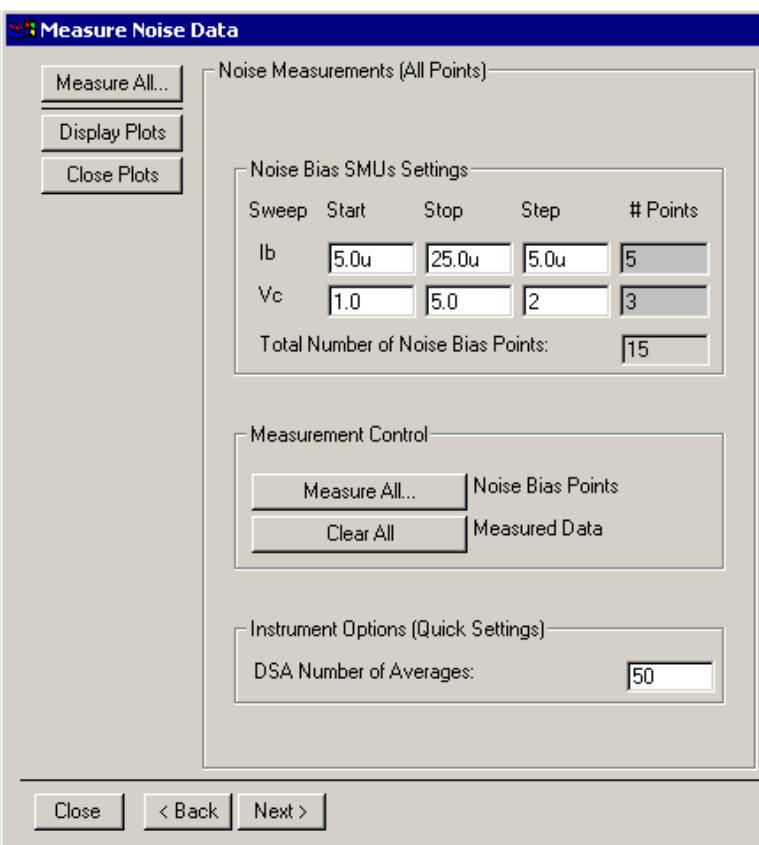

**Figure 235** The Measure Noise Data Window - LEFT HALF

**NOTE** The Noise Points *MUST* be a subset of the points measured in the Verify DC setup.

> In the Measurement Control box the Measure All button is used to start the automatic measurement.

The Clear All button is simply a convenience in starting a new measurement setup.

The Instrument Options box contains only the DSA Number of Averages value. This is typically between 50 and 100.

The button titled Display Plot only displays noise measurements at constant Vc.

#### **Individual Noise Measurements at constant Vc**

The box captioned Noise Measurements at constant Vc is used to make noise measurements at constant Vc only. The bias conditions are chosen from the set defined in the All Points window to the left.

Use the Choose Vc dropdown list to select the value.

**NOTE** When selecting a Vc value, the previously measured noise points at other Vc values are skipped during this measurement, and the past measurement data are left unchanged in the repository.

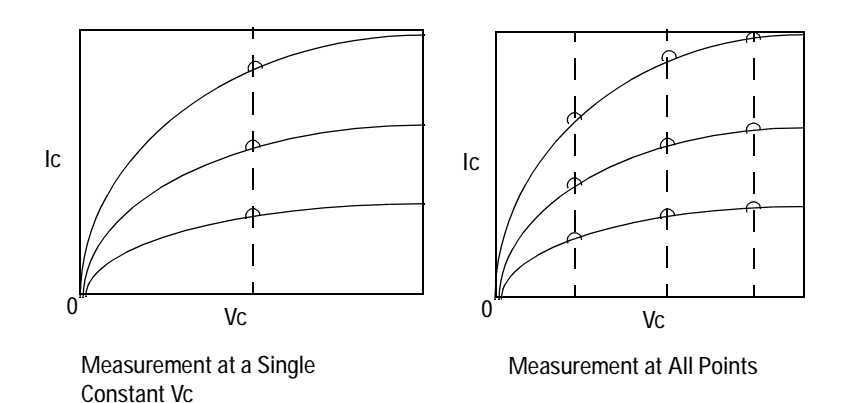

**Figure 236** Measurement of Ic at a Single Constant Vc versus at All Points

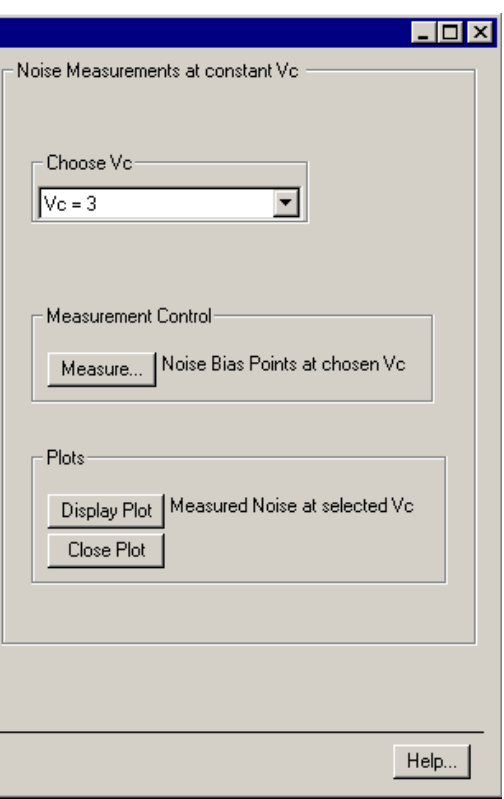

**Figure 237** The Measure Noise Data Window - RIGHT HALF

Use the Measure button to start the measurement. It will launch a window titled Measure Single Noise Point Setup shown in the next figure.

This dialog gives you guidance and a checklist for completing the single point measurement. The top box titled Now Measuring gives the bias point sequence number, and the Vc an Ib bias conditions. The next four boxes let you check and launch the measurement.

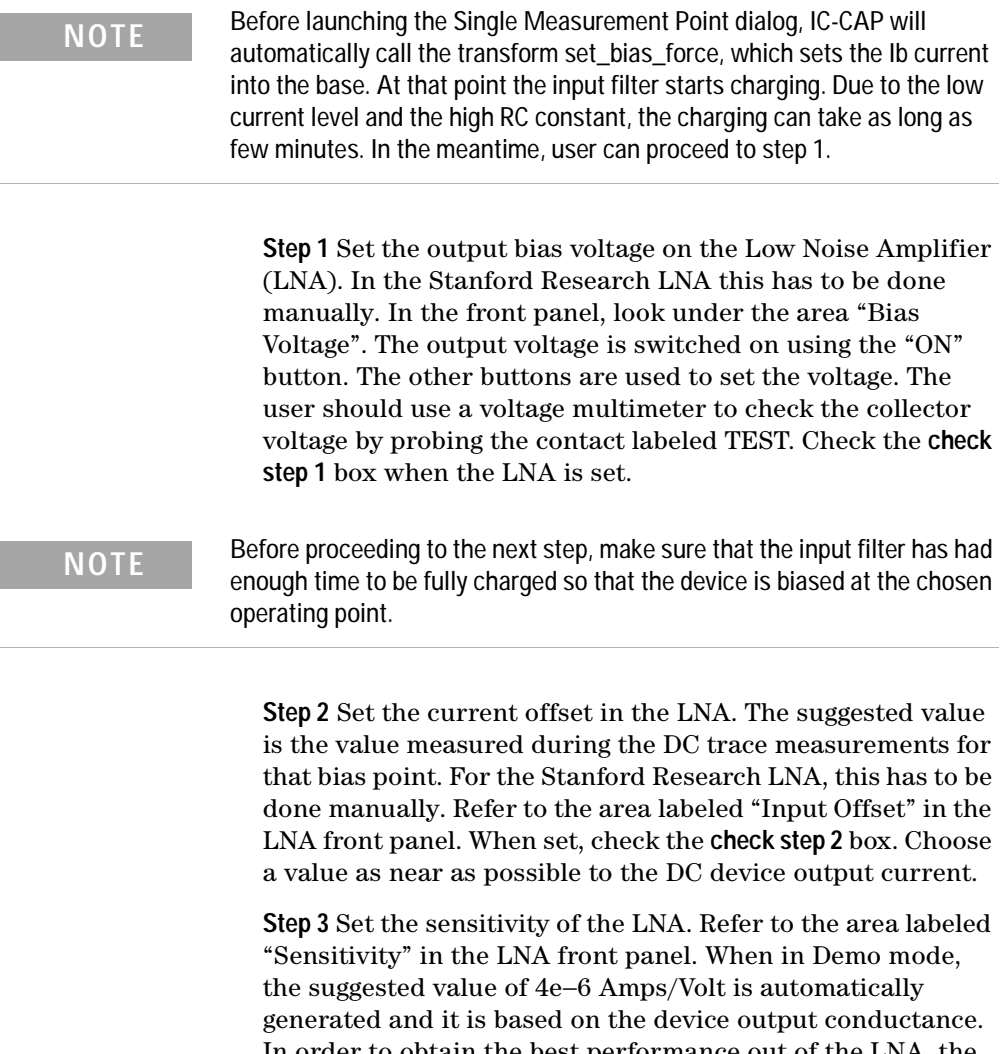

In order to obtain the best performance out of the LNA, the sensitivity of the LNA should be set equal to the device output conductance. However, keep in mind the following considerations:

- **•** The output conductance is calculated using a derivative function and therefore may be rather noisy and give non-meaningful values for the sensitivity.
- **•** If the gain is too high, the amplifier output will saturate.

The operator should choose the minimum sensitivity which does not saturate the amplifier output. The operator has to set the actual value in the instrument (in this example: 200e-6 Amps/Volt) and then enter it manually into the box labeled Type Actual Value. When set, click the **check step 3** box.

**Step 4** Measure noise at this bias point. Click on the button labeled **OK**, Measure to start the noise measurement at this point. After the noise measurement, the Single Point setup will take you automatically to the next point in the sequence.

Instead of measuring the noise at this bias point you can click on **Next Point**. When skipping the point, the noise data in the repository are retrieved. Exit will skip all the remaining points, and end the measurement procedure.

At the end of each Noise point measurement the following dialog pops up:

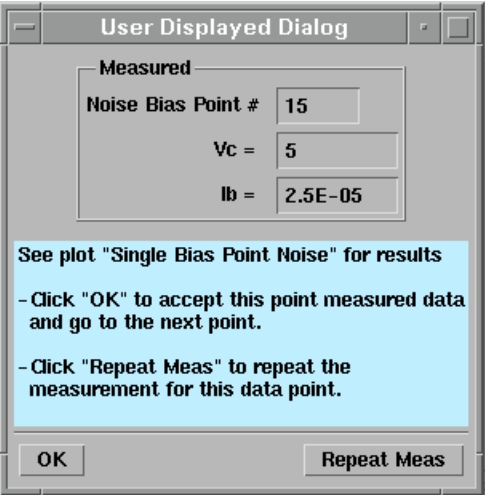

By clicking **OK**, the operator accepts the measurement data at this bias point and proceeds to the next point in the sequence. Clicking **Repeat Measurements** will display the Single Point measurement dialog to repeat the measurements. The user might vary the LNA settings, the number of averages and repeat the measurement.

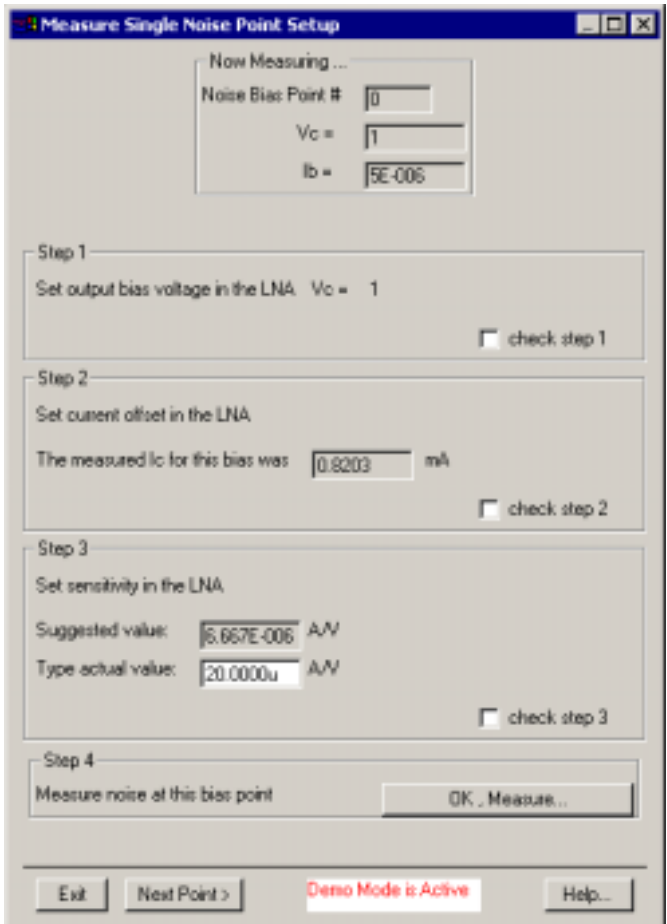

Buttons on the left:

- **•** Measure All: Measures all noise points (Same as Measure All in the Noise Measurement All Points area.
- **•** Display Plots: Displays noise at the selected Vc and the noise of the last point measured.
- **•** Close Plots: Closes all plots.

### **Start > Extract > Select Vc**

Clicking on **Extract** in the Start Wizard window launches the Extract Noise Parameters window shown below. The DC Bias Overview shows the DC setting used for the noise measurement. The user is not allowed to change this table since the noise bias point were set before the Noise Measurements and the noise have been measured already.

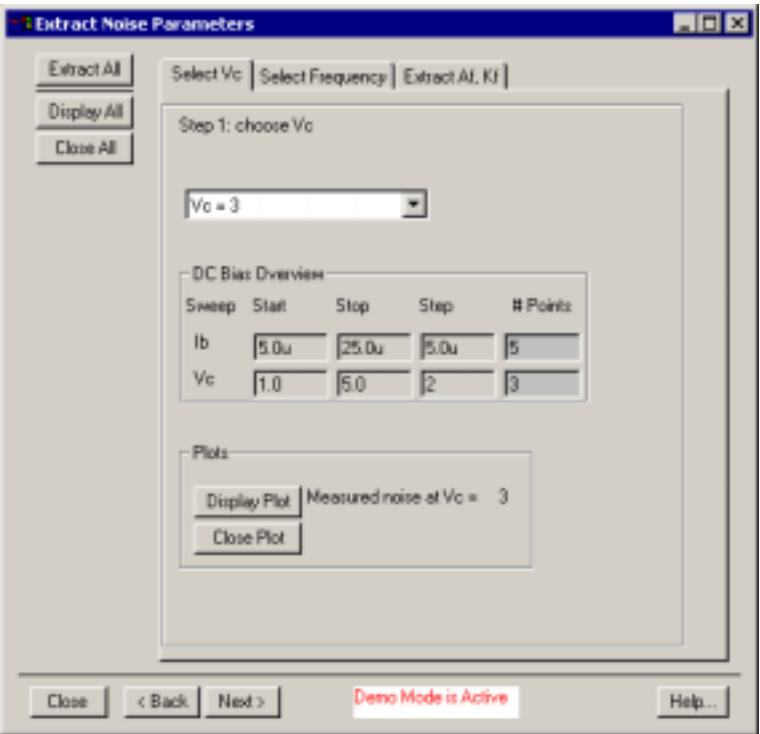

Click on the **Select Vc** tab. Select the Vc value at which you want to perform the extraction. A noise data plot at the selected Vc will be displayed automatically, as shown below.

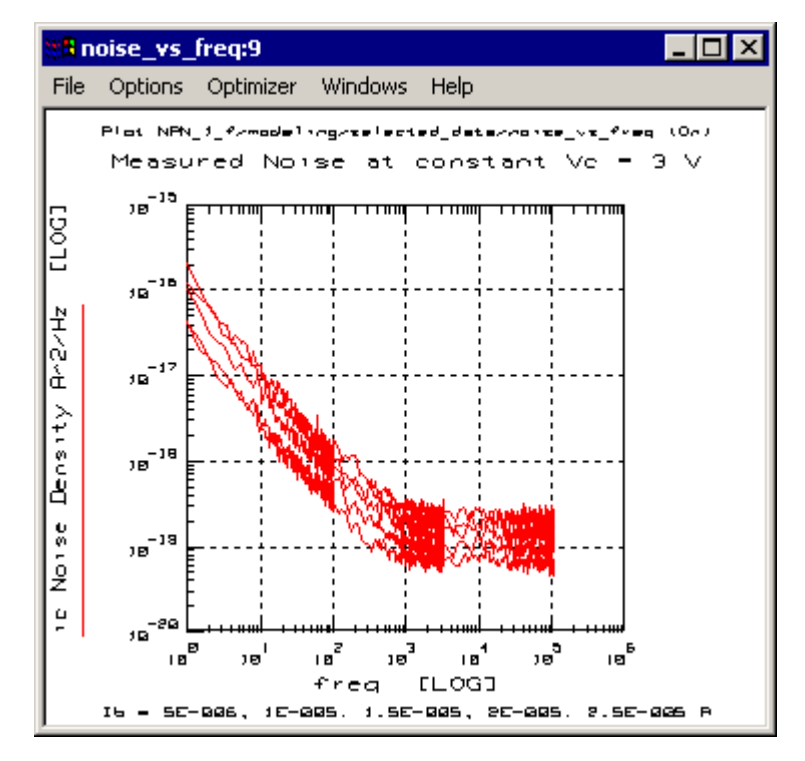

**Extraction of noise parameters Af and Kf**

**Start > Extract > Select Frequency**

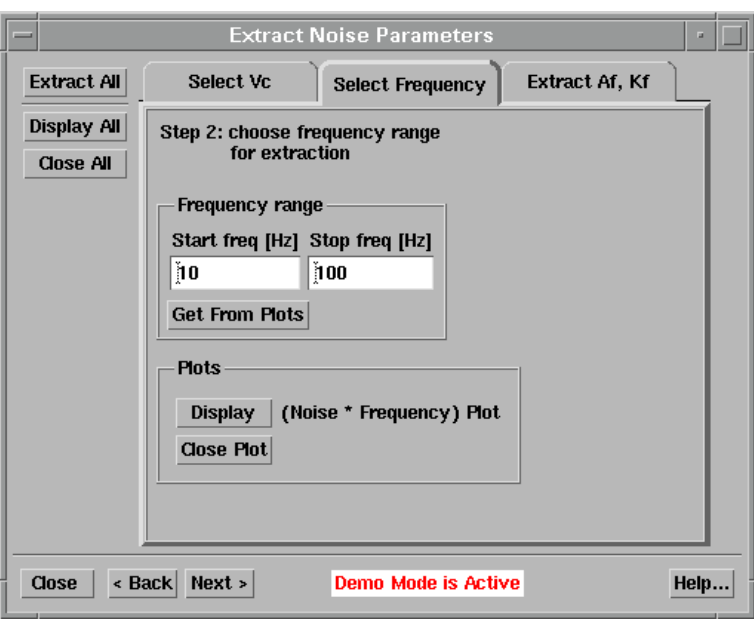

Click on the **Select Frequency** tab. A Noise ⋅ Frequency versus Frequency plot will be displayed automatically, as shown below. On the plot select the area where you would like to extract the noise parameters with a box, then press **Get from Plots**. Alternatively, type the frequency range directly in the Start freq and Stop freq boxes.

**NOTE** Choose a frequency range where the traces are flat, i.e show an ideal 1/f behavior.

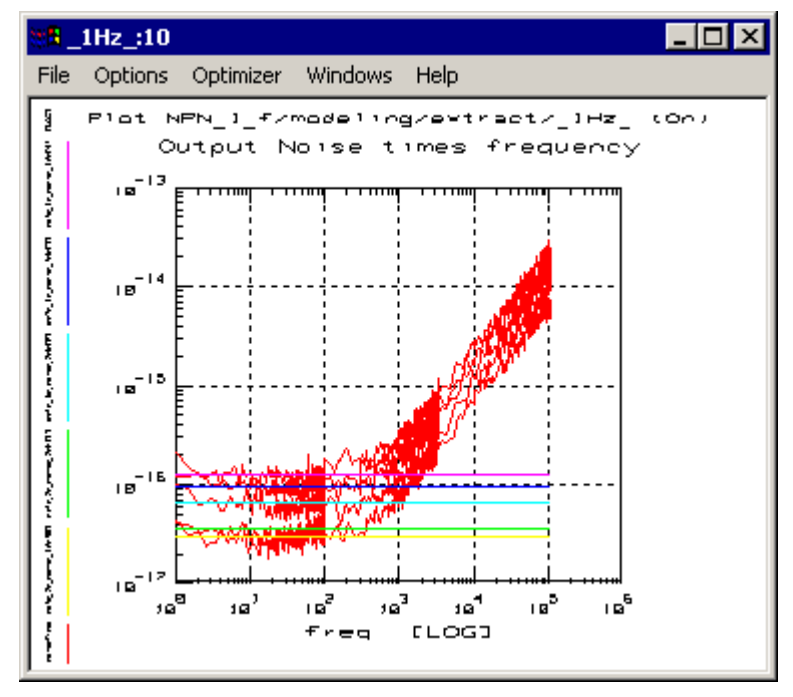

**Start > Extract > Extract Af, Kf**

Click on the **Extract Af, Kf** tab. Select **Extract** to extract Af and Kf in the selected frequency range. The plot of measured and calculated noise versus frequency, shown below, will appear and the parameters Af and Kf will be extracted.

**NOTE** The calculated noise sample uses equation (1) for bipolar or (3) for MOS. The calculated noise is only valid in the 1/f noise region.

> You can change the values of Af and Kf and the calculated noise will update automatically.

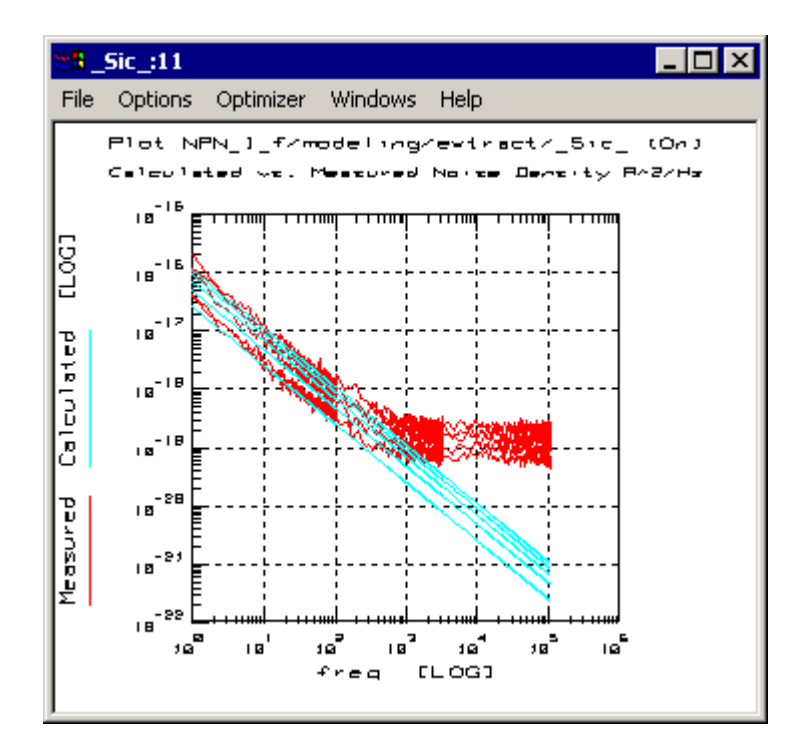

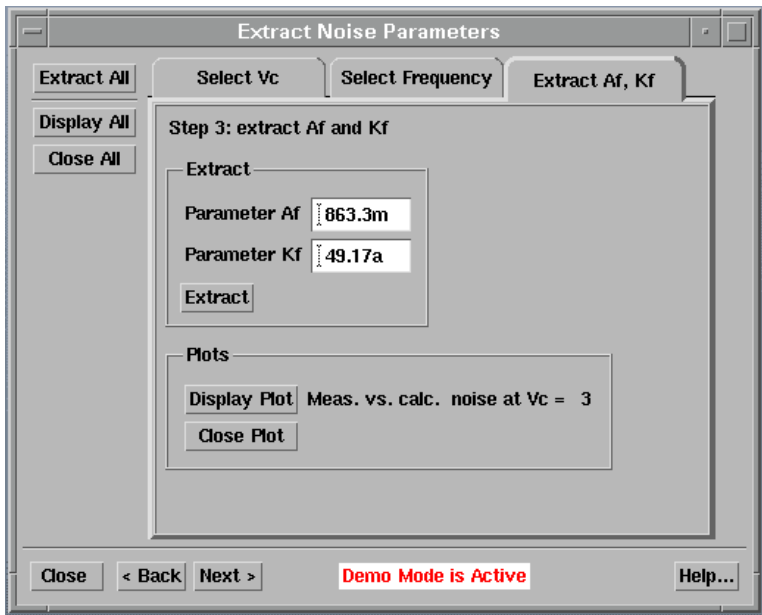

## **Buttons on Left Side of Dialog Box**

- **•** Extract All: automatically extracts Af and Kf using the previously specified Vc and frequency range. Automatically opens all plots and ends in the last tab displaying the extracted Af and Kf.
- **•** Display All: Displays all plots.
- **•** Close All: Closes all plots.

#### **Start > Simulate**

Clicking on **SImulate** in the Start Wizard window launches the Simulate Noise window shown below.

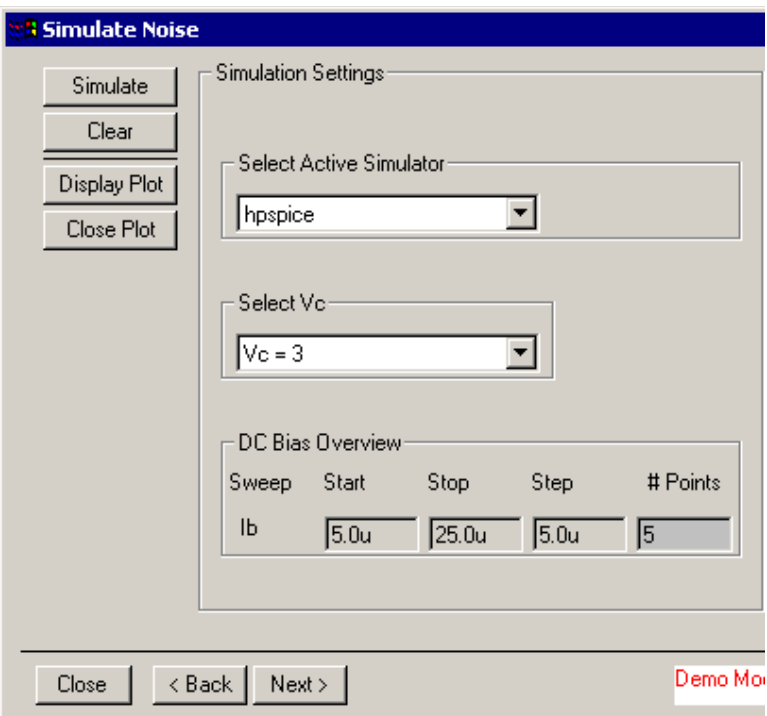

**Figure 238** The Simulate Noise Window - LEFT HALF

The simulation dialog has three main areas:

- **•** Simulation settings. Select or change the simulator. Select the collector voltage Vc. Selecting Vc will retrieve the Noise Data from the dataset and display them.
- **•** Tune Noise parameters. Tune parameters Af and Kf.
- **•** Plots. Use plot annotation to add relevant information to simulated Vs measured noise data plot. Press **Update Plots Annotation** to update plot with the text.

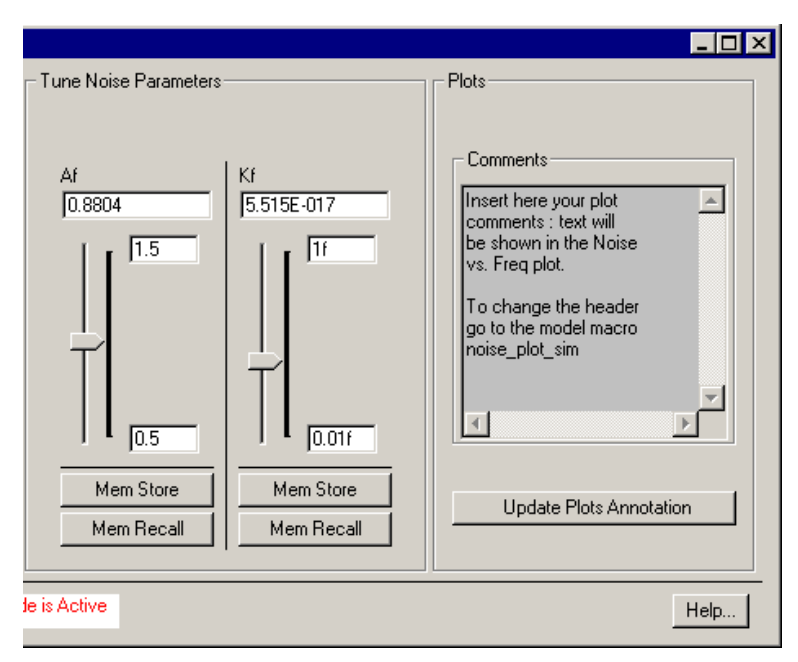

**Figure 239** The Simulate Noise Window - RIGHT HALF

#### **The Tune Noise Parameters box**

In order to simulate noise values it is necessary to have values of Af and Kf that are a good fit over the measured range of data. This is done by setting their maximum and minimum values - in this example 2.0 and 0.5 for Af, and 1f and 0.01f for Kf. The actual values used are controlled by the slider. In the noise\_vs\_frequency plot, shown below, the yellow simulated (calculated) curves yellow respond to the slider-selected value of Af, and match the red (measured) data curves best with Af at 979.4m. This "eye-balling" method of curve-fitting works quickly and well.

**NOTE** The simulation is performed using the selected Vc, change Vc and re-simulate to see how the extracted parameters fit the other Vc values.

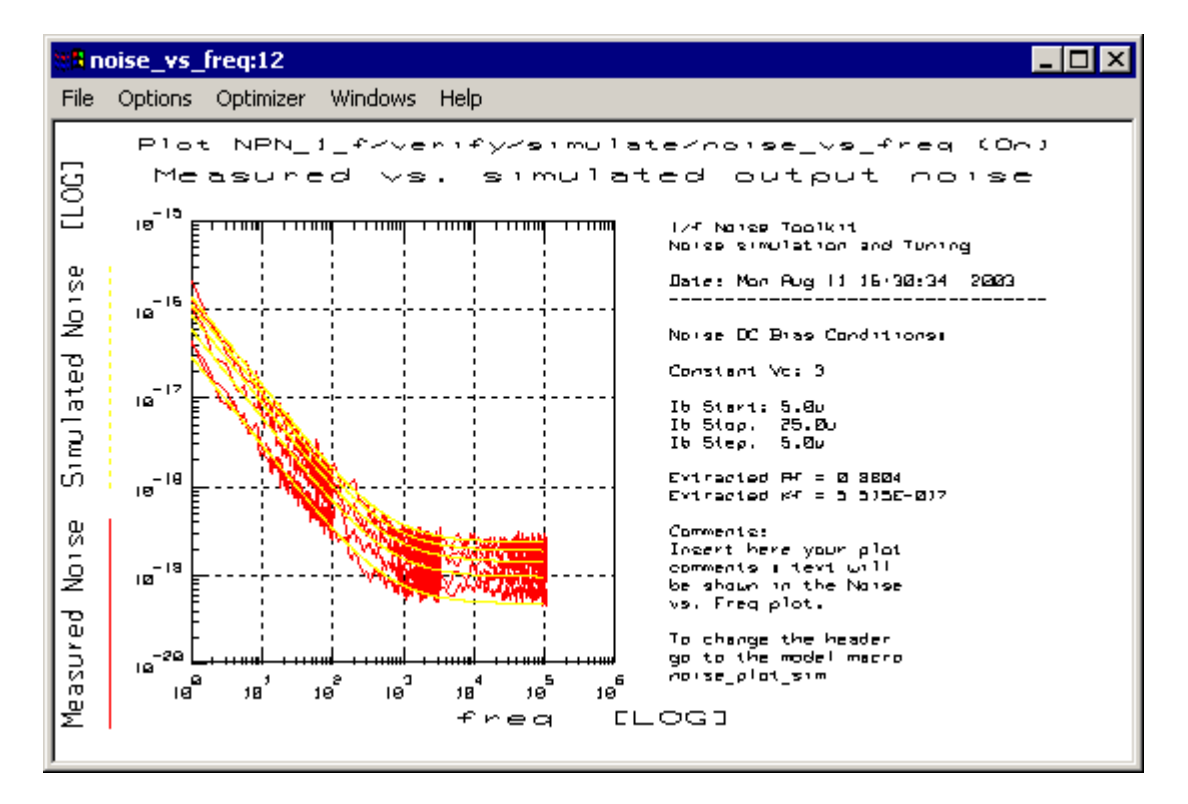

## **Buttons on the Left Side of the Dialog:**

Simulate: runs simulation in setup verify/simulate.

Clear: clears simulated data.

Display Plots: displays measured vs simulated noise data at constant Vc.

Close Plots: closes noise plot.

#### **Start > Data Manager**

Clicking on **Data Manager** in the Start Wizard window launches the Data Manager Dialog window shown below.

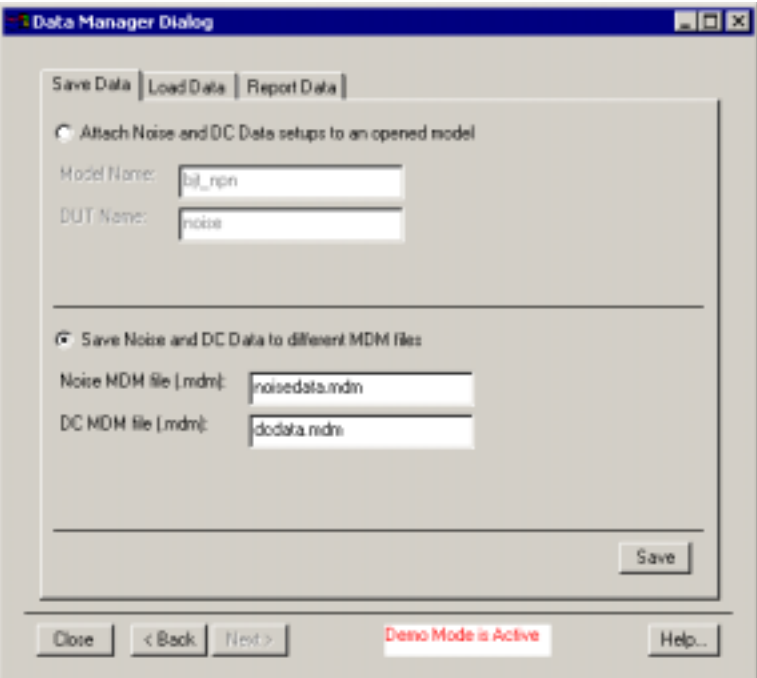

The Data Manager Dialog has three tabbed folders, titled:

- **•** Save Data
- **•** Load Data
- **•** Report Data Start > Data Manager > Save Data

Click on the **Save Data** tab.

The dialog presents two choices:

Attach Noise and DC Data setups to an opened model

or

Save Noise and DC Data to different MDM files.

Selecting Attach Noise and DC Data setups... allows you to save the noise and DC measurement data to a model. The model must be opened with its icon in the IC-CAP main window. This

option may be useful when you want to keep all the measurement data (electrical, noise, etc.) in the same model file.

Selecting Save Noise and DC Data to different MDM files Noise and DC data are saved in the specified MDM files.

Important Note: Along with the DC and Noise Data, IC-CAP also saves to a DUT or the MDM files some key setting variables and the extracted noise parameters. IC-CAP saves the following variables:

- **•** the DC sweeps variables (inDC\_IB\_START, inDC\_IB\_STOP, inDC\_IB\_STEP, inDC\_VCE\_START, etc.) and the extracted BF.
- **•** the noise sweep variables (inNOISE\_IB\_START, inNOISE\_IB\_STOP, etc.).
- **•** the extracted noise parameters Af, Kf (Ef for CMOS).
- **•** the sensitivity settings of the LNA (Sensitivity). This is essential to display the noise when reading the files back.

#### **Start > Data Manager > Load Data**

Click on the **Load Data** folder.

Select **Read Noise and DC Data from an opened model** to read noise and DC measurement data from a model. The model must be opened and located in the IC-CAP main window. Selecting **Read** reads DC and Noise measurement data from the DUT to the repository's setups.

DC\_Sweep and Noise Data.

**CAUTION** Bias settings for DC and Noise measurements will be changed according to the settings stored in the DUT. Actual DC and Noise bias settings, extracted values, and LNA sensitivity settings will be lost and replaced by the values saved in the DUT.

> Select **Read Noise and DC Data from MDM files** to save Noise and DC data to the specified MDM files.

**CAUTION** Bias settings for DC and Noise measurements will be changed<br> **CAUTION Bias settings** to the esttings in the MDM files. Actual DC and Nais according to the settings in the MDM files. Actual DC and Noise bias settings, extracted values and LNA sensitivity settings will be lost and replaced by the values saved in the MDM files.

# **Start > Data Manager > Report Data**

### **Report Data tab folder.**

Select **Generate Report** to write a text report to the specified file name. To change the report format see transform Gui Driver/Data Manager/Generate Text.

# **1/f Noise Extraction with MOS Transistors**

All previous examples in this chapter have dealt with bipolar junction transistors.

#### The model selected was

```
.../examples/model_files/noise/1_f_toolkit/bjt_1f_noise.mdl.
3For MOS transistors use this model instead
.../examples/model_files/noise/1_f_toolkit/mos_1f_noise.mdl.
```
The basic operation for MOS is the same as for bipolar, except where shown in this section.

#### **Some Basic Differences**

**Terminals** The emitter, base and collector terminal are replaced by the source, gate and drain terminals respectively.

**Impedances** The bipolar transistor has a low input impedance from base to emitter, whereas the gate to source impedance of the MOS transistor is essentially infinite.

**Currents** The drain current Ids replaces the collector current Ice.

**Voltages** The voltages Ib and Vce are replaced by Vgs and Vds respectively, as shown in the Measure and Simulate DC Data Dialog Box show below.

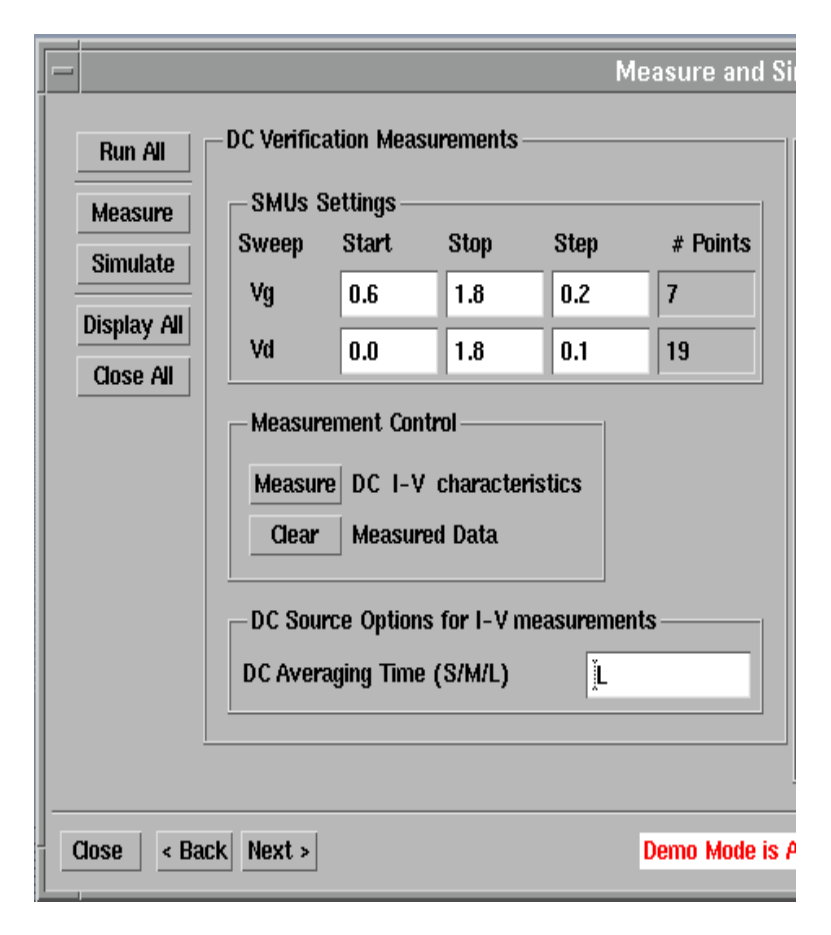

Left Side of Measure and Simulate Dialog Box for MOS Model Note SMU Settings are for Vg and Vd

**Figure 240** LEFT SIDE of Measure and Simulate DC Data Dialog Box

Three plots are displayed when the Measure and Simulate DC Data Dialog box is launched. The first is Id versus Vd, as shown below. The second plot is gds versus Vd and the third is ig versus Vd.

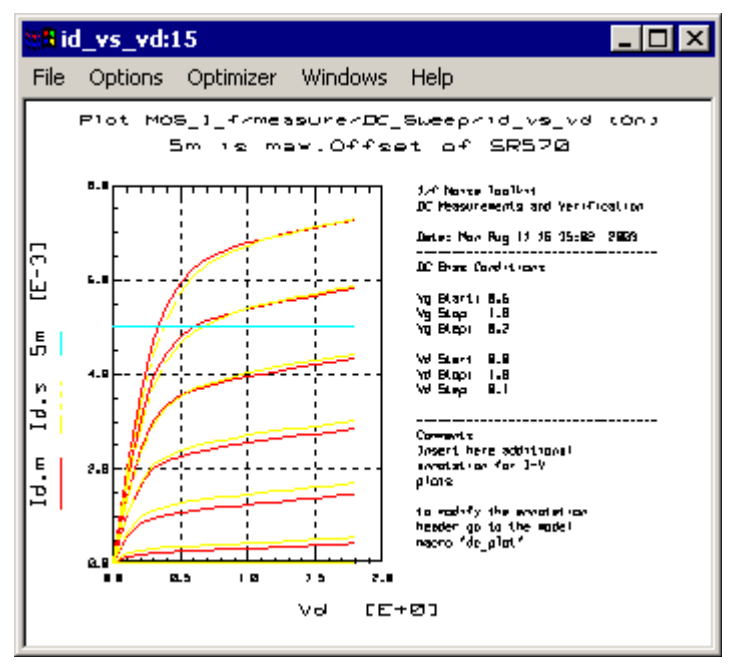

The left side of the Measure Noise Data dialog box is shown below. The difference is that the Noise Bias SMUs Settings are for Vg and Vd, rather than Ib and Vc.

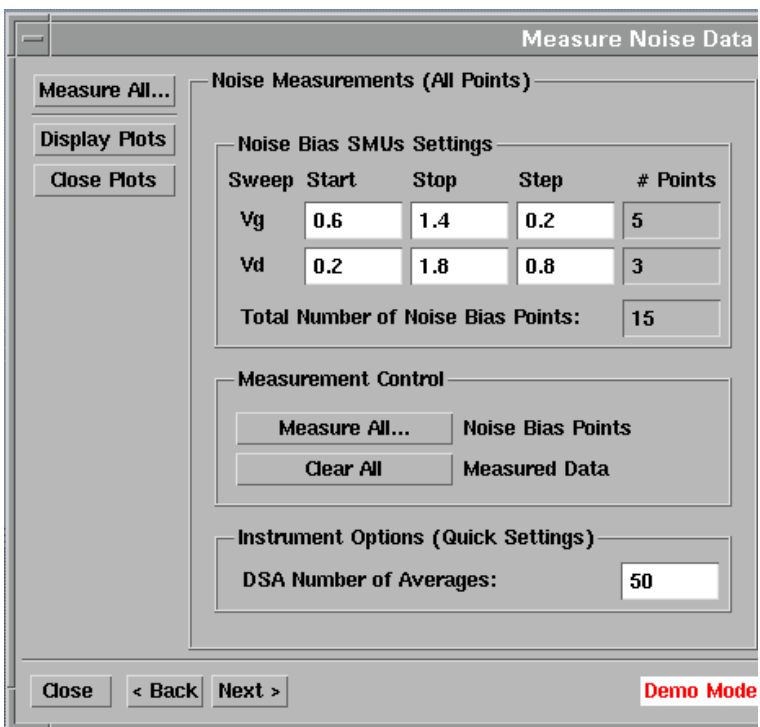

**Figure 241** LEFT SIDE of Measure Noise Data Dialog Box Note SMUs Settings are for Vg and Vd

The left side of the Measure Noise Data dialog box is shown below. The difference is that Choose Vd replaces Choose Vc.

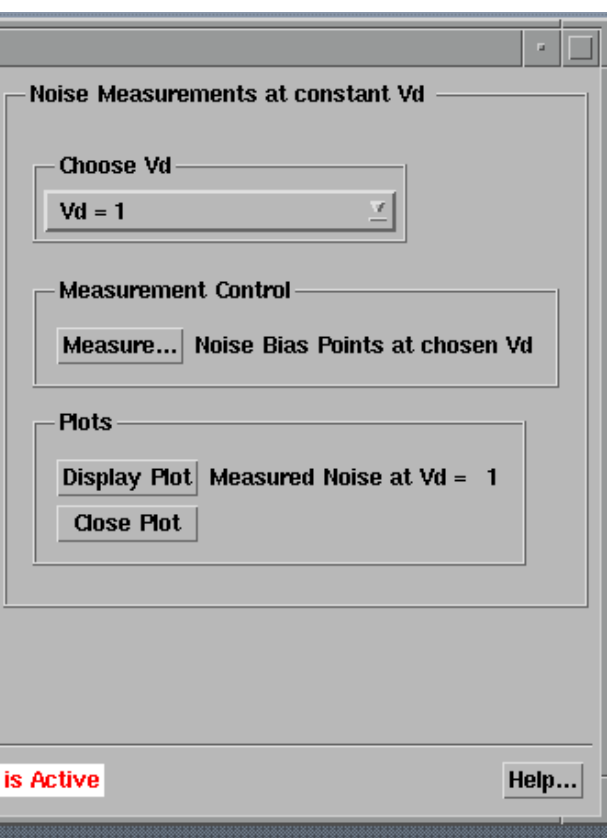

**Figure 242** RIGHT SIDE of Measure Noise Data Choose Vd replaces Choose Vc

The Noise versus Frequency plot shown below is displayed in the Demo Mode when the Measure Noise Data dialog box is launched.

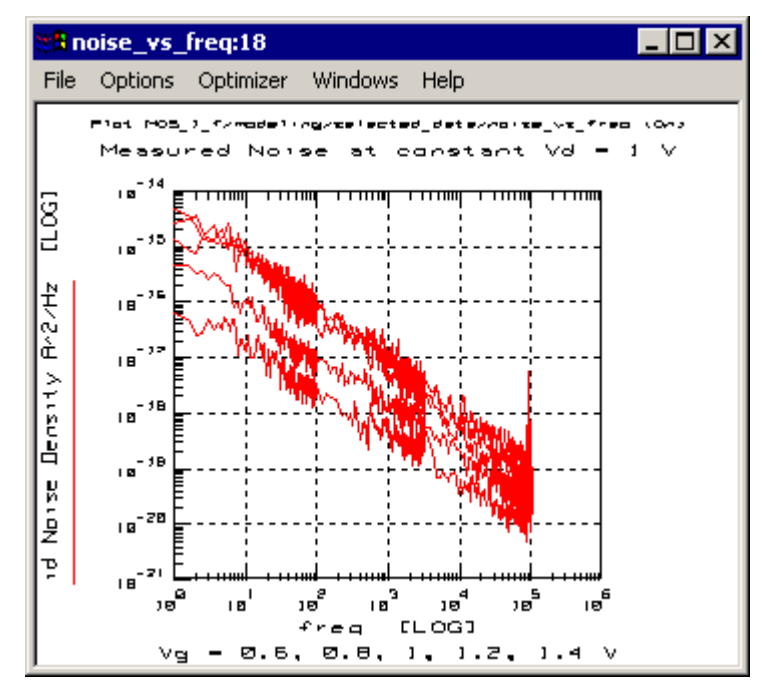

When the Extract Noise Parameters dialog box is launched the previous plot is displayed (also when the Select Vd tab is selected).

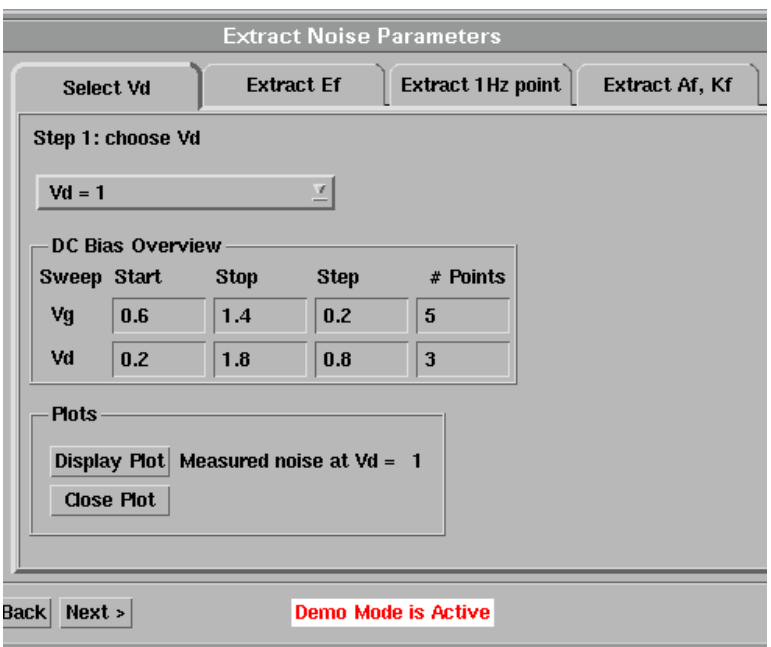

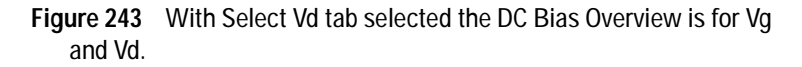

Select the tab **Extract Ef**. A plot showing measured versus calculated noise will be shown. Choose the frequency range in which you want to perform the Ef extraction. The extraction of the Ef is performed using only one of the noise traces. The Extract box is used to pick the Vg trace to be used, as shown below. Choose a trace and click on **Extract Parameter Ef**.

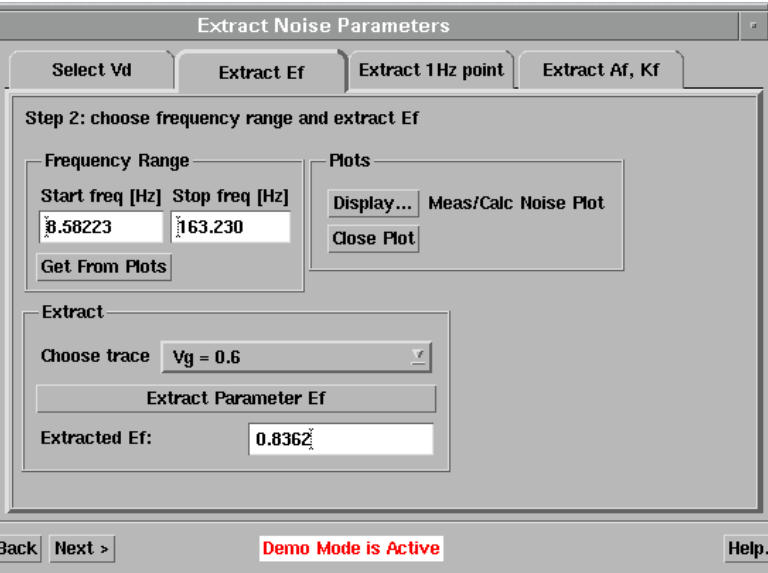

When the **Extract Ef** tab is selected, the Calculated and Simulated values of Ef versus frequency are displayed, as shown below. So far, only the slopes should match—the y-intersects will be modeled by AF and KF in the next steps.

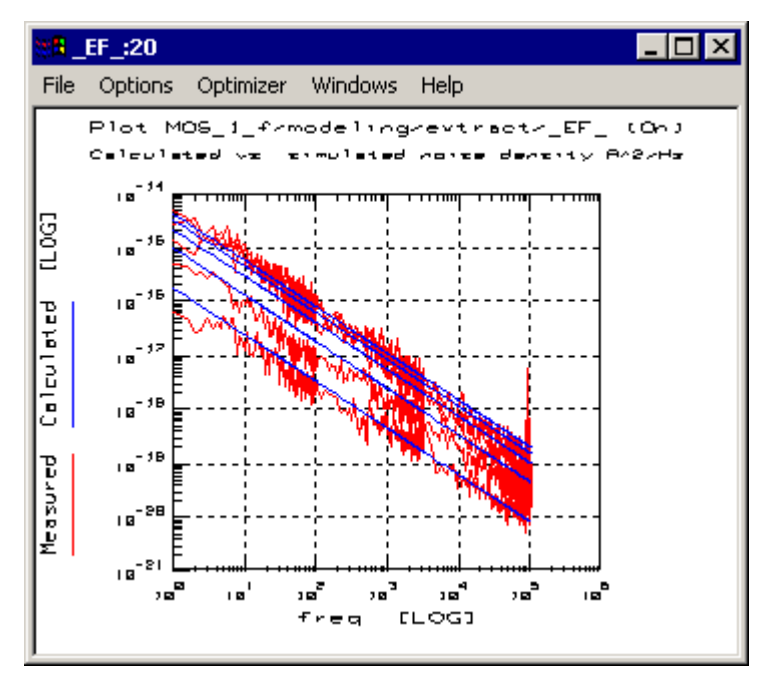

Selecting the **Extract 1Hz Point** tab produces the page shown below. The plot Noise\*freq^Ef vs. frequency is shown. Select the frequency range in which you want to extract the parameters Af and Kf. Choose a range for which the traces are flat.
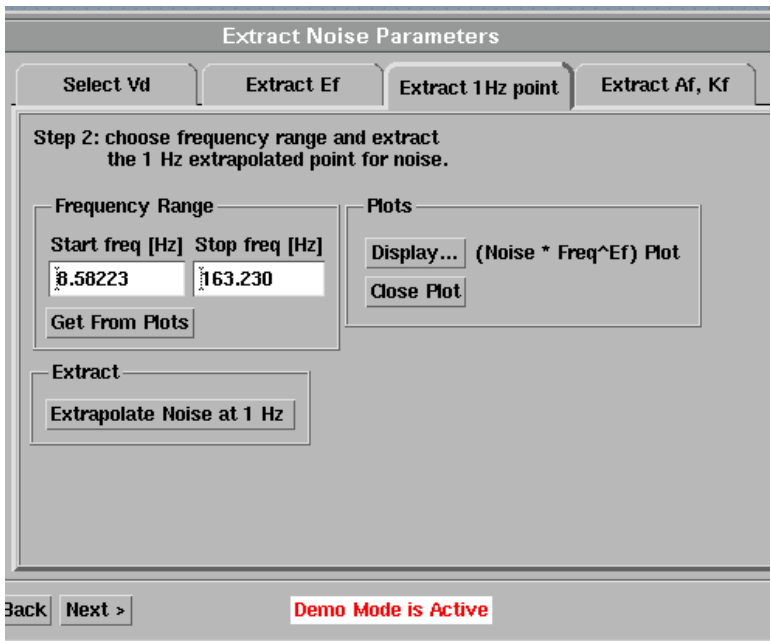

From the Extract 1Hz page the type of plot shown below is produced.

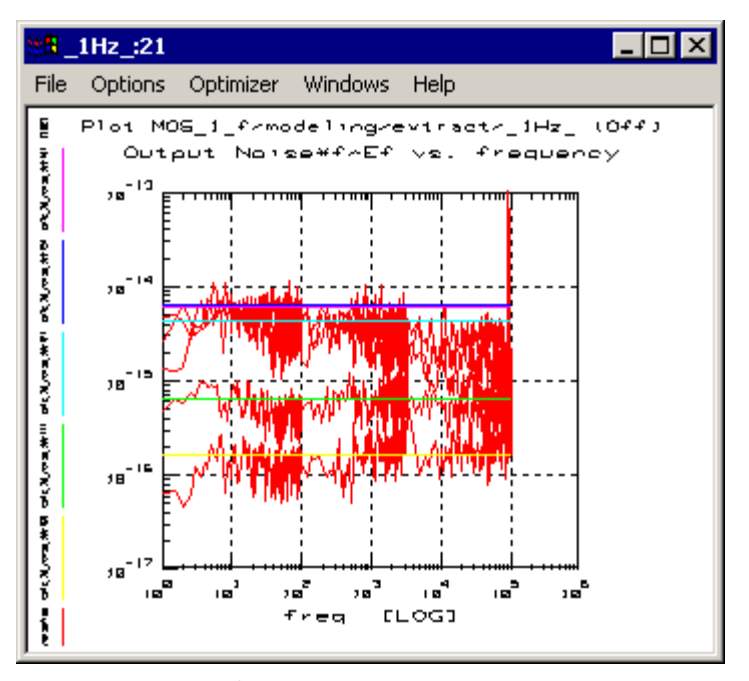

<span id="page-793-1"></span><span id="page-793-0"></span>From the Extract Af, Kf page, shown below, a plot of Measured and Calculated Noise versus frequency is produced (shown following dialog box). Click on **Extract** to extract the parameters Af and Kf in the previously selected frequency range.

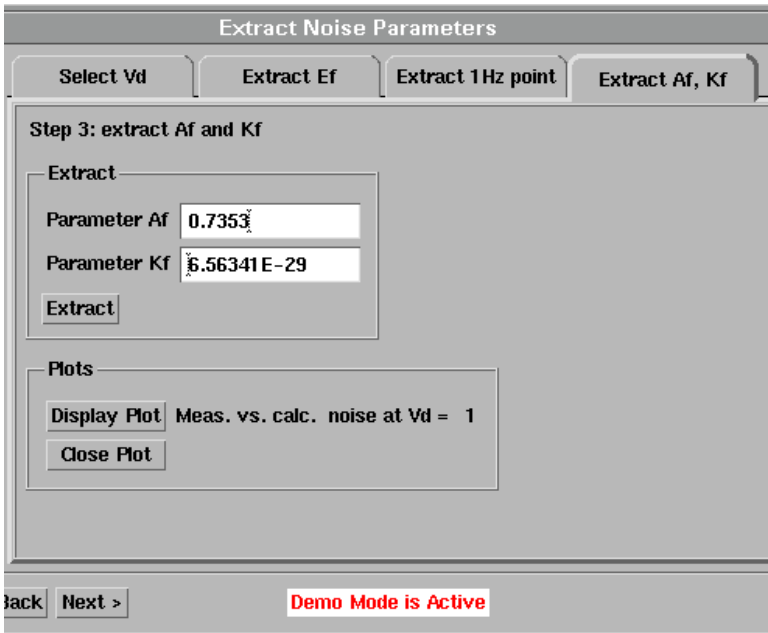

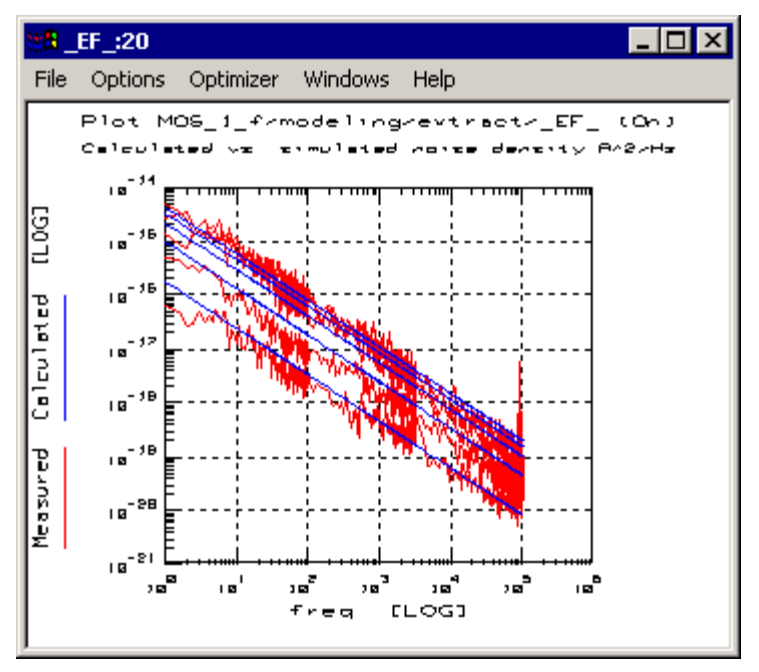

From the Simulate Noise dialog box a plot of Measured and Simulated Noise versus frequency is produced, as shown below.

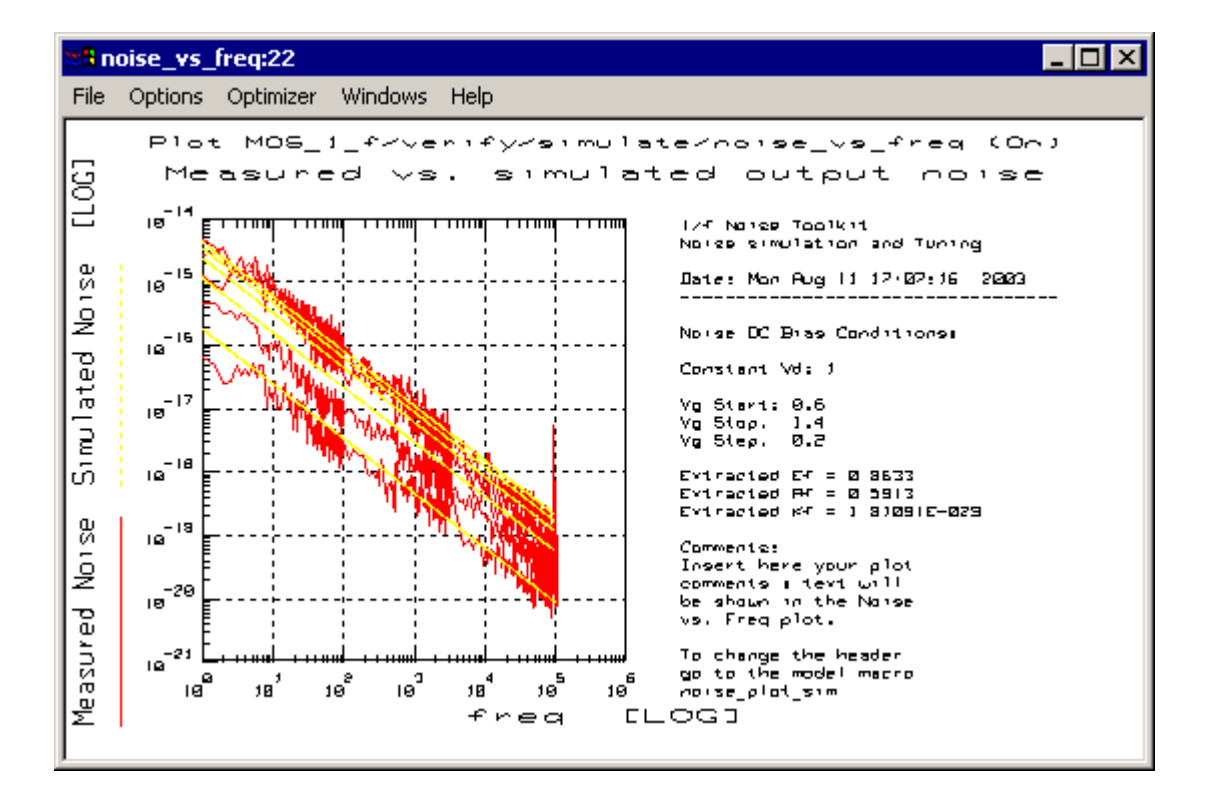

# <span id="page-797-0"></span>**1/f Noise Function Descriptions**

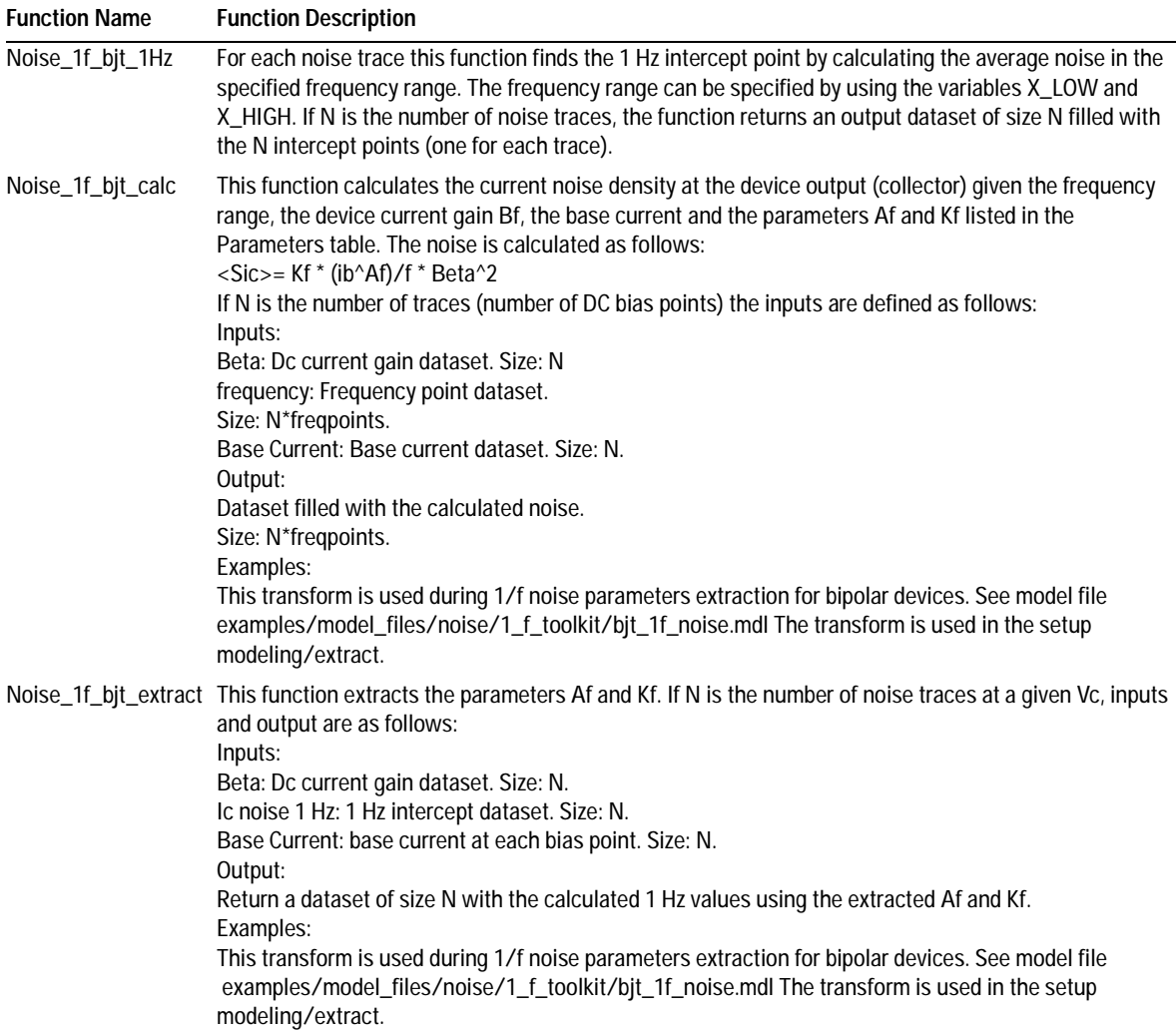

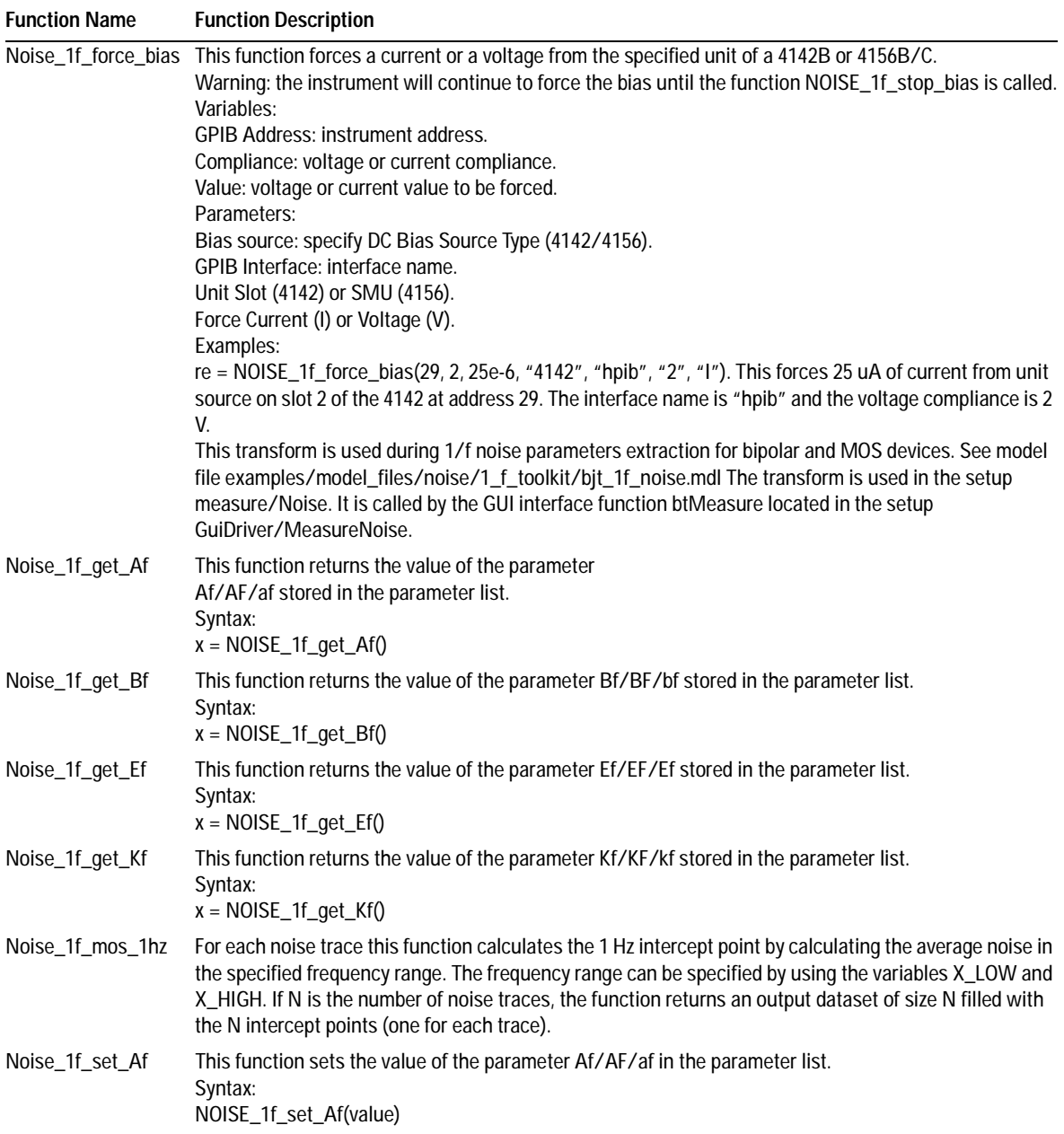

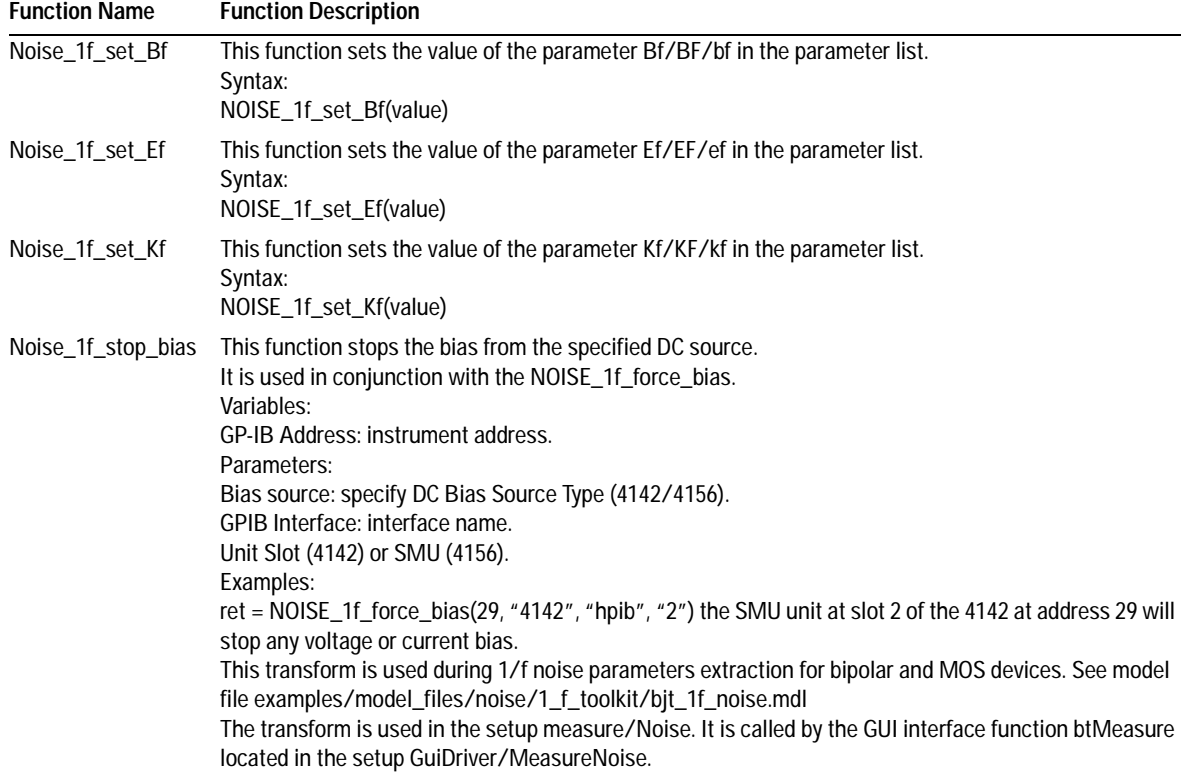

# <span id="page-800-0"></span>**References**

- **1** "Simulating Noise in Nonlinear Circuits Using the HP Microwave and Design System". Agilent Product Note 85150-4,1993. http://www.agilent.com
- **2** IC-CAP Noise Modeling Workshop. Agilent Technologies, Germany and Technical University of Munich, Institute of High Frequency Techniques. Munich, Germany 1998.
- **3** F. X. Sinnesbichler, M. Fisher, G. R. Olbrich, "Accurate Extraction Method for 1/f Noise Parameters
- **4** Used in G-P Type Bipolar Junction Transistor Models". IEEE MTT-S Symposium, Baltimore, 1998.
- **5** C. G. Jakobson, I. Bloom, Y. Nemirovsky. "1/f Noise in CMOS Transistors for Analog Applications". 19. Convention of Electrical and Electronics Engineers in Israel, 1996. pp. 557-560.
- **6** Private communication: G. Knoblinger, Infineon AG, Munich and F. Sischka.
- **7** A. Blaum, O. Pilloud, G. Scalea, J. Victory, F. Sischka. "A New Robust On-Wafer 1/f Noise Measurement and Characterization System". To be published: ICMTS Conference 2001, Kobe, Japan.
- **8** Stanford Research SR570 Low-Noise Current Preamplifier.

See http://www.srsys.com

**9** A. Van Der Ziel. "Noise, Sources, Characterization, Measurement", Prentice Hall, 1970.

# **Index**

#### **Numerics**

1/f Noise Af, [775](#page-774-0) Af MOS, [794](#page-793-0) beta tuning, [763](#page-762-0) data manager, [780](#page-779-0) Ef MOS, [790](#page-789-0) extract Af, Kf, [775](#page-774-1) extract noise parameters, [772](#page-771-0) function descriptions, [798](#page-797-0) general settings, [754](#page-753-0) GUI options, [758](#page-757-0) hardware, [748](#page-747-0) Id/Vd curves, [785](#page-784-0) individual noise measurements, [767](#page-766-0) instrument settings, [755](#page-754-0) Kf, [775](#page-774-2) Kf MOS, [794](#page-793-1) measure noise, [765](#page-764-0) modeling, [740](#page-739-0) MOS transistors, [784](#page-783-0) notes, [752](#page-751-0) references, [801](#page-800-0) simulate, [777](#page-776-0) software, [748](#page-747-1) system settings, [752](#page-751-1) test setup, [765](#page-764-1) tune noise parameters, [779](#page-778-0) verify DC, [760](#page-759-0)

# **A**

AC extraction, [584](#page-583-0) Af MOS, [794](#page-793-0) Agilent-HBT model, [587](#page-586-0)

#### AHBT

CJ extraction, [656](#page-655-0) data ranges, [636](#page-635-0) DC extraction, [647](#page-646-0) DC measurements, [609](#page-608-0) de-embedding pad parasitics, [618](#page-617-0) displaying plots, [642](#page-641-0) exporting/importing data, [621](#page-620-0) extraction options, [645](#page-644-0) extraction overview, [647](#page-646-1) extraction/optimization, [629](#page-628-0) FT extraction, [656](#page-655-1) function execution, [632](#page-631-0) instrument settings, [599](#page-598-0) key features, [589](#page-588-0) measurement options, [620](#page-619-0) measurement settings, [603](#page-602-0) pad open/short measurements, [605](#page-604-0) parameter boundaries, [627](#page-626-0) R extraction, [655](#page-654-0) requirements, [589](#page-588-1) RF measurements, [615](#page-614-0) simulation, [625](#page-624-0) SP extraction, [656](#page-655-2) AHBT\_Package.mdl, [590](#page-589-0) algorithms bipolar transistor, [582](#page-581-0) MOSFET, [553](#page-552-0) alternative extraction Curtice GaAs MESFET, [701](#page-700-0) UCB GaAs MESFET, [676](#page-675-0)

## **B**

beta tuning, [763](#page-762-0)

bipolar transistor AC extraction, [584](#page-583-0) algorithms, [582](#page-581-0) characterization, [561](#page-560-0) connections, [571](#page-570-0) cv extraction, [583](#page-582-0) DC extraction, [582](#page-581-1) extracting parameters, [577](#page-576-0) extraction guidelines, [573](#page-572-0) instrument options, [573](#page-572-1) instruments, [571](#page-570-1) measurement hints, [574](#page-573-0) model, [563](#page-562-0) NPN, [561](#page-560-0) optimizing, [576](#page-575-0) parameters, [565](#page-564-0) PNP, [577](#page-576-1) resistance extraction, [583](#page-582-1), [584](#page-583-0) simulating, [564](#page-563-0), [575](#page-574-0) bit\_1f\_noise.mdl, [749](#page-748-0) bjt\_npn.mdl, [561](#page-560-1) bit\_pnp.mdl, [561](#page-560-2) BSIM4 Acknowledgements, [320](#page-319-0) Capacitance, [55](#page-54-0) Data Structure inside the BSIM4 Modeling Package, [18](#page-17-0) DC Diode, [62](#page-61-0) DC Transistor, [33](#page-32-0) DC Transistor DUT's, [40](#page-39-0) Drain/Source – Bulk Diodes for DC Measurements, [65](#page-64-0) finetuning, BSIM, [111](#page-110-0) Measurement, [23](#page-22-0) Measurement Conditions, [30](#page-29-0) Options, [65](#page-64-1) Project Notes, [26](#page-25-0) Switch Matrix, [27](#page-26-0) Temperature Setup, [26](#page-25-1) Teststructures for Deep Submicron CMOS Processes, [297](#page-296-0)

# **C**

calibration, MOSFET, [543](#page-542-0) capacitance extraction Curtice GaAs MESFET, [699](#page-698-0) UCB GaAs MESFET, [675](#page-674-0) CGaas1.mdl, [683](#page-682-0) CGaas2.mdl, [683](#page-682-1) characterization circuits, [707](#page-706-0) circuits characterizing, [707](#page-706-0) characterizing portions, [713](#page-712-0) defining, [710](#page-709-0) design optimization, [719](#page-718-0) ECL OR/NOR logic gate, [711](#page-710-0) extracting parameters, [715](#page-714-0) measurement, [713](#page-712-1) modeling, [707](#page-706-0) multiple instruments, [713](#page-712-2) NPN with PNP, [725](#page-724-0) operational amplifier, [727](#page-726-0) optimizing parameters, [716](#page-715-0) simulation, [719](#page-718-1) test, [721](#page-720-0) types, [725](#page-724-1) connections bipolar transistor, [571](#page-570-0) MOSFET, [541](#page-540-0)

Curtice GaAs MESFET alternative extraction method, [701](#page-700-0) capacitance parameter extraction, [699](#page-698-0), [705](#page-704-0) DC extraction, [704](#page-703-0) device connections, [692](#page-691-0) diode parameter extraction, [699](#page-698-1) extraction algorithms, [704](#page-703-1) extraction guidelines, [694](#page-693-0) extraction procedure, [698](#page-697-0) extraction procedure overview, [697](#page-696-0) inductance extraction, [704](#page-703-2) inductance parameter extraction, [699](#page-698-2) instrument calibration, [695](#page-694-0) instrument options, [694](#page-693-1) linear parameter extraction, [699](#page-698-3) measuring instruments, [695](#page-694-1) model, [685](#page-684-0) N-channel, [687](#page-686-0) optimizing, [697](#page-696-1), [703](#page-702-0) P-channel, [687](#page-686-1) resistance extraction, [704](#page-703-3) resistance parameter extraction, [699](#page-698-2) saturation parameter extraction, [699](#page-698-3) simulating, [696](#page-695-0), [703](#page-702-1) simulators, [686](#page-685-0) transistor, [683](#page-682-2) cv extraction bipolar transistor, [583](#page-582-0) MOSFET, [549,](#page-548-0) [554](#page-553-0)

# **D**

data manager, [780](#page-779-0) DC extraction AHBT, [647](#page-646-0) bipolar transistor, [582](#page-581-1) Curtice GaAs MESFET, [704](#page-703-0) MOSFET, [546,](#page-545-0) [553](#page-552-1) UCB GaAs MESFET, [680](#page-679-0) DC Transistor, [33](#page-32-0) design optimization circuits, [719](#page-718-0) device connections, [692](#page-691-0) diode parameter extraction, [699](#page-698-1) dutx, [496](#page-495-0)

# **E**

ECL OR/NOR logic gate, [711](#page-710-0)

Ef MOS, [790](#page-789-0) example files AHBT\_Package.mdl, [590](#page-589-0) bjt\_1f\_noise.mdl, [749](#page-748-0) bit\_npn.mdl, [561](#page-560-1) bjt\_pnp.mdl, [561](#page-560-2) CGaas1.mdl, [683](#page-682-0) CGaas2.mdl, [683](#page-682-1) hnmos6.mdl, [556](#page-555-0) nmos2.mdl, [532](#page-531-0) nmos3.mdl, [532](#page-531-1) npnwpnp.mdl, [583,](#page-582-2) [726](#page-725-0) opamp.mdl, [728](#page-727-0) pmos2.mdl, [532](#page-531-2) pmos3.mdl, [532](#page-531-3) UCBGaas.mdl, [663](#page-662-0) extract Af, [775](#page-774-0) Af, Kf, [775](#page-774-1) Kf, [775](#page-774-2) MM9 DUTs, [484](#page-483-0) noise parameters, [772](#page-771-0) extracting parameters AHBT, [625](#page-624-1) bipolar transistor, [577](#page-576-0) circuits, [715](#page-714-0) MOSFET, [545](#page-544-0) PSP, [197](#page-196-0) extraction algorithms Curtice GaAs MESFET, [704](#page-703-1) UCB GaAs MESFET, [680](#page-679-1) bipolar transistor, [573](#page-572-0) guidelines Curtice GaAs MESFET, [694](#page-693-0) UCB GaAs MESFET, [670](#page-669-0) HSPICE level 6, [559](#page-558-0) MOSFET, [543](#page-542-1) procedure Curtice GaAs MESFET, [697](#page-696-0) MESFET, [673](#page-672-0) UCB GaAs MESFET, [674](#page-673-0)

#### **F**

finetune, [111](#page-110-0) function descriptions, [798](#page-797-0)

#### **Index**

# **G**

geometry, single, [549](#page-548-1) GUI options, [758](#page-757-0)

## **H**

HBT device modeling, [587](#page-586-1) hierarchy test circuit, [723](#page-722-0) hnmos6.mdl, [556](#page-555-0) **HSPICE** Level 6 MOSFET model, [556](#page-555-1)

## **I**

Id/Vd curves, [785](#page-784-0) Import measured data, [66](#page-65-0) inductance extraction Curtice GaAs MESFET, [704](#page-703-2) UCB GaAs MESFET, [680](#page-679-2) instrument calibration Curtice GaAs MESFET, [695](#page-694-0) UCB GaAs MESFET, [671](#page-670-0) options bipolar transistor, [573](#page-572-1) Curtice GaAs MESFET, [694](#page-693-1) MOSFET, [543](#page-542-2) settings 1/f Noise, [755](#page-754-0) UCB GaAs MESFET, [670](#page-669-1) instruments bipolar transistor, [571](#page-570-1) MOSFET, [541,](#page-540-1) [543](#page-542-3) multiple, [713](#page-712-3) UCB GaAs MESFET, [669](#page-668-0)

## **J**

JUNCAP model, [513](#page-512-0)

## **K**

Kf MOS, [794](#page-793-1)

## **L**

linear parameter extraction, [699](#page-698-3)

## **M**

macro modeling, [707](#page-706-0) macros, MM9, [501](#page-500-0) measurement circuit, [713](#page-712-1) measurement of the devices, [49](#page-48-0) measuring instruments Curtice GaAs MESFET, [695](#page-694-1) UCB GaAs MESFET, [671](#page-670-1) MESFET extraction procedure, [673](#page-672-0) MM9 DUTs dutx, [496](#page-495-0) extract, [484](#page-483-0) quick\_ext, [491](#page-490-0) macros, [501](#page-500-0) model parameters, [473](#page-472-0) model variables, [476](#page-475-0) parameter extraction, [505](#page-504-0) scaling rules, [507](#page-506-0) model configuration, UCB GaAs, [668](#page-667-0) model parameters MM9, [473](#page-472-0) UCB GaAs MESFET, [667](#page-666-0) model variables, MM9, [476](#page-475-0) MOS Model 9 [See](#page-468-0) *MM9* MOS transistors, 1/f Noise, [784](#page-783-0)

**MOSFFT** algorithms, [553](#page-552-0) calibration, [543](#page-542-0) connections, [541](#page-540-0) cv extraction, [549,](#page-548-0) [554](#page-553-0) DC extraction, [546](#page-545-0), [553](#page-552-1) extracting parameters, [545](#page-544-0) extraction guidelines, [543](#page-542-1) HSPICE level 6 extraction, [559](#page-558-0) HSPICE level 6 measurement, [558](#page-557-0) HSPICE level 6 model, [556](#page-555-1) HSPICE level 6 optimization, [559](#page-558-0) HSPICE level 6 parameters, [556](#page-555-2) instrument options, [543](#page-542-2) instruments, [541,](#page-540-1) [543](#page-542-3) level 2 configuration, [539](#page-538-0) model, [533](#page-532-0) optimizing, [545](#page-544-1), [552](#page-551-0) parameters, [535](#page-534-0) simulating, [544](#page-543-0), [551](#page-550-0) simulators, [534](#page-533-0) single geometry, [549](#page-548-1) multiple instruments circuits, [713](#page-712-2)

#### **N**

N-channel Curtice GaAs MESFET, [687](#page-686-0) UCB GaAs MESFET, [665](#page-664-0) nmos2.mdl, [532](#page-531-0) nmos3.mdl, [532](#page-531-1) noise, 1/f Noise, [765](#page-764-0) NPN with PNP circuits, [725](#page-724-0) npnwpnp.mdl, [583,](#page-582-2) [726](#page-725-0)

#### **O**

opamp macro model, [727](#page-726-1) opamp.mdl, [728](#page-727-0) operational amplifier circuits, [727](#page-726-0) optimization circuit parameters, [716](#page-715-1) HSPICE level 6, [559](#page-558-0) optimizing bipolar transistor, [576](#page-575-0) Curtice GaAs MESFET, [697,](#page-696-1) [703](#page-702-0) MOSFET, [545](#page-544-1), [552](#page-551-0) parameters, [716](#page-715-0) UCB GaAs MESFET, [672,](#page-671-0) [678](#page-677-0)

#### **Index**

#### **P**

parameter extraction MM9, [505](#page-504-0) parameters bipolar transistor, [565](#page-564-0) MOSFET, [535](#page-534-0) P-channel Curtice GaAs MESFET, [687](#page-686-1) UCB GaAs MESFET, [665](#page-664-1) pmos2.mdl, [532](#page-531-2) pmos3.mdl, [532](#page-531-3) PSP extraction flow, [176](#page-175-0) global level, [166](#page-165-0) hierarchical structure, [167](#page-166-0) local level, [166](#page-165-1) modeling package, [168](#page-167-0) overview, [166](#page-165-2) parameter extraction, [169](#page-168-0) parameters, [197](#page-196-0)

## **Q**

quick\_ext, [491](#page-490-0)

## **R**

resistance extraction bipolar transistor, [583,](#page-582-1) [584](#page-583-0) Curtice GaAs MESFET, [704](#page-703-3) UCB GaAs MESFET, [680](#page-679-2) resistance parameter extraction, [699](#page-698-2) RF measurements AHBT, [615](#page-614-0)

## **S**

saturation parameter extraction, [699](#page-698-3) scaling rules, MM9, [507](#page-506-0) setup attributes UCB GaAs MESFET, [691](#page-690-0) simulating 1/f Noise, [777](#page-776-0) bipolar transistor, [575](#page-574-0) Curtice GaAs MESFET, [696](#page-695-0), [703](#page-702-1) MOSFET, [544,](#page-543-0) [551](#page-550-0)

simulation circuits, [719](#page-718-1) UCB GaAs MESFET, [672](#page-671-1), [678](#page-677-1) simulators Curtice GaAs MESFET, [686](#page-685-0) MOSFET, [534](#page-533-0) UCB bipolar, [564](#page-563-0) UCB GaAs MESFET, [664](#page-663-0) syntax, test circuit, [721](#page-720-1) system settings, 1/f Noise, [752](#page-751-1)

## **T**

Temperature Setup, [26](#page-25-1) test circuit, [721](#page-720-0) hierarchy, [723](#page-722-0) syntax, [721](#page-720-1) test instruments, UCB GaAs, [669](#page-668-1) tune noise parameters, 1/f Noise, [779](#page-778-0)

#### **U**

UCB bipolar transistor [See](#page-560-0) *bipolar transistor* UCB GaAs MESFET alternative extraction, [676](#page-675-0) capacitance extraction, [675](#page-674-0), [680](#page-679-3) DC extraction, [680](#page-679-0) extraction, [674](#page-673-0) extraction algorithms, [680](#page-679-1) extraction guidelines, [670](#page-669-0) inductance extraction, [680](#page-679-2) instrument calibration, [671](#page-670-0) instrument connections, [669](#page-668-0) instrument settings, [670](#page-669-1) measuring instruments, [671](#page-670-1) model, [663](#page-662-1) model configuration, [668](#page-667-0) model parameters, [667](#page-666-0) N-channel, [665](#page-664-0) optimizing, [672](#page-671-0), [678](#page-677-0) P-channel, [665](#page-664-1) resistance extraction, [680](#page-679-2) setup attributes, [691](#page-690-0) simulation, [672](#page-671-1), [678](#page-677-1) simulators, [664](#page-663-0) test instruments, [669](#page-668-1) UCB MOSFET model, [533](#page-532-0) UCBGaas.mdl, [663](#page-662-0)